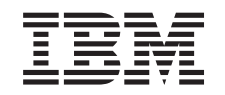

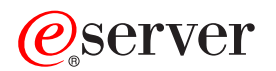

iSeries

# Operating System/400 Commands Starting with CRTMODD (Create Mode Description)

*Version 5 Release 3* 

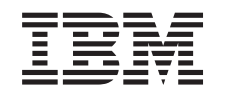

# ERserver

iSeries

Operating System/400 Commands Starting with CRTMODD (Create Mode Description)

*Version 5 Release 3* 

#### **Note**

Before using this information and the product it supports, be sure to read the information in ["Notices," on page 585.](#page-600-0)

#### **First Edition (May 2004)**

This edition applies to version 5, release 3, modification 0 of Operating System/400 (product number 5722-SS1) and to all subsequent releases and modifications until otherwise indicated in new editions. This version does not run on all reduced instruction set computer (RISC) models nor does it run on CICS models.

**© Copyright International Business Machines Corporation 1998, 2004. All rights reserved.** 

US Government Users Restricted Rights – Use, duplication or disclosure restricted by GSA ADP Schedule Contract with IBM Corp.

# **Contents**

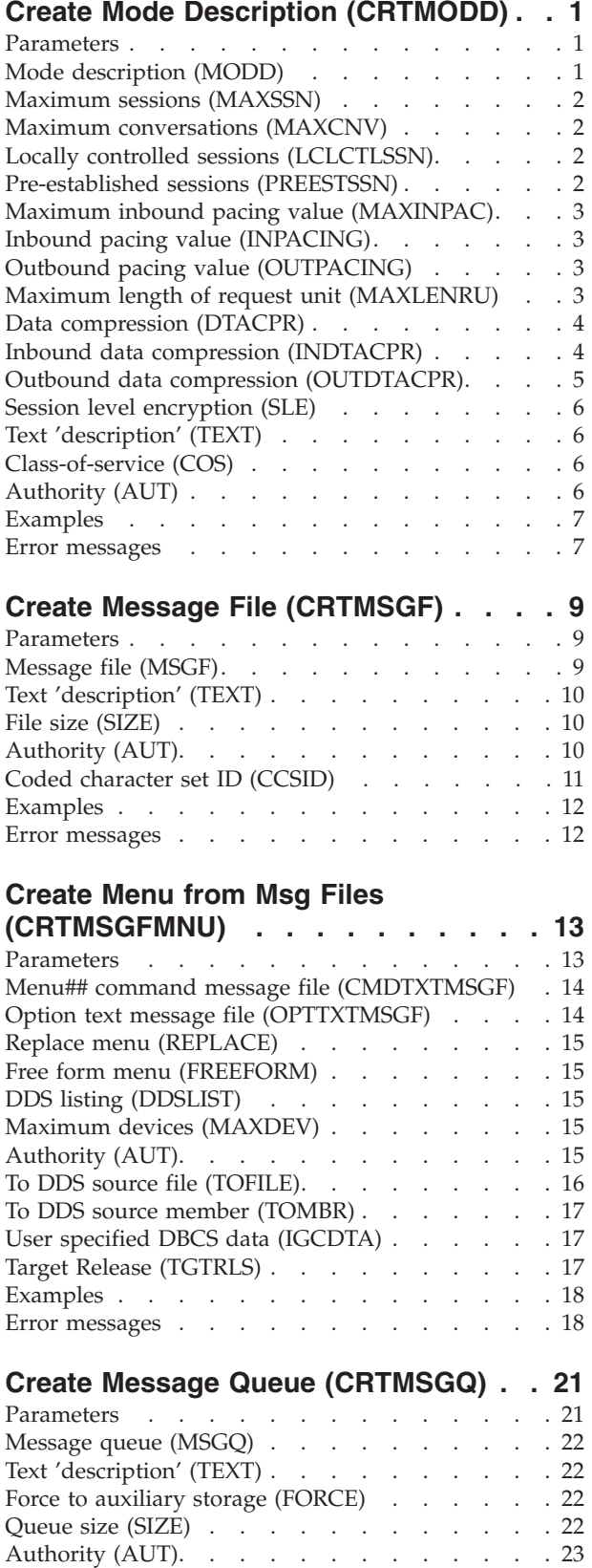

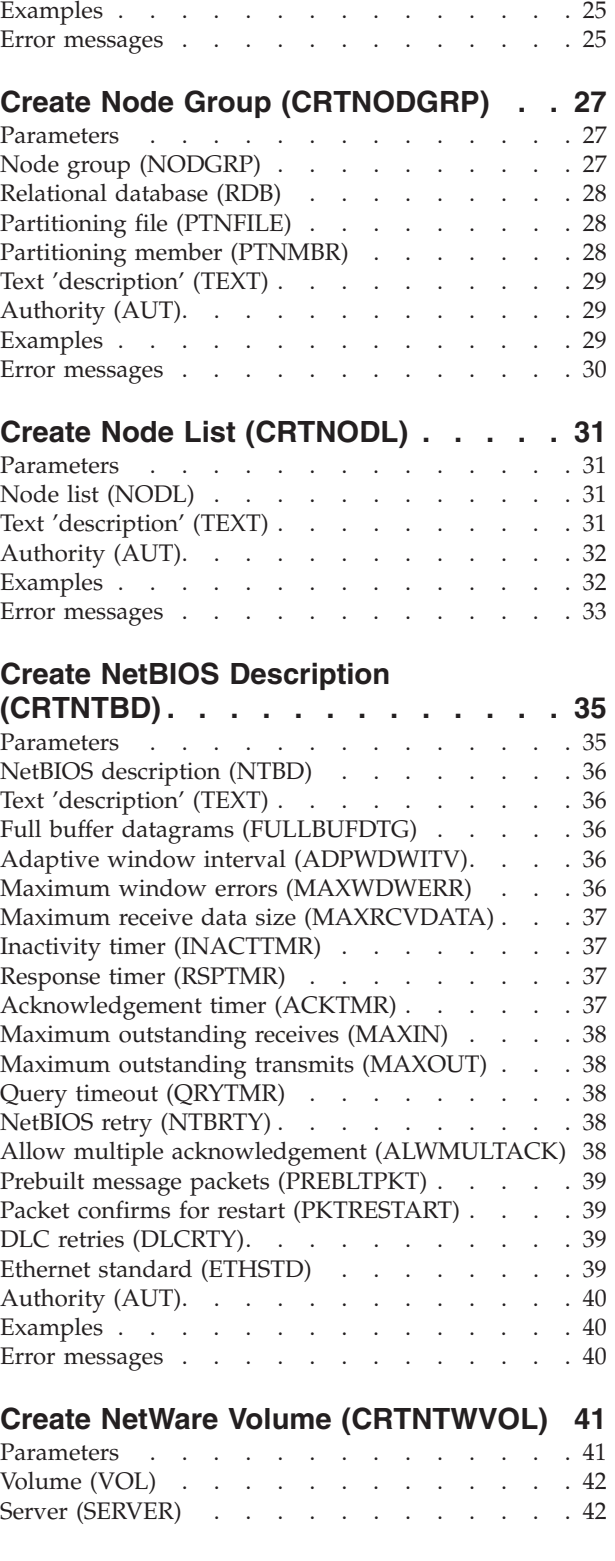

Allow alerts (ALWALR) . . . . . . . . . 24 Coded character set ID (CCSID) . . . . . . 24 [Message queue full action \(MSGQFULL\) . . . . 24](#page-39-0) 

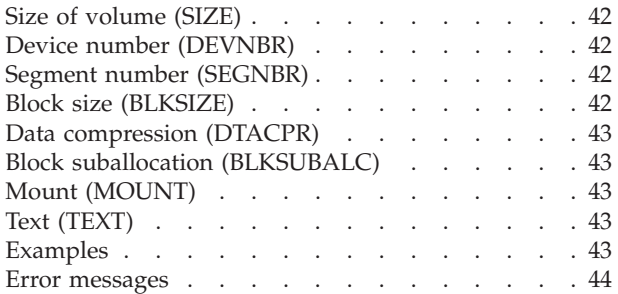

# **[Create Network Interface \(FR\)](#page-60-0)**

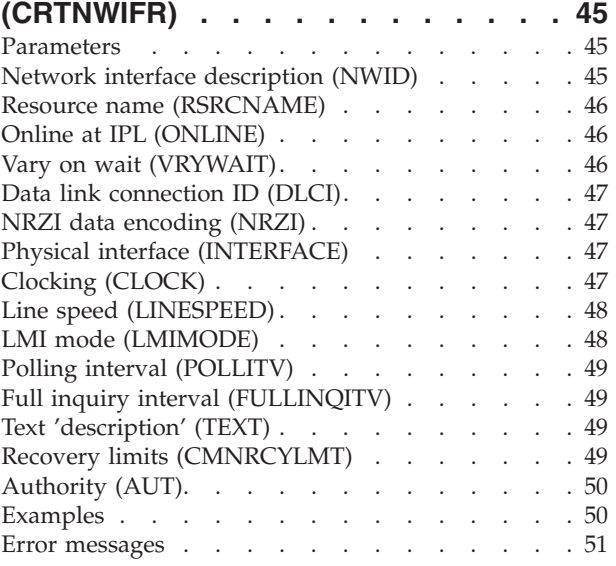

#### **[Create Network Server Desc](#page-68-0)  [\(CRTNWSD\) . . . . . . . . . . . . 53](#page-68-0)**

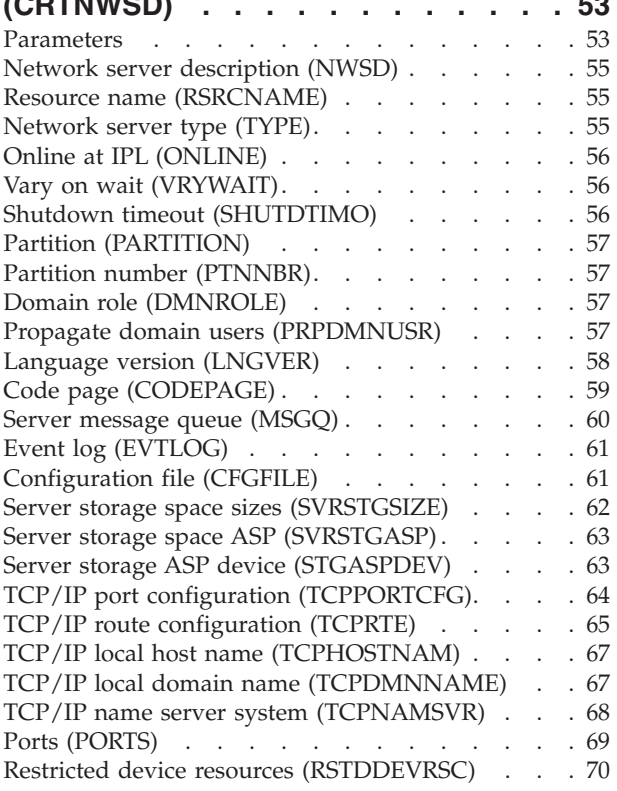

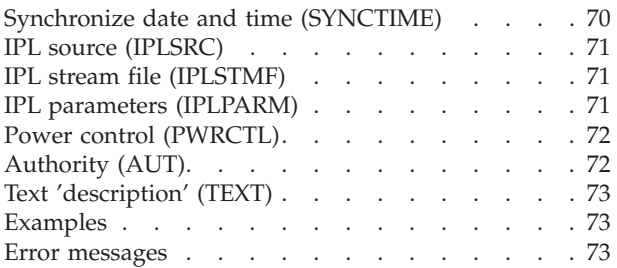

# **[Create NWS Storage Space](#page-90-0)**

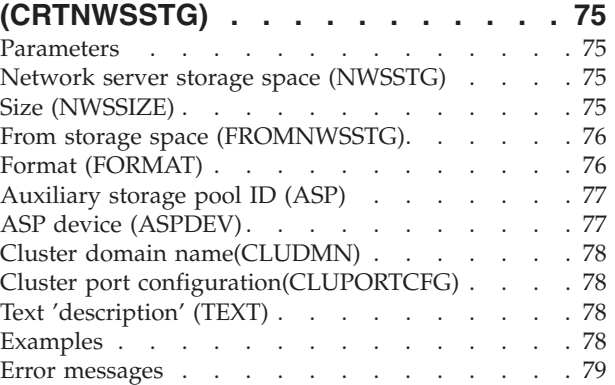

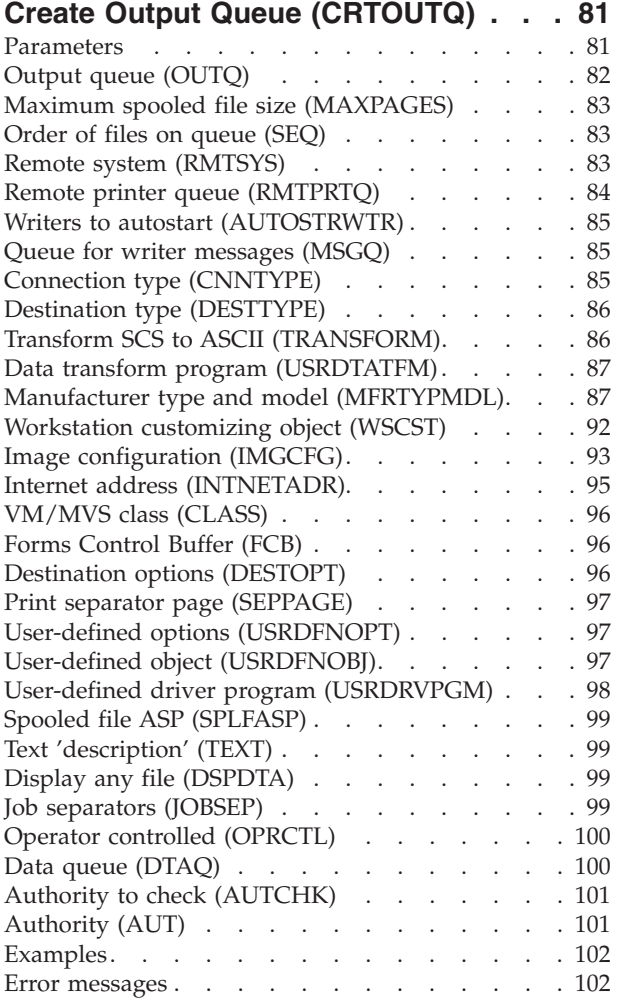

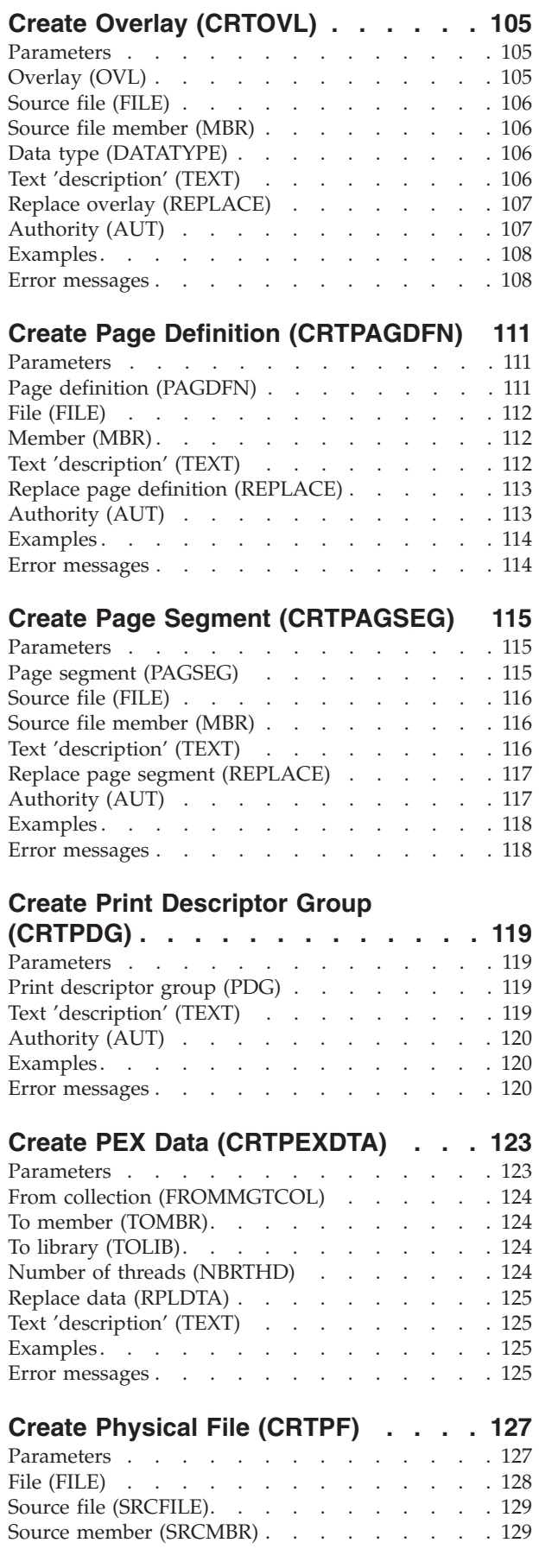

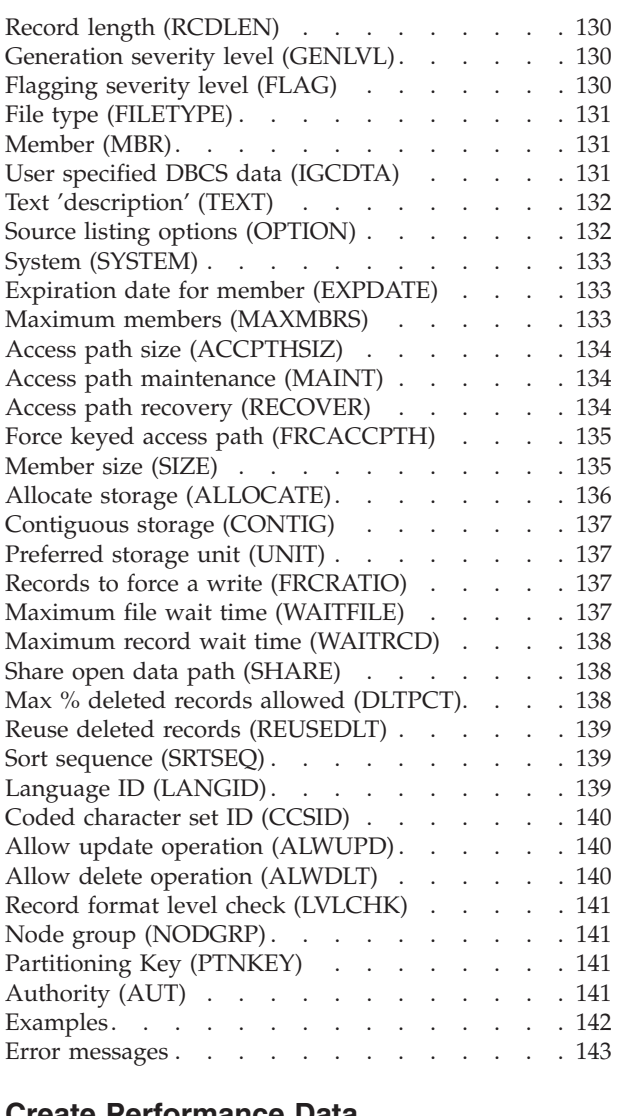

### **[Create Performance Data](#page-160-0)**

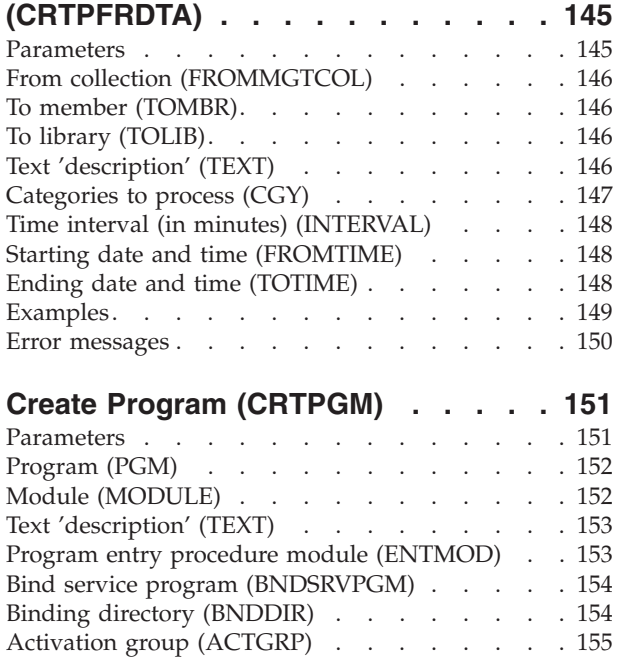

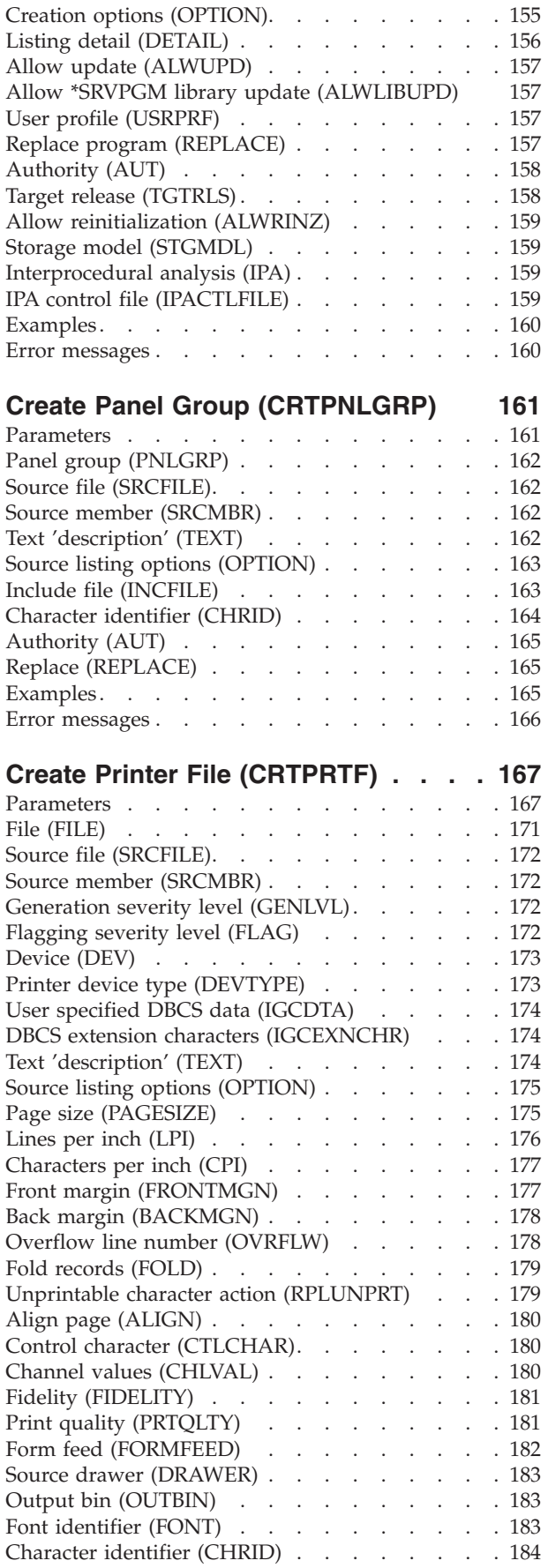

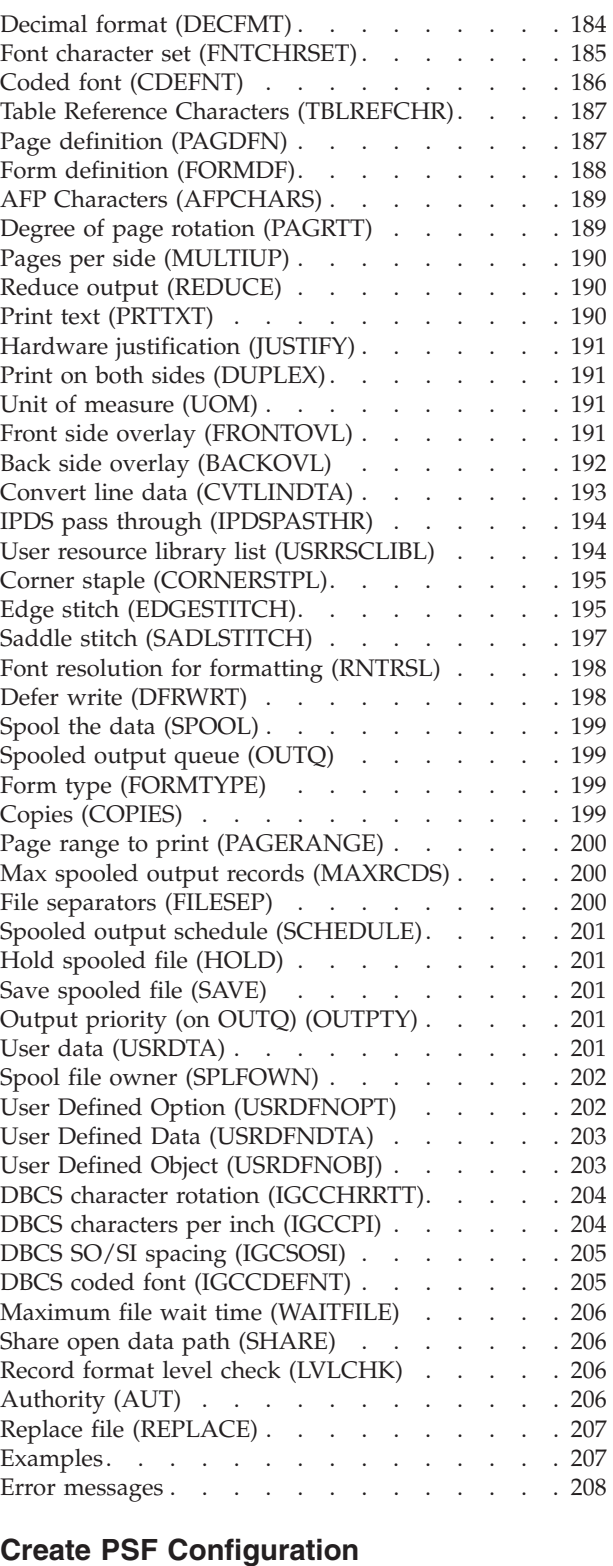

# **[\(CRTPSFCFG\). . . . . . . . . . . 209](#page-224-0)**

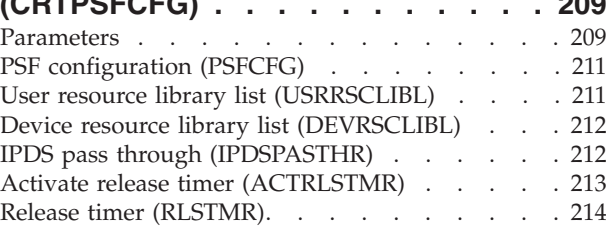

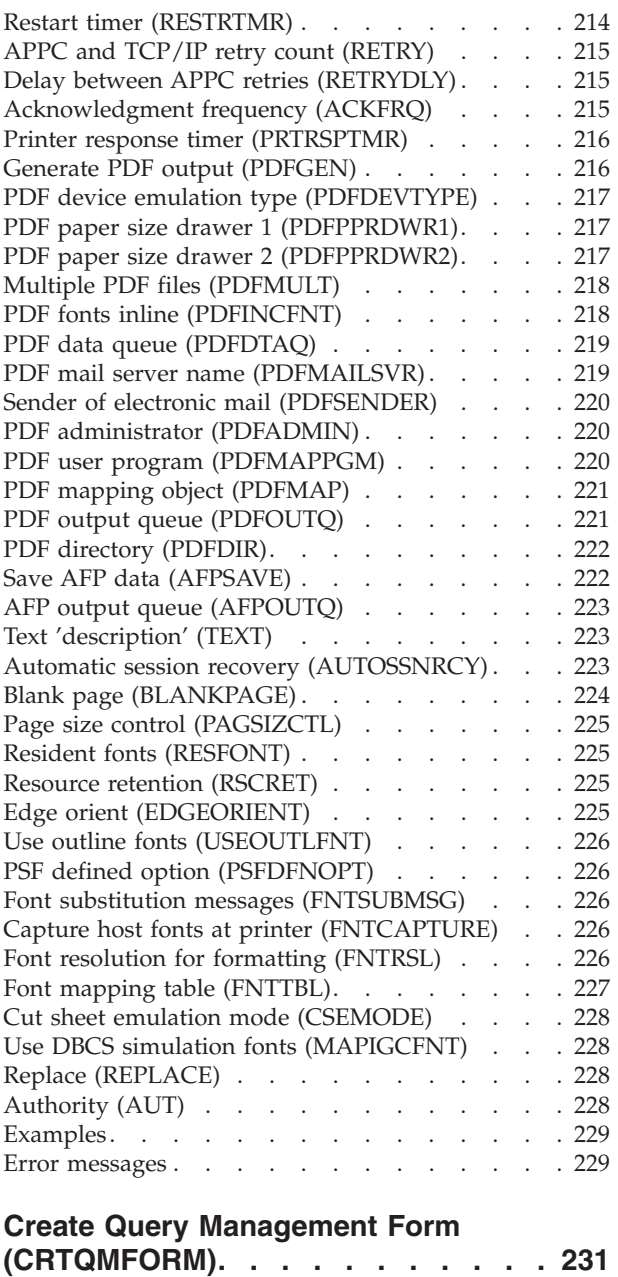

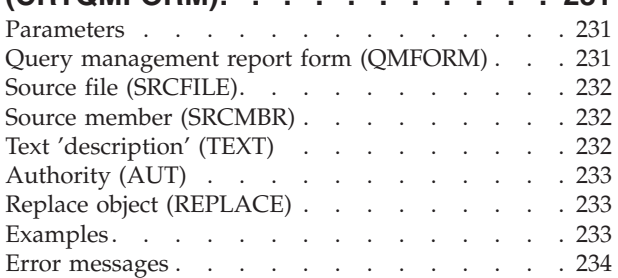

# **[Create Query Management Query](#page-250-0)**

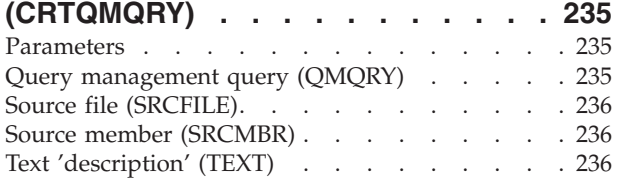

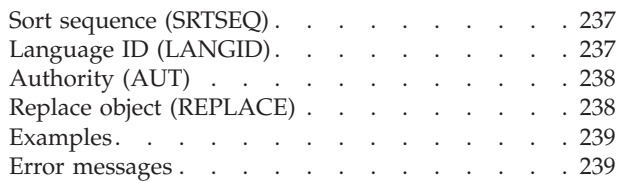

### **[Create Q/A Database \(CRTQSTDB\) 241](#page-256-0)**

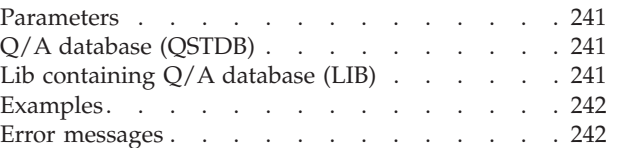

# **[Create Q/A Database Load](#page-258-0)**

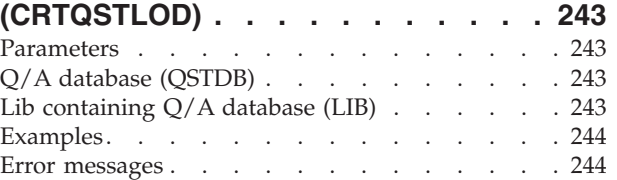

### **[Create S/36 Display File](#page-260-0)**

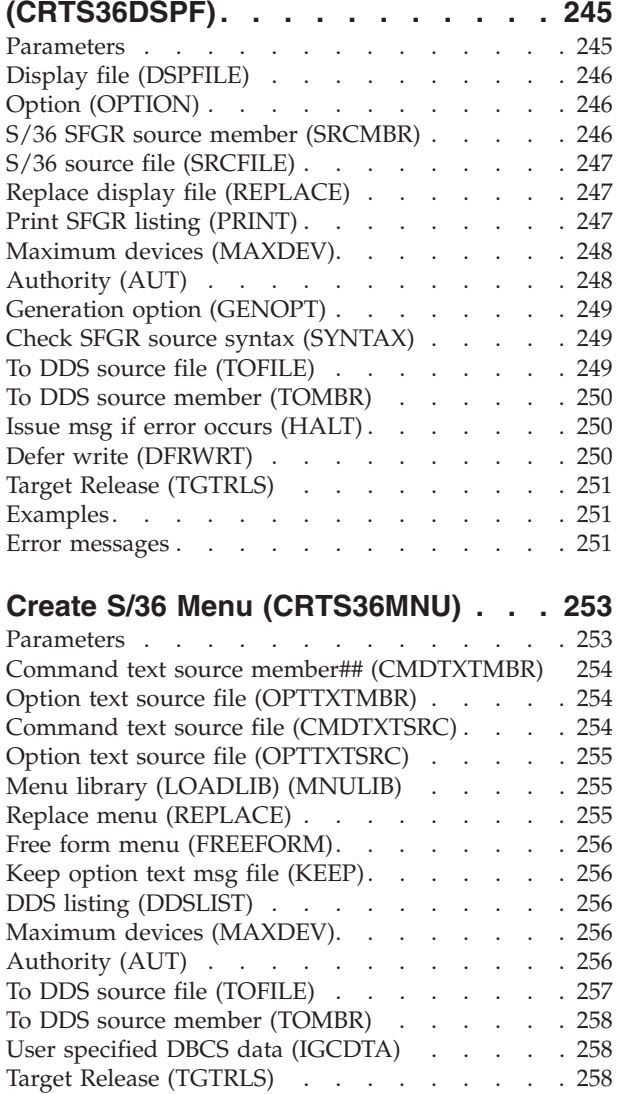

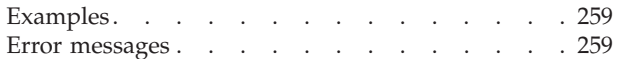

### **[Create S/36 Message File](#page-276-0)**

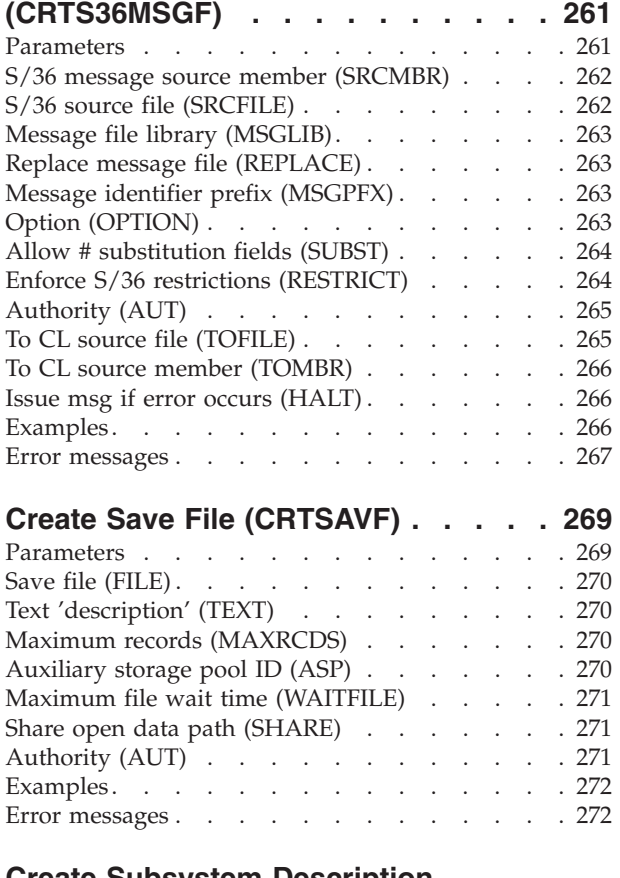

### **[Create Subsystem Description](#page-288-0)**

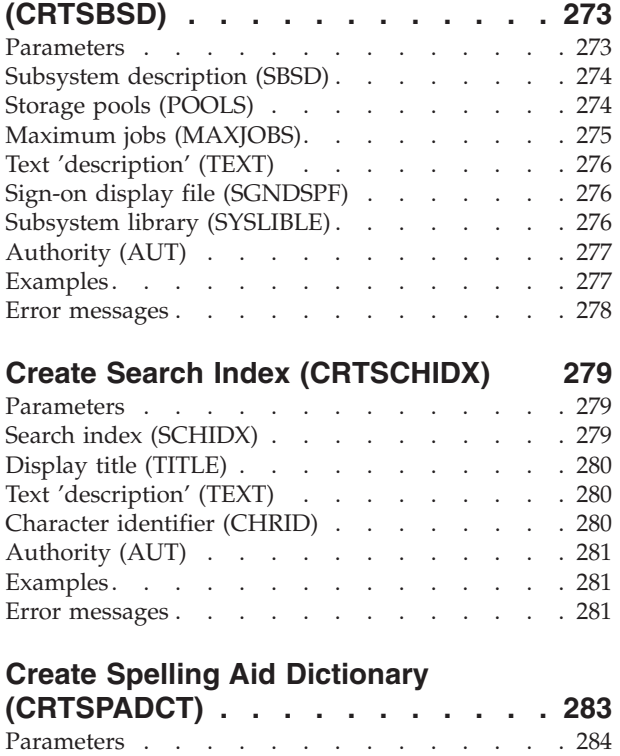

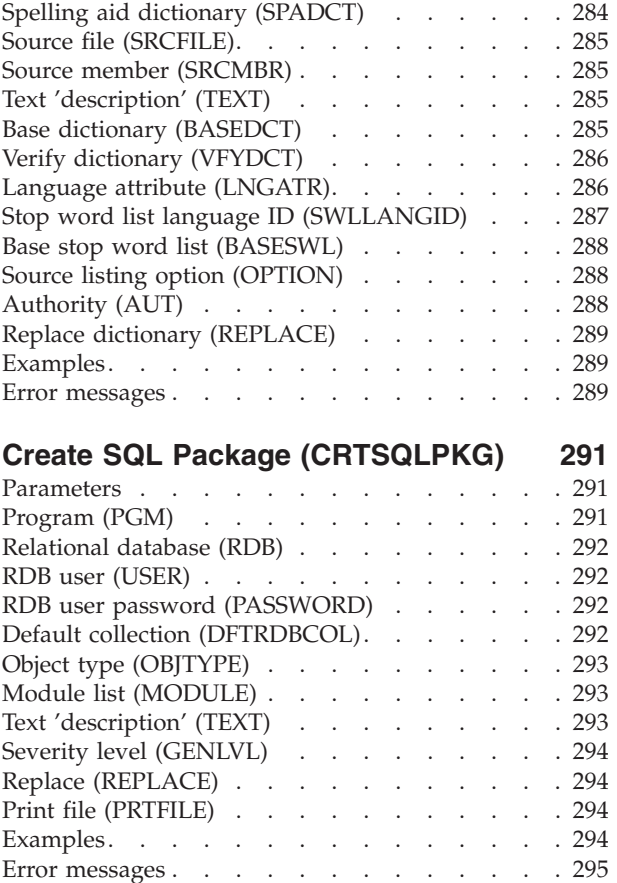

### **[Create Source Physical File](#page-312-0)**

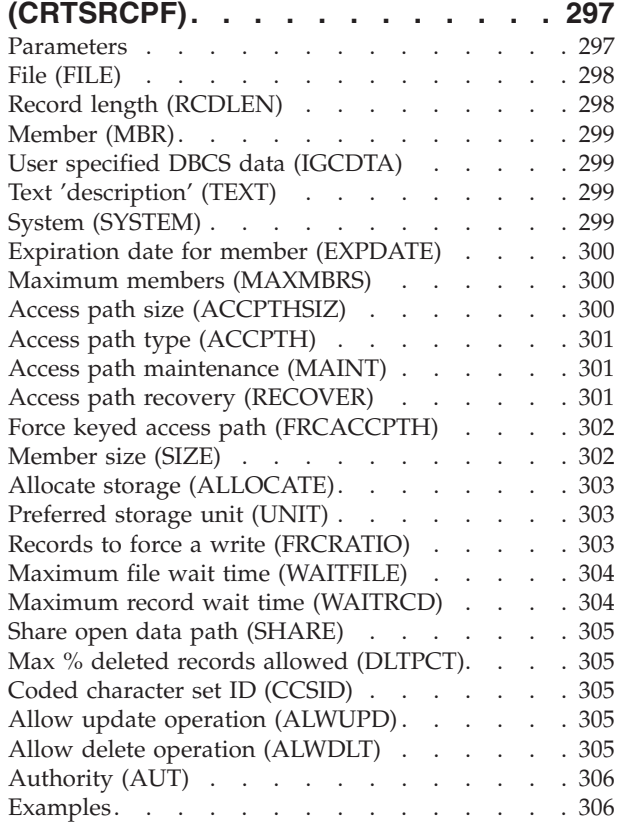

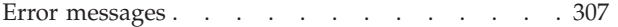

### **[Create Service Configuration](#page-324-0)**

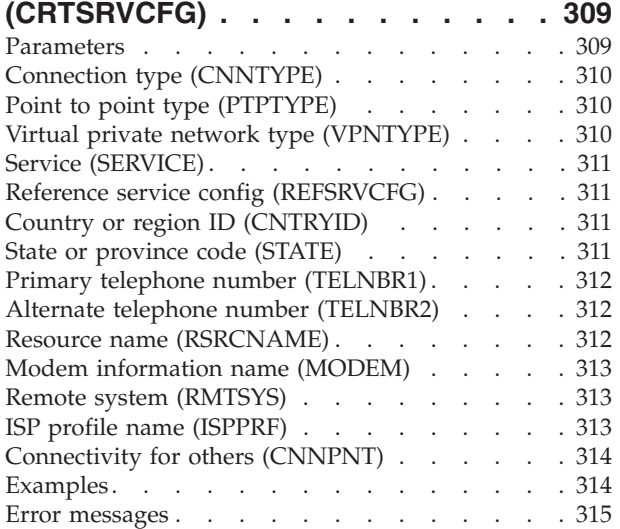

### **[Create Service Program](#page-332-0)  [\(CRTSRVPGM\). . . . . . . . . . . 317](#page-332-0)**

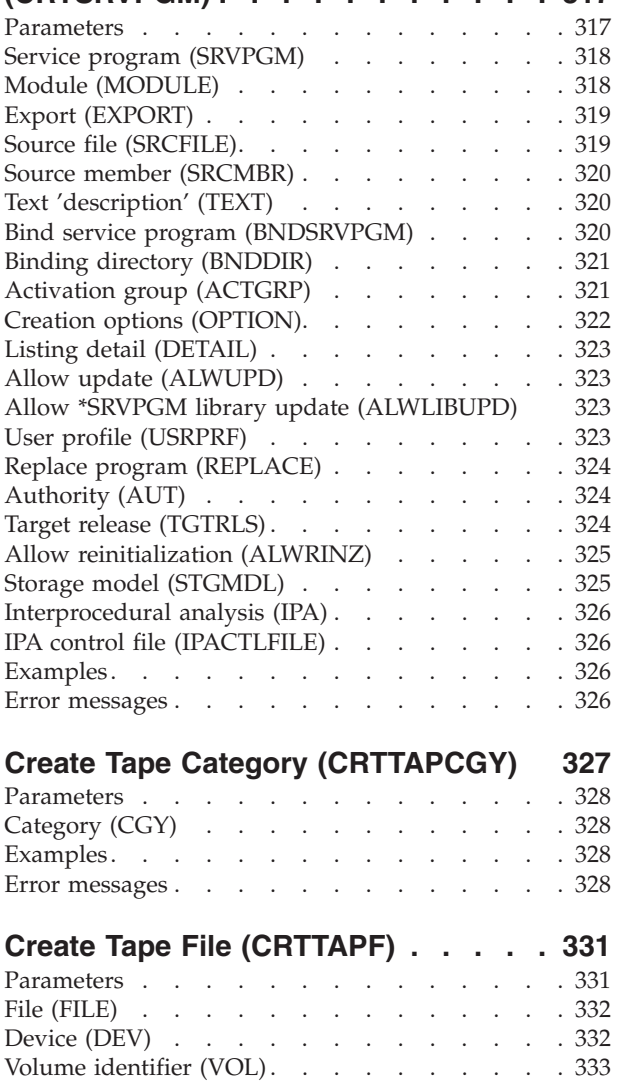

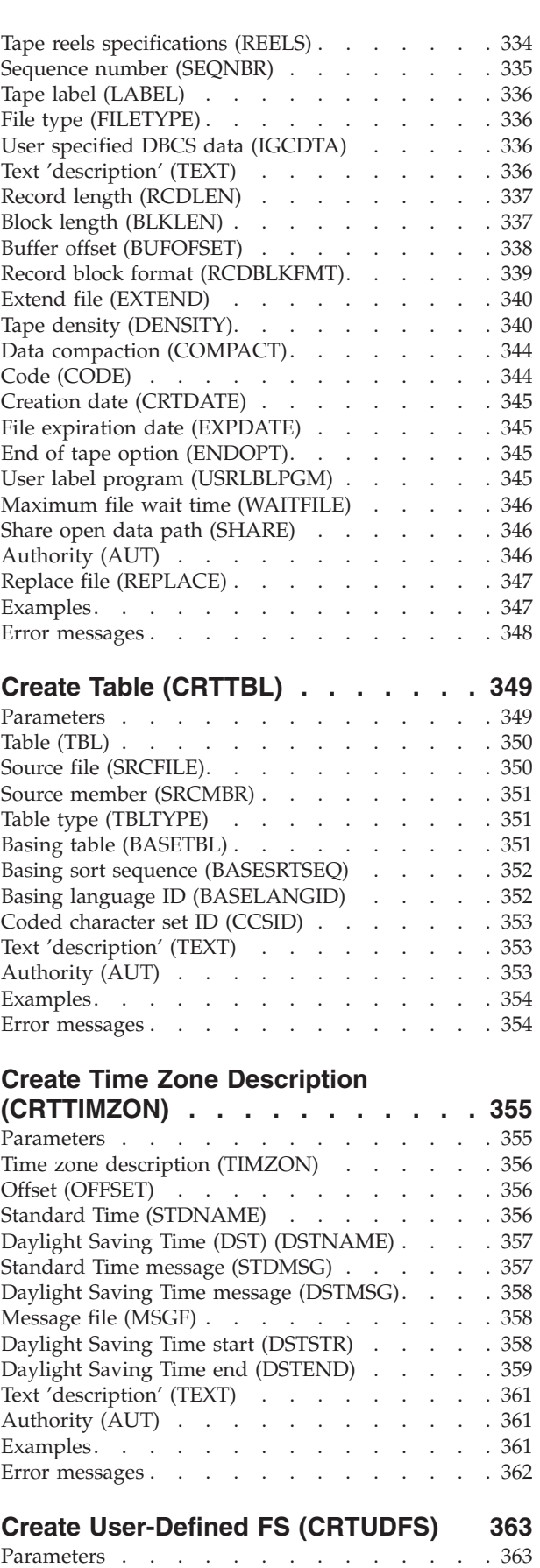

User-defined file system (UDFS) . . . . . . . 363

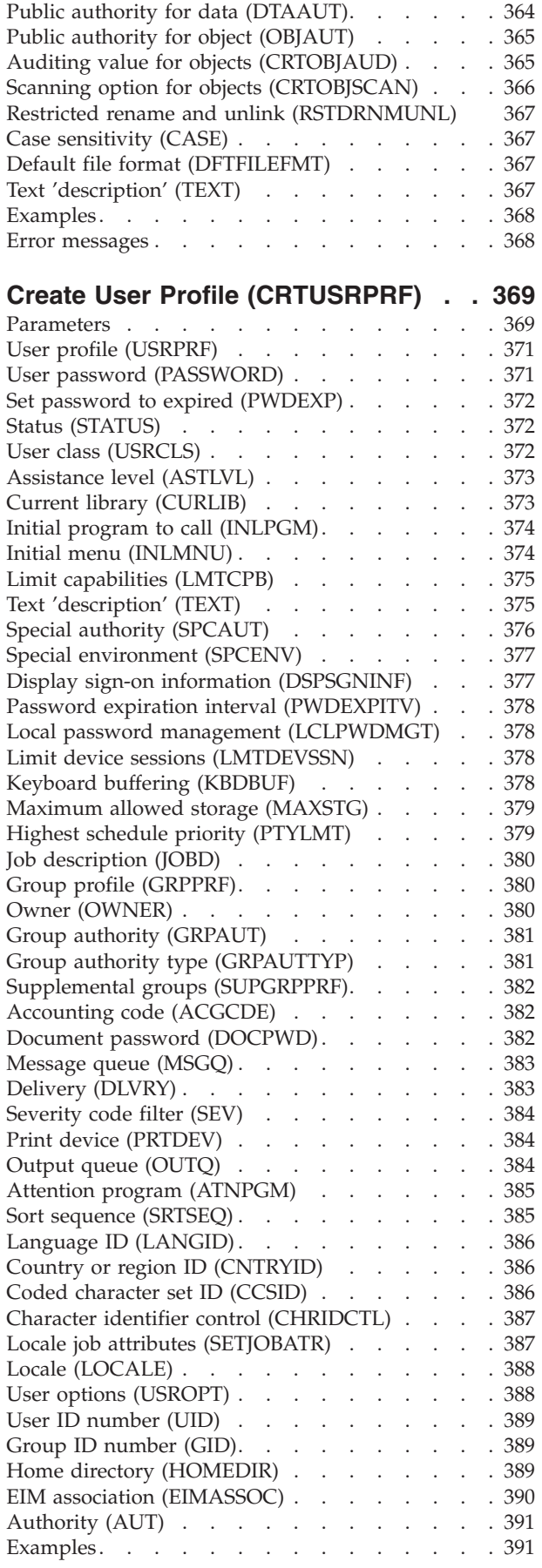

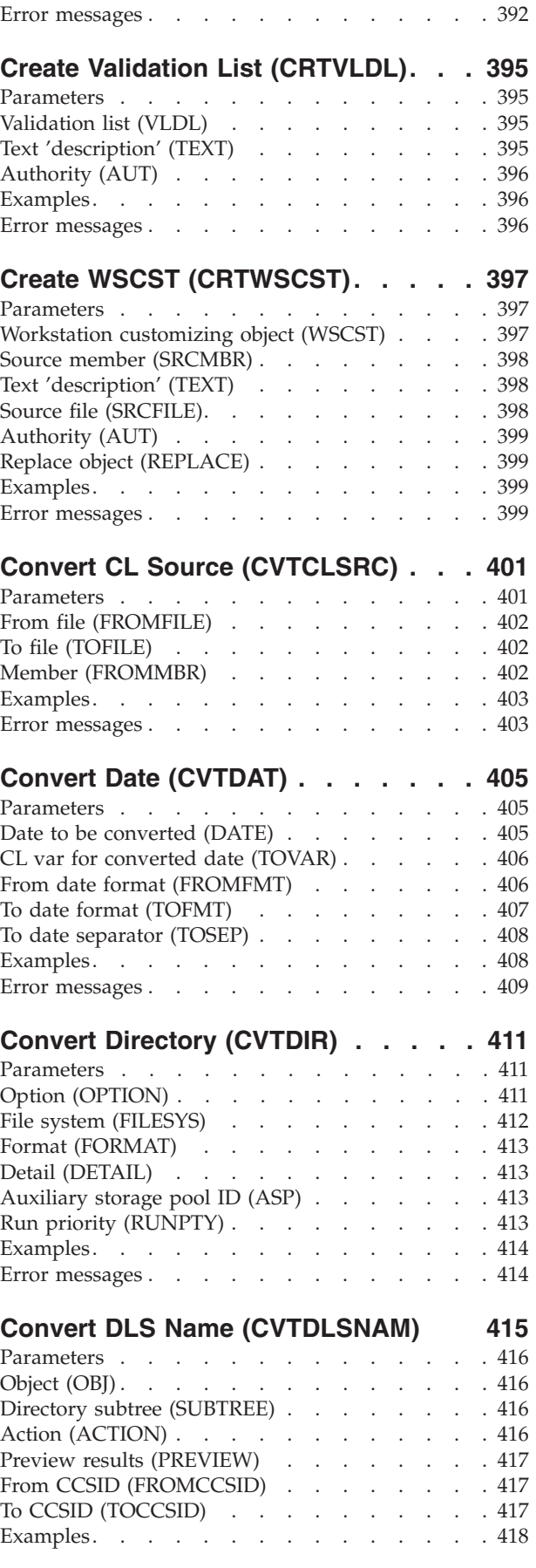

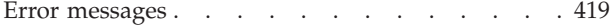

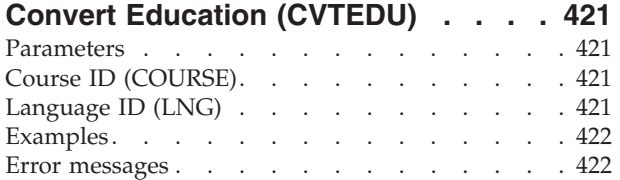

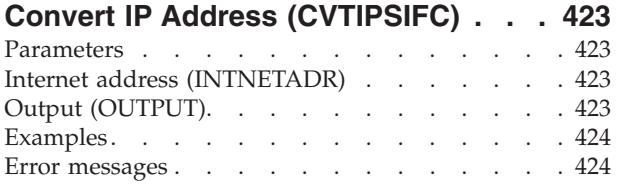

## **[Convert Network ID / Location](#page-440-0)**

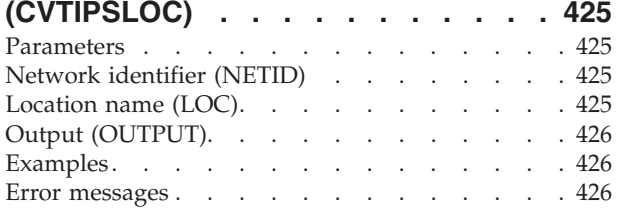

### **[Convert Optical Backup](#page-442-0)**

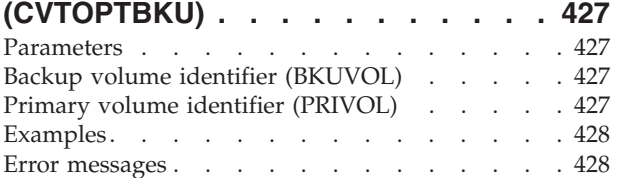

### **[Convert Performance Data](#page-446-0)  [\(CVTPFRDTA\). . . . . . . . . . . 431](#page-446-0)**

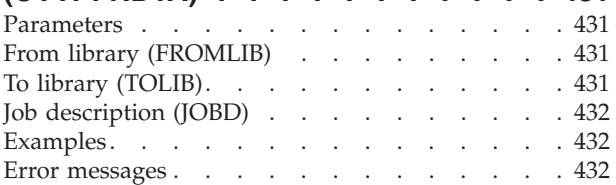

# **[Convert Pfr Thread Data](#page-450-0)**

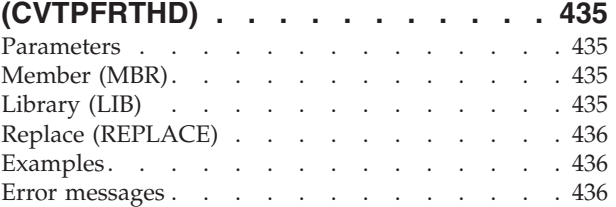

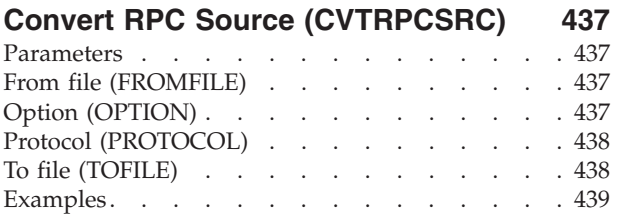

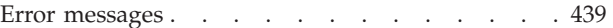

### **[Convert TCP/IP CL Source](#page-456-0)**

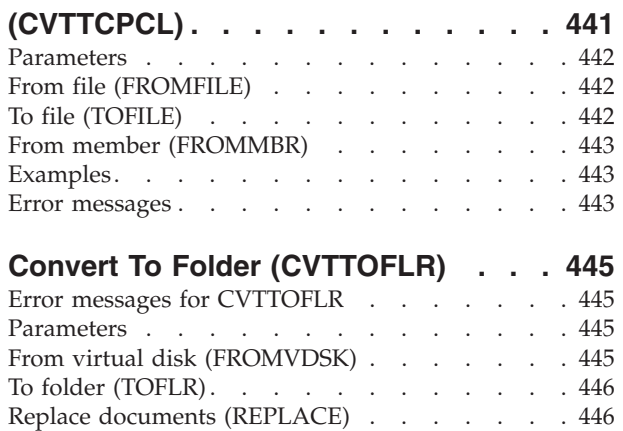

### **[Convert User Certificate](#page-464-0)**

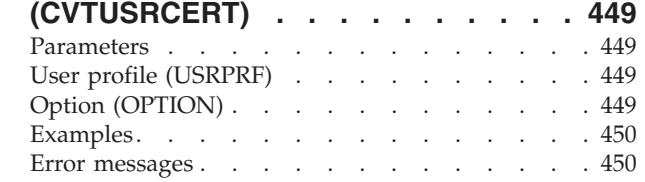

Examples. . . . . . . . . . . . . . 446 Error messages  $\ldots$  . . . . . . . . . . 446

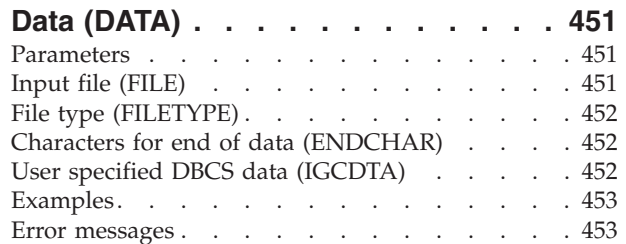

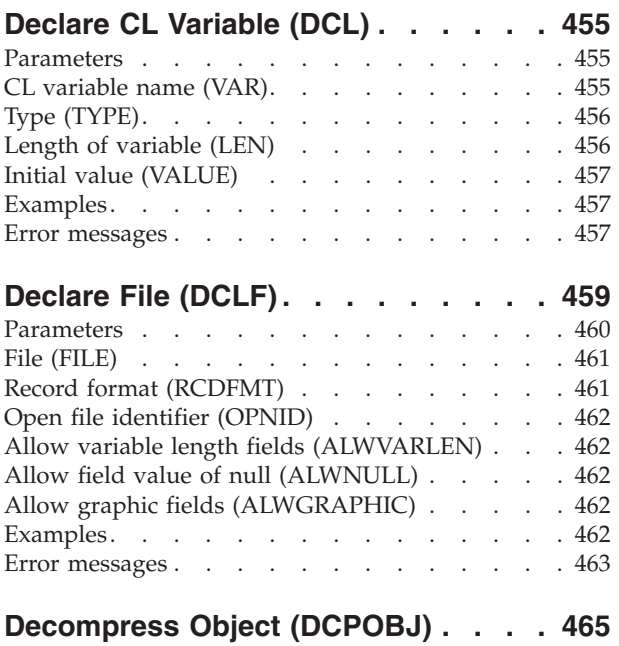

Parameters . . . . . . . . . . . . . 465

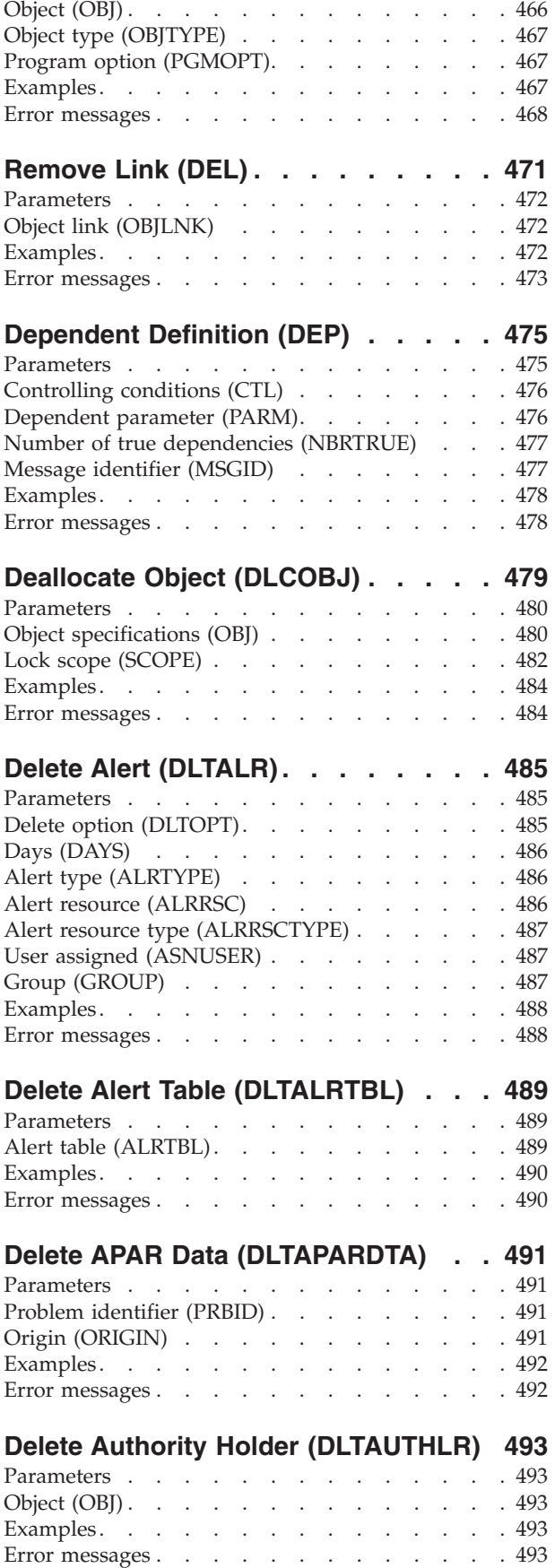

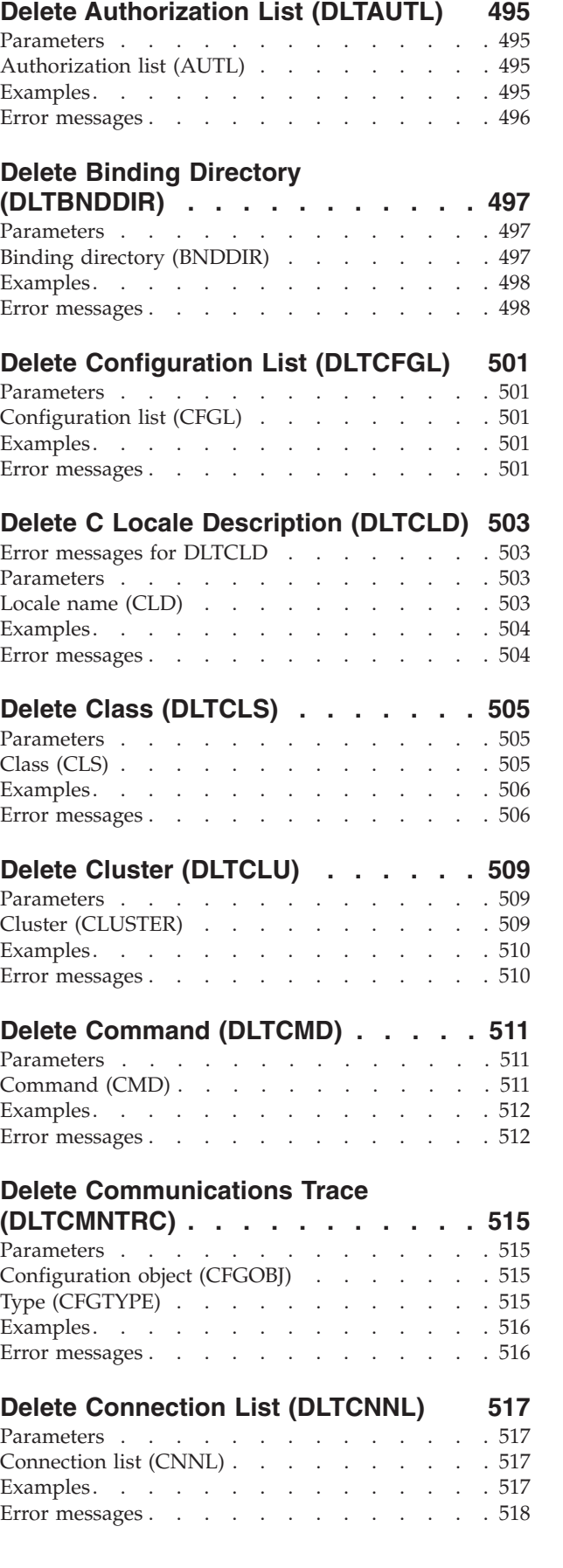

### **[Delete Class-of-Service Desc](#page-534-0)**

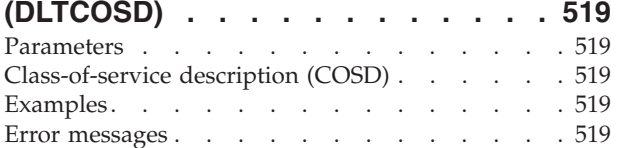

### **[Delete Cluster Resource Group](#page-536-0)**

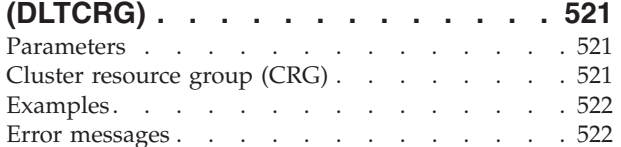

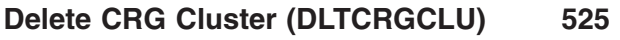

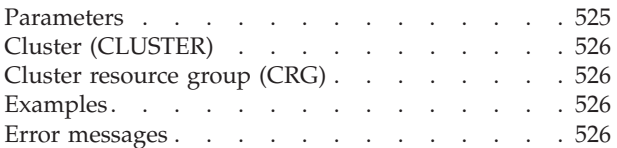

### **[Delete CRQ Description \(DLTCRQD\) 527](#page-542-0)**

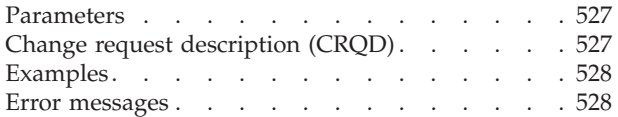

# **[Delete Comm Side Information](#page-544-0)**

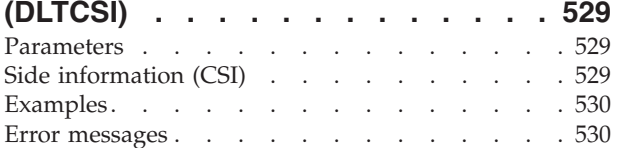

### **[Delete Controller Description](#page-546-0)**

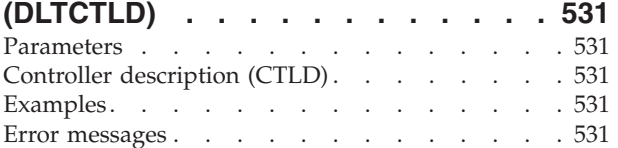

### **[Delete Device Description \(DLTDEVD\) 533](#page-548-0)**

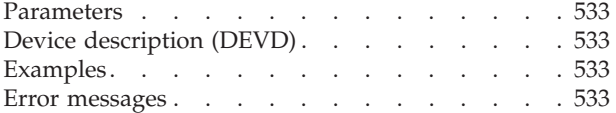

### **[Delete Device Media Library](#page-550-0)**

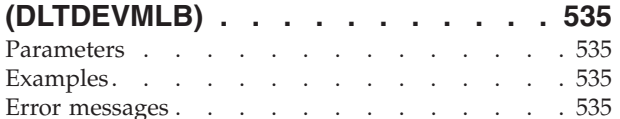

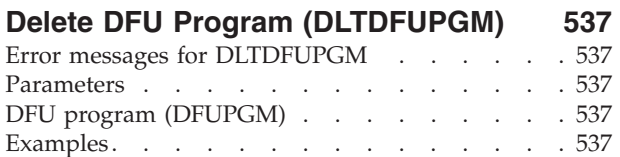

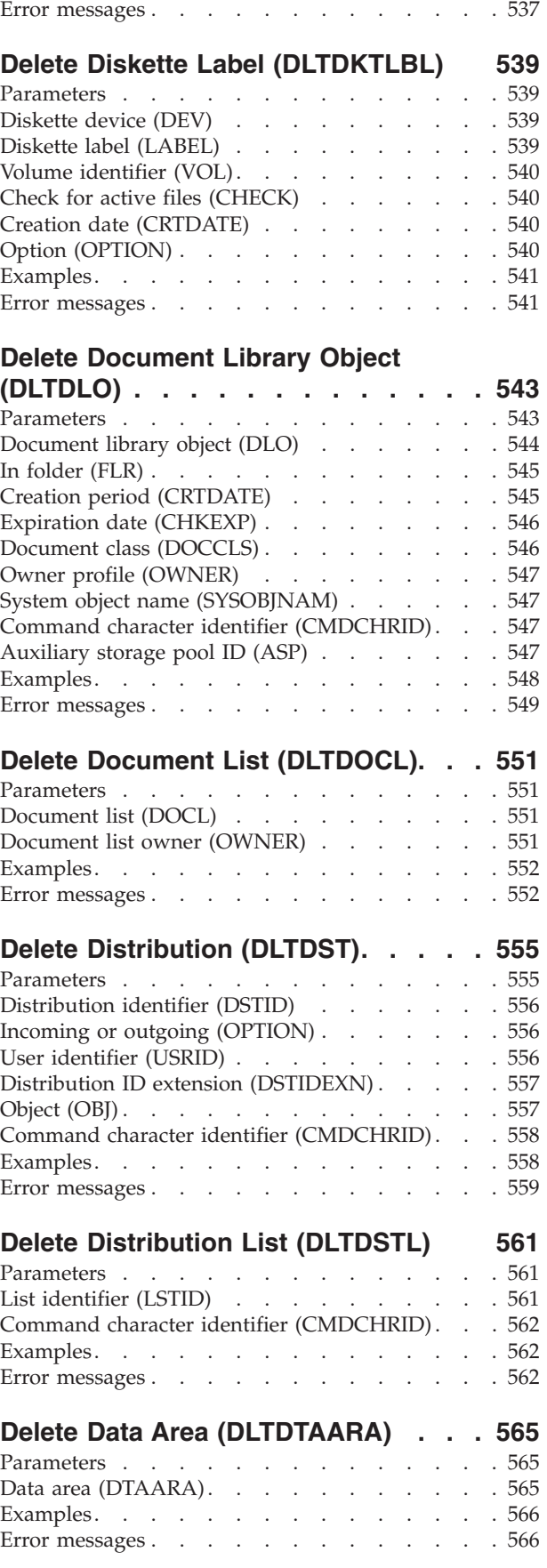

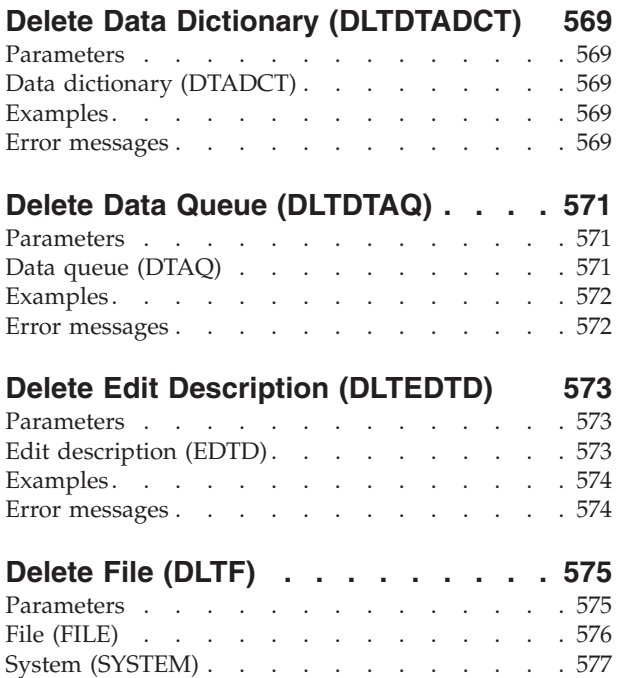

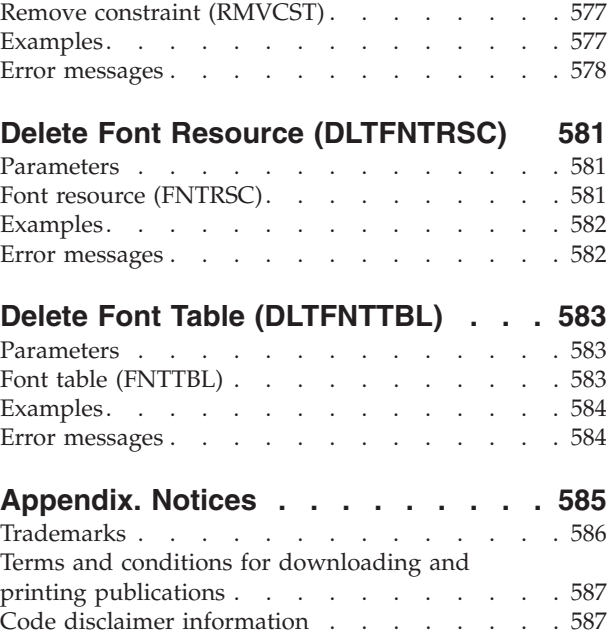

# <span id="page-16-0"></span>**Create Mode Description (CRTMODD)**

**Where allowed to run:** All environments (\*ALL) **Threadsafe:** No

Parameters [Examples](#page-22-0) [Error messages](#page-22-0)

The Create Mode Description (CRTMODD) command creates a mode description for advanced-program-to-program communications (APPC) devices. A **mode description** defines the session characteristics and number of sessions for a link between the local and remote locations. More information on modes is in the APPC Programming book, SC41-5443 and the APPN Support information in the iSeries Information Center at http://www.iseries.ibm.com/infocenter.

APPC support uses Systems Network Architecture (SNA).

Top

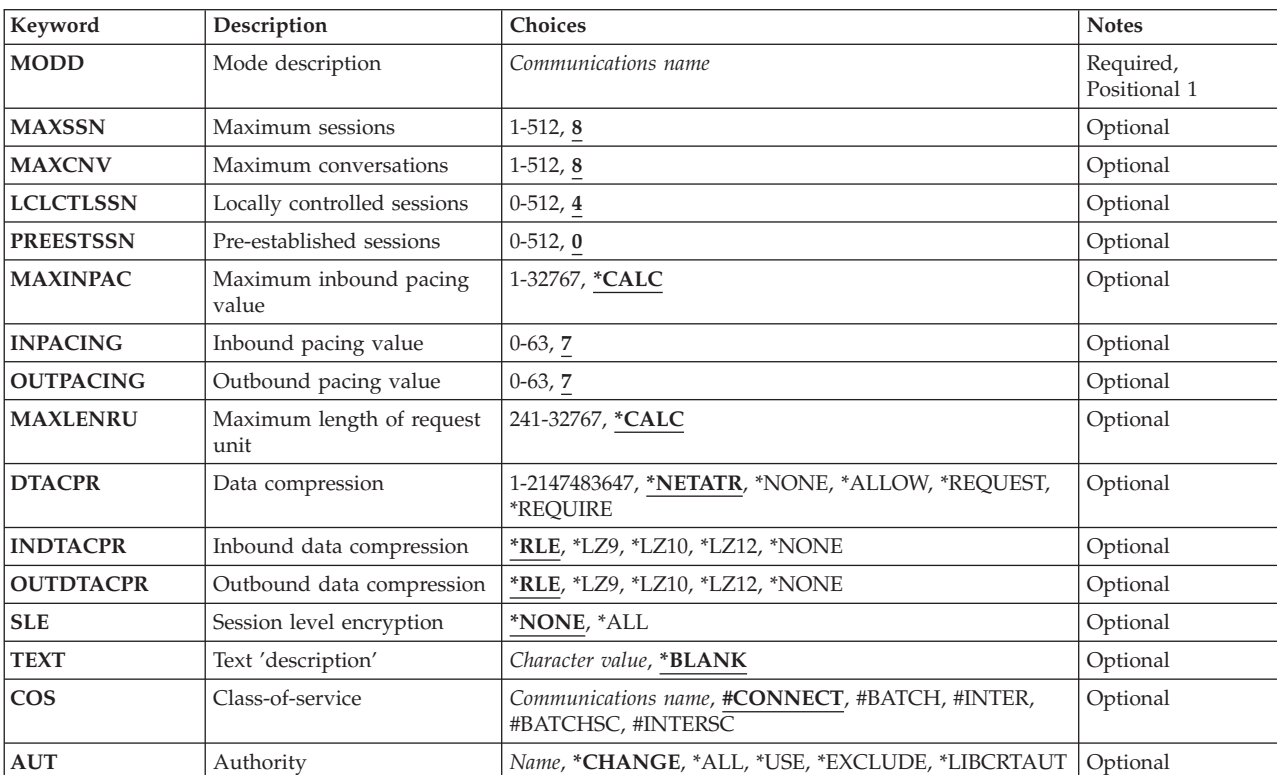

### **Parameters**

Top

# **Mode description (MODD)**

Specifies the name of the mode description.

This is a required parameter.

### [Top](#page-16-0)

### [Top](#page-16-0)

### **Maximum conversations (MAXCNV)**

Specifies the maximum number of conversations that can be established at the same time with the remote system. The maximum number of conversations is the sum of synchronous and asynchronous conversations; this value must be greater than or equal to the value specified by the **Maximum sessions**  prompt (MAXSSN parameter). A synchronous conversation is a conversation where both the source and the target programs are communicating. An asynchronous conversation is a conversation where the source program has detached itself from the conversation, but data is still being read by the target program.

### *maximum-number-of-conversations*

Specify the maximum number of conversations. Valid values range from 1 to 512.

# **Locally controlled sessions (LCLCTLSSN)**

Specifies the minimum number of locally controlled sessions that must be active to establish this mode. This value must be less than or equal to the value specified in the **Maximum sessions** prompt (MAXSSN parameter).

### *locally-controlled sessions*

Specify the number of locally-controlled sessions used as source sessions. Valid values range from 0 to 512.

[Top](#page-16-0)

### **Pre-established sessions (PREESTSSN)**

Specifies the maximum number of locally-controlled sessions that are established when the mode is started. Additional sessions are established as required, up to the maximum number of locally-controlled sessions specified in the **Maximum sessions** prompt (MAXSSN parameter). This value must be less than or equal to the value specified in the **Locally controlled sessions** prompt (LCLCTLSSN parameter).

### *number-of-established-sessions*

Specify the maximum number of concurrent locally-controlled sessions established when the mode is started. Valid values range from 0 to 512.

**2** iSeries: Operating System/400 Commands Starting with CRTMODD (Create Mode Description)

### [Top](#page-16-0)

# <span id="page-17-0"></span>**Maximum sessions (MAXSSN)**

Specifies the maximum number of active sessions that are established for this mode. This number must be greater than or equal to the sum of the number of locally controlled sessions as specified on the **Locally controlled sessions** prompt (LCLCTLSSN) and the number of locally controlled sessions specified at the remote location.

### *maximum-number-of-sessions*

Specify the maximum number of sessions.

Valid values range from 1 to 512.

# <span id="page-18-0"></span>**Maximum inbound pacing value (MAXINPAC)**

Specifies the maximum SNA pacing value used to schedule the incoming request units (RUs). **Pacing** is established by the receiving system to control the rate of transmission of the sending system to prevent loss of data.

**Note:** To ensure an optimum rate, the value \*CALC is recommended.

**\*CALC** 

The system determines the value to use. The value is calculated to be 2\*INPACING, which is two times the value specified on the INPACING parameter.

### *maximum-inbound-pacing*

Specify a value, ranging from 1 through 32767 in RUs, for the maximum inbound pacing value.

[Top](#page-16-0)

## **Inbound pacing value (INPACING)**

Specifies the Systems Network Architecture (SNA) pacing value used to schedule the incoming request units (RUs).

**7** A value of 7 is used as the RU pacing value.

### *inbound-pacing-value*

Specify a value from 0 to 63 used as the limiting value.

[Top](#page-16-0)

# **Outbound pacing value (OUTPACING)**

Specifies the SNA pacing value used for outgoing request units (RUs).

**7** A value of 7 is used as the RU pacing value.

*outbound-pacing-value* 

Specify a value from 0 to 63 used as the limiting value.

[Top](#page-16-0)

# **Maximum length of request unit (MAXLENRU)**

Specifies the maximum request unit (RU) length allowed.

**Note:** To ensure an optimum length, the value \*CALC is recommended.

### **\*CALC**

The system calculates the value to use.

### *maximum-request-unit-length*

Specify a value, ranging from 241 through 32767 in bytes, for the maximum length of incoming request units.

Some other common values are:

- SDLC lines: 256, 512, 1024, 2048
- Token-Ring Network lines: 256, 512, 1024, 1985
- X.25 (QLLC) lines: 247, 503, 1015
- X.25 (ELLC) lines: 241, 497, 1009

<span id="page-19-0"></span>More information is in the Communications Configuration book, SC41-5401 book.

### **Data compression (DTACPR)**

Specifies whether data compression is used.

### **\*NETATR**

The value from the DTACPR network attributes is used.

### **\*NONE**

Compression is not allowed on the session.

### **\*ALLOW**

Data compression is allowed on the session by the local system if requested by a remote system. The local system does not request compression.

 If data compression is requested by the remote system, the data compression levels used by the session are the lower of the requested levels and the levels specified on the **Inbound data compression** and **Outbound data compression** prompts (INDTACPR and OUTDTACPR parameters).

### **\*REQUEST**

Data compression is requested on the session by the local system. However, the request can be refused or changed to lower compression levels by the remote system. Data compression is allowed on the session if requested by the remote system. The requested compression levels for inbound and outbound data are the levels specified on the **Inbound data compression** and **Outbound data compression** prompts (INDTACPR and OUTDTACPR parameters).

 If data compression is requested by the remote system, the data compression levels used by the session are the lower of the requested levels and the levels specified on the **Inbound data compression** and **Outbound data compression** prompts (INDTACPR and OUTDTACPR parameters).

### **\*REQUIRE**

Data compression is required on the session. If the remote system does not accept the local system's exact required levels of compression, the session is not established.

 The data compression levels that the local system require are the levels specified on the **Inbound data compression** and **Outbound data compression** prompts (INDTACPR and OUTDTACPR parameters).

### *line-speed*

Specify the maximum line speed at which data is compressed. If the line speed of the link used by the session is less than or equal to this specified line speed, data compression is used for the session as if \*REQUEST is specified. Otherwise, compression is used for the session as if \*ALLOW is specified. Valid values range from 1 through 2147483647 in bits per second (bps).

[Top](#page-16-0)

# **Inbound data compression (INDTACPR)**

Specifies the desired level of compression for inbound data. No data compression occurs if \*NONE is specified on the **Data compression** prompt (DTACPR parameter).

**Note:** Adaptive dictionary-based compression is a dynamic compression algorithm, similar to Lempel-Ziv, that compresses previously seen strings to 9-, 10-, and 12-bit codes. This algorithm is referred to as LZ in the following parameters.

- <span id="page-20-0"></span>**\*RLE** The Run Length Encoding (RLE) algorithm is used. RLE substitutes a 1- or 2-byte sequence in the data stream for each repeated occurrence of the same character. This algorithm requires no storage and less processing time than the other options.
- **\*LZ9** The LZ algorithm with the 9-bit code for repeated substrings in the data stream is used. These codes refer to entries in a common dictionary, created as the data flows between the sender and receiver. The LZ algorithms require storage and extra processing time. The LZ9 requires the least storage and processing time of the LZ algorithms; however, it compresses the data stream the least.
- **\*LZ10** The LZ algorithm with the 10-bit code for repeated substrings in the data stream is used. These codes refer to entries in a common dictionary, created as the data flows between the sender and receiver. The LZ algorithms require storage and extra processing time. The LZ10 table algorithm requires more storage and processing time than the LZ9, but less than the LZ12. The LZ10 compresses the data stream more than the LZ9, but less than the LZ12.
- **\*LZ12** The LZ algorithm with the 12-bit code for repeated substrings in the data stream is used. These codes refer to entries in a common dictionary, created as the data flows between the sender and receiver. The LZ algorithms require storage and extra processing time. LZ12 requires the most storage and processing time of the LZ algorithms; however, it compresses the data stream the most.

**\*NONE** 

No compression occurs.

[Top](#page-16-0)

# **Outbound data compression (OUTDTACPR)**

Specifies the desired level of compression for outbound data. No data compression occurs if \*NONE is specified on the **Data compression** prompt (DTACPR parameter).

- **\*RLE** The Run Length Encoding (RLE) algorithm is used. RLE substitutes a 1- or 2-byte sequence in the data stream for each repeated occurrence of the same character. This algorithm requires no storage and less processing time than the other options.
- **\*LZ9** The LZ algorithm with the 9-bit code for repeated substrings in the data stream is used. These codes refer to entries in a common dictionary, created as the data flows between the sender and receiver. The LZ algorithms require storage and extra processing time. The LZ9 requires the least storage and processing time of the LZ algorithms; however, it compresses the data stream the least.
- **\*LZ10** The LZ algorithm with the 10-bit code for repeated substrings in the data stream is used. These codes refer to entries in a common dictionary, created as the data flows between the sender and receiver. The LZ algorithms require storage and extra processing time. The LZ10 table algorithm requires more storage and processing time than the LZ9, but less than the LZ12. The LZ10 compresses the data stream more than the LZ9, but less than the LZ12.
- **\*LZ12** The LZ algorithm with the 12-bit code for repeated substrings in the data stream is used. These codes refer to entries in a common dictionary, created as the data flows between the sender and receiver. The LZ algorithms require storage and extra processing time. LZ12 requires the most storage and processing time of the LZ algorithms; however, it compresses the data stream the most.

**\*NONE** 

No compression occurs.

[Top](#page-16-0)

# <span id="page-21-0"></span>**Session level encryption (SLE)**

Specifies the desired level of session encryption.

### **\*NONE**

No data is encrypted or decrypted.

**\*ALL** All data is encrypted before it is sent out to the network and is decrypted as it is received from the network.

**Note:** The use of session level encryption requires that IBM Common Cryptographic Architecture Services for OS/400 is installed along with the Cryptographic Processor feature or the Cryptographic Processor-Commercial feature.

[Top](#page-16-0)

## **Text 'description' (TEXT)**

Specifies the text that briefly describes the object.

### **\*BLANK**

No text is specified.

#### *character-value*

Specify no more than 50 characters of text, enclosed in apostrophes.

[Top](#page-16-0)

## **Class-of-service (COS)**

Specifies the path control network characteristics (represented by a class-of-service description) used by advanced peer-to-peer networking (APPN).

- #CONNECT
- #BATCH
- $·$  #INTER
- #BATCHSC
- #INTERSC

*class-of-service-name* 

Specify the class-of-service name.

**Note:** The class-of-service name will be ignored if using mode for APPC.

[Top](#page-16-0)

# **Authority (AUT)**

Specifies the authority you are giving to users who do not have specific authority for the object, who are not on an authorization list, and whose group profile or supplemental group profiles do not have specific authority for the object.

### **\*CHANGE**

The user can perform all operations on the object except those limited to the owner or controlled by object existence (\*OBJEXIST) and object management (\*OBJMGT) authorities. The user can change and perform basic functions on the object. \*CHANGE authority provides object operational (\*OBJOPR) authority and all data authority. If the object is an authorization list, the user cannot add, change, or remove users.

- <span id="page-22-0"></span>**\*ALL** The user can perform all operations except those limited to the owner or controlled by authorization list management (\*AUTLMGT) authority. The user can control the object's existence, specify the security for the object, change the object, and perform basic functions on the object. The user also can change ownership of the object.
- **\*USE** The user can perform basic operations on the object, such as running a program or reading a file. The user cannot change the object. Use (\*USE) authority provides object operational (\*OBJOPR), read (\*READ), and execute (\*EXECUTE) authorities.

### **\*EXCLUDE**

The user cannot access the object.

### **\*LIBCRTAUT**

The system determines the authority for the object by using the value specified for the **Create authority (CRTAUT)** parameter on the Create Library (CRTLIB) command for the library containing the object to be created. If the value specified for the CRTAUT parameter is changed, the new value will not affect any existing objects.

*name* Specify the name of an authorization list to be used for authority to the object. Users included in the authorization list are granted authority to the object as specified in the list. The authorization list must exist when the object is created.

[Top](#page-16-0)

### **Examples**

CRTMODD MODD(MODE1) COS(COSD1) TEXT('Mode using COSD1 Class-of-Service')

This command creates a mode, MODE1, that specifies class-of-service description COSD1.

[Top](#page-16-0)

### **Error messages**

#### **\*ESCAPE Messages**

**CPF261B** 

Mode description &1 not created due to errors.

[Top](#page-16-0)

# <span id="page-24-0"></span>**Create Message File (CRTMSGF)**

**Where allowed to run:** All environments (\*ALL) **Threadsafe:** No

Parameters [Examples](#page-27-0) [Error messages](#page-27-0)

The Create Message File (CRTMSGF) command creates a user-defined message file for storing message descriptions. The message file should be stored in a library for which all users who are to use the predefined messages have authority. The system is shipped with the IBM-supplied message files, stored in the system library, QSYS: the CPF message file, QCPFMSG (for the OS/400 system and machine interface messages); and the licensed program message files, such as QRPGMSG (for RPG messages).

Top

### **Parameters**

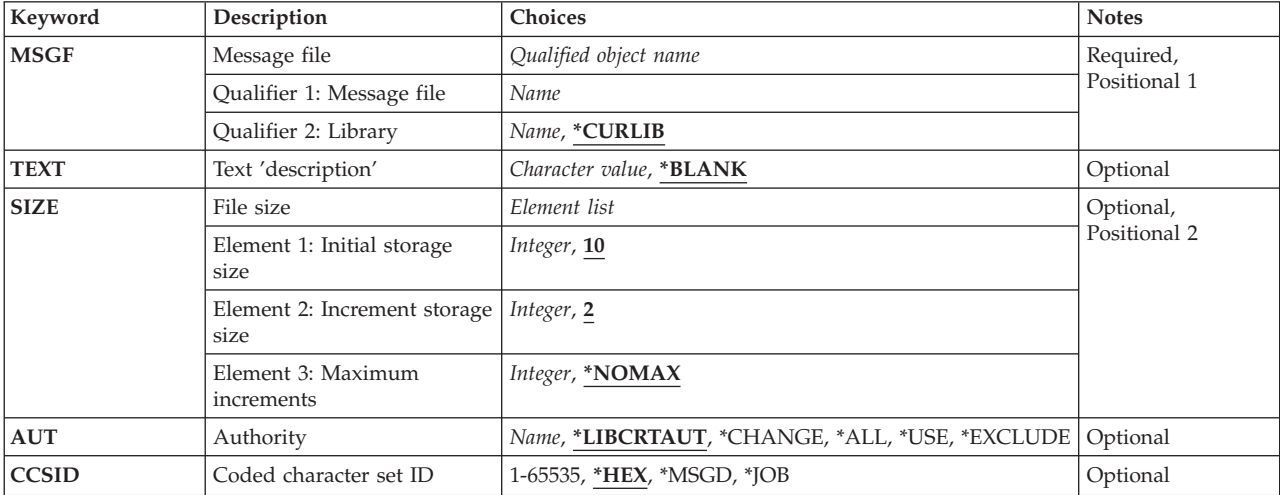

Top

# **Message file (MSGF)**

Specifies the message file to be created.

This is a required parameter.

### **Qualifier 1: Message file**

#### *message-file-name*

Specify the name of the message file being created.

### **Qualifier 2: Library**

### **\*CURLIB**

The current library for the job is used to create the message file. If no current library entry exists in the library list, the QGPL library is used.

#### <span id="page-25-0"></span>*library-name*

Specify the library where the message file is to be created.

### **Text 'description' (TEXT)**

Specifies the text that briefly describes the object.

#### **\*BLANK**

No text is specified.

#### *'description'*

Specify no more than 50 characters, enclosed in apostrophes.

[Top](#page-24-0)

# **File size (SIZE)**

Specifies the initial storage size of the message file, the amount of each increase in its storage, and the number of times the size can be increased. The storage size is expressed in kilobytes (KB). (1KB equals 1024 bytes of storage.)

#### **Element 1: Initial storage size**

**10** The message file has 10 KB of storage assigned to it.

#### *initial-Kilobytes*

Specify the initial size of the file (must be greater than 0).

#### **Element 2: Increment storage size**

**2** 2 KB of storage is added to the message file each time its size is increased.

#### *increment-value*

Specify the number of kilobytes added each time the message file's size is increased.

### **Element 3: Maximum increments**

#### **\*NOMAX**

The amount added to the message file is not limited by the user. The maximum size is determined by the system.

#### *number-of-increments*

Specify the maximum number of times that a message file's size can be increased. Specify a 0 to prevent any additions to the initial size of the file.

[Top](#page-24-0)

# **Authority (AUT)**

Specifies the authority you are giving to users who do not have specific authority for the object, who are not on an authorization list, and whose group profile or supplemental group profiles do not have specific authority for the object.

#### **\*LIBCRTAUT**

The system determines the authority for the object by using the value specified for the **Create authority (CRTAUT)** parameter on the Create Library command (CRTLIB) for the library

containing the object to be created. If the value specified for the CRTAUT parameter is changed, the new value will not affect any existing objects.

<span id="page-26-0"></span>**\*CHANGE** 

The user can perform all operations on the object except those limited to the owner or controlled by object existence (\*OBJEXIST) and object management (\*OBJMGT) authorities. The user can change and perform basic functions on the object. \*CHANGE authority provides object operational (\*OBJOPR) authority and all data authority. If the object is an authorization list, the user cannot add, change, or remove users.

- **\*ALL** The user can perform all operations except those limited to the owner or controlled by authorization list management (\*AUTLMGT) authority. The user can control the object's existence, specify the security for the object, change the object, and perform basic functions on the object. The user also can change ownership of the object.
- **\*USE** The user can perform basic operations on the object, such as running a program or reading a file. The user cannot change the object. Use (\*USE) authority provides object operational (\*OBJOPR), read (\*READ), and execute (\*EXECUTE) authorities.

### **\*EXCLUDE**

The user cannot access the object.

*name* Specify the name of an authorization list to be used for authority to the object. Users included in the authorization list are granted authority to the object as specified in the list. The authorization list must exist when the object is created.

## **Coded character set ID (CCSID)**

Specifies the coded character set identifier (CCSID) that is to be associated with the message file. The CCSID associated with the message file always overrides the CCSID associated with the message description. To use the CCSID associated with the message description, change the CCSID associated with the message file to \*MSGD. For more information on message handler and its use of CCSIDs, see the Globalization topic in the iSeries Information Center at http://www.ibm.com/eserver/iseries/infocenter.

**\*HEX** The CCSID that is associated with the message file is set to 65535. The 65535 CCSID means that no conversions are to occur when adding or changing message descriptions in the message file and no conversions are to occur when retrieving message descriptions from the file. The CCSID associated with the message description is saved in the event the message file is ever changed to \*MSGD.

### **\*MSGD**

The CCSID that is associated with the message file is set to 65534. The 65534 CCSID means to use the CCSID associated with the message description when retrieving message text from the file. When adding or changing message descriptions in the message file, no conversions are to occur. The message description is tagged with the CCSID specified on the ADDMSGD or CHGMSGD commands.

**\*JOB** The CCSID that is associated with the message file is the CCSID of the job calling this command.

### *coded-character-set-identifier*

Specify the CCSID that the message file is to be created with. Any message descriptions added to this message file are converted from the CCSID specified to the CCSID of the message file. Valid values range from 1 through 65535. See the Globalization information in the iSeries Information Center at http://www.ibm.com/eserver/iseries/infocenter for a list of valid CCSID values. Only CCSID values that a job can be changed to are accepted.

### <span id="page-27-0"></span>**Examples**

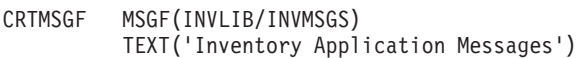

This command creates a message file named INVMSGS in which predefined inventory application messages are stored. The file is stored in the library INVLIB, for which all users of the file must have \*USE authority. Because the AUT parameter is defaulted, all users have \*CHANGE authority for the file, meaning they can retrieve messages from the file.

[Top](#page-24-0)

### **Error messages**

### **\*ESCAPE Messages**

### **CPF2108**

Object &1 type \*&3 not added to library &2.

**CPF2112** 

Object &1 in &2 type \*&3 already exists.

### **CPF2113**

Cannot allocate library &1.

### **CPF2151**

Operation failed for &2 in &1 type \*&3.

### **CPF2182**

Not authorized to library &1.

### **CPF2283**

Authorization list &1 does not exist.

### **CPF2402**

Library &1 not found

#### **CPF247E**

CCSID &1 is not valid.

### **CPF2497**

Size for &1 in &2 exceeds machine limit.

#### **CPF9838**

User profile storage limit exceeded.

# <span id="page-28-0"></span>**Create Menu from Msg Files (CRTMSGFMNU)**

**Where allowed to run:** All environments (\*ALL) **Threadsafe:** No

Parameters [Examples](#page-33-0) [Error messages](#page-33-0)

The Create Message File Menu (CRTMSGFMNU) command creates a menu (display file) from the specified message files. You can specify that this menu is created either in a fixed-format, with options 1 through 24 arranged in two columns, or in free-format.

If you want to create a menu from the source member, use the Create System/36 Menu (CRTS36MNU) command.

**Restriction**: Option 5 of OS/400 must be installed to run this command. This command can be run either natively in OS/400 or in the System/36 environment.

Top

### **Parameters**

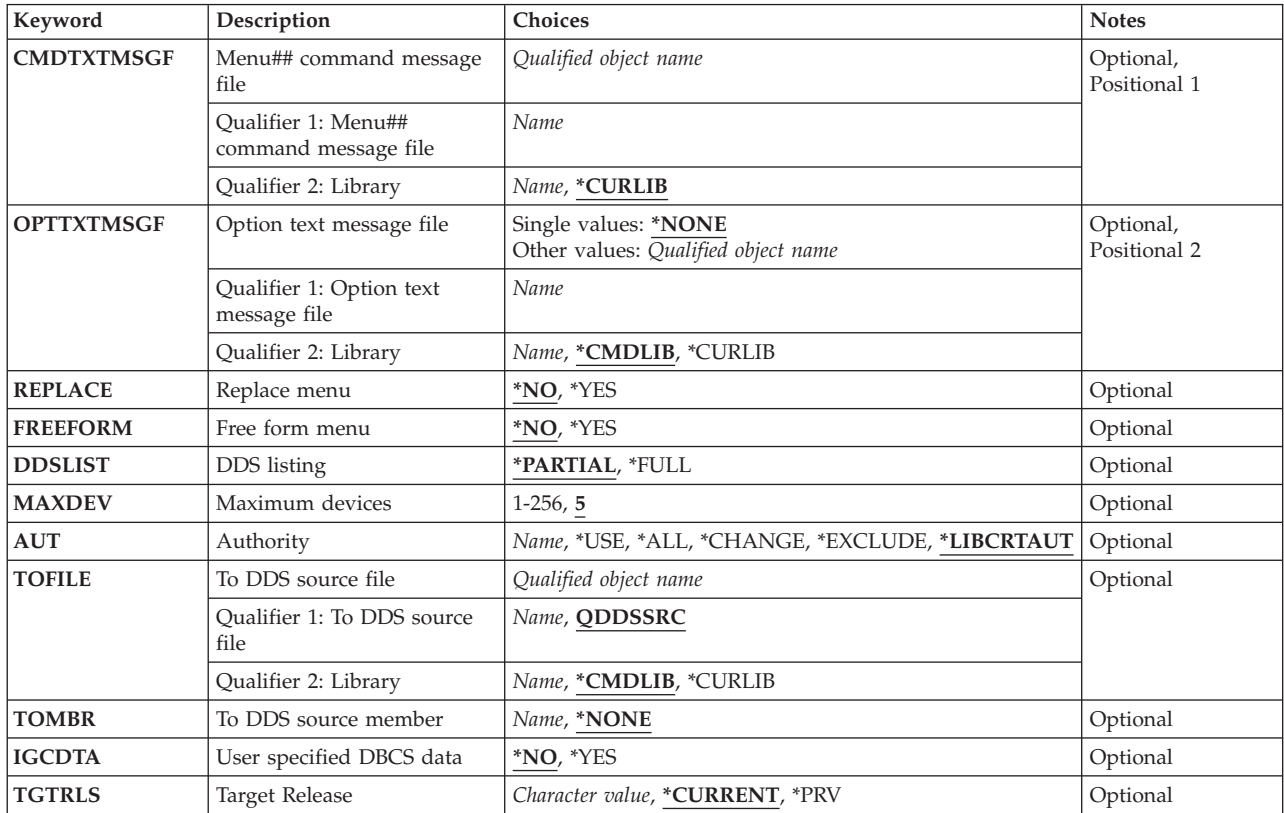

Top

### <span id="page-29-0"></span>**Menu## command message file (CMDTXTMSGF)**

Specifies the name and library of the command text message file that contains the text for the command that runs when the corresponding option is selected. This parameter must identify an existing message file and not a screen file generator (SFGR) or a System/36 message source member. The message IDs used must begin with USR. Trailing ## symbols are required on the CMDTXTMSGF name. The menu (display file) name is the message-file-name without the ## symbols. The run-time menu processor appends the trailing ## symbols to the menu name to determine the message file name. This is the name of the message file that contains messages whose text is the command that is run for any option selected.

This is a required parameter.

#### *message-file-name-##*

Specify the message file name used to create the menu. The trailing ## symbols are required. The menu (display file) name is the same as the message file name without the ## symbols.

The possible library values are:

### **\*CURLIB**

The current library for the job is used to locate the file. If no library is specified as the current library for the job, the QGPL library is used.

### *library-name*

Specify the name of the library where the command text message file is located. The CMDTXTMSGF library is also where the menu display file is created. This is a requirement of the run-time MENU processor.

[Top](#page-28-0)

# **Option text message file (OPTTXTMSGF)**

Specifies the name and library of the option text message file that contains the text that is displayed on the menu to describe the options that can be selected. The message IDs used must begin with USR, unless \*YES is specified on the **User specified DBCS data (IGCDTA)** parameter, which allows the message ID to begin with USZ.

### **\*NONE**

No option text message file is used. The **Menu## command message file (CMDTXTMSGF)**  parameter is used to specify the option text.

### *message-file-name*

Specify the name of the option text message file used for the descriptions of the options on the menu you are creating.

The possible library values are:

### **\*CMDLIB**

The library specified on the Menu## command message file (CMDTXTMSGF) parameter is used to locate the option text message file.

### **\*CURLIB**

The current library for the job is used to locate the option text message file. If no library is specified as the current library for the job, the QGPL library is used.

### *library-name*

Specify the name of the library where the option text message file is located.

# <span id="page-30-0"></span>**Replace menu (REPLACE)**

Specifies whether the original display file is replaced by the new file.

- **\*NO** The existing display file does not change.
- **\*YES** The existing display file is replaced by the one being created. Other types of files are not replaced.

**Note:** The menu is not created if it has the same name and library as an existing program or message file.

 If terminating errors are encountered, the existing display file is not replaced. If the display file already exists, the **Authority (AUT)** parameter is ignored and the authorities for the old display file are copied to the new menu display file that replaces it.

[Top](#page-28-0)

### **Free form menu (FREEFORM)**

Specifies whether the menu is created in free-format or in a fixed-format.

- **\*NO** Free-format is not used. A fixed-format menu with two-columns is created. Option text message numbers correspond to the option numbers.
- **\*YES** A free-format menu is created. If \*YES is specified, a value must be specified on the **Option text message file (OPTTXTMSGF)** parameter. Option text message numbers correspond to the row numbers on the display.

[Top](#page-28-0)

# **DDS listing (DDSLIST)**

Specifies whether a partial or full DDS compile listing is provided.

### **\*PARTIAL**

A partial listing is provided.

**\*FULL** A full DDS listing and cross-reference are provided.

### **Maximum devices (MAXDEV)**

Specifies the maximum number of devices that can use the menu at one time.

**5** The maximum number of devices is five.

*number-of-devices* 

Specify the maximum number of devices that can use the menu at one time. Valid values range from 1 through 256.

[Top](#page-28-0)

# **Authority (AUT)**

Specifies the authority you are giving the users who do not have specific authority to the object, who are not on the authorization list, and whose user group has no specific authority to the object.

<span id="page-31-0"></span>If OPTION(\*CREATE) and REPLACE(\*YES) are specified, and the display file already exists, the AUT parameter is ignored and the authorities for the old display file are copied to the new display file that replaces it.

#### **\*LIBCRTAUT**

The authority for the object is the same as the value specified on the **Create authority (CRTAUT)**  parameter of the library in which the object is being created. If the value specified on the CRTAUT parameter is changed, the new value will not affect any existing objects.

- **\*USE** The user can perform basic operations on the object, such as running a program or reading a file. The user cannot change the object. Use (\*USE) authority provides object operational (\*OBJOPR), read (\*READ), and execute (\*EXECUTE) authorities.
- **\*ALL** The user can perform all operations except those limited to the owner or controlled by authorization list management (\*AUTLMGT) authority. The user can control the object's existence, specify the security for the object, change the object, and perform basic functions on the object. The user also can change ownership of the object.

### **\*CHANGE**

The user can perform all operations on the object except those limited to the owner or controlled by object existence (\*OBJEXIST) and object management (\*OBJMGT) authorities. The user can change and perform basic functions on the object. \*CHANGE authority provides object operational (\*OBJOPR) authority and all data authority. If the object is an authorization list, the user cannot add, change, or remove users.

#### **\*EXCLUDE**

The user cannot access the object.

#### *authorization-list-name*

Specify the name of an authorization list to be used for authority to the object. Users included in the authorization list are granted authority to the object as specified in the list. The authorization list must exist when the object is created.

## **To DDS source file (TOFILE)**

Specifies the name and library of the source file in which to store the DDS source that is used to create the menu display. The source file need not already exist. If the user is authorized to the OS/400 CRTSRCPF command, and the file does not exist, a new source file is created. This parameter is ignored if TOMBR(\*NONE) is specified.

### **QDDSSRC**

The source file, QDDSSRC, is used.

#### *file-name*

Specify the name of the source file in which to store the DDS source.

The possible library values are:

#### **\*CMDLIB**

The library specified on the Menu## command message file (CMDTXTMSGF) parameter is used to locate the source file.

#### <span id="page-32-0"></span>**\*CURLIB**

The current library for the job is used to locate the file. If no current library entry exists in the library list, the QGPL library is used.

#### *library-name*

Specify the name of the library where the source file is located.

[Top](#page-28-0)

### **To DDS source member (TOMBR)**

Specifies the source file member name in which to store the DDS source. If the member does not exist, it is created. When the member name is the same as that of the display file name, and the to-file is QS36DDSSRC in the same library as the display file being created, the DDS is saved in this member only if the compile operation of the display file is successful. To guarantee that the DDS is saved, specify the name of some other source file, library, or member.

#### **\*NONE**

The DDS source is not stored in the source file specified on the **To DDS source file (TOFILE)**  parameter.

#### *member-name*

Specify the name of the source file member in which to store the DDS source. If the member does not exist, it is added. If it exists, it is replaced.

[Top](#page-28-0)

## **User specified DBCS data (IGCDTA)**

Specifies whether the display file contains double-byte character data.

- **\*NO** The display file does not contain double-byte character data. Option text message IDs must begin with USR.
- **\*YES** The display file or the message files contain double-byte character data. Option text message IDs can begin with USZ.

[Top](#page-28-0)

### **Target Release (TGTRLS)**

Specifies the release level of the operating system on which you intend to use the object being saved.

When specifying the **target-release** value, the format VxRxMx is used to specify the release, where Vx is the version, Rx is the release, and Mx is the modification level. For example, V5R3M0 is version 5, release 3, modification 0.

Valid values depend on the current version, release, and modification level of the operating system, and they change with each new release. You can press F4 while prompting this command parameter to see a list of valid target release values.

### **\*CURRENT**

The object is to be restored to, and used on, the release of the operating system currently running on your system. The object can also be restored to a system with any subsequent release of the operating system installed.

<span id="page-33-0"></span>**\*PRV** The object is to be restored to the previous release with modification level 0 of the operating system. The object can also be restored to a system with any subsequent release of the operating system installed.

#### *character-value*

Specify the release in the format VxRxMx. The object can be restored to a system with the specified release or with any subsequent release of the operating system installed.

[Top](#page-28-0)

### **Examples**

CRTMSGFMNU CMDTXTMSGF(MYMENU##) REPLACE(\*YES) FREEFORM(\*NO)

This command creates a menu by using a message file named MYMENU. The message file is located in the current library for the job and it contains the commands run for each menu option. Because no OPTTXTMSGF parameter is specified, the text of the command appears on the screen in place of the option text. REPLACE(\*YES) specifies that an existing display file is replaced. The created display file is in a fixed-format, with options 1 through 24 arranged in two 12-element columns.

[Top](#page-28-0)

### **Error messages**

#### **\*ESCAPE Messages**

#### **SSP4464**

Member &3 in file &1 in use, cannot be shared.

### **SSP5004**

&1—This load member exists, but is not a \$SFGR member.

#### **SSP5005**

&1 display file already exists.

### **SSP5011**

&1 not allowed for display file name.

#### **SSP5017**

TOFILE library &1 not found.

#### **SSP5019**

Terminating errors in \$SFGR input specifications.

#### **SSP5027**

TGTRLS(\*PRV) allowed with changes only when existing display file created for previous release.

#### **SSP5451**

Existing file &1 is not a display file.

#### **SSP5750**

Command message file messages 1-24 contain only blank text.

#### **SSP5751**

Command text message file name must end with ##.

### **SSP5752**

Command text message file library &1 not found.

### **SSP5753**

Command text message file &1 not found.

### **SSP5754**

Option text message file &1 not found.

### **SSP5755**

Unable to create \$BMENU work file.

# **SSP5756**

Command message file name must be longer than 2 characters.

### **SSP5757**

Command text message file has no MIC in 0001-0024 range

### **SSP5762**

Option text message file name cannot be same as menu name.

### **SSP5770**

Option text message file required for free format menu.

### **SSP5774**

Command and option message files must not be the same.

### **SSP6124**

Unexpected error occurred.

### **SSP7375**

Error &1 received by &2 utility.

### **SSP8663**

User not authorized to access &1.

### **SSP8679**

Not authorized to access member &1.

[Top](#page-28-0)
# <span id="page-36-0"></span>**Create Message Queue (CRTMSGQ)**

**Where allowed to run:** All environments (\*ALL) **Threadsafe:** Yes

Parameters [Examples](#page-40-0) [Error messages](#page-40-0)

The Create Message Queue (CRTMSGQ) command creates a user-defined message queue and stores it in a specified library. The message queue should be put in a library for which all users who are to send messages to and receive messages from the queue have \*USE authority. The messages sent can be either predefined messages or immediate messages. The message queue has the following attributes initialized when it is created: the DLVRY parameter is set to \*HOLD, the first element of the PGM parameter is set to \*DSPMSG and the second element of the PGM parameter is set to \*ALWRPY, SEV is set to 00, and RESET is set to \*NO. These initialized attributes cannot be specified on the CRTMSGQ command and the CHGMSGQ command must be used to change them after the queue is created.

**Note:** Message queue QSYSOPR is shipped with a message queue full action of \*WRAP. If the value is changed to \*SNDMSG and the queue needs to be recreated because it was damaged, the value is reset to the shipped value of \*WRAP.

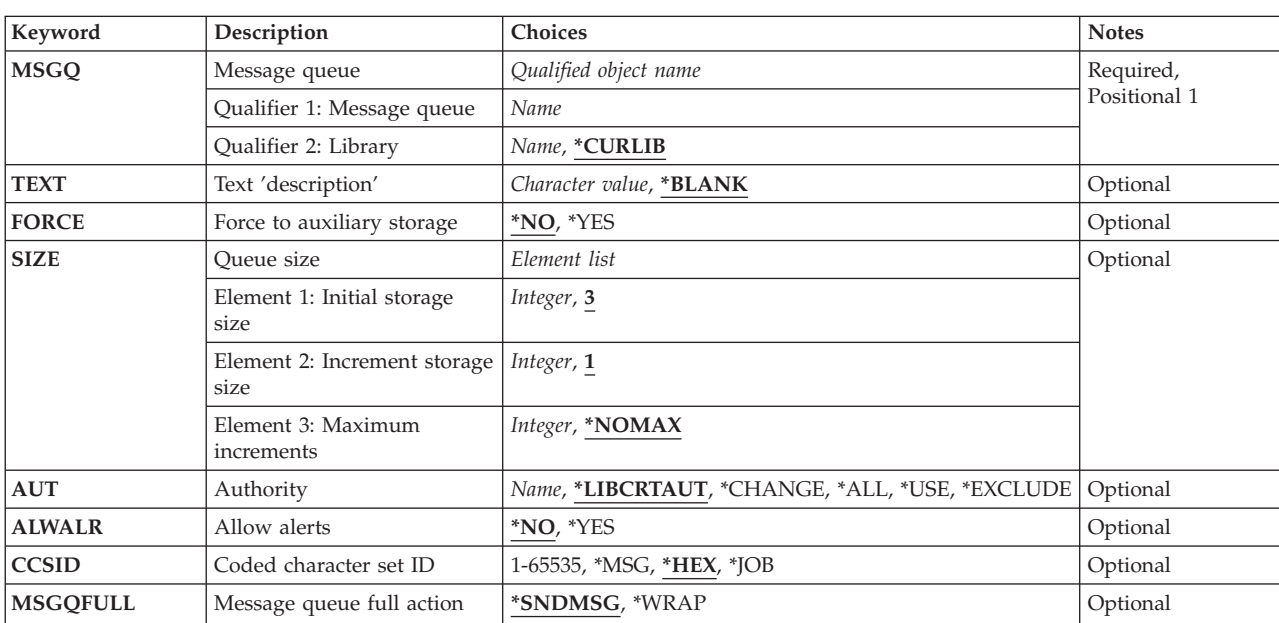

## **Parameters**

### <span id="page-37-0"></span>**Message queue (MSGQ)**

Specifies the message queue to be created.

This is a required parameter.

### **Qualifier 1: Message queue**

*name* Specify the name of the message queue being created.

### **Qualifier 2: Library**

### **\*CURLIB**

The current library for the job is used to create the message queue. If no current library entry exists in the library list, the QGPL library is used.

*name* Specify the library where the message queue is to be created.

[Top](#page-36-0)

## **Text 'description' (TEXT)**

Specifies the text that briefly describes the object.

### **\*BLANK**

No text is specified.

### *'description'*

Enter no more than 50 characters, enclosed in apostrophes.

[Top](#page-36-0)

## **Force to auxiliary storage (FORCE)**

Specifies whether changes made to the message queue description or messages added to or removed from the queue are immediately forced into auxiliary storage; this ensures that changes to the queue, or messages sent or received, are not lost if a system failure occurs.

- **\*NO** Changes made to the message queue, including its messages, are not immediately forced to auxiliary storage.
- **\*YES** All changes to the message queue description and to the messages in the queue are immediately forced to auxiliary storage.

[Top](#page-36-0)

## **Queue size (SIZE)**

Specifies the initial storage size of the message queue, the size of each addition to its storage, and the number of times the size can be increased. The storage size is expressed in kilobytes (KB).

### **Element 1: Initial storage size**

**3** Initially, the message queue has 3 KB of storage assigned to it. (1 KB equals 1024 bytes of storage.)

### *initial-Kilobytes*

Specify the initial size of the queue (must be greater than 0).

### <span id="page-38-0"></span>**Element 2: Increment storage size**

One of the following is used to specify the amount of storage in kilobytes added to the message queue's size each time the size is increased.

**1** One KB of storage is added to the message queue each time its size is increased.

### *increment-value*

Specify the number of kilobytes added each time the message queue's size is increased.

### **Element 3: Maximum increments**

One of the following is used to specify the maximum number of times the message queue's size can be increased.

### **\*NOMAX**

The number of times storage can be added to the message queue is not limited by the user. The maximum size is determined by the system.

### *number-of-increments*

Specify the maximum number of times storage can be added to the queue. Enter a 0 to prevent any additions to the initial size of the queue.

[Top](#page-36-0)

# **Authority (AUT)**

Specifies the authority you are giving to users who do not have specific authority for the object, who are not on an authorization list, and whose group profile or supplemental group profiles do not have specific authority for the object.

### **\*LIBCRTAUT**

The system determines the authority for the object by using the value specified for the **Create authority (CRTAUT)** parameter on the Create Library command (CRTLIB) for the library containing the object to be created. If the value specified for the CRTAUT parameter is changed, the new value will not affect any existing objects.

### **\*CHANGE**

The user can perform all operations on the object except those limited to the owner or controlled by object existence (\*OBJEXIST) and object management (\*OBJMGT) authorities. The user can change and perform basic functions on the object. \*CHANGE authority provides object operational (\*OBJOPR) authority and all data authority. If the object is an authorization list, the user cannot add, change, or remove users.

- **\*ALL** The user can perform all operations except those limited to the owner or controlled by authorization list management (\*AUTLMGT) authority. The user can control the object's existence, specify the security for the object, change the object, and perform basic functions on the object. The user also can change ownership of the object.
- **\*USE** The user can perform basic operations on the object, such as running a program or reading a file. The user cannot change the object. Use (\*USE) authority provides object operational (\*OBJOPR), read (\*READ), and execute (\*EXECUTE) authorities.

### **\*EXCLUDE**

The user cannot access the object.

*name* Specify the name of an authorization list to be used for authority to the object. Users included in the authorization list are granted authority to the object as specified in the list. The authorization list must exist when the object is created.

## <span id="page-39-0"></span>**Allow alerts (ALWALR)**

Specifies whether the queue being created allows alerts to be generated from alert messages that are sent to it.

- **\*NO** Does not allow alerts to be generated from this message queue.
- **\*YES** Allows alerts to be generated from this message queue.

[Top](#page-36-0)

## **Coded character set ID (CCSID)**

Specifies the coded character set identifier (CCSID) associated with this message queue. The CCSID applies only to immediate messages and message data that is defined as a character field that can be converted (\*CCHAR).

- **\*HEX** Messages sent to, received from, or displayed from this message queue are not converted. The message queue CCSID is 65535.
- **\*MSG** Messages sent to this message queue are not converted. The CCSID specified by the sending job is saved in case a conversion is needed for a display or receive function. The message queue CCSID is 65534.
- **\*JOB** The CCSID of the message queue will be the CCSID of the job running this command.

### *coded-character-set-identifier*

Specify the CCSID associated with this message queue. Messages sent to this message queue are converted to this CCSID. Valid values range from 1 through 65535. See the Globalization information in the iSeries Information Center at http://www.ibm.com/eserver/iseries/infocenter for a list of valid CCSID values.

 For more information about the message handler and its use of CCSIDs, see the Globalization topic in the iSeries Information Center at http://www.ibm.com/eserver/iseries/infocenter.

[Top](#page-36-0)

### **Message queue full action (MSGQFULL)**

Specifies the action to take when the message queue is full.

### **\*SNDMSG**

When the message queue is full, CPF2460 (Message queue could not be extended.) is sent to the program or user that is sending a message to the full message queue.

### **\*WRAP**

When the message queue is full, the oldest informational and answered messages are removed from the message queue to allow space for new messages to be added. If the removing of the informational and answered messages does not provide enough space to add the requested message, then unanswered inquiry messages are removed until there is space to add the requested message. The default reply is sent before an unanswered inquiry message is removed. When the message queue is wrapped, CPI2420 or CPI2421 will be sent to the queue that was full to indicate it was wrapped. If there is no space on the queue to send these messages they are sent to the joblog of the user that was sending the message to the queue and they are sent to QHST if the full queue is QSYSOPR.

### **NOTE:**

<span id="page-40-0"></span>When a queue uses \*WRAP and a job sends a message to the queue that causes a wrap, messages are removed for the following conditions in order to perform the wrap:

- the queue is in break or notify mode for a job
- v a job is in a message wait state because it did a receive function on the queue with a wait time specified
- the queue is allocated by a job via the ALCOBJ command

Only the system wrap function can remove messages from queues in these conditions. Other jobs still are not allowed to remove messages from the queues during these conditions. With \*SNDMSG, these conditions do not allow another job to remove messages from the queue.

 Also when a queue specifies \*WRAP and it is in break mode, the wrap function only removes messages that have been received by the break-handling program. For example, if the break-handling program did not receive all messages from the the queue and it was becoming full, CPF2460 could be issued because messages could not be removed to perform the wrap.

[Top](#page-36-0)

### **Examples**

```
CRTMSGQ MSGQ(MYQ) SIZE(3 3 *NOMAX)
 TEXT('Message queue for inventory transactions') 
 AUT(*CHANGE)
```
This command creates the message queue MYQ and stores it in the current library (\*CURLIB) by default. All users are authorized to send messages to the queue and to read its messages.

The message queue is created with an initial size of 3 kilobytes (KB) and increased in size in 3 KB increments. The restriction on its maximum size is the system limit for objects, which is about 16,000 KB.

[Top](#page-36-0)

### **Error messages**

#### **\*ESCAPE Messages**

#### **CPF2108**

Object &1 type \*&3 not added to library &2.

### **CPF2112**

Object &1 in &2 type \*&3 already exists.

#### **CPF2113**

Cannot allocate library &1.

### **CPF2151**

Operation failed for &2 in &1 type \*&3.

#### **CPF2182**

Not authorized to library &1.

### **CPF2283**

Authorization list &1 does not exist.

### **CPF2402**

Library &1 not found

#### **CPF247E**

CCSID &1 is not valid.

### **CPF2497**

Size for &1 in &2 exceeds machine limit.

### **CPF9838**

User profile storage limit exceeded.

# <span id="page-42-0"></span>**Create Node Group (CRTNODGRP)**

**Where allowed to run:** All environments (\*ALL) **Threadsafe:** No

Parameters [Examples](#page-44-0) [Error messages](#page-45-0)

The Create Node Group (CRTNODGRP) command creates a node group to be used for creating distributed database files.

Top

### **Parameters**

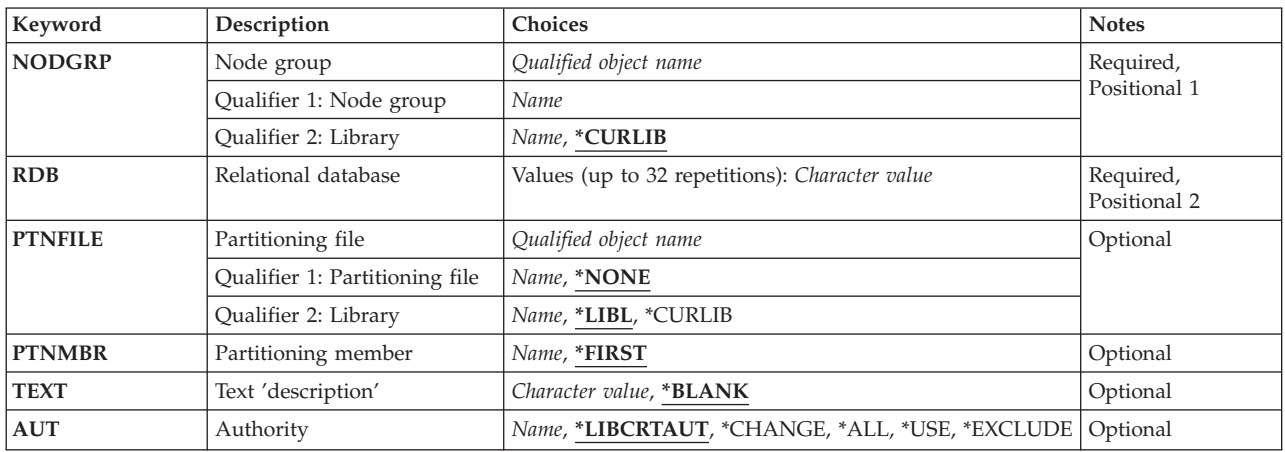

Top

## **Node group (NODGRP)**

Specifies the node group to be created.

This is a required parameter.

### **Qualifier 1: Node group**

*name* Specify the name of the node group to be created.

### **Qualifier 2: Library**

### **\*CURLIB**

The node group is created in the current library for the job. If no library is specified as the current library for the job, the QGPL library is used.

*name* Specify the name of the library for the node group.

## <span id="page-43-0"></span>**Relational database (RDB)**

Specifies the relational databases to be included in the node group.

This is a required parameter.

### *character-value*

Specify the name of each relational database to be used. A maximum of 18 characters can be specified for the relational database name. These must have already been defined in the system's relational database directory using the Add RDB Directory Entry (ADDRDBDIRE) command. At least two relational database names must be specified. One of the entries must correspond to the local system. All other entries must correspond to remote iSeries systems. Up to 32 relational database names may be specified.

 When the node group is created, a node number is assigned for each relational database specified. Node numbers are assigned consecutively, starting with 1. The first relational database is assigned node number 1, the second database is assigned node number 2, and so on. Once the node group has been created, you can use the DSPNODGRP (Display Node Group) command to see the correspondence between node numbers and relational database names.

[Top](#page-42-0)

# **Partitioning file (PTNFILE)**

Specifies the name of the file to be used to determine the partitioning attributes for the node group. The node group contains a table with 1024 partitions. Each partition contains a node number. The partitioning file allows you to set the node number for each of the 1024 partitions. For a complete description of the format of a partitioning file, refer to the DB2 Multisystem for OS/400 book.

### **Qualifier 1: Partitioning file**

### **\*NONE**

A partitioning file will not be used to set the partitioning attributes for the node group object. Each valid node number will be assigned to equal number of partitions. For example, if two relational databases are specified there will be two valid node numbers (1 and 2), and the partitions will be divided equally so that 512 partitions have a node number of 1 and the other 512 partitions have a node number of 2.

*name* Specify the name of the partitioning file to be used.

### **Qualifier 2: Library**

**\*LIBL** All libraries in the library list for the current thread are searched until the first match is found.

### **\*CURLIB**

The current library for the job is searched. If no library is specified as the current library for the job, the QGPL library is used.

*name* Specify the name of the library to be searched.

## **Partitioning member (PTNMBR)**

Specifies the member in the partitioning file to be used to determine the partitioning attributes for the node group.

### **\*FIRST**

The first member in the partitioning file is used.

<span id="page-44-0"></span>*name* Specify the name of the member to be used.

**Note:** This parameter is not valid when \*NONE is specified for the **Partitioning file (PTNFILE)**  parameter.

[Top](#page-42-0)

## **Text 'description' (TEXT)**

Specifies the text that briefly describes the node group.

### **\*BLANK**

Text is not specified.

### *character-value*

Specify no more than 50 characters of text, enclosed in apostrophes.

[Top](#page-42-0)

## **Authority (AUT)**

Specifies the authority you are giving to users who do not have specific authority for the object, who are not on an authorization list, and whose group profile or supplemental group profiles do not have specific authority for the object.

### **\*LIBCRTAUT**

The system determines the authority for the object by using the value specified for the **Create authority (CRTAUT)** parameter on the Create Library command (CRTLIB) for the library containing the object to be created. If the value specified for the CRTAUT parameter is changed, the new value will not affect any existing objects.

### **\*CHANGE**

The user can perform all operations on the object except those limited to the owner or controlled by object existence (\*OBJEXIST) and object management (\*OBJMGT) authorities. The user can change and perform basic functions on the object. \*CHANGE authority provides object operational (\*OBJOPR) authority and all data authority. If the object is an authorization list, the user cannot add, change, or remove users.

- **\*ALL** The user can perform all operations except those limited to the owner or controlled by authorization list management (\*AUTLMGT) authority. The user can control the object's existence, specify the security for the object, change the object, and perform basic functions on the object. The user also can change ownership of the object.
- **\*USE** The user can perform basic operations on the object, such as running a program or reading a file. The user cannot change the object. Use (\*USE) authority provides object operational (\*OBJOPR), read (\*READ), and execute (\*EXECUTE) authorities.

### **\*EXCLUDE**

The user cannot access the object.

*name* Specify the name of an authorization list to be used for authority to the object. Users included in the authorization list are granted authority to the object as specified in the list. The authorization list must exist when the object is created.

[Top](#page-42-0)

### **Examples**

**Example 1: Creating a Group with Default Partitioning** 

<span id="page-45-0"></span>CRTNODGRP NODGRP(LIB1/GROUP1) RDB(SYSTEMA SYSTEMB SYSTEMC SYSTEMD) TEXT('Node group for test files')

This command creates a node group containing four nodes. The partitioning attributes default to assigning one-fourth of the partitions to each node number. This node group can be used on the NODGRP parameter of the Create Physical File (CRTPF) CL command to create a distributed file. Distributed files created specifying this node group will have their data spread across the four node systems. If the records in the distributed file contain a uniform distribution of values for those fields which comprise the partition key, the records will be spread evenly between the node systems.

### **Example 2: Creating a Group with Specific Partitioning**

CRTNODGRP NODGRP(LIB1/GROUP2) RDB(SYSTEMA SYSTEMB SYSTEMC) PTNFILE(LIB1/PTN1) TEXT('Partition most of the data to SYSTEMA')

This command creates a node group containing three nodes. The partitioning attributes are taken from the file called PTN1. This file can be set up to force a higher percentage of the records (or rows) to be located on a particular system.

[Top](#page-42-0)

### **Error messages**

### **\*ESCAPE Messages**

#### **CPF3165**

Node group &1 in library &2 could not be created.

# <span id="page-46-0"></span>**Create Node List (CRTNODL)**

**Where allowed to run:** All environments (\*ALL) **Threadsafe:** No

Parameters [Examples](#page-47-0) [Error messages](#page-48-0)

The Create Node List (CRTNODL) command allows the user to create a node list object. This object is used to store node names that identify a set of systems in a network.

**Note:** Node lists can be used by system functions to indicate an operation is to be performed on a set of systems.

Top

## **Parameters**

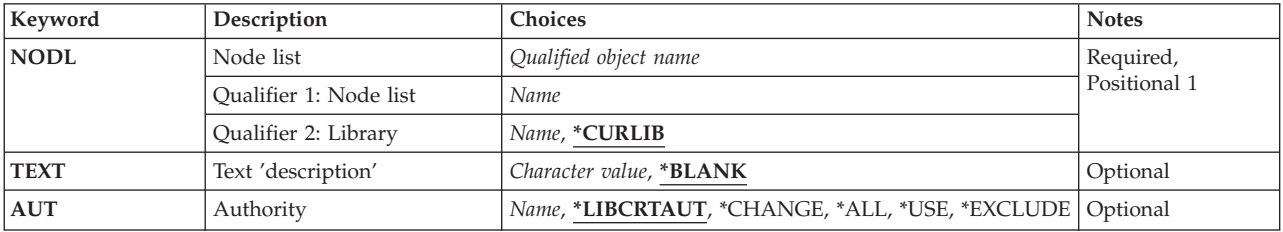

Top

## **Node list (NODL)**

Specifies the qualified name of the node list object to be created.

The node list name can be qualified by one of the following library values:

### **\*CURLIB**

The node list is created in the current library for the job. If no library is specified as the current library for the job, the QGPL library is used.

### *library-name*

Specify the name of the library where the node list is to be created.

The possible values are:

### *node-list-object-name*

Specify the name of the node list to be created.

Top

# **Text 'description' (TEXT)**

Specifies text that briefly describes the node list.

The possible values are:

### <span id="page-47-0"></span>**\*BLANK**

Text is not specified.

#### *'description'*

Specify no more than 50 characters of text, enclosed in apostrophes.

## **Authority (AUT)**

Specifies the authority given to users who do not have specific authority to the object, who are not on the authorization list, and whose user group has no specific authority to the object.

The possible values are:

#### **\*LIBCRTAUT**

The public authority for the object is taken from the CRTAUT value of the target library (the library that is to contain the object). This value is determined when the object is created. If the CRTAUT value for the library changes after the object is created, the new value does not affect any existing objects.

#### **\*CHANGE**

The user can perform all operations on the file except those limited to the owner or controlled by object existence authority and object management authority. The user can perform basic functions on the file, and the user can change it. Change authority provides object operational authority and all data authority.

- **\*ALL** The user can perform all operations except those limited to the owner or controlled by authorization list management authority. The user can control the object's existence, specify the security for the object, change the object, and perform basic functions on the object. The user can transfer ownership of the object.
- **\*USE** The user can perform basic operations on the object, such as running a program or reading a file. The user cannot change the object. Use (\*USE) authority provides object operational (\*OBJOPR), read (\*READ), and execute (\*EXECUTE) authorities.

#### **\*EXCLUDE**

The user is prevented from accessing the object.

#### *authorization-list-name*

Specify the name of the authorization list used.

### **Examples**

**Example 1: Node List Creation without Text Description** 

CRTNODL NODL(QGPL/NODL01)

This command creates a node list in library QGPL called NODL01. The node list has the same public authority as that defined for QGPL and it does not have a text description.

### **Example 2: Node List Creation with Text Description**

CRTNODL NODL(MYLIB/NODL02) AUT(\*EXCLUDE) TEXT('This is my Node List number 2')

This command creates node list NODL02 in library MYLIB with public \*EXCLUDE authority. The text description for this node list is 'This is my Node List number 2'.

### <span id="page-48-0"></span>**Error messages**

### **\*ESCAPE Messages**

### **CPF2108**

Object &1 type \*&3 not added to library &2.

### **CPF2112**

Object &1 in &2 type \*&3 already exists.

### **CPF2113**

Cannot allocate library &1.

### **CPF2151**

Operation failed for &2 in &1 type \*&3.

### **CPF2182**

Not authorized to library &1.

### **CPF2283**

Authorization list &1 does not exist.

### **CPF9810**

Library &1 not found.

### **CPF9820**

Not authorized to use library &1.

# <span id="page-50-0"></span>**Create NetBIOS Description (CRTNTBD)**

**Where allowed to run:** All environments (\*ALL) **Threadsafe:** No

Parameters [Examples](#page-55-0) [Error messages](#page-55-0)

The Create NetBIOS Description (CRTNTBD) command creates a NetBIOS configuration description. Configuration objects, such as network server descriptions, for IOPs that support NetBIOS can then refer to this object for their NetBIOS parameters.

More information about using this command is in the Communications Configuration book, SC41-5401 book.

Top

## **Parameters**

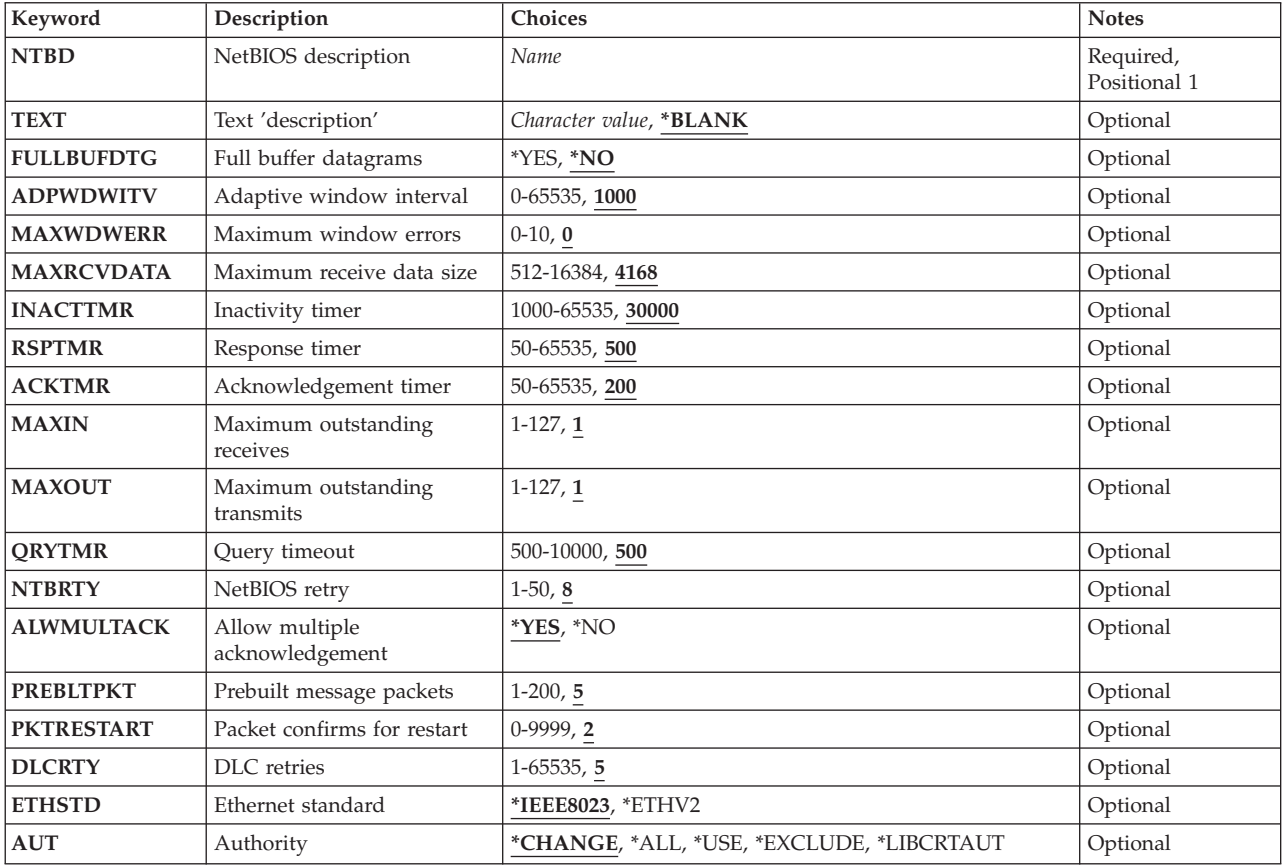

## <span id="page-51-0"></span>**NetBIOS description (NTBD)**

Specifies the name of the NetBIOS configuration object being created.

This is a required parameter.

# **Text 'description' (TEXT)**

Specifies text that briefly describes the NetBIOS description.

### **\*BLANK**

Text is not specified.

### *'description'*

Specify no more than 50 characters of text, enclosed in apostrophes.

[Top](#page-50-0)

[Top](#page-50-0)

# **Full buffer datagrams (FULLBUFDTG)**

Specifies whether to request the full transmit buffer size for datagrams.

**\*NO** The full transmit buffer size is not requested. The length of a datagram is equal to the transmit buffer size minus the size of the overhead, for a maximum of 512 bytes. Large messages are truncated.

**Note:** The size of the overhead is the sum of the sizes of the NetBIOS header (44 bytes), the LAN header (a maximum of 36 bytes), and the buffer hold overhead (a maximum of 6 bytes).

**\*YES** The full transmit buffer size is requested.

[Top](#page-50-0)

# **Adaptive window interval (ADPWDWITV)**

Specifies the time, in milliseconds, between runs of the adaptive window algorithm. For each link, this algorithm is used to change the values on the MAXIN and MAXOUT parameters to match the values set on the remote workstation using NetBIOS protocol. The algorithm considers the conditions of the link, including adapter receive buffers and transmission load, when changing the values.

**1000** The time between runs of the adaptive window algorithm is 1000 milliseconds.

### *adaptive-window-interval*

Specify the time between algorithm runs, in milliseconds. Valid values range from 0 through 65535.

**Note:** The value 0 disables the algorithm.

[Top](#page-50-0)

## **Maximum window errors (MAXWDWERR)**

Specifies the number of dropped packets the adaptive window algorithm allows before decreasing the value on the MAXOUT parameter.

**0** The number of dropped packets is 0.

### <span id="page-52-0"></span>*window-errors*

Specify the number of window errors allowed. Valid values range from 0 through 10.

#### [Top](#page-50-0)

## **Maximum receive data size (MAXRCVDATA)**

Specifies the maximum data size in any frame that can be received in a session. The partner in the transmission limits the size to the smaller of this specified size, or the size available in the partner's transmit buffer. NetBIOS takes into account the maximum size that is forwarded by bridges in the path.

**4168** The maximum data size that can be received is 4168 bytes.

### *maximum-receive-data-size*

Specify the maximum data size that can be received, in bytes. Valid values range from 512 through 16384.

[Top](#page-50-0)

## **Inactivity timer (INACTTMR)**

Specifies the amount of time that a link can be inactive before the NetBIOS protocol driver checks to verify that the link is operational.

**30000** The link can be inactive for 30000 milliseconds.

*inactivity-timer* 

Specify the amount of time to wait for activity, in milliseconds. Valid values range from 1000 through 65535.

[Top](#page-50-0)

## **Response timer (RSPTMR)**

Specifies the amount of time to wait before again transmitting a link-level frame when no acknowledgement is received from the previous transmission.

**500** The NetBIOS protocol driver waits 500 milliseconds.

### *response-timer*

Specify the amount of time to wait, in milliseconds. Valid values range from 50 through 65535.

[Top](#page-50-0)

# **Acknowledgement timer (ACKTMR)**

Specifies the amount of time the NetBIOS protocol driver delays acknowledging a received frame, when the number of frames sent is less than the maximum specified on the MAXIN parameter.

**200** The driver delays for 200 milliseconds.

### *acknowledgement-timer*

Specify the amount of time to delay, in milliseconds. Valid values range from 50 through 65535.

## <span id="page-53-0"></span>**Maximum outstanding receives (MAXIN)**

Specifies the maximum number of NetBIOS messages packets that can be received before sending an acknowledgement.

**1** An acknowledgement is sent after one packet is received.

*maximum-receives* 

Specify the number of packets to receive. Valid values range from 1 through 127.

## **Maximum outstanding transmits (MAXOUT)**

Specifies the maximum number of NetBIOS messages packets that can be sent before expecting an acknowledgement.

**Note:** This parameter is used only when ADPWDWITV(0) is specified.

**1** An acknowledgement is expected after one packet is sent.

*maximum-transmits* 

Specify the number of packets to send. Valid values range from 1 through 127.

[Top](#page-50-0)

[Top](#page-50-0)

## **Query timeout (QRYTMR)**

Specifies the time, in milliseconds, to wait between transmission retry attempts.

**500** The time to wait is 500 milliseconds.

*query-timeout* 

Specify a value in the range of 500 through 10000 milliseconds.

[Top](#page-50-0)

## **NetBIOS retry (NTBRTY)**

Specifies the number of transmission retries that are attempted at the NetBIOS level before assuming that the receiving party is not present.

**8** The number of retries is 8.

### *NetBIOS-retry*

Specify a value in the range of 1 through 50 attempts.

[Top](#page-50-0)

## **Allow multiple acknowledgement (ALWMULTACK)**

Specifies whether acknowledgements for received data can be combined with requests for data.

**Note:** When the NetBIOS protocol driver sends and receives acknowledgements with incoming data, LAN performance is improved.

**\*YES** The acknowledgements can be combined with data requests.

**Note:** Both parties to the transmission must support combining acknowledgements with data requests or this value is ignored.

<span id="page-54-0"></span>**\*NO** The acknowledgements cannot be combined with data requests.

[Top](#page-50-0)

## **Prebuilt message packets (PREBLTPKT)**

Specifies the number of NetBIOS message packets that are prebuilt for each session.

**5** The number of NetBIOS message packets is 5.

#### *prebuilt-packets*

Specify a value in the range of 1 through 200 message packets.

[Top](#page-50-0)

## **Packet confirms for restart (PKTRESTART)**

Specifies the number of transmission confirmations that must be received before sending additional packets when an out-of-resource condition occurs. The NetBIOS protocol driver stops sending packets when an out-of-resource condition is received from a port.

**2** The maximum number of transmission confirmations is 2.

### *packet-restart*

Specify the number of transmission confirmations. Valid values range from 0 through 9999.

[Top](#page-50-0)

## **DLC retries (DLCRTY)**

Specifies the number of additional transmission attempts that will be made before assuming that the receiving data control link (DLC) layer is not responding.

**5** The additional number of transmission attempts is 5.

### *DLC-retries*

Specify a value in the range of 1 through 65535 attempts.

[Top](#page-50-0)

### **Ethernet standard (ETHSTD)**

Specifies the Ethernet standard frame type that is used for NetBIOS communication.

### **\*IEEE8023**

IEEE 802.3 frames are used.

### **\*ETHV2**

Ethernet Version 2 frames are used.

# <span id="page-55-0"></span>**Authority (AUT)**

Specifies the authority you are giving to users who do not have specific authority for the object, who are not on an authorization list, and whose group profile or supplemental group profiles do not have specific authority for the object.

### **\*CHANGE**

The user can perform all operations on the object except those limited to the owner or controlled by object existence (\*OBJEXIST) and object management (\*OBJMGT) authorities. The user can change and perform basic functions on the object. \*CHANGE authority provides object operational (\*OBJOPR) authority and all data authority. If the object is an authorization list, the user cannot add, change, or remove users.

- **\*ALL** The user can perform all operations except those limited to the owner or controlled by authorization list management (\*AUTLMGT) authority. The user can control the object's existence, specify the security for the object, change the object, and perform basic functions on the object. The user also can change ownership of the object.
- **\*USE** The user can perform basic operations on the object, such as running a program or reading a file. The user cannot change the object. Use (\*USE) authority provides object operational (\*OBJOPR), read (\*READ), and execute (\*EXECUTE) authorities.

### **\*EXCLUDE**

The user cannot access the object.

### **\*LIBCRTAUT**

The system determines the authority for the object by using the value specified for the **Create authority (CRTAUT)** parameter on the Create Library (CRTLIB) command for the library containing the object to be created. If the value specified for the CRTAUT parameter is changed, the new value will not affect any existing objects.

*name* Specify the name of an authorization list to be used for authority to the object. Users included in the authorization list are granted authority to the object as specified in the list. The authorization list must exist when the object is created.

[Top](#page-50-0)

## **Examples**

CRTNTBD NTBD(MYNETBIOS) ADPWDWITV(6000)

This command creates a NetBIOS description named MYNETBIOS specifying that the adapter window algorithm is to be run every 6000 milliseconds (6 seconds).

[Top](#page-50-0)

### **Error messages**

### **\*ESCAPE Messages**

### **CPF26C3**

IPX description &1 not created due to errors.

### **CPF27A6**

NetBIOS description &1 not created due to errors.

# <span id="page-56-0"></span>**Create NetWare Volume (CRTNTWVOL)**

**Where allowed to run:** All environments (\*ALL) **Threadsafe:** No

Parameters [Examples](#page-58-0) [Error messages](#page-59-0)

The Create NetWare Volume (CRTNTWVOL) command creates a volume for the specified network server. The network server must be active at the time this command is run. The space is allocated from the device number.

This command causes the following to happen:

- 1. The physical volume is created on the specified device.
- 2. For NetWare 4+, the volume object, which represents the physical volume, is automatically placed into the NDS (NetWare Directory Services) tree. The volume object is put into the same container as the server object which represents the network server.
- 3. The volume is mounted if specified.

The following restrictions apply for NetWare volumes:

- v A maximum of 8 segments per device is allowed. A device can have a maximum of 8 segments from the same volume or combination of different volumes.
- v A maximum of 32 segments per volume is allowed. CRTNTWVOL will create the first segment. The Change NetWare Volume (CHGNTWVOL) command can be used, up to 31 times, to add additional segments.
- v A maximum of 64 mounted volumes per server is allowed.

**Restrictions:** You must have \*IOSYSCFG special authority to use this command.

Top

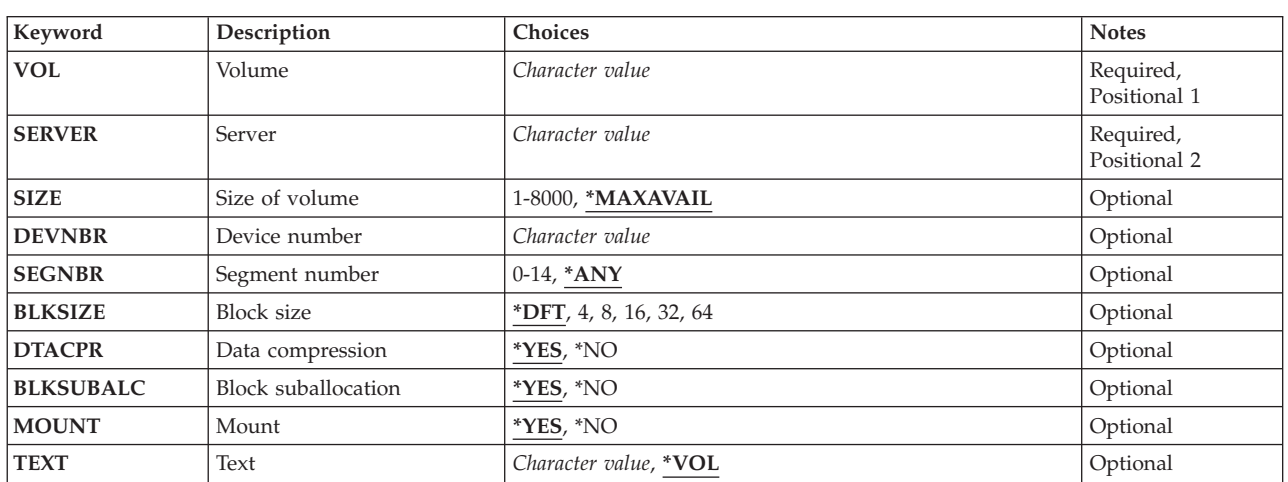

## **Parameters**

# <span id="page-57-0"></span>**Volume (VOL)**

Specifies the physical volume to be created. By default, the name of the volume object placed into the NDS tree is **servername\_volumename**. The volume name must be 2 - 15 characters long and must be unique within the directory tree.

**Server (SERVER)** 

Specifies the server for which the volume is being created. This network server must be active when this command is executed.

**Size of volume (SIZE)** 

Specifies the size of the volume to be created, in megabytes.

**\*MAXAVAIL** 

Use the size of the largest area of contiguous free space on the specified device.

*1-8000* Specify the size of the volume in megabytes. The size specified must be no larger than the largest area of contiguous free space on the device.

[Top](#page-56-0)

## **Device number (DEVNBR)**

Specifies the device number from which the storage for the volume is allocated. A value of 0 to 99 is allowed to be specified. Use Work with Netware Volumes (WRKNTWVOL) command to find an available device number.

[Top](#page-56-0)

## **Segment number (SEGNBR)**

Specifies the number of the segment which the new volume is allocated.

- **\*ANY** Use the first segment which has the available size requested.
- *0-14* Specify the number of the segment from which the storage for the new volume is to be allocated. Use WRKNTWVOL (F10=Show Segments) to determine which segments are free and available for use.

[Top](#page-56-0)

## **Block size (BLKSIZE)**

Specifies the block size of the data in the volume. This value cannot be changed once the volume is created. Volume blocks are the smallest piece of data the server can access in a volume. The larger the block size, the greater the potential for wasted memory. However, if the majority of files are very large, a large block size may be more efficient. Turning on block suballocation will aid in minimizing waste. Block suballocation is controlled by the **Block suballocation (BLKSUBALC)** parameter.

**\*DFT** Specifies to use the block size that NetWare determines by default given the size of the volume.

[Top](#page-56-0)

<span id="page-58-0"></span>*block-size* 

Specify the block size of the data, in kilobytes. Valid values are: 4, 8, 16, 32 and 64 kilobytes.

[Top](#page-56-0)

## **Data compression (DTACPR)**

Specifies whether or not to enable data compression for this volume. Note that once data compression is turned on for a volume, it cannot be turned off.

- **\*YES** Data compression is enabled for this volume.
- **\*NO** Data compression is not enabled for this volume.

[Top](#page-56-0)

[Top](#page-56-0)

## **Block suballocation (BLKSUBALC)**

Specifies whether or not to enable block suballocation for this volume. Note that once block suballocation is turned on for a volume, it cannot be turned off.

**\*YES** Block suballocation is enabled for this volume.

**\*NO** Block suballocation is not enabled for this volume.

### **Mount (MOUNT)**

Specifies whether or not to mount this volume as soon as it's created. Don't mount volumes that are rarely used because each mounted volume uses some server memory. Volumes can be mounted and dismounted while the server is active.

**\*YES** The volume is created and then mounted.

**\*NO** The volume is created but not mounted.

## **Text (TEXT)**

Specifies the text that briefly describes the volume.

**\*VOL** The volume name will be used for the description of the volume.

### *character-value*

Specify no more than 50 characters of text, enclosed in apostrophes.

[Top](#page-56-0)

[Top](#page-56-0)

### **Examples**

### **Example 1: Creating a Physical Volume**

CRTNTWVOL VOL(APPS) SERVER(SERVER1) NWSSTG(STGSPACE1)

This command creates physical volume APPS for network server SERVER1 with the size of the largest contiguous free space available on the network server storage space. SERVER1 is a local server (a NWSD

<span id="page-59-0"></span>of type \*NETWARE defined on the local system). The storage is allocated from storage space STGSPACE1. A volume object called SERVER1\_APPS is placed into the NDS tree. The volume is mounted by default.

### **Example 2: Creating a Volume with Specific Size**

CRTNTWVOL VOL(VOL1) SERVER(SERVER2) DEVNBR(9) SIZE(50) DTACPR(\*YES) MOUNT(\*NO)

This command creates physical volume VOL1 for network server SERVER2 with a size of 50 megabytes. This server may be local or remote. The storage is allocated from device number 9. A volume object called SERVER2\_VOL1 is placed into the NDS tree. Data compression is enabled for this volume and the volume is not mounted.

[Top](#page-56-0)

### **Error messages**

### **\*ESCAPE Messages**

**FPE0107** 

Volume &1 not created.

# <span id="page-60-0"></span>**Create Network Interface (FR) (CRTNWIFR)**

**Where allowed to run:** All environments (\*ALL) **Threadsafe:** No

Parameters [Examples](#page-65-0) [Error messages](#page-66-0)

The Create Network Interface (Frame-Relay Network) (CRTNWIFR) command creates a network interface for a frame-relay (FR) network. More information about using this command is in the Communications Configuration book, SC41-5401.

Top

# **Parameters**

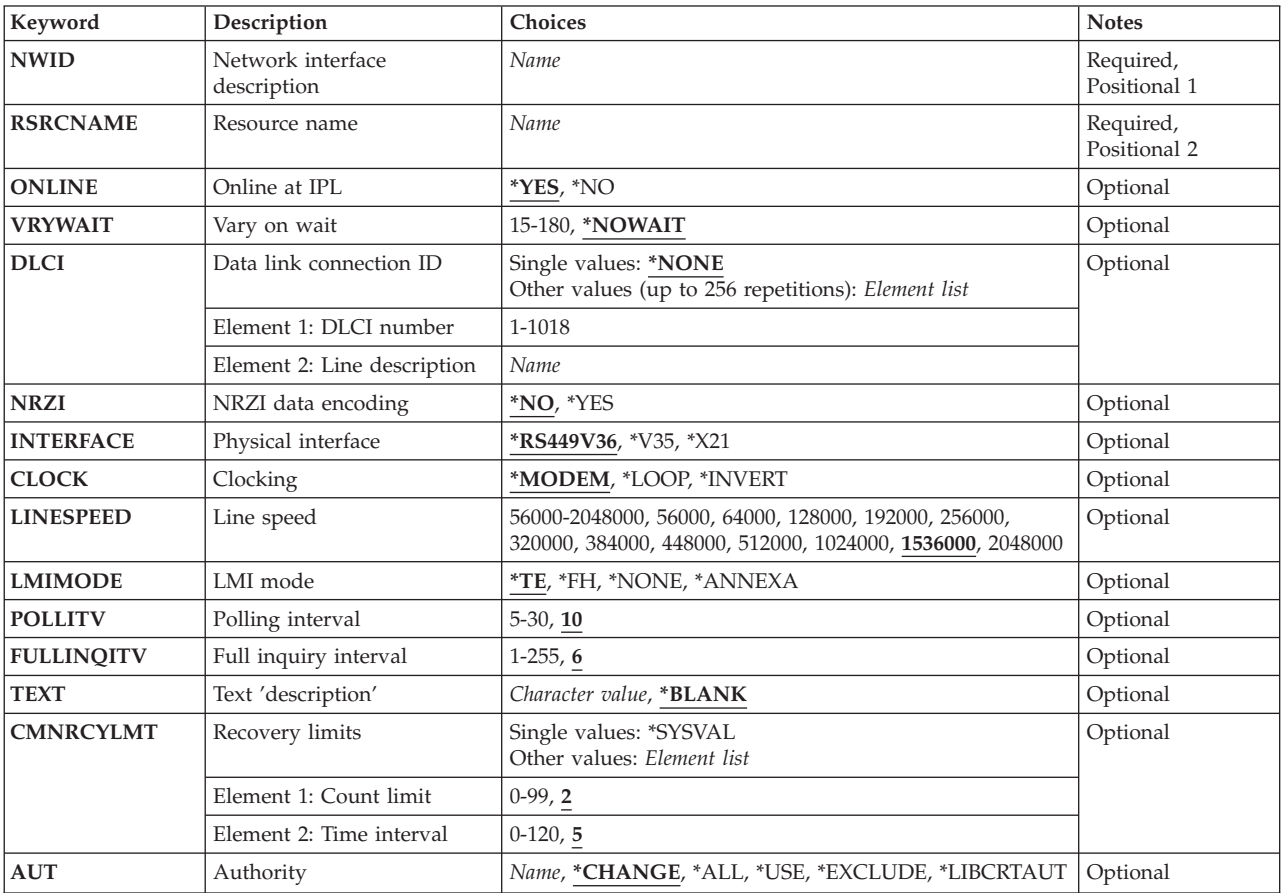

Top

# **Network interface description (NWID)**

This is a required parameter.

Specifies the name of the network interface description.

<span id="page-61-0"></span>*network-interface-description-name* 

Specify the name of a network interface description.

### **Resource name (RSRCNAME)**

This is a required parameter.

Specifies the resource name that identifies the hardware that the description represents.

**Note:** Use the Work with Hardware Resources (WRKHDWRSC) command with \*CMN specified for the TYPE parameter to help determine the resource name. Specify the resource name of the communications port. The resource name consists of the input/output adapter (IOA) resource name and the port number on the IOA. For example, if the resource name of the IOA is LIN01 and the port on the IOA is 1, then the resource name is LIN011.

*resource-name* 

Specify a resource name.

## **Online at IPL (ONLINE)**

Specifies whether this object is automatically varied on at initial program load (IPL).

**\*YES** The network interface is automatically varied on at initial program load (IPL).

**\*NO** This network interface is not automatically varied on at IPL.

## **Vary on wait (VRYWAIT)**

Specifies whether the network interface is varied on asynchronously or synchronously. For synchronous vary on, specifies how long the system waits for the vary on to complete.

### **\*NOWAIT**

The system does not wait for the vary on to complete. The network interface is varied on asynchronously.

### *vary-on-wait*

Specify the time (in seconds) to wait. Valid values range from 15 through 180. The system waits until the network interface is varied on, or until the specified time passes, before completing the Vary Configuration (VRYCFG) command.

### **Notes:**

- 1. Specifying a wait time in the network interface description affects system IPL time, if ONLINE(\*YES) is used, by the amount of time it takes to synchronously vary on the network interface or reach the wait-time value.
- 2. The time required to vary on a network interface is the time it takes to put tasks in place to manage the network interface, to activate the communications I/O processor (IOP) (including downloading the IOP model-unique Licensed Internal Code), and to establish communications with the data circuit-terminating equipment (DCE). Normal vary-on time ranges from 5 through 45 seconds, but can be longer, depending on the system, network interface protocol, and other factors.

## <span id="page-62-0"></span>**Data link connection ID (DLCI)**

Specifies the data link connection identifiers of the line descriptions for the frame relay network interface being created.

### **\*NONE**

No data link connection identifier is specified.

### **Element 1: DLCI Number**

*DLCI-number* 

Specify the DLCI number for the line.

### **Element 2: Line Description**

### *line-description*

Specify the DLCI line description.

[Top](#page-60-0)

## **NRZI data encoding (NRZI)**

Specifies whether non-return-to-zero-inverted (NRZI) data encoding is used for modems that are sensitive to certain bit patterns in the data stream. This ensures that the signal does not stay the same for an extended period of time.

**Note:** All data communications equipment on the line must use the same transmission method.

**\*NO** NRZI data encoding is not used.

**\*YES** NRZI data encoding is used.

[Top](#page-60-0)

## **Physical interface (INTERFACE)**

Specifies the type of physical interface on the input/output adapter (IOA) port.

### **\*RS449V36**

An RS-499/V.36 physical interface is used. This value is valid only for frame relay and SDLC links.

**\*V35** A V.35 physical interface is used. This value is valid only for frame relay, BSC, and SDLC links.

**\*X21** An X.21 physical interface is used. This value is valid only for frame relay, X.25, and SDLC links.

[Top](#page-60-0)

## **Clocking (CLOCK)**

Specifies the method in which the clocking function is provided for the network interface.

### **\*MODEM**

The modem provides the clocking.

### <span id="page-63-0"></span>**\*LOOP**

The system inverts the clock from the modem and uses it as the transmit clock on the line.

**\*INVERT** 

The transmit clock provided by the modem data circuit-terminating equipment (DCE) is inverted before use. This option can be used when having problems with high speed data transmission and the modem (DCE) does not support looped clocking.

[Top](#page-60-0)

### **Line speed (LINESPEED)**

Specifies the line speed in bits per second (bps)

### **1536000**

The line speed is 1536000 bps.

**56000** The line speed is 56000 bps.

**64000** The line speed is 64000 bps.

**128000** The line speed is 128000 bps.

**192000** The line speed is 192000 bps.

**256000** The line speed is 256000 bps.

**320000** The line speed is 320000 bps.

**384000** The line speed is 384000 bps.

**448000** The line speed is 448000 bps.

**512000** The line speed is 512000 bps.

### **1024000**

The line speed is 1024000 bps.

### **1536000**

The line speed is 1536000 bps.

### **2048000**

The line speed is 2048000 bps.

### *line-speed*

Specify the line speed. Valid values range from 56000 bps through 2048000 bps.

## **LMI mode (LMIMODE)**

Specifies whether the local management interface (LMI) for this adapter is configured as terminal equipment or a frame handler.

- **\*TE** The local system is configured to interface with a frame relay network as terminal equipment. The frame relay network must be set to operate at ANSI T1.617 Annex D, to be compatible with OS/400 link management frames.
- **\*FH** The local system is configured to interface with another system as a frame handler. In this configuration, the local system is performing as the frame relay network.

### **\*ANNEXA**

The local system is configured to interface with a frame relay network as terminal equipment.

The frame relay network must operate as an ITU (previously CCITT) Q.933 Annex A to be compatible with OS/400 link management frames.

### <span id="page-64-0"></span>**\*NONE**

The local system is configured to interface with the frame relay network or another system without performing any LMI function.

[Top](#page-60-0)

## **Polling interval (POLLITV)**

Specifies the rate of the polling cycle. The polling cycle consists of a status inquiry message and a status message exchange. The status message includes the status of the DLCI.

**10** A polling interval of 10 seconds is used.

### *polling-interval*

Specify the polling interval to be used. Valid values range from 5 through 30 seconds.

[Top](#page-60-0)

# **Full inquiry interval (FULLINQITV)**

Specifies the number of polling cycles that occur before a full status inquiry is requested.

**6** A full inquiry interval of 6 polling cycles is used.

### *full-inquiry-interval*

Specify the number of polling cycles for a full status cycle to be requested. Valid values range from 1 through 255.

[Top](#page-60-0)

## **Text 'description' (TEXT)**

Specifies text that briefly describes the network interface.

### **\*BLANK**

Text is not specified.

### *character-value*

Specify no more than 50 characters of text, enclosed in apostrophes.

[Top](#page-60-0)

## **Recovery limits (CMNRCYLMT)**

Specifies the number of recovery attempts made by the system before an inquiry message is sent to the system operator. Also specifies the time (in minutes) that must elapse before the system sends an inquiry message to the system operator indicating that the recovery attempt count limit is reached.

### **Element 1: Maximum Recovery Limit**

**2** Two recovery attempts are made within the interval specified.

### *count-limit*

Specify the number of recovery attempts to be made. Valid values range from 0 through 99.

### <span id="page-65-0"></span>**Element 2: Recovery Time Interval**

**5** A 5-second time-out period is used.

### *time-interval*

Specify the time interval (in minutes) at which the specified number of second-level recoveries are attempted. Valid values range from 0 through 120. If the value specified for *count-limit* is not 0, the value 0 specifies infinite recovery.

### **Other Single Value**

**\*SYSVAL** 

The recovery limits specified in the QCMNRCYLMT system value are used.

[Top](#page-60-0)

# **Authority (AUT)**

Specifies the authority you are giving to users who do not have specific authority for the object, who are not on an authorization list, and whose group profile or supplemental group profiles do not have specific authority for the object.

### **\*CHANGE**

The user can perform all operations on the object except those limited to the owner or controlled by object existence (\*OBJEXIST) and object management (\*OBJMGT) authorities. The user can change and perform basic functions on the object. \*CHANGE authority provides object operational (\*OBJOPR) authority and all data authority. If the object is an authorization list, the user cannot add, change, or remove users.

- **\*ALL** The user can perform all operations except those limited to the owner or controlled by authorization list management (\*AUTLMGT) authority. The user can control the object's existence, specify the security for the object, change the object, and perform basic functions on the object. The user also can change ownership of the object.
- **\*USE** The user can perform basic operations on the object, such as running a program or reading a file. The user cannot change the object. Use (\*USE) authority provides object operational (\*OBJOPR), read (\*READ), and execute (\*EXECUTE) authorities.

### **\*EXCLUDE**

The user cannot access the object.

### **\*LIBCRTAUT**

The system determines the authority for the object by using the value specified for the **Create authority (CRTAUT)** parameter on the Create Library (CRTLIB) command for the library containing the object to be created. If the value specified for the CRTAUT parameter is changed, the new value will not affect any existing objects.

*name* Specify the name of an authorization list to be used for authority to the object. Users included in the authorization list are granted authority to the object as specified in the list. The authorization list must exist when the object is created.

[Top](#page-60-0)

### **Examples**

```
CRTNWIFR NWID(THISONE) RSRCNAME(LINE031)
ONLINE(*YES) VRYWAIT(15)
 DLCI((32 LINEABC) (409 LINEDEF) (94 LINELAST)) 
 INTERFACE(*V35)LMIMODE(*TE)
```
<span id="page-66-0"></span>This command creates the frame relay network interface THISONE. THISONE represents the resource named LINE031. THISONE is varied on at initial program load (IPL) with a vary on wait time of 15 seconds. It is created with three DLCIs (32, 409, and 94) which refer to line descriptions LINEABC, LINEDEF, and LINELAST respectively. The type of physical interface for the input/output adapter (IOA) port specified by THISONE is \*V35. The local management interface mode is configured to interface with a frame relay network as terminal equipment (TE).

[Top](#page-60-0)

### **Error messages**

### **\*ESCAPE Messages**

**CPF27A0** 

Network interface description &1 not created due to errors.

# <span id="page-68-0"></span>**Create Network Server Desc (CRTNWSD)**

**Where allowed to run:** All environments (\*ALL) **Threadsafe:** No

Parameters [Examples](#page-88-0) [Error messages](#page-88-0)

The Create Network Server Description (CRTNWSD) command creates a description for a network server. The description includes server software parameters, network protocol descriptions and definition of attached communications equipment (for example, line descriptions).

This command should be run from the Configure Network Server (CFGNWS) menu, which includes all of the steps needed to create an initial server configuration.

More information about using this command is in the Communications Configuration book, SC41-5401 book.

More information about using this command when \*WINDOWSNT is specified for the **Network server type (TYPE)** parameter can be found in the IBM iSeries Integration for Windows Server—Setup information in iSeries Information Center at http://www.iseries.ibm.com/infocenter.

### **Restrictions:**

• You must have input/output system configuration (\*IOSYSCFG) special authority to use this command.

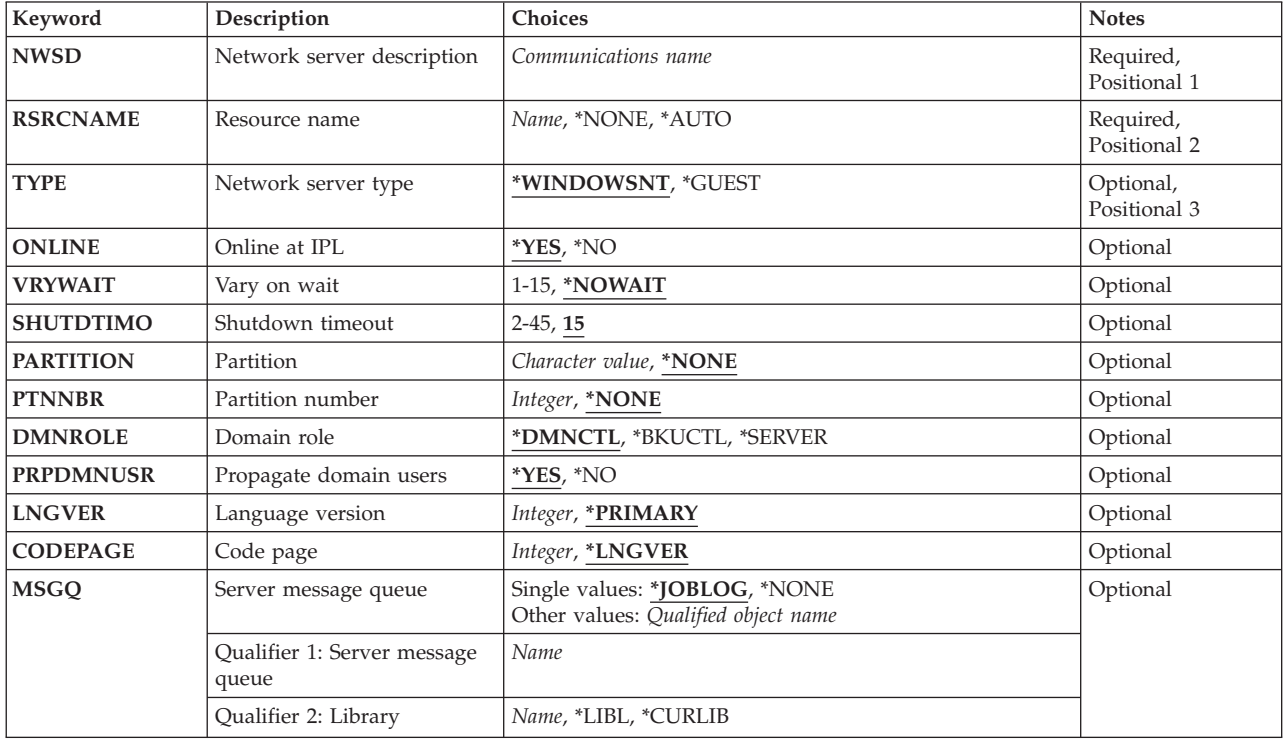

### **Parameters**

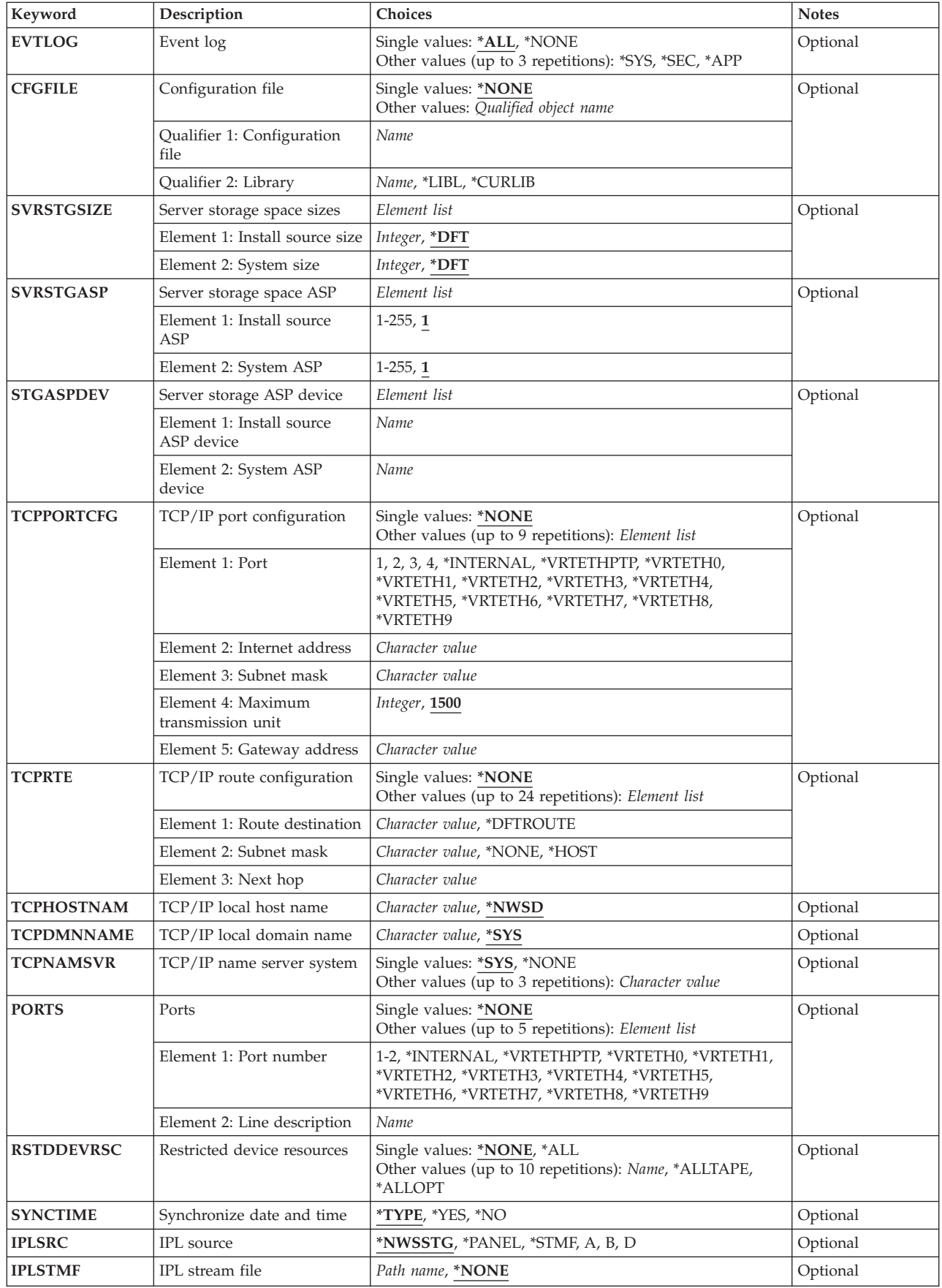

<span id="page-70-0"></span>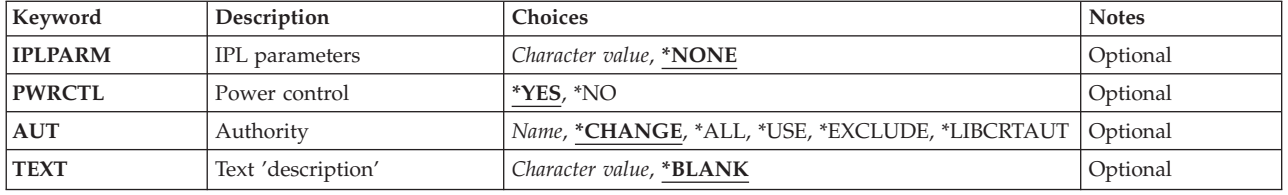

[Top](#page-68-0)

### **Network server description (NWSD)**

Specifies the network server description to be created.

This is a required parameter.

### *communications-name*

Specify the name of the network server description. The name must be a valid communications name. The name cannot end with the character at code point X'5B'. That character is converted to a dollar sign (\$) character in the ASCII character set, and network servers cannot have names ending in a dollar sign (\$).

[Top](#page-68-0)

## **Resource name (RSRCNAME)**

Specifies the resource name that identifies the hardware that the description represents.

**Note:** Use the Work with Hardware Resources (WRKHDWRSC) command with \*CMN specified for the TYPE parameter to help determine the resource name. Specify the resource name of the input/output processor (IOP) or the input/output adapter (IOA) for the file server.

### **\*NONE**

A hardware resource is not associated with the network server. This value is only valid when \*GUEST is specified for the **Network server type (TYPE)** parameter.

### **\*AUTO**

A hardware resource will be determined based on the partition. This value is only valid when TYPE is \*GUEST is specified for the **Network server type (TYPE)** parameter.

*name* Specify a resource name.

[Top](#page-68-0)

### **Network server type (TYPE)**

Specifies the type of network server description to create.

### **\*WINDOWSNT**

Create an Windows network server description.

**\*GUEST** 

Create a network server description for a guest operating system running in a logical partition.

# <span id="page-71-0"></span>**Online at IPL (ONLINE)**

Specifies whether this object is automatically varied on at initial program load (IPL).

### **Notes:**

- 1. This parameter is ignored when \*WINDOWSNT is specified for the **Network server type (TYPE)**  parameter. To have the Windows server vary on, use the Change TCP/IP Interface (CHGTCPIFC) command and set the AUTOSTART parameter to \*YES for the private LAN line description for the server.
- 2. When \*GUEST is specified for the **Network server type (TYPE)** parameter, it is recommended that \*NO is configured. A startup program should then be called to vary on the servers after IPL processing has completed.
- 3. If more than one network server description is created for a file server resource, only one network server description should specify ONLINE(\*YES). If more than one network server description specifies ONLINE(\*YES), only the first description, in alphabetical order, is varied on during the IPL.
- **\*YES** The network server is automatically varied on at IPL. All configuration objects attached to the network server will also be varied on.
- **\*NO** This network server is not automatically varied on at IPL.

[Top](#page-68-0)

## **Vary on wait (VRYWAIT)**

Specifies whether the network server is varied on asynchronously or synchronously. For synchronous vary on, specifies how long the system waits for the vary on to complete.

**Note:** Vary on of a network server resets the IOP. The vary on wait time specifies time in addition to the reset time.

### **\*NOWAIT**

The system does not wait for the vary on to complete. The network server is varied on asynchronously.

*1-15* Specify the number of minutes to wait. The system waits until the network server is varied on, or until the specified time passes, before completing the Vary Configuration (VRYCFG) command.

[Top](#page-68-0)

## **Shutdown timeout (SHUTDTIMO)**

Specifies the network server shutdown timeout value in minutes. This is used to limit the amount of time that the network servers operating system is allowed to shutdown before the network server is varied offline.

- **15** A shutdown timeout value of 15 minutes is used.
- *2-45* Specify the number of minutes to wait. The system waits until the network servers operating system has shutdown successfully, or until the specified time passes before varying the network server offline.
# **Partition (PARTITION)**

Specifies the name of the logical partition to be used by this network server. Up to 48 characters can be specified.

**Note:** When \*GUEST is specified for the **Network server type (TYPE)** parameter either the partition name (PARTITION) or partition number (PTNNBR) can be specified but both parameters cannot be specified. When \*GUEST is specified for the **Network server type (TYPE)** parameter and RSRCNAME is specified, the partition name (PARTITION) and partition number (PTNNBR) can be set to \*NONE.

# **\*NONE**

A partition name is not used by this network server.

*name* Specify the name of the partition to be used by this network server. The partition name PRIMARY cannot be specified.

[Top](#page-68-0)

# **Partition number (PTNNBR)**

Specifies the number of the logical partition to be used by this network server.

**Note:** When \*GUEST is specified for the **Network server type (TYPE)** parameter either the partition name (PARTITION) or partition number (PTNNBR) can be specified but both parameters cannot be specified. When \*GUEST is specified for the **Network server type (TYPE)** parameter and RSRCNAME is specified, the partition number (PTNNBR) and partition name (PARTITION) can be set to \*NONE.

# **\*NONE**

A partition number is not used by this network server.

*integer* 

Specify the number of the partition to be used by this network server.

[Top](#page-68-0)

# **Domain role (DMNROLE)**

Specifies the domain controller role performed by this network server.

**Note:** This parameter is not valid when \*GUEST is specified for the **Network server type (TYPE)**  parameter.

# **\*DMNCTL**

This network server is a domain controller within its domain.

# **\*BKUCTL**

This network server is a backup controller within its domain.

#### **\*SERVER**

This network server is a stand alone server.

[Top](#page-68-0)

# **Propagate domain users (PRPDMNUSR)**

Specifies whether domain user enrollment should be allowed or not for this network server description.

**Note:** This parameter is ignored when \*GUEST is specified for the **Network server type (TYPE)**  parameter.

- **\*YES** Propagation of domain user enrollment is allowed.
- *\*NO* Propagation of domain user enrollment is not allowed.

# **Language version (LNGVER)**

Specifies the language version of the network server product. To change the language version, a new network server description must be created specifying the desired language.

**Note:** This parameter is not valid when \*GUEST is specified for the **Network server type (TYPE)**  parameter.

#### **\*PRIMARY**

The language version for the currently installed primary national language is used.

*integer* 

Specify the language version of the network server product to be used. The language must be one of the installed versions of the network server product. Use the Work with Licensed Programs (LICPGM) menu to determine the installed languages. Language versions are entered in the command as an integer value.

Supported language version values include:

- **2902** Estonia
- **2903** Lithuanian
- **2904** Latvian
- **2909** English Belgium
- **2911** Slovenian
- **2912** Croatian
- **2914** Serbian
- **2922** Portuguese
- **2923** Dutch Netherlands
- **2924** English Uppercase and Lowercase
- **2925** Finnish
- **2926** Danish
- **2928** French
- **2929** German
- **2931** Spanish
- **2932** Italian
- **2933** Norwegian
- **2937** Swedish
- **2938** English Uppercase Support for DBCS
- **2939** German Multinational Character Set

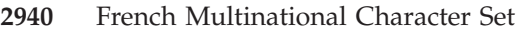

- Italian Multinational Character Set
- English Uppercase
- Arabic
- Turkish
- Greek
- Icelandic
- Hebrew
- Japanese DBCS
- Belgian Dutch Multinational Character Set
- Belgian French Multinational Character Set
- Thai
- Bulgarian
- Czech
- Hungarian
- Polish
- Russian
- Brazilian Portuguese
- Canadian French Multinational Character Set
- English Uppercase and Lowercase Support for DBCS
- Korean DBCS
- Traditional Chinese DBCS
- Simplified Chinese DBCS
- Romanian
- Slovakian
- Albanian
- Portuguese Multinational Character Set
- Farsi

 See the Globalization topic in the iSeries Information Center at http://www.ibm.com/eserver/iseries/infocenter for more information.

# **Code page (CODEPAGE)**

Specifies the ASCII code page representing the character set to be used by this network server. Only certain code pages can be used for a given country or region code.

# **\*LNGVER**

Specifies to use the default code page corresponding to the language version (LNGVER) selected. When \*GUEST is specified for the **Network server type (TYPE)** parameter, value 437 will be used.

#### *integer*

Specify the ASCII code page which represents the character set used by the network server. The code page values that can be used with each country or region code are:

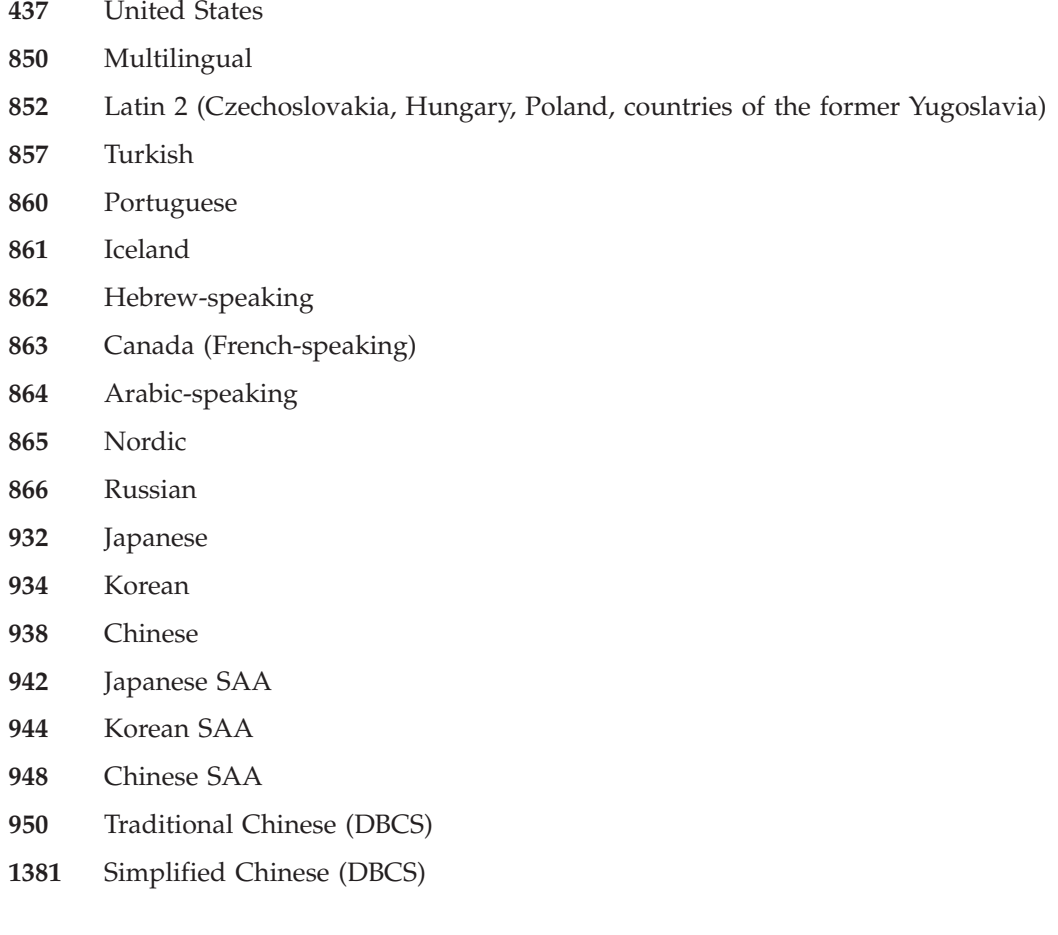

[Top](#page-68-0)

# **Server message queue (MSGQ)**

Specifies the message queue to receive server messages.

For details on the type of messages that are sent to this messages queue, see the appropriate manual that is associated with the type of network server.

**Note:** When a value other than \*NONE is specified, all NetWare console activity will be logged to either the monitor job log or the specified message queue. It is important to note the NetWare console log may contain password information. You should take the appropriate steps to secure this information on the iSeries.

One method of restricting access to the console log information on the iSeries is to create a message queue to contain the console log activity. This message queue should be created with AUT(\*EXCLUDE) and then any users that are to have access to the NetWare console log activity can be granted explicit authority to the message queue using the GRTOBJAUT command. Specify this message queue for this parameter.

### **Single values**

# **\*JOBLOG**

Causes messages from the server to be placed on the joblog of the monitor job.

### **\*NONE**

Causes messages to not be placed on any message queue.

### **Qualifier 1: Server message queue**

*name* Specify the name of a message queue to receive messages issued by the server.

### **Qualifier 2: Library**

**\*LIBL** All libraries in the library list for the current thread are searched until the first match is found.

# **\*CURLIB**

The current library for the job is searched. If no library is specified as the current library for the job, the QGPL library is used.

*name* Specify the name of the library to be searched.

# **Event log (EVTLOG)**

Specifies whether or not messages from the event logs are received from the server.

#### **Notes:**

- 1. Event log messages are placed in the message queue that is identified by the **Server message queue (MSGQ)** parameter. The MSGQ value cannot be \*NONE if a value other than \*NONE is specified for this parameter. See the MSGQ parameter description for more information.
- 2. This parameter is not valid when \*GUEST is specified for the **Network server type (TYPE)** parameter.

#### **Single values**

**\*ALL** All the event log messages are received.

**\*NONE** 

No event log messages are received.

#### **Other values (up to 3 repetitions)**

- **\*SYS** The system event log messages are received.
- **\*SEC** The security event log messages are received.
- **\*APP** The application event log messages are received.

[Top](#page-68-0)

# **Configuration file (CFGFILE)**

Specifies the source file containing configuration data to be used in activating or further defining the server.

**Note:** This parameter is not valid when \*GUEST is specified for the **Network server type (TYPE)**  parameter.

### **Single values**

# **\*NONE**

No configuration file is specified.

# **Qualifier 1: Configuration file**

*name* Specify the name of the source file containing the configuration data members for the server. At the time the server is activated, all members in the file are processed. The file must exist on the system by the time the server is activated.

# **Qualifier 2: Library**

**\*LIBL** All libraries in the library list for the current thread are searched until the first match is found.

# **\*CURLIB**

The current library for the job is searched. If no library is specified as the current library for the job, the QGPL library is used.

*name* Specify the name of the library to be searched.

[Top](#page-68-0)

# **Server storage space sizes (SVRSTGSIZE)**

Specifies the size of the storage spaces, in megabytes.

**Note:** This parameter is not valid when \*GUEST is specified for the **Network server type (TYPE)**  parameter.

# **Element 1: Install source size**

Specifies the size of the drive that holds the files that are used to install the server.

**\*DFT** The default drive size is to be used.

#### *integer*

Specifies the number of megabytes to use for the install source drive size. Valid values range from 200 to 2047 megabytes.

# **Element 2: System size**

Specifies the size of the drive that the Windows server is installed on.

**\*DFT** The default drive size is to be used.

# *integer*

Specifies the number of megabytes to use for the system drive size. Valid values range from 500 to 1024000 megabytes.

[Top](#page-68-0)

# **Server storage space ASP (SVRSTGASP)**

Specifies the auxiliary storage pool (ASP) identifiers for the storage space that will contain the files used to install the Windows server and the storage space that will contain the Windows server operating system.

**Note:** This parameter is not valid when \*GUEST is specified for the **Network server type (TYPE)**  parameter.

**Note:** You cannot specify both a SVRSTGASP and STGASPDEV parameter value for the same element.

# **Element 1: Install source ASP**

Specifies the auxiliary storage pool for the storage space object that holds the files that are used to install the Windows server.

- **1** The storage space is created in auxiliary storage pool 1, the system auxiliary storage pool.
- *2-255* Specify the number of the ASP to be used. Valid values depend on what ASPs are defined on the system.

# **Element 2: System ASP**

Specifies the auxiliary storage pool for the storage space object that holds the Windows server operating system.

- **1** The storage space is created in auxiliary storage pool 1, the system auxiliary storage pool.
- *2-255* Specify the number of the ASP to be used. Valid values depend on what ASPs are defined on the system.

[Top](#page-68-0)

# **Server storage ASP device (STGASPDEV)**

Specifies the auxiliary storage pool (ASP) device for the storage space that will contain the files used to install the Windows server and the storage space that will contain the Windows server operating system.

**Note:** This parameter is not valid when \*GUEST is specified for the **Network server type (TYPE)**  parameter.

**Note:** The ASP must have been activated (by varying on the ASP device) and have a status of 'Available'.

**Note:** You cannot specify both a SVRSTGASP and STGASPDEV parameter value for the same element.

# **Element 1: Install source ASP device**

Specifies the auxiliary storage pool device name for the storage space object that holds the files that are used to install the Windows server.

*name* Specify the device name of the ASP to use for the network server storage space.

# **Element 2: System ASP device**

Specifies the auxiliary storage pool (ASP) device for the storage space object that holds the Windows server operating system.

*name* Specify the device name of the ASP to use for the network server storage space.

# **TCP/IP port configuration (TCPPORTCFG)**

Specifies the TCP/IP configuration values that are specific to a port on the network server. This information consists of four parts including the identification of the network server port, the internet address assigned to the port and the subnet mask of the port. You can enter up to nine values for this parameter.

# **Single values**

# **\*NONE**

There is no TCP/IP port configuration. \*NONE cannot be specified when \*WINDOWSNT is specified for the **Network server type (TYPE)** parameter.

# **Element 1: Port**

**1** Network server port number 1 is configured.

**2** Network server port number 2 is configured.

**3** Network server port number 3 is configured.

**4** Network server port number 4 is configured.

**Note:** The following values are not valid when \*GUEST is specified for the **Network server type (TYPE)**  parameter.

# **\*INTERNAL**

The network server internal token ring port is configured.

# **\*VRTETHPTP**

The network server virtual ethernet point to point port is configured.

# **\*VRTETH0**

Virtual ethernet port 0 is configured.

# **\*VRTETH1**

Virtual ethernet port 1 is configured.

# **\*VRTETH2**

Virtual ethernet port 2 is configured.

# **\*VRTETH3**

Virtual ethernet port 3 is configured.

# **\*VRTETH4**

Virtual ethernet port 4 is configured.

# **\*VRTETH5**

Virtual ethernet port 5 is configured.

# **\*VRTETH6**

Virtual ethernet port 6 is configured.

# **\*VRTETH7**

Virtual ethernet port 7 is configured.

# **\*VRTETH8**

Virtual ethernet port 8 is configured.

# **\*VRTETH9**

Virtual ethernet port 9 is configured.

### **Element 2: Internet address**

### *character-value*

Specify the local internet address which the network server responds to when \*WINDOWSNT is specified for the **Network server type (TYPE)** parameter. The internet address is specified in the form, *nnn.nnn.nnn.nnn*, where *nnn* is a decimal number ranging from 0 through 255. An internet address that has a binary value of all ones or all binary zeros for the network identifier (ID) portion or the host ID portion of the Internet address is not valid. The internet address selected must be unique across all network server descriptions and the OS/400 TCP/IP configuration.

### **Element 3: Subnet mask**

### *character-value*

Specify the subnet mask associated with the network server port. See the *TCP/IP Fastpath Setup*  book for general information about subnets.

 Subnetting provides the capability to partition an internet domain. Specify the mask for the network subnet and host address fields of the internet address that defines a subnet. The subnet mask is in the form, *nnn.nnn.nnn.nnn*, where *nnn* is a decimal number ranging from 0 through 255. The subnet mask must mask off all bits of the network class's network ID portion of the internet address. For example, a subnet mask of 255.255.255.0 defines a Class B subnet consisting of all bits in the network portion of the internet address (this is a given) and consisting of all bits in the third byte of an internet address.

### **Element 4: Maximum transmission unit**

**1500** The maximum transmission unit (MTU) value is 1500 bytes.

*integer* 

Specifies the MTU value for the interface.

# **Element 5: Gateway address**

*character-value* 

Specify the default gateway address for the internet address in the form, *nnn.nnn.nnn.nnn*, where *nnn* is a decimal number ranging from 0 through 255.

[Top](#page-68-0)

# **TCP/IP route configuration (TCPRTE)**

Specifies routes to remote destination systems or networks to the Transmission Control Protocol/Internet Protocol (TCP/IP) configuration for the network server. A route specification has three elements: the route destination, the subnet mask, and the next hop internet address. A maximum of 24 route specifications can be specified.

**Note:** This parameter will be ignored when \*WINDOWSNT is specified for the **Network server type (TYPE)** parameter.

Two values uniquely define a route. They are the route destination field and the subnet mask. For \*DFTROUTE values, the next hop element uniquely defines the route.

#### **Single values**

#### **\*NONE**

There is no routing specification needed for the network server. \*NONE must be specified when TCPPORTCFG(\*NONE) is specified. \*NONE may be specified if there is no need for route specifications.

### **Element 1: Route destination**

Specifies the remote network or host that is being added. The user must specify all four bytes that make up an internet address though some of the bytes may be equal to 0. For example, a route to all the hosts on the 9.5.11 subnet is identified by entering 9.5.11.0 for the route destination. Used in combination with a subnet mask, the route destination will identify a route to a network or system.

### **\*DFTROUTE**

A TCP/IP default route is being added. A default route entry is used by the system to route data that is being sent to an undefined network or system. Multiple \*DFTROUTE entries may be specified. The \*DFTROUTE entries are used in the order specified. If a particular next hop gateway on a \*DFTROUTE entry is not available, then the subsequent \*DFTROUTE entry's next hop gateway specified will be used. This will continue until a \*DFTROUTE entry's gateway is found that is active or the list of next hop gateway values is exhausted.

#### *character-value*

Specify the route destination being added. The route destination can be specified in the form, *nnn.0.0.0* for Class A, *nnn.nnn.0.0* for Class B, and *nnn.nnn.nnn.0* for Class C, or *nnn.nnn.nnn.nnn*  for any combination thereof, where *nnn* is a decimal number ranging from 0 through 255.

**Note:** Any combination thereof means that you may specify a route, such as 9.5.0.0 to the hosts on the 9.5 subnet even though all 9.5.x.x addresses are class A network addresses.

#### Exceptions:

- The first byte (octet) must be greater than 0 and less than 255
- The last byte (octet) may not equal 255.
- The last byte (octet) may not equal 0 if \*HOST is specified for the SUBNETMASK value.
- v Routes to a broadcast address are not allowed.

#### **Element 2: Subnet mask**

A subnet mask value must be specified if \*DFTROUTE or a route destination is entered for the route destination element. Subnet mask specifies a bit mask that identifies to TCP/IP which bits of the value specified for the route destination compose the network and subnet portions of the internet address. The subnet is identified by combining the route destination internet address and the subnet mask.

#### **\*NONE**

There is no subnet mask. If \*DFTROUTE is specified in the route destination element, then \*NONE must be specified. \*NONE is valid only for the \*DFTROUTE route destination value.

#### **\*HOST**

The internet address value specified in the route destination field is a host address. The subnetmask value is calculated to be 255.255.255.255.

### *character-value*

Specify the mask of the subnet field. The internet address is in the form, *nnn.nnn.nnn.nnn*, where *nnn* is a decimal number ranging from 0 through 255. For example, a destination route's internet address value of 129.35.11.0 is a Class B subnet. The network ID part of its address is 129.35. The upper 2 bytes must designate 255 in the subnet mask, for example, the subnet mask must appear like  $255.255.x.x$ , where x is determined by the user. The portion of the subnet mask which is associated with the network portion of a particular class of address must equal 255.

# **Element 3: Next hop**

The next hop value specifies the internet address of the next system (gateway) on the route. A route cannot be added unless the internet address specified by the next hop element is directly reachable through a network associated with one of the network server ports.

See the *Fastpath for TCP/IP* book for general information about internet addresses.

*character-value* 

Specify the internet address of the next system on the route in the form, *nnn.nnn.nnn.nnn*, where *nnn* is a decimal number ranging from 0 through 255 except that the host ID portion and the network ID portion of the internet address may not be all 0 bits or all 1 bits. An internet address that has all binary ones or all binary zeros for the network ID portion or the host ID portion of the internet address is not valid.

[Top](#page-68-0)

# **TCP/IP local host name (TCPHOSTNAM)**

Specifies the short form of the host name to be associated with the network server.

The host name can be a text string having 2 through 63 characters.

The following characters are allowed in host names:

- Alphabetical characters A through Z
- Digits 0 through 9
- Minus sign  $(-)$

# **\*NWSD**

Specifies that the host name for the network server is the same as the name of the network server decsription. \*NWSD must be specified if \*NONE is specified for the **TCP/IP port configuration (TCPPORTCFG)** parameter.

*name* Specify a host name to be associated with the network server.

[Top](#page-68-0)

# **TCP/IP local domain name (TCPDMNNAME)**

Specifies the local domain name associated with the network server.

A domain name can be a text string having 2 to 255 characters. Domain names consist of one or more labels separated by periods. Each label can contain up to 63 characters. The following characters are allowed in domain names:

- Alphabetical characters A through Z
- Digits 0 through 9
- Minus sign (-)
- Period (.). Periods are only allowed when they separate labels of domain style name (refer to RFC 1034).

Other domain name conventions include the following:

- v Uppercase and lowercase characters are allowed, but no significance attached to the case. The case is maintained as entered. The first and last character of the host name must be an alphabetic character or a digit.
- v Try to limit your domain name labels to 12 characters because shorter labels are easier to remember.
- v It is a common practice to use hierarchical names that allow predictable extensions for change and growth. Domain names normally reflect the delegation of authority or hierarchy used to assign them.

For example, the name SYS1.MFG.ABC.COM can be broken down into the following:

# **COM** All commercial networks.

# **ABC.COM**

All systems in the ABC company's commercial network.

### **MFG.ABC.COM**

All manufacturing systems in the ABC company's commercial network.

### **SYS1.MFG.ABC.COM**

A host named SYS1 in the manufacturing area of the company's commercial network.

In the above example, MFG.ABC.COM is the domain name and SYS1 is the short form of the host name.

The COM designation is one of several domain names used when connecting the Internet. Some of the other domain names are as follows:

- **COM** Commercial organizations
- **EDU** Educational institutions
- **GOV** Government institutions
- **MIL** Military groups
- **NET** Major network support centers
- **ORG** Organizations other than those listed above

### **Country code**

Countries or regions other than USA

**\*SYS** Specifies that the local domain name for the network server should be the same value as is configured for the iSeries system. \*SYS must be specified if TCPPORTCFG(\*NONE) is specified. Also, \*SYS must be specified if only an \*INTERNAL port is specified on the TCPPORTCFG parameter.

#### *character-value*

Specify a host name to be associated with the network server.

[Top](#page-68-0)

# **TCP/IP name server system (TCPNAMSVR)**

Specifies the internet address of the name server system that is used by the network server. Typically, this is the same value as it is for the iSeries.

#### **Single values**

**\*SYS** The name server system used by the network server should be the same as for the iSeries. \*SYS must be specified if TCPPORTCFG(\*NONE) is specified.

### **\*NONE**

There is no name server to be used by the network server.

# **Other values (up to 3 repetitions)**

#### *character-value*

Specify an internet address for the name server system to be used by the network server. Up to three remote name server systems can be specified. The name server systems are used in the order they are specified.

# **Ports (PORTS)**

Specifies the names of the lines attached to the \*INTERNAL port or to the two line ports on the network server.

**Note:** This parameter is not valid when \*GUEST is specified for the **Network server type (TYPE)**  parameter.

### **\*NONE**

No lines are attached to this server. Lines may be attached later by specifying this server description in the line descriptions when they are created.

# **Element 1: Port number**

### **\*INTERNAL**

If \*INTERNAL is specified, then the line description must be the name of a token ring network (TRN). Also, \*INTERNAL can only be specified for one token ring line description.

### **\*VRTETHPTP**

The network server virtual ethernet point to point port is configured.

### **\*VRTETH0**

Virtual ethernet port 0 is configured.

### **\*VRTETH1**

Virtual ethernet port 1 is configured.

### **\*VRTETH2**

Virtual ethernet port 2 is configured.

#### **\*VRTETH3**

Virtual ethernet port 3 is configured.

# **\*VRTETH4**

Virtual ethernet port 4 is configured.

#### **\*VRTETH5**

Virtual ethernet port 5 is configured.

#### **\*VRTETH6**

Virtual ethernet port 6 is configured.

#### **\*VRTETH7**

Virtual ethernet port 7 is configured.

#### **\*VRTETH8**

Virtual ethernet port 8 is configured.

### **\*VRTETH9**

Virtual ethernet port 9 is configured.

- **1** Network server port number 1 is configured.
- **2** Network server port number 2 is configured.

#### **Element 2: Line description**

*name* Specify the name of an existing line description. The name of a token ring network (TRN) or an Ethernet (ETH) line description can be specified. The line must have been created specifying RSRCNAME(\*NWSD), and must not be currently attached to another server.

[Top](#page-68-0)

# **Restricted device resources (RSTDDEVRSC)**

Specifies the iSeries tape and optical device resource names that are restricted and cannot be used by the network server.

The resource is used when the network server is active and a request is issued from a client application running on the network server. The device resource cannot be used by the application and the OS/400 at the same time. If the device resource is in use by the OS/400, the network server application will not use this resource. If the device resource is intended to be used by the network server application, it will need to be available when the network server application is ready to use it.

### **Notes:**

- 1. Only tape and optical device resources can be restricted.
- 2. If other device resources are specified that are not valid or are not detected, they will not allow the network server to vary on.

### **Single values**

### **\*NONE**

No device resources are restricted from the network server. Therefore, any tape or optical device resources that exist on the system can be used.

**\*ALL** All tape and optical device resources are restricted from being used by the network server.

### **Other values (up to 10 repetitions)**

### **\*ALLOPT**

All optical device resources are restricted from being used by the network server.

**Note:** This value can only be specified once.

#### **\*ALLTAPE**

All tape resources are restricted from being used by the network server.

**Note:** This value can only be specified once.

*name* Specify the resource name of a restricted device that cannot be used by the network server. Up to 10 restricted device resource names can be specified.

# **Synchronize date and time (SYNCTIME)**

Specifies whether the iSeries should synchronize the network server date and time with the iSeries system date and time.

- **\*TYPE** The iSeries will perform synchronization based on the network server type. If \*WINDOWSNT is specified for the **Network server type (TYPE)** parameter, synchronization will be done as if SYNCTIME(\*YES) was specified.
- **\*YES** The iSeries system will synchronize the network server date and time with the iSeries system date and time.

The following occurs if the network server type is \*WINDOWSNT:

- v If the network server description is varied on, this reset will occur immediately and at least every 30 minutes thereafter.
- v If the network server description is varied off, this reset will occur when the network server description is varied on and at least every 30 minutes thereafter.

The QUTCOFFSET system value must be set to the correct value for time synchronization to work correctly.

**\*NO** The iSeries synchronizes the network server date and time with the iSeries system date and time when the network server description is varied on, but will not keep the date and time synchronized while the network server description is varied on. If the network server description is varied on when this parameter is set to this value, the date and time will no longer be synchronized while the network server description is varied on.

[Top](#page-68-0)

# **IPL source (IPLSRC)**

Specifies the source of the load image that the partition is started from.

**Note:** This parameter is only valid when \*GUEST is specified for the **Network server type (TYPE)**  parameter.

# **\*NWSSTG**

The partition is started using the load image in the first network server storage space attached to this network server description.

# **\*STMF**

The partition is started using the load image in the stream file specified by the IPL stream file (IPLSTMF) parameter.

### **\*PANEL**

The partition is started from the source indicated on the operator's panel.

- **A** The partition is started from the A-source.
- **B** The partition is started from the B-source.
- **D** The partition is started from the D-source.

# **IPL stream file (IPLSTMF)**

Specifies the path of the stream file containing the image that the partition should be loaded from.

**Note:** This parameter is only valid when \*GUEST is specified for the **Network server type (TYPE)**  parameter and \*STMF is specified for the **IPL source (IPLSRC)** parameter.

# **\*NONE**

A stream file is not specified.

# *path-name*

Specify the path of the stream file containing the load image. Up to 5000 characters may be specified.

[Top](#page-68-0)

# **IPL parameters (IPLPARM)**

Specifies a string of characters that will be passed to the load image at IPL time. It consists of commands or configuration information for the guest operating system.

**Note:** This parameter is only valid when \*GUEST is specified for the **Network server type (TYPE)**  parameter.

**\*NONE** 

IPL parameters are not passed to the load image.

*character-value* 

Specify a string of up to 256 characters containing the IPL parameters to be passed to the load image.

[Top](#page-68-0)

# **Power control (PWRCTL)**

Specifies whether the partition associated with the network server description will be powered down when the network server description is varied offline or powered up when the network server description is varied online.

**Note:** This parameter is only valid when \*GUEST is specified for the **Network server type (TYPE)**  parameter.

- **\*YES** The partition associated with the network server description will be powered down when the network server description is varied offline or powered up when the network server description is varied online.
- **\*NO** The partition associated with the network server description will not be powered down when the network server description is varied offline and the partition will not be powered up when the network server description is varied online.

# **Authority (AUT)**

Specifies the authority you are giving to users who do not have specific authority for the object, who are not on an authorization list, and whose group profile or supplemental group profiles do not have specific authority for the object.

# **\*CHANGE**

The user can perform all operations on the object except those limited to the owner or controlled by object existence (\*OBJEXIST) and object management (\*OBJMGT) authorities. The user can change and perform basic functions on the object. \*CHANGE authority provides object operational (\*OBJOPR) authority and all data authority. If the object is an authorization list, the user cannot add, change, or remove users.

- **\*ALL** The user can perform all operations except those limited to the owner or controlled by authorization list management (\*AUTLMGT) authority. The user can control the object's existence, specify the security for the object, change the object, and perform basic functions on the object. The user also can change ownership of the object.
- **\*USE** The user can perform basic operations on the object, such as running a program or reading a file. The user cannot change the object. Use (\*USE) authority provides object operational (\*OBJOPR), read (\*READ), and execute (\*EXECUTE) authorities.

#### **\*EXCLUDE**

The user cannot access the object.

#### **\*LIBCRTAUT**

The system determines the authority for the object by using the value specified for the **Create authority (CRTAUT)** parameter on the Create Library (CRTLIB) command for the library

containing the object to be created. If the value specified for the CRTAUT parameter is changed, the new value will not affect any existing objects.

*name* Specify the name of an authorization list to be used for authority to the object. Users included in the authorization list are granted authority to the object as specified in the list. The authorization list must exist when the object is created.

[Top](#page-68-0)

# **Text 'description' (TEXT)**

Specifies the text that briefly describes the network server description.

### **\*BLANK**

Text is not specified.

#### *character-value*

Specify no more than 50 characters of text, enclosed in apostrophes.

[Top](#page-68-0)

# **Examples**

### **Example 1: Creating a \*GUEST NWSD**

CRTNWSD NWSD(LINUX1) RSRCNAME(\*NONE) TYPE(\*GUEST) PARTITION(TEST) VRYWAIT(\*NOWAIT) CODEPAGE(437) TCPPORTCFG((1 '9.5.3.2' '255.255.255.0' 2048)) TCPHOSTNAME(\*NWSD) TCPDMNNAME(\*SYS) TCPNAMSVR(\*SYS)

This command creates a server description named LINUX1. LINUX1 has no associated resource name. LINUX1 is a network server description associated with a guest operating system running in the logical partition named TEST. The TCP/IP protocol stack will be activated when LINUX1 is varied on. Code page 437 (United States) will be used. Port 1 will have TCP/IP internet addresses assigned. The TCP/IP local host name is the same as the server description name. The TCP/IP local domain name is the same as the OS/400 system and the same name server will be used.

[Top](#page-68-0)

# **Error messages**

### **\*ESCAPE Messages**

**CPF26AC** 

Network server description &1 not created due to errors.

[Top](#page-68-0)

# <span id="page-90-0"></span>**Create NWS Storage Space (CRTNWSSTG)**

**Where allowed to run:** All environments (\*ALL) **Threadsafe:** No

Parameters [Examples](#page-93-0) [Error messages](#page-94-0)

The Create Network Server Storage Space (CRTNWSSTG) command creates a storage space used by a network server. The network storage space must be linked to a network server description before it can be used. For more information see the Add Network Server Storage Link (ADDNWSSTGL) command.

Top

# **Parameters**

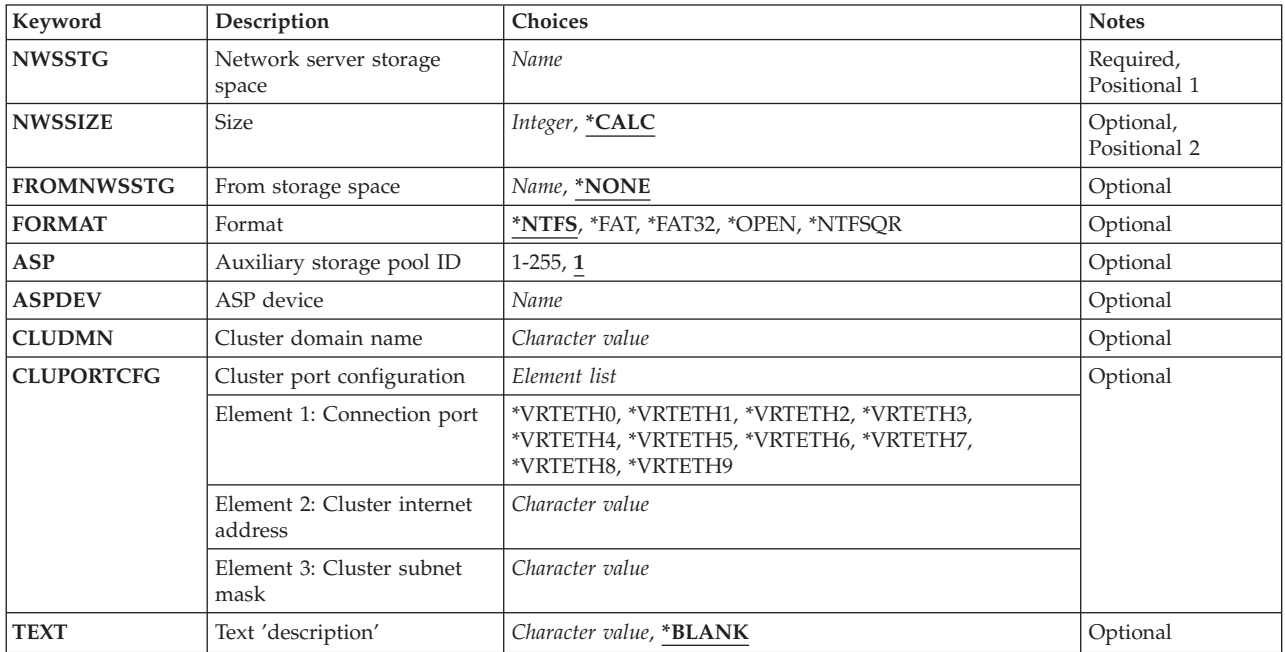

Top

# **Network server storage space (NWSSTG)**

Specify the name of the network server storage space to be created.

Top

# **Size (NWSSIZE)**

Specifies the size of the network server storage space to be created.

# <span id="page-91-0"></span>**\*CALC**

If the FROMNWSSTG parameter is \*NONE, and a format of \*NTFS is specified, the storage space size will be set to '2' MB. When \*FAT32 is specified, the storage space size will be set to '512' MB. When \*FAT or \*OPEN is specified, the size will be set to '1' MB. When \*NTFSQR is specified, the storage space size will be set to '500' MB.

 If a valid network server storage space name has been specified in the FROMNWSSTG parameter, the new storage space will be created with the same size as the storage space specified in the FROMNWSSTG parameter.

### *1 - 1024000*

- The range for FORMAT(\*NTFS) is from 2 to 1024000 megabytes.
- The range for FORMAT(\*FAT) is from 1 to 2048 megabytes.
- The range for FORMAT(\*FAT32) is from 512 to 32000 megabytes.
- The range for FORMAT(\*OPEN) is from 1 to 1024000 megabytes.
- The range for FORMAT(\*NTFSQR) is from 500 to 1024000 megabytes.

When a FROMNWSSTG network server storage space is specified, the NWSSIZE parameter must be set equal to or greater than the size of the network server storage space specified in the FROMNWSSTG parameter.

[Top](#page-90-0)

# **From storage space (FROMNWSSTG)**

Specifies the name of an existing network server storage space that will be copied to the new network server storage space.

### **\*NONE**

A copy operation from an existing network server storage space will not be performed.

*'name'* An existing network server storage space name used to copy to the new network server storage space being created.

[Top](#page-90-0)

# **Format (FORMAT)**

Specifies the format to be used for the network server storage space.

### **\*NTFS**

When created, the storage space is not formatted by the system. Instead, the storage space will be formatted by the Windows operating system. Storage spaces created with this format can be linked to network server descriptions of TYPE(\*WINDOWSNT) or TYPE(\*GUEST).

 This option offers the greatest benefit in a Windows server environment because of its better performance and integrated support of long filenames, larger disks, extended file attributes, file-security and recoverability features. The size (NWSSIZE) parameter for a NTFS storage space must be at least 2 megabytes.

**\*FAT** The storage space should be formatted using the File Allocation Table file system. When this value is specified the NWSSIZE parameter must be less than or equal to 2048. Storage spaces created with this format can be linked to network server descriptions of TYPE(\*WINDOWSNT) or TYPE(\*GUEST).

 The primary advantage to this file system in an Integrated Netfinity Server environment is that storage spaces created with this type can link to network server descriptions of TYPE(\*WINDOWSNT).

<span id="page-92-0"></span>In most cases, however, greater efficiency and space utilization are achieved using the NTFS file system for TYPE(\*WINDOWSNT).

**Note:** When the storage space is initially created for TYPE(\*WINDOWSNT), it is not formatted by the system and must be configured by the Windows operating system.

#### **\*FAT32**

When created, the storage space is not formatted by the system. Instead, the storage space will be formatted by the Windows operating system. Storage spaces created with this format can be linked to network server descriptions of TYPE(\*WINDOWSNT) or TYPE(\*GUEST).

 It includes support of long filenames and larger disk sizes. The size (NWSSIZE) parameter for a FAT32 storage space must be at least 512 megabytes.

### **\*OPEN**

When created, the storage space is not formatted by the system. Instead, the storage space space will be formatted by the operating system installed on the \*GUEST server. Storage spaces with this format can be linked to network server descriptions of TYPE(\*GUEST) only.

#### **\*NTFSQR**

The storage space will not be formatted by the system. Instead, the storage space will be formatted by the Windows operating system. Storage spaces created with this format will contain special attributes which makes it only linkable as a quorum resource disk used for Windows clustering.

[Top](#page-90-0)

# **Auxiliary storage pool ID (ASP)**

Specifies the auxiliary storage pool (ASP) that will contain the new network server storage space.

**Note:** You cannot specify a value for both the ASP and ASPDEV parameters.

**'1'** The network server storage space is created in the system auxiliary pool ASP 1.

#### *ASP-number*

The network server storage space is created in user auxiliary storage pool 2-32 or in independent auxiliary storage pools 33-255.

[Top](#page-90-0)

# **ASP device (ASPDEV)**

Specifies the name of the auxiliary storage pool (ASP) device where storage is allocated for the network server storage space.

**Note:** The ASP must have been activated (by varying on the ASP device) and have a status of 'Available'.

**Note:** You cannot specify a value for both the ASP and ASPDEV parameters.

#### *ASP-device-name*

The device name of the ASP to use for the network server storage space.

[Top](#page-90-0)

# <span id="page-93-0"></span>**Cluster domain name(CLUDMN)**

Specifies the domain name of the cluster. This is the domain where the cluster service account will be created.

**NOTE:** This parameter is required when FORMAT(\*NTFSQR) is specified.

[Top](#page-90-0)

# **Cluster port configuration(CLUPORTCFG)**

Specifies the TCP/IP configuration values that are specific to the cluster service. This information consists of three parts including the identification of the cluster connection port, the cluster internet address, and the cluster subnet mask.

**NOTE:** This parameter is required when FORMAT(\*NTFSQR) is specified.

# **Element 1: Cluster connection port**

Specifies the virtual ethernet port to be configured for this cluster. This connection will be used as a private cluster connection between each cluster node.

### **Element 2: Cluster internet address**

Specifies the internet address of this cluster. The internet address is specified in the form, *nnn.nnn.nnn.nnn* where *nnn* is a decimal number ranging from 0 through 255. An internet address that has a binary value of all ones or all zeros for the network identifier (ID) portion or the host ID portion of the internet address is not valid.

### **Element 3: Cluster subnet mask**

Specifies the subnet mask associated with cluster internet address. Subnetting provides the capability to partition an internet domain. Specify the mask for the network subnet and host address fields of the internet address that defines a subnet. The subnet mask is in the form, *nnn.nnn.nnn.nnn*, where *nnn* is a decimal number ranging from 0 through 255.

[Top](#page-90-0)

# **Text 'description' (TEXT)**

Specifies text describing the storage space.

# **\*BLANK**

Text is not specified.

#### *'description'*

Specify no more than 50 characters of text, enclosed in apostrophes.

[Top](#page-90-0)

# **Examples**

#### **Example 1: Create NTFS-format Storage Space**

CRTNWSSTG NWSSTG(STGSPACE3) NWSSIZE(200) FORMAT(\*NTFS)

<span id="page-94-0"></span>This command creates a network server storage space called STGSPACE3 with a size of 200 megabytes. The storage space will not be formatted and must be linked to a NWSD of TYPE(\*WINDOWSNT).

### **Example 2: Copy Existing Storage Space**

CRTNWSSTG NWSSTG(STGSPACE4) NWSSIZE(\*CALC) FROMNWSSTG(FROMSTG) ASP(3)

This command creates a network server storage space called STGSPACE4 with a size and format the same as FROMSTG and copies the contents into STGSPACE4. It will be created in user auxiliary storage pool (ASP) 3.

[Top](#page-90-0)

# **Error messages**

#### **\*ESCAPE Messages**

#### **CPFA42D**

Storage space &1 not created.

[Top](#page-90-0)

# <span id="page-96-0"></span>**Create Output Queue (CRTOUTQ)**

**Where allowed to run:** All environments (\*ALL) **Threadsafe:** No

Parameters [Examples](#page-117-0) [Error messages](#page-117-0)

The Create Output Queue (CRTOUTQ) command creates a new output queue for spooled files. An entry is placed on the output queue for each spooled file. The order in which the files are written to the output device is determined by the output priority of the spooled file and the value specified on the **Order of files on queue** prompt (SEQ parameter).

Top

# **Parameters**

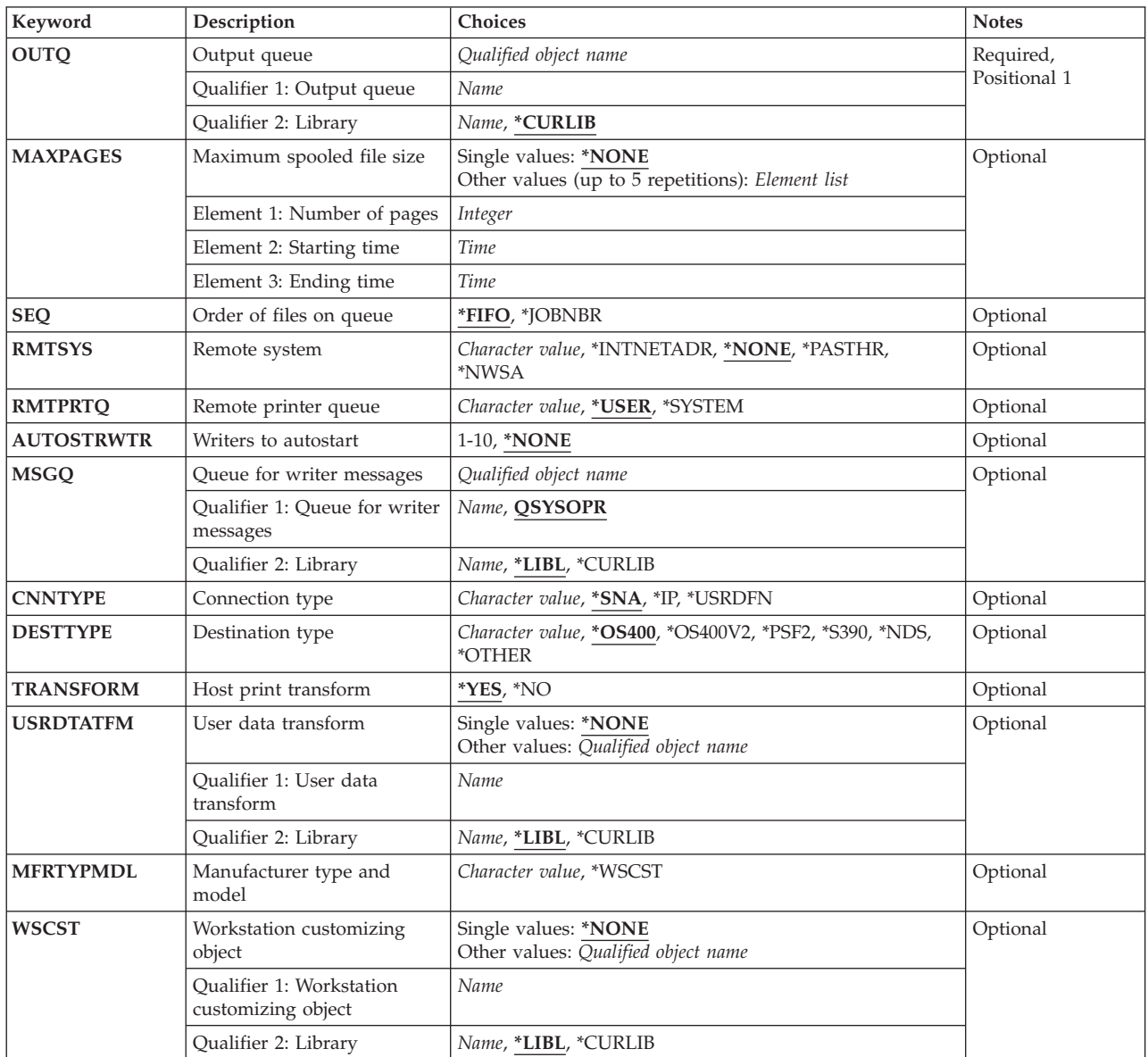

<span id="page-97-0"></span>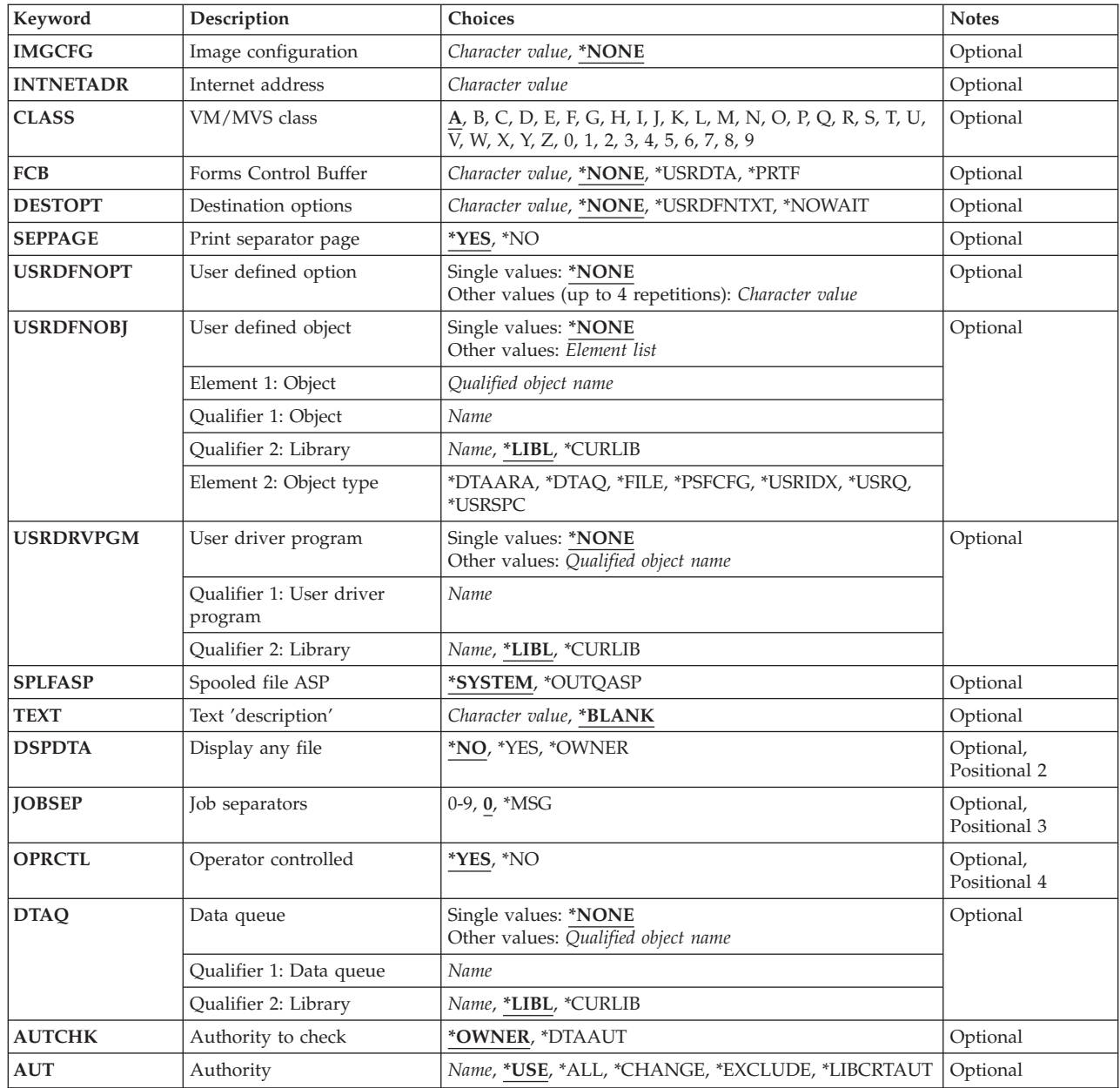

[Top](#page-96-0)

# **Output queue (OUTQ)**

This is a required parameter.

Specifies the output queue (\*OUTQ) object.

The possible library values are:

# **\*CURLIB**

The current library for the job is used to locate the output queue. If no current library entry exists in the library list, QGPL is used.

# *library-name*

Specify the library where the output queue is located.

**Note:** The temporary library QTEMP is not a valid library name. Output queues must be in permanent libraries.

#### <span id="page-98-0"></span>*output-queue-name*

Specify the name of the output queue being created.

[Top](#page-96-0)

# **Maximum spooled file size (MAXPAGES)**

Specifies the maximum spooled file size in pages that will be allowed to print between a starting and ending time. If a spooled file exceeds the page limit it will be deferred (DFR status) until the ending time expires. For files where the exact number of pages is not known, the estimated number of pages is used. (You can use the Work with Spooled File Attributes (WRKSPLFA) command to find out the estimated number of pages.) Time must be specified in hhmmss format, on a 24 hour clock.

The possible values are:

#### **\*NONE**

There is no limit on the size of spooled files allowed to print from this output queue.

Element 1: Number of Pages

*number-of-pages* 

Specify the largest spooled file, in pages, that is allowed to print.

Element 2: Starting Time

*starting-time* 

Specify the time of day that the maximum spooled file size limit is to start.

Element 3: Ending Time

*ending-time* 

Specify the time of day that the maximum spooled file size limit is to end.

# **Order of files on queue (SEQ)**

Specifies the order of the spooled files on the output queue.

**\*FIFO** The queue is first-in first-out within priority for each file. That is, new spooled files are placed after all other entries on the queue of the same priority.

#### **\*JOBNBR**

The queue entries for spooled files are sorted in priority sequence using the job number (actually, the date and time that the job entered the system is used) of the job that created the spooled file.

[Top](#page-96-0)

# **Remote system (RMTSYS)**

Specifies the remote system to send files to when a remote writer is started (using the STRRMTWTR command) to the output queue. This is referred to as the "address" by SNADS, and the "host" by TCP/IP.

The possible values are:

#### <span id="page-99-0"></span>**\*NONE**

The output queue is used only for local printing. The STRRMTWTR command cannot be used when this output queue is specified on the OUTQ parameter.

### **\*PASTHR**

The system a user passed through (using the STRPASTHR command) is used when sending spooled files created by the user job. If a spooled file was not created by a job that had passed through from another system, the spooled file will be held (HLD status).

#### **\*INTNETADR**

The INTNETADR parameter is used to identify the system when a remote writer is started to the output queue. If you have a host table or a domain name server on your TCP/IP network, you can use the remote-system-name instead of this parameter.

**Note:** This value is valid only when \*IP has been specified for the CNNTYPE parameter.

#### **\*NWSA**

The RMTPRTQ parameter is used to identify the system when a remote writer is started to the output queue. This value is valid only when \*NDS has been specified for the DESTTYPE parameter.

#### *remote-system-name*

Specify a name for the remote system. Only the first 8 characters will be used when the connection type (CNNTYPE parameter) is specified as \*SNA. If the name of the remote system needs to be lower case, the name must be enclosed in apostrophes. If you do not use apostrophes, the operating system changes the name to upper case.

# **Remote printer queue (RMTPRTQ)**

Specifies the printer queue on the remote system (RMTSYS parameter) to which the remote writer sends spooled files.

The possible values are:

#### **\*USER**

The user profile that created the spooled file determines the user ID on the remote system. This value is valid only when the connection type (CNNTYPE parameter) is specified as \*SNA or \*USRDFN.

#### **\*SYSTEM**

The default system printer on the remote system is used to determine the printer queue. For a remote iSeries 400 system, the output queue associated with the printer device specified in the QPRTDEV system value is used as the printer queue.

**Note:** This value is valid only when the connection type (CNNTYPE parameter) is specified as \*SNA or \*USRDFN and the DESTTYPE is \*OS400 or \*S390.

#### *printer-queue-name*

Specifies the name for the printer queue on the remote system. For remote systems that are iSeries 400 systems, this is the name of an output queue on which the spooled file is created.

 If the name of the remote system needs to be lower case, the name must be enclosed in apostrophes. If you do not use apostrophes, the operating system changes the name to upper case.

 For destination systems that are not iSeries 400 systems, this name is system-dependent, and can be either the actual name of the device or the name of a printer queue.

<span id="page-100-0"></span>This output queue is usually specified as library name/output queue name. If a library name qualifier is not specified, the value \*LIBL is used as the default.

# **Writers to autostart (AUTOSTRWTR)**

Specifies the number of remote writers that will be started automatically by the system. For user created output queues with the remote system (RMTSYS parameter) specified as \*NONE, this parameter will be ignored.

The possible values are:

# **\*NONE**

There will be no writers auto-started by the system to this output queue.

### *number-of-writers*

Specify the number of writers to be auto-started to this output queue. Valid values range from 1 through 10.

[Top](#page-96-0)

# **Queue for writer messages (MSGQ)**

Specifies the qualified name of the message queue to which messages are sent when created by the remote writer started to this output queue.

The name of the message queue can be qualified by one of the following library values:

**\*LIBL** All libraries in the library list for the current thread are searched until the first match is found.

# **\*CURLIB**

The current library for the thread is searched. If no library is specified as the current library for the thread, the QGPL library is searched.

# *library-name*

Specify the name of the library to be searched.

The possible values are:

# **QSYSOPR**

Messages are sent to the QSYSOPR message queue.

### *message-queue-name*

Specify the name of the message queue to which messages created by the remote writer are sent.

[Top](#page-96-0)

# **Connection type (CNNTYPE)**

Specifies the type of connection with the remote system.

The possible values are:

- **\*SNA** The spooled files are sent using SNADS. This is similar to the Send Network Spooled File (SNDNETSPLF) command and requires that SNADS be configured.
- **\*IP** The spooled files will be sent using TCP/IP. This is similar to the Send TCP/IP Spooled File (SNDTCPSPLF) command and requires that the TCP/IP product be installed.

#### <span id="page-101-0"></span>**\*USRDFN**

The spooled files are sent using a user-defined connection.

# **Destination type (DESTTYPE)**

Specifies the type of the remote system (RMTSYS parameter). This parameter, along with the type of data contained in the spooled file (DEVTYPE parameter on the CRTPRTF command), is used by a remote writer to determine the format used to send the spooled file. The spooled file will be held by the remote writer if the type of data in the spooled file is not supported by the system.

The possible values are:

#### **\*OS400**

The spooled files are to be sent to an iSeries 400 system running OS/400 V3R1M0 or later, when the connection type (CNNTYPE) has been specified as \*SNA. This value can be specified for all releases which support TCP/IP (V2R3 and later) when CNNTYPE is \*IP or when CNNTYPE is \*USRDFN.

**Note:** This value should be specified when possible, to allow the greatest flexibility when selecting values for other parameters.

#### **\*OS400V2**

The spooled files are sent to an iSeries 400 system running OS/400 versions prior to V3R1M0. This value is valid only when CNNTYPE is \*SNA.

- **\*S390** The spooled files are sent to a System/390 system. This value is valid only when CNNTYPE is \*SNA or when CNNTYPE is \*USRDFN.
- **\*PSF2** The spooled files are sent to a personal computer running the PSF/2 product. This value is valid only when the CNNTYPE is \*IP.
- **\*NDS** The spooled files are to be sent to NETWARE4. This value is valid only when the CNNTYPE is \*IP or \*USRDFN.

#### **\*OTHER**

The spooled files are sent to a system not matching any of the other special values. This includes iSeries 400 systems running OS/400 version 1, as well as System/36 and System/38 systems.

[Top](#page-96-0)

# **Transform SCS to ASCII (TRANSFORM)**

Specifies whether or not to make use of the host print transform function to transform a spooled file of device type \*SCS into ASCII data when the file is sent to a remote printer queue.

**Note:** This parameter is not valid when the CNNTYPE is specified as \*SNA or \*NONE.

The possible values are:

- **\*YES** The SCS data streams are transformed.
- **\*NO** The SCS data streams are not transformed.

# <span id="page-102-0"></span>**Data transform program (USRDTATFM)**

Specifies the user-defined data program that is used to transform the spooled file data.

**Note:** This parameter is valid only when RMTSYS is not \*NONE.

The possible values are:

### **\*NONE**

No user-defined data transform program name is specified.

#### *data-transform-program-name*

Specify the name of the data transform program to be used by the driver program.

The possible library values are:

**\*LIBL** All libraries in the library list for the current thread are searched until the first match is found.

### **\*CURLIB**

The current library for the thread is searched. If no library is specified as the current library for the thread, the QGPL library is searched.

*name* Specify the name of the library to be searched.

[Top](#page-96-0)

# **Manufacturer type and model (MFRTYPMDL)**

Specifies the manufacturer, type, and model for a printer using the host print transform function or user data transform program. This parameter is only prompted when TRANSFORM(\*YES) is specified or a user data transform program is specified.

If \*WSCSTxxx is specified for MFRTYPMDL, a workstation customizing object must be specified.

The possible values are:

# **\*IBM42011**

The IBM 4201-1 Proprinter is used.

#### **\*WSCST**

The value of the WSCST parameter is used.

#### *manufacturer-type-model*

Specify the manufacturer, type, and model for a printer using the host print transform function.

#### **Manufacturer Type and Model Table**

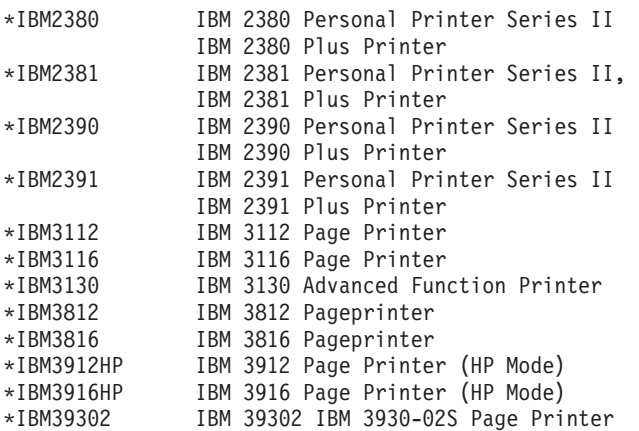

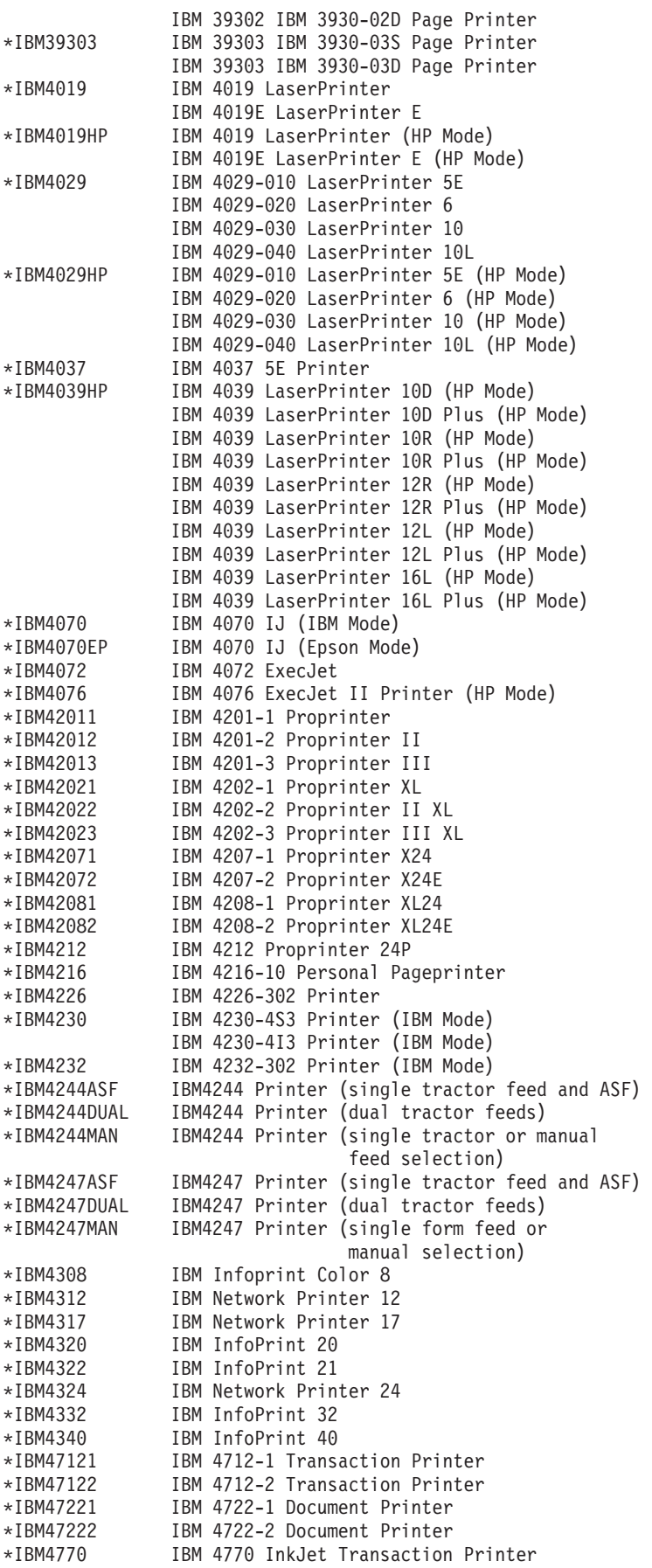

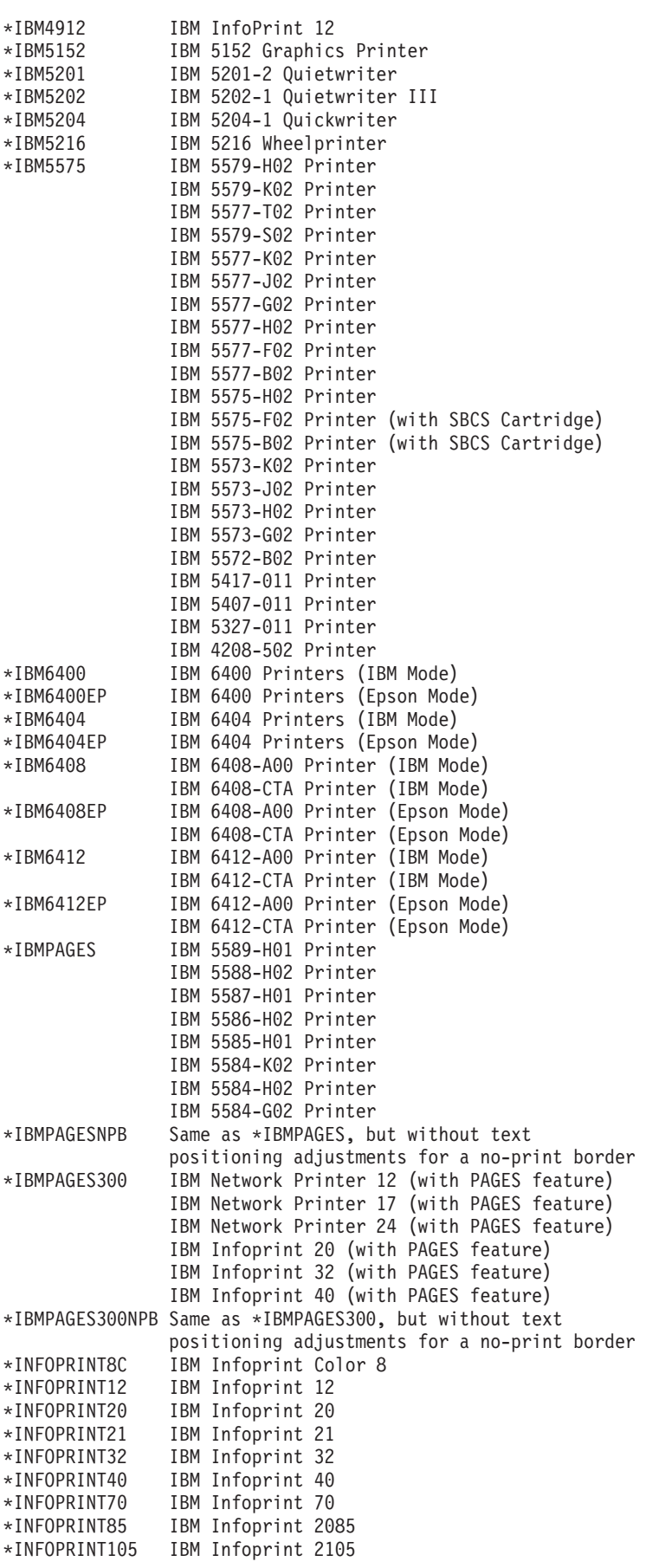

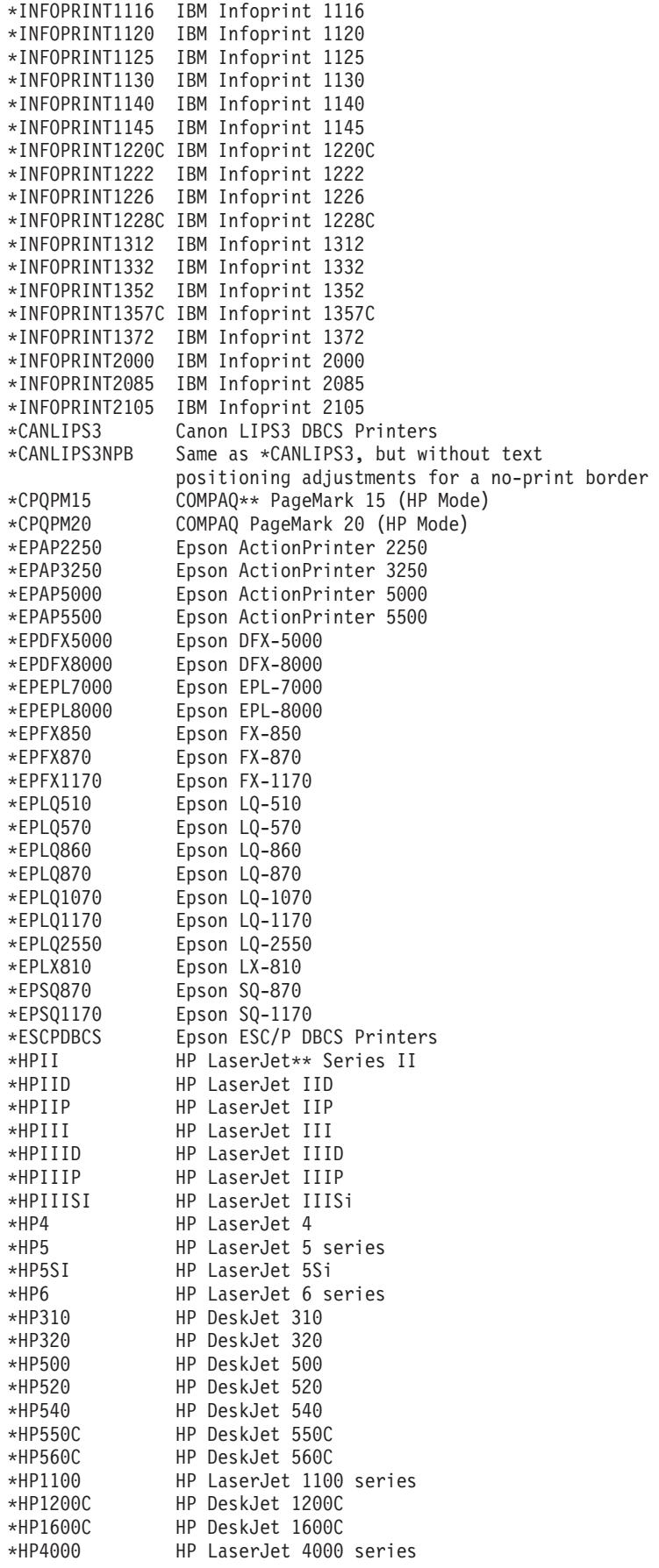

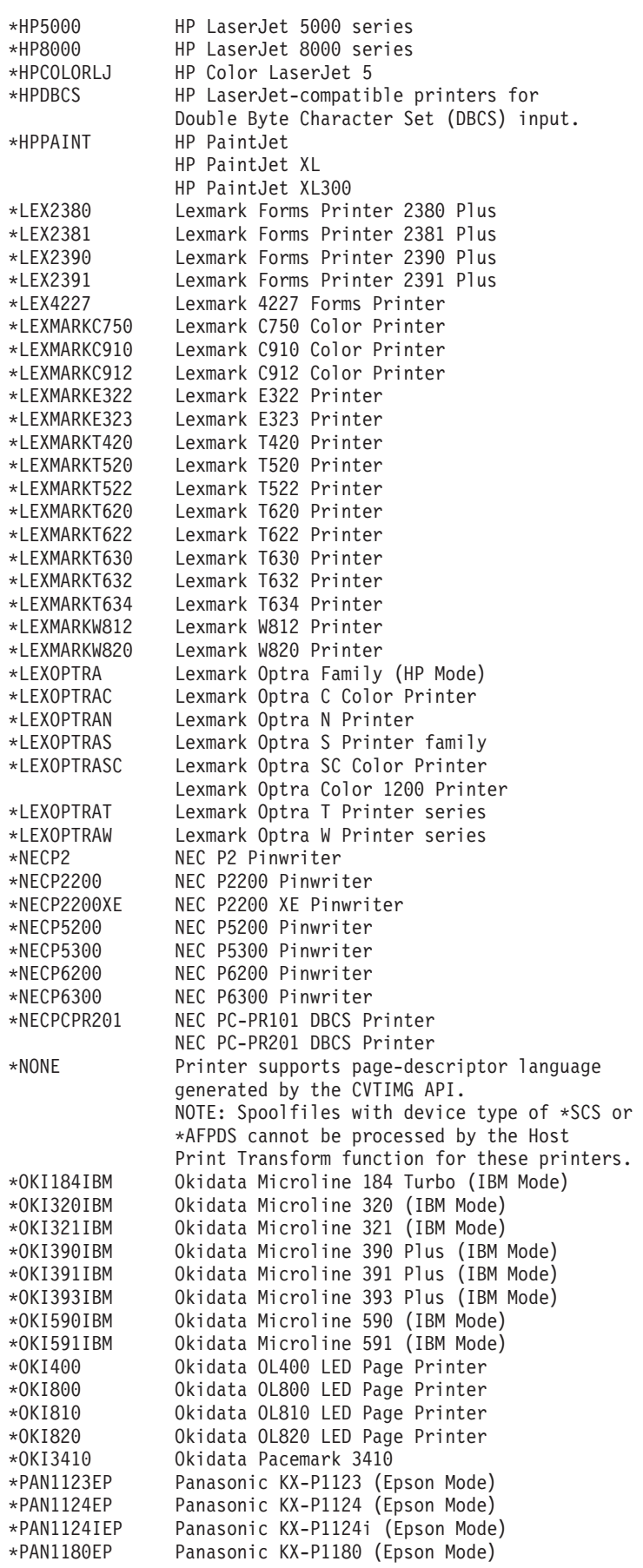

```
*PAN1180IEP Panasonic KX-P1180i (Epson Mode) 
*PAN1191EP Panasonic KX-P1191 (Epson Mode) 
              Panasonic KX-P1624 (Epson Mode)
*PAN1654EP Panasonic KX-P1654 (Epson Mode) 
             Panasonic KX-P1695 (Epson Mode)
*PAN2123EP Panasonic KX-P2123 (Epson Mode) 
*PAN2124EP Panasonic KX-P2124 (Epson Mode) 
*PAN2180EP Panasonic KX-P2180 (Epson Mode) 
             Panasonic KX-P2624 (Epson Mode)
*PAN4410HP Panasonic KX-P4410 (HP Mode) 
*PAN4420HP Panasonic KX-P4420 (HP Mode) 
              Panasonic KX-P4430 (HP Mode)
*PAN4450IHP Panasonic KX-P4450i (HP Mode) 
*PAN4451HP Panasonic KX-P4451 (HP Mode) 
*PANASONIC3510 Panasonic DP-3510 Printer (HP Mode) 
*PANASONIC4510 Panasonic DP-4510 Printer (HP Mode) 
*PANASONIC6010 Panasonic DP-6010 Printer (HP Mode) 
*XRX4215MRP Xerox 4215/MRP (HP Mode) 
*XRX4219MRP Xerox 4219/MRP (HP Mode) 
*XRX4220MRP Xerox 4220/MRP (HP Mode) 
*XRX4230MRP Xerox 4230/MRP (HP Mode) 
*XRX4235 Xerox 4235 LaserPrinting (HP Mode) 
*XRX4700II Xerox 4700 II Color Document Printer (HP Mode) 
*WSCSTA3 Printer not listed (A3-sized paper) 
*WSCSTA4 Printer not listed (A4-sized paper) 
*WSCSTA5 Printer not listed (A5-sized paper) 
            Printer not listed (B4-sized paper)
*WSCSTB5 Printer not listed (B5-sized paper) 
              Printer not listed (8-inch continuous forms)
*WSCSTCONT132 Printer not listed (13.2 inch continuous forms) 
*WSCSTEXECUTIVE Printer not listed (executive-sized paper) 
*WSCSTLEDGER Printer not listed (ledger-sized paper) 
*WSCSTLEGAL Printer not listed (legal-sized paper) 
*WSCSTLETTER Printer not listed (letter-sized paper) 
*WSCSTNONE Printer not listed (paper size not specified) 
              Printer not listed
```
[Top](#page-96-0)

# **Workstation customizing object (WSCST)**

Specifies an object that consists of a table of attributes used to customize a given ASCII device, such as a workstation or printer. Character presentation, font specifications and control key sequences are examples of characteristics that can be customized.

This parameter is only prompted when TRANSFORM(\*YES) is specified, or when a user data transform program is used.

The possible values are:

**\*NONE** 

No workstation customizing object is specified.

The name of the workstation customizing object can be qualified by one of the following library values:

**\*LIBL** All libraries in the library list for the current thread are searched until the first match is found.

**\*CURLIB** 

The current library for the thread is searched. If no library is specified as the current library for the thread, the QGPL library is searched.

#### *library-name*

Specify the name of the library to be searched.
*workstation-customizing-object* 

Specify a valid workstation customizing object, which has been created with the Create Work Station Customizing Object (CRTWSCST) command.

# **Image configuration (IMGCFG)**

Specifies the image configuration for this output queue. An image configuration object provides transform services for a variety of image and print datastream formats. This parameter is only used with remote writers.

See the Image Configuration Object (IMGCFG Parameter) table below for a list of the image configuration objects provided.

See the Recommended Image Configuration Objects by Printer table below for the suggested IMGCFG object for many popular printers.

The possible values are:

#### **\*NONE**

No image configuration specified.

#### *image-configuration*

Specify image configuration for a output queue.

#### **Image Configuration Object Table**

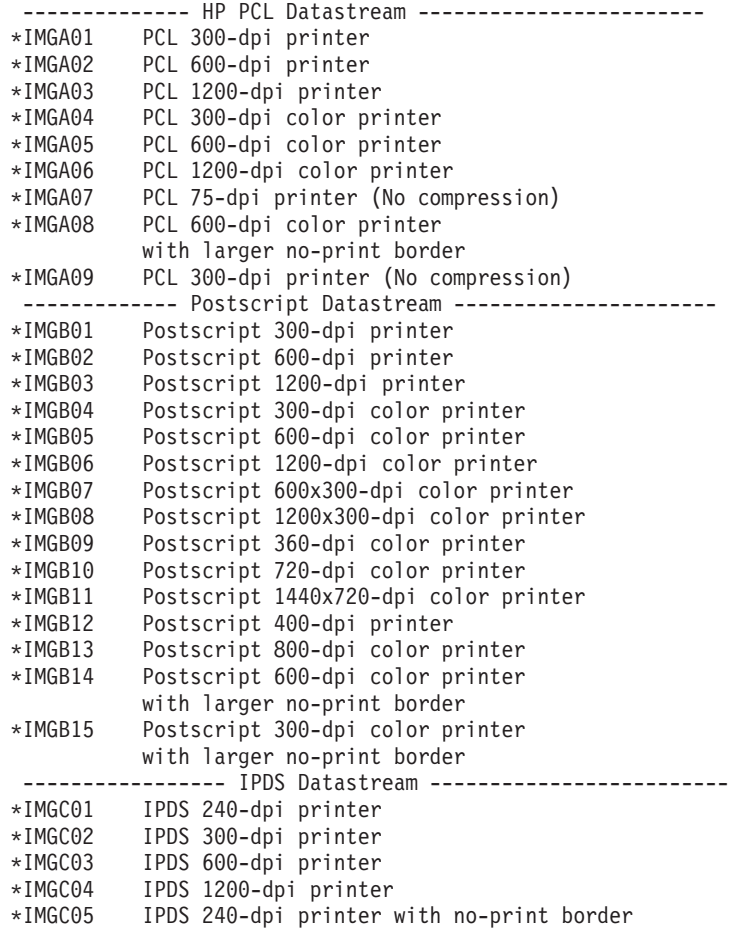

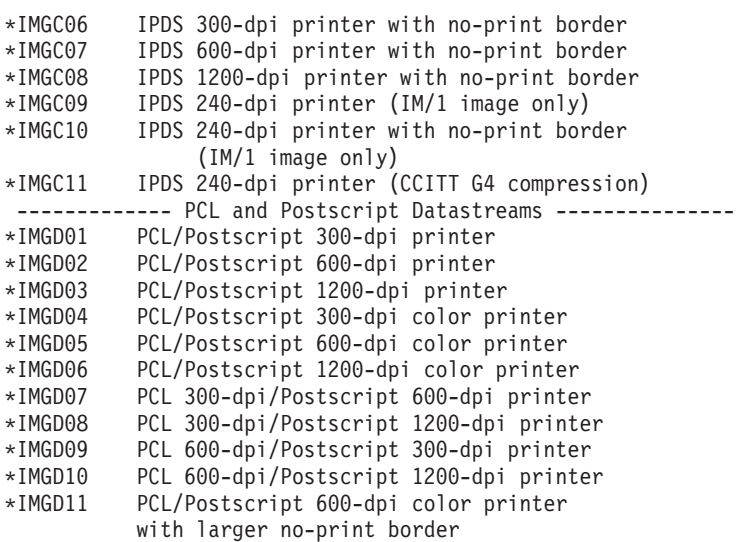

# **Recommended Image Configuration Objects by Printer Table**

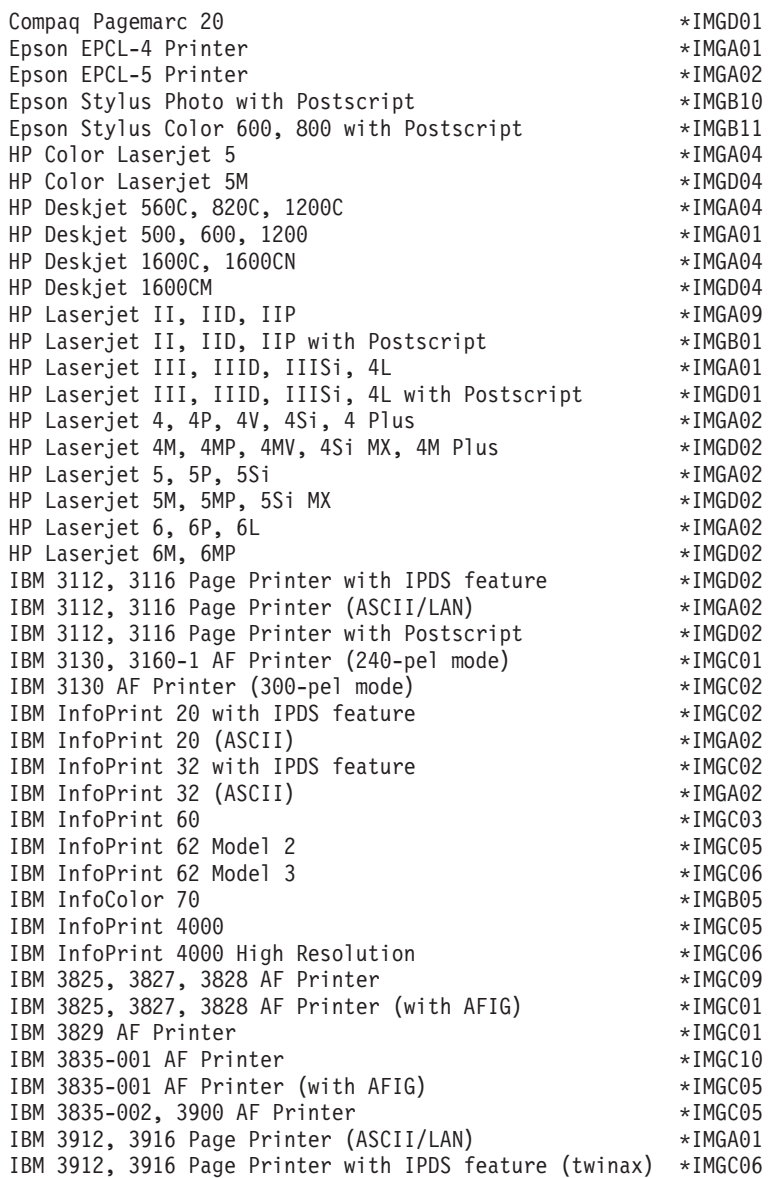

IBM 3930-02 Page Printer (IPDS diskette) \*IMGC01 IBM 3930-03 Page Printer \*IMGA01 IBM 3930-03 Page Printer with Postscript \*IMGD01 IBM 3935 AF Printer\*IMGC02 IBM 4019 LaserPrinters (HP mode) IBM 4019 LaserPrinters with Postscript \*IMGB01 IBM 4028 LaserPrinters  $*I$ MGC06 IBM 4029 LaserPrinters\*IMGA01 IBM 4029 LaserPrinters with Postscript IBM 4039 LaserPrinters \*IMGA01 IBM 4039 LaserPrinters with Postscript \*IMGD07 IBM 4049 LaserPrinters\*IMGA02 IBM 4049 LaserPrinters with Postscript \*IMGD02 IBM 4079 Color Jetprinter PS \*IMGB09 IBM 4303 Network Color Printer \*IMGB05 IBM 4312, 4317, 4324 NP with IPDS feature (twinax) \*IMGC06 IBM 4312, 4317, 4324 NP with IPDS feature (LAN)  $*IMGC06$ <br>IBM 4312. 4317. 4324 NP (ASCII/LAN) \*IMGA02 IBM 4312, 4317, 4324 NP (ASCII/LAN) IBM 4312, 4317, 4324 NP with Postscript (ASCII/LAN) \*IMGD02 Lexmark 4039Plus \*IMGB02 Lexmark Optra C Color Printer \*IMGD11 Lexmark Optra E, E+\*IMGA02 Lexmark Optra N<sup>\*</sup> Lexmark Optra R+, Rx+, Lx+, Lxn+ \*IMGD02 Lexmark Optra S Printers  $*IMGD02$ Lexmark Optra SC Color Printer \*IMGD05 Okidata OL400 LED Page Printer \*IMGA01 Okidata OL800, OL810 LED Page Printers \*IMGA02 QMS 2025, 3225 \*IMGB12 QMS Magicolor CX  $*I$ MGD04 Tektronix Phaser 140<br>
Tektronix Phaser 300<br>
\*IMGB04<br>
IMGB04 Tektronix Phaser 300 Tektronix Phaser 400  $\star$ IMGB05 Tektronix Phaser 540, 550 \*IMGB05 Tektronix Phaser 560 \*IMGB06 Xerox 4219/MRP \*IMGA01 Xerox 4220/MRP\*IMGA02 Xerox 4230 DocuPrinter \*IMGA02 Xerox 4512, 4517 Network Printer<br>\*IMGA02 Xerox 4520mp Printer \*IMGB13 Xerox 4700 II Color Document Printer \*IMGD04 Xerox 4915 Color Laser Printer \*IMGB08 Xerox 4920, 4925 Color Laser Printer\*IMGB05

# **Internet address (INTNETADR)**

Specifies the internet address of the remote system to which the print request will be sent.

**Note:** This parameter is valid only when RMTSYS(\*INTNETADR) and CNNTYPE(\*IP) or CNNTYPE(\*USRDFN) are specified.

The possible values are:

*internet-address* 

The internet address is specified in the form **nnn.nnn.nnn.nnn**, where **nnn** is a decimal number ranging from 0 through 255. (An internet address having all binary ones or zeros in the bits of the network or host identifier portions of the address is not valid.)

Values must be enclosed in apostrophes (') when entered from the command line.

[Top](#page-96-0)

# **VM/MVS class (CLASS)**

Specifies the VM/MVS SYSOUT class for files sent to a VM/MVS host system.

**Note:** This parameter is valid only when CNNTYPE(\*SNA) and DESTTYPE(\*S390) are specified.

The possible values are:

**A** The class is A.

*class-value* 

Specify a distribution class value. Valid values range from A through Z and 0 through 9.

[Top](#page-96-0)

# **Forms Control Buffer (FCB)**

Specifies the forms control buffer for files sent to a VM/MVS host system.

**Note:** This parameter is valid only when CNNTYPE(\*SNA) and DESTTYPE(\*S390) are specified.

The possible values are:

## **\*NONE**

No forms control buffer is used.

#### **\*USRDTA**

The first 8 characters of the user data (USRDTA) spooled file attribute is the name of the forms control buffer. If the user data is blank, no forms control buffer is used.

**\*PRTF** The first 8 characters of the printer file used to spool the file is the name of the forms control buffer.

#### *forms-control-buffer-name*

Specify the name of the forms control buffer to be used.

[Top](#page-96-0)

# **Destination options (DESTOPT)**

Specifies destination-dependent options. When CNNTYPE(\*IP) is specified, the destination-dependent options are added to the control file which is sent to the LPD server. When CNNTYPE(\*IP) and DESTTYPE(\*NDS) or CNNTYPE(\*SNA) is specified, this field is used to determine how spooled files are handled once they are sent to the remote system.

The possible values are:

#### **\*NONE**

No destination options are specified.

#### **\*USRDFNTXT**

The user-defined text of the user profile when the spooled file was created is used. This value is ignored if CNNTYPE(\*IP) and DESTTYPE(\*NDS) or CNNTYPE(\*SNA) is specified.

#### **\*NOWAIT**

When CNNTYPE(\*IP) and DESTTYPE(\*NDS) or CNNTYPE(\*SNA) is specified, a value of \*NOWAIT indicates that the operating system will no longer keep track of spooled files once they have been sent.

*'destination-options'* 

Specify no more than 128 characters, enclosed in apostrophes.

# **Print separator page (SEPPAGE)**

Specifies whether or not to request a separator page when printing on a remote system.

The possible values are:

**\*YES** A separator page is requested.

**\*NO** A separator page is not requested.

[Top](#page-96-0)

# **User-defined options (USRDFNOPT)**

Specifies, for spooled output only, one or more user-defined options to be used by user applications or user-specified programs that process spooled files. A maximum of four user-defined options can be specified.

The possible values are:

## **\*NONE**

No user-defined option is specified.

*user-defined-option* 

Specify the user-defined option to be used by user applications that process spooled files. All characters are acceptable.

[Top](#page-96-0)

# **User-defined object (USRDFNOBJ)**

Specifies, for spooled output only, the user-defined object to be used by user applications or user-specified programs that process spooled files.

#### **\*NONE**

No user-defined object name is specified.

## *user-defined-object-name*

Specify the name of the user-defined object to be used by user applications or user-specified programs that process spooled files.

**Element 1: Object** 

 **Qualifier 1: Object** 

*name* Specify the name of the user-defined object.

**Qualifier 2: Library** 

**\*LIBL** All libraries in the library list for the current thread are searched until the first match is found.

## **\*CURLIB**

The current library for the thread is searched. If no library is specified as the current library for the thread, the QGPL library is searched.

*name* Specify the name of the library to be searched.

#### **Element 2: Object type**

### *object-type*

The user object type can be one of the following:

**\*DTAARA** 

Data Area

**\*DTAQ** 

Data Queue

**\*FILE** File

## **\*PSFCFG**

PSF Configuration

## **\*USRIDX**

User Index

#### **\*USRQ**

User Queue

#### **\*USRSPC**

User Space

# **User-defined driver program (USRDRVPGM)**

Specifies the user-defined driver program.

**Note:** This parameter is valid only when RMTSYS is not \*NONE.

The possible values are:

#### **\*NONE**

No user-defined driver program is specified.

#### *user-driver-program-name*

Specify the name of the user-specified driver program to process spooled files.

The possible library values are:

**\*LIBL** All libraries in the library list for the current thread are searched until the first match is found.

#### **\*CURLIB**

The current library for the thread is searched. If no library is specified as the current library for the thread, the QGPL library is searched.

*name* Specify the name of the library to be searched.

Specifies the auxiliary storage pool (ASP) where the spooled files physically reside.

The possible values are:

## **\*OUTQASP**

The spooled files reside in the same ASP that the output queue resides in.

## **\*SYSTEM**

The spooled files reside in the system ASP. This value is not allowed if the output queue is in a library on a primary or secondary ASP.

[Top](#page-96-0)

# **Text 'description' (TEXT)**

Specifies the text that briefly describes the object.

The possible values are:

## **\*BLANK**

No text is specified.

## *'description'*

Specify no more than 50 characters, enclosed in apostrophes.

[Top](#page-96-0)

# **Display any file (DSPDTA)**

Specifies whether users who have authority to read the output queue can display the data of any spooled file on the queue or only the data in their own files.

The possible values are:

- **\*NO** Users authorized to use the queue can display, copy, or send the data from their own files only, unless they have some special authority.
- **\*YES** Any user having authority to read the queue can display, copy, or send the data of any file on the queue.

## **\*OWNER**

The owner of the file or a user with \*SPLCTL special authority can display, copy, or send the spooled files on the queue.

[Top](#page-96-0)

# **Job separators (JOBSEP)**

Specifies, for each job with files on the output queue, the number of separators placed at the beginning of the output for the job. Each separator contains information that identifies the job, such as the name of the job, the job user's name, the job number, and the time and date when the job is run.

This parameter is used only by printer writers, all other types of writers will ignore the value specified for this parameter.

The possible values are:

- **0** No job separators are printed before each job's output.
- **\*MSG** A message is sent to a message queue notifying the operator of the end of each job. This message queue is identified by the **Message queue** prompt (MSGQ parameter) of the Start Printer Writer (STRPRTWTR) command.

*number-of-job-separators* 

Specify the number of separators (0 to 9) to be placed before each job's output.

[Top](#page-96-0)

# **Operator controlled (OPRCTL)**

Specifies whether a user who has job control authority is allowed to manage or control the files on this output queue.

The possible values are:

- **\*YES** A user with job control authority can control the queue and make changes to the files on the queue.
- **\*NO** This queue and its entries cannot be controlled or changed by users with job control authority unless they also have some other special authority.

# **Data queue (DTAQ)**

Specifies the name of the data queue associated with the output queue. Entries are logged in the data queue when spooled files are in ready (RDY) status on the output queue. A user program can determine when a spooled file is available on an output queue using the Receive Data Queue API (QRCVDTAQ) to receive information from a data queue.

Each time a spooled file on the output queue reaches RDY status, an entry is sent to the data queue. A spooled file can have several changes in status (for example, RDY to held (HLD) to release (RLS) to RDY again) before it is taken off the output queue. These status changes result in entries in the data queue for a spooled file each time the spooled file goes to RDY status.

When the data queue is created using the Create Data Queue (CRTDTAQ) command, the maximum message length (MAXLEN parameter) value should be at least 128 and the sequence (SEQ parameter) value should be \*FIFO or \*LIFO. More information about data queues on output queues is in the Printer Device Programming book, SC41-5713.

The possible values are:

**\*NONE** 

No data queue is associated with the output queue.

The possible library values are:

**\*LIBL** All libraries in the library list for the current thread are searched until the first match is found.

## **\*CURLIB**

The current library for the thread is searched. If no library is specified as the current library for the thread, the QGPL library is searched.

### *library-name*

Specify the name of the library where the data queue is located.

#### *data-queue-name*

Specify the name of the data queue associated with the output queue.

[Top](#page-96-0)

# **Authority to check (AUTCHK)**

Specifies what type of authorities to the output queue allow the user to control all the files on the queue. Users with some special authority may also be able to control the spooled files.

The possible values are:

#### **\*OWNER**

The requester must have ownership authority to the output queue in order to pass the output queue authorization test. The requester can have ownership authority by being the owner of the output queue, sharing a group profile with the queue owner, or running a program that adopts the owner's authority.

#### **\*DTAAUT**

Any user with add, read, and delete authority to the output queue can control all spooled files on the queue.

[Top](#page-96-0)

# **Authority (AUT)**

Specifies the authority you are giving to users who do not have specific authority for the object, who are not on an authorization list, and whose group profile or supplemental group profiles do not have specific authority for the object.

The possible values are:

**\*USE** Use authority allows the user to perform basic operations on the output queue, such as place spooled files on the queue. \*USE authority provides object operational authority, read authority, and execute authority.

## **\*CHANGE**

Change authority allows the user to change the output queue description and to control files created by other users if the queue was created with \*DTAAUT specified on the **Authority to check** prompt (AUTCHK parameter).

**\*ALL** The user can perform all operations except those limited to the owner or controlled by authorization list management (\*AUTLMGT) authority. The user can control the object's existence, specify the security for the object, change the object, and perform basic functions on the object. The user also can change ownership of the object.

#### **\*EXCLUDE**

The user cannot access the object.

#### **\*LIBCRTAUT**

The authority for the object is the same as the value specified on the **Create authority** prompt

(CRTAUT parameter) of the library in which the object is being created. If the value specified on the **Create authority** prompt (CRTAUT parameter) is changed, the new value will not affect any existing objects.

#### *authorization-list-name*

Specify the name of an authorization list to be used for authority to the object. Users included in the authorization list are granted authority to the object as specified in the list. The authorization list must exist when the object is created.

[Top](#page-96-0)

## **Examples**

CRTOUTQ OUTQ(DEPTAPRT) AUT(\*EXCLUDE) SEQ(\*FIFO) TEXT('SPECIAL PRINTER FILES FOR DEPTA')

This command creates an output queue named DEPTAPRT and puts it in the current library. Because AUT(\*EXCLUDE) is specified and OPRCTL(\*YES) is assumed, the output queue can be used and controlled only by the user who created the queue and users who have job control authority or spool control authority. Because SEQ(\*FIFO) is specified, spooled files are placed in first-in first-out order on the queue. If users in Department A are authorized to use this output queue, the Grant Object Authority (GRTOBJAUT) command must be used to grant them the necessary authority. Data contained in files on this queue can be displayed only by users who own the files, by the owner of the queue, by users with job control authority, or by users with spool control authority. By default, no job separator is printed at the beginning of the output for each job.

[Top](#page-96-0)

## **Error messages**

## **\*ESCAPE Messages**

#### **CPF2182**

Not authorized to library &1.

## **CPF2192**

Object &1 cannot be created into library &3.

#### **CPF2207**

Not authorized to use object &1 in library &3 type \*&2.

## **CPF2212**

Not able to allocate library &1.

#### **CPF2402**

Library &1 not found

#### **CPF2799**

Message queue &1 in library &2 not found.

### **CPF33F1**

Data queue &1 in library &2 not found.

#### **CPF3352**

Temporary library &1 invalid for output queue &2.

## **CPF3353**

Output queue &1 in &2 already exists.

## **CPF3354**

Library &1 not found.

## **CPF3356**

Cannot allocate library &1.

## **CPF3371**

Spool user profile QSPL damaged or not found.

## **CPF34D6**

Output queue &1 in &2 not created due to errors.

## **CPF9818**

Object &2 in library &3 not created.

# <span id="page-120-0"></span>**Create Overlay (CRTOVL)**

**Where allowed to run:** All environments (\*ALL) **Threadsafe:** No

Parameters [Examples](#page-123-0) [Error messages](#page-123-0)

The Create Overlay (CRTOVL) command creates an overlay resource from a physical file. The physical file contains the overlay resource information. The overlay resource information, can, for example, come from a S/370 host system and be in the Systems Application Architecture (SAA) format.

Top

# **Parameters**

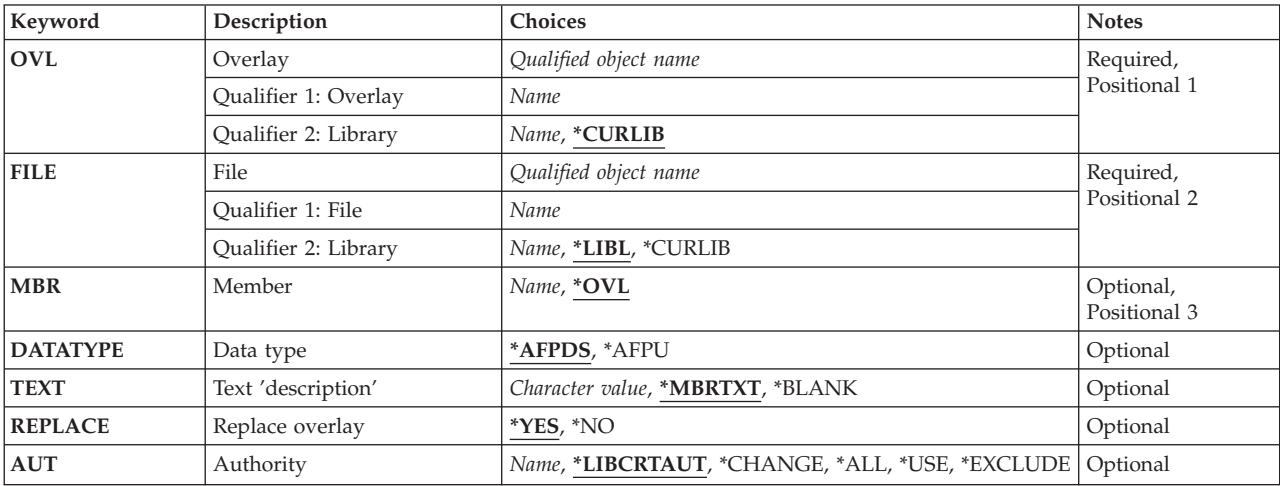

Top

# **Overlay (OVL)**

Specifies the name and library of the overlay that is being created.

The possible library values are:

## **\*CURLIB**

The current library for the job is used to store the overlay. If no library is specified as the current library for the job, QGPL is used.

## *library-name*

Specify the library where you want to store the overlay.

Top

# <span id="page-121-0"></span>**Source file (FILE)**

Specifies the name and library of the file containing the overlay records sent to this system.

This is a required parameter.

The possible library values are:

**\*LIBL** All libraries in the library list for the current thread are searched until the first match is found.

## **\*CURLIB**

The current library for the job is used to locate the file. If no library is specified as the current library for the job, QGPL is used.

### *library-name*

Specify the library where the file is located.

[Top](#page-120-0)

# **Source file member (MBR)**

Specifies the name of the file member containing the overlay records.

The possible values are:

**\*OVL** The name of the file member is specified by the **Overlay** prompt (OVL parameter) of this command.

### *file-member-name*

Specify the member in the file specified by the **Source file** prompt (FILE parameter).

[Top](#page-120-0)

# **Data type (DATATYPE)**

Specifies the source-type of the input file.

The possible values are:

## **\*AFPDS**

The input is a database file which contains a pre-built Advanced Function Printing Data Stream (AFPDS).

## **\*AFPU**

The input is a source file created with Advanced Function Printing Utilities for OS/400 (AFP Utilities).

**Note:** This value is valid only if AFP Utilities is installed on your system.

[Top](#page-120-0)

# **Text 'description' (TEXT)**

Specifies the text that briefly describes the object.

The possible values are:

## **\*MBRTXT**

The text is taken from the file member being used to create the overlay resource. You can add or

<span id="page-122-0"></span>change text for a database source member by using the Source Entry Utility (STRSEU) command, or by using either the Add Physical File Member (ADDPFM) command or the Change Physical File Member (CHGPFM) command. If the file is an inline file or a device file, the text is blank.

#### **\*BLANK**

No text is specified.

## *'description'*

Specify no more than 50 characters of text, enclosed in apostrophes.

[Top](#page-120-0)

# **Replace overlay (REPLACE)**

Specifies whether an existing overlay with the same name as the one being created is replaced.

The possible values are:

- **\*YES** The existing overlay is replaced.
- **\*NO** If an overlay with same name exists on the system, the create operation fails. The existing overlay is not replaced.

[Top](#page-120-0)

# **Authority (AUT)**

Specifies the authority you are giving to users who do not have specific authority for the object, who are not on an authorization list, and whose group profile or supplemental group profiles do not have specific authority for the object.

The possible values are:

## **\*LIBCRTAUT**

The system determines the authority for the object by using the value specified on the **Create authority** prompt (CRTAUT parameter) on the Create Library command (CRTLIB) for the library containing the object to be created. If the value specified on the **Create authority** prompt (CRTAUT parameter) is changed, the new value will not affect any existing objects.

## **\*CHANGE**

The user can perform all operations on the object except those limited to the owner or controlled by object existence (\*OBJEXIST) and object management (\*OBJMGT) authorities. The user can change and perform basic functions on the object. \*CHANGE authority provides object operational (\*OBJOPR) authority and all data authority. If the object is an authorization list, the user cannot add, change, or remove users.

- **\*ALL** The user can perform all operations except those limited to the owner or controlled by authorization list management (\*AUTLMGT) authority. The user can control the object's existence, specify the security for the object, change the object, and perform basic functions on the object. The user also can change ownership of the object.
- **\*USE** The user can perform basic operations on the object, such as running a program or reading a file. The user cannot change the object. Use (\*USE) authority provides object operational (\*OBJOPR), read (\*READ), and execute (\*EXECUTE) authorities.

## <span id="page-123-0"></span>**\*EXCLUDE**

The user cannot access the object.

#### *authorization-list-name*

Specify the name of an authorization list. Users included on the authorization list are granted authority to the object as specified by the list. The authorization list must exist when the object is created.

[Top](#page-120-0)

## **Examples**

```
CRTOVL OVL(MYLIB/MYSIGNTR)
        FILE(MYLIB/MYSIGNTR) MBR(MYSIGNTR)
         AUT(*EXCLUDE) TEXT('representation of my signature')
```
This command creates the overlay MYSIGNTR into MYLIB. File name MYSIGNTR in library MYLIB with member MYSIGNTR, is used as input. Specifying \*EXCLUDE does not allow any other user access to the signature. The text describes the overlay.

[Top](#page-120-0)

## **Error messages**

## **\*ESCAPE Messages**

#### **CPF2283**

Authorization list &1 does not exist.

#### **CPF8056**

File &1 in &2 not a physical file.

#### **CPF88C1**

Printer resource type &1 &2 was not created in library &3.

#### **CPF88C2**

Data type parameter value of \*AFPU incorrect for &1 command.

# **CPF9809**

Library &1 cannot be accessed.

## **CPF9810**

Library &1 not found.

## **CPF9812**

File &1 in library &2 not found.

#### **CPF9822**

Not authorized to file &1 in library &2.

#### **CPF9845**

Error occurred while opening file &1.

#### **CPF9846**

Error while processing file &1 in library &2.

## **CPF9847**

Error occurred while closing file &1 in library &2.

## **CPF9870**

Object &2 type \*&5 already exists in library &3.

Create Overlay (CRTOVL) **109**

[Top](#page-120-0)

# <span id="page-126-0"></span>**Create Page Definition (CRTPAGDFN)**

**Where allowed to run:** All environments (\*ALL) **Threadsafe:** No

Parameters [Examples](#page-129-0) [Error messages](#page-129-0)

The Create Page Definition (CRTPAGDFN) command creates a page definition by copying a user-supplied AS/400 database file to an internal space object. The user must load the source data into the database from a remote system (such as a System/370) or external medium (usually tape) and put it in the SAA format that can be processed by the OS/400 operating system.

**Restrictions:** If networking spooled files to a System/370 system, the first two characters of the page definition name must be 'P1'.

Top

## **Parameters**

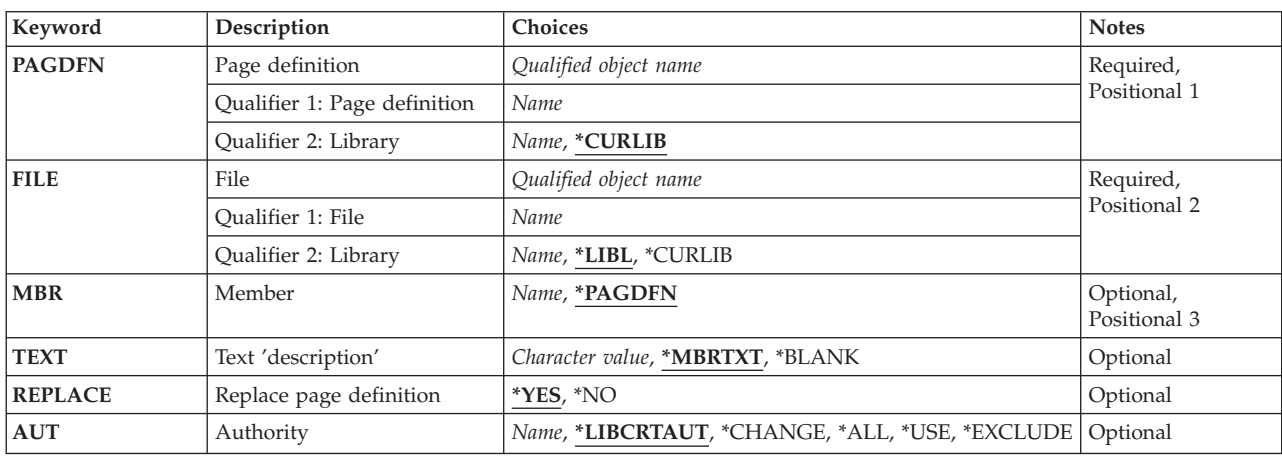

Top

# **Page definition (PAGDFN)**

Specifies the name and library of the page definition to be created.

This is a required parameter.

The possible library values are:

### **\*CURLIB**

The current library for the job is used to locate the page definition. If no library is specified as the current library for the job, QGPL is used.

## *library-name*

Specify the name of the library where the page definition is located.

<span id="page-127-0"></span>*page-definition-name* 

Specify up to eight characters for the name of the page definition.

# **File (FILE)**

Specifies the name and library of the data file that contains the page definition records sent to this system.

This is a required parameter.

The possible library values are:

**\*LIBL** All libraries in the library list for the current thread are searched until the first match is found.

## **\*CURLIB**

The current library for the job is used to locate the data file. If no library is specified as the current library for the job, QGPL is used.

#### *library-name*

Specify the name of the library where the data file is located.

#### *file-name*

Specify the name of the data file.

## **Member (MBR)**

Specifies the name of the data file member containing the page definition records.

The possible values are:

#### **\*PAGDFN**

The name of the data file member is the same as the name specified on the **Page definition**  prompt (PAGDFN parameter) of this command.

#### *data-file-member-name*

Specify the name of the data file member.

[Top](#page-126-0)

# **Text 'description' (TEXT)**

Specifies the text that briefly describes the object.

The possible values are:

## **\*MBRTXT**

The text is taken from the data file member used to create the page definition.

## **\*BLANK**

No text is specified.

## *'description'*

Specify no more than 50 characters of text, enclosed in apostrophes.

# <span id="page-128-0"></span>**Replace page definition (REPLACE)**

Specifies whether an existing page definition with the same name as the one being created is replaced.

The possible values are:

- **\*YES** The existing page definition is replaced.
- **\*NO** If a page definition with same name exists on the system, the create operation fails. The existing page definition is not replaced.

[Top](#page-126-0)

# **Authority (AUT)**

Specifies the authority you are giving to users who do not have specific authority for the object, who are not on an authorization list, and whose group profile or supplemental group profiles do not have specific authority for the object.

The possible values are:

## **\*LIBCRTAUT**

The system determines the authority for the object by using the value specified on the **Create authority** prompt (CRTAUT parameter) on the Create Library command (CRTLIB) for the library containing the object to be created. If the value specified on the **Create authority** prompt (CRTAUT parameter) is changed, the new value will not affect any existing objects.

## **\*CHANGE**

The user can perform all operations on the object except those limited to the owner or controlled by object existence (\*OBJEXIST) and object management (\*OBJMGT) authorities. The user can change and perform basic functions on the object. \*CHANGE authority provides object operational (\*OBJOPR) authority and all data authority. If the object is an authorization list, the user cannot add, change, or remove users.

- **\*ALL** The user can perform all operations except those limited to the owner or controlled by authorization list management (\*AUTLMGT) authority. The user can control the object's existence, specify the security for the object, change the object, and perform basic functions on the object. The user also can change ownership of the object.
- **\*USE** The user can perform basic operations on the object, such as running a program or reading a file. The user cannot change the object. Use (\*USE) authority provides object operational (\*OBJOPR), read (\*READ), and execute (\*EXECUTE) authorities.

## **\*EXCLUDE**

The user cannot access the object.

## *authorization-list-name*

Specify the name of an authorization list. Users included on the authorization list are granted authority to the object as specified by the list. The authorization list must exist when the object is created.

## <span id="page-129-0"></span>**Examples**

```
CRTPAGDFN PAGDFN(*CURLIB/P1DFLT) FILE(*CURLIB/PAGDFNS)
           MBR(*PAGDFN) AUT(*EXCLUDE)
            TEXT('Default page definition')
```
This command creates page definition P1DFLT in the current library or in library QGPL if there is no current library. Input is taken from source file PAGDFNS with member P1DFLT in the current library. Specifying \*EXCLUDE for authority restricts use of the object to the owner. The text describes the page definition.

[Top](#page-126-0)

## **Error messages**

## **\*ESCAPE Messages**

## **CPF2283**

Authorization list &1 does not exist.

### **CPF8056**

File &1 in &2 not a physical file.

**CPF88C1** 

Printer resource type &1 &2 was not created in library &3.

### **CPF9822**

Not authorized to file &1 in library &2.

## **CPF9809**

Library &1 cannot be accessed.

## **CPF9810**

Library &1 not found.

### **CPF9812**

File &1 in library &2 not found.

### **CPF9845**

Error occurred while opening file &1.

### **CPF9846**

Error while processing file &1 in library &2.

### **CPF9847**

Error occurred while closing file &1 in library &2.

### **CPF9870**

Object &2 type \*&5 already exists in library &3.

# <span id="page-130-0"></span>**Create Page Segment (CRTPAGSEG)**

**Where allowed to run:** All environments (\*ALL) **Threadsafe:** No

Parameters [Examples](#page-133-0) [Error messages](#page-133-0)

The Create Page Segment (CRTPAGSEG) command creates a page segment space object by copying a user-supplied AS/400 database file to an internal space object. The user must load the page segment resource into the database from a remote system (such as a System/370) or from an external medium (such as a tape) and must put the resource in the SAA format that can be processed by the OS/400 operating system.

# **Parameters**

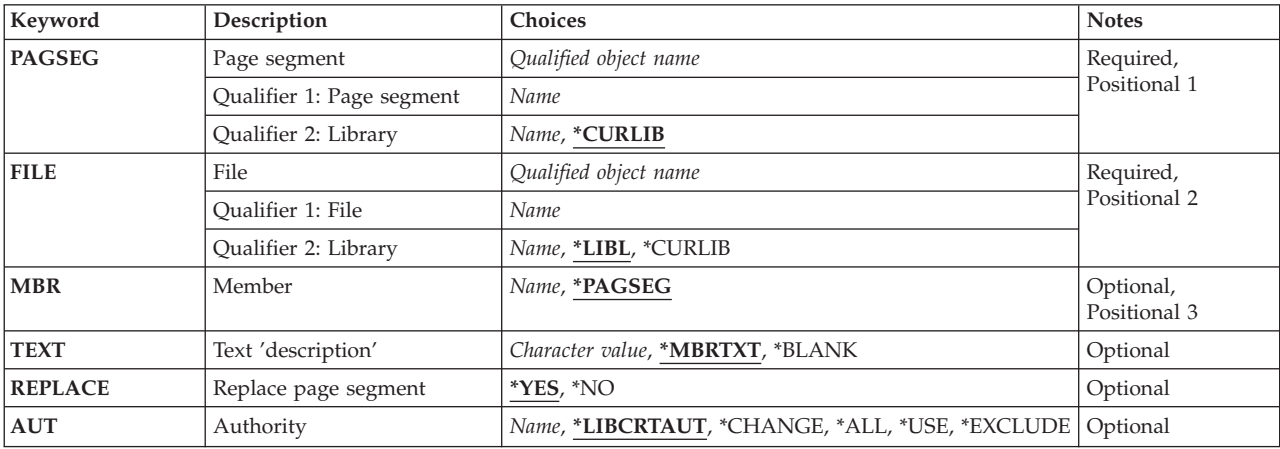

Top

# **Page segment (PAGSEG)**

Specifies the name and library of the page segment that is being created.

The possible library values are:

## **\*CURLIB**

The current library is used to locate the page segment. If no library is specified as the current library for the job, QGPL is used.

## *library-name*

Specify the library name used to locate the page segment.

Top

# <span id="page-131-0"></span>**Source file (FILE)**

Specifies the name and library of the file containing the page segment records sent to this system.

This is a required parameter.

The possible library values are:

**\*LIBL** All libraries in the library list for the current thread are searched until the first match is found.

## **\*CURLIB**

The current library for the job is used to locate the file. If no library is specified as the current library for the job, QGPL is used.

### *library-name*

Specify the library where the file is located.

[Top](#page-130-0)

# **Source file member (MBR)**

Specifies the name of the file member containing the page segments records.

The possible values are:

## **\*PAGSEG**

The name of the file member is specified in the **Page segment** prompt (PAGSEG parameter of this command).

*member-name* 

Specify the member in the file specified by the **Source file** prompt (FILE parameter).

[Top](#page-130-0)

# **Text 'description' (TEXT)**

Specifies the text that briefly describes the object.

The possible values are:

## **\*MBRTXT**

The text is taken from the file member being used to create the page segment. You can add or change text for a database source member by using the Source Entry Utility (STRSEU) command, or by using either the Add Physical File Member (ADDPFM) command or the Change Physical File Member (CHGPFM) command. If the file is an inline file or a device file, the text is blank.

### **\*BLANK**

No text is specified.

## *'description'*

Specify no more than 50 characters of text, enclosed in apostrophes.

# <span id="page-132-0"></span>**Replace page segment (REPLACE)**

Specifies whether an existing page segment with the same name as the one being created is replaced.

The possible values are:

- **\*YES** The existing page segment is replaced.
- **\*NO** If a page segment with same name exists on the system, the create operation fails. The existing page segment is not replaced.

[Top](#page-130-0)

# **Authority (AUT)**

Specifies the authority you are giving to users who do not have specific authority for the object, who are not on an authorization list, and whose group profile or supplemental group profiles do not have specific authority for the object.

The possible values are:

## **\*LIBCRTAUT**

The system determines the authority for the object by using the value specified on the **Create authority** prompt (CRTAUT parameter) on the Create Library command (CRTLIB) for the library containing the object to be created. If the value specified on the **Create authority** prompt (CRTAUT parameter) is changed, the new value will not affect any existing objects.

## **\*CHANGE**

The user can perform all operations on the object except those limited to the owner or controlled by object existence (\*OBJEXIST) and object management (\*OBJMGT) authorities. The user can change and perform basic functions on the object. \*CHANGE authority provides object operational (\*OBJOPR) authority and all data authority. If the object is an authorization list, the user cannot add, change, or remove users.

- **\*ALL** The user can perform all operations except those limited to the owner or controlled by authorization list management (\*AUTLMGT) authority. The user can control the object's existence, specify the security for the object, change the object, and perform basic functions on the object. The user also can change ownership of the object.
- **\*USE** The user can perform basic operations on the object, such as running a program or reading a file. The user cannot change the object. Use (\*USE) authority provides object operational (\*OBJOPR), read (\*READ), and execute (\*EXECUTE) authorities.

## **\*EXCLUDE**

The user cannot access the object.

## *authorization-list-name*

Specify the name of an authorization list. Users included on the authorization list are granted authority to the object as specified by the list. The authorization list must exist when the object is created.

## <span id="page-133-0"></span>**Examples**

CRTPAGSEG PAGSEG(MYLIB/PAGSEG1) FILE(\*LIBL/PAGSGMTS) MBR(\*PAGSEG) AUT(\*ALL) TEXT('canned paragraph 1')

This command creates the page segment PAGSEG1 in MYLIB and uses the PAGSGMTS member, PAGSEG1 as input to the command. Specifying \*ALL for the AUT parameter allows any user to perform most object-oriented commands against it. The text contains the description of the object.

[Top](#page-130-0)

## **Error messages**

## **\*ESCAPE Messages**

## **CPF2283**

Authorization list &1 does not exist.

#### **CPF8056**

File &1 in &2 not a physical file.

## **CPF88C1**

Printer resource type &1 &2 was not created in library &3.

#### **CPF9809**

Library &1 cannot be accessed.

## **CPF9810**

Library &1 not found.

## **CPF9812**

File &1 in library &2 not found.

#### **CPF9822**

Not authorized to file &1 in library &2.

#### **CPF9845**

Error occurred while opening file &1.

#### **CPF9846**

Error while processing file &1 in library &2.

## **CPF9847**

Error occurred while closing file &1 in library &2.

### **CPF9870**

Object &2 type \*&5 already exists in library &3.

# <span id="page-134-0"></span>**Create Print Descriptor Group (CRTPDG)**

**Where allowed to run:** All environments (\*ALL) **Threadsafe:** No

Parameters [Examples](#page-135-0) [Error messages](#page-135-0)

The Create Print Descriptor Group (CRTPDG) command creates an object type \*PDG on the AS/400 system into which information about a print descriptor group and its associated print descriptor names can be stored.

# **Parameters**

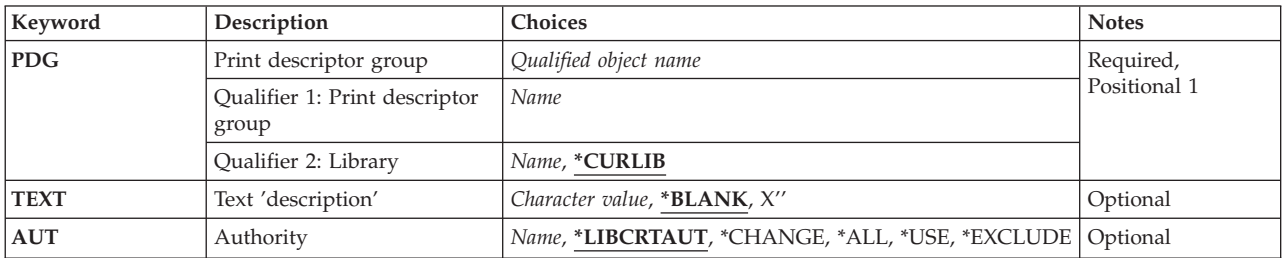

Top

# **Print descriptor group (PDG)**

Specifies the name and library of the print descriptor group (PDG) to be created.

## *print-descriptor-group-name*

Specify the name of the PDG to be created.

The possible library values are:

## **\*CURLIB**

The current library for the job is used to locate the PDG. If no library is specified as the current library for the job, QGPL is used.

## *library-name*

Specify the library name where the created PDG will be stored.

This is a required parameter.

Top

# **Text 'description' (TEXT)**

Specifies the text that briefly describes the object.

The possible values are:

### **\*BLANK**

The text description is left blank.

### <span id="page-135-0"></span>*'description'*

Specify no more than 50 characters of text, enclosed in apostrophes.

#### [Top](#page-134-0)

# **Authority (AUT)**

Specifies the authority you are giving to users who do not have specific authority for the object, who are not on an authorization list, and whose group profile or supplemental group profiles do not have specific authority for the object.

## **\*LIBCRTAUT**

The system determines the authority for the object by using the value specified for the **Create authority (CRTAUT)** parameter on the Create Library command (CRTLIB) for the library containing the object to be created. If the value specified for the CRTAUT parameter is changed, the new value will not affect any existing objects.

#### **\*CHANGE**

The user can perform all operations on the object except those limited to the owner or controlled by object existence (\*OBJEXIST) and object management (\*OBJMGT) authorities. The user can change and perform basic functions on the object. \*CHANGE authority provides object operational (\*OBJOPR) authority and all data authority. If the object is an authorization list, the user cannot add, change, or remove users.

- **\*ALL** The user can perform all operations except those limited to the owner or controlled by authorization list management (\*AUTLMGT) authority. The user can control the object's existence, specify the security for the object, change the object, and perform basic functions on the object. The user also can change ownership of the object.
- **\*USE** The user can perform basic operations on the object, such as running a program or reading a file. The user cannot change the object. Use (\*USE) authority provides object operational (\*OBJOPR), read (\*READ), and execute (\*EXECUTE) authorities.

## **\*EXCLUDE**

The user cannot access the object.

*name* Specify the name of an authorization list to be used for authority to the object. Users included in the authorization list are granted authority to the object as specified in the list. The authorization list must exist when the object is created.

[Top](#page-134-0)

## **Examples**

CRTPDG PDG(LETTERS)

This command creates print descriptor group LETTERS.

[Top](#page-134-0)

## **Error messages**

## **\*ESCAPE Messages**

## **CPF2283**

Authorization list &1 does not exist.

#### **CPF6D81**

Print descriptor group &1 not created in library &2.

# <span id="page-138-0"></span>**Create PEX Data (CRTPEXDTA)**

**Where allowed to run:** All environments (\*ALL) **Threadsafe:** No

Parameters [Examples](#page-140-0) [Error messages](#page-140-0)

The Create Performance Data (CRTPEXDTA) command creates the Performance Explorer database files based on the data in a Performance Explorer management collection object (object type \*MGTCOL).

Additional information about the Performance Explorer tool can be found in the Performance Management information at http://www.ibm.com/servers/eserver/iseries/perfmgmt/resource.htm.

## **Restrictions:**

- 1. This command is shipped with public \*EXCLUDE authority.
- 2. The user must have \*ADD and \*EXECUTE authority to the specified TOLIB library, and \*READ and \*EXECUTE authority to the FROMLIB library.
- 3. The user must have \*READ authority to the management collection object.
- 4. To use this command you must have \*SERVICE special authority, or be authorized to the Service Trace function of Operating System/400 through iSeries Navigator's Application Administration support. The Change Function Usage Information (QSYCHFUI) API, with a function ID of QIBM\_SERVICE\_TRACE, can also be used to change the list of users that are allowed to perform trace operations.
- 5. The following user profiles have private authorities to use the command:
	- **QPGMR**
	- OSRV

Top

# **Parameters**

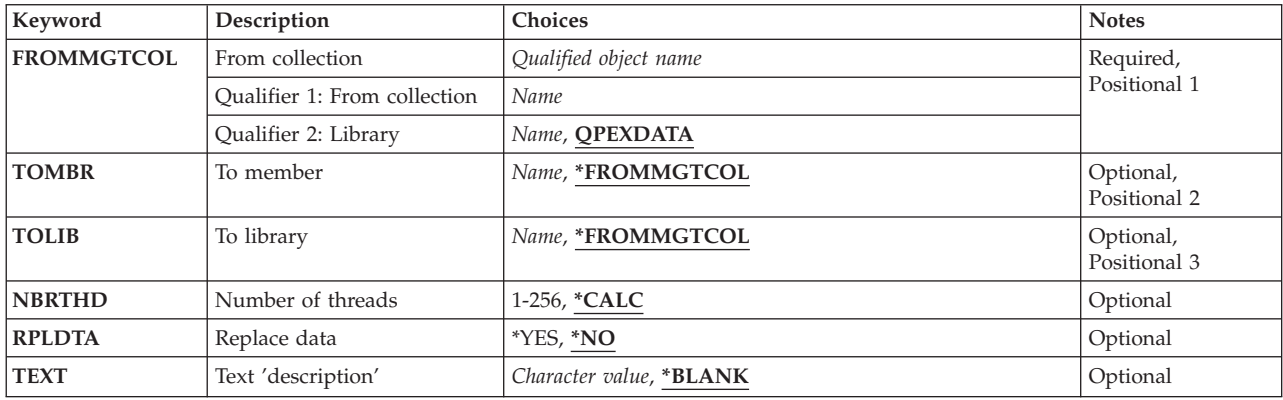

Top

# <span id="page-139-0"></span>**From collection (FROMMGTCOL)**

Specifies the name of the Performance Explorer management collection object. The data in this object will be stored in the Performance Explorer database files in the specified member.

This is a required parameter.

*management\_collection\_object-name*  Specify the name of the management collection object.

The possible library values are:

## **QPEXDATA**

The QPEXDATA library is the recommended library for storing data collected by the Performance Explorer tool. The first time the Performance Explorer tool is used, this library is created for the user.

### *data-library-name*

Specify the name of the library where the management collection object exists.

[Top](#page-138-0)

# **To member (TOMBR)**

Specifies the member name used to store the data in the Performance Explorer database files.

## **\*FROMMGTCOL**

The name of the management collection object is used as the member name.

*member-name* 

Specify the name of the member for the database used to store the Performance Explorer data.

[Top](#page-138-0)

# **To library (TOLIB)**

Specifies the library used to store the data in the Performance Explorer database files.

## **\*FROMMGTCOL**

The library specified for the management collection object is used.

*library-name* 

Specify the name of the library for the database used to store the Performance Explorer data.

[Top](#page-138-0)

# **Number of threads (NBRTHD)**

Specifies the number of concurrent threads that the CRTPEXDTA command uses to process the data. Specifying a number greater than 1 allows the CRTPEXDTA command to take advantage of available CPU cycles, especially on a multi-processor system. While this may speed up the command processing, it may also degrade the performance of other jobs on the system. You can minimize this impact by changing the priority of the job that runs the CRTPEXDTA command to a higher number. You should also verify the disk subsystem can handle the additional threads. Typically, the CRTPEXDTA command requires one disk arm for each active thread.

## <span id="page-140-0"></span>**\*CALC**

The system will calculate a reasonable number of threads to do the CRTPEXDTA processing which will not use excessive CPU or disk resources. Usually this is one or two threads for each available processor.

#### *number-of-threads*

Specify the number of threads for CRTPEXDTA to use to process the collected data.

[Top](#page-138-0)

## **Replace data (RPLDTA)**

Specifies whether to replace the data in an existing set of file members with new performance data.

- **\*NO** If a member already exists with the same name, an error message is sent to the user. This prevents the user from inadvertently writing over existing data.
- **\*YES** If a member already exists with the same name, the old data is lost and is replaced by the new data.

[Top](#page-138-0)

# **Text 'description' (TEXT)**

Specifies the text that briefly describes the type of data collected.

## **\*BLANK**

Text is not specified.

### *'description'*

Specify no more than 50 characters of text, enclosed in apostrophes.

[Top](#page-138-0)

## **Examples**

## **Example 1: Creating PEX Data**

CRTPEXDTA FROMMGTCOL(QAPEXDTA/MYCOL) TOMBR(TEST) TOLIB(QAPEXDTA) NBRTHD(2)

This command creates Performance Explorer (PEX) data in member name TEST in library QAPEXDATA. The collected data exists in the management collection object MYCOL found in library QAPEXDTA. Two threads will be used to process the data.

[Top](#page-138-0)

[Top](#page-138-0)

## **Error messages**

None

# <span id="page-142-0"></span>**Create Physical File (CRTPF)**

**Where allowed to run:** All environments (\*ALL) **Threadsafe:** Conditional

Parameters [Examples](#page-157-0) [Error messages](#page-158-0)

The Create Physical File (CRTPF) command creates a physical file from the information specified on this command and (optionally) from the data description specifications (DDS) contained in a source file.

A physical file is a database file that contains data records. The data records are grouped into physical file members and each member has its own access path to the data. Normally, database files have only one member which, by default, is added to the file when the file is created. If the desired physical file has a record format with only one character field in arrival sequence or if the file is a source file, a DDS source file is not needed. To override attributes of the file after it has been created, use the Override Database File (OVRDBF) command before the file is opened. To change attributes of the file after it has been created, use the Change Physical File (CHGPF) command.

## **Restrictions:**

v This command is conditionally threadsafe. In multithreaded jobs, this command is not threadsafe for distributed files and fails for distributed files that use relational databases of type \*SNA.

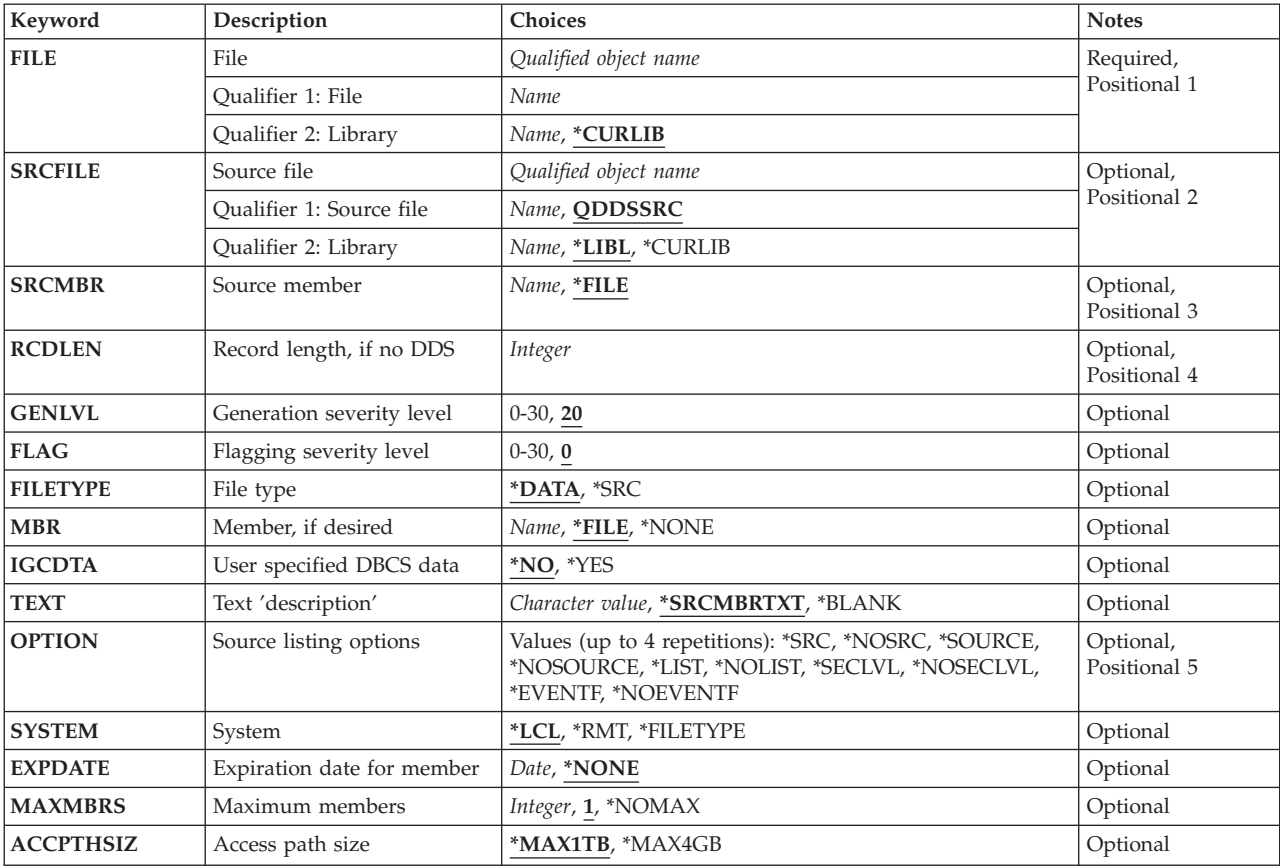

# **Parameters**

<span id="page-143-0"></span>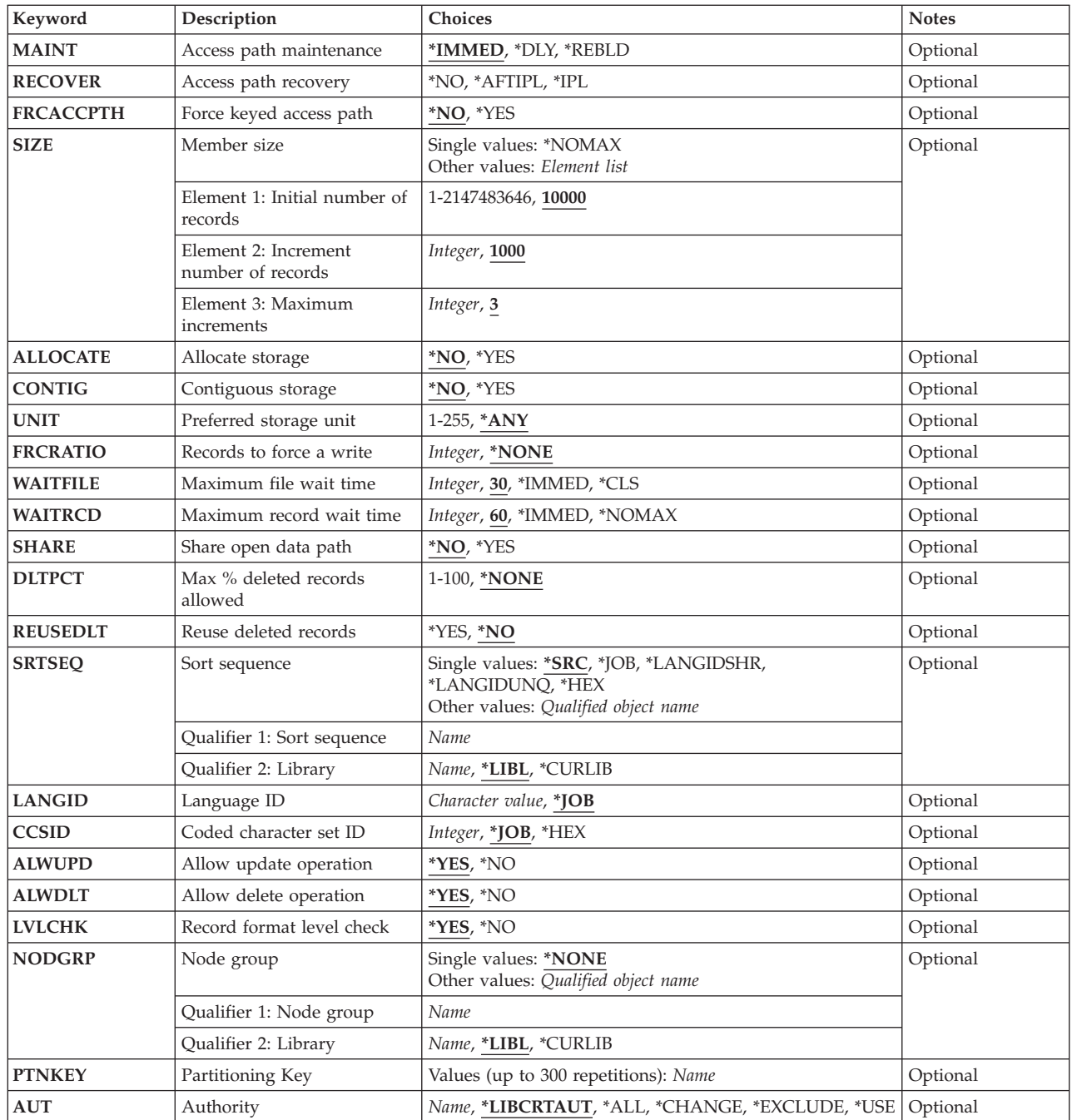

# **File (FILE)**

Specifies the physical file to be created.

This is a required parameter.

## **Qualifier 1: File**

*name* Specify the name of the physical file to be created.
### **Qualifier 2: Library**

### **\*CURLIB**

The current library for the job is where the file is to be located. If no library is specified as the current library for the job, QGPL is used.

*name* Specify the library where the file is to be located.

[Top](#page-142-0)

### **Source file (SRCFILE)**

Specifies the source file that contains the data description specifications (DDS) that describe the record format and its fields, and the access path for the file and its members. The specifications that are made in DDS are described in the Database information in the iSeries Information Center at http://www.ibm.com/eserver/iseries/infocenter and the DDS Reference information in the iSeries Information Center at http://www.ibm.com/eserver/iseries/infocenter.

**Note:** If a value is specified for this parameter, a value cannot be specified for the **Record length (RCDLEN)** parameter.

### **Qualifier 1: Source file**

### **QDDSSRC**

The DDS source file named QDDSSRC contains the source descriptions used to create the physical file.

*name* Specify the name of the source file that contains the DDS used to create the physical file.

### **Qualifier 2: Library**

### **\*CURLIB**

The current library for the job is where the file is located. If no library is specified as the current library for the job, QGPL is used.

*name* Specify the library where the file is located.

### **Source member (SRCMBR)**

Specifies the name of the source file member that contains the DDS for the physical file being created; the member is in the source file specified in the SRCFILE parameter (or its default, QDDSSRC). If SRCMBR is specified, RCDLEN cannot be specified.

- **\*FILE** The source file member name is the same as that of the physical file specified for the **File (FILE)**  parameter.
- *name* Specify the name of the member in the source file.

[Top](#page-142-0)

### **Record length (RCDLEN)**

Specifies the length (in bytes) of the records stored in the physical file. If RCDLEN and FILETYPE(\*DATA) are specified, the physical file is created with a record format that has only one field. The file is then restricted to an arrival sequence access path. The record format and the field are both assigned the same name as that of the file, specified in the FILE parameter. A value ranging from 1 through 32766 bytes can be specified for the record length.

If RCDLEN and FILETYPE(\*SRC) are specified, the record format has three fields: source sequence number, date, and source statement. The RCDLEN parameter must provide six positions for the source sequence number, six positions for the date field, and one position for source start, which are required in each record. These fields are defined with fixed attributes and names. If records are copied into the file by the CPYF command and the records are longer than the length specified, the records are truncated on the right.

If RCDLEN is specified, SRCFILE and SRCMBR cannot be specified; RCDLEN is used to specify a fixed record length for the record format when a source file is not needed (when only one field exists in each record or when the file being created is a source file). The high-level language program that processes the file must describe the fields in the record in the program.

### **Double-Byte Character Set Considerations**

If IGCDTA(\*NO) is specified, the field is assigned the data type of character whose length is the same as the record length specified. A value ranging from 1 to 32766 bytes can be specified for the record length. If IGCDTA(\*YES) is specified, the field is assigned the data type of DBCS-open and a value ranging from 4 to 32766 can be specified.

The RCDLEN parameter must provide six positions for the source sequence number, six positions for the date field, and four positions for source start when FILETYPE(\*SRC) and IGCDTA(\*YES) are specified.

### *integer*

Specify the number of bytes in each record.

[Top](#page-142-0)

### **Generation severity level (GENLVL)**

Specifies the severity level at which the create operation fails. If errors occur that have a severity level greater than or equal to this value, the operation ends.

This parameter applies only to messages created while processing DDS source files.

- **20** If errors occur in the DDS source file processing with a severity level greater than or equal to 20, the file is not created.
- *0-30* Specify the desired severity level value. If 0 is specified, the file is not created. The value specified must be greater than or equal to the value specified for the **Flagging severity level (FLAG)** parameter.

### **Flagging severity level (FLAG)**

Specifies the minimum severity level of messages to be listed.

**0** All messages are listed.

*0-30* Specify a number indicating the minimum severity of messages to be listed. The value specified must be greater than or equal to the value specified for the **Generation severity level (GENLVL)**  parameter.

## **File type (FILETYPE)**

Specifies whether each member of the physical file being created contains data records or contains source records (statements) for a program or another file. The file can contain, for example, RPG source statements for an RPG program or DDS source statements for another physical, logical, or device file.

### **\*DATA**

The physical file will contain data records.

**\*SRC** The physical file will contain source records.

[Top](#page-142-0)

### **Member (MBR)**

Specifies the name of the physical file member added when the physical file is created.

**\*FILE** The name of the member will be the same as the physical file to be created.

**\*NONE** 

No physical file member is added when the file is created.

*name* Specify the name of the physical file member to be added to the new file.

[Top](#page-142-0)

### **User specified DBCS data (IGCDTA)**

Specifies, for program-described files, whether the file processes double-byte character set (DBCS) data. Specifies, for externally described files, the DBCS attributes of the file.

**Note:** This parameter has no meaning for physical files created using DDS, because the use of DBCS data is specified in the DDS.

**\*NO** The file does not contain double-byte character set (DBCS) data.

**\*YES** The file contains DBCS data.

### **Double-Byte Character Set Considerations**

If the user creates a physical file and specifies the RCDLEN parameter, the system creates a default record format.

- If IGCDTA(\*YES) is specified, the default record format can contain DBCS data (as if the record were specified with the DBCS-open (O in column 35 of DDS specification) data type).
- If IGCDTA(\*NO) is specified, the default record format cannot contain DBCS data (as if the record were specified with the character (A or blank in column 35 of DDS specification) data type).

The system ignores the IGCDTA parameter value if a value for the RCDLEN parameter is not specified.

The user cannot override the IGCDTA value for a physical file.

### **Text 'description' (TEXT)**

Specifies the text that briefly describes the object.

### **\*SRCMBRTXT**

The text is taken from the source file member being used to create the physical file. If the source file is a database file, the text is taken from the source file member. Text can be added or changed for a database source member by using the Source Entry Utility or by using either the Add Physical File Member (ADDPFM) command or the Change Physical File Member (CHGPFM) command. If the source file is an inline file or a device file, the text is blank.

### **\*BLANK**

No text is specified.

### *character-value*

Specify no more than 50 characters of text, enclosed in apostrophes.

[Top](#page-142-0)

### **Source listing options (OPTION)**

Specifies the type of output produced when the file is created. A maximum of four of the following values can be specified in any order on this parameter. If neither or both of the values on an option are specified, the first value is used.

**Note:** The first values on each option are similar to, but are not actually default values, and therefore, cannot be changed with the CHGCMDDFT (Change Command Default) command.

### **Source Listing Option**

#### **\*SRC or \*SOURCE**

A printout of the source statements, including a list of errors, is created.

#### **\*NOSRC or \*NOSOURCE**

No printout of the source statements is created unless errors are detected. If errors are detected, they are listed along with the keyword or record format that caused the error.

### **Program Listing Option**

**\*LIST** An expanded source printout is created, showing a detailed list of the file specifications and the references to other file descriptions.

### **\*NOLIST**

The expanded source printout is not created.

#### **Second-Level Message Text Option**

#### **\*NOSECLVL**

The messages section of the data description specifications (DDS) printout does not contain the online help information for messages issued during DDS processing.

#### **\*SECLVL**

The online help information appears in the DDS printout.

### **Event File Creation Option**

### **\*NOEVENTF**

The compiler does not produce an event file for the CoOperative Development Environment/400 (CODE for OS/400)

**\*EVENTF** 

The compiler produces an event file that can be used by the CODE for OS/400 product. The event file is created as a member in the file EVFEVENT in your object library. The CODE for OS/400 product uses this file to offer error feedback integrated with the CODE for OS/400 editor. This value is normally specified by the CODE for OS/400 product on your behalf.

[Top](#page-142-0)

### **System (SYSTEM)**

Specifies whether the physical file is created on the local system or the remote system.

- **\*LCL** The physical file is created on the local system.
- **\*RMT** The physical file is created on a remote system. The file specified for the **File (FILE)** parameter must be the name of a distributed data management (DDM) file that identifies the remote system and the name of the physical file being created.

**\*FILETYPE** 

If the file specified for the FILE parameter does not exist on the system, the physical file is created on the local system. Otherwise, the file must be a DDM file, and the physical file is created on a remote system. The DDM file identifies the remote system and the name of the physical file being created.

[Top](#page-142-0)

### **Expiration date for member (EXPDATE)**

Specifies the expiration date for members of the physical file.

#### **\*NONE**

No expiration date is specified.

*date* Specify the date after which the file member cannot be used. The date must be enclosed in apostrophes if date separator characters are used in the value.

### **Maximum members (MAXMBRS)**

Specifies the maximum number of members that the physical file can contain.

**1** Only one member can be contained in the physical file.

#### **\*NOMAX**

The number of members that can be contained in the file is the system maximum of 32,767 members.

*1-32767* 

Specify the maximum number of members that can be contained in the physical file.

### **Access path size (ACCPTHSIZ)**

Specifies the maximum size of auxiliary storage that can be occupied by the following kinds of access paths:

- v The access paths that are associated with a physical file that has a keyed sequence access path.
- v The access paths that are created for referential or unique constraints, and that can be added to this file with the Add Physical File Constraint (ADDPFCST) command.

This parameter does not apply to access paths that are created for logical files or for queries that refer to the data in a physical file.

### **\*MAX1TB**

The access paths associated with this file can occupy a maximum of one terabyte (1,099,511,627,776 bytes) of auxiliary storage.

### **\*MAX4GB**

The access paths associated with this file can occupy a maximum of four gigabytes (4,294,966,272 bytes) of auxiliary storage.

### **Access path maintenance (MAINT)**

Specifies, for files with key fields, the type of access path maintenance used for all members of the physical file.

### **\*IMMED**

The access path is updated each time a record is changed, added, or deleted from a member. \*IMMED must be specified for files that require unique keys.

#### **\*REBLD**

The access path is completely rebuilt each time a file member is opened. The access path is maintained until the member is closed; then the access path is deleted. \*REBLD cannot be specified for files that require unique keys.

**\*DLY** The maintenance of the access path is delayed until the physical file member is opened for use. Then, the access path is changed only for records that have been added, deleted, or changed since the file was last opened. While the file is *open*, changes made to its members are immediately reflected in the access paths of those members, no matter what is specified for MAINT. To prevent a lengthy rebuild time when the file is opened, \*DLY should be specified only when the number of changes to the access path between successive opens are small; that is, when the file is opened frequently or when the key fields in records for this access path change infrequently. \*DLY is not valid for access paths that require unique key values.

 If the number of changes between a close and the next open reaches approximately 10 percent of the access path size, the system stops saving changes and the access path is completely rebuilt the next time the file is opened.

[Top](#page-142-0)

### **Access path recovery (RECOVER)**

Specifies, for files with immediate or delayed access path maintenance, when recovery processing of the file is performed if the access path is being changed when a system failure occurs. This parameter is valid only for a file with a keyed access path.

If \*IMMED is specified for the **Access path maintenance (MAINT)** parameter, the access path can be rebuilt during initial program load (IPL) (before any user can run a job), or after IPL has ended (during jobs running at the same time), or when the file is next opened. While the access path is being rebuilt, the file cannot be used by any job.

During the IPL, an Override Access Path Recovery display lists those access paths that must be recovered and the RECOVER parameter value for each access path. The user can override the RECOVER parameter value on this display. More information on access paths is in the Backup and Recovery book, SC41-5304.

If \*REBLD is specified for the MAINT parameter, the access path is rebuilt the next time its file is opened.

**\*NO** The access path of the file is rebuilt when the file is opened. \*NO is the default for all files that do not require unique keys. The file's access path, if not valid, is rebuilt when the file is next opened.

**Note:** \*NO is the default for all files that do not require unique keys.

#### **\*AFTIPL**

The access path of the file is rebuilt after the initial program load (IPL) operation is completed. This option allows other jobs not using this file to start processing immediately after the completion of the IPL. If a job tries to allocate the file while its access path is being rebuilt, a file open exception occurs.

**Note:** \*AFTIPL is the default for all files that require unique keys.

**\*IPL** The access path of the file is rebuilt during the IPL operation. This ensures that the file's access path is rebuilt before the first user program tries to use it; however, no jobs can start running until after all files that specify RECOVER(\*IPL) have their access paths rebuilt.

[Top](#page-142-0)

### **Force keyed access path (FRCACCPTH)**

Specifies, for files with key fields, whether access path changes are forced to auxiliary storage along with the associated records in the file. FRCACCPTH(\*YES) minimizes (but does not remove) the possibility that an abnormal job end may cause damage to the access path that requires it to be rebuilt.

- **\*NO** The access path and associated records are not forced to be written to auxiliary storage when the access path is changed.
- **\*YES** The access path and associated records are forced to be written to auxiliary storage when the access path is changed. \*YES cannot be specified if \*REBLD is specified on the **Access path maintenance (MAINT)** parameter.

 FRCACCPTH(\*YES) slows the response time of the system if the access path is changed in an interactive job. If the access path is changed frequently, the overall performance of the system is decreased.

### **Member size (SIZE)**

Specifies the *initial* number of records in each member of the file, the number of records in each part added to the member size, and the number of times the part added is automatically applied. The number of records for each file member is specified as the number of records that can be placed in it (this number includes any deleted records).

When the maximum number of records has been reached, a message (stating that the member is full) is sent to the system operator, giving the choice of ending the request or extending the member size. The

operator can extend the member by 10% or by the number of records specified as the increment value, whichever is greater, each time the message is received.

### **Single values**

### **\*NOMAX**

The number of records that can be added to each member of the file is not limited by the user. The maximum size of each member is determined by the system. If \*NOMAX is specified, \*NO must be specified for the **Allocate storage (ALLOCATE)** parameter.

### **Element 1: Initial number of records**

Specify the *initial* number of records in each member.

**10000** Initially, up to 10000 records can be written to each member of the file.

### *1-2147483646*

Specify the number of records that can be written to each member of the file before the member size is automatically extended.

### **Element 2: Increment number of records**

Specify the number of records that are automatically added to the member when the number of records in the member is greater than the initial member size. The minimum size of an increment is 10% of the size of the member at the time the maximum number of records is reached.

**1000** The file size is increased by 10% or 1000 records, whichever is greater.

*integer* 

Specify the number of additional records which, if greater than 10% of the size of the member when the maximum number of records is reached, are automatically added to the member.

 If the number specified is not greater than 10% of the member size and not equal to zero, the member size is increased by 10%.

 If 0 is the specified increment value, the member is not automatically extended. This value must be 0 if the value for the number of increments is 0.

#### **Element 3: Maximum increments**

Specify the maximum number of increments that can be automatically added to the member.

**3** A maximum of 3 increments is automatically added to the member size.

### *integer*

Specify the maximum number of increments automatically added to the member size. Valid values range from 0 through 32767. If 0 is specified, the member is not automatically extended.

[Top](#page-142-0)

### **Allocate storage (ALLOCATE)**

Specifies whether *initial* storage space is allocated to each physical file member added to the file. The allocation provides enough space to hold the number of records specified for the **Member size (SIZE)**  parameter. Allocations that occur when a record cannot be added to a member without exceeding its capacity are determined by the system and by the SIZE parameter values.

**\*NO** The system determines the amount of storage space to allocate to each member added to the file.

**\*YES** The amount of storage space specified in the first value of the SIZE parameter is allocated each time a new member is added. If \*YES is specified, \*NOMAX must not be specified for the SIZE parameter.

### **Contiguous storage (CONTIG)**

Specifies, for each physical file member added to the file, whether all of the records in the initial storage allocation must be stored next to each other.

- **\*NO** Storage of the records next to each other is not required.
- **\*YES** The space containing the records allows the records to be stored next to each other. If the records must be separated, the member is added and a message is sent to the user indicating that storage of the records next to each other is not available.

[Top](#page-142-0)

### **Preferred storage unit (UNIT)**

This parameter is no longer supported. It exists solely for compatibility with releases earlier than Version 3 Release 6 Modification 0 of the OS/400 operating system. For information on using auxiliary storage pools (ASPs), refer to the Backup and Recovery book, SC41-5304.

You can specify the value \*ANY or a value ranging from 1 through 255 on this parameter.

[Top](#page-142-0)

### **Records to force a write (FRCRATIO)**

Specifies the number of inserted or updated records that are processed before the records are forced into auxiliary storage. If this physical file is being journaled, either a large number or \*NONE should be used. \*NONE may cause long synchronization of the journal and physical files.

### **\*NONE**

There is no specified force ratio. The system determines when the records are written to auxiliary storage.

*integer* 

Specify the number of inserted or updated records that are processed before the records are written to auxiliary storage.

[Top](#page-142-0)

### **Maximum file wait time (WAITFILE)**

Specifies the number of seconds that the program waits for the file resources to be allocated when the file is opened, or the device or session resources to be allocated when an acquire operation is performed to the file. If the file resources cannot be allocated in the specified wait time, an error message is sent to the program.

### **\*IMMED**

The program does not wait. Immediate allocation of file resources is required.

**\*CLS** The job default wait time is used as the wait time for the file resources to be allocated.

[Top](#page-142-0)

*1-32767* 

Specify the number of seconds to wait for file resources to be allocated.

### **Maximum record wait time (WAITRCD)**

Specifies the number of seconds that the program waits for a record being changed or deleted. If the record cannot be allocated within the specified wait time, an error message is sent to the program.

**60** The program waits for 60 seconds for a record being changed or deleted.

### **\*IMMED**

The program does not wait; when a record is locked, an immediate allocation of the record is required.

### **\*NOMAX**

The wait time is the maximum allowed by the system (32,767 seconds).

*1-32767* 

Specify the number of seconds that the program waits for a record being changed or deleted.

[Top](#page-142-0)

### **Share open data path (SHARE)**

Specifies whether the open data path (ODP) is shared with other programs in the same routing step. When an ODP is shared, the programs accessing the file share facilities such as the file status and the buffer.

**Note:** This parameter cannot be specified when \*NONE is specified for the **Member (MBR)** parameter.

**\*NO** The ODP is not shared with other programs in the routing step. A new ODP for the file is created and used every time a program opens the file.

 A new ODP for the file is created and used every time a program opens the file with \*NO specified for this parameter.

**\*YES** The same ODP is shared with each program in the job that also specifies \*YES when it opens the file.

[Top](#page-142-0)

### **Max % deleted records allowed (DLTPCT)**

Specifies the maximum allowed percentage of deleted records for each member in the physical file. The percentage check is made when the member is closed. If the percentage of deleted records is greater than the value specified on this parameter, a message is sent to the system history log (QHST) to inform the user.

#### **\*NONE**

The percentage of deleted records in the file members is not checked.

*1-100* Specify the largest allowed percentage of deleted records for any member in the file.

### **Reuse deleted records (REUSEDLT)**

Specifies whether the space used by deleted data entries should be reclaimed by future insert requests.

### **Notes:**

- v If \*YES is specified on this parameter, the key ordering attribute for the physical file in the Data Description Specifications (DDS) source cannot be ″FIFO″ or ″LIFO″.
- v If a \*YES value is specified for this parameter, the arrival order becomes meaningless for a file that reuses deleted record space. Records might not be added at the end of the file.
- **\*NO** The file does not reclaim space used by deleted data entries.
- **\*YES** The file reclaims space used by deleted data entries.

[Top](#page-142-0)

### **Sort sequence (SRTSEQ)**

Specifies the sort sequence used for this file. The sort sequence is used with the LANGID and CCSID parameters to determine which sort sequence table is used.

### **Single values**

- **\*SRC** The table specified in the data description specification (DDS) on the ALTSEQ keyword is used. If ALTSEQ is not used in the DDS, use the value specified for \*JOB on this parameter.
- **\*JOB** The sort sequence value used is the value for the job issuing this command to create the physical file.

### **\*LANGIDSHR**

The sort sequence table can contain the same weight for multiple characters, and is the shared weighted table associated with the language specified in the LANGID parameter.

#### **\*LANGIDUNQ**

The sort sequence table must contain a unique weight for each character in the code page.

**\*HEX** A sort sequence table is not used, and the hexadecimal values of the characters are used to determine the sort sequence.

#### **Qualifier 1: Sort sequence**

*name* Specify the name of the sort sequence table.

### **Qualifier 2: Library**

**\*LIBL** All libraries in the library list for the current thread are searched until the first match is found.

#### **\*CURLIB**

The current library for the job is searched. If no library is specified as the current library for the job, the QGPL library is used.

*name* Specify the name of the library to be searched.

[Top](#page-142-0)

### **Language ID (LANGID)**

Specifies the language identifier used when \*LANGIDSHR or \*LANGIDUNQ is specified on the SRTSEQ parameter. The language identifier is used with the SRTSEQ and CCSID parameters to determine which sort sequence table the file will use.

**\*JOB** The language identifier specified for the job is used.

*character-value* 

Specify a language identifier. To see a complete list of identifiers when prompting this command, position the cursor on the field for this parameter and press F4 (Prompt).

[Top](#page-142-0)

### **Coded character set ID (CCSID)**

Specifies the coded character set identifier (CCSID) being used to describe character data in the fields of the file.

This parameter is applicable only if no value is specified for the **Source file (SRCFILE)** parameter and if a value is specified for the **Record length (RCDLEN)** parameter. If you specify a value other than the default value (\*JOB) on this parameter, the SRCFILE parameter is not used, and a value must be specified for the RCDLEN parameter.

**Note:** A file created with no DDS when FILETYPE(\*DATA) is specified has a CCSID of 65535, regardless of the job CCSID value.

- **\*JOB** The current job's default CCSID is used.
- **\*HEX** The CCSID 65535 is used, which indicates that character data in the fields is treated as bit data and is not converted.

*integer* 

Specify the CCSID to be used. More information about CCSIDs is in the Globalization topic in the iSeries Information Center at http://www.ibm.com/eserver/iseries/infocenter.

[Top](#page-142-0)

### **Allow update operation (ALWUPD)**

Specifies whether records in this physical file can be updated.

- **\*YES** Records in this physical file can be updated.
- **\*NO** Records in this physical file, or in any logical file that accesses the records in this physical file, cannot be updated.

[Top](#page-142-0)

### **Allow delete operation (ALWDLT)**

Specifies whether records in this physical file can be deleted. Records in a logical file can be deleted only when the records in each physical file on which the logical file is based can be deleted.

- **\*YES** Records in this physical file can be deleted.
- **\*NO** Records in this physical file, or in any logical file that accesses the records in this physical file, cannot be deleted.

### **Record format level check (LVLCHK)**

Specifies whether the level identifiers of the record formats in the physical file are checked when the file is opened by a program.

- **\*YES** The level identifiers of the record formats are checked. If the level identifiers do not all match, an open error message is sent to the program requesting the open operation.
- **\*NO** The level identifiers are not checked when the file is opened.

[Top](#page-142-0)

### **Node group (NODGRP)**

Specifies a node group across which the file is to be distributed.

### **Single values**

**\*NONE** 

The file is not a distributed file. All data associated with the file is on the local system.

### **Qualifier 1: Node group**

*name* Specify the name of a node group associated with this file.

### **Qualifier 2: Library**

**\*LIBL** All libraries in the library list for the current thread are searched until the first match is found.

### **\*CURLIB**

The current library for the thread is searched. If no library is specified as the current library for the thread, the QGPL library is searched.

*name* Specify the name of the library to be searched.

[Top](#page-142-0)

### **Partitioning Key (PTNKEY)**

Specifies the field, or set of fields, that is used as the partition key for distributing data. Up to 300 field names can be specified.

**Note:** This parameter is not valid if \*NONE is specified for the **Node group (NODGRP)** parameter. If a node group name is specified for the NODGRP parameter, one or more field names must be specified.

*name* Specify the name of a field to be included in the partition key.

[Top](#page-142-0)

### **Authority (AUT)**

Specifies the authority you are giving to users who do not have specific authority for the object, who are not on an authorization list, and whose group profile or supplemental group profiles do not have specific authority for the object.

### **\*LIBCRTAUT**

The system determines the authority for the object by using the value specified for the **Create** 

**authority (CRTAUT)** parameter on the Create Library command (CRTLIB) for the library containing the object to be created. If the value specified for the CRTAUT parameter is changed, the new value will not affect any existing objects.

#### **\*CHANGE**

The user can perform all operations on the object except those limited to the owner or controlled by object existence (\*OBJEXIST) and object management (\*OBJMGT) authorities. The user can change and perform basic functions on the object. \*CHANGE authority provides object operational (\*OBJOPR) authority and all data authority. If the object is an authorization list, the user cannot add, change, or remove users.

- **\*ALL** The user can perform all operations except those limited to the owner or controlled by authorization list management (\*AUTLMGT) authority. The user can control the object's existence, specify the security for the object, change the object, and perform basic functions on the object. The user also can change ownership of the object.
- **\*USE** The user can perform basic operations on the object, such as running a program or reading a file. The user cannot change the object. Use (\*USE) authority provides object operational (\*OBJOPR), read (\*READ), and execute (\*EXECUTE) authorities.

### **\*EXCLUDE**

The user cannot access the object.

*name* Specify the name of an authorization list to be used for authority to the object. Users included in the authorization list are granted authority to the object as specified in the list. The authorization list must exist when the object is created.

### **Examples**

### **Example 1: Creating a Physical File**

CRTPF FILE(PAYLIB/PAYTXS) SRCFILE(SRCLIB/PAYTXS) MBR(\*NONE) MAXMBRS(5)

This command creates a physical file named PAYTXS in the PAYLIB library. The source descriptions in the member PAYTXS in source file PAYTXS in the SRCLIB library are used to create the physical file. The file is created without members (\*NONE was specified); therefore, no data can be put into the file until a member is added later. As many as five members can be contained in the file.

By default, each file member added later will contain data records. The access path of each member is continuously maintained. Each member can have up to 10,000 records before automatic extensions (three increments maximum) occur that add 1000 records to the capacity of the member. Storage space for each member is allocated only as needed, with no restrictions on whether the space is contiguous; there is no initial storage allocation. The public has object operational, read, add, delete, and update authority for the file.

### **Example 2: Creating a Physical File and Member**

```
CRTPF FILE(ORDERCTL/ORDERS) SRCFILE(ORDERCTL/ORDERSRC)
SRCMBR(MFGORD) MAXMBRS(50) SIZE(1000 100 5)
ALLOCATE(*YES)
```
This command creates a physical file and physical file member, both named ORDERS in the ORDERCTL library. The file and its member are created from the MFGORD source member of the ORDERSRC source file in the same library. Storage space for the records placed in the file need not be contiguous. Up to 50 members can be contained in the file. The initial allocation of storage provides for up to 1000 records, and up to five increments of additional space for 100 records each can be added automatically. These allocation values also apply to each member of this physical file that is added later.

### **Error messages**

### **\*ESCAPE Messages**

### **CPF3204**

Cannot find object needed for file &1 in &2.

### **CPF323C**

QRECOVERY library could not be allocated.

### **CPF5702**

File either not DDM file or not found.

### **CPF7302**

File &1 not created in library &2.

[Top](#page-142-0)

## <span id="page-160-0"></span>**Create Performance Data (CRTPFRDTA)**

**Where allowed to run:** All environments (\*ALL) **Threadsafe:** No

Parameters [Examples](#page-164-0) [Error messages](#page-165-0)

The Create Performance Data (CRTPFRDTA) command creates a set of performance database files from performance information stored in a management collection (\*MGTCOL) object. For more information about the database files, see the Performance topic in the iSeries Information Center at the Web site: http://www.ibm.com/eserver/iseries/infocenter.

Performance database files and file members will be created as needed based on the data contained in the management collection object and the information requested on this command. If database files already exist and the requested member exists in any of them, the member will be cleared before the collection is generated.

Top

### **Parameters**

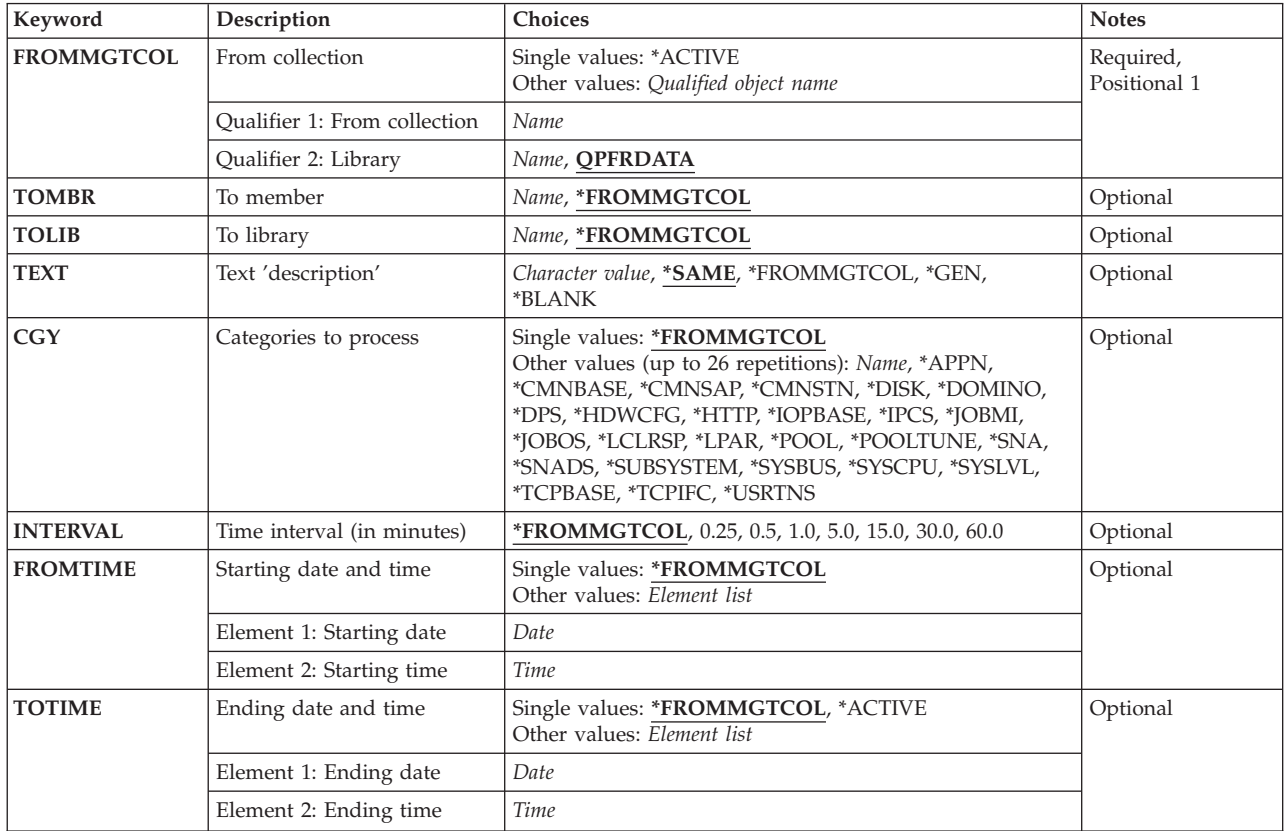

Specifies the text to be used for each member across the set of performance data base files associated with the collection.

#### **\*SAME**

The value does not change.

**Text 'description' (TEXT)** 

created.

*name* Specify the name of the member to which the output should be written.

**To library (TOLIB)** 

in the specified library is automatically created in that library.

### **\*FROMMGTCOL**

The performance database files are located or created in the same library as the management collection object (FROMMGTCOL parameter).

*name* Specify the name of the library where the performance database files are located or should be

Specifies the library where the database files for performance data are to exist. Each file that is not found

name.

The name of the management collection object is used as the performance database file member

**\*FROMMGTCOL** 

does not exist in each performance database file, one will be created with the specified name.

Specifies the database file member to which the output data is to be written. If a member by this name

**QPFRDATA**  IBM-supplied performance data library QPFRDATA is to be used to locate the management

**Qualifier 2: Library** 

# *name* Specify the name of the management collection object that is to be used.

### Specifies the management collection from which a set of performance database files is to be created.

**Qualifier 1: From collection** 

collection.

**To member (TOMBR)** 

**Single values \*ACTIVE** 

<span id="page-161-0"></span>**From collection (FROMMGTCOL)** 

The currently active collection object will be used.

*name* Specify the name of the library for the management collection.

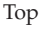

[Top](#page-160-0)

[Top](#page-160-0)

#### <span id="page-162-0"></span>**\*FROMMGTCOL**

Text associated with the management collection object is used as the member text.

**\*GEN** The following text will be generated - ″Created from <collection name> in library <library name>″. If the member already exists, no change is made.

#### **\*BLANK**

No text is specified.

### *character-value*

Specify no more that 50 characters of text, enclosed in apostrophes.

[Top](#page-160-0)

### **Categories to process (CGY)**

Specifies the categories in the management collection object which will be processed into database files.

#### **Single values**

### **\*FROMMGTCOL**

All of the categories present in the management collection object will be processed into database files.

### **Other values (up to 25 repetitions)**

#### *category-name*

Specify the name of the category of performance information to be processed from the management collection object. Multiple category names may be specified. Valid category names are:

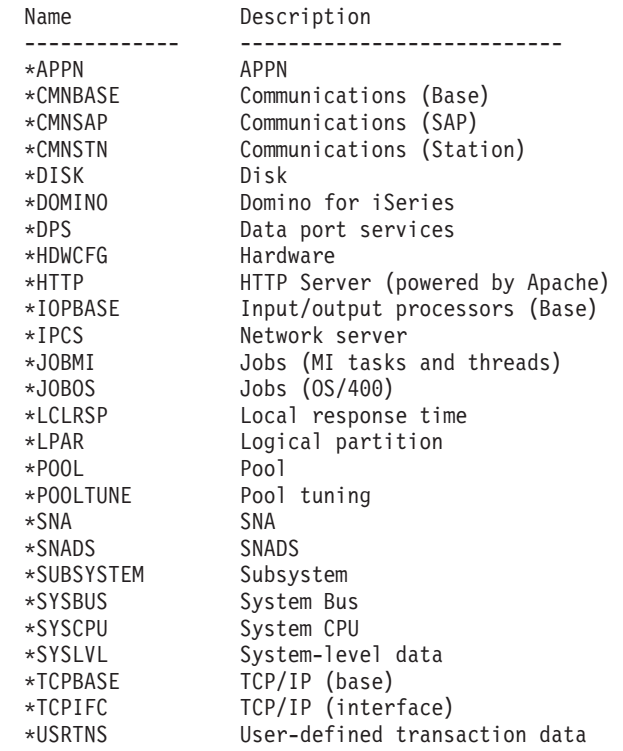

[Top](#page-160-0)

### <span id="page-163-0"></span>**Time interval (in minutes) (INTERVAL)**

Specifies the time interval (in minutes) between successive entries in the database file(s). Within the database, these collection intervals will be identified by interval number and interval time.

Interval numbers will begin with 1 and increment with each interval. Interval time will be based on time at the end of the interval synchronized to the clock time (e.g. if INTERVAL(15) is specified, intervals could be generated as 01:00:00, 01:15:00, 01:30:00, and 01:45:00).

#### **\*FROMMGTCOL**

The default interval from the management collection object will be used.

#### *number-of-minutes*

Specify an interval value ranging from 0.25 (15 seconds) through 60 minutes.

[Top](#page-160-0)

### **Starting date and time (FROMTIME)**

Specifies the starting date and time of the performance data in the management collection object which will be used to create the performance database file(s). This time combined with the interval value will determine the date and time for each data base interval.

### **Single values**

### **\*FROMMGTCOL**

The starting date and time is the date and time that the management collection object was created.

#### **Element 1: Starting date**

*date* Specify the starting date for which collection data is generated. The date must be entered in the format specified by the system values QDATFMT and, if separators are used, QDATSEP.

#### **Element 2: Starting time**

*time* Specify the starting time on the specified starting date for generating the database intervals.

 If the starting date is specified and the starting time is not, the starting time will default as follows:

- v If the starting date specifies the first date of the collection, the starting time will be set to the start time of the collection.
- v If the starting date does not specify the first date of the collection, the starting time will be set to midnight (00:00:00).

[Top](#page-160-0)

### **Ending date and time (TOTIME)**

Specifies the ending date and time of the last performance data in the management collection object which will be used to create the performance database file(s).

### **Single values**

### **\*FROMMGTCOL**

The date and time of the end of the collection in the management collection object will be the ending date and time for data base generation.

### <span id="page-164-0"></span>**\*ACTIVE**

The generation of the data base will continue until the currently active collection ends.

 This option causes the data base to be generated concurrently with the active collection. The data base will be generated based on the start time specified for any data currently in the management collection object. Additional data will be processed as it is added to the collection object. This will continue until the current collection ends.

 Because this option can result in processing for a very long time, it is recommended that TOTIME(\*ACTIVE) be specified only when running CRTPFRDTA in a batch job.

### **Element 1: Ending date**

*date* Specify the ending date for which data from the collection object is used to generate the data base files. The date must be entered in the format specified by the system values QDATFMT and, if separators are used, QDATSEP.

### **Element 2: Ending time**

*time* Specify the time for the specified ending date for which data from the collection object is used to generate the data base files.

 See the description of the **Starting time** element of the **Starting date and time (FROMTIME)**  parameter for details about how time values can be specified.

If the ending date is specified and the ending time is not, the ending time will default as follows:

- v If the ending date specifies the last date of the collection, the ending time will be set to the ending time of the collection.
- v If the ending date does not specify the last date of the collection, the ending time will be set to 23:59:59.

[Top](#page-160-0)

### **Examples**

#### **Example 1: Generating All Data**

CRTPFRDTA FROMMGTCOL(Q099365001) TOMBR(JAN1) TOLIB(MYLIB)

In this example, the database is generated for all categories contained within the management collection object Q099365001 in library QPFRDATA. The performance database files will be created into library MYLIB and the collection member name will be JAN1.

Data is generated from the start of data collection within this management collection object to the end of that collection. The database interval is the default collection interval that was specified at the time the collection was started.

### **Example 2: Selecting Specific Data**

```
CRTPFRDTA FROMMGTCOL(Q099364002) TOMBR(JAN1J) TOLIB(MYLIB)
   CGY(*JOBMI) INTERVAL(15)
    FROMTIME(('01/01/98' '14:00:00')) 
    TOTIME(('01/01/98' '16:00:00'))
```
In this example, only the database file QAPMJOBMI is generated using \*JOBMI category information from management collection Q099364002 in library QPFRDATA. The database interval will be 15 minutes even if the data was collected more frequently (for example, the management collection object may contain data collected every 5 minutes). The generated file will contain only data that was collected between 2:00 PM and 4:00 PM even though the collection object may contain data for a larger time interval.

### <span id="page-165-0"></span>**Error messages**

### **\*ESCAPE Messages**

#### **CPF0A0E**

CRTPFRDTA ended. No files changed.

### **CPF0A1A**

No active collection.

### **CPF0A2B**

Not able to process management collection object &1 in library &2.

### **CPF9801**

Object &2 in library &3 not found.

### **CPF9810**

Library &1 not found.

[Top](#page-160-0)

[Top](#page-160-0)

## <span id="page-166-0"></span>**Create Program (CRTPGM)**

**Where allowed to run:** All environments (\*ALL) **Threadsafe:** No

Parameters [Examples](#page-175-0) [Error messages](#page-175-0)

The Create Program (CRTPGM) command creates a bound program from a set of modules and binding directories.

### **Restrictions:**

- v You must have read (\*READ) and add (\*ADD) authorities for the library where the program is to be created.
- You must have use (\*USE) authority to the specified modules, service programs, and binding directories.

Top

### **Parameters**

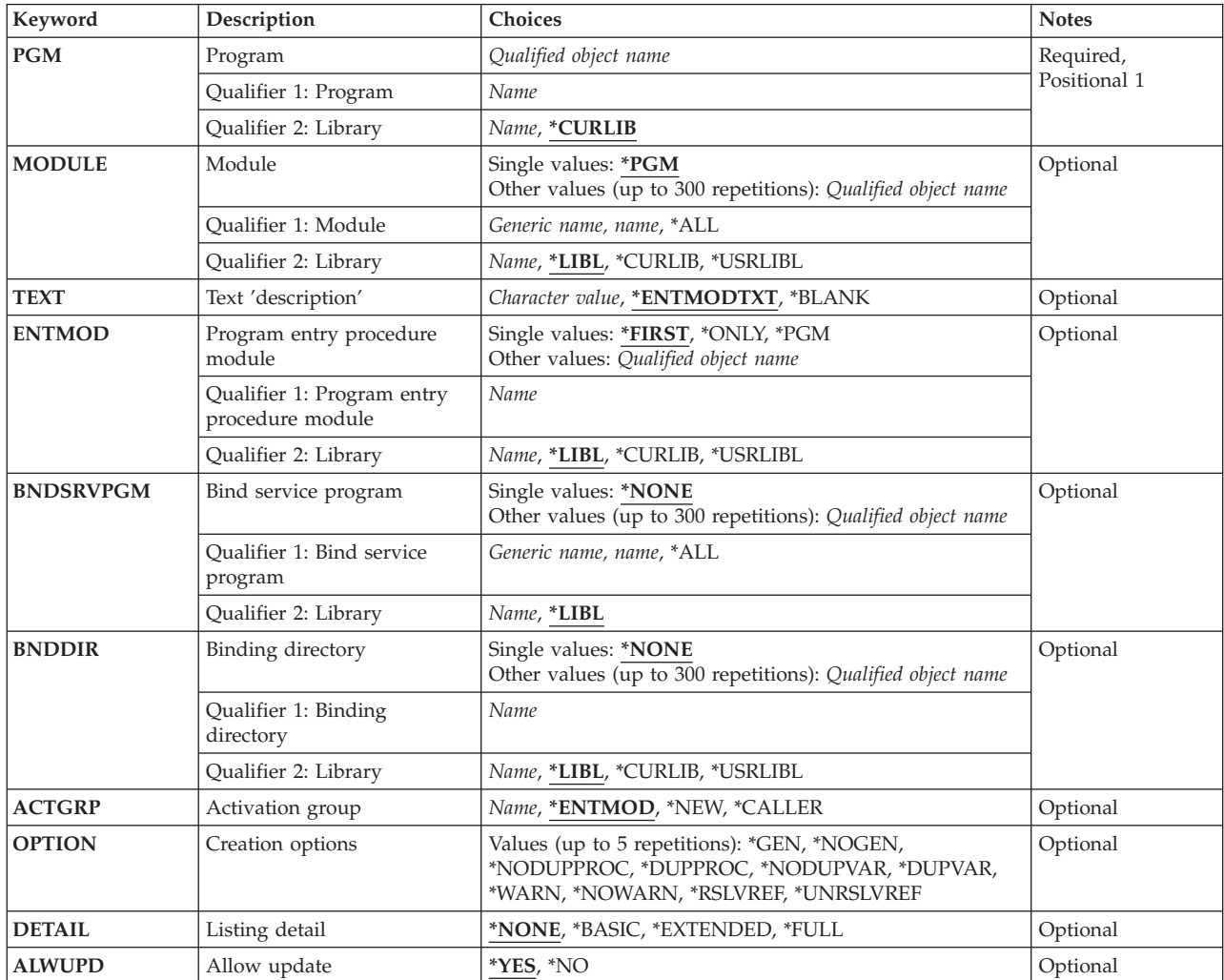

<span id="page-167-0"></span>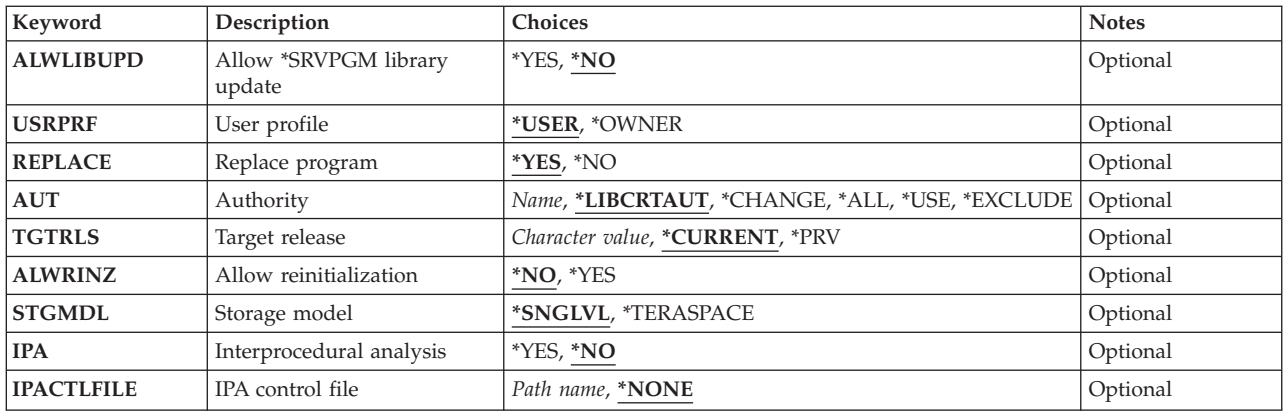

[Top](#page-166-0)

### **Program (PGM)**

Specifies the program object to be created.

This is a required parameter.

### **Qualifier 1: Program**

*name* Specify the name of the program to be created.

### **Qualifier 2: Library**

#### **\*CURLIB**

The program object is created in the current library for the job. If no library is specified as the current library for the job, the QGPL library is used.

*name* Specify the name of the library where the program object is created.

[Top](#page-166-0)

### **Module (MODULE)**

Specifies the list of modules that are copied and bound together to create the program object. If duplicate module and library specifications are found, only the first instance of the duplicate module and library is used. Modules in this list are copied into the final program object. Up to 300 names can be specified.

### **Single values**

**\*PGM** The name specified for the **Program (PGM)** parameter is used as the module object name.

### **Qualifier 1: Module**

**\*ALL** Find all module objects in the specified library or libraries.

### *generic-name*

Specify all module objects starting with the characters preceding the \* in the specified library or libraries.

*name* Specify the name of the module that is copied to create the program object.

### **Qualifier 2: Library**

<span id="page-168-0"></span>**\*LIBL** All libraries in the library list for the current thread are searched until the first match is found.

### **\*CURLIB**

The current library for the job is searched. If no library is specified as the current library for the job, the QGPL library is used.

### **\*USRLIBL**

Only the libraries in the user portion of the job's library list are searched.

*name* Specify the name of the library to be searched.

[Top](#page-166-0)

### **Text 'description' (TEXT)**

Specifies text that briefly describes the program object.

### **\*ENTMODTXT**

The text description of the module specified for the **Program entry procedure module (ENTMOD)** parameter is used.

### **\*BLANK**

Text is not specified.

### *character-value*

Specify no more than 50 characters of text, enclosed in apostrophes.

[Top](#page-166-0)

### **Program entry procedure module (ENTMOD)**

Specifies the module name that contains the program entry procedure specification to be used for this program.

#### **Single values**

### **\*FIRST**

The first module found, from the list of modules, that has a program entry procedure specification is selected as the program entry procedure.

#### **\*ONLY**

Only one module, from the list of modules, can have a specification as the program entry procedure. An error is issued if more than one module is found to have a program entry procedure specification.

**\*PGM** The name and library specified on the **Program (PGM)** parameter will be the name and library of the module which has the program entry procedure specification.

#### **Qualifier 1: Program entry procedure module**

*name* Specify the name of the module containing the program entry procedure specification. If this module is not in the list of modules to be included in this program, it is added to the list of modules. If this module does not have a program entry procedure specification, the program is not created.

### **Qualifier 2: Library**

**\*LIBL** All libraries in the library list for the current thread are searched until the first match is found.

### <span id="page-169-0"></span>**\*CURLIB**

The current library for the job is searched. If no library is specified as the current library for the job, the QGPL library is used.

#### **\*USRLIBL**

Only the libraries in the user portion of the job's library list are searched.

*name* Specify the name of the library to be searched.

[Top](#page-166-0)

### **Bind service program (BNDSRVPGM)**

Specifies the list of service program exports to examine at bind time to ensure they satisfy any module import requests. The service program exports are checked only if there are unresolved module import requests not satisfied by the set of module exports. Any service program specified on the BNDSRVPGM parameter that satisfies a module import request will be bound to the program being created. The service program name and the library specified on the BNDSRVPGM parameter are saved to be used at run time. Up to 300 names can be specified.

#### **Single values**

#### **\*NONE**

No service program is specified.

#### **Qualifier 1: Bind service program**

**\*ALL** Find all service program objects in the specified library or libraries.

**Note:** This value should only be specified in a user-controlled environment when you know exactly what is getting bound to your program. Specifying \*LIBL with \*ALL may give you unpredictable results at program run time. Specify the generic service program name or specific libraries to better control what gets bound to your program.

#### *generic-name*

Specify all service program objects starting with the characters preceding the \* in the specified library or libraries.

*name* Specify the name of the service program to be examined during symbol resolution.

#### **Qualifier 2: Library**

**\*LIBL** All libraries in the library list for the current thread are searched until the first match is found.

*name* Specify the name of the library to be searched.

**Note:** QTEMP is not a valid library name for this parameter.

[Top](#page-166-0)

### **Binding directory (BNDDIR)**

Specifies the list of binding directories that are used in symbol resolution. The exports of the modules and service programs in the binding directory are only checked if there are unresolved module import requests that the exports from the modules and service programs (specified in the MODULE or BNDSRVPGM parameters) could not satisfy. Up to 300 names can be specified.

#### **Single values**

### <span id="page-170-0"></span>**\*NONE**

No binding directory is specified.

### **Qualifier 1: Binding directory**

*name* Specify the name of the binding directory used in symbol resolution.

### **Qualifier 2: Library**

**\*LIBL** All libraries in the library list for the current thread are searched until the first match is found.

### **\*CURLIB**

The current library for the job is searched. If no library is specified as the current library for the job, the QGPL library is used.

#### **\*USRLIBL**

Only the libraries in the user portion of the job's library list are searched.

*name* Specify the name of the library to be searched.

### **Activation group (ACTGRP)**

Specifies the activation group this program is associated with when it is called. An activation group provides:

- Run-time data structures to support the running of programs
- Addressing protection
- A logical boundary for message creation
- A logical boundary for application cleanup processing

#### **\*ENTMOD**

When ACTGRP(\*ENTMOD) is specified, the program entry procedure module (ENTMOD parameter) is examined. If the module attribute is RPGLE, CBLLE, or CLLE, then ACTGRP(QILE) or ACTGRP(QILETS) is used. QILE is used when STGMDL(\*SNGLVL) is specified, and QILETS is used when STGMDL(\*TERASPACE) is specified. If the module attribute is not RPGLE, CBLLE, or CLLE, then ACTGRP(\*NEW) is used.

**\*NEW** When this program gets called, a new activation group is created. This called program is then associated with the newly created activation group.

#### **\*CALLER**

When this program gets called, the program is activated into the caller's activation group.

*name* Specify the name of the activation group to be used when this program is called.

### **Creation options (OPTION)**

Specifies options to be used when the program object is created.

You can specify up to 5 values for this parameter.

### **Program Objects**

**\*GEN** A program object is generated.

### <span id="page-171-0"></span>**\*NOGEN**

A program object is not generated.

#### **Duplicate Procedure Names**

#### **\*NODUPPROC**

During the symbol resolution phase of the binding process, each procedure name that is exported from the modules and programs must be unique.

#### **\*DUPPROC**

During the symbol resolution phase of the binding process, the procedure names that are exported from the modules and service programs do not have to be unique. When multiple duplicate procedures are allowed, the first exported procedure in the list of specified modules and service programs that matches the import request is the procedure that is selected.

#### **Duplicate Variable Names**

#### **\*NODUPVAR**

During the symbol resolution phase of the binding process, each variable name that is exported from the modules and service programs must be unique.

### **\*DUPVAR**

During the symbol resolution phase of the binding process, the variable names that are exported from the modules and service programs do not have to be unique. When multiple duplicate variables are allowed, the first exported variable in the list of specified modules and service programs that matches the import request is the variable that is selected.

### **Issuing Diagnostic Messages**

#### **\*WARN**

If duplicate variables or procedures are found, a diagnostic message is issued indicating what duplicates were found.

#### **\*NOWARN**

If duplicate variables or procedures are found, diagnostic messages are not issued.

#### **Resolving References (Imports)**

#### **\*RSLVREF**

All imports must be resolved to exports for the program to be created.

#### **\*UNRSLVREF**

All imports do not need to resolve to exports for the program to be created. If the program tries to use one of these unresolved imports at run time, a MCH4439 run-time exception is issued.

[Top](#page-166-0)

### **Listing detail (DETAIL)**

Specifies the level of detail to be printed.

### **\*NONE**

A listing is not generated.

#### **\*BASIC**

Contains a listing of the options passed to CRTPGM, and processing statistics. This listing also contains the Brief Summary Table.

### **\*EXTENDED**

In addition to the information provided in the \*BASIC listing, this listing contains the Extended Summary Table and the Binding Information Listing.

<span id="page-172-0"></span>**\*FULL** This listing contains the \*EXTENDED listing and the Cross-Reference Listing.

**Note:** If a printed listing is requested, the printer file \*LIBL/QSYSPRT is used to generate the listing.

[Top](#page-166-0)

### **Allow update (ALWUPD)**

Specifies whether to allow an update, using the Update Program (UPDPGM) command, of the program being created.

- **\*YES** The program can be updated using the UPDPGM command.
- **\*NO** The UPDPGM command cannot be used to update the program being created.

[Top](#page-166-0)

### **Allow \*SRVPGM library update (ALWLIBUPD)**

Specifies whether to allow the bound service program library name of the program being created to be changed when updated using the Update Program (UPDPGM) command.

- **\*NO** The UPDPGM command is not allowed to update the bound service program library names of the program being created, even if \*YES is specified for the **Allow update (ALWUPD)** parameter.
- **\*YES** The UPDPGM command is allowed to update the bound service program library names of the program being created when ALWUPD(\*YES) is specified.

[Top](#page-166-0)

### **User profile (USRPRF)**

Specifies whether the authority checking done while this program is running includes only the user who is running the program (\*USER) or both the user running the program and the program owner (\*OWNER). The profiles of the program user or both the program user and the program owner are used to control which objects can be used by the program, including the authority the program has for each object.

### **\*USER**

The program runs under the user profile of the program's user.

### **\*OWNER**

The user profiles of both the program owner and the program user are used when the program is run.

[Top](#page-166-0)

### **Replace program (REPLACE)**

Specifies whether the existing program is replaced if a program by the same name already exists in the specified library.

**\*YES** Replace the existing program by moving it to the QRPLOBJ library. Current activations of the program will continue running, using the version of the program in the QRPLOBJ library.

**Note:** Both programs must be owned by the same user for the replace to work.

<span id="page-173-0"></span>**\*NO** No replacement occurs. An error message is issued if a program already exists with the name and library specified for the **Program (PGM)** parameter.

[Top](#page-166-0)

### **Authority (AUT)**

Specifies the authority you are giving to users who do not have specific authority for the object, who are not on an authorization list, and whose group profile or supplemental group profiles do not have specific authority for the object.

### **\*LIBCRTAUT**

The system determines the authority for the object by using the value specified for the **Create authority (CRTAUT)** parameter on the Create Library command (CRTLIB) for the library containing the object to be created. If the value specified for the CRTAUT parameter is changed, the new value will not affect any existing objects.

### **\*CHANGE**

The user can perform all operations on the object except those limited to the owner or controlled by object existence (\*OBJEXIST) and object management (\*OBJMGT) authorities. The user can change and perform basic functions on the object. \*CHANGE authority provides object operational (\*OBJOPR) authority and all data authority. If the object is an authorization list, the user cannot add, change, or remove users.

- **\*ALL** The user can perform all operations except those limited to the owner or controlled by authorization list management (\*AUTLMGT) authority. The user can control the object's existence, specify the security for the object, change the object, and perform basic functions on the object. The user also can change ownership of the object.
- **\*USE** The user can perform basic operations on the object, such as running a program or reading a file. The user cannot change the object. Use (\*USE) authority provides object operational (\*OBJOPR), read (\*READ), and execute (\*EXECUTE) authorities.

### **\*EXCLUDE**

The user cannot access the object.

*name* Specify the name of an authorization list to be used for authority to the object. Users included in the authorization list are granted authority to the object as specified in the list. The authorization list must exist when the object is created.

### **Target release (TGTRLS)**

Specifies the release of the operating system on which you intend to use the object being created.

When specifying the **target-release** value, the format VxRxMx is used to specify the release, where Vx is the version, Rx is the release, and Mx is the modification level. For example, V5R3M0 is version 5, release 3, modification 0.

Valid values depend on the current version, release, and modification level of the operating system, and they change with each new release. You can press F4 while prompting this command parameter to see a list of valid target release values.

### **\*CURRENT**

The object is to be used on the release of the operating system currently running on your system. The object can also be used on a system with any subsequent release of the operating system installed.

<span id="page-174-0"></span>**\*PRV** The object is to be used on the previous release with modification level 0 of the operating system. The object can also be used on a system with any subsequent release of the operating system installed.

### *character-value*

Specify the release in the format VxRxMx. The object can be used on a system with the specified release or with any subsequent release of the operating system installed.

[Top](#page-166-0)

### **Allow reinitialization (ALWRINZ)**

Specifies if the static storage of the program is allowed to be reinitialized while it is still active.

- **\*NO** The static storage of the program can not be reinitialized while it is still active.
- **\*YES** The static storage of the program is allowed to be reinitialized while the program is still active.

[Top](#page-166-0)

### **Storage model (STGMDL)**

Specifies the storage model attribute of the program.

### **\*SNGLVL**

The program is created with single-level storage model. When a single-level storage model program is activated and run, it is supplied single-level storage for automatic and static storage. A single-level storage program runs only in a single-level storage activation group.

### **\*TERASPACE**

The program is created with teraspace storage model. When a teraspace storage model program is activated and run, it is supplied teraspace storage for automatic and static storage. A teraspace storage program runs only in a teraspace storage activation group.

[Top](#page-166-0)

### **Interprocedural analysis (IPA)**

Specifies whether interprocedural analysis (IPA) is to be used during the program creation. For more information on IPA, refer to the ILE Concepts book, SC41-5606.

- **\*NO** Interprocedural analysis will not be performed.
- **\*YES** Interprocedural analysis will be performed. Note that the resulting program will not be allowed to be updated with the Update Program (UPDPGM) command.

[Top](#page-166-0)

### **IPA control file (IPACTLFILE)**

Gives the path name of a file which contains interprocedural analysis (IPA) suboption information. This parameter is allowed only when IPA(\*YES) is specified.

### **\*NONE**

No IPA control file information is to be used when IPA(\*YES) is specified.

#### <span id="page-175-0"></span>*path-name*

Specifies the path name of the IPA control file to use when IPA(\*YES) is specified. If the name is qualified it must be enclosed in apostrophes. An example of a qualified IPA control file name is '/directory1/directory2/myipactlfname'

[Top](#page-166-0)

### **Examples**

CRTPGM PGM(STAR)

This command creates a program object named STAR in the current library for the job, or library QGPL if there is no current library. The program will be created from one module object that is also named STAR and is located using the current library for the job.

[Top](#page-166-0)

### **Error messages**

#### **\*ESCAPE Messages**

**CPF223E** 

Authority check for use adopted authority attribute failed.

### **CPF3C50**

Program &1 not created.

### **CPF5D12**

Error encountered during program or service program preparation.

## <span id="page-176-0"></span>**Create Panel Group (CRTPNLGRP)**

**Where allowed to run:** All environments (\*ALL) **Threadsafe:** No

Parameters [Examples](#page-180-0) [Error messages](#page-181-0)

The Create Panel Group (CRTPNLGRP) command creates panel groups that contain online help information, which can be shown in conjunction with your data description specifications (DDS) displays, CL commands, or a search index.

### **Restrictions:**

- v You must have read (\*READ) and add (\*ADD) authorities for the library where the panel group is to be created.
- v If the panel group already exists, you must have object existence (\*OBJEXIST), object management (\*OBJMGT) and read (\*READ) authorities for the panel group.

Top

### **Parameters**

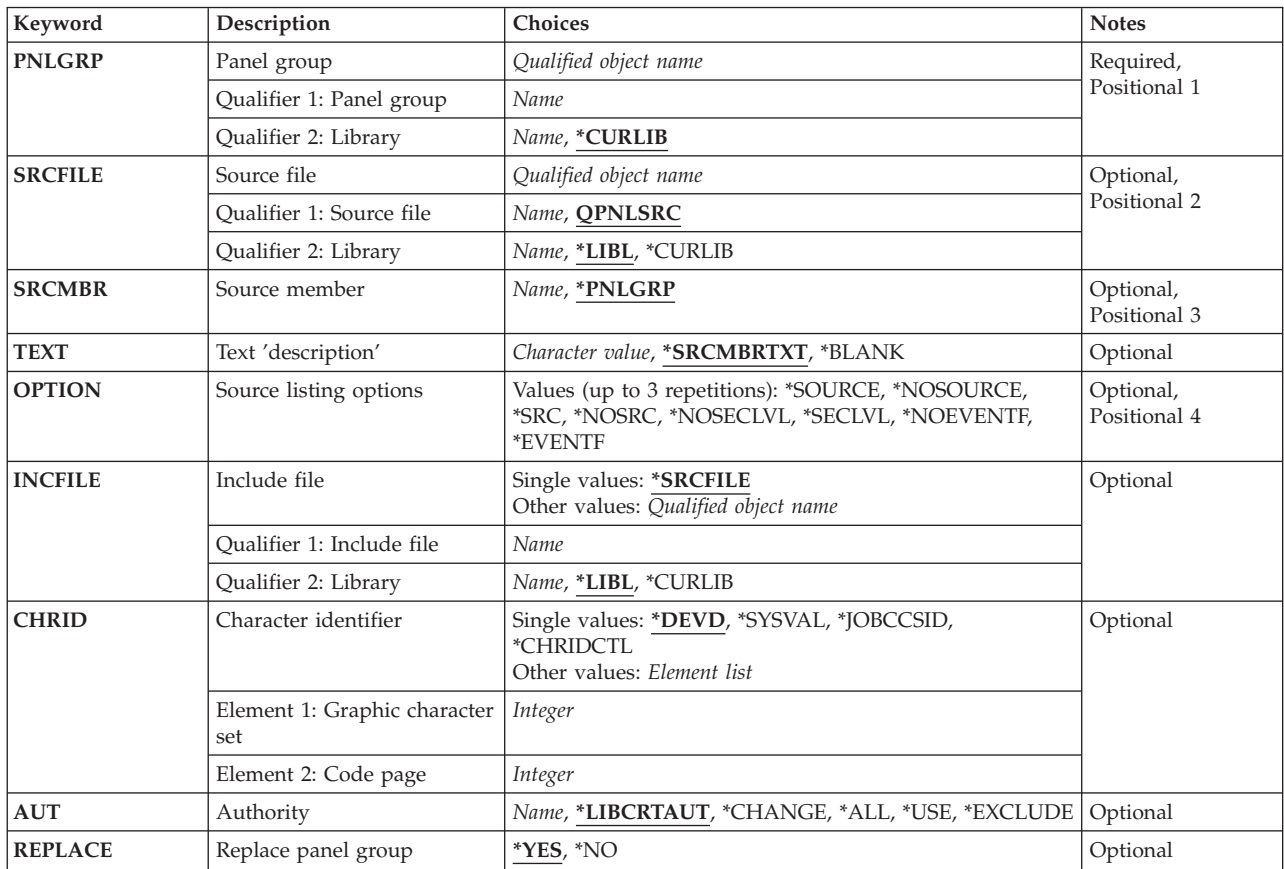

### <span id="page-177-0"></span>**Panel group (PNLGRP)**

Specifies the panel group to be created.

This is a required parameter.

### **Qualifier 1: Panel group**

*name* Specify the name of the panel group to be created.

### **Qualifier 2: Library**

### **\*CURLIB**

The current library for the job is used to locate the panel group. If no library is specified as the current library for the job, QGPL is used.

*name* Specify the name of the library where the panel group is located.

[Top](#page-176-0)

### **Source file (SRCFILE)**

Specifies the source file that contains the panel group description source statements. Valid source file record length values range from 13 through 92.

### **Qualifier 1: Source file**

### **QPNLSRC**

Source file QPNLSRC contains the panel group description source statements.

*name* Specify the name of the source file that contains the panel group description source statements.

### **Qualifier 2: Library**

**\*LIBL** All libraries in the library list for the current thread are searched until the first match is found.

### **\*CURLIB**

The current library for the job is used to locate the source file. If no library is specified as the current library for the job, QGPL is used.

*name* Specify the name of the library where the source file is located.

### **Source member (SRCMBR)**

Specifies the member of the source file that contains the panel group description.

### **\*PNLGRP**

The member containing the panel group description has the same name as the name specified for the **Panel group (PNLGRP)** parameter.

*name* Specify the name of the member that contains the panel group description.

[Top](#page-176-0)

### **Text 'description' (TEXT)**

Specifies text that briefly describes the panel group.

### <span id="page-178-0"></span>**\*SRCMBRTXT**

The text associated with the specified source file member is used.

#### **\*BLANK**

No text is used.

### *character-value*

Specify no more than 50 characters of text, enclosed in apostrophes.

[Top](#page-176-0)

### **Source listing options (OPTION)**

Specifies options for the output produced during the compile. Multiple option values can be specified in any order on this parameter. If neither or both of the values in each group are specified, the underlined value will be used.

**Note:** The underlined values for this parameter are similar to, but not actually default values, and therefore, cannot be changed with the Change Command Default (CHGCMDDFT) command.

#### **Source Listing Option**

### **\*SRC or \*SOURCE**

A source listing is produced.

#### **\*NOSRC or \*NOSOURCE**

No source listing is produced unless errors are detected.

#### **Second-Level Message Text Option**

#### **\*NOSECLVL**

Second-level text is not provided with the first-level text when the messages are printed at the end of the listing.

### **\*SECLVL**

Second-level text is provided with the first-level text when the messages are printed at the end of the listing.

#### **Event File Creation Option**

#### **\*NOEVENTF**

The compiler does not produce an event file for the CoOperative Development Environment/400 (CODE for OS/400).

#### **\*EVENTF**

The compiler produces an event file that can be used by the CODE for OS/400 product. The event file is created as a member in the file EVFEVENT in your object library. The CODE for OS/400 product uses this file to offer error feedback integrated with the CODE for OS/400 editor. This value is normally specified by the CODE for OS/400 product on your behalf.

[Top](#page-176-0)

### **Include file (INCFILE)**

Specifies the source file containing the members to be included.

<span id="page-179-0"></span>**Note:** If the coded character set identifier (CCSID) of the source file is different than the CCSID of the primary source file specified for the **Source file (SRCFILE)** parameter, the CCSID is changed to the CCSID of the primary source file. The CCSID must be the same for all source members used to create the object.

### **Single values**

### **\*SRCFILE**

The include file is the same file as the file specified for the SRCFILE parameter.

### **Qualifier 1: Include file**

*name* Specify the name of the source file containing the members to be included.

#### **Qualifier 2: Library**

**\*LIBL** All libraries in the library list for the current thread are searched until the first match is found.

#### **\*CURLIB**

The current library for the job is used to locate the source file. If no library is specified as the current library for the job, the QGPL library is used.

*name* Specify the name of the library where the source file is located.

[Top](#page-176-0)

### **Character identifier (CHRID)**

Specifies whether character identifier (graphic character set and code page) of the dialog variables of the panel group is changed when the panel group is displayed.

### **Single values**

#### **\*DEVD**

No change occurs. The character identifier of the dialog variables and the panel group is the same as the character identifier of the device.

#### **\*SYSVAL**

The character identifier of the dialog variables is changed to the default QCHRID system value for the device. The character identifier of the panel group is the same as the character identifier of the device.

#### **\*JOBCCSID**

The character identifier of the dialog variables is changed from the CCSID of the job to the character identifier of the device. The character identifier of panel group is changed from the CCSID of the source file on the SRCFILE parameter to the character identifier of the device.

#### **\*CHRIDCTL**

The system checks the CHRIDCTL job attribute to determine whether to use \*JOBCCSID or \*DEVD on the CHRID parameter for this panel group.

### **Element 1: Graphic character set**

#### *integer*

Specify the graphic character set to be used. Valid values range from 1 through 32767.

### **Element 2: Code page**

#### *integer*

Specify the code page to be used. Valid values range from 1 through 32767.
**Note:** Conversion may be necessary depending on the character identifier of the work station or printer.

#### [Top](#page-176-0)

## **Authority (AUT)**

Specifies the authority you are giving to users who do not have specific authority for the object, who are not on an authorization list, and whose group profile or supplemental group profiles do not have specific authority for the object.

## **\*LIBCRTAUT**

The system determines the authority for the object by using the value specified for the **Create authority (CRTAUT)** parameter on the Create Library command (CRTLIB) for the library containing the object to be created. If the value specified for the CRTAUT parameter is changed, the new value will not affect any existing objects.

## **\*CHANGE**

The user can perform all operations on the object except those limited to the owner or controlled by object existence (\*OBJEXIST) and object management (\*OBJMGT) authorities. The user can change and perform basic functions on the object. \*CHANGE authority provides object operational (\*OBJOPR) authority and all data authority. If the object is an authorization list, the user cannot add, change, or remove users.

- **\*ALL** The user can perform all operations except those limited to the owner or controlled by authorization list management (\*AUTLMGT) authority. The user can control the object's existence, specify the security for the object, change the object, and perform basic functions on the object. The user also can change ownership of the object.
- **\*USE** The user can perform basic operations on the object, such as running a program or reading a file. The user cannot change the object. Use (\*USE) authority provides object operational (\*OBJOPR), read (\*READ), and execute (\*EXECUTE) authorities.

## **\*EXCLUDE**

The user cannot access the object.

*name* Specify the name of an authorization list to be used for authority to the object. Users included in the authorization list are granted authority to the object as specified in the list. The authorization list must exist when the object is created.

# **Replace (REPLACE)**

Specifies whether an existing panel group of the same name in the specified library is replaced.

**Note:** The panel group cannot be replaced if it is in use by this job or another job.

- **\*YES** The existing panel group is replaced by moving it to the system library QRPLOBJ.
- **\*NO** The existing panel group is not replaced. If such a panel group exists, the create operation fails.

[Top](#page-176-0)

## **Examples**

CRTPNLGRP PNLGRP(PAYLIB/PAYROLL) SRCFILE(QPNLSRC) OPTION(\*SECLVL) This command creates a panel group named PAYROLL in library PAYLIB, uses source file QPNLSRC in the library list, and prints the second-level message text in the listing.

## **Error messages**

## **\*ESCAPE Messages**

**CPF5A02** 

Panel group &1 not created in library &2.

# <span id="page-182-0"></span>**Create Printer File (CRTPRTF)**

**Where allowed to run:** All environments (\*ALL) **Threadsafe:** No

Parameters [Examples](#page-222-0) [Error messages](#page-223-0)

The Create Printer File (CRTPRTF) command creates a printer device file from the information specified on this command and, optionally, from the data description specifications (DDS) contained in a source file.

A printer device file is used to send records to a printer device. The printer device file identifies the printer device used and the spooling requirements; it does not contain data.

Top

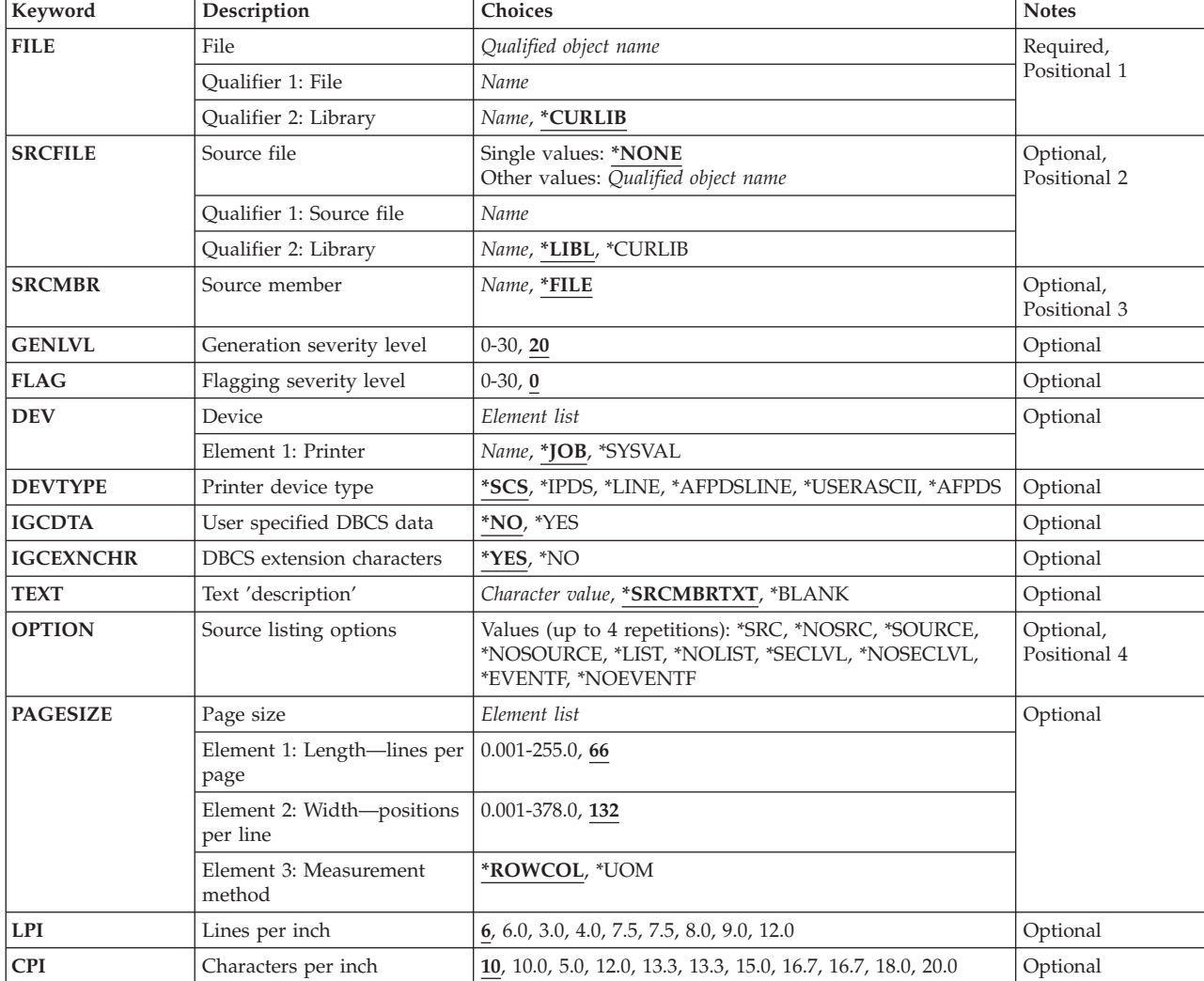

## **Parameters**

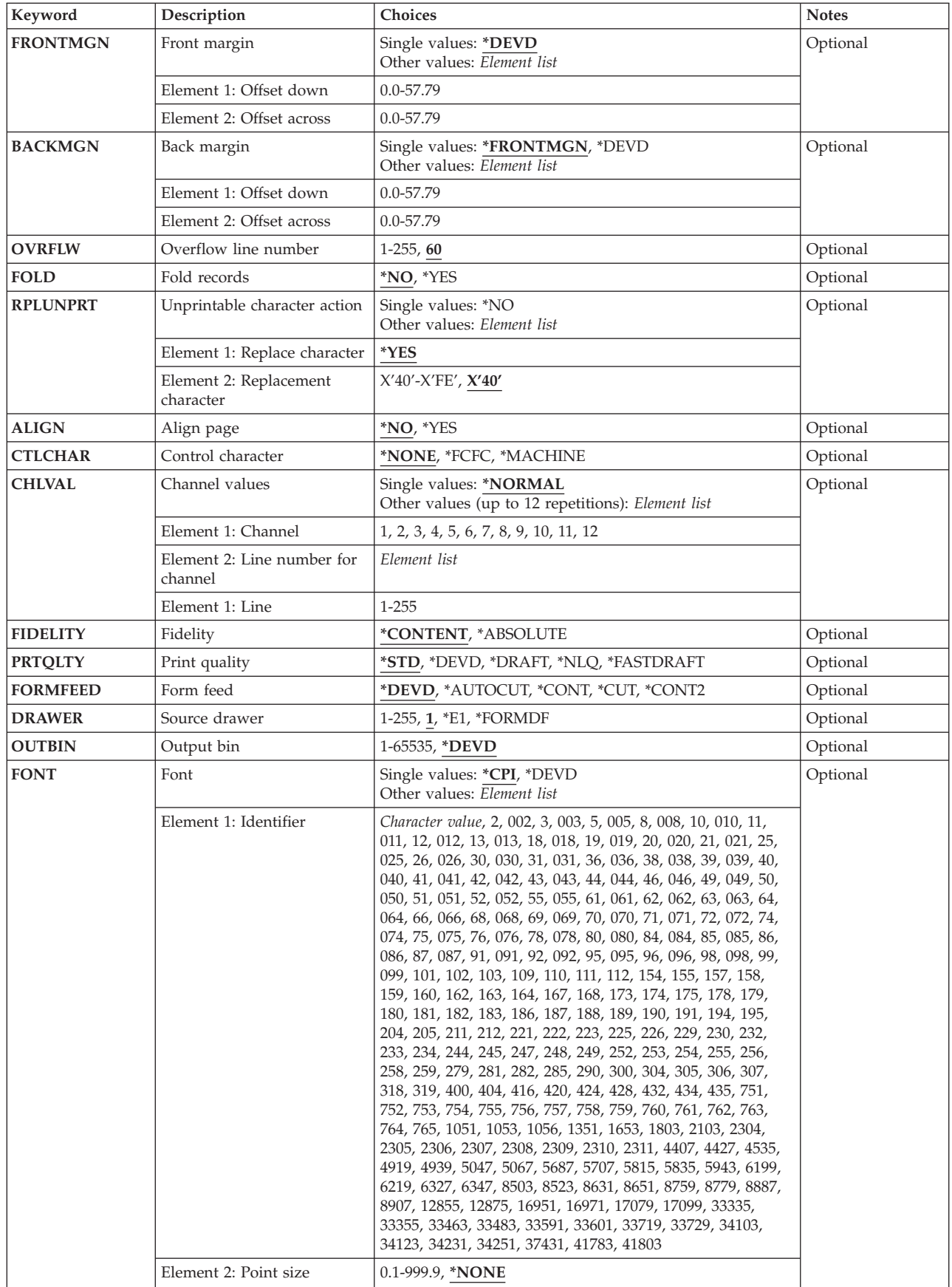

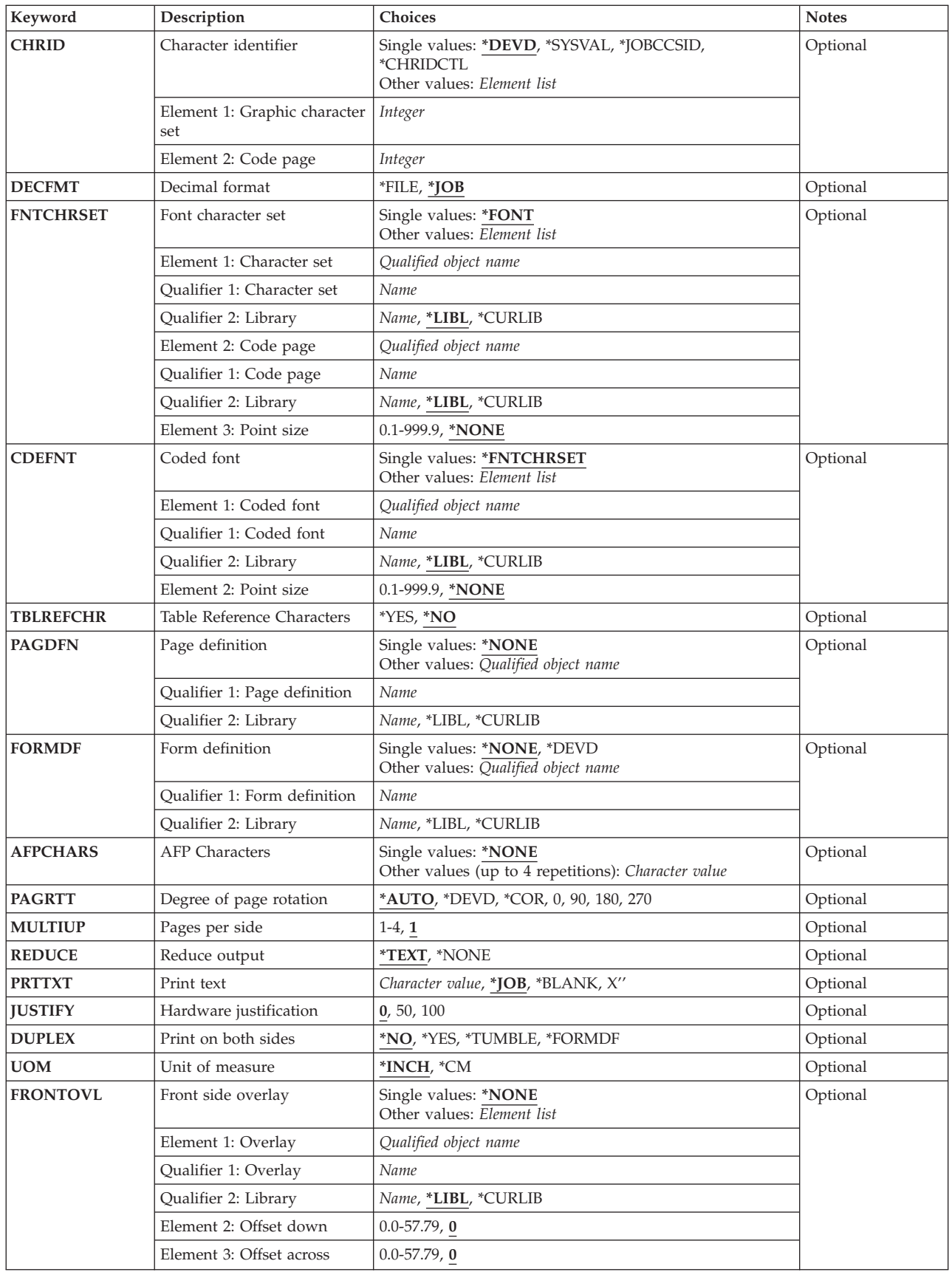

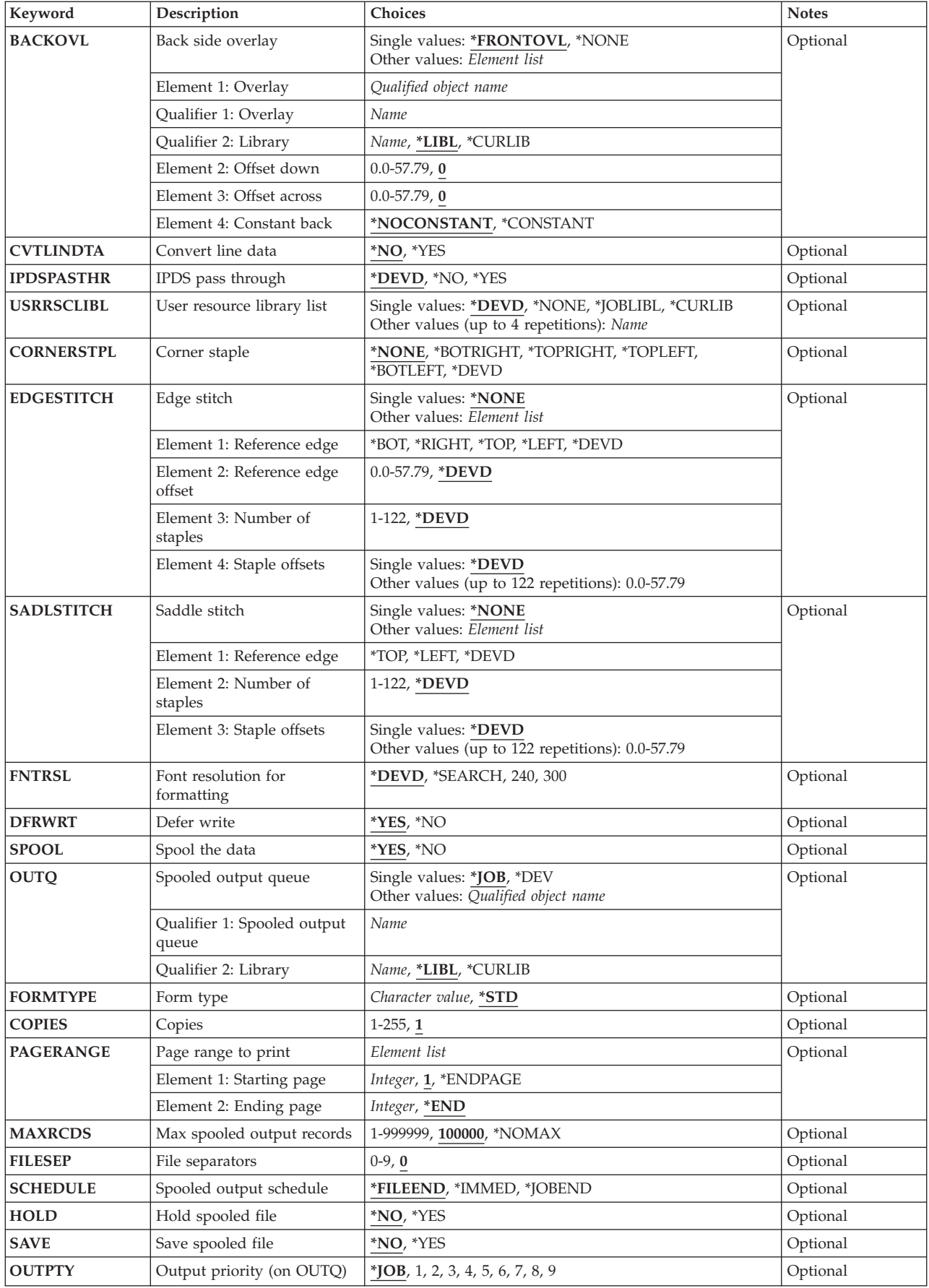

<span id="page-186-0"></span>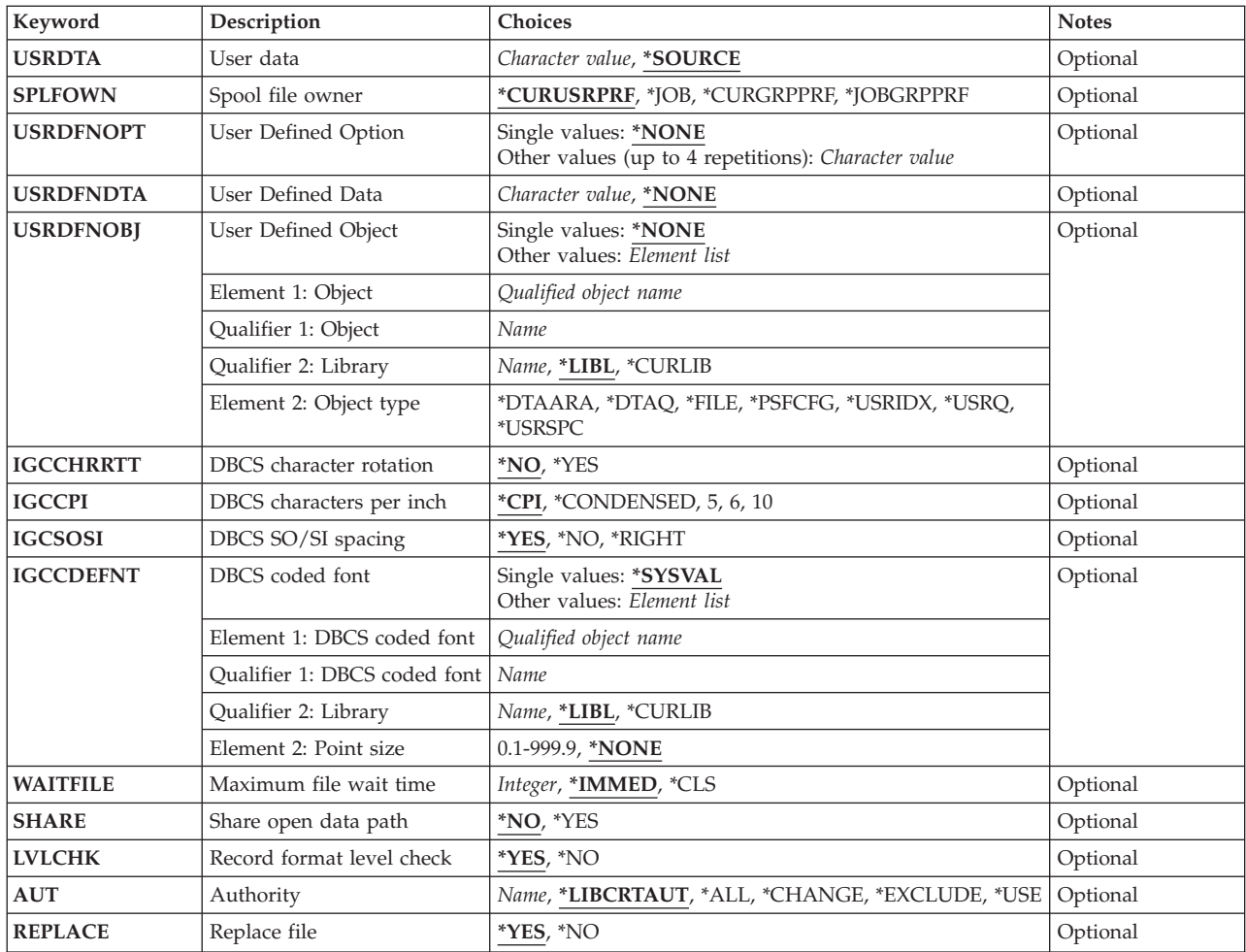

[Top](#page-182-0)

# **File (FILE)**

Specifies the printer device file to be created.

If the file is used in a high-level language program, the file name should be consistent with the naming rules of that language; otherwise, the file must be renamed in the program itself.

This is a required parameter.

**Qualifier 1: File** 

*name* Specify the name of the printer device file.

## **Qualifier 2: Library**

## **\*CURLIB**

The current library for the job is used to locate the printer device file. If no library is specified as the current library for the job, QGPL is used.

*name* Specify the library where the file is located.

## <span id="page-187-0"></span>**Source file (SRCFILE)**

Specifies the source file (if one is specified) containing the data description specifications (DDS) source file used to create the printer device file. More information on the specifications that can be made in DDS is in the Printer Device Programming book, SC41-5713 and the DDS Reference information in the iSeries Information Center at http://www.ibm.com/eserver/iseries/infocenter.

## **Single values**

## **\*NONE**

There is no DDS source file for this printer device file.

## **Qualifier 1: Source file**

*name* Specify the name of the source file that contains the DDS for this printer file.

## **Qualifier 2: Library**

**\*LIBL** All libraries in the library list for the current thread are searched until the first match is found.

**\*CURLIB** 

The current library for the job is searched. If no library is specified as the current library for the job, the QGPL library is used.

*name* Specify the name of the library to be searched.

## **Source member (SRCMBR)**

Specifies the source file member that contains the data description specifications (DDS) source for the printer file being created.

- **\*FILE** The source file member name is the same as the name specified for the **File (FILE)** parameter.
- *name* Specify the name of the member in the source file.

[Top](#page-182-0)

## **Generation severity level (GENLVL)**

Specifies the severity level of data description specifications (DDS) messages that cause file creation to fail. This parameter applies only to messages created while processing DDS source files.

- **20** If errors occur in the DDS source file processing with a severity level greater than or equal to 20, the file is not created.
- *0-30* Specify the desired severity level value. If 0 is specified, the file is not created. The value specified must be greater than or equal to the value specified for the **Flagging severity level (FLAG)** parameter.

[Top](#page-182-0)

# **Flagging severity level (FLAG)**

Specifies the minimum severity level of messages to be listed.

**0** All messages are listed.

<span id="page-188-0"></span>*0-30* Specify a number indicating the minimum severity of messages to be listed. The value specified must be greater than or equal to the value specified for the **Generation severity level (GENLVL)**  parameter.

[Top](#page-182-0)

# **Device (DEV)**

Specifies the name of a printer device description. For nonspooled output, this identifies the printer device used to produce the printed output. For spooled output, the file is placed on the output queue determined by the OUTQ parameter. If OUTQ(\*DEV) is used, the file is placed on the output queue with the same name as the device.

**\*JOB** The printer associated with the job is the printer device.

## **\*SYSVAL**

The printer device specified by the system value QPRTDEV at the time the job is started is the printer device.

*name* Specify the name of the printer device used with the printer file.

[Top](#page-182-0)

## **Printer device type (DEVTYPE)**

Specifies the type of data stream created for the printer device file.

- **\*SCS** An SNA character stream (SCS) is created. This parameter must be specified when using the 3287, 3812 SCS, 3816 SCS, 4214, 4234 SCS, 4245, 5219, 5224, 5225, 5256, 5262, 6252, or 6262 work station printers.
	- v If \*SCS is specified and the spooled printer file is directed to an IPDS\* printer, the SCS printer file is converted to emulate an IPDS printer file. More information is in the Printer Device Programming book, SC41-5713.

## **Double-Byte Character Set Consideration**

When using the 5553 and 5583 DBCS-capable printers, DEVTYPE(\*SCS) must be specified. An SNA Character Stream (SCS) data stream is created.

**\*IPDS** An Intelligent Printer Data Stream (IPDS) is created. This parameter can be specified when using an IPDS printer.

## **\*USERASCII**

An ASCII data stream is placed on a spooled output queue. You are responsible for placing the entire hexadecimal data stream in the buffer, since the iSeries system does not change or validate the values that are passed.

#### **\*AFPDS**

An advanced function print data stream (AFPDS) is created. Some systems refer to this data stream as MODCA-P.

## **\*AFPDSLINE**

Mixed data (line data and AFPDS data) is created. This value can be specified when using any printer supported by PSF/400. The printer must be configured with AFP(\*YES).

**\*LINE** Line data is created. This value can be specified when using any printer supported by PSF/400. The printer must be configured with AFP(\*YES).

## <span id="page-189-0"></span>**User specified DBCS data (IGCDTA)**

Specifies, for program-described files, whether the file processes double-byte character set (DBCS) data. Specifies, for externally described files, the DBCS attributes of the file.

## **For program-described files**

- **\*NO** The file does not process double-byte character set (DBCS) data.
- **\*YES** The file processes double-byte character set (DBCS) data.

#### **For externally-described files**

- **\*NO** The double-byte character set (DBCS) attributes of the file are specified in the field descriptions.
- **\*YES** DBCS attributes in addition to those specified in the field descriptions include: (1) putting the data description specification (DDS) keyword for alternative data type (IGCALTTYP) into effect, and (2) identifying DBCS attributes of fields, values, or messages.

[Top](#page-182-0)

## **DBCS extension characters (IGCEXNCHR)**

Specifies whether the system processes double-byte character set (DBCS) extended characters. When processing DBCS extended characters, the device requires the assistance of the system. The system must tell the device what the character looks like before the device can display or print the character. Extended characters are stored in a DBCS font table, not in the DBCS device. Extended character processing is a function of the operating system that is required to make characters stored in a DBCS font table available to a DBCS device.

- **\*YES** The system processes DBCS extended characters.
- **\*NO** The system does not process DBCS extended characters; it prints extended characters as the undefined character.

[Top](#page-182-0)

## **Text 'description' (TEXT)**

Specifies the text that briefly describes the object.

#### **\*SRCMBRTXT**

If the source file is a database file, the text is taken from the source file member used to create the file. If the source file is an inline file or a device file, the text is blank.

#### **\*BLANK**

No text is specified.

## *character-value*

Specify no more than 50 characters of text, enclosed in apostrophes.

# <span id="page-190-0"></span>**Source listing options (OPTION)**

Specifies the type of output produced when the file is created. A maximum of four of the following values can be specified in any order on this parameter. If neither or both of the values on an option are specified, the first value listed for the option is used.

**Note:** The first values on each option are similar to, but are not actually default values, and therefore, cannot be changed with the CHGCMDDFT (Change Command Default) command.

## **Source Listing Option**

## **\*SRC or \*SOURCE**

A printout of the source statements, including a list of errors, is created.

## **\*NOSRC or \*NOSOURCE**

No printout of the source statements is created unless errors are detected. If errors are detected, they are listed along with the keyword or record format that caused the error.

#### **Program Listing Option**

**\*LIST** An expanded source printout is created, showing a detailed list of the file specifications and the references to other file descriptions.

#### **\*NOLIST**

The expanded source printout is not created.

## **Second-Level Message Text Option**

#### **\*NOSECLVL**

The messages section of the data description specifications (DDS) printout does not contain the online help information for messages issued during DDS processing.

### **\*SECLVL**

The online help information appears in the DDS printout.

## **Event File Creation Option**

## **\*NOEVENTF**

The compiler does not produce an event file for the CoOperative Development Environment/400 (CODE for OS/400) product.

## **\*EVENTF**

The compiler produces an event file that can be used by the CODE for OS/400 product. The event file is created as a member in the file EVFEVENT in your object library. The CODE for OS/400 product uses this file to offer error feedback integrated with the CODE for OS/400 editor. This value is normally specified by the CODE for OS/400 product on your behalf.

[Top](#page-182-0)

## **Page size (PAGESIZE)**

Specifies the length and width of the printer forms used by this device file. The length is specified in lines per page or by the units specified for the UOM parameter. The width is specified in print positions (characters) per line or by the units specified for the **Unit of measure (UOM)** parameter.

The page size must be specified with reference to the way the data is printed on the page. For example, if using 8.5 inch wide by 11.0 inch long forms and printing at 6 lines per inch with a 10-pitch font, specify PAGESIZE(66 85) PAGRTT(0). However, to rotate the page, specify the page size for an 11.0 inch wide by 8.5 inch long page and enter PAGESIZE(51 110) PAGRTT(90).

<span id="page-191-0"></span>**Note:** Specify PAGRTT(\*AUTO) or PAGRTT(\*DEVD) and PRTQLTY(\*DRAFT) on this command to enable automatic reduction or rotation if the data does not fit on the paper.

Specify PAGRTT(\*COR) on this command to enable automatic reduction whether or not the data fits on the paper.

#### **Element 1: Length—lines per page**

**66** The page length is 66 print lines per page.

#### *0.001-255.0*

Specify the page length that is used by this printer file. The value specified must not exceed the actual length of the forms used.

#### **Element 2: Width—positions per line**

**132** The page width is 132 printed characters per line.

#### *0.001-378.0*

Specify the page width that is used by this printer file. The value specified must not exceed the actual width of the forms used.

#### **Element 3: Measurement method**

#### **\*ROWCOL**

Page length and page width are measured as numbers of rows and columns.

#### **\*UOM**

Page length and page width are measured in the units specified for the UOM parameter.

## **Lines per inch (LPI)**

Specifies the line spacing setting on the printer, in lines per inch, to be used by this device file.

The line spacing on the 5256 printer must be set manually. When the lines per inch (LPI) value on this parameter changes (from the value on the previous printer file), an inquiry message is sent to the message queue associated with the printer that requests a change to the LPI value.

The line spacing on the 4214, 4224, 4230, 4234, 4245, and 5262 Printers is set by a print command. These also allow setting the lines per inch spacing on the control panel of the printer. The lines per inch value must not be set at the printer. If the LPI value is overridden at the control panel, the system overrides the value set with the LPI value of the next printer file received.

- **6** The line spacing on the printer is 6 lines per inch.
- **3** The line spacing on the printer is 3 lines per inch. This value is valid only for double-byte character set (DBCS) printers.
- **4** The line spacing on the printer is 4 lines per inch.
- **7.5** The line spacing on the printer is 7.5 lines per inch. This value is valid only for double-byte character set (DBCS) printers.
- **8** The line spacing on the printer is 8 lines per inch.

**Note:** When printing double-byte character set (DBCS) data for a file specified with LPI(8), use double spacing. Otherwise, the DBCS data does not print correctly. Alphanumeric data, however, prints correctly in single spacing when LPI(8) is specified.

**9** The line spacing on the printer is 9 lines per inch.

<span id="page-192-0"></span>**12** The line spacing on the printer is 12 lines per inch.

## **Characters per inch (CPI)**

Specifies the printer character density, in characters per inch.

For the printers that support fonts, the value specified in the font special value implies the CPI. If FONT(\*CPI) is specified, the font used is based on the CPI value. The following diagram describes the default font ID for each CPI value:

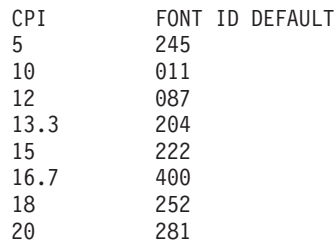

- **10** Character density is 10 characters per inch.
- **5** Character density is 5 characters per inch.
- **12** Character density is 12 characters per inch.
- **13.3** Character density is 13.3 characters per inch. This value is valid only for double-byte character set (DBCS) printers.
- **15** Character density is 15 characters per inch.
- **16.7** Character density is 16.7 characters per inch.
- **18** Character density is 18 characters per inch. This value is valid only for double-byte character set (DBCS) printers.
- **20** Character density is 20 characters per inch. This value is valid only for double-byte character set (DBCS) printers.

[Top](#page-182-0)

## **Front margin (FRONTMGN)**

Specifies the offset, down and across, of the origin from the edge on the front side of the paper. The offsets are in the units of measure specified on the UOM parameter. This parameter can only be used for printer files with DEVTYPE(\*AFPDS) specified.

## **Single values**

#### **\*DEVD**

The no-print border from the printer is used to place the text on the page when printing to a printer configured with AFP(\*YES). A margin of 0 is used for IPDS printers without a no-print border, or which are configured with AFP(\*NO).

#### **Element 1: Offset down**

#### *0.0-57.79*

Specify the offset of the origin from the top of the page. If \*CM (centimeter) is specified for the **Unit of measure (UOM)** parameter, valid values range from 0 through 57.79. If \*INCH is specified for the UOM parameter, valid values range from 0 through 22.75.

#### <span id="page-193-0"></span>**Element 2: Offset across**

#### *0.0-57.79*

Specify the offset of the origin from the left side of the page. If \*CM (centimeter) is specified for the **Unit of measure (UOM)** parameter, valid values range from 0 through 57.79. If \*INCH is specified for the UOM parameter, valid values range from 0 through 22.75.

[Top](#page-182-0)

## **Back margin (BACKMGN)**

Specifies the offset, down and across, of the origin from the edge on the back side of the paper. The offsets are in the units of measure specified on the UOM parameter. This parameter can only be used for printer files with DEVTYPE(\*AFPDS) specified.

## **Single values**

## **\*FRONTMGN**

The offsets specified for the **Front margin (FRONTMGN)** parameter are used.

#### **\*DEVD**

The no-print border from the printer is used to place the text on the page when printing to a printer configured with AFP(\*YES). A margin of 0 is used for IPDS printers without a no-print border, or which are configured with AFP(\*NO).

## **Element 1: Offset down**

#### *0.0-57.79*

Specify the offset of the origin from the top of the page. If \*CM (centimeter) is specified for the **Unit of measure (UOM)** parameter, valid values range from 0 through 57.79. If \*INCH is specified for the UOM parameter, valid values range from 0 through 22.75.

## **Element 2: Offset across**

## *0.0-57.79*

Specify the offset of the origin from the left side of the page. If \*CM (centimeter) is specified for the **Unit of measure (UOM)** parameter, valid values range from 0 through 57.79. If \*INCH is specified for the UOM parameter, valid values range from 0 through 22.75.

## **Overflow line number (OVRFLW)**

Specifies the line number on the page at which printer overflow to a new page occurs. Overflow is signaled when the specified line number becomes the current line, whether or not printing has occurred on that line.

- **60** After line 60 has been reached or printed, the printer overflows to a new page.
- *1-255* Specify the overflow line number. The value specified must not exceed the page length specified in the **Page size (PAGESIZE)** parameter. Margins specified for the printer file are ignored when determining overflow.

# <span id="page-194-0"></span>**Fold records (FOLD)**

Specifies whether all positions in a record are printed when the record length is greater than the page width. If \*IPDS is specified on the **Printer device type (DEVTYPE)** parameter, this parameter is ignored.

When folding is specified and a record exceeds the page width, any portion of the record that cannot be printed on the first line continues (is folded) on the next line or lines until the entire record has been printed.

The FOLD parameter is ignored under the following conditions:

- When DEVTYPE(\*SCS) is not specified.
- When printing through OfficeVision.
- When in the S/36 execution environment.

## **Double-Byte Character Set Considerations**

The system ignores this parameter when printing double-byte character set (DBCS) files. The system assumes that DBCS records fit on a printed line. If the record exceeds the page width, the system continues printing the record on the next line.

- **\*NO** Records are not folded; if a record is longer than the page width, only the first part of the record that fits on one line is printed.
- **\*YES** Records whose length is greater than the page width are folded on the following lines.

[Top](#page-182-0)

# **Unprintable character action (RPLUNPRT)**

Specifies whether *unprintable* characters are replaced and which substitution character (if any) is used for unprintable characters. An *unprintable* character is a character that the printer is not able to print.

## **Double-Byte Character Set Considerations**

For double-byte character set (DBCS) data, an unprintable character is one that cannot be processed. When using DBCS-capable printers, consider the following:

- v If IGCEXNCHR(\*YES) is also specified, the system replaces unprintable extension characters with DBCS underline characters. There may be some cases in which the system is unable to replace an unprintable character with a DBCS underline character. In this case, the undefined character is printed.
- If IGCEXNCHR(\*NO) is also specified, the device replaces all extension characters with the undefined character. Choosing a blank as the replacement character for alphanumeric characters might improve system performance.

More information is in the Printer Device Programming book, SC41-5713.

## **Single values**

**\*NO** Unprintable characters are not replaced. When an unprintable character is detected, a message is sent to the program.

## **Element 1: Replace character**

**\*YES** Unprintable characters are replaced. The program is not notified when unprintable characters are detected.

## **Element 2: Replacement character**

<span id="page-195-0"></span>**' '** A blank (X'40') is used as the substitution character when an unprintable character is detected.

## *X'40'-X'FE'*

Specify the replacement character that is used each time an unprintable character is detected. This character is used only if \*YES is also specified in this parameter. Valid values range from 40 through 99 and A1 through FE.

[Top](#page-182-0)

# **Align page (ALIGN)**

Specifies whether each page must be aligned in the printer before printing is started. If ALIGN(\*YES) and SPOOL(\*NO) are specified, and forms alignment is required, the system sends a message to the message queue specified in the printer device description and waits for a reply to the message. When spool (\*YES) is specified on the CRTPRTF command and ALIGN(\*FILE) is specified on the STRPRTWTR command, then this parameter is used to determine whether an alignment message is sent by the system.

This parameter is ignored when cut sheets are used (spooled and direct output). Page alignment can be done only for text-only files. Page alignment cannot be done for print jobs containing graphics or bar codes.

**\*NO** Page alignment is not required.

**\*YES** Page alignment is required before the output is printed.

[Top](#page-182-0)

## **Control character (CTLCHAR)**

Specifies whether the printer device file supports input with print control characters.

## **\*NONE**

No print control characters are passed in the printed data.

**\*FCFC** The first character of every record contains an American National Standards Institute (ANSI) forms control character. If \*FCFC is specified, the record length must include one position for the first-character forms-control code, which is passed in the printed data.

## **\*MACHINE**

The first character of every record contains a machine code control character. If \*MACHINE is specified, the record length must include one extra position for the first character forms control code. This value is not valid for externally described printer files.

 If TBLREFCHR(\*YES) is also specified, then the record length must include two extra positions for the control character and the table reference character.

## **Channel values (CHLVAL)**

Specifies a list of channel numbers with their assigned line numbers. Use this parameter only if \*FCFC is specified for the **Control character (CTLCHAR)** parameter.

## **Single values**

## **\*NORMAL**

The default values for skipping to channel identifiers are used. The default values are found in the following table:

<span id="page-196-0"></span>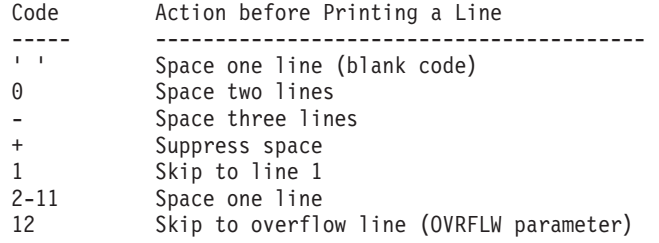

#### **Element 1: Channel**

*1-12* Specify an American National Standard channel number to be associated with a corresponding 'skip to' line number. Valid values for this parameter range from 1 through 12, corresponding to channels 1 through 12. The CHLVAL parameter associates the channel number with a page line number. For example, if you specify CHLVAL(2 20), channel identifier 2 is allocated with line number 20; therefore, if you place the forms-control 2 in the first position of a record, the printer skips to line 20 before printing the line.

**Note:** If the printer stops and the next record processed has a channel value forms-control number that is the same value as the line number the printer is on, the printer advances to that value (line number) on the next page. However, if the printer is positioned at the top of the page (line number one) and the channel value forms-control value is associated with line number one, the printer does not advance to a new a new page.

 If no line number is specified for a channel identifier, and that channel identifier is encountered in the data, a default of 'space one line' before printing is used. Each channel number can be specified only once.

#### **Element 2: Line number for channel**

*1-255* Specify the line number assigned for the channel number in the same list. Valid line numbers range from 1 through 255. If no line number is assigned to a channel number, and that channel number is encountered in the data, a default of 'space one line' before printing is used.

[Top](#page-182-0)

# **Fidelity (FIDELITY)**

Specifies whether printing continues when print errors are found for printers configured with AFP(\*YES).

## **\*CONTENT**

Printing continues when errors are found.

## **\*ABSOLUTE**

Printing stops when errors are found.

[Top](#page-182-0)

# **Print quality (PRTQLTY)**

Specifies, for the 3812 SCS, 3816 SCS, 4214, 4224, 4230, 4234, and 5219 printers, the quality of print produced.

Some non-impact IPDS printers support a toner miser feature. This feature is device dependent. Specifying \*DRAFT for the PRTQLTY value will activate the toner miser feature on those printers that support it.

<span id="page-197-0"></span>For the 5219 Printer, different print qualities are produced by varying the speed at which the print ribbon advances. Quality mode (\*STD or \*NLQ) results in normal print ribbon advancement. In draft mode (\*DRAFT), the ribbon advances at a rate of one-third the distance it advances in quality mode. The 5219 Printer has a conserve ribbon switch that overrides the value of \*DRAFT specified by this parameter.

For the 3812 SCS and 3816 SCS Printers, the automatic hardware selection of computer output reduction printing selected through soft switches on the printers occurs only when \*DRAFT is specified for PRTQLTY and PAGRTT is \*DEVD. If PAGRTT(\*COR) is specified, the PRTQLTY parameter does not affect the printed output.

For the 4224, 4230, and 4234 Printers, standard print quality is produced by varying the density of the dot matrix pattern used to create printable characters. Standard mode (\*STD) is the normal mode. Quality mode (\*NLQ) requires multiple passes by the printer to produce a line of data. Draft mode (\*DRAFT) results in high-speed printing.

For the 4214 printer, only draft (\*DRAFT), quality (\*NLQ), and device default (\*DEVD) modes are supported. Other values are set to quality (\*NLQ) mode.

More information about the valid values for the 4214, 4224, 4230, 4234, and 5219 Printers is in the Printer Device Programming Manual.

## **Notes:**

- v For the 4214 Printer, quality mode (\*STD or \*NLQ) is only supported for 10 and 12 characters per inch. If PRTQLTY(\*STD or \*NLQ) and 5, 15, or 16.7 characters per inch is specified, the data is printed in draft mode.
- v For the 4234 Printer, only a limited character set (62 characters) is supported when PRTQLTY(\*DRAFT) is specified. A description of the character set supported with draft print quality is in the 4234 Printer Operator's Guide.
- v For the 4224 and 4230 printers, the fonts supported are not available for all three print qualities. The OCR-A and OCR-B fonts are supported only with PRTQLTY(\*NLQ). The Courier and Essay fonts are available only with PRTQLTY(\*NLQ) and PRTQLTY(\*STD). The Gothic font is available only with PRTQLTY(\*DRAFT) or PRTQLTY(\*FASTDRAFT). If there is a mismatch between the print quality and the font selected, the font is changed to match the print quality.
- v Specify PAGRTT(\*DEVD) and PRTQLTY(\*DRAFT) on this command to enable automatic rotation if the data does not fit on the paper.

[Top](#page-182-0)

## **Form feed (FORMFEED)**

Specifies the form feed attachment used by this printer device file.

**\*DEVD** 

The forms are fed into the printer as specified in the printer device description.

**\*CONT** 

Continuous forms are used by the printer. The tractor feed attachment must be on the printer device.

**\*CONT2** 

Continuous forms are used by the printer. The form is fed from the secondary tractor feed attachment. The secondary tractor feed attachment must be on the printer device.

**\*CUT** Single-cut sheets are used by the printer. Each sheet must be manually loaded.

#### <span id="page-198-0"></span>**\*AUTOCUT**

Single-cut sheets are semiautomatically fed into the printer. The sheet-feed attachment must be on the printer device.

## **Source drawer (DRAWER)**

Specifies the source drawer used when cut sheets are fed into the printer (specified by FORMFEED(\*AUTOCUT)).

- **1** The paper is fed from the first drawer on the sheet-feed paper handler.
- **\*E1** The envelopes are fed from the envelope drawer on the sheet feed paper handler.

## **\*FORMDF**

The paper is fed from the source drawer specified in the form definition. If a form definition is not specified, then source drawer 1 is used.

*1-255* Specify the drawer from which the paper is fed.

[Top](#page-182-0)

## **Output bin (OUTBIN)**

Specifies the destination of the output on printers capable of multiple output bins.

## **\*DEVD**

The destination of the output is the device default output bin.

## *1-65535*

Specify the output bin for the destination of the output.

[Top](#page-182-0)

# **Font identifier (FONT)**

Specifies the font identifier and point size used with this printer device file.

More information about the valid font identifiers, the display value, the characters per inch value implied with each font style, a description of each font style, and whether the font is supported on a particular printer is in the Printer Device Programming Manual..

**Note:** Some fonts can be substituted by the printer. Consult the various printer reference guides for details.

**Single values** 

**\*CPI** The identifier of the font with the specified pitch (characters per inch (CPI)) is used.

## **\*DEVD**

The font identifier and point size specified in the device description are used.

#### **Element 1: Identifier**

*identifier* 

Specify the numeric font identifier to be used with this printer device file.

#### **Element 2: Point size**

#### <span id="page-199-0"></span>**\*NONE**

No point size is specified; the system selects one based on the type of printer used.

#### *0.1-999.9*

Specify a point size.

## **Character identifier (CHRID)**

Specifies the character identifier (graphic character set and code page) for the printer file. This parameter allows you to print text that has different character identifier coding. The value specified for this parameter is used to instruct the printer device to interpret the hexadecimal byte string to print the same characters that were intended when the text was created. More information about the character identifier is in the Printer Device Programming book, SC41-5713.

#### **Single values**

#### **\*DEVD**

The default value from the **Character identifier (CHRID)** parameter that the device is designed to handle is used. The \*DEVD value means character selection is normal because the file has the same character identifier as the printer device default.

#### **\*SYSVAL**

The value on the **Character identifier (CHRID)** parameter specified for the system on which the application runs is used.

#### **\*JOBCCSID**

The character identifier for the printer file is taken from the coded character set identifier (CCSID) of the job.

**Note:** The \*JOBCCSID special value, either specified directly on the CHRID command parameter or on the CHRIDCTL job attribute when the \*CHRIDCTL special value is specified for the CHRID command parameter, is not allowed if the file was created on a system at an earlier release level than V2R3M0. A file created prior to V2R3M0 will not be tagged with a CCSID and cannot be used in combination with the \*JOBCCSID support.

#### **\*CHRIDCTL**

The system checks the CHRIDCTL job definition attribute to determine whether to use \*JOBCCSID or \*DEVD on the CHRID command parameter for this file.

#### **Element 1: Graphic character set**

*integer* 

Specify the graphic character set value that matches the printer.

#### **Element 2: Code page**

*integer* 

Specify the code page value that matches the printer. Valid values range from 1 through 32767.

[Top](#page-182-0)

## **Decimal format (DECFMT)**

Specifies which decimal format value is used when editing numeric fields with the EDTCDE DDS keyword. The decimal format value determines the use of commas and periods for the decimal position and three digit positional separators on edited fields.

- <span id="page-200-0"></span>**\*JOB** Use the decimal format value from the DECFMT job attribute when the file is opened.
- **\*FILE** Use the decimal format value stored with the file when the file was created.

## **Font character set (FNTCHRSET)**

Specifies a downloaded font consisting of a character set and code page. This parameter can only be used for printer files with DEVTYPE(\*AFPDS) specified.

#### **Single values**

#### **\*FONT**

The value specified for the **Font identifier (FONT)** parameter is used.

#### **Element 1: Character set**

## **Qualifier 1: Character set**

*name* Specify the name of the font character set.

#### **Qualifier 2: Library**

**\*LIBL** All libraries in the library list for the current thread are searched until the first match is found.

#### **\*CURLIB**

The current library for the job is used to locate the font character set. If no library is specified as the current library for the job, the QGPL library is used.

*name* Specify the name of the library where the font character set is located.

## **Element 2: Code page**

#### **Qualifier 1: Code page**

*name* Specify the name of the code page.

#### **Qualifier 2: Library**

**\*LIBL** All libraries in the library list for the current thread are searched until the first match is found.

#### **\*CURLIB**

The current library for the job is used to locate the code page name. If no library is specified as the current library for the job, the QGPL library is used.

*name* Specify the name of the library where the code page object is located.

#### <span id="page-201-0"></span>**Element 3: Point size**

**\*NONE** 

The point size is supplied by the system and is determined by the specified font character set.

*0.1-999.9* 

Specify the point size to be used.

**Note:** The point size parameter is only used when an outlined font is named, in other cases it is ignored.

[Top](#page-182-0)

# **Coded font (CDEFNT)**

Specifies the coded font that the system uses for single-byte character set (SBCS) printing. This parameter can only be used for printer files with DEVTYPE(\*AFPDS) specified.

#### **Single values**

#### **\*FNTCHRSET**

The font specified for the **Font character set (FNTCHRSET)** parameter is used.

### **Element 1: Coded font**

## **Qualifier 1: Coded font**

*name* Specify the name of the coded font.

#### **Qualifier 2: Library**

**\*LIBL** All libraries in the library list for the current thread are searched until the first match is found.

#### **\*CURLIB**

The current library for the job is used to locate the coded font object. If no library is specified as the current library for the job, the QGPL library is used.

*name* Specify the name of the library where the coded font object is located.

#### **Element 2: Point size**

#### **\*NONE**

The point size is supplied by the system and is determined by the specified font character set.

#### *0.1-999.9*

Specify the point size to be used.

**Note:** The point size parameter is only used when an outlined font is named, in other cases it is ignored.

## <span id="page-202-0"></span>**Table Reference Characters (TBLREFCHR)**

Specifies whether table reference characters are present in the line data.

- **\*NO** No table reference character is present in line data.
- **\*YES** Table reference characters are present in line data.

 If forms control characters are used with the data, the table reference character follows the forms control character but precedes the data bytes. If forms control characters are not used, the table reference character is the first byte of the data record. As with forms control character, if table reference characters are used, every data record must contain a TRC byte.

[Top](#page-182-0)

## **Page definition (PAGDFN)**

Specifies the page definition to be used to format line data.

You can specify a page definition with \*LINE, \*AFPDSLINE, or \*USERASCII data. PSF/400 will convert the line data and page definition to IPDS.

When you specify a page definition on the printer file, some printer file parameters will be ignored when the spooled file is printed by PSF/400. The following print file parameters will be ignored

- CDEFNT
- $\cdot$  CHRID
- $\cdot$  CPI
- FNTCHRSET
- FOLD
- $\cdot$  FONT
- $\cdot$  LPI
- MULTIUP
- $\cdot$  PAGESIZE
- PAGRTT
- REDUCE

## **Single values**

## **\*NONE**

No page definition is specified.

 Because PSF/400 requires a page definition when \*LINE or \*AFPSDLINE is specified, an inline page definition is built from the print file parameters and passed to PSF/400 when \*NONE is specified.

## **Qualifier 1: Page definition**

*name* Specify the name of the page definition that must exist in the library specified. Valid values range from 1 to 8 characters. Device type \*AFPDSLINE, \*LINE, or \*USERASCII must be specified when using a page definition.

## **Qualifier 2: Library**

**\*LIBL** All libraries in the library list for the current thread are searched until the first match is found.

#### <span id="page-203-0"></span>**\*CURLIB**

The current library for the thread is searched. If no library is specified as the current library for the thread, the QGPL library is searched.

*name* Specify the name of the library to be searched.

[Top](#page-182-0)

## **Form definition (FORMDF)**

Specifies the form definition to use when printing the file. A form definition is a resource object that defines the characteristics of the form, including overlays, position of page data on the form, and number of copies of pages and modifications to pages. The form definition is located inline with the file being printed, or in a library.

When you specify a form definition (\*DEVD or form definition name) on the printer file, some printer file parameters will be ignored when the spooled file is printed by PSF/400. The following print file parameters will be ignored:

- DUPLEX (If \*FORMDF specified)
- DRAWER (If \*FORMDF specified)
- PAGRTT
- PRTOLTY
- FORMFEED
- FRONTMGN
- BACKMGN
- MULTIUP
- REDUCE
- CORNERSTPL
- EDGESTITCH
- SADLSTITCH

## **Single values**

## **\*NONE**

No form definition is used.

 Because PSF/400 requires a form definition, an inline form definition is built from the print file parameters and passed to PSF/400 when \*NONE is specified.

#### **\*DEVD**

The name of the form definition is specified in the printer device description.

#### **Qualifier 1: Form definition**

*name* Specify the name of the form definition that must exist in the library specified. Valid values range from 1 to 8 characters.

#### **Qualifier 2: Library**

**\*LIBL** All libraries in the library list for the current thread are searched until the first match is found.

**\*CURLIB** 

The current library for the thread is searched. If no library is specified as the current library for the thread, the QGPL library is searched.

*name* Specify the name of the library to be searched.

## <span id="page-204-0"></span>**AFP Characters (AFPCHARS)**

Specifies one or more AFP characters (coded fonts) to be used with line data and a page definition.

## **Single values**

#### **\*NONE**

No AFP characters (coded fonts) specified.

#### **Other values (up to 4 repetitions)**

#### *character-value*

Specify up to four 4-byte names of coded fonts to be specified with the line data and a page definition. The 4-byte names are concatenated to X0 to identify up to four coded fonts which are to be used when TBLREFCHR is being used within the data.

[Top](#page-182-0)

# **Degree of page rotation (PAGRTT)**

Specifies the degree of rotation of the text on the page with respect to the way the page is loaded into the printer. See the note under the PAGESIZE parameter for directions on specifying page size when rotating the page.

Specify \*AUTO or \*DEVD for this parameter and PRTQLTY(\*DRAFT) on this command to enable automatic rotation if the data does not fit on the paper.

#### **\*AUTO**

Indicates that automatic rotation of output is done to fit the printed data on the form. If rotation does not accomplish this, computer output reduction is performed automatically (regardless of the print quality being used). This parameter is valid only for printers supporting rotation.

**\*COR** Computer output reduction (COR) is used. COR allows printed output intended for a 13.2 inch wide by 11.0 inch long page to be printed on an 11.0 inch wide by 8.5 in long 8.5 inch wide by 11.0 inch long page.

 For computer output reduction printing, the following operations are done for cut-sheet IPDS printers:

- v Automatic rotation to \*COR is not done if the file contains graphics, bar codes, variable LPI, variable font, variable page rotations, or variable drawer.
- The text is rotated 90 degrees clockwise from the 0 degree rotation position (lower left corner of the first edge loaded into the printer).

**Note:** For landscape paper on non-impact continuous form printers, the rotation is counter-clockwise from the 0 degree rotation position (upper right corner of the first edge loaded into the printer).

- v A top and left margin of 0.5 inches is added to the printed output.
- v The 12-pitch fonts are changed to a 15-pitch font and 15-pitch fonts are changed to a 20-pitch font. All other font widths are changed to a 13.3-pitch font, except for the 4028 printer where they are changed to a 15-pitch font.
- v Vertical spacing (specified by the LPI parameter) is 70 percent of the normal spacing.
- The page size is set to 8.5 inches wide by 11 inches long.

[Top](#page-182-0)

#### <span id="page-205-0"></span>**\*DEVD**

The operating system sends a device default rotation value to the printer. Page rotation is dependent on your printer's specifications. See your printer or printer emulation documentation to determine how page rotation is affected.

- **0** No rotation is done.
- **90** The text is rotated 90 degrees clockwise.
- **180** The text is rotated 180 degrees clockwise.
- **270** The text is rotated 270 degrees clockwise.

[Top](#page-182-0)

## **Pages per side (MULTIUP)**

Specifies, for spooled output only, whether or not multiple pages of output are printed on 1 physical page.

**Note:** Overlays are not reduced when more than one page is printed on a side.

For more information and examples see the Printer Device Programming book, SC41-5713.

- **1** One page of output is printed on one physical sheet of paper.
- **2** Two pages of output are printed on 1 physical sheet of paper.
- **3** Three pages of output are printed on 1 physical sheet of paper.
- **4** Four pages of output are printed on 1 physical sheet of paper.

## **Reduce output (REDUCE)**

Specifies whether or not to reduce the output when doing multiple up printing.

For more information and examples see the Printer Device Programming book, SC41-5713.

#### **\*TEXT**

The text output is reduced when doing multiple up printing.

#### **\*NONE**

The output is not reduced when doing multiple up printing.

[Top](#page-182-0)

## **Print text (PRTTXT)**

Specifies the text that is printed at the bottom of each page of printed output and on separator pages.

**\*JOB** The value from the current job is used.

#### **\*BLANK**

No text is printed.

#### *character-value*

Specify no more than 30 characters of text, enclosed in apostrophes.

# <span id="page-206-0"></span>**Hardware justification (JUSTIFY)**

Specifies the printing positions of the characters on a page to control the degree of print alignment at the right-hand margin. Justification is done to the record length on the printer file opened.

**Note:** The JUSTIFY parameter is supported only on the 3812 SCS, 3816 SCS, and 5219 Printers.

- **0** No justification occurs.
- **50** Spaces are added to the blanks in the text so that the right margin is more closely aligned but not flush.
- **100** The text is expanded by spaces (added where the blanks already exist) until the right margin is flush.

[Top](#page-182-0)

## **Print on both sides (DUPLEX)**

Specifies whether output is printed on one side or two sides of the paper.

- **\*NO** The output is printed on one side of the paper.
- **\*YES** The output is printed on both sides of the paper, with the top of each printed page at the same end of the sheet of paper. This is usually done for output that is bound at the side.

## **\*TUMBLE**

The output is printed on both sides of the paper, with the top of one printed page at the opposite end from the top of the other printed page. This is usually done for output that is bound at the top.

## **\*FORMDF**

The output is printed on both sides of the paper if the duplex value is specified in the form definition. If a form definition is not specified, then the output is printed on one side of the paper.

[Top](#page-182-0)

## **Unit of measure (UOM)**

Specifies the unit of measurement to be used.

## **\*INCH**

The inch is used as the unit of measurement.

**\*CM** The centimeter is used as the unit of measurement.

[Top](#page-182-0)

## **Front side overlay (FRONTOVL)**

Specifies the object that contains both the overlay that is printed on the front side of the page and the offset, down and across, from the point of origin used when the overlay is printed.

## **Single values**

#### **\*NONE**

No overlay is used.

### <span id="page-207-0"></span>**Element 1: Overlay**

### **Qualifier 1: Overlay**

*name* Specify the name of the overlay.

### **Qualifier 2: Library**

**\*LIBL** All libraries in the library list for the current thread are searched until the first match is found.

#### **\*CURLIB**

The current library for the job is used to locate the overlay. If no library is specified as the current library for the job, the QGPL library is used.

*name* Specify the name of the library where the overlay is located.

#### **Element 2: Offset down**

**0** No offset down from the point of origin is used.

## *0.0-57.79*

Specify the offset down from the point of origin at which to begin printing the overlay. If UOM(\*CM) is specified, valid values range from 0 through 57.79, and if UOM(\*INCH) is specified, valid values range from 0 through 22.75.

#### **Element 3: Offset across**

**0** No offset across from the point of origin is used.

#### *0.0-57.79*

Specify the offset across from the point of origin at which to begin printing the overlay. If UOM(\*CM) is specified, valid values range from 0 through 57.79, and if UOM(\*INCH) is specified, valid values range from 0 through 22.75.

## **Back side overlay (BACKOVL)**

Specifies the object that contains both the overlay that is printed on the **back** side of the page and the offset, down and across, from the point of origin used when the overlay is printed.

The constant back function allows you to print overlays on blank pages without adding blank pages to the print application. Specifying the constant back function would cause, for each page generated by the application program, a blank page to be generated onto which the specified back overlay could be printed. The generated blank pages are called constant forms because no variable data from the user's program is printed on the pages. The constant back function is only supported for duplex printing. It is ignored when DUPLEX(\*NO) is specified on the printer file.

Note that the offset down and offset across values are ignored when \*CONSTANT is specified for constant back. An offset of 0.0 is assumed for these values.

#### **Single values**

#### <span id="page-208-0"></span>**\*FRONTOVL**

The values specified for the **Front side overlay (FRONTOVL)** parameter are used.

#### **\*NONE**

No overlay is used.

#### **Element 1: Overlay**

### **Qualifier 1: Overlay**

*name* Specify the name of the overlay.

### **Qualifier 2: Library**

**\*LIBL** All libraries in the library list for the current thread are searched until the first match is found.

#### **\*CURLIB**

The current library for the job is used to locate the overlay. If no library is specified as the current library for the job, the QGPL library is used.

*name* Specify the name of the library where the overlay is located.

#### **Element 2: Offset down**

**0** No offset down from the point of origin is used.

#### *0.0-57.79*

Specify the offset down from the point of origin at which to begin printing the overlay. If UOM(\*CM) is specified, valid values range from 0 through 57.79, and if UOM(\*INCH) is specified, valid values range from 0 through 22.75.

### **Element 3: Offset across**

**0** No offset across from the point of origin is used.

#### *0.0-57.79*

Specify the offset across from the point of origin at which to begin printing the overlay. If UOM(\*CM) is specified, valid values range from 0 through 57.79, and if UOM(\*INCH) is specified, valid values range from 0 through 22.75.

### **Element 4: Constant back**

#### **\*NOCONSTANT**

No constant back is specified.

#### **\*CONSTANT**

Constant back is specified.

[Top](#page-182-0)

## **Convert line data (CVTLINDTA)**

Specifies whether line data and a page definition should be converted to AFPDS before the data is spooled.

- <span id="page-209-0"></span>**\*NO** No AFPDS conversion is done.
- **\*YES** Specifies that AFPDS conversion is to be done on the line data and page definition before the data is spooled.

[Top](#page-182-0)

## **IPDS pass through (IPDSPASTHR)**

Specifies whether IPDS (intelligent printer data stream) pass-through is done for the spooled file.

**\*DEVD** 

The value specified for IPDSPASTHR in the PSF configuration object specified for a printer device description is used. If no PSF configuration object is specified for the device, a value of \*NO is used.

- **\*NO** No IPDS pass-through is done.
- **\*YES** Specifies that IPDS pass-through is to be done if the spooled file is eligible for IPDS pass-through.

**Note:** Not all SCS or IPDS spooled files are eligible for IPDS pass-through. They may contain special functions that require transform to AFPDS for correct printing. Specifying IPDS pass-through on the printer file allows only those spooled files eligible for IPDS pass-through to bypass the extra transforms. Those spooled files not eligible for IPDS pass-through will still undergo the transforms to AFPDS and back to IPDS.

IPDS pass-through will not be valid for all PSF/400 supported printers. Any printer (or attachment) that does not support resident fonts can not support IPDS pass-through. This is because the resident font references in the data stream must be mapped to host fonts which are downloaded to the printer. All IBM IPDS printers, except for the following, can be supported with IPDS pass-through: 3820, 3825, 3827, 3828, 3829, 3831, 3835, 3900-001 and any printer attached to a system using the Distributed Print Function provided by either InfoPrint Manager or Print Services Facility for OS/2.

For V3R7, V4R1 and V4R2, IPDSPASTHR can be specified with the USRDFNDTA parameter in a printer file. You may continue using this support with existing printer files and PSF configuration objects by specifying IPDSPASTHR(\*DEVD) in the printer file. If you specify a value of anything other than \*DEVD for the IPDSPASTHR parameter, any IPDS pass-through value in the USRDFNDTA parameter is ignored.

[Top](#page-182-0)

## **User resource library list (USRRSCLIBL)**

Specifies the list of user resource libraries to be used for searching for AFP resources for a spooled file. If the AFP resource is not found in the user resource libraries, then the library list specified in the DEVRSCLIBL parameter of the PSF configuration object is searched. If no PSF configuration object is specified for the device, then libraries QFNTCPL, QFNT01-QFNT19, and QFNT61-69 are searched.

## **Single values**

## **\*DEVD**

The value specified for USRRSCLIBL in the PSF configuration object specified for a printer device description is used. If no PSF configuration object is specified for the device, a value of \*JOBLIBL is used.

#### **\*NONE**

No user libraries are specified.

## <span id="page-210-0"></span>**\*JOBLIBL**

Specifies that the library list of the job that created the spool file is used in searching for AFP resources. This library list is saved with the spool file when it is created.

#### **\*CURLIB**

Specifies that the current library of the job that created the spool file is used for searching for AFP resources. If no library is specified as the current library for the job, then library QGPL is used.

#### **Other values (up to 4 repetitions)**

*name* Specify the name of a library that will be used to search for AFP resources. Up to four library names may be specified.

 For V3R7, V4R1 and V4R2, USRRSCLIBL can be specified with the USRDFNDTA parameter in a printer file. PSF/400 uses that value if USRRSCLIBL(\*PRTF) is specified in a PSF configuration object which is specified in the printer device description. You may continue using this support with existing printer files and PSF configuration objects by specifying USRRSCLIBL(\*DEVD) in the printer file. If you specify a value of anything other than \*DEVD for the USRRSCLIBL parameter, any user resource library value in the USRDFNDTA parameter is ignored.

[Top](#page-182-0)

## **Corner staple (CORNERSTPL)**

Specifies the reference corner to be used for a corner staple. A staple is driven into the media at the reference corner. Refer to your printer's documentation for information as to which reference corners are supported. Page rotation does not affect the placement of a corner staple.

#### **\*NONE**

A corner staple is not specified.

### **\*DEVD**

The reference corner is the default reference corner used by the device.

#### **\*BOTRIGHT**

The reference corner is the bottom right corner of the media.

#### **\*TOPRIGHT**

The reference corner is the top right corner of the media.

#### **\*TOPLEFT**

The reference corner is the top left corner of the media.

#### **\*BOTLEFT**

The reference corner is the bottom left corner of the media.

[Top](#page-182-0)

## **Edge stitch (EDGESTITCH)**

Specifies where one or more staples are driven into the media along the finishing operation axis. Refer to your printer's documentation for information about which elements of this parameter are supported and which values for each element are supported. If specification of a value for an element is not supported by a printer, specify a value of \*DEVD for that element. Page rotation does not affect the placement of an edge stitch.

#### **Single values**

### **\*NONE**

An edge stitch is not specified.

### **Element 1: Reference edge**

Specifies the reference edge to be used for an edge stitch. An edge stitch is formed by having one or more staples driven into the media along the finishing operation axis.

#### **\*DEVD**

The reference edge is the default reference edge used by the device.

#### **\*BOTTOM**

The reference edge is the bottom edge of the media.

#### **\*RIGHT**

The reference edge is the right edge of the media.

**\*TOP** The reference edge is the top edge of the media.

**\*LEFT** The reference edge is the left edge of the media.

### **Element 2: Reference edge offset**

Specifies the offset of the edge stitch from the reference edge toward the center of the media.

## **\*DEVD**

The reference edge offset is the default reference edge offset used by the device.

#### *0.0-57.79*

Specify the offset of the edge stitch from the reference edge. If UOM(\*CM) is specified, valid values range from 0 through 57.79, and if UOM(\*INCH) is specified, valid values range from 0 through 22.75. This value is converted to millimeters for the printer. Fractional millimeters are not supported and are discarded when when conversion to millimeters is performed.

## **Element 3: Number of staples**

Specifies the number of staples that are to be applied along the finishing operation axis.

## **\*DEVD**

The number of staples depends on the value of the Staple Offsets element of this parameter. If \*DEVD is also specified or defaulted for the Staple Offsets element value, then the number of staples is the default number of staples used by the device. If one or more offsets are specified for Staple Offsets, the number of staples is the same as the number of staple offsets specified.

*1-122* Specify the number of staples to be used for the edge stitch. If you specify the number of staples, then \*DEVD must be specified for staple offsets. The device default for the spacing of each staple will be used.

## **Element 4: Staple offsets**

Specifies the offset of the staples along the finishing operation axis. The offset is measured from the point where the finishing operation axis intersects either the bottom edge or the left edge of the media, toward the center of the media. Each consecutive value is used to position a single finishing operation centered on the specified point on the finishing operation axis.

## **Single values**

## **\*DEVD**

The staple offsets are the default staple positions used by the device. If a value was specified for the Number of Staples element, the staple position of each staple will be calculated automatically by the printer.

## <span id="page-212-0"></span>**Other values (up to 122 repetitions)**

## *0.0-57.79*

Specify the staple offset for each staple in the edge stitch. Up to 122 staple offsets may be specified. If one or more staple offsets values are specified, then \*DEVD must be specified for the number of staples. If UOM( ${}^*CM$ ) is specified, valid values range from 0 through 57.79, and if UOM(\*INCH) is specified, valid values range from 0 through 22.75. This value is converted to millimeters for the printer. Fractional millimeters are not supported and are discarded when when conversion to millimeters is performed.

[Top](#page-182-0)

# **Saddle stitch (SADLSTITCH)**

Specifies where one or more staples are driven into the media along the finishing operation axis, which is positioned at the center of the media parallel to the reference edge. Refer to your printer's documentation for information about which elements of this parameter are supported and which values for each element are supported. If specification of a value for an element is not supported by a printer, specify a value of \*DEVD for that element. Page rotation does not affect the placement of an edge stitch.

## **Single values**

**\*NONE** 

A saddle stitch is not specified.

## **Element 1: Reference edge**

Specifies the reference edge to be used for a saddle stitch. A saddle stitch is formed by having one or more staples driven into the media along the finishing operation axis, which is positioned at the center of the media parallel to the reference edge.

## **\*DEVD**

The reference edge is the default reference edge used by the device.

- **\*TOP** The reference edge is the top edge of the media.
- **\*LEFT** The reference edge is the left edge of the media.

## **Element 2: Number of staples**

Specifies the number of staples that are to be applied along the finishing operation axis.

## **\*DEVD**

The number of staples depends on the value of the Staple Offsets element of this parameter. If \*DEVD is also specified or defaulted for the Staple Offsets element value, then the number of staples is the default number of staples used by the device. If one or more offsets are specified for Staple Offsets, the number of staples is the same as the number of staple offsets specified.

*1-122* Specify the number of staples to be used for the saddle stitch. If you specify the number of staples, then \*DEVD must be specified for staple offsets. The device default for the spacing of each staple will be used.

## **Element 3: Staple offsets**

Specifies the offset of the staples along the finishing operation axis. The offset is measured from the point where the finishing operation axis intersects either the bottom edge or the left edge of the media, toward the center of the media. Each consecutive value is used to position a single finishing operation centered on the specified point on the finishing operation axis.

## <span id="page-213-0"></span>**Single values**

#### **\*DEVD**

The staple offsets are the default staple positions used by the device. If a value was specified for the Number of Staples element, the staple position of each staple will be calculated automatically by the printer.

#### **Other values (up to 122 repetitions)**

#### *0.0-57.79*

Specify the staple offset for each staple in the saddle stitch. Up to 122 staple offsets may be specified. If one or more staple offsets values are specified, then \*DEVD must be specified for the number of staples. If UOM(\*CM) is specified, valid values range from 0 through 57.79, and if UOM(\*INCH) is specified, valid values range from 0 through 22.75. This value is converted to millimeters for the printer. Fractional millimeters are not supported and are discarded when when conversion to millimeters is performed.

[Top](#page-182-0)

## **Font resolution for formatting (RNTRSL)**

Specifies the resolution PSF/400 uses when printing to a multiple resolution printer configured to report multiple resolutions, but the spooled file does not specify the font metrics and resolution or the font is not available at the resolution that is contained in the spooled file.

For more information regarding the algorithm used for searching a library list for a font resource, see the Printer Device Programming manual section entitled User and Device Resource Library Lists in the chapter called Working With PSF configuration objects.

#### **\*DEVD**

The value specified in the FNTRSL parameter of the PSF configuration object for the device is used. If no PSF configuration object is specified for the device, a value of \*SEARCH is used.

#### **\*SEARCH**

Specifies to search the library list for the first occurrence of a host font with a name match. The resolution of that font is used to print the spool file. Message PQT3546 is sent to specify the resolution of the font that was selected.

- **240** The font resolution is 240 pels per inch.
- **300** The font resolution is 300 pels per inch.

## **Defer write (DFRWRT)**

Specifies whether output is held in the system buffer before being sent to the printer.

- **\*YES** The system controls the amount of output that is held in the buffer before it is sent to the printer.
- **\*NO** If \*NO is specified for this parameter and \*NO is specified for the **Spool the data (SPOOL)**  parameter, output is not held in the buffer. Instead, output is sent immediately to the printer once the program has performed a write operation.

 If \*NO is specified for this parameter and \*YES is specified for the SPOOL parameter, and if \*IMMED is specified for the **Spooled output schedule (SCHEDULE)** parameter, output is held in the buffer until a page of output is available or until the system buffer is full.

 If \*IMMED is not specified for the SCHEDULE parameter, specifying \*NO on this parameter has no effect.

# <span id="page-214-0"></span>**Spool the data (SPOOL)**

Specifies whether the output data for the printer device file is spooled. If \*NO is specified, the other parameters on this command related to spooling are ignored.

- **\*YES** The data is spooled.
- **\*NO** The data is not spooled. It is sent to the printer device and printed as the output becomes available.

[Top](#page-182-0)

## **Spooled output queue (OUTQ)**

Specifies, for spooled output files only, the name of the output queue for the printer file.

#### **Single values**

**\*JOB** The output queue specified in the job description is used.

**\*DEV** The output queue associated with the printer specified for the DEV parameter is used. The output queue has the same name as the printer.

#### **Qualifier 1: Spooled output queue**

*name* Specify the name of the output queue to which the output data is spooled.

#### **Qualifier 2: Library**

**\*LIBL** All libraries in the library list for the current thread are searched until the first match is found.

#### **\*CURLIB**

The current job library list is used to locate the output queue. If no library is specified as the current library for the job, QGPL is used.

*name* Specify the library where the output queue is located.

## **Form type (FORMTYPE)**

Specifies the type of form on which the output is printed. The identifiers used to indicate the type of forms are user-defined and can be a maximum of 10 characters in length.

**\*STD** The standard printer form for your computer system is used.

#### *character-value*

Specify the identifier of the form type used with this printer device file for printed output.

[Top](#page-182-0)

## **Copies (COPIES)**

Specifies, for spooled output only, the number of copies of the output being printed.

**1** Only one copy of the output is printed.

## <span id="page-215-0"></span>**Page range to print (PAGERANGE)**

Specifies, for spooled output files only, the starting and ending pages to print.

#### **Element 1: Starting page**

**1** Printing begins at page 1.

#### **\*ENDPAGE**

Use the end page value as the starting page.

#### *integer*

Specify the starting page number.

#### **Element 2: Ending page**

**\*END** Printing continues until the end of the spooled file.

*integer* 

Specify the ending page number.

## **Max spooled output records (MAXRCDS)**

Specifies, for spooled output only, the maximum number of records that can be in the spooled file for jobs using this printer file. If this maximum is reached, an inquiry message is sent to the program message queue.

**100000** A maximum of 100000 records can be contained in the spooled output file for each job that uses this printer device file.

#### **\*NOMAX**

There is no maximum on the number of records that can be in the spooled file.

#### *1-999999*

Specify the maximum number of records allowed.

## **File separators (FILESEP)**

Specifies, for spooled output files only, the number of separator pages placed at the start of each printed file, including those between multiple copies of the same output.

- **0** No separator pages are used.
- *0-9* Specify the number of separator pages to be placed between printed files. If 0 is specified, no separator pages are printed for the file. In this case, the printed output for each file (or copy of a file) starts at the top of a new page.
## **Spooled output schedule (SCHEDULE)**

Specifies, for spooled output files only, when the spooled output file is available to a writer.

### **\*FILEEND**

The spooled output file is available to the writer as soon as the file is closed.

### **\*JOBEND**

The spooled output file is available to the writer after the job is completed.

### **\*IMMED**

The spooled output file is made available to the writer as soon as the file is opened in the program.

[Top](#page-182-0)

## **Hold spooled file (HOLD)**

Specifies, for spooled output only, whether the spooled file is held. The spooled file can be released by using the Release Spooled File (RLSSPLF) command.

- **\*NO** The spooled output file is not held by the output queue.
- **\*YES** The spooled output file is held until it is released by the Release Spooled File (RLSSPLF) command.

[Top](#page-182-0)

## **Save spooled file (SAVE)**

Specifies, for spooled output files only, whether the spooled file is saved (left on the output queue) after the output has been produced.

- **\*NO** The spooled file data is not saved on the output queue.
- **\*YES** The spooled file data is saved on the output queue until the spooled file is deleted.

[Top](#page-182-0)

## **Output priority (on OUTQ) (OUTPTY)**

Specifies the output priority for spooled output files that are produced by this job. The highest priority is 1 and the lowest priority is 9.

- **\*JOB** The output priority associated with the job that created the spooled file is used.
- *1-9* Specify a number ranging from 1 (high) through 9 (low).

[Top](#page-182-0)

## **User data (USRDTA)**

Specifies, for spooled files only, some user-specified data that identifies the file.

### **\*SOURCE**

If the spooled file was created by an application program, the name of the program is used. Otherwise, blanks are used.

#### *character-value*

Specify no more than 10 characters of text, enclosed in apostrophes.

#### [Top](#page-182-0)

## **Spool file owner (SPLFOWN)**

Specifies, for spooled output only, who the owner of the spooled file is.

#### **\*CURUSRPRF**

The spooled file is owned by the current effective user of the current job or thread. See the Printer Device Programming book, SC41-5713 for more detailed information on how the SPLFOWN parameter is affected when using any of the following APIs:

- OWTSETP Set Profile
- qsysetuid() Set User ID
- v qsyseteuid() Set Effective User ID
- v qsysetreuid() Set Real and Effective User ID
- **\*JOB** The spooled file is owned by the original user profile of the job. If the job has switched to a new user profile, the original user profile is still the owner of the spooled file.

### **\*CURGRPPRF**

The spooled file is owned by the current effective group profile of the current job or thread. If there is no current effective group profile, ownership of the spooled file is determined in the same manner as \*CURUSRPRF. See the Printer Device Programming book, SC41-5713 for more detailed information on how the SPLFOWN parameter is affected when using any of the following APIs:

- QWTSETP Set Profile
- qsysetgid() Set Group ID
- qsysetegid() Set Effective Group ID
- qsysetregid() Set Real and Effective Group ID

#### **\*JOBGRPPRF**

The spooled file is owned by the group profile of the original user profile of the job. If the job has switched to a new user profile, the group profile of the original user profile is still the owner of the spooled file. If no group profile exists, ownership of the spooled file is determined the same way as \*JOB.

[Top](#page-182-0)

## **User Defined Option (USRDFNOPT)**

Specifies, for spooled output only, one or more user-defined options to be used by user applications or user-specified programs that process spooled files. A maximum of four user-defined options can be specified.

#### **Single values**

#### **\*NONE**

No user-defined options specified.

#### **Other values (up to 4 repetitions)**

#### *character-value*

Specify a user-defined option to be used by user applications or user-specified programs that process spooled files. All characters are acceptable.

## **User Defined Data (USRDFNDTA)**

Specifies, for spooled output only, the user-defined data to be used by user applications or user-specified programs that process spooled files.

### **\*NONE**

No user-defined data specified.

#### *character-value*

Specify a user-defined data to be used by user applications or user-specified programs that process spooled files. All characters are acceptable.

[Top](#page-182-0)

## **User Defined Object (USRDFNOBJ)**

### **Single values**

#### **\*NONE**

No user-defined object specified.

#### **Element 1: Object**

#### **Qualifier 1: Object**

*name* Specify the user-defined object to be used by user applications or user-specified programs that process spooled files.

#### **Qualifier 2: Library**

**\*LIBL** All libraries in the library list for the current thread are searched until the first match is found.

#### **\*CURLIB**

The current library for the thread is searched. If no library is specified as the current library for the thread, the QGPL library is searched.

*name* Specify the name of the library to be searched.

#### **Element 2: Object type**

#### *object-type*

The user object type can be one of the following:

**\*DTAARA** 

Data Area

**\*DTAQ** 

Data Queue

**\*FILE** File

**\*PSFCFG**  PSF Configuration Object **\*USRIDX**  User Index **\*USRQ**  User Queue **\*USRSPC**  User Space

## **DBCS character rotation (IGCCHRRTT)**

Specifies whether the printer rotates double-byte character set (DBCS) characters 90 degrees counterclockwise when printing. The system prints rotated DBCS characters so that they appear in a vertical reading sequence. Alphanumeric characters are not rotated.

- **\*NO** The system does not rotate DBCS characters when printing.
- **\*YES** The system rotates DBCS characters 90 degrees counterclockwise when printing. The printer rotates each character individually.

## **DBCS characters per inch (IGCCPI)**

Specifies the printer character density of double-byte character set (DBCS) characters, in characters per inch (CPI).

**Note:** This parameter does not specify the printer character density of alphanumeric characters. Alphanumeric characters are printed with the value specified for the CPI parameter.

- **\*CPI** DBCS character density is based on the values specified for the **Characters per inch (CPI)**  parameter. The system prints one double-byte character for every two alphanumeric characters.
	- For CPI(10), DBCS characters print at 5 characters per inch.
	- For CPI(12), DBCS characters print at 6 characters per inch.
	- v For CPI(13.3), DBCS characters print at 6.7 characters per inch (same as IGCCPI(\*CONDENSED)).
	- v For CPI(15), DBCS characters print at 7.5 characters per inch.
	- For CPI(18), DBCS characters print at 9 characters per inch.
	- v For CPI(20), DBCS characters print at 10 characters per inch.
- **5** DBCS character density is 5 characters per inch.
- **6** DBCS character density is 6 characters per inch.
- **10** DBCS character density is 10 characters per inch.

### **\*CONDENSED**

Condensed printing, in which the system prints 20 DBCS characters every 3 inches, is used. This value is valid for the 5553 or 5583 printers only.

## **DBCS SO/SI spacing (IGCSOSI)**

Specifies how the system prints shift control characters.

- **\*YES** The system prints shift control characters as blanks.
- **\*NO** The system does not print shift control characters. These characters do not occupy a position on the printer output.

#### **\*RIGHT**

The system prints two blanks when printing shift-in characters, but it does not print shift-out characters.

[Top](#page-182-0)

## **DBCS coded font (IGCCDEFNT)**

Specifies the coded font that the system uses for double-byte character set (DBCS) printing.

#### **Single values**

### **\*SYSVAL**

The DBCS coded font specified in the system value QIGCCDEFNT is used.

#### **Element 1: DBCS coded font**

### **Qualifier 1: DBCS coded font**

*name* Specify name of the DBCS coded font to use.

#### **Qualifier 2: Library**

**\*LIBL** All libraries in the library list for the current thread are searched until the first match is found.

#### **\*CURLIB**

The current library for the job is used to locate the coded font name. If no library is specified as the current library for the job, the QGPL library is used.

*name* Specify the name of the library where the coded font name is located.

### **Element 2: Point size**

#### **\*NONE**

The point size is supplied by the system and is determined by the specified font character set.

#### *0.1-999.9*

Specify a point size.

**Note:** The point size parameter is only used when an outlined font is named, in other cases it is ignored.

[Top](#page-182-0)

## **Maximum file wait time (WAITFILE)**

Specifies the number of seconds that the program waits for the file resources to be allocated when the file is opened, or the device or session resources to be allocated when an acquire operation is performed to the file. If the file resources cannot be allocated in the specified wait time, an error message is sent to the program.

### **\*IMMED**

The program does not wait. Immediate allocation of file resources is required.

**\*CLS** The job default wait time is used as the wait time for the file resources to be allocated.

### *1-32767*

Specify the number of seconds to wait for file resources to be allocated.

[Top](#page-182-0)

## **Share open data path (SHARE)**

Specifies whether the open data path (ODP) is shared with other programs in the same routing step. When an ODP is shared, the programs accessing the file share facilities such as the file status and the buffer.

- **\*NO** The ODP is not shared with other programs in the routing step. A new ODP for the file is created and used every time a program opens the file.
- **\*YES** The same ODP is shared with each program in the job that also specifies \*YES when it opens the file.

[Top](#page-182-0)

## **Record format level check (LVLCHK)**

Specifies whether the level identifiers of the record formats in the printer device file are checked when the file is opened by a program. If so, the record format identifiers in the program must match those in the device file. Because the same record format name can exist in more than one file, each record format is given an internal system identifier when it is created.

- **\*YES** The level identifiers of the record formats are checked. If the level identifiers do not all match, an open error message is sent to the program requesting the open operation.
- **\*NO** The level identifiers of the record formats are not checked.

[Top](#page-182-0)

## **Authority (AUT)**

Specifies the authority you are giving to users who do not have specific authority for the object, who are not on an authorization list, and whose group profile or supplemental group profiles do not have specific authority for the object.

### **\*LIBCRTAUT**

The system determines the authority for the object by using the value specified for the **Create authority (CRTAUT)** parameter on the Create Library command (CRTLIB) for the library containing the object to be created. If the value specified for the CRTAUT parameter is changed, the new value will not affect any existing objects.

### **\*CHANGE**

The user can perform all operations on the object except those limited to the owner or controlled

by object existence (\*OBJEXIST) and object management (\*OBJMGT) authorities. The user can change and perform basic functions on the object. \*CHANGE authority provides object operational (\*OBJOPR) authority and all data authority. If the object is an authorization list, the user cannot add, change, or remove users.

- **\*ALL** The user can perform all operations except those limited to the owner or controlled by authorization list management (\*AUTLMGT) authority. The user can control the object's existence, specify the security for the object, change the object, and perform basic functions on the object. The user also can change ownership of the object.
- **\*USE** The user can perform basic operations on the object, such as running a program or reading a file. The user cannot change the object. Use (\*USE) authority provides object operational (\*OBJOPR), read (\*READ), and execute (\*EXECUTE) authorities.

**\*EXCLUDE** 

The user cannot access the object.

*name* Specify the name of an authorization list to be used for authority to the object. Users included in the authorization list are granted authority to the object as specified in the list. The authorization list must exist when the object is created.

[Top](#page-182-0)

## **Replace file (REPLACE)**

Specifies whether an existing file, other than a save or database file, is replaced.

**Note:** The authority value for the file is determined by the user profile of the user. If an existing file is replaced, the authority value for the new file is copied from the replaced file.

- **\*YES** An existing file with the same name and library is replaced if the creation of the new printer device file is successful.
- **\*NO** The creation of a new printer device file is not allowed if there is an existing file with the same name and library.

## **Examples**

## **Example 1: Creating a Printer File**

CRTPRTF FILE(DSPHIST) SRCFILE(PRSNNL/JOBHIST) FILESEP(3)

This command creates a printer file named DSPHIST using the DDS source file named JOBHIST that is stored in the PRSNNL library. The defaults for the other parameters are assumed, except for FILESEP.

The printer uses standard forms that are 66 lines long and 132 print positions wide. An SCS data stream is used. It prints 6 lines per inch and overflows to a new page after line 60 is printed. The print image specified in the device description is used. Output is spooled to the output queue specified for the job and cannot be printed until the file is closed. The spooled file is not held or saved after printing. One copy of the output is printed, preceded by three separator pages, each containing the file name, the spooled number, and the job name and number. The print text specified in the current job is used.

## **Example 2: Creating a Printer File Containing DBCS Data**

CRTPRTF FILE(IGCLIB/IGCPRT) IGCSTA(\*YES) FORMFEED(\*AUTOCUT) IGCCHRRTT(\*YES) This command creates a printer file, IGCPRT (stored in library IGCLIB) that contains DBCS data. Cut sheets are automatically fed, and double-byte characters are rotated when printing.

[Top](#page-182-0)

## **Error messages**

## **\*ESCAPE Messages**

### **CPF7302**

File &1 not created in library &2.

# <span id="page-224-0"></span>**Create PSF Configuration (CRTPSFCFG)**

**Where allowed to run:** All environments (\*ALL) **Threadsafe:** No

Parameters [Examples](#page-244-0) [Error messages](#page-244-0)

Use the Create PSF Configuration (CRTPSFCFG) command to create a Print Services Facility (PSF) configuration object from the information specified on this command.

A PSF configuration object allows you to specify additional parameters for an AFP printer that are not supported on the Create Device Description (Printer) CRTDEVPRT command, such as setting the device release timer. The object type for a PSF configuration object is \*PSFCFG.

### **Restrictions:**

- The PSF feature is required to use this command.
- You must have input/output system configuration (\*IOSYSCFG) special authority to use this command.

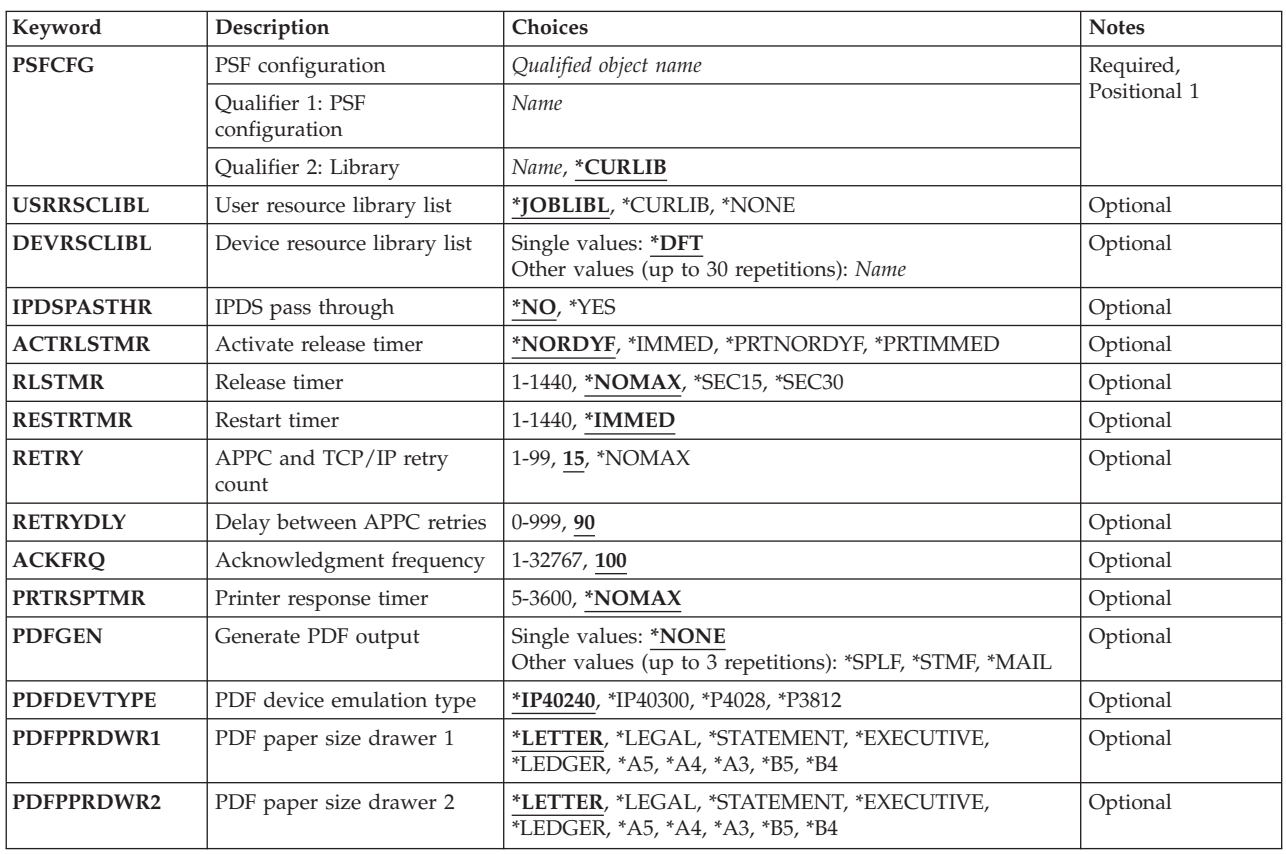

## **Parameters**

Top

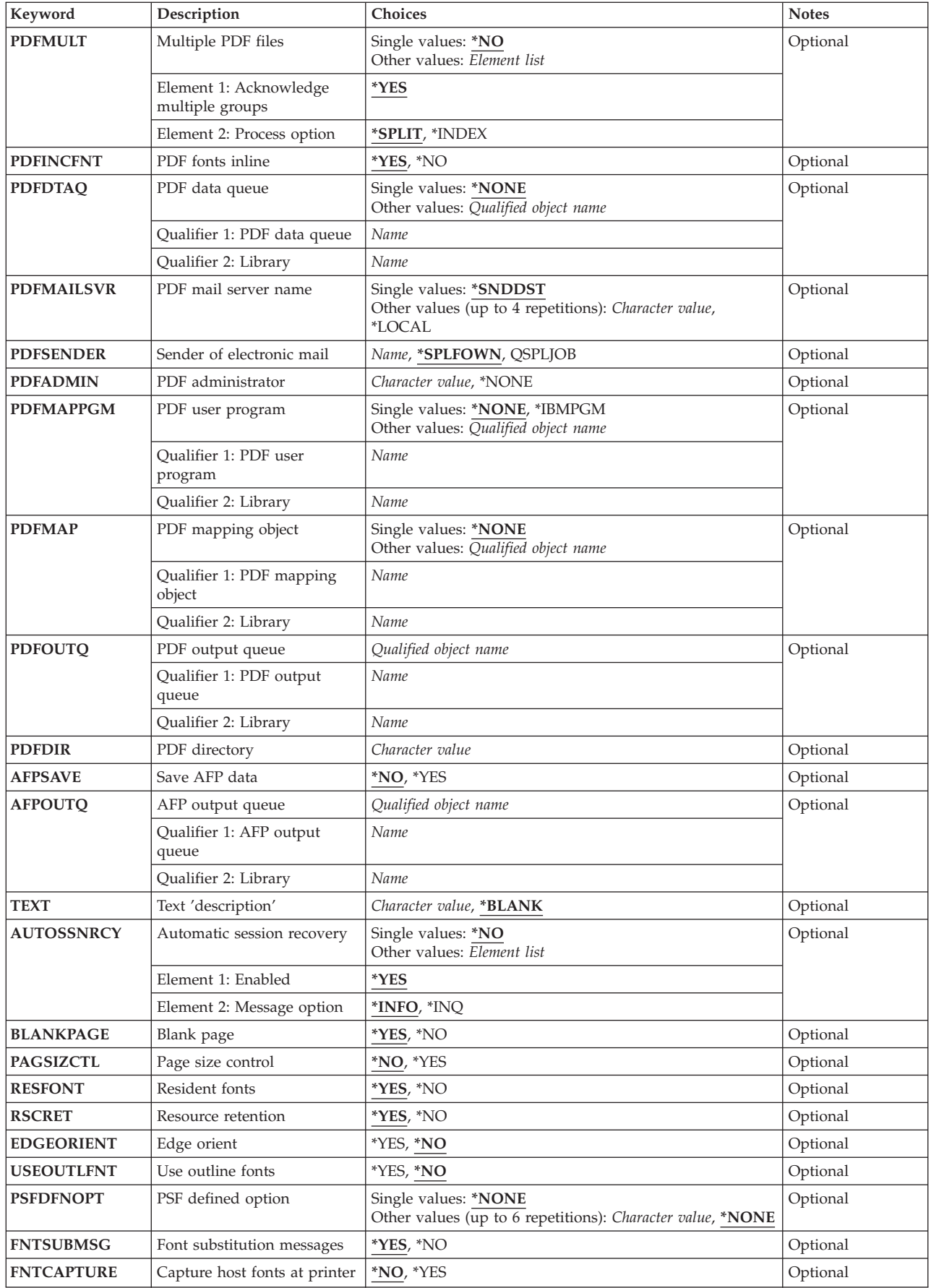

<span id="page-226-0"></span>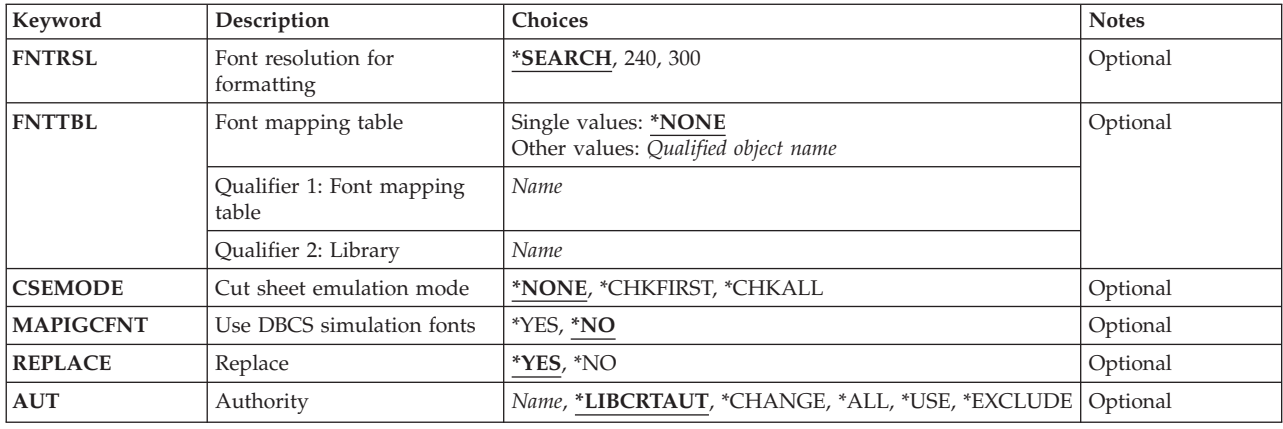

[Top](#page-224-0)

## **PSF configuration (PSFCFG)**

Specifies the Print Services Facility (PSF) configuration object to be created.

This is a required parameter.

### **Qualifier 1: PSF configuration**

*name* Specify the name of the PSF configuration object to be created.

### **Qualifier 2: Library**

### **\*CURLIB**

Store the PSF configuration object in the current library. If no library is specified as the current library for the job, the QGPL library is used.

*name* Specify the name of the library where you want to store the PSF configuration object.

[Top](#page-224-0)

## **User resource library list (USRRSCLIBL)**

Specifies the user resource library list to use when searching for AFP resources. When searching for an AFP resource specified with a spooled file, Print Services Facility (PSF) first searches the libraries in the user resource library list and then those in the device resource library list.

\*PRTF has been removed as a valid value for the USRRSCLIBL parameter. PSF configuration objects migrated from other releases that were created with USRRSCLIBL(\*PRTF) will be supported exactly as in prior releases as long as the new USRRSCLIBL parameter on the printer file has the a value of \*DEVD. When a CHGPSFCFG command is run in this environment, a value of \*SAME will be displayed where a value of \*PRTF would have been displayed on a prior release.

#### **\*JOBLIBL**

Use the library list for the job that created the spooled file when searching for AFP resources. Each time the user creates a new spooled file, the job library list at that point in time is saved.

#### **\*CURLIB**

Use the current library for the job that created the spooled file when searching for AFP resources. If no library is specified as the current library for the job, then the QGPL library is used.

#### <span id="page-227-0"></span>**\*NONE**

No user resource library list is used for searching for AFP resources. Only the device resource library list is used.

[Top](#page-224-0)

## **Device resource library list (DEVRSCLIBL)**

Specifies the device resource library list to use when searching for AFP resources. When searching for an AFP resource specified with a spooled file, Print Services Facility (PSF) first searches the libraries in the user resource library list and then the libraries in the device resource library list.

### **Single value**

**\*DFT** PSF searches these libraries, if they exist, when searching for AFP resources:

- OFNTCPL
- **QFNT01 QFNT19**
- **QFNT61 QFNT69**

**Note:** If not all the system libraries in the above list have been created, a user can create libraries using the names of the missing system libraries. If this occurs and you specify \*DFT on the DEVRSCLIBL parameter, the resources in those user-created libraries could be mistakenly found by other users. To prevent this, the system administrator should create all of the missing system libraries with PUBLIC \*USE authority.

#### **Other values**

*name* Specify up to 30 names of libraries PSF will use to search for AFP resources.

[Top](#page-224-0)

## **IPDS pass through (IPDSPASTHR)**

Specifies whether IPDS pass-through is done for the device. IPDS pass-through is a mechanism by which unnecessary datastream conversions can be eliminated, thus improving throughput and decreasing CPU utilitization. Full page-level error recovery is supported.

IPDS pass-through can be used for SCS and IPDS files which do not specify any AFP processing features, such as a front or back overlay on the printer file. SCS data is transformed to a generic IPDS. Specifying IPDS pass-through on the device configuration or printer file allows only those spooled files eligible for IPDS pass-through to bypass the extra transforms. Those spooled files not eligible for IPDS pass-through will still undergo the transforms to AFPDS and back to IPDS.

- **\*NO** No IPDS pass-through is done.
- **\*YES** IPDS pass-through is performed for the device for all spooled files that are eligible for IPDS pass-through.

 IPDS pass-through is not valid for all Print Services Facility (PSF) supported printers. Only printers that support resident fonts can be used with IDPS pass-through. If a printer does not support resident fonts, font references in the data stream must be mapped to host fonts, which are then downloaded to the printer. This requires the transform to AFPDS and back to IPDS.

The following IPDS printers cannot support IPDS pass-through:

v 3820, 3825, 3827, 3828, 3829, 3831, 3835, 3900-001

<span id="page-228-0"></span>• Any Distributed Print Function (DPF)-attached printer. DPF is a function supported by Infoprint Manager for Windows NT and Windows 2000, which blocks the use of printer-resident fonts.

## **Activate release timer (ACTRLSTMR)**

Specifies the point at which the release timer is activated. The value specified for **Release timer (RLSTMR)** determines the length of time the writer will ″keep″ the printer before releasing the session.

#### **\*NORDYF**

The release timer is activated when there are no ready (RDY) spooled files in the printer's output queue and the last page of the last spooled file processed has printed. If the release timer expires, the session to the printer is released but the writer does not end. When the session is released, another Print Services Facility (PSF) can start a session to the printer.

 Use this value when you want the writer to print all ready spooled files before releasing the session.

 \*NORDYF is supported only for printers and devices attached to the system using APPC or TCP/IP. For an APPC connection, use this value only with the PSF Direct support provided by Infoprint Manager for AIX or Infoprint Manager for Windows NT and Windows 2000. For a TCP/IP connection, this value can be used for any printer. This value is not supported for twinaxial-attached printers.

### **\*IMMED**

The release timer is activated immediately after PSF has successfully linked to the printer. If the release timer expires, the session to the printer is released but the writer does not end. If a file is being printed when the release timer expires, the writer releases the session after all pages of the spooled file have printed. When the session is released, another PSF can start a session to the printer.

Use this value when you want the writer to share the printer with another print writer.

 \*IMMED is supported only for printers and devices attached to the system using APPC or TCP/IP. For an APPC connection, use this value only with the PSF Direct support provided by Infoprint Manager for AIX or Infoprint Manager for Windows NT and Windows 2000. For a TCP/IP connection, this value can be used for any printer. This value is not supported for twinaxial-attached printers.

#### **\*PRTNORDYF**

This value can be specified if you are using a printer that allows control over the exchange of IPDS data (the IPDS dialog). Refer to Printer Information, S544-5750 to determine if your printer supports this feature.

This value specifies that the release timer is to be activated after all of these conditions are met:

- The writer receives an indication from the printer to release the IPDS dialog.
- There are no ready spooled files in the printer's output queue.
- The last page of the last spooled file processed has printed.

If the release timer expires, the writer releases the IPDS dialog with the printer. The session is not released and the port in use by the writer is not available to another PSF. Another printer driver can start a dialog with the printer on a different printer port.

 If the writer detects that the printer is not capable of controlling the IPDS dialog, then the value is ignored and PSF behaves as if RLSTMR(\*NOMAX) was specified.

<span id="page-229-0"></span>Use this value when you want the writer to print all ready spooled files with before releasing the IPDS dialog.

\*PRTNORDYF is supported on a twinaxial, TCP/IP or APPC connection.

#### **\*PRTIMMED**

This value can be specified if you are using a printer that allows control over the exchange of IPDS data (the IPDS dialog). Refer to Printer Information, S544-5750 to determine if your printer supports this feature.

 This value specifies that the release timer is to be activated immediately after the writer receives an indication from from the printer to release the IPDS dialog. If the release timer expires, the writer releases the IPDS dialog with the printer, but the session is not released. The port in use by the writer is not available for use by another PSF, however another printer driver can start a dialog with the printer on a different printer port. If a file is being printed when the release timer expires, the writer releases the dialog after all pages of the spooled file have printed.

 Use this value when you want to specify the length of time the writer controls the printer after the printer has indicated that it is needed by a printer driver at another printer port.

 If the writer detects that the printer is not capable of telling the writer to stop the flow of data, then this value is ignored, and PSF behaves as if RLSTMR(\*NOMAX) was specified.

\*PRTIMMED is supported on a twinaxial, TCP/IP or APPC connection.

[Top](#page-224-0)

## **Release timer (RLSTMR)**

Specifies the amount of time to wait after the release timer has been activated and the last page of the last ready spooled file has printed before releasing the printer. Print Services Facility (PSF) does not end, but releases the connection or IPDS dialog with the printer. See the **Activate release timer (ACTRLSTMR)** parameter description for additional information on the release timer.

When a spooled file becomes ready, PSF attempts to establish a session with the printer. See the **Restart timer (RESTRTMR)** parameter description for additional information.

#### **\*NOMAX**

The printer is not released unless the End Writer (ENDWTR) command is run.

### **\*SEC15**

PSF waits 15 seconds before releasing the printer.

### **\*SEC30**

PSF waits 30 seconds before releasing the printer.

*1-1440* Specify the number of minutes the printer writer waits before releasing the printer or IPDS dialog.

[Top](#page-224-0)

## **Restart timer (RESTRTMR)**

Specifies the amount of time to wait before the printer writer attempts to re-establish either a session or dialog. To determine whether a session or dialog is to be re-established, the printer writer considers the following:

- The value specified for ACTRLSTMR.
- Whether the printer supports IPDS dialog management.
- The type of link: twinaxial, APPC or TCP/IP.

<span id="page-230-0"></span>If ACTRLSTMR(\*NORDYF) or ACTRLSTMR(\*IMMED) are specified, the session is restarted if the printer is attached using APPC or TCP/IP.

If ACTRLSTMR(\*PRTNORDYF) or ACTRLSTMR(\*PRTIMMED) are specified, the dialog is restarted if the printer supports dialog management.

See the **Activate release timer (ACTRLSTMR)** parameter description for additional information about session and dialog management control.

#### **\*IMMED**

The printer writer attempts to re-establish the session or dialog as soon as a spooled file has a status of RDY.

*1-1440* Specify the number of minutes the printer writer waits, after a session or dialog have been released and a spooled file has a status of RDY, before attempting to connect.

[Top](#page-224-0)

## **APPC and TCP/IP retry count (RETRY)**

Specifies the number of times to retry a session start request when attempting to establish a session with a printer. This parameter applies to printers and devices configured for either TCP/IP or APPC.

**15** Fifteen retry attempts are made to establish a session. If after fifteen retries Print Services Facility (PSF) still cannot establish a session, the printer writer ends.

#### **\*NOMAX**

No limit is put on the number of retries. PSF continues issuing session start requests until the session is established or the printer writer is ended using ENDWTR OPTION(\*IMMED).

*1-99* Specify the number of retry attempts to establish a session.

[Top](#page-224-0)

## **Delay between APPC retries (RETRYDLY)**

Specifies the number of seconds Print Services Facility (PSF) pauses after it receives notification that a session start request has failed. After the specified time has elapsed, another session start request is issued. The number of retries performed by PSF is controlled by parameter RETRY. This parameter applies to printers and devices configured for APPC.

- **90** A 90-second delay will be used between retry attempts.
- *0-999* Specify the number of seconds to pause between retry attempts to establish a session.

[Top](#page-224-0)

## **Acknowledgment frequency (ACKFRQ)**

Specifies the frequency, in pages, with which Print Services Facility (PSF) sends IPDS acknowledgment requests to a printer. The acknowledgment request responses from the printer contain information about the status of pages sent to the printer.

If a spooled file contains fewer pages than specified for ACKFRQ, an acknowledgment is requested after the last page of the spooled file is sent.

Consider adjusting this value when specifying AUTOSSNRCY(\*YES). When a connection with a printer is abnormally ended, PSF may reprint pages because the printer was unable to return the status of pages

<span id="page-231-0"></span>printed. By increasing the frequency with which acknowledgments are sent, the number of pages which might be reprinted is decreased when a severed connection is restored. However, if acknowledgments are requested with great frequency, such as once per page, you may notice a performance degradation.

Acknowledgment frequency is supported on all attachments: twinaxial, APPC and TCP/IP. Note that AUTOSSNRCY is supported on APPC and TCP/IP attachments only.

**100** Specifies that an acknowledgment request is sent to the printer after every 100 pages. *1-32767* 

Specifies the number of pages after which PSF sends an acknowledgment request to the printer.

[Top](#page-224-0)

## **Printer response timer (PRTRSPTMR)**

Specifies the time, in seconds, to wait for a response from a TCP/IP attached printer.

### **\*NOMAX**

The printer writer will wait for a response from the printer until one is received. If the writer does not receive a message, it is never ended.

*5-3600* Specifies the time, in seconds, the printer writer should wait for a response from the printer. The writer is ended if the printer does not respond within the specified amount of time. If this happens, the writer ends and a message is sent to the message queue.

## **Generate PDF output (PDFGEN)**

Specifies whether to generate a PDF output file through an IPDS to PDF transform when processing the spooled file. You can spool the generated PDF file, store it as a stream file, send it as electronic mail, or any combination of those. You must have Infoprint Server installed to support this feature.

In order to generate PDF, the remote location name for the printer device description must either be a valid loopback address or a name associated with a valid loopback address. An Internet address representing a valid loopback address must have 127 as the first octet of the Internet address.

### **Single value**

### **\*NONE**

Do not generate a PDF output file.

### **Other values (up to 3 repetitions)**

**\*SPLF** Place the generated PDF output file in a spooled file. The value specified for the **PDF output queue (PDFOUTQ)** parameter identifies the output queue to be used.

### **\*STMF**

Place the generated PDF output file in a stream file. The value specified for the **PDF directory (PDFDIR)** parameter identifies the integrated file system (IFS) directory to be used.

### **\*MAIL**

Electronically mail the PDF output file.

## <span id="page-232-0"></span>**PDF device emulation type (PDFDEVTYPE)**

Specifies the type of device that the IPDS to PDF transform's virtual printer should emulate.

### **\*IP40240**

Emulate an IP40 printer device configured at 240 pel resolution.

### **\*IP40300**

Emulate an IP40 printer device configured at 300 pel resolution.

- **\*4028** Emulate a 4028 printer device.
- **\*3812** Emulate a 3812 printer device.

[Top](#page-224-0)

## **PDF paper size drawer 1 (PDFPPRDWR1)**

Specifies the size of paper in drawer one of the device associated with the IPDS to PDF transform. This information is used to determine the generated PDF page size.

### **\*LETTER**

North American letter size media (8.5 x 11 inches).

#### **\*LEGAL**

North American legal size media, (8.5 x 14 inches).

### **\*STATEMENT**

North American statement size media (5.5 x 8.5 inches).

### **\*EXECUTIVE**

North American executive size media (7.5 x 10.5 inches).

#### **\*LEDGER**

North American ledger size media (11 x 17 inches).

- **\*A5** ISO A5 size media (148.5 x 210 mm).
- **\*A4** ISO A4 size media (210 x 297 mm).
- **\*A3** ISO A3 size media (297 x 420 mm).
- **\*B5** ISO B5 size media (176 x 250 mm).
- **\*B4** ISO B4 size media (257 x 364 mm).

## **PDF paper size drawer 2 (PDFPPRDWR2)**

Specifies the size of paper in drawer two of the device associated with the IPDS to PDF transform. This information is used to determine the generated PDF page size.

### **\*LETTER**

North American letter size media (8.5 x 11 inches).

#### **\*LEGAL**

North American legal size media, (8.5 x 14 inches).

#### **\*STATEMENT**

North American statement size media (5.5 x 8.5 inches).

### **\*EXECUTIVE**

North American executive size media (7.5 x 10.5 inches).

### <span id="page-233-0"></span>**\*LEDGER**

North American ledger size media (11 x 17 inches).

- **\*A5** ISO A5 size media (148.5 x 210 mm).
- **\*A4** ISO A4 size media (210 x 297 mm).
- **\*A3** ISO A3 size media (297 x 420 mm).
- **\*B5** ISO B5 size media (176 x 250 mm).
- **\*B4** ISO B4 size media (257 x 364 mm).

[Top](#page-224-0)

## **Multiple PDF files (PDFMULT)**

Specifies the action the IPDS to PDF transform should take when encountering multiple groups within the input data.

### **Single value**

**\*NO** Ignore group boundaries and create a single output file.

#### **Element 1: Acknowledge multiple groups**

**\*YES** Process multiple groups with the IPDS to PDF transform based on the value specified for element 2 of this parameter.

#### **Element 2: Process option**

#### **\*SPLIT**

Multiple PDF output files will be generated. The file will be split at group boundaries.

#### **\*INDEX**

An index tag or bookmark will be placed at the group boundaries in a single output file.

- If \*INDEX is requested, bookmarks will be labeled according to:
- the group name on the DDS STRPAGGRP keyword or
- index entries generated by CRTAFPDTA or
- BNG tags inserted by Toolbox

If characters in the group name are not available in the standard PDF encoding they will be presented as a space.

[Top](#page-224-0)

## **PDF fonts inline (PDFINCFNT)**

Specifies whether the PDF output generated by the IPDS to PDF transform carries the necessary fonts inline. Including the fonts inline guarantees font fidelity but increases the PDF file size.

If the user chooses not to have the fonts embedded, the IPDS Type 1 font name character string is moved to the PDF font controls. When the document is viewed the Acrobat Reader will map IBM's core font names to the equivalent Adobe or client environment set of core fonts. For any font name character strings that Adobe Acrobat does not have an equivalent for, Adobe Acrobat will use the Adobe multi-master font substitution program to select the available font that will constitute the ″best fit″.

**\*YES** The fonts should be carried inline with the PDF output.

## <span id="page-234-0"></span>**PDF data queue (PDFDTAQ)**

Specifies the name of the data queue where Print Services Facility (PSF) will log the IPDS to PDF transformation completion notifications.

This parameter is optional, but if a data queue is specified, the data queue must exist when this command is run.

### **Single value**

### **\*NONE**

IPDS to PDF transformation completion notifications will not be logged to any data queue.

### **Qualifier 1: PDF data queue**

*name* Specify the name of the data queue to be used.

### **Qualifier 2: Library**

*name* Specify the name of the library where the data queue is located.

[Top](#page-224-0)

## **PDF mail server name (PDFMAILSVR)**

Specifies which mail server to use for electronically mailing the resulting PDF file from the IPDS to PDF transform. This parameter is only valid if PDFGEN(\*MAIL) is specified.

### **Single value**

### **\*SNDDST**

Use the Send Distribution (SNDDST) command to e-mail the PDF output.

### **Other values (up to 4 repetitions)**

#### **\*LOCAL**

Use the local machine as the mail server. The SMTP protocol is used for sending the e-mail. You can specify \*LOCAL in any position in the list of mail servers.

### *character-value*

Specify the domain name or Internet address of the mail server to use to electronically mail the PDF output.

 You can specify up to 4 mail servers. The writer uses the mail servers in the order in which they are listed. If the writer detects that the first mail server cannot be used, the writer will attempt to use the additional servers that have been specified in the list. Print Services Facility (PSF) internally reorganizes the list of servers, making certain to always first attempt to use the last server that was working.

 If no usable server can be found in the list, the action taken is determined by the value specified for the PRTERRMSG parameter of the printer device description. If PRTERRMSG(\*INFO) is specified, the writer is ended. If PRTERRMSG(\*INQ) is specified, then an inquiry message is issued.

[Top](#page-224-0)

## <span id="page-235-0"></span>**Sender of electronic mail (PDFSENDER)**

Specifies the name to use as the sender for a PDF file sent by electronic mail.

### **\*SPLFOWN**

Print Services Facility (PSF) uses the user profile for the spooled file's owner to obtain the sender of the electronic mail.

### **QSPLJOB**

The electronic mail is being sent from PSF.

*name* Specify a valid user profile. PSF uses this user profile to obtain the sender of the electronic mail.

 When PSF uses a user profile to determine the electronic mail sender, the user profile must exist on the system and must have an entry in the System Distribution Directory with a user ID specified. If you are using an SMTP mail server to send the mail, the directory entry must also have an SMTP user ID. If the profile has an SMTP User ID, that User ID is used as the sender, even if you use SNDDST to send the mail. Otherwise, if you use SNDDST to send the mail and there is no SMTP User ID, the profile's User ID is used.

For example, if user profile MY\_PROFILE has a User ID of JIM and an SMTP User ID of JIMJ, the electronic mail sender is JIMJ, regardless of the mail server used. If the user profile had no SMTP User ID and you use SNDDST to send the mail, the electronic mail sender is JIM.

[Top](#page-224-0)

## **PDF administrator (PDFADMIN)**

Specifies the e-mail address for the designated PDF administrator. The administrator will be notified when files cannot be delivered to the designated destination. Not all failures will be recoverable, as some errors occur after control of the delivery has passed to other components of the system. For example, the PDF administrator is not notified of undeliverable e-mails.

### **\*NONE**

No PDF administrator is specified. If e-mail notification was to be sent to a PDF administrator, the notification will not be sent.

### *'character-value'*

Specify no more than 80 characters of text that constitutes a valid e-mail address, enclosed in apostrophes.

[Top](#page-224-0)

## **PDF user program (PDFMAPPGM)**

Specifies the name of a mapping program that Print Services Facility (PSF) will call to customize the PDF transform, such as specifying encryption or, when the PDF is being sent as e-mail, resolving one or more mail tags in the spooled file. If a mapping program is not specified, PSF assumes that the mail tag is a valid electronic mail address and will attempt to send the file using the information in the mail tag.

The PSF configuration object will not be created if the mapping program specified does not exist. If the mapping program is deleted before the spooled file is processed, the PDF output file will be deleted, an error message will be issued to the message queue associated with the printer writer, and the original spooled file will be held.

### **Single values**

### <span id="page-236-0"></span>**\*NONE**

No mapping program will be used to customize the PDF transform.

### **\*IBMPGM**

The default IBM-supplied mapping program will be used to customize the PDF transform. If the value \*IBMPGM is specified, you must also specify a value for the PDFMAP parameter.

### **Qualifier 1: PDF user program**

*name* Specify the name of the user mapping program to be used.

### **Qualifier 2: Library**

*name* Specify the name of the library where the user mapping program is located.

[Top](#page-224-0)

## **PDF mapping object (PDFMAP)**

Specifies the name of a mapping object that Print Services Facility (PSF) will pass to the PDF mapping program. If no mapping object is specified, PSF assumes that the mapping program does not require one. A mapping object is required if \*IBMPGM is specified as the mapping program on the PDFMAPPGM parameter. Also, if you specify a mapping object, you must specify \*IBMPGM on the PDFMAPPGM parameter.

The PSF configuration object will not be created if the mapping object specified does not exist. If the mapping object is deleted before the spooled file is processed, the PDF output file will be deleted, an error message will be issued to the message queue associated with the printer writer, and the original spooled file will be held.

### **Single value**

### **\*NONE**

No mapping object will be passed to the specified mapping program to resolve file destination.

### **Qualifier 1: PDF mapping object**

*name* Specify the name of the user mapping object.

### **Qualifier 2: Library**

*name* Specify the name of the library where the user mapping object is located.

[Top](#page-224-0)

## **PDF output queue (PDFOUTQ)**

Specifies the output queue to be used when \*SPLF is specified for the **Generate PDF output (PDFGEN)**  parameter. A value is required for this parameter when \*SPLF is specified for the PDFGEN parameter.

### **Qualifier 1: PDF output queue**

*name* Specify the name of the output queue to be used.

### **Qualifier 2: Library**

*name* Specify the name of the library where the output queue is located.

## <span id="page-237-0"></span>**PDF directory (PDFDIR)**

Specifies the path where the PDF file should be stored. An integrated file system directory must be specified when \*STMF is specified for the PDFGEN parameter. The name must begin with a /. The directory name in the path cannot contain any of the following characters:  $\setminus \langle \rangle$  "? : \* |

The subdirectories and files created by the transform will be owned by the original spooled file owner and will have public authority of \*EXCLUDE.

If you want to e-mail this file later, specify **QDLS/directory-name** for the PDF directory. This will cause your file to be stored in the following location:

### **/QDLS/directory-name/job-name/job-number/job-user-name/file-number/date/sequence-number/**

For storage in the root file system, simply specify the subdirectory where the file should be stored (directory-name). This will cause your file to be stored in the following location:

### **/directory-name/job-name/job-number/job-user-name/job-number\_file-number\_date\_sequence-number/**

**Note:** The last subdirectory is a concatenation of a number of values to guarantee a unique file name.

The file name components are explained below:

- v **job-name** The ten character job name of the original spooled file
- v **job-number** The job number assigned to the original spooled file, prefixed by the last two characters of the job name
- **job-user-name** The ten character name of the original spooled file owner
- v **file-number** The file number of the original spooled file, prefixed by the last two characters of the job-user-name
- v **date** The two digit month appended to the two digit day appended to the four digit year when the PDF transform completed
- v **sequence-number** A six character sequence number. It will be set to 000001 if PDFMULT is \*NO. If PDFMULT is \*YES, the sequence number is incremented to uniquely identify each PDF file generated for the job.
- *'character-value'*

Specify the name of the integrated file system (IFS) directory to be used.

[Top](#page-224-0)

## **Save AFP data (AFPSAVE)**

Specifies whether the Print Services Facility (PSF) product should activate the capability to retain the generated AFPDS file on an output queue upon completion of processing. This parameter specifies that PSF should generate an AFPDS file from an SCS, AFPDS, IPDS, PostScript, PCL, or PDF input data stream and place the AFPDS on an output queue. The output queue will be determined by a user exit program in the case of segmented print requests, or by the value provided by the AFPOUTQ parameter in the PSF configuration object. The AFPOUTQ parameter is required if AFPSAVE is set to \*YES.

This setting will be ignored for input data streams of line and mixed mode data and when IPDS passthrough is active. You must have Infoprint Server installed to support PostScript, PCL, and PDF input data streams.

<span id="page-238-0"></span>**Note:** If you are not processing segmented print requests using a PDF mapping program, you must also specify a value for the AFPRESPOOL argument to the USRDFNDTA parameter when submitting your print request for this function to be performed. Refer to Printer Device Programming, SC41-5713 for more information on using the USRDFNDTA parameter.

**\*NO** The file should not be saved after processing has been completed.

- **\*YES** The generated AFPDS file may be saved after processing has been completed. For the AFPDS file to be saved, the input data stream must support the saving of AFPDS data and must meet one of these conditions:
	- v The print request is segmented and the PDF mapping program requests that the segment be respooled.
	- v The print request is not segmented and the user has specified the AFPRESPOOL argument in the USRDFNDTA parameter on the print request.

[Top](#page-224-0)

## **AFP output queue (AFPOUTQ)**

Specifies the output queue to use when \*YES is specified for the **Save AFP data (AFPSAVE)** parameter. A value is required for this parameter when \*YES is specified for the AFPSAVE parameter. Segmented print requests using a PDF mapping program can override this value.

### **Qualifier 1: PDF output queue**

*name* Specify the name of the output queue to use.

### **Qualifier 2: Library**

*name* Specify the name of the library where the output queue is located.

[Top](#page-224-0)

## **Text 'description' (TEXT)**

Specifies the text that briefly describes the Print Services Facility (PSF) configuration object.

### **\*BLANK**

No text is specified.

### *'text description'*

Specify no more than 50 characters of text, enclosed in apostrophes.

[Top](#page-224-0)

## **Automatic session recovery (AUTOSSNRCY)**

Specifies whether Print Services Facility (PSF) will automatically attempt to resume printing when a session has been unexpectedly ended by a device. This parameter applies to devices configured in a printer device description for an APPC or TCP/IP attachment.

### **Single value**

**\*NO** Specifies that PSF ends when a session has been unexpectedly ended by a device.

### **Element 1: Enabled**

<span id="page-239-0"></span>**\*YES** Specifies that PSF attempts to re-establish a session which has been unexpectedly ended by a device.

If you are using a printer device description which specifies an APPC attachment, note the following:

- v PSF configuration object parameters RETRY and RETRYDLY are used when PSF is attempting to re-establish a session.
- v You must use an APPC controller description and an APPC device description that specifies APPN(\*YES). Additionally, the APPC controller description must have MINSWTSTS(\*VRYONPND) specified.

If you are using a printer device description which specifies a TCP/IP connection, then PSF configuration object parameter RETRY is used when PSF is attempting to re-establish a session.

If you are using a printer device description which specifies a TCP/IP connection, then PSF configuration object parameter RETRY is used when PSF is attempting to re-establish a session.

To avoid reprinting pages, you may want to specify \*INQ for this parameter's second element or decrease the value specified for the **Acknowledgment frequency (ACKFRQ)** parameter.

If you decrease the Acknowledgment frequency, PSF will be able to track printed pages more closely. However, there could be some degradation in performance. This depends on your network and your perception of the performance.

If you select inquiry message notification (\*INQ), then you can be very specific about the page at which printing should resume.

### **Element 2: Message option**

### **\*INFO**

An informational message is sent to the message queue associated with the writer when PSF is performing automatic session recovery.

**\*INQ** An inquiry message is sent to the message queue associated with the writer when PSF is performing automatic session recovery. This message lets you specify the page number from which a writer should begin printing the last spooled file being processed.

## **Blank page (BLANKPAGE)**

Specifies whether Print Services Facility (PSF) issues a blank page after every separator page and spooled file copy that contains an odd number of pages. The blank pages assure that the printer output is placed into the output stacker in a manner suitable for bursting. This parameter only applies to the following continuous forms printers:

- 3831
- 3835
- $\cdot$  3900-001
- All AFCCU continuous forms printers.
- **\*YES** PSF issues a blank page after every separator page and spooled file copy that contains an odd number of pages.
- **\*NO** PSF does not issue a blank page after every separator page and spooled file copy that contains an odd number of pages.

## <span id="page-240-0"></span>**Page size control (PAGSIZCTL)**

Specifies whether the page size (forms) in the printer is set by Print Services Facility (PSF). This parameter only applies to IPDS printers which support the Set Media Size (SMS) operation. Refer to Printer Information, S544-5750 for new device support, but the list includes:

- v Impact printers: 4224, 4230, 4234, 4247, 6400, 6408, 6412
- v Workgroup printers: 3112, 3116, 3812, 3816, 3912, 3916, 3930, 4028, Network printer 12/17/24, Infoprint 20/21/32/40/70/70+/2085/2105
- v Lexmark printers: Infoprint 1120/1125/1130/1140/1145/1226, Infoprint Color 1220/1228 4224, 4230, 4234, 4247, 4028, 6404, 6408, 6412 and IBM Network Printers.
- Thermal printer: 4400
- **\*NO** The page size (forms) in the printer is not set by PSF.
- **\*YES** The page size (forms) in the printer is set by PSF.

## **Resident fonts (RESFONT)**

Specifies whether Print Services Facility (PSF) supports resident fonts on a printer that has resident fonts. Not supporting resident fonts causes PSF to map the resident font reference to its equivalent host font and then download the host font to the printer.

- **\*YES** Resident fonts for the printer are supported by PSF.
- **\*NO** Resident fonts for the printer are not supported by PSF. PSF maps the resident font referenced in the spooled file to its equivalent host font and then downloads the host font to the printer.

[Top](#page-224-0)

## **Resource retention (RSCRET)**

Specifies whether resource retention across spooled files is supported by Print Services Facility (PSF).

- **\*YES** PSF stores page segments and overlays in the printer across spooled file boundaries. This minimizes data transfers, especially when printing multiple spooled files that reference the same resources.
- **\*NO** PSF does not store page segments and overlays in the printer across spooled file boundaries. They are deleted after each spooled file.

**Note:** The page segments and overlays are deleted in the printer when the printer writer is ended.

[Top](#page-224-0)

## **Edge orient (EDGEORIENT)**

Specifies whether additional page rotation should be performed. When the page rotation value of a spooled file is \*COR or \*AUTO and the system rotates the output, 90 degree rotation is normally used.

- **\*NO** The output remains at its original orientation.
- **\*YES** \*COR and \*AUTO output of 90 degrees is rotated an additional 180 degrees before printing.

## <span id="page-241-0"></span>**Use outline fonts (USEOUTLFNT)**

Specifies whether the requested downloadable AFP raster fonts should be replaced with the equivalent downloadable outline fonts.

**\*NO** The raster fonts will be used.

**\*YES** If the equivalent downloadable outline font exists, it will be used in place of the raster font.

[Top](#page-224-0)

## **PSF defined option (PSFDFNOPT)**

Specifies a value as defined by IBM.

### **\*NONE**

No Print Services Facility (PSF) defined options are specified.

*character-value* 

Specify a value as defined by IBM. One or more values may be made available between releases of OS/400. If a value is made available, a PTF cover letter will contain the required syntax.

[Top](#page-224-0)

## **Font substitution messages (FNTSUBMSG)**

Specifies whether Print Services Facility (PSF) will issue messages indicating that a successful font substitution was performed.

- **\*YES** Messages indicating that a successful font substitution was performed are issued.
- **\*NO** Messages indicating that a successful font substitution was performed are not issued. Messages indicating that a font substitution attempt failed will still be issued.

[Top](#page-224-0)

## **Capture host fonts at printer (FNTCAPTURE)**

Specifies whether the printer should capture host downloaded fonts.

- **\*NO** The printer should not capture host fonts.
- **\*YES** The font character set or code page is eligible to be captured after downloading to the printer. If the printer does not support font capturing, this information is ignored and the font is downloaded.

[Top](#page-224-0)

## **Font resolution for formatting (FNTRSL)**

Specifies the resolution Print Services Facility (PSF) should use under these conditions:

- v you are printing to a multiple-resolution printer
- the printer is configured to report support of multiple resolutions

<span id="page-242-0"></span>v the spooled file does not specify the font metrics and resolution with which to print the spooled file or the font is not available at that resolution

If the printer is configured to report support of either 240 pels per inch or 300 pels per inch only, then PSF will produce the same results as if going to a single resolution printer.

Refer to Printer Device Programming, SC41-5713 for more information regarding the algorithm used for searching a library list for a font resource.

#### **\*SEARCH**

Search the library list for the first occurrence of a host font with a name match. The resolution of that font will be used to print the spooled file. Message PQT3546 will be issued when this value is selected to indicate to the user the resolution of the font that was finally selected.

- **240** The font resolution used to print the spooled file should be 240 pels per inch.
- **300** The font resolution used to print the spooled file should be 300 pels per inch.

[Top](#page-224-0)

## **Font mapping table (FNTTBL)**

Specifies the name of a printer-resident to printer-resident font mapping table. Print Services Facility (PSF) uses this font mapping table when printing to a printer which supports printer-resident fonts but the spooled file specifies a printer-resident font that the printer does not support.

For the printer-resident to printer-resident font substitution table, the following processing is done by the system:

- v If the printer-resident font specified in the print job is supported by the printer, then it is used. The printer-resident to printer-resident font substitution table is not searched.
- v If the printer-resident font specified in the print job is not supported by the printer, then the printer-resident to printer-resident font substitution table is searched.
	- If a matching entry is found in the printer-resident font substitution table and the entry is supported by the printer, then the specified substitute font in the printer-resident font substitution table is used.
	- If a matching entry is not found in the printer-resident font substitution table or if the specified substitute font is not supported by the printer, then the system will use its internal font substitution tables to perform the font substitution.

Refer to Printer Device Programming, SC41-5713 for more information on supported printer-resident fonts. See the CRTFNTTBL, DSPFNTTBL, ADDFNTTBLE, CHGFNTTBLE, and RMVFNTTBLE commands for more information on user font tables.

#### **Single value**

#### **\*NONE**

No printer-resident to printer-resident font table is specified. For a print job that references a printer-resident font, if the font is not supported by the printer, the system will substitute another resident font.

#### **Qualifier 1: Font mapping table**

*name* Specify the name of the printer-resident to printer-resident font table.

#### **Qualifier 2: Library**

*name* Specify the name of the library where the font table is located.

## <span id="page-243-0"></span>**Cut sheet emulation mode (CSEMODE)**

Specifies to what degree Print Services Facility (PSF) will do size checking of the document when using Cut Sheet Emulation.

### **\*NONE**

No checking will be done to verify that the document page will fit on half the continuous forms physical page.

## **\*CHKFIRST**

The first page of each copy group will be checked to determine if the page will fit on half the continuous forms page.

### **\*CHKALL**

The front side page will be checked to determine if the page will fit on half the continuous forms page.

[Top](#page-224-0)

## **Use DBCS simulation fonts (MAPIGCFNT)**

Specifies to use DBCS simulation fonts instead of the DBCS raster fonts specified in the data stream when printing the spooled file.

DBCS simulation fonts are outline fonts that are positioned like raster fonts. This allows the use of outline fonts to print applications that use DBCS raster fonts without changing the application or the appearance of the printed output. Outline fonts are scalable, so it is not necessary to store font character sets for each point size on your system, and neither is it necessary to download a different font to the printer for every change in point size. This increases your system storage space and enhances printing performance.

- **\*NO** Do not substitute DBCS simulation fonts for DBCS raster fonts.
- **\*YES** Substitute DBCS simulation fonts for DBCS raster fonts.

[Top](#page-224-0)

## **Replace (REPLACE)**

Specifies whether an existing Print Services Facility (PSF) configuration object with the same name as the one being created, is replaced.

- **\*YES** The existing PSF configuration object is replaced.
- **\*NO** If a PSF configuration object with same name exists in the library specified, the create operation fails. The existing PSF configuration object is not replaced.

[Top](#page-224-0)

## **Authority (AUT)**

Specifies the authority you are giving to users who do not have specific authority to the object, who are not on an authorization list, and whose group profile has no specific authority to the object.

### **\*LIBCRTAUT**

The system determines the authority for the object by using the value specified for the **Create** 

<span id="page-244-0"></span>**authority (CRTAUT)** parameter on the Create Library (CRTLIB) command for the library containing the object to be created. If the CRTAUT value for a library is changed by running the Change Library (CHGLIB) command, the new CRTAUT value will not affect any existing objects.

**\*CHANGE** 

Change authority allows the user to change and perform basic functions on the object. Change authority provides object operational authority and all data authorities.

- **\*ALL** The user can perform all operations except those limited to the owner or controlled by authorization list management authority. The user can control the object's existence, specify the security for the object, change the object, perform basic functions on the object, and change ownership of the object.
- **\*USE** Use authority provides object operational authority, read authority, and execute authority.

#### **\*EXCLUDE**

The user cannot access the object.

*name* Specify the name of an authorization list to be used for authority to the object. Users included in the authorization list are granted authority to the object as specified in the list. The authorization list must exist when the object is created.

[Top](#page-224-0)

## **Examples**

CRTPSFCFG PSFCFG(QGPL/P5001) PDFGEN(\*MAIL) PDFDEVTYPE(\*4028) PDFPPRDWR1(\*LETTER) PDFPPRDWR2(\*LEGAL) PDFMULT(\*YES \*INDEX) PDFDTAQ(\*NONE) PDFINCFNT(\*YES) PDFMAILSVR(\*SNDDST) PDFSENDER(QSPLJOB) PDFMAPPGM(\*NONE)

This command creates a Print Services Facility (PSF) configuration object named P5001 in the QGPL library. The PDFGEN parameter specifies that the spooled file is to be transformed to PDF and e-mailed by the SNDDST command. The transform is told to emulate a 4028 printer with paper sizes in drawers 1 and 2 to be letter and legal, respectively.

The requested output will have PDF index tags at the group boundaries, the necessary fonts will be placed inline with the output file, the sender is PSF. Since there is no mapping program, the mail tag information associated with the file is assumed to be valid e-mail addresses.

There will be no completion message logged to a data queue because this parameter has a value of \*NONE.

[Top](#page-224-0)

## **Error messages**

**\*ESCAPE Messages** 

### **CPF2283**

Authorization list &1 does not exist.

### **CPF88C1**

Printer resource type &1 &2 was not created in library &3.

#### **CPF9810**

Library &1 not found.

### **CPF9820**

Not authorized to use library &1.

### **CPF9845**

Error occurred while opening file &1.

[Top](#page-224-0)

# <span id="page-246-0"></span>**Create Query Management Form (CRTQMFORM)**

**Where allowed to run:** All environments (\*ALL) **Threadsafe:** No

Parameters [Examples](#page-248-0) [Error messages](#page-249-0)

The Create Query Management Form (CRTQMFORM) command allows you to create a query management form from a specified source file member. The query management form defines how a report is to look when data from running a query is displayed or printed.

## **Parameters**

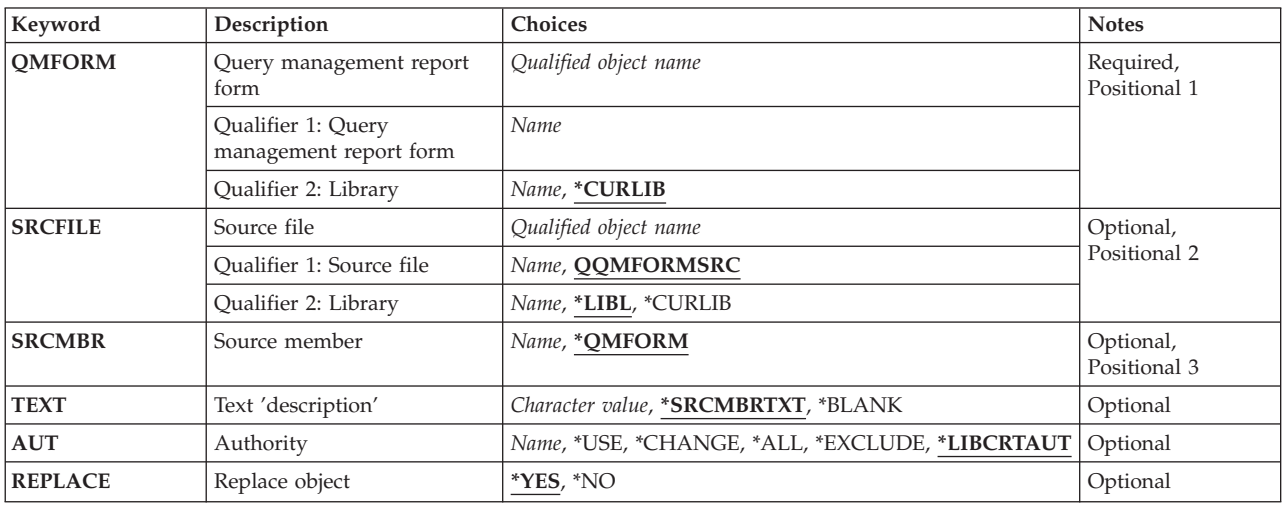

Top

## **Query management report form (QMFORM)**

Specifies the name of the query management form to be created.

This is a required parameter.

The possible library values are:

#### **\*CURLIB**

The current library for the job is used to locate the form. If no library is specified as the current library for the job, the QGPL library is used.

#### *library-name*

Specify the name of the library where the form is located.

### *form-name*

Specify the name of the form to be created.

Top

## <span id="page-247-0"></span>**Source file (SRCFILE)**

Specifies the qualified name for the source file containing the source for the form being created. The form is identified by the name specified on the QMFORM parameter.

The possible **file** values are:

### **QQMFORMSRC**

The file having the IBM-supplied source file name, QQMFORMSRC, contains the source for the form to be created.

#### *source-file-name*

Specify the name of the file containing the source for the form to be created.

The name of the source file can be qualified by the following library values:

**\*LIBL** All libraries in the library list for the current thread are searched until the first match is found.

#### **\*CURLIB**

The current library for the job is searched. If no library is specified as the current library for the job, the QGPL library is used.

#### *library-name*

Specify the name of the library to be searched.

## **Source member (SRCMBR)**

Specifies the name of the source file member containing the form source to be created.

The possible values are:

#### **\*QMFORM**

The member name is the same as the form name specified on the QMFORM parameter.

#### *source-file-member-name*

Specify the name of the member that contains the form source.

[Top](#page-246-0)

## **Text 'description' (TEXT)**

Specifies the text that briefly describes the query management form.

The possible values are:

#### **\*SRCMBRTXT**

The descriptive text for the object being created is the same as the text description of the source member. If the source member has no text description, or if it is blank, the comment inside the externalized form is used if one exists; otherwise \*BLANK is assumed.

#### **\*BLANK**

No text is specified. If this command causes an object to be replaced, any existing text for the object is replaced with blank text.

#### <span id="page-248-0"></span>*'description'*

Specify no more than 50 characters of text, enclosed in apostrophes. The apostrophes are not part of the 50-character string.

## **Authority (AUT)**

Specifies the authority given to users who do not have specific authority to the query management form, who are not on an authorization list, and whose user group has no specific authority to the query management form.

The possible values are:

### **LIBCRTAUT**

The public authority for the query management form is taken from the value on the CRTAUT parameter of the target library (the library that is to contain the query management form). The public authority is determined when the query management form is created. If the CRTAUT value for the library changes after the query management form is created, the new value does not affect any existing objects.

#### **\*CHANGE**

You can perform all operations on the object except those limited to the owner or controlled by object existence authority and object management authority. You can change and perform basic functions on the object. Change authority provides object operational authority and all data authority.

- **\*ALL** You can perform all operations except those limited to the owner or controlled by authorization list management authority. You can control the object's existence, specify the security for the object, change the object, and perform basic functions on the object. You also can change ownership of the query management form. If the object is part of an authorization list, you cannot add, change, or remove other users.
- **\*USE** You can perform basic operations on the object, for example, run a program or read a file. You are prevented from changing the object in any way. This authority provides object operational authority and read authority.

#### *authorization-list-name*

Specify the name of the authorization list used.

[Top](#page-246-0)

## **Replace object (REPLACE)**

Specifies whether an existing object with the same name and type in the library to receive the output is replaced with the output of this command.

The possible values are:

- **\*YES** An existing object is replaced with the output of this command.
- **\*NO** An existing object is not replaced with the output of this command.

[Top](#page-246-0)

## **Examples**

CRTQMFORM QMFORM(FORMEMP) SRCFILE(RPTLIB/FORMSRC)

<span id="page-249-0"></span>This command creates a form named FORMEMP in the current library. The form source is in member FORMEMP, which is located in source file FORMSRC in library RPTLIB.

[Top](#page-246-0)

## **Error messages**

### **\*ESCAPE Messages**

#### **QWM2701**

&1 command failed.

## **QWM2703**

&1 command ended.

### **QWM2705**

Source file &1 in &2 not available.

#### **QWM2706**

&1 in &2 not replaced.

# <span id="page-250-0"></span>**Create Query Management Query (CRTQMQRY)**

**Where allowed to run:** All environments (\*ALL) **Threadsafe:** No

Parameters [Examples](#page-254-0) [Error messages](#page-254-0)

The Create Query Management Query (CRTQMQRY) command allows you to create a query management query from a specified source file member. The source for a query is a single Structured Query Language (SQL) statement that can contain variable substitution values and embedded comments. It can be spread over multiple records in a source file member.

## **Parameters**

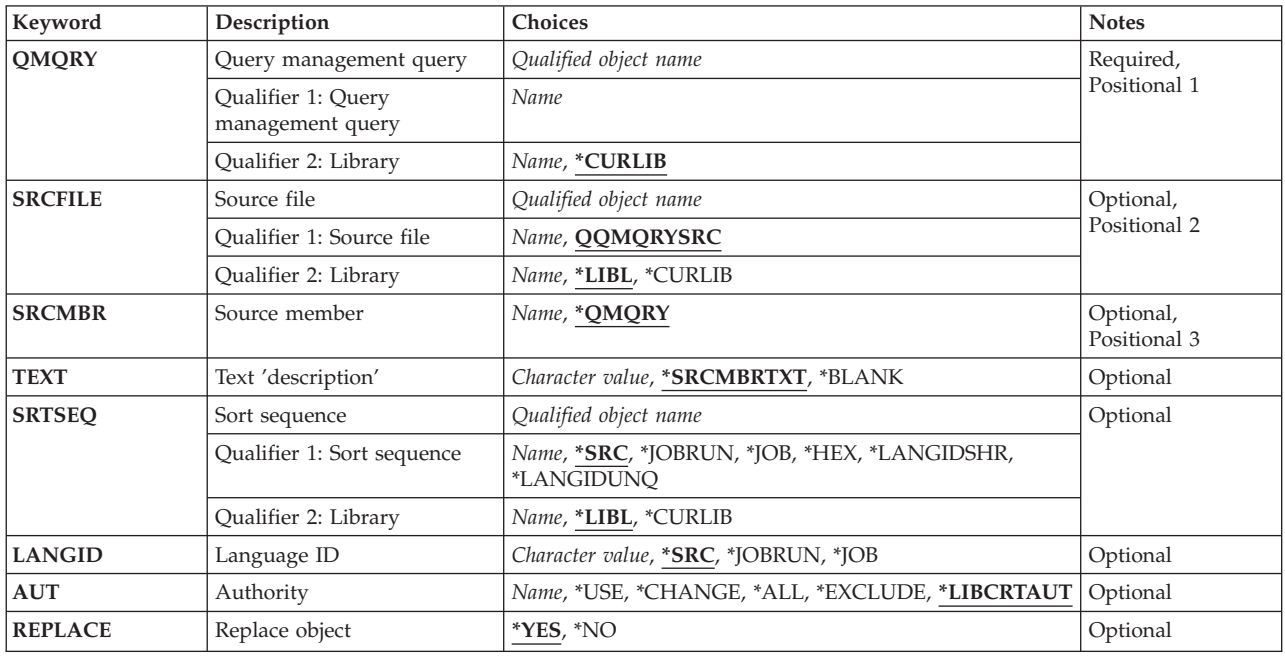

Top

## **Query management query (QMQRY)**

Specifies the name of the query management query to be created.

This is a required parameter.

The possible values are:

### **\*CURLIB**

The current library for the job is used to locate the query. If no library is specified as the current library for the job, the QGPL library is used.

### *library-name*

Specify the name of the library where the query is located.

#### <span id="page-251-0"></span>*query-name*

Specify the name of the query to be created.

## **Source file (SRCFILE)**

Specifies the qualified name for the source file containing the source for the query being created. The query is identified by the name specified on the QMQRY parameter.

The possible **file** values are:

#### **QQMQRYSRC**

The file having the IBM-supplied source file name, QQMQRYSRC, contains the source for the query to be created.

#### *source-file-name*

Specify the name of the file containing the source for the query to be created.

The name of the source file can be qualified by one of the following library values:

**\*LIBL** All libraries in the library list for the current thread are searched until the first match is found.

#### **\*CURLIB**

The current library for the job is searched. If no library is specified as the current library for the job, the QGPL library is used.

#### *library-name*

Specify the name of the library to be searched.

[Top](#page-250-0)

### **Source member (SRCMBR)**

Specifies the name of the member of the source file member that contains source for the query to be created.

The possible values are:

#### **\*QMQRY**

The member name is the same as the query name specified on the QMQRY parameter.

#### *source-file-member-name*

Specify the name of the member that contains the query source.

[Top](#page-250-0)

## **Text 'description' (TEXT)**

Specifies the text that briefly describes the query management query.

The possible values are:

#### **\*SRCMBRTXT**

The descriptive text for the object being created is the same as the text description of the source member. If the source member has no text description, or if it is blank, then TEXT(\*BLANK) is assumed.
#### **\*BLANK**

No text is specified. If this command causes an object to be replaced, any existing text for the object is replaced with blank text.

#### *'description'*

Specify no more than 50 characters of text, enclosed in apostrophes. The apostrophes are not part of the 50-character string.

[Top](#page-250-0)

### **Sort sequence (SRTSEQ)**

Specifies the sort sequence table to be used for string comparisons in this query.

**Note:** This parameter is valid only when creating a query. This parameter is not valid when creating a FORM.

The possible values are:

**\*SRC** The source file member contains the sort sequence to be used when creating the query.

#### **\*JOBRUN**

The SRTSEQ value for the job at the time the query is run is used.

**\*JOB** The SRTSEQ value for the job at the time the query is created is used.

**\*HEX** A sort sequence table is not used, and the hexadecimal values of the characters are used to determine the sort sequence.

#### **\*LANGIDUNQ**

The unique-weight sort table for the language specified on the LANGID parameter is used.

#### **\*LANGIDSHR**

A shared-weight sort table for the language specified on the LANGID parameter is used.

#### *table-name*

Specify the name of the sort sequence table to be used when this query is created.

The sort sequence table name can be qualified by one of the following library values:

**\*LIBL** All libraries in the library list for the current thread are searched until the first match is found.

#### **\*CURLIB**

The current library for the job is searched. If no library is specified as the current library for the job, the QGPL library is used.

#### *library-name*

Specify the name of the library to be searched.

[Top](#page-250-0)

### **Language ID (LANGID)**

Specifies the language identifier to be used when SRTSEQ(\*LANGIDUNQ) or SRTSEQ(\*LANGIDSHR) is specified.

The possible values are:

**\*SRC** The source file member contains the language ID to be used when the query is created.

#### **\*JOBRUN**

The LANGID value for the job is determined when the query is run.

**\*JOB** The LANGID value for the job is determined when the query is created.

#### *language-ID*

Specify the language identifier to be used for the query.

### **Authority (AUT)**

Specifies the authority given to users who do not have specific authority to the query management query, who are not on an authorization list, and whose user group has no specific authority to the query management query.

The possible values are:

#### **LIBCRTAUT**

The public authority for the query management query is taken from the value on the CRTAUT parameter of the target library (the library that is to contain the query management query). The public authority is determined when the query management query is created. If the CRTAUT value for the library changes after the query management query is created, the new value does not affect any existing objects.

#### **\*CHANGE**

You can perform all operations on the object except those limited to the owner or controlled by object existence authority and object management authority. You can change and perform basic functions on the object. Change authority provides object operational authority and all data authority.

- **\*ALL** You can perform all operations except those limited to the owner or controlled by authorization list management authority. You can control the object's existence, specify the security for the object, change the object, and perform basic functions on the object. You also can change ownership of the query management query. If the object is part of an authorization list, you cannot add, change, or remove other users.
- **\*USE** You can perform basic operations on the object, for example, run a program or read a file. You are prevented from changing the object in any way. This authority provides object operational authority and read authority.

#### *authorization-list-name*

Specify the name of the authorization list used.

### **Replace object (REPLACE)**

Specifies whether an object with the same name and type in the library to receive the output is replaced with the output of this command.

The possible values are:

- **\*YES** An existing object is replaced with the output of this command.
- **\*NO** An existing object is not replaced with the output of this command.

### **Examples**

CRTQMQRY QMQRY(NEWQRY) SRCFILE(RPTLIB/QRYSRC)

This command creates a query named NEWQRY in the current library. The query source is in member NEWQRY, which is located in source file QRYSRC in library RPTLIB.

[Top](#page-250-0)

### **Error messages**

#### **\*ESCAPE Messages**

#### **QWM2701**

&1 command failed.

#### **QWM2703**

&1 command ended.

#### **QWM2705**

Source file &1 in &2 not available.

#### **QWM2706**

&1 in &2 not replaced.

[Top](#page-250-0)

# <span id="page-256-0"></span>**Create Q/A Database (CRTQSTDB)**

**Where allowed to run:** Interactive environments (\*INTERACT \*IPGM \*IREXX \*EXEC) **Threadsafe:** No

Parameters [Examples](#page-257-0) [Error messages](#page-257-0)

The Create Question-and-Answer Database (CRTQSTDB) command allows you to create a new question-and-answer  $(Q & A)$  database. More information is available in the Basic System Operation information in the iSeries Information Center at http://www.ibm.com/eserver/iseries/infocenter.

#### **Restrictions:**

- 1. This command is shipped with public \*EXCLUDE authority.
- 2. The user of this command must have \*ADD authority to the library in which the database files are located.

Top

### **Parameters**

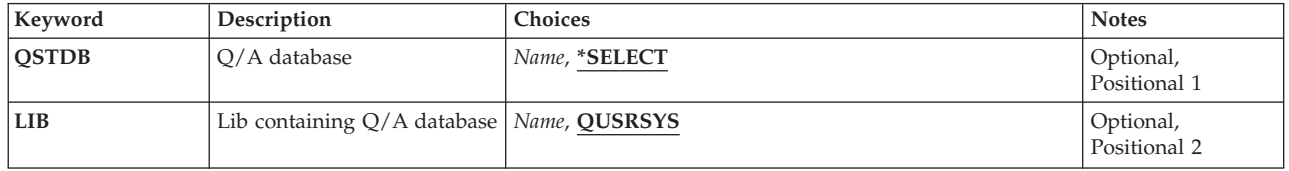

Top

### **Q/A database (QSTDB)**

Specifies the Q & A database to create. When selecting a Q & A database name, the name must be 10 characters or less and must begin with a letter.

The possible values are:

#### **\*SELECT**

You are asked to specify a Q & A database. If only one Q & A database exists on the system, it is the default.

#### *question-database*

Specify the name of the  $Q & A$  database in which to create.

Top

### **Lib containing Q/A database (LIB)**

Specifies the name of an existing library that will contain the new  $Q \& A$  database.

The possible library values are:

### <span id="page-257-0"></span>**QUSRSYS**

The Q & A database is created in the QUSRSYS library.

#### *library-name*

Specify name of the library to be searched.

**Note:** The library must exist on the system.

### **Examples**

CRTQSTDB

This command shows the Create a Q & A Database display.

[Top](#page-256-0)

[Top](#page-256-0)

### **Error messages**

None

# <span id="page-258-0"></span>**Create Q/A Database Load (CRTQSTLOD)**

**Where allowed to run:** Interactive environments (\*INTERACT \*IPGM \*IREXX \*EXEC) **Threadsafe:** No

[Error messages](#page-259-0)

The Create Q & A Database Load (CRTQSTLOD) command allows you to create for distribution a Q & A database load on an alternative medium, such as tape. More information is available in the Basic System Operation information in the iSeries Information Center at http://www.ibm.com/eserver/iseries/infocenter.

#### **Restrictions:**

- 1. This command is shipped with public \*EXCLUDE authority.
- 2. The user must have \*READ authority to the Q & A database file referred to by the command.

Top

Parameters [Examples](#page-259-0)

### **Parameters**

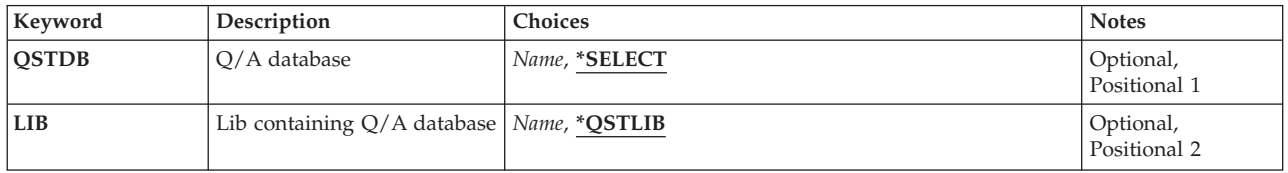

Top

### **Q/A database (QSTDB)**

Specifies the  $Q$  & A database to distribute.

#### **\*SELECT**

You are asked to specify a  $Q \& A$  database. If only one  $Q \& A$  database exists on the system, it is the default.

#### *question-database*

Specify the name of the  $Q & A$  database that you want to distribute.

Top

### **Lib containing Q/A database (LIB)**

Specifies the name of the library that contains the  $Q & A$  database to be used to create the load.

#### **\*QSTLIB**

The library containing the specified  $Q \& A$  database is searched. If \*SELECT is specified on the QSTDB parameter, any Q & A database in any library to which you are authorized can be selected.

#### <span id="page-259-0"></span>*library-name*

Specify the name of the library to be searched. If \*SELECT is specified on the QSTDB parameter, any  $Q$  & A database in the library to which you are authorized can be selected.

[Top](#page-258-0)

### **Examples**

CRTQSTLOD

This command shows the Create a Database Load display.

[Top](#page-258-0)

### **Error messages**

None

# <span id="page-260-0"></span>**Create S/36 Display File (CRTS36DSPF)**

**Where allowed to run:** All environments (\*ALL) **Threadsafe:** No

Parameters [Examples](#page-266-0) [Error messages](#page-266-0)

The Create System/36 Display File (CRTS36DSPF) command creates a display file from a System/36 source file and adds, deletes, or updates formats in existing display files. Using the TOFILE and TOMBR parameters, you can convert the System/36 SFGR source to OS/400 data description specifications (DDS) source.

**Note:** The data description specifications (DDS) source is saved in the DDS source file QS36DDSSRC, in the same library as the display file. If the QS36DDSSRC source file does not exist, this source file is created with a record length of 92.

**Restriction**: Option 5 of OS/400 must be installed to run this command. This command can be run either natively in OS/400 or in the System/36 environment.

Top

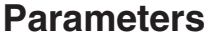

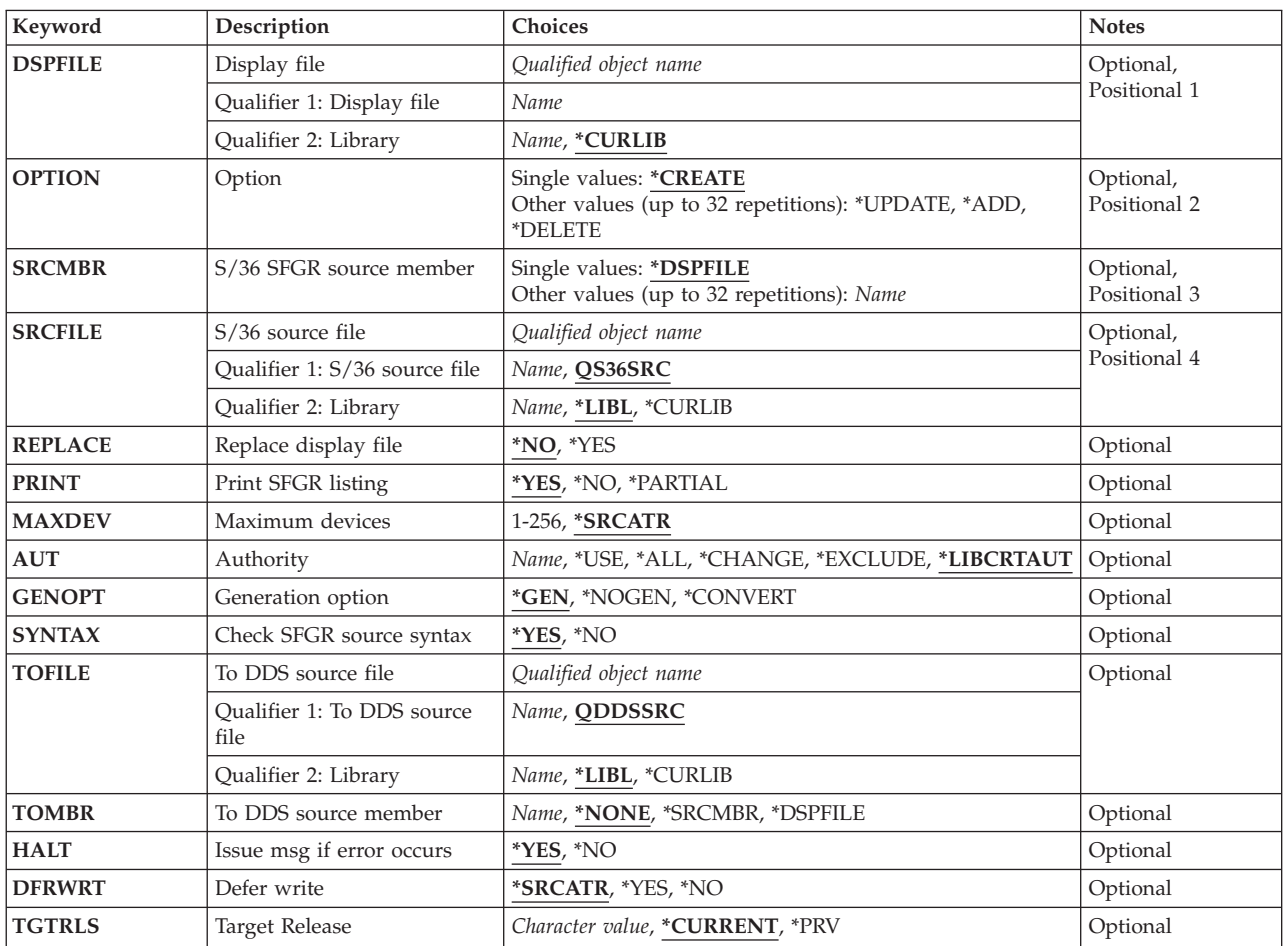

### <span id="page-261-0"></span>**Display file (DSPFILE)**

Specifies the name and the library of the created display file.

This is a required parameter.

#### *display-file-name*

Specify the display file name.

**Note:** A display file is not created if the file has the same name and library as an existing program, message file, or other type of file.

The possible library values are:

#### **\*CURLIB**

The current library for the job is used to locate the file. If no library is specified as the current library for the job, the QGPL library is used.

#### *library-name*

Specify the name of the library where the display file is located.

[Top](#page-260-0)

## **Option (OPTION)**

Specifies what to do with the specified display file. A maximum of 32 options can be specified. The given option applies to the corresponding name on the **S/36 SFGR source member (SRCMBR)** parameter.

#### **\*CREATE**

A display file is created using the specified display file name as defined by the specified source members. If \*CREATE is specified, no other options can be specified.

**\*ADD** One or more display formats are added to the specified display file, as defined by the corresponding names specified on the **S/36 SFGR source member (SRCMBR)** parameter.

#### **\*UPDATE**

One or more display formats are updated in the specified display file as defined by the corresponding names specified on the SRCMBR parameter.

#### **\*DELETE**

A display format is deleted from the specified display file. The format that is deleted is defined by the corresponding names specified on the SRCMBR parameter. If all formats in the display file are deleted, the entire display file is deleted and a source file member is not produced.

[Top](#page-260-0)

### **S/36 SFGR source member (SRCMBR)**

Specifies the member used in the source file when performing a create, add, or update option. For a delete option specify the name of the format being deleted.

#### **\*DSPFILE**

A member with the same name as the display file is specified.

#### *source-member-name*

Specify the source member name. A maximum of 32 source member names can be specified.

### <span id="page-262-0"></span>**S/36 source file (SRCFILE)**

Specifies the name of the source file in which the screen format generator (SFGR) source members are found.

#### **QS36SRC**

The source file, QS36SRC, is used.

#### *file-name*

Specify the name of the source file.

The possible library values are:

**\*LIBL** All libraries in the library list for the current thread are searched until the first match is found.

#### **\*CURLIB**

The current library for the job is used to locate the file. If no library is specified as the current library for the job, the QGPL library is used.

#### *library-name*

Specify the name of the library where the source file is located.

### **Replace display file (REPLACE)**

Specifies whether an existing display file is replaced. When OPTION(\*CREATE) is not specified, this parameter is ignored.

**\*NO** An existing display file is not replaced.

**\*YES** An existing display file is replaced. Other types of files are not replaced.

**Note:** A display file is not created if the file has the same name and library as a program or message file.

 If terminating errors are encountered, the existing display file is not replaced. If the display file already exists, the **Authority (AUT)** parameter is ignored and the authorities for the old display file are copied to the new display file that replaces it. REPLACE(YES) is assumed when OPTION (\*ADD) (\*UPDATE) or (\*DELETE) is specified.

[Top](#page-260-0)

### **Print SFGR listing (PRINT)**

Specifies whether the compile listings are printed.

- **\*YES** Full listings for the SFGR source syntax checking and the DDS compile steps are printed.
- **\*NO** No listing is printed for the SFGR source syntax checking step. \*PARTIAL is assumed for the DDS compile step.

#### **\*PARTIAL**

If errors are found in any step, the compile listing is printed for that step, along with the error or warning messages. If no messages are issued, no listing is printed.

### <span id="page-263-0"></span>**Maximum devices (MAXDEV)**

Specifies the number of devices that can use the display file at one time.

#### **\*SRCATR**

The maximum number of devices is taken from the first attributes of the source member. The Change System/36 Source Attributes (CHGS36SRCA) and Edit System/36 Source Attributes (EDTS36SRCA) commands can be used to set this value in the source member.

#### *number-of-devices*

Specify the maximum number of devices. The valid values range from 1 through 256.

[Top](#page-260-0)

### **Authority (AUT)**

Specifies the authority you are giving the users who do not have specific authority to the object, who are not on the authorization list, and whose user group has no specific authority to the object.

If REPLACE(\*YES) is specified and the display file already exists, the AUT parameter is ignored and the authorities for the old display file are copied to the new display file that replaces it. REPLACE(\*YES) is assumed when OPTION \*ADD, \*UPDATE or \*DELETE is specified.

#### **\*LIBCRTAUT**

The authority for the object is the same as the value specified on the **Create authority (CRTAUT)**  parameter of the library in which the object is being created. If the value specified on the CRTAUT parameter is changed, the new value will not affect any existing objects.

- **\*USE** The user can perform basic operations on the object, such as running a program or reading a file. The user cannot change the object. Use (\*USE) authority provides object operational (\*OBJOPR), read (\*READ), and execute (\*EXECUTE) authorities.
- **\*ALL** The user can perform all operations except those limited to the owner or controlled by authorization list management (\*AUTLMGT) authority. The user can control the object's existence, specify the security for the object, change the object, and perform basic functions on the object. The user also can change ownership of the object.

#### **\*CHANGE**

The user can perform all operations on the object except those limited to the owner or controlled by object existence (\*OBJEXIST) and object management (\*OBJMGT) authorities. The user can change and perform basic functions on the object. \*CHANGE authority provides object operational (\*OBJOPR) authority and all data authority. If the object is an authorization list, the user cannot add, change, or remove users.

#### **\*EXCLUDE**

The user cannot access the object.

#### *authorization-list-name*

Specify the name of an authorization list to be used for authority to the object. Users included in the authorization list are granted authority to the object as specified in the list. The authorization list must exist when the object is created.

### <span id="page-264-0"></span>**Generation option (GENOPT)**

Specifies the compile options that are used.

**\*GEN** If \*YES is specified on the **Check SFGR source syntax (SYNTAX)** parameter, the SFGR source syntax is checked, the display file is converted to data description specifications (DDS), and an OS/400 display file is created. If \*NO is specified on the SYNTAX parameter, the SFGR source syntax is not checked.

#### **\*NOGEN**

If \*YES is specified on the SYNTAX parameter, the SFGR source syntax is checked.

#### **\*CONVERT**

The display file is converted to data description specifications (DDS), but no display file is created. Specify a member name on the **To DDS source member (TOMBR)** parameter to save the DDS results. If terminating errors are found when syntax checking the SFGR source, no conversion to DDS is performed. If \*YES is specified on the SYNTAX parameter, SFGR syntax checking is performed.

[Top](#page-260-0)

### **Check SFGR source syntax (SYNTAX)**

Specifies whether the SFGR source syntax is checked.

**\*YES** The source syntax is checked.

**\*NO** The source syntax is not checked.

[Top](#page-260-0)

### **To DDS source file (TOFILE)**

Specifies the name of the source file in which to store the DDS source that is used to create the display file. The file need not already exist. If the user is authorized to the OS/400 CRTSRCPF command, and the file does not exist, a new source file is created.

#### **QDDSSRC**

The source file, QDDSSRC, is used.

#### *file-name*

Specify the name of the source file. The file should have a record length of 92 bytes.

The possible library values are:

**\*LIBL** All libraries in the library list for the current thread are searched until the first match is found.

#### **\*CURLIB**

The current library for the job is used to locate the file. If no library is specified as the current library for the job, the QGPL library is used.

#### *library-name*

Specify the name of the library where the source file is located.

[Top](#page-260-0)

### <span id="page-265-0"></span>**To DDS source member (TOMBR)**

Specifies the name of the source file member in which to store the DDS source. The source file member is added if it does not exist, and is replaced if it exists. When the member name is the same as that of the display file name, and the to-file is QS36DDSSRC in the same library as the display file being created, the DDS is saved in this member only if the compile operation of the display file is successful. To guarantee that the DDS is saved, specify the name of some other source file, library, or member.

#### **\*NONE**

The DDS source is not stored in the source file specified on the **To DDS source file (TOFILE)**  parameter. The source is saved in the Q36DDSSRC source file.

#### **\*SRCMBR**

The first name specified on the **S/36 SFGR source member (SRCMBR)** parameter is used as the member name.

#### **\*DSPFILE**

The display file name is used as the member name.

*member-name* 

Specify the name of the source file member in which to store the DDS source. If the member does not exist, it is added. If it already exists, it is replaced. If any terminating errors are encountered, the member is not added or changed.

[Top](#page-260-0)

### **Issue msg if error occurs (HALT)**

Specifies whether an error message is issued when an SFGR syntax error is detected.

**\*YES** The request ends with an error message.

**\*NO** The request ends with a diagnostic message and a return code of 1008 is set.

[Top](#page-260-0)

### **Defer write (DFRWRT)**

Specifies that data is not written to the display file until a read request is made. Control is returned to the requesting program immediately after the data is received for output. This may result in improved performance.

#### **\*SRCATR**

The defer write option is taken from the DFRWRT attribute of the first source member. If there is no source member, or the DFRWRT source attribute has not been set, \*YES is used.

- **\*YES** When the write request is made to the display file, control is returned after the buffer is processed. The actual display of the data may take place after a read or combined write/read operation is performed. The program buffer is immediately available for the next read or combined write/read operation.
- **\*NO** When the write request is made to the display file, control is not returned to the requesting program until the input/output request is completed including displaying the data and making input/output information available.

### <span id="page-266-0"></span>**Target Release (TGTRLS)**

Specifies the release level of the operating system on which you intend to use the object being saved.

When specifying the **target-release** value, the format VxRxMx is used to specify the release, where Vx is the version, Rx is the release, and Mx is the modification level. For example, V5R3M0 is version 5, release 3, modification 0.

Valid values depend on the current version, release, and modification level of the operating system, and they change with each new release. You can press F4 while prompting this command parameter to see a list of valid target release values.

#### **\*CURRENT**

The object is to be restored to, and used on, the release of the operating system currently running on your system. The object can also be restored to a system with any subsequent release of the operating system installed.

**\*PRV** The object is to be restored to the previous release with modification level 0 of the operating system. The object can also be restored to a system with any subsequent release of the operating system installed.

*character-value* 

Specify the release in the format VxRxMx. The object can be restored to a system with the specified release or with any subsequent release of the operating system installed.

[Top](#page-260-0)

### **Examples**

CRTS36DSPF DSPFILE(MYLIB/MYDISPLAY) OPTION(\*CREATE) SRCMBR(SFGRMBR1 SFGRMBR2) SRCFILE(MYLIB/QS36SRC) GENOPT(\*NOGEN)

This command checks the SFGR source (producing a printer list named QPUTSFGR). No DDS is built, and the display file is not created.

[Top](#page-260-0)

### **Error messages**

#### **\*ESCAPE Messages**

#### **SSP4464**

Member &3 in file &1 in use, cannot be shared.

**SSP5003** 

Source member &1 not found.

#### **SSP5004**

&1—This load member exists, but is not a \$SFGR member.

#### **SSP5005**

&1 display file already exists.

#### **SSP5007**

Source member &1 already given.

#### **SSP5009**

Display file &1 not found in library &2.

#### **SSP5010**

&1 not System/36 display file.

#### **SSP5011**

&1 not allowed for display file name.

#### **SSP5012**

Format &1 not found in display file

#### **SSP5015**

Source file library &1 not found.

#### **SSP5016**

Display file library &1 not found.

#### **SSP5017**

TOFILE library &1 not found.

#### **SSP5019**

Terminating errors in \$SFGR input specifications.

#### **SSP5027**

TGTRLS(\*PRV) allowed with changes only when existing display file created for previous release.

#### **SSP5451**

Existing file &1 is not a display file.

#### **SSP6124**

Unexpected error occurred.

#### **SSP7375**

Error &1 received by &2 utility.

#### **SSP8663**

User not authorized to access &1.

#### **SSP8679**

Not authorized to access member &1.

#### **SSP9080**

Object &1 in use; it cannot be shared.

# <span id="page-268-0"></span>**Create S/36 Menu (CRTS36MNU)**

**Where allowed to run:** All environments (\*ALL) **Threadsafe:** No

Parameters [Examples](#page-274-0) [Error messages](#page-274-0)

The Create System/36 Menu (CRTS36MNU) command creates a menu (display file and command message file) from your source members. You can specify that this menu be created either in a fixed-format, with options 1 through 24 arranged in two columns, or in free-format.

**Restriction**: Option 5 of OS/400 must be installed to run this command. This command can be run either natively in OS/400 or in the System/36 environment.

Top

### **Parameters**

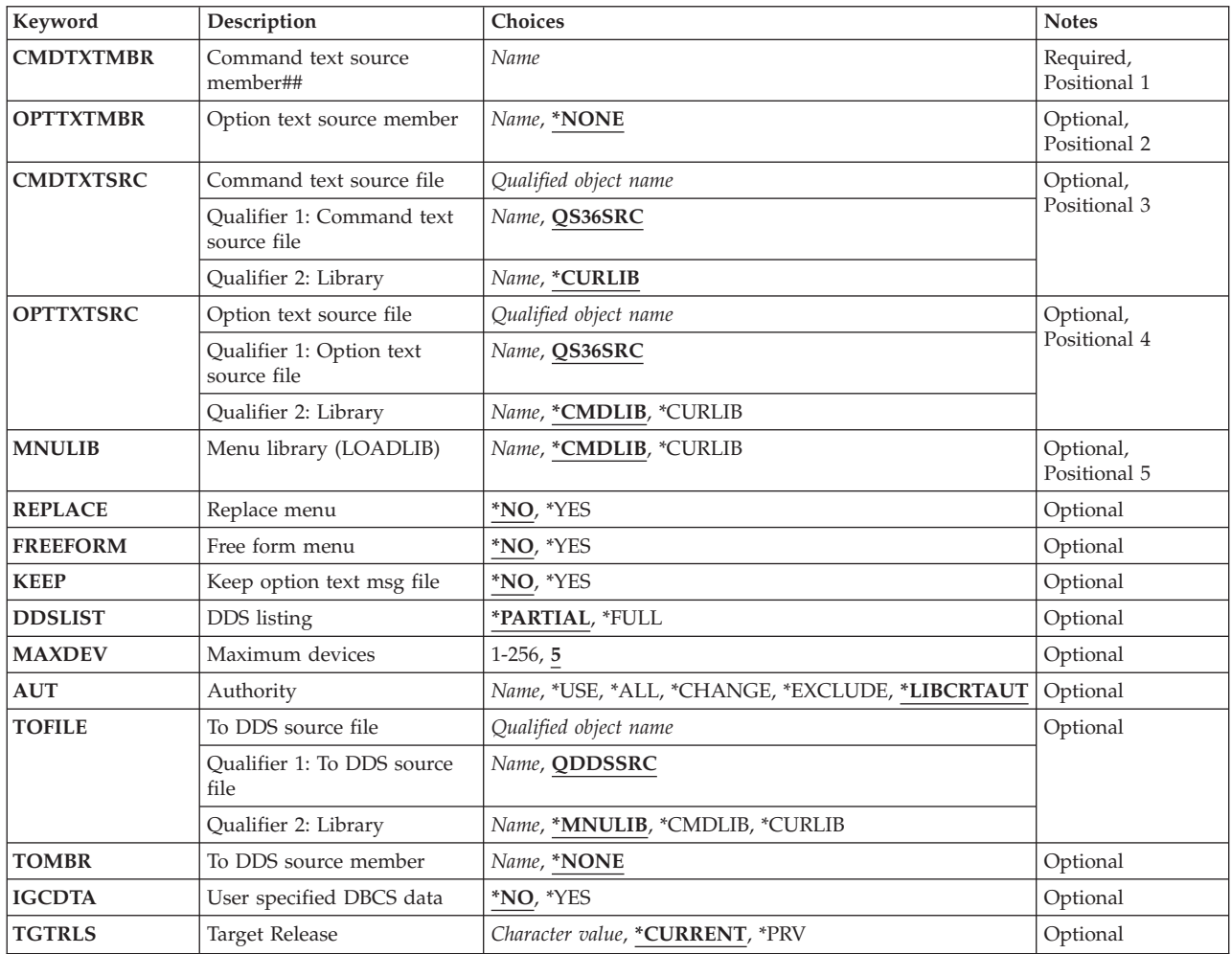

### <span id="page-269-0"></span>**Command text source member## (CMDTXTMBR)**

Specifies the source member that contains the System/36 message source that is used to create the command text message file. This message file defines the commands that are used when an option is selected. The message IDs must begin with USR.

This is a required parameter.

#### *member-name-##*

Specify the name of the source file member to use for the command text message file being created. The trailing ## symbols are required. The menu (display file) name is the same as the member name without the ## symbols.

**Note:** The message file name specified within the source member must be the same as the source member name.

[Top](#page-268-0)

### **Option text source file (OPTTXTMBR)**

Specifies the source member that is used to create the option text message file, or a screen format generator (SFGR) source member used to create the menu display file.

#### **\*NONE**

The option text is taken from the command text message file. If OPTTXTMBR(\*NONE) is specified, FREEFORM(\*NO) must also be specified.

#### *member-name*

Specify the name of the source member to use for the descriptions of the options on the menu you are creating. The member can contain either the SFGR or the System/36 message source. A source member must be specified when \*YES is specified on the **Free form menu (FREEFORM)**  parameter.

[Top](#page-268-0)

### **Command text source file (CMDTXTSRC)**

Specifies the source file in which the command text member is located.

#### **QS36SRC**

The source file, QS36SRC, is used.

#### *file-name*

Specify the name of the source file that contains the member specified on the **Command text source member## (CMDTXTMBR)** parameter.

The possible library values are:

#### **\*CURLIB**

The current library for the job is used to locate the file. If no library is specified as the current library for the job, the QGPL library is used.

#### *library-name*

Specify the name of the library where the file is located.

### <span id="page-270-0"></span>**Option text source file (OPTTXTSRC)**

Specifies the name and library of the source file in which the option text member is located.

#### **QS36SRC**

The source file, QS36SRC, is used.

#### *file-name*

Specify the name of the source file that contains the member specified on the **Option text source member (OPTTXTMBR)** parameter.

The possible library values are:

#### **\*CMDLIB**

The library specified on the **Command text source file (CMDTXTSRC)** parameter is used to locate the file.

#### **\*CURLIB**

The current library for the job is used to locate the file. If no library is specified as the current library for the job, the QGPL library is used.

#### *library-name*

Specify the name of the library where the file is located.

[Top](#page-268-0)

### **Menu library (LOADLIB) (MNULIB)**

Specifies the menu library that is used to store the created menu.

#### **\*CMDLIB**

The library specified on the **Command text source file (CMDTXTSRC)** parameter is used to store the file.

#### **\*CURLIB**

The current library for the job is used to store the file. If no library is specified as the current library for the job, the QGPL library is used.

#### *library-name*

Specify the name of the library where the menu is located.

[Top](#page-268-0)

### **Replace menu (REPLACE)**

Specifies whether an existing display file is replaced.

- **\*NO** An existing display file is not replaced.
- **\*YES** An existing display file is replaced by the one being created.

**Note:** The menu is not created if it has the same name and library as an existing program or message file.

 If terminating errors are encountered, the existing display file is not replaced. If the display file already exists, the AUT parameter is ignored, and the authorities for the old display file are copied to the new display file that replaces it.

### <span id="page-271-0"></span>**Free form menu (FREEFORM)**

Specifies whether the menu is created in free-format or in a fixed-format.

- **\*NO** Free-format is not used. The menu is created using a fixed-format with two-columns. The message number corresponds to the option number.
- **\*YES** The menu is created using free-format. If \*YES is specified, a value must be specified on the **Option text source member (OPTTXTMBR)** parameter. Option text message numbers correspond to the row numbers on the screen.

[Top](#page-268-0)

[Top](#page-268-0)

### **Keep option text msg file (KEEP)**

Specifies whether the option text message file is kept when the compilation is complete.

- **\*NO** The option text message file is not kept.
- **\*YES** The option text message file is kept. If the option text source member contains the screen format generator (SFGR) source and has the same name as the menu, then KEEP(\*YES) is required.

**DDS listing (DDSLIST)** 

Specifies whether a partial or full DDS compile listing is provided.

#### **\*PARTIAL**

A partial listing is provided.

**\*FULL** A full DDS listing and cross-reference are provided.

[Top](#page-268-0)

### **Maximum devices (MAXDEV)**

Specifies the maximum number of devices that can use the menu at one time.

**5** The maximum number of devices is five.

#### *number-of-devices*

Specify the maximum number of devices. Valid values range from 1 through 256.

[Top](#page-268-0)

### **Authority (AUT)**

Specifies the authority you are giving the users who do not have specific authority to the object, who are not on the authorization list, and whose user group has no specific authority to the object.

If REPLACE(\*YES) is specified and the display file already exists, the **Authority (AUT)** parameter is ignored and the authorities for the old display file are copied to the new display file that replaces it.

#### **\*LIBCRTAUT**

The authority for the object is the same as the value specified on the **Create authority (CRTAUT)**  parameter of the library in which the object is being created. If the value specified on the CRTAUT parameter is changed, the new value will not affect any existing objects.

- <span id="page-272-0"></span>**\*USE** The user can perform basic operations on the object, such as running a program or reading a file. The user cannot change the object. Use (\*USE) authority provides object operational (\*OBJOPR), read (\*READ), and execute (\*EXECUTE) authorities.
- **\*ALL** The user can perform all operations except those limited to the owner or controlled by authorization list management (\*AUTLMGT) authority. The user can control the object's existence, specify the security for the object, change the object, and perform basic functions on the object. The user also can change ownership of the object.

#### **\*CHANGE**

The user can perform all operations on the object except those limited to the owner or controlled by object existence (\*OBJEXIST) and object management (\*OBJMGT) authorities. The user can change and perform basic functions on the object. \*CHANGE authority provides object operational (\*OBJOPR) authority and all data authority. If the object is an authorization list, the user cannot add, change, or remove users.

#### **\*EXCLUDE**

The user cannot access the object.

#### *authorization-list-name*

Specify the name of an authorization list to be used for authority to the object. Users included in the authorization list are granted authority to the object as specified in the list. The authorization list must exist when the object is created.

### **To DDS source file (TOFILE)**

Specifies the name of the source file in which to store the DDS source that is used to create the menu. The file need not already exist. If you are authorized to the OS/400 CRTSRCPF command, and the file does not exist, a new source file is created.

#### **QDDSSRC**

The source file, QDDSSRC, is used.

#### *file-name*

Specify the name of the source file in which to store the DDS source.

The possible library values are:

#### **\*MNULIB**

The menu library is used to locate the source file.

#### **\*CMDLIB**

The command library is used to locate the source file.

#### **\*CURLIB**

The current library for the job is used to locate the source file. If no library is specified as the current library for the job, the QGPL library is used.

#### *library-name*

Specify the name of the library where the source file is located.

[Top](#page-268-0)

### <span id="page-273-0"></span>**To DDS source member (TOMBR)**

Specifies the name of the source file member in which to store the DDS source. When the member name is the same as that of the display file name, and the to-file is QS36DDSSRC in the same library as the display file being created, the DDS is saved in this member only if the compile operation of the display file is successful. To guarantee that the DDS is saved, specify the name of some other source file, library, or member.

#### **\*NONE**

The DDS source is not stored in the source file specified on the **To DDS source file (TOFILE)**  parameter.

#### *member-name*

Specify the name of the source file member in which to store the DDS source. If the member does not exist, it is added. If it already exists, it is replaced.

[Top](#page-268-0)

### **User specified DBCS data (IGCDTA)**

Specifies whether the display file contains double-byte character data.

- **\*NO** The display file contains no double-byte character data. Option text message IDs must begin with USR.
- **\*YES** The display file or the message files contain double-byte character data. Option text message IDs may begin with USZ. To get the full benefit of this function, an IGC version of the operating system must be installed.

## **Target Release (TGTRLS)**

Specifies the release level of the operating system on which you intend to use the object being saved.

When specifying the **target-release** value, the format VxRxMx is used to specify the release, where Vx is the version, Rx is the release, and Mx is the modification level. For example, V5R3M0 is version 5, release 3, modification 0.

Valid values depend on the current version, release, and modification level of the operating system, and they change with each new release. You can press F4 while prompting this command parameter to see a list of valid target release values.

#### **\*CURRENT**

The object is to be restored to, and used on, the release of the operating system currently running on your system. The object can also be restored to a system with any subsequent release of the operating system installed.

**\*PRV** The object is to be restored to the previous release with modification level 0 of the operating system. The object can also be restored to a system with any subsequent release of the operating system installed.

#### *character-value*

Specify the release in the format VxRxMx. The object can be restored to a system with the specified release or with any subsequent release of the operating system installed.

### <span id="page-274-0"></span>**Examples**

CRTS36MNU CMDTXTMBR(MENU##) OPTTXTMBR(SFGRMBR) CMDTXTSRC(MYLIB/QS36SRC) OPTTXTSRC(MYLIB/QS36SRC) MNULIB(WORKLIB) REPLACE(\*YES) FREEFORM(\*YES) KEEP(\*YES)

This command creates a free format menu display from the specified SFGR source member, placing the resulting menu into library WORKLIB. Since the SFGR source is being used, FREEFORM(\*YES) and KEEP(\*YES) are required. The layout of the menu display is controlled by the format definition located in the SFGR source member. No special checking is done to ensure that the display file defined by this source is valid when used by the system as a menu.

[Top](#page-268-0)

### **Error messages**

#### **\*ESCAPE Messages**

#### **SSP4464**

Member &3 in file &1 in use, cannot be shared.

#### **SSP5004**

&1—This load member exists, but is not a \$SFGR member.

#### **SSP5005**

&1 display file already exists.

#### **SSP5011**

&1 not allowed for display file name.

#### **SSP5017**

TOFILE library &1 not found.

#### **SSP5019**

Terminating errors in \$SFGR input specifications.

#### **SSP5027**

TGTRLS(\*PRV) allowed with changes only when existing display file created for previous release.

#### **SSP5451**

Existing file &1 is not a display file.

#### **SSP5750**

Command message file messages 1-24 contain only blank text.

### **SSP5751**

Command text message file name must end with ##.

### **SSP5755**

Unable to create \$BMENU work file.

### **SSP5756**

Command message file name must be longer than 2 characters.

### **SSP5758**

Command text source member &1 not found.

### **SSP5759**

Option text source member &1 not found.

### **SSP5760**

Command text message file has wrong name.

#### **SSP5761**

Option text message file has wrong name.

#### **SSP5763**

Option text member name should not be same as menu name.

### **SSP5766**

Option text source library &1 was not found.

#### **SSP5767**

Menu library &1 not found.

#### **SSP5768**

Command text source library &1 not found.

#### **SSP5772**

Option text source member required for free format menu.

#### **SSP5773**

Command and option text member names must not be the same.

#### **SSP6124**

Unexpected error occurred.

#### **SSP7375**

Error &1 received by &2 utility.

#### **SSP8663**

User not authorized to access &1.

#### **SSP8679**

Not authorized to access member &1.

#### **SSP9080**

Object &1 in use; it cannot be shared.

# <span id="page-276-0"></span>**Create S/36 Message File (CRTS36MSGF)**

**Where allowed to run:** All environments (\*ALL) **Threadsafe:** No

Parameters [Examples](#page-281-0) [Error messages](#page-282-0)

The Create System/36 Message File (CRTS36MSGF) command creates a message file from your System/36 message source member. This enables you to convert your System/36 message source to the message source on this system.

System/36 message source consists of 3 types of statements:

1. The message control statement must be the first record in the source. Only one control statement is allowed. The control statement has the following syntax:

name<.level> <comment>

where: **name** is the name of the message file being created or changed. The name must start in column 1 of the source record. Level must be a 1 or 2 or a blank, and is separated from the name by a comma. A level 1 indicates that the source is for message text (first-level messages); a level 2 indicates that the source is for online help information (second-level messages). If level is omitted or blank, a first level message is assumed. Anything after the first blank in the control statement is considered to be a comment and is ignored.

- 2. Comment records that start with an asterisk (\*) in column 1. All comment records are ignored.
- 3. One or more message text statements may be defined. The message text statement has the following syntax:
	- mmmm text

where: **mmmm** is the System/36 Message Identification Code (MIC) and must start in column 1 and consist of 4 digits (0-9). All 4 digits are required. The 7-character message identifier is created by adding the message prefix specified by the MSGPFX parameter in front of the MIC. Column 5 is ignored and should be left blank. Text is the text of the message being defined and starts in column 6. The message text statements must be arranged so that the MICs are not in descending order. If there is insufficient room to define the entire message in a single record, the MIC can be repeated in column 1 of the next record and the text can be continued starting in column 6.

 A first level message is restricted to a maximum of 75 characters, and a second level message is restricted to a maximum of 225 characters unless RESTRICT(\*NO) is specified. Trailing blanks on the last record for each MIC are not counted. The record length used when processing the SRCMBR is the RCDLEN source attribute for that member. This attribute defaults to the source file record length, but can be set or changed when using the CHGS36SRCA, EDTS36SRCA, or RSTS36LIBM commands. The RCDLEN source attribute is the member's logical record length. If the RCDLEN source attribute is less than the record length of the source file, all characters after the logical record length are ignored. If any record contains any non-blank characters after the logical record length, a diagnostic message is issued as a warning.

**Restriction**: Option 5 of OS/400 must be installed to run this command. This command can be run either natively in OS/400 or in the System/36 environment.

Top

### **Parameters**

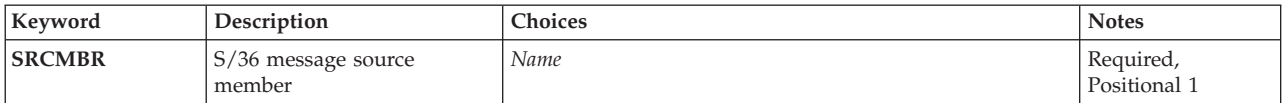

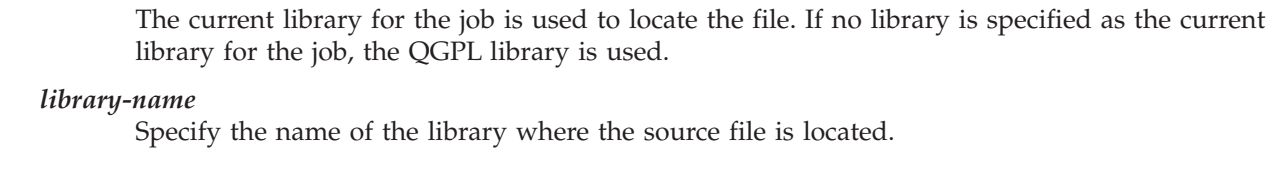

### **S/36 message source member (SRCMBR)**

Specifies the source member that is used to create the message file. The first record that is not a comment record in the source member specifies the name of the message file being created or changed. The first record that is not a comment record also specifies whether the text in this source member is for the first-level or second-level message text.

This is a required parameter.

### **S/36 source file (SRCFILE)**

Specifies the source file that is used to create the message file.

#### **QS36SRC**

The source file QS36SRC is used.

### *file-name*

Specify the name of the source file that contains the member specified on the **S/36 message source member (SRCMBR)** parameter.

The possible library values are:

**\*LIBL** All libraries in the library list for the current thread are searched until the first match is found.

### **\*CURLIB**

<span id="page-277-0"></span>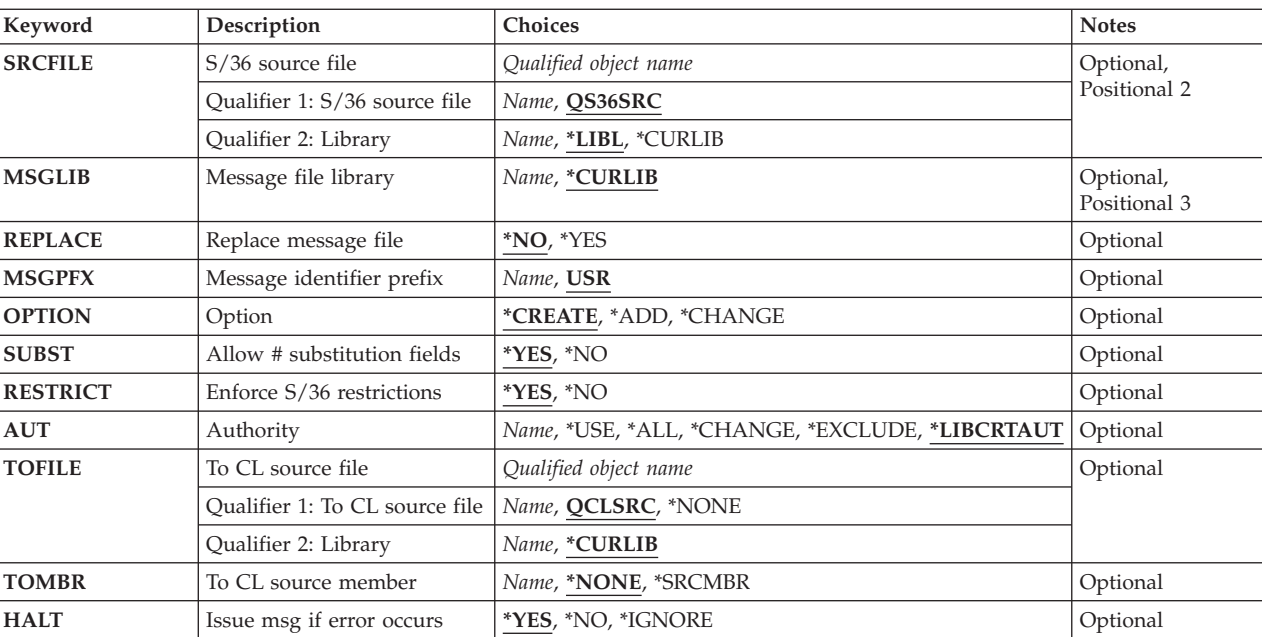

[Top](#page-276-0)

[Top](#page-276-0)

### <span id="page-278-0"></span>**Message file library (MSGLIB)**

Specifies the library that is used to store the message file being created.

#### **\*CURLIB**

The current library for the job is used to store the message file. If no library is specified as the current library for the job, the QGPL library is used.

#### **\*SRCLIB**

The source library is used to store the message file.

#### *library-name*

Specify the name of the library where the created message file is stored.

[Top](#page-276-0)

### **Replace message file (REPLACE)**

Specifies whether or not an existing message file is replaced. This parameter is ignored if OPTION(\*CREATE) is not specified.

- **\*NO** An existing message file is not replaced.
- **\*YES** An existing file is replaced by the one being created.

**Note:** The message file is not created if it has the same name and library as an existing program or display file.

 If any terminating errors are encountered, the existing message file is not replaced. If the message file already exists, the **Authority (AUT)** parameter is ignored and all of the authorities for the old message file are copied to the new message file that replaces it.

[Top](#page-276-0)

### **Message identifier prefix (MSGPFX)**

Specifies the message prefix that is used to create messages. The default prefix of USR must be used if the message is used to build a menu.

USR The message prefix USR is used.

#### *message-prefix*

Specify the three-character message prefix to use with message identifiers.

[Top](#page-276-0)

### **Option (OPTION)**

Specifies what to do with the message file that is specified in the source member.

#### **\*CREATE**

A message file is created with the specified name.

**\*ADD** Messages are added to the specified message file.

#### **\*UPDATE**

Messages are changed in the specified message file. If a message does not exist, it is created and added to the message file.

### <span id="page-279-0"></span>**Allow # substitution fields (SUBST)**

Specifies that System/36 text replacement fields are converted into the notation that represents text replacement fields in OS/400 system message files. Although \*YES is the default, not everyone uses text replacement fields and \*NO is a way to make sure that a field is not converted by mistake. Replacement fields are represented by a pair of trailing ## symbols in the S/36 source.

- **\*YES** The replacement text fields are converted. A string of # symbols in the message text source is converted to a replacement text field only when the string occurs at the start or end of the message text, or when the string is preceded and followed by one of the following delimiter characters:
	- **' '** blank
	- **.** period
	- **<** less than
	- **(** left parenthesis
	- **+** plus
	- **&** ampersand
	- **\*** asterisk
	- **)** right parenthesis
	- **;** semicolon
	- minus
	- **,** comma
	- **>** greater than
	- **?** question
	- **:** colon
	- **'** apostrophe
	- **=** equal
	- ″ double quote

**\*NO** The replacement text fields are not converted.

[Top](#page-276-0)

## **Enforce S/36 restrictions (RESTRICT)**

Specifies whether System/36 restrictions on message text length are enforced.

- **\*YES** System/36 restrictions are enforced. Message text is limited to 75 characters. Online help for messages is limited to 225 characters.
- **\*NO** System/36 restrictions are not enforced.

# <span id="page-280-0"></span>**Authority (AUT)**

Specifies the authority you are giving to users who do not have specific authority to the object, who are not on the authorization list, and whose users' group has no specific authority to the object.

If OPTION(\*CREATE) and REPLACE(\*YES) is specified and the message file already exists, the **Authority (AUT)** parameter is ignored and all of the authorities for the old message file are copied to the new message file that replaces it. The AUT parameter is always ignored when OPTION (\*ADD) or (\*UPDATE) is specified.

#### **\*LIBCRTAUT**

The authority for the object is the same as the value specified on the **Create authority (CRTAUT)**  parameter of the library in which the object is being created. If the value specified on the CRTAUT parameter is changed, the new value will not affect any existing objects.

- **\*USE** The user can perform basic operations on the object, such as running a program or reading a file. The user cannot change the object. Use (\*USE) authority provides object operational (\*OBJOPR), read (\*READ), and execute (\*EXECUTE) authorities.
- **\*ALL** The user can perform all operations except those limited to the owner or controlled by authorization list management (\*AUTLMGT) authority. The user can control the object's existence, specify the security for the object, change the object, and perform basic functions on the object. The user also can change ownership of the object.

#### **\*CHANGE**

The user can perform all operations on the object except those limited to the owner or controlled by object existence (\*OBJEXIST) and object management (\*OBJMGT) authorities. The user can change and perform basic functions on the object. \*CHANGE authority provides object operational (\*OBJOPR) authority and all data authority. If the object is an authorization list, the user cannot add, change, or remove users.

#### **\*EXCLUDE**

The user cannot access the object.

#### *authorization-list-name*

Specify the name of an authorization list to be used for authority to the object. Users included in the authorization list are granted authority to the object as specified in the list. The authorization list must exist when the object is created.

### **To CL source file (TOFILE)**

Specifies the name and library of the source file in which to store the CL source that was used to create the message file. If the file does not already exist, a new source file is created if the user is authorized to the OS/400 CRTSRCPF command.

#### **QCLSRC**

The source file, QCLSRC, is used.

#### *file-name*

Specify the name of the source file in which the source is stored.

The possible library values are:

#### <span id="page-281-0"></span>**\*CURLIB**

The current library for the job is used to locate the file. If no library is specified as the current library for the job, the QGPL library is used.

#### *library-name*

Specify the name of the library where the source file is located.

[Top](#page-276-0)

### **To CL source member (TOMBR)**

Specifies the name of the source file member in which to store the data description specifications (DDS) source. If the member does not exist, it is created. When the member name is the same as that of the display file name, and the to-file is QS36DDSSRC in the same library as the display file being created, the DDS is saved in this member only if the compile operation of the display file is successful. To guarantee that the DDS is saved, specify the name of some other source file, library, or member.

#### **\*NONE**

The CL source is not stored in the source file specified on the **To CL source file (TOFILE)**  parameter.

#### **\*SRCMBR**

If no member name is specified, the member name specified on the **S/36 message source member (SRCMBR)** parameter is used. The same name and library should **not** be specified for both the TOFILE parameter and the SRCFILE parameter, since this would destroy your original System/36 message source.

#### *member-name*

Specify the name of the source file member in which to store the CL source. The specified member is replaced if it exists. If it does not exist, it is created. If any terminating errors are encountered, the member is not added or changed.

[Top](#page-276-0)

### **Issue msg if error occurs (HALT)**

Specifies whether processing stops when an error is detected.

**\*YES** The request ends with an error message.

**\*NO** The request ends with a diagnostic message, and a return code of 2034 is set.

#### **\*IGNORE**

If an error that can be ignored is detected in the source, a diagnostic message is issued, and the current source statement is ignored. Processing continues with the next source statement. If the error cannot be ignored, processing stops and an error message is issued.

[Top](#page-276-0)

### **Examples**

CRTS36MSGF SRCMBR(MYMSGSRC) SRCFILE(MYLIB/QS36SRC) MSGLIB(WORKLIB) REPLACE(\*YES)

This command creates a message file named MYMSGSRC in library WORKLIB. If a message file with the same name already exists, this new message file replaces the existing one.

# <span id="page-282-0"></span>**Error messages**

#### **\*ESCAPE Messages**

#### **SSP1727**

Message file &1 not found in library &2.

#### **SSP5017**

TOFILE library &1 not found.

#### **SSP6124**

Unexpected error occurred.

#### **SSP7375**

Error &1 received by &2 utility.

#### **SSP8663**

User not authorized to access &1.

# <span id="page-284-0"></span>**Create Save File (CRTSAVF)**

**Where allowed to run:** All environments (\*ALL) **Threadsafe:** No

Parameters [Examples](#page-287-0) [Error messages](#page-287-0)

The Create Save File (CRTSAVF) command creates a save file.

A save file can be used with save and restore commands to contain data that would otherwise be written to tape or optical media. A save file can also be used like a database file to read or write records that contain save or restore information. A save file can also be used to send objects to another user on the Systems Network Architecture distribution services (SNADS) network.

#### **Restrictions:**

- An online save file should only be used for save/restore data. When restoring objects from the save file, the data in the file must have been produced by a save command. When records are written to a save file by using a high-level language program, the records must contain data produced by saving objects into the save file.
- v The records retrieved from a save file contain sequencing checksum information that is validated by the system when records are inserted into a save file. An attempt to insert records that are either out of sequence or have been changed since retrieval from a save file are rejected.
- v A save file can contain the output of only one save operation and one library, and all objects in the save file must have been saved from the same library. If the Send Network File (SNDNETF) command is used to send a save file, the maximum size of the save file is approximately 2 billion bytes. The number of objects saved in a save file is identical to the number of objects saved when saving to tape or optical media, as long as the file's maximum size is not exceeded. The exact number of objects saved into a save file depends on the object types and the object contents.
- You must have object operational (\*OBJOPR) authority to the CRTSAVF command in order to create a duplicate save file object or to restore a save file object.
- You must have add (\*ADD) and read (\*READ) authority to the library in which the save file is to be created.

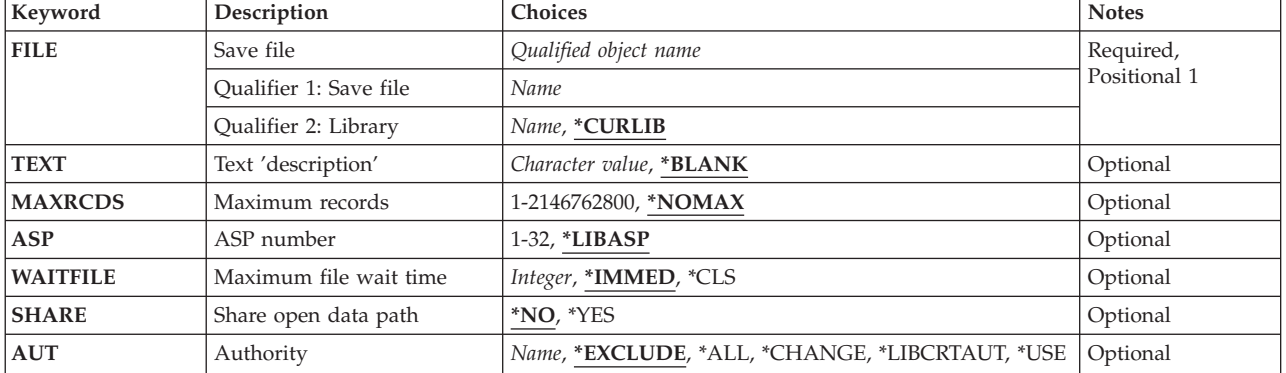

### **Parameters**

### <span id="page-285-0"></span>**Save file (FILE)**

Specifies the save file to be created.

If the file is used in a high-level language program, the file name must be consistent with the naming rules of that language. Otherwise, the file must be renamed in the program.

This is a required parameter.

#### **Qualifier 1: Save file**

*name* Specify the name of the save file to be created.

#### **Qualifier 2: Library**

#### **\*CURLIB**

The current library for the job is used to locate the save file. If no library is specified as the current library for the job, QGPL is used.

*name* Specify the library where the save file is located.

[Top](#page-284-0)

### **Text 'description' (TEXT)**

Specifies the text that briefly describes the object.

#### **\*BLANK**

No text is specified.

#### *character-value*

Specify no more than 50 characters of text, enclosed in apostrophes.

[Top](#page-284-0)

### **Maximum records (MAXRCDS)**

Specifies the maximum number of records the save file can contain. The number of bytes of space in the save file is estimated at  $8192 + (512 \times$  the number of records in the save file). There is room for approximately two thousand 512-byte records in 1 megabyte of space. If you wanted to ensure that the save file would not exceed approximately 20 megabytes you would specify 40000 records (20 megabytes x 2000 records/megabyte).

**Note:** The maximum amount of data that a save file can contain is approximately 1 terabyte. A message appears when the file is full.

#### **\*NOMAX**

The maximum value of 2146762800 records is used.

#### *1-2146762800*

Specify the maximum number of records the save file can contain.

[Top](#page-284-0)

### **Auxiliary storage pool ID (ASP)**

Specifies the auxiliary storage pool (ASP) from which the system allocates storage for the save file.

#### <span id="page-286-0"></span>**\*LIBASP**

The storage space for the save file is allocated from the same auxiliary storage pool that the save file's library is allocated from.

*1-32* Specify the identifier of the auxiliary storage pool.

[Top](#page-284-0)

### **Maximum file wait time (WAITFILE)**

Specifies the number of seconds that the program waits for the file resources to be allocated when the file is opened, or the device or session resources to be allocated when an acquire operation is performed to the file. If the file resources cannot be allocated in the specified wait time, an error message is sent to the program.

#### **\*IMMED**

The program does not wait. Immediate allocation of file resources is required.

**\*CLS** The job default wait time is used as the wait time for the file resources to be allocated.

#### *1-32767*

Specify the number of seconds to wait for file resources to be allocated.

[Top](#page-284-0)

### **Share open data path (SHARE)**

Specifies whether the open data path (ODP) is shared with other programs in the same routing step. When an ODP is shared, the programs accessing the file share facilities such as the file status and the buffer.

- **\*NO** The ODP is not shared with other programs in the routing step. A new ODP for the file is created and used every time a program opens the file.
- **\*YES** The same ODP is shared with each program in the job that also specifies \*YES when it opens the file.

[Top](#page-284-0)

## **Authority (AUT)**

Specifies the authority you are giving to users who do not have specific authority for the object, who are not on an authorization list, and whose group profile or supplemental group profiles do not have specific authority for the object.

#### **\*EXCLUDE**

The user cannot access the object.

**\*ALL** The user can perform all operations except those limited to the owner or controlled by authorization list management (\*AUTLMGT) authority. The user can control the object's existence, specify the security for the object, change the object, and perform basic functions on the object. The user also can change ownership of the object.

#### **\*CHANGE**

The user can perform all operations on the object except those limited to the owner or controlled by object existence (\*OBJEXIST) and object management (\*OBJMGT) authorities. The user can change and perform basic functions on the object. \*CHANGE authority provides object operational (\*OBJOPR) authority and all data authority. If the object is an authorization list, the user cannot add, change, or remove users.

#### <span id="page-287-0"></span>**\*LIBCRTAUT**

The system determines the authority for the object by using the value specified for the **Create authority (CRTAUT)** parameter on the Create Library command (CRTLIB) for the library containing the object to be created. If the value specified for the CRTAUT parameter is changed, the new value will not affect any existing objects.

- **\*USE** The user can perform basic operations on the object, such as running a program or reading a file. The user cannot change the object. Use (\*USE) authority provides object operational (\*OBJOPR), read (\*READ), and execute (\*EXECUTE) authorities.
- *name* Specify the name of an authorization list. Users included on the authorization list are granted authority to the object as specified by the list. The authorization list must exist when the object is created.

[Top](#page-284-0)

### **Examples**

CRTSAVF FILE(ONLINE) TEXT('Online save file')

This command creates an online save file named ONLINE in the current library. The save file is in the system ASP with no maximum number of records. The public has no authority to this file; only the object owner and users that have the object owner user profile as their group profile can use this save file.

[Top](#page-284-0)

### **Error messages**

#### **\*ESCAPE Messages**

#### **CPF7302**

File &1 not created in library &2.
# <span id="page-288-0"></span>**Create Subsystem Description (CRTSBSD)**

**Where allowed to run:** All environments (\*ALL) **Threadsafe:** No

Parameters [Examples](#page-292-0) [Error messages](#page-293-0)

The Create Subsystem Description (CRTSBSD) command creates a subsystem description that defines the operational attributes of a subsystem. After the subsystem description is created, it can be specialized by commands that add, change, and remove work entries and routing entries in the subsystem description.

### **Restrictions:**

- 1. To use this command, you must have:
	- v read (\*READ) and add (\*ADD) authority to the library where the subsystem description is to be created.
	- all object (\*ALLOBJ) and security administration (\*SECADM) special authority to specify a value other than \*NONE for a system library list entry.

Top

## **Parameters**

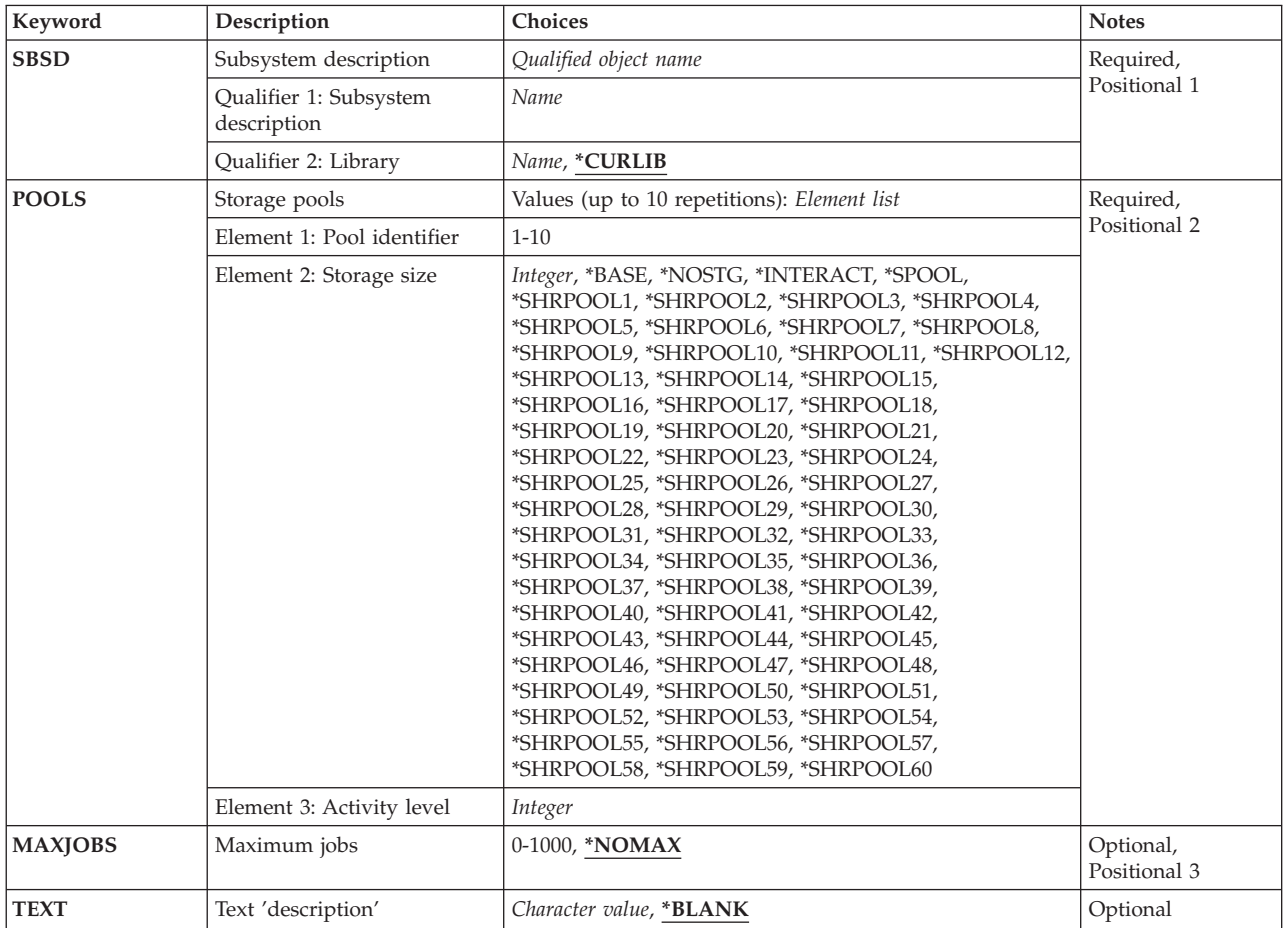

<span id="page-289-0"></span>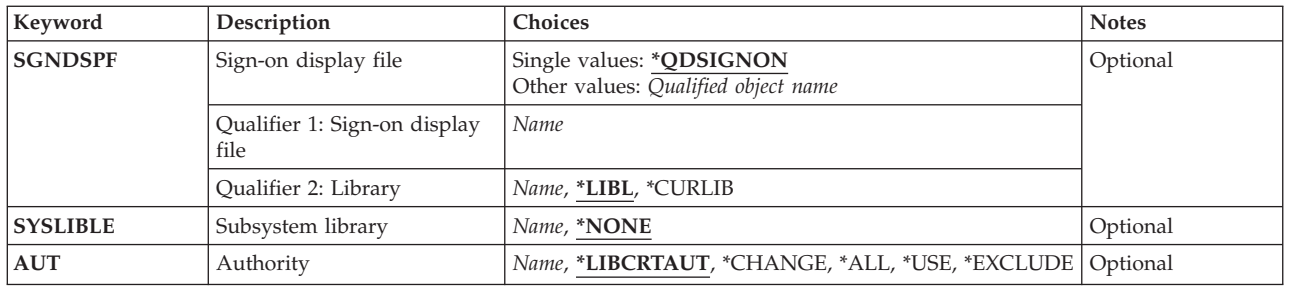

[Top](#page-288-0)

## **Subsystem description (SBSD)**

Specifies the name and library of the subsystem description being created. The subsystem description is stored in the specified library.

This is a required parameter.

### **Qualifier 1: Subsystem description**

*name* Specify the name of the subsystem description being created.

### **Qualifier 2: Library**

#### **\*CURLIB**

The current library of the thread is used. If no current library exists for the thread, library QGPL is used.

*name* Specify the library where the subsystem description will be created.

For more information on subsystem descriptions, see the Work Management Guide.

[Top](#page-288-0)

## **Storage pools (POOLS)**

Specifies one or more storage pool definitions that are in this subsystem description. Each definition specifies for one storage pool:

- v Pool definition identifier: The identifier **inside** the subsystem description, of the storage pool definition. The same identifiers (1 through 10) can be used for pool definitions in different subsystem descriptions.
- Size: The size of the storage pool, expressed in kilobyte  $(1K = 1024$  bytes) multiples. This is the amount of main storage that can be used by the pool.
- v Activity level: The maximum number of threads that can run at the same time in the pool.

A maximum of 10 storage pool definitions can be specified for the subsystem description being created. Although each subsystem description can have as many as 10, there is an operational limitation on how many active storage pools can be in the **system**. In the system, no more than 64 storage pools can be active at any time, including the base storage pool and the machine storage pool. (A storage pool for which \*NOSTG has been specified is not considered active, and it is not allocated to any subsystem.)

If a subsystem is started for which all of its storage pools cannot be allocated without exceeding the 64-pool system maximum, the pools that can be allocated (up to the limit) are allocated and the remainder are not. Then, for each routing step started by that subsystem that normally is routed into one of the pools that was not allocated, the base pool is used instead.

<span id="page-290-0"></span>This is a required parameter.

You can specify 10 values for this parameter.

### **Element 1: Pool identifier**

*1-10* Specify the pool identifier of the storage pool definition to be in this subsystem. The attributes of the pool also must be specified by one of the following values. As many as 10 sets of values can be specified here to define as many as 10 storage pools in the subsystem.

#### **Element 2: Storage size**

### **\*BASE**

The specified pool definition is defined to be the base system pool, which can be shared with other subsystems. The minimum size and activity level of the base pool are specified in the system values QBASPOOL and QBASACTLVL.

#### **\*NOSTG**

No storage and no activity level are assigned to the pool at first. (It is inactive.)

#### **\*INTERACT**

The specified pool definition is defined to be the shared pool used for interactive work. The size and activity level of the shared pool are specified using the Change Shared Storage Pool (CHGSHRPOOL) command.

#### **\*SPOOL**

The specified pool definition is defined to be the shared pool used for spooled writers. The size and activity level of the shared pool are specified using the CHGSHRPOOL command.

#### **\*SHRPOOLnn**

The specified pool definition is defined to be a general-purpose shared pool. There are sixty general-purpose shared pools, identified by special values \*SHRPOOL1 to \*SHRPOOL60. The size and activity level of a shared pool are specified using the CHGSHRPOOL command.

#### *integer-number*

Specify the storage size (in kilobytes) of the specified storage pool. A value of at least 256 (meaning 256k) must be specified.

### **Element 3: Activity level**

#### *integer-number*

Specify the maximum number of threads that can run at the same time in the pool.

[Top](#page-288-0)

## **Maximum jobs (MAXJOBS)**

Specifies the maximum number of jobs that can be active at the same time in the subsystem controlled by this subsystem description. The maximum applies to all jobs that are started and are waiting or running, except for jobs on the job queue or jobs that have finished running.

### **\*NOMAX**

There is no maximum number of jobs in this subsystem.

*0-1000* Specify the maximum number of jobs allowed in this subsystem.

[Top](#page-288-0)

## <span id="page-291-0"></span>**Text 'description' (TEXT)**

Specifies the text that briefly describes the object.

### **\*BLANK**

No text is specified.

### *character-value*

Specify no more than 50 characters of text, enclosed in apostrophes.

[Top](#page-288-0)

## **Sign-on display file (SGNDSPF)**

Specifies the name and library of the sign-on display file that is used when showing sign-on displays at work stations allocated to the subsystem. If the specified sign-on display file does not exist when the subsystem description is created or changed, you must specify a library qualifier because the qualified sign-on display file name is kept by the system. The sign-on display file must contain a record format named SIGNON.

**Note:** The sign-on display file can be changed when the subsystem is active. However, the new sign-on display file is not used until the next time the subsystem is started.

**Note:** If the user invoking this command has use (\*USE) authority to the display file and execute (\*EXECUTE) authority to its library, format checks of the display file can be made. This helps predict that the display will work correctly when the subsystem is started. Otherwise, those format checks will not be performed.

### **Single values**

### **\*QDSIGNON**

The sign-on display file value QDSIGNON in QSYS is used when showing sign-on displays at work stations that are allocated to the subsystem.

### **Qualifier 1: Sign-on display file**

*name* Specify the name of the sign-on display file that is used.

### **Qualifier 2: Library**

**\*LIBL** All libraries in the thread's library list are searched until a match is found.

### **\*CURLIB**

The current library for the thread is used to locate the object. If no library is specified as the current library for the thread, the QGPL library is used.

*name* Specify the library where the sign-on display file is located.

[Top](#page-288-0)

## **Subsystem library (SYSLIBLE)**

Specifies a library that is entered ahead of other libraries in the system portion of the library list. This parameter allows you to use a secondary language library.

### **Restrictions:**

- <span id="page-292-0"></span>1. The secondary language library should not be specified in the QSYSLIBL or QUSRLIBL system values. QSYSLIBL must contain fewer than 15 libraries to allow the secondary language library to be added to the system portion of the library list.
- 2. You must have \*ALLOBJ and \*SECADM special authority to specify a a value other than \*NONE for a system library list entry.

### **\*NONE**

The system library list is not changed.

*name* Specify the name of the library being added to the system library list.

[Top](#page-288-0)

## **Authority (AUT)**

Specifies the authority you are giving to users who do not have specific authority for the object, who are not on an authorization list, and whose group profile or supplemental group profiles do not have specific authority for the object.

### **\*LIBCRTAUT**

The authority to the object is the same as the value specified on the **Create authority (CRTAUT)**  parameter of the library in which the object is being created. If the value specified on the CRTAUT parameter is changed, the new value will not affect any existing objects.

### **\*CHANGE**

The user can perform all operations on the object except those limited to the owner or controlled by object existence (\*OBJEXIST) and object management (\*OBJMGT) authorities. The user can change and perform basic functions on the object. \*CHANGE authority provides object operational (\*OBJOPR) authority and all data authority. If the object is an authorization list, the user cannot add, change, or remove users.

- **\*ALL** The user can perform all operations except those limited to the owner or controlled by authorization list management (\*AUTLMGT) authority. The user can control the object's existence, specify the security for the object, change the object, and perform basic functions on the object. The user also can change ownership of the object.
- **\*USE** The user can perform basic operations on the object, such as displaying its contents. The user cannot change the object. \*USE authority provides object operational authority, read authority, and execute authority.

### **\*EXCLUDE**

The user cannot access the object.

*name* Specify the name of an authorization list to be used for authority to the object. Users included in the authorization list are granted authority to the object as specified in the list. The authorization list must exist when the object is created.

[Top](#page-288-0)

## **Examples**

**Example 1: Creating a Description With a Signon Display File** 

<span id="page-293-0"></span>CRTSBSD SBSD(BAKER) POOLS((1 \*BASE)(2 2000 4)) SGNDSPF(\*LIBL/NEWSGNON) TEXT ('Subsystem for running Baker Department jobs')

This command creates a subsystem description named BAKER and stores it in the current library. If there is no current library, then it is stored in the general purpose library (QGPL). Storage pool definition 1 specifies that pool 1 is to share the base system pool; the definition of storage pool 2 is to have 2000K of storage and an activity level of 4. There is no limit in this subsystem description on the number of jobs that can be active at the same time. The activity levels in the subsystem may, however, be controlled by MAXACT parameters specified in work station entries, job queue entries, and routing entries that are in the subsystem. The sign-on display file is NEWSGNON and is used when showing sign-on displays at work stations allocated to the BAKER subsystem. The user's library list is searched for the NEWSGNON display file.

### **Example 2: Creating a Description that Contains Three Storage Pool Definitions**

CRTSBSD SBSD(MEDLIB/MEDICAL) POOLS((1 1500 2) (2 \*BASE) (3 \*NOSTG)) MAXJOBS(5) TEXT('Medical files inquiry and update')

This command creates a subsystem description named MEDICAL and stores it in the MEDLIB library. The subsystem description contains three storage pool definitions: storage pool 1 is defined to have 1500K of storage and an activity level of 2, pool 2 is to share the base system pool, and pool 3 is defined first to be inactive when the other pools are active—it has no storage and no activity level. Up to five jobs can be active at the same time in this subsystem. A text description briefly describes the subsystem.

## **Error messages**

#### **\*ESCAPE Messages**

#### **CPF1696**

Subsystem description &1 not created.

# <span id="page-294-0"></span>**Create Search Index (CRTSCHIDX)**

**Where allowed to run:** All environments (\*ALL) **Threadsafe:** No

Parameters [Examples](#page-296-0) [Error messages](#page-296-0)

The Create Search Index (CRTSCHIDX) command creates a search index. A search index is used to refer to the help information contained in one or more panel groups.

You can access a search index through data description specifications (DDS) by pressing the HELP key, or through the index search function using the Start Search Index (STRSCHIDX) command.

A search index created by the CRTSCHIDX command does not contain any data. Add data using the Add Search Index Entry (ADDSCHIDXE) command.

### **Restrictions:**

- v You must have add (\*ADD) authority for the library where the search index is to be located.
- v IBM-supplied panel groups cannot be added to a search index created with the CRTSCHIDX command; only panel groups created with the Create Panel Group (CRTPNLGRP) command can be added to a search index created with the CRTSCHIDX command.

## **Parameters**

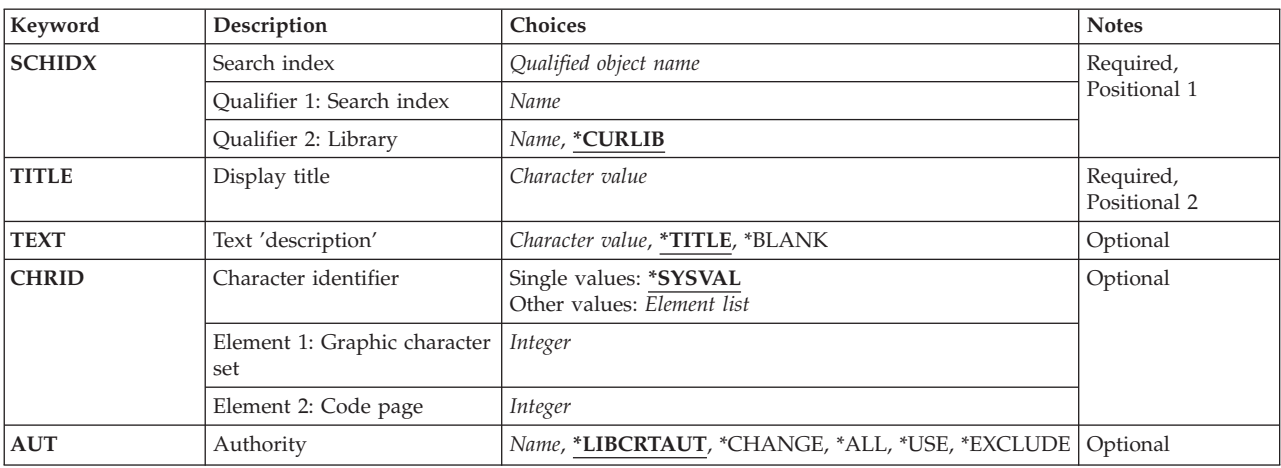

Top

## **Search index (SCHIDX)**

Specifies the search index to be created.

This is a required parameter.

### **Qualifier 1: Search index**

*name* Specify the name of the search index.

### <span id="page-295-0"></span>**Qualifier 2: Library**

### **\*CURLIB**

The current library for the job is used to create the search index. If no library is specified as the current library for the job, QGPL is used.

*name* Specify the name of the library where the search index is to be created.

## **Display title (TITLE)**

Specifies the title you want to appear at the top of the selected topics display when the search information is presented.

This is a required parameter.

#### *character-value*

Specify no more than 55 characters, enclosed in apostrophes.

[Top](#page-294-0)

[Top](#page-294-0)

## **Text 'description' (TEXT)**

Specifies the text that briefly describes the object.

### **\*TITLE**

The first 50 characters of the title are used as the text.

### **\*BLANK**

No text is specified.

#### *character-value*

Specify no more than 50 characters of text, enclosed in apostrophes.

[Top](#page-294-0)

## **Character identifier (CHRID)**

Specifies the graphic character set and code page values used for the search index. The value specified for this parameter must match the TXTCHRID parameter value of panel groups added to this search index.

#### **Single values**

#### **\*SYSVAL**

The system determines the graphic character set and code page values for the command parameters from the QCHRID system value.

### **Element 1: Graphic character set**

#### *integer*

Specify the graphic character set value that matches the character set of the synonyms that will be used in the search index.

### **Element 2: Code page**

*integer* 

Specify the code page value that matches the code page of the synonyms that will be used in the search index.

## <span id="page-296-0"></span>**Authority (AUT)**

Specifies the authority you are giving to users who do not have specific authority for the object, who are not on an authorization list, and whose group profile or supplemental group profiles do not have specific authority for the object.

### **\*LIBCRTAUT**

The system determines the authority for the object by using the value specified for the **Create authority (CRTAUT)** parameter on the Create Library command (CRTLIB) for the library containing the object to be created. If the value specified for the CRTAUT parameter is changed, the new value will not affect any existing objects.

#### **\*CHANGE**

The user can perform all operations on the object except those limited to the owner or controlled by object existence (\*OBJEXIST) and object management (\*OBJMGT) authorities. The user can change and perform basic functions on the object. \*CHANGE authority provides object operational (\*OBJOPR) authority and all data authority. If the object is an authorization list, the user cannot add, change, or remove users.

- **\*ALL** The user can perform all operations except those limited to the owner or controlled by authorization list management (\*AUTLMGT) authority. The user can control the object's existence, specify the security for the object, change the object, and perform basic functions on the object. The user also can change ownership of the object.
- **\*USE** The user can perform basic operations on the object, such as running a program or reading a file. The user cannot change the object. Use (\*USE) authority provides object operational (\*OBJOPR), read (\*READ), and execute (\*EXECUTE) authorities.

### **\*EXCLUDE**

The user cannot access the object.

*name* Specify the name of an authorization list to be used for authority to the object. Users included in the authorization list are granted authority to the object as specified in the list. The authorization list must exist when the object is created.

## **Examples**

CRTSCHIDX SCHIDX(ACCOUNTING) TITLE('Accounting Help Index') TEXT('Accounting Help Index')

This command creates a search index named ACCOUNTING in the current library.

[Top](#page-294-0)

[Top](#page-294-0)

## **Error messages**

#### **\*ESCAPE Messages**

#### **CPF6E11**

Search index &2 not created in library &3.

# <span id="page-298-0"></span>**Create Spelling Aid Dictionary (CRTSPADCT)**

**Where allowed to run:** All environments (\*ALL) **Threadsafe:** No

[Parameters](#page-299-0) [Examples](#page-304-0) [Error messages](#page-304-0)

The Create Spelling Aid Dictionary (CRTSPADCT) command allows the user to create a user-defined spelling aid dictionary. This dictionary is used with the Create Document (CRTDOC), Check Document (CHKDOC), Edit Document (EDTDOC), or Work with Documents (WRKDOC) commands when doing spell check functions, such as spelling aid and spelling verification.

Spelling aid dictionaries are classified into IBM language dictionaries and user dictionaries. Language dictionaries are IBM-created; user dictionaries are created with this command.

The following are IBM language dictionary names that are in library QDCT. They should not be used for user-created dictionaries.

- v AFRIKAAN
- AKTUEEL
- $\cdot$  BRASIL
- $\cdot$  CATALA
- DANSK
- DEUTSCH
- DSCHWEIZ
- ESPANA
- FRANCAIS
- $\cdot$  FRA2
- v GREEK
- ISLENSK
- ITALIANO
- LEGAL
- MEDICAL
- NEDERLND
- NORBOK
- $\cdot$  NORNYN
- PORTUGAL
- RUSSIAN
- SUOMI
- SVENSK
- $\cdot$  UK
- $\cdot$  US

This command requires a source file to contain all the words being put into the spelling aid dictionary. The source member can be created by using the Start Source Entry Utility (STRSEU) command. The dictionary source type is SPADCT.

Top

## <span id="page-299-0"></span>**Parameters**

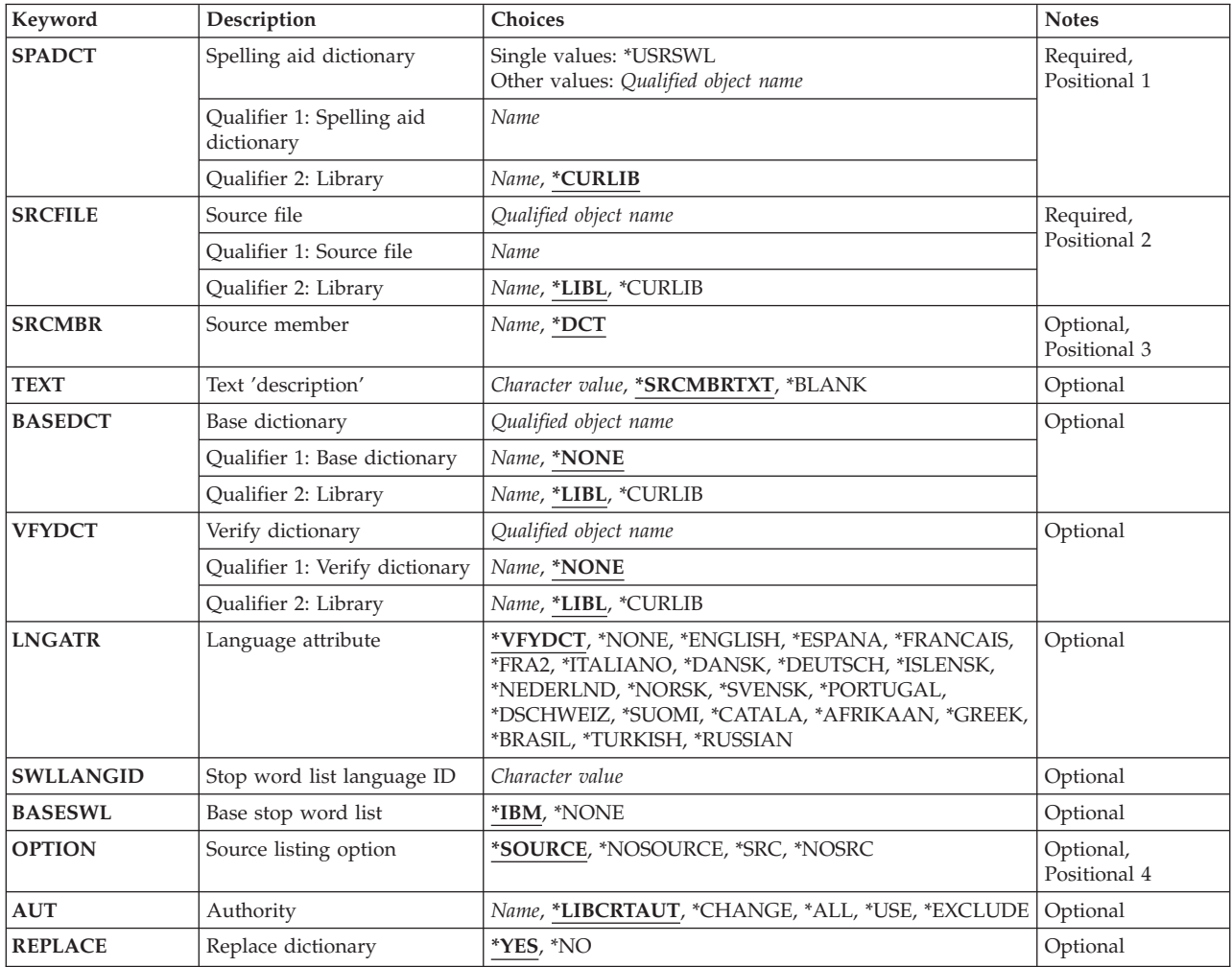

[Top](#page-298-0)

## **Spelling aid dictionary (SPADCT)**

Specifies the name and library for the spelling aid dictionary being created.

This is a required parameter.

## **\*USRSWL**

A user-defined stop word list is created using an IBM-supplied name.

The possible library values are:

### **\*CURLIB**

The current library for the job is used to store the dictionary. If no library is specified as the current library for the job, QGPL is used.

### *library-name*

Specify the name of the library where the dictionary is stored.

<span id="page-300-0"></span>Specifies the name and library of the source file used when the spelling aid dictionary is created. The source file contains the source member that is used for creating the dictionary.

This is a required parameter.

The possible library values are:

**\*LIBL** All libraries in the library list for the current thread are searched until the first match is found.

#### **\*CURLIB**

The current library for the job is used to locate the source file. If no library is specified as the current library for the job, QGPL is used.

#### *library-name*

Specify the name of the library in which the source file is located.

[Top](#page-298-0)

## **Source member (SRCMBR)**

Specifies the name of the source file member that contains the words for the dictionary being created. The member is located in the source file specified on the **Source file** prompt (SRCFILE parameter).

**\*DCT** The source file member name is the same as that of the dictionary being created.

### *source-file-member-name*

Specify the name of the member in the source file that is used to create the spelling aid dictionary. A member name must be specified when the source file member being processed does not have the same name as the spelling aid dictionary being created.

[Top](#page-298-0)

## **Text 'description' (TEXT)**

Specifies the text that briefly describes the object.

### **\*SRCMBRTXT**

The text is taken from the source file member being used to create the spelling aid dictionary.

#### *'description'*

Specify no more than 50 characters of text, enclosed in apostrophes.

### **\*BLANK**

No text is specified.

[Top](#page-298-0)

## **Base dictionary (BASEDCT)**

Specifies the name and library of the dictionary that contains words that are added to the dictionary being created. An IBM language dictionary (one created by IBM) cannot be used here.

### **\*NONE**

No words from another dictionary are added to the dictionary being created.

[Top](#page-298-0)

#### <span id="page-301-0"></span>*dictionary-name*

Specify the name and library of the dictionary that contains words to be added to the dictionary being created.

The possible library values are:

**\*LIBL** All libraries in the library list for the current thread are searched until the first match is found.

**\*CURLIB** 

The current library for the job is used to locate the dictionary. If no library is specified as the current library for the job, QGPL is used.

#### *library-name*

Specify the name of the library where the dictionary is located.

[Top](#page-298-0)

## **Verify dictionary (VFYDCT)**

Specifies the name and library of an existing dictionary that is searched for each word specified in the source member. Only those words that are not found in the existing dictionary are placed in the new dictionary to avoid duplication.

#### **\*NONE**

Every word specified in the source member is placed in the new spelling aid dictionary without verifying against another dictionary.

#### *dictionary-name*

Specify the name of the dictionary that contains words that are not to be duplicated in the dictionary being created.

The possible library values are:

**\*LIBL** All libraries in the library list for the current thread are searched until the first match is found.

#### **\*CURLIB**

The current library for the job is used to locate the dictionary. If no library is specified as the current library for the job, QGPL is used.

#### *library-name*

Specify the name of the library where the dictionary is located.

## **Language attribute (LNGATR)**

Specifies the language attribute associated with the dictionary being created. The language attribute determines the processing rules that apply when the dictionary is used.

#### **\*VFYDCT**

The language attribute of the dictionary is the same as the language attribute of the dictionary that is specified on the **Verify dictionary** prompt (VFYDCT parameter).

### **\*NONE**

The dictionary being created does not have a specific language attribute.

#### **\*AFRIKAAN**

The language attribute used by the spelling aid dictionary is Afrikaans.

### **\*BRASIL**

The language attribute used by the spelling aid dictionary is Brazilian Portuguese.

### <span id="page-302-0"></span>**\*CATALA**

The language attribute used by the spelling aid dictionary is Catalan.

### **\*DANSK**

The language attribute used by the spelling aid dictionary is Danish.

## **\*DEUTSCH**

The language attribute used by the spelling aid dictionary is German.

### **\*DSCHWEIZ**

The language attribute used by the spelling aid dictionary is Swiss-German.

### **\*ENGLISH**

The language attribute used by the spelling aid dictionary is English.

### **\*ESPANA**

The language attribute used by the spelling aid dictionary is Spanish.

### **\*FRANCAIS**

The language attribute used by the spelling aid dictionary is French.

**\*FRA2** The language attribute used by the spelling aid dictionary is French, where accents are required on uppercase characters.

### **\*GREEK**

The language attribute used by the spelling aid dictionary is Greek.

### **\*ISLENSK**

The language attribute used by the spelling aid dictionary is Icelandic.

### **\*ITALIANO**

The language attribute used by the spelling aid dictionary is Italian.

## **\*NEDERLND**

The language attribute used by the spelling aid dictionary is Dutch.

## **\*NORSK**

The language attribute used by the spelling aid dictionary is Norwegian.

## **\*PORTUGAL**

The language attribute used by the spelling aid dictionary is Portuguese.

### **\*RUSSIAN**

The language attribute used by the spelling aid dictionary is Russian.

## **\*SUOMI**

The language attribute used by the spelling aid dictionary is Finnish.

## **\*SVENSK**

The language attribute used by the spelling aid dictionary is Swedish.

## **\*TURKISH**

The language attribute used by the spelling aid dictionary is Turkish.

[Top](#page-298-0)

## **Stop word list language ID (SWLLANGID)**

Specifies the language identifier (ID) for the stop word list.

## <span id="page-303-0"></span>**Base stop word list (BASESWL)**

Specifies whether the IBM-supplied stop word list words are included in the user-created stop word list.

**\*IBM** The words from the IBM-supplied stop word list are added to the user-created stop word list.

**\*NONE** 

No words from the IBM-supplied stop word list are added to the user-created stop word list.

**Note:** Word entries in the IBM-supplied stop word list source file preceded by a dash, (&ndash.), are not added to the user-created stop word list even when BASESWL(\*IBM) is specified.

[Top](#page-298-0)

## **Source listing option (OPTION)**

Specifies the type of output listing that is produced when the dictionary is created.

### **\*SRC or \*SOURCE**

A listing of the source statements that are used to create the dictionary, as well as a listing of any errors that occur, is created.

### **\*NOSRC or \*NOSOURCE**

No listing of the source statements is generated unless errors occur.

[Top](#page-298-0)

## **Authority (AUT)**

Specifies the authority you are giving to users who do not have specific authority for the object, who are not on an authorization list, and whose group profile or supplemental group profiles do not have specific authority for the object.

### **\*LIBCRTAUT**

The authority for the object is the same as the value specified on the **Create authority** prompt (CRTAUT parameter) of the library in which the object is being created. If the value specified on the **Create authority** prompt (CRTAUT parameter) is changed, the new value will not affect any existing objects.

### **\*CHANGE**

The user can change the dictionary and use it to check the spelling of the content of a text document.

- **\*ALL** The user can perform all operations except those limited to the owner or controlled by authorization list management (\*AUTLMGT) authority. The user can control the object's existence, specify the security for the object, change the object, and perform basic functions on the object. The user also can change ownership of the object.
- **\*USE** The user can perform basic operations on the object, such as running a program or reading a file. The user cannot change the object. Use (\*USE) authority provides object operational (\*OBJOPR), read (\*READ), and execute (\*EXECUTE) authorities.

### **\*EXCLUDE**

The user cannot access the object.

#### <span id="page-304-0"></span>*authorization-list-name*

Specify the name of an authorization list to be used for authority to the object. Users included in the authorization list are granted authority to the object as specified in the list. The authorization list must exist when the object is created.

[Top](#page-298-0)

## **Replace dictionary (REPLACE)**

Specifies whether an existing dictionary is replaced when a new dictionary is created using the same name as an existing dictionary.

- **\*YES** The dictionary being created replaces an existing dictionary with the same name.
- **\*NO** The dictionary being created does not replace an existing dictionary with the same name.

[Top](#page-298-0)

## **Examples**

CRTSPADCT SPADCT(MYLIB/MYDCT) SRCFILE(MYLIB/SRC) SRCMBR(WORDS) OPTION(\*NOSRC) BASEDCT(QGPL/BASDCT) VFYDCT(QDCT/US) LNGATR(\*ENGLISH) REPLACE(\*YES)

This command creates a spelling aid dictionary named MYDCT in the library MYLIB. The words used in the spelling aid dictionary are from source member WORDS of the SRC source file in MYLIB. The dictionary includes words from a dictionary named BASDCT, but does not contain any words that are found in the dictionary named US. The dictionary being created has the \*ENGLISH attribute. If an existing dictionary is named MYDCT, it is replaced.

[Top](#page-298-0)

## **Error messages**

### **\*ESCAPE Messages**

### **CPF2283**

Authorization list &1 does not exist.

#### **CPF4102**

File &2 in library &3 with member &4 not found.

#### **CPF4104**

User not authorized to operation on file &2 in &3, member, device, or program device &4.

## **CPF411B**  Shared open of member &4 not successful.

**CPF9801** 

Object &2 in library &3 not found.

#### **CPF9802**

Not authorized to object &2 in &3.

#### **CPF9803**

Cannot allocate object &2 in library &3.

### **CPF9810**

Library &1 not found.

## **CPF9820**

Not authorized to use library &1.

## **CPF9832**

Function not supported for DDM file &2.

## **CPF9845**

Error occurred while opening file &1.

## **CPF9848**

Cannot open file &1 in library &2 member &3.

### **CPF9899**

Error occurred during processing of command.

# <span id="page-306-0"></span>**Create SQL Package (CRTSQLPKG)**

**Where allowed to run:** All environments (\*ALL) **Threadsafe:** No

Parameters [Examples](#page-309-0) [Error messages](#page-310-0)

The Create Structured Query Language Package (CRTSQLPKG) command allows you to create (or re-create) an SQL package on a relational database from an existing distributed SQL program. A distributed SQL program is a program created by specifying the **Relational database (RDB)** parameter on a CRTSQLxxx (where xxx = CBL, CBLI, CI, CPPI, PLI, RPG or RPGI) command.

More information is in the SQL Programming information in the iSeries Information Center at http://www.ibm.com/eserver/iseries/infocenter.

Top

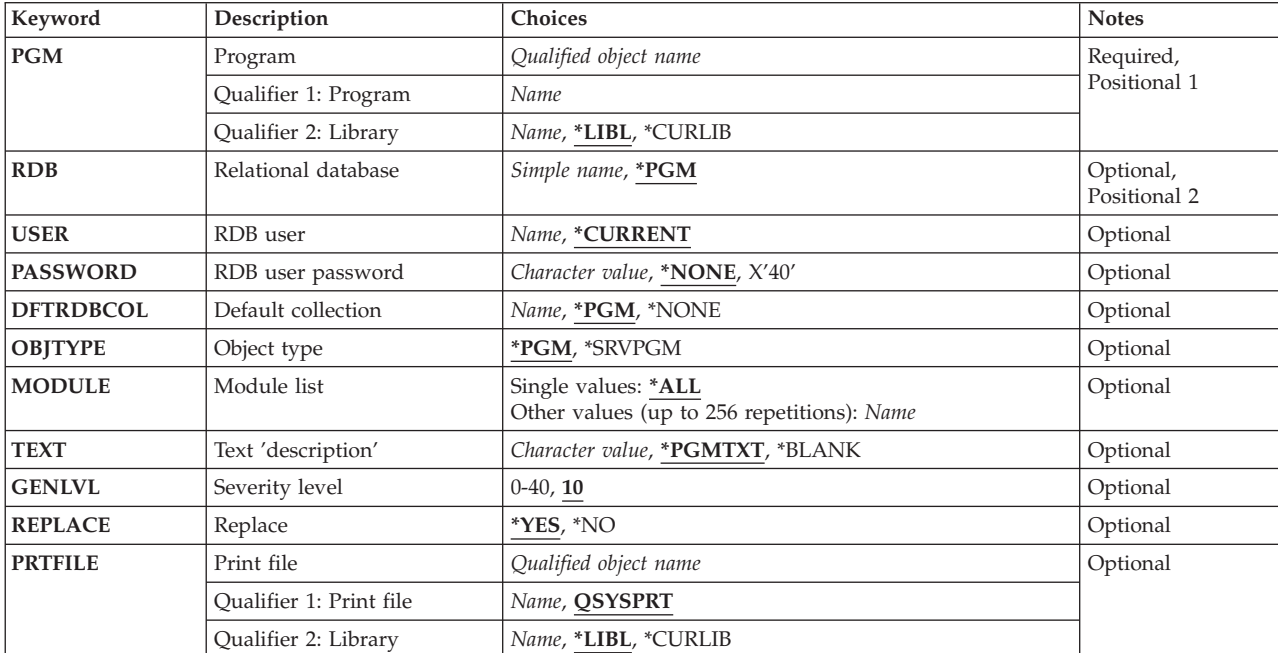

## **Parameters**

Top

## **Program (PGM)**

Specifies the name of the program for which the SQL package is being created. The program must be a distributed SQL program that was created using one of the CRTSQLxxx (where xxx = CBL, CBLI, CI, CPPI, PLI, RPG or RPGI) commands.

## **Qualifier 1: Program**

*name* Specify the name of the program for which the SQL package is to be created.

#### <span id="page-307-0"></span>**Qualifier 2: Library**

**\*LIBL** All libraries in the library list for the current thread are searched until the first match is found.

**\*CURLIB** 

The current library for the job is used to locate the program. If no current library is specified as the current library for the job, QGPL is used.

*name* Specify the name of the library where the program is located.

[Top](#page-306-0)

## **Relational database (RDB)**

Specifies the relational database where the SQL package is being created.

- **\*PGM** The relational database name specified for the **Relational database (RDB)** parameter of the CRTSQLxxx (where xxx = CBL, CBLI, CI, CPPI, PLI, RPG or RPGI) command that originally created the program is used.
- *name* Specify the name of the relational database where the SQL package is to be created. Use the Work with Relational Database Directory Entry (WRKRDBDIRE) command to show the relational database names that are valid for this parameter.

[Top](#page-306-0)

## **RDB user (USER)**

Specifies the user name sent to the remote system when starting the conversation.

### **\*CURRENT**

The user name associated with the current job is used.

*name* Specify the user name being used for the application requester job.

[Top](#page-306-0)

## **RDB user password (PASSWORD)**

Specifies the password to be used on the remote system.

#### **\*NONE**

No password is sent. The user name specified for the **RDB user (USER)** parameter is not valid if this value is specified.

*character-value* 

Specify the password of the user name specified for the USER parameter. A password value of a blank is treated the same as specifying \*NONE.

[Top](#page-306-0)

## **Default collection (DFTRDBCOL)**

Specifies the schema name to be used for unqualified names of tables, views, indexes, SQL packages, aliases, constraints, external programs, node groups, and triggers. This parameter applies only to static SQL statements in the package.

**\*PGM** The schema name specified for the **Default collection (DFTRDBCOL)** parameter of the

CRTSQLxxx (where xxx = CBL, CBLI, CI, CPPI, PLI, RPG or RPGI) command used to create the program for which an SQL package is being created is used.

<span id="page-308-0"></span>**\*NONE** 

The **Naming convention** option specified for the **Precompiler options (OPTION)** parameter of the CRTSQLxxx (where xxx = CBL, CBLI, CI, CPPI, PLI, RPG or RPGI) command used to precompile the program is used to determine the schema name.

*name* Specify the schema name that is used for unqualified tables, views, indexes, SQL packages, aliases, constraints, external programs, node groups, and triggers.

[Top](#page-306-0)

## **Object type (OBJTYPE)**

Specifies the type of program for which an SQL package is created.

**\*PGM** Create an SQL package from the program specified for the **Program (PGM)** parameter.

## **\*SRVPGM**

Create an SQL package from the service program specified for the PGM parameter.

[Top](#page-306-0)

## **Module list (MODULE)**

Specifies a list of modules in a bound program.

### **Single values**

**\*ALL** An SQL package is created for all modules in the program. An error message is sent if none of the modules in the program contain SQL statements or none of the modules is a distributed program.

### **Other values (up to 256 repetitions)**

*name* Specify the modules in the program for which an SQL package is to be created. If more than 256 modules exist that need to be packaged, multiple CRTSQLPKG commands must be used. A maximum of 1024 modules can be in a program that has at least one module containing an SQL statement.

 Duplicate module names in the same program are allowed. This command looks at each module in the program and if \*ALL or the module name is specified for the MODULE parameter, processing continues to determine whether an SQL package should be created. If the module is created using SQL and the **Relational database (RDB)** parameter is specified on the precompile command, an SQL package is created for the module. The SQL package is associated with the module of the bound program.

[Top](#page-306-0)

## **Text 'description' (TEXT)**

Specifies text that briefly describes the SQL package and its function.

### **\*PGMTXT**

The text from the program for which the SQL package is being created is used.

**\*BLANK** 

No text is specified.

#### <span id="page-309-0"></span>*'description'*

Specify no more than 50 characters of text, enclosed in apostrophes.

## **Severity level (GENLVL)**

Specifies the maximum severity level allowed for errors detected during SQL package creation. If errors occur at a level that exceeds the level you specify, the SQL package is not created.

- **10** The maximum severity level is 10.
- *0-40* Specify the maximum severity level.

[Top](#page-306-0)

## **Replace (REPLACE)**

Specifies whether an existing SQL package of the same name in the specified library is replaced by the new SQL package.

- **\*YES** An existing SQL package of the same name is replaced by the new SQL package.
- **\*NO** An existing SQL package of the same name is not replaced; a new SQL package is not created if the package already exists.

[Top](#page-306-0)

## **Print file (PRTFILE)**

Specifies the printer device file to which the create SQL package error listing is directed. If no errors are detected during the creation of the SQL package, no listing is produced.

#### **Qualifier 1: Print file**

#### **QSYSPRT**

The create SQL package error listing is directed to the IBM-supplied printer file, QSYSPRT.

*name* Specify the name of the printer device file to which the create SQL package error listing is directed.

#### **Qualifier 2: Library**

**\*LIBL** All libraries in the library list for the current thread are searched until the first match is found.

#### **\*CURLIB**

The current library for the job is used to locate the printer file. If no library is specified as the current library for the job, QGPL is used.

*name* Specify the name of the library where the printer file is located.

[Top](#page-306-0)

## **Examples**

CRTSQLPKG PGM(PAYROLL) RDB(SYSTEMA) TEXT('Payroll Program')

This command creates an SQL package from the distributed SQL program PAYROLL on relational database SYSTEMA.

## <span id="page-310-0"></span>**Error messages**

## **\*ESCAPE Messages**

## **SQL9004**

Create of SQL package failed.

## **SQL9006**

DB2 UDB Query Manager and SQL Development Kit for iSeries not at same install level as OS/400.

# <span id="page-312-0"></span>**Create Source Physical File (CRTSRCPF)**

**Where allowed to run:** All environments (\*ALL) **Threadsafe:** Conditional

Parameters [Examples](#page-321-0) [Error messages](#page-322-0)

The Create Source Physical File (CRTSRCPF) command creates a source physical file.

A source physical file contains source data needed to create objects such as control language (CL) source statements, which are used to create a CL program, or data description specifications (DDS) which (in turn) are used to create a database or device file.

A source physical file can have one or more members. The maximum number of members that can be added to the file is specified for the **Maximum members (MAXMBRS)** parameter.

### **Restrictions:**

v This command is conditionally threadsafe. In multithreaded jobs, this command is not threadsafe and fails for Distributed Data Management (DDM) files of type \*SNA, when SYSTEM(\*RMT) or SYSTEM(\*FILETYPE) is specified.

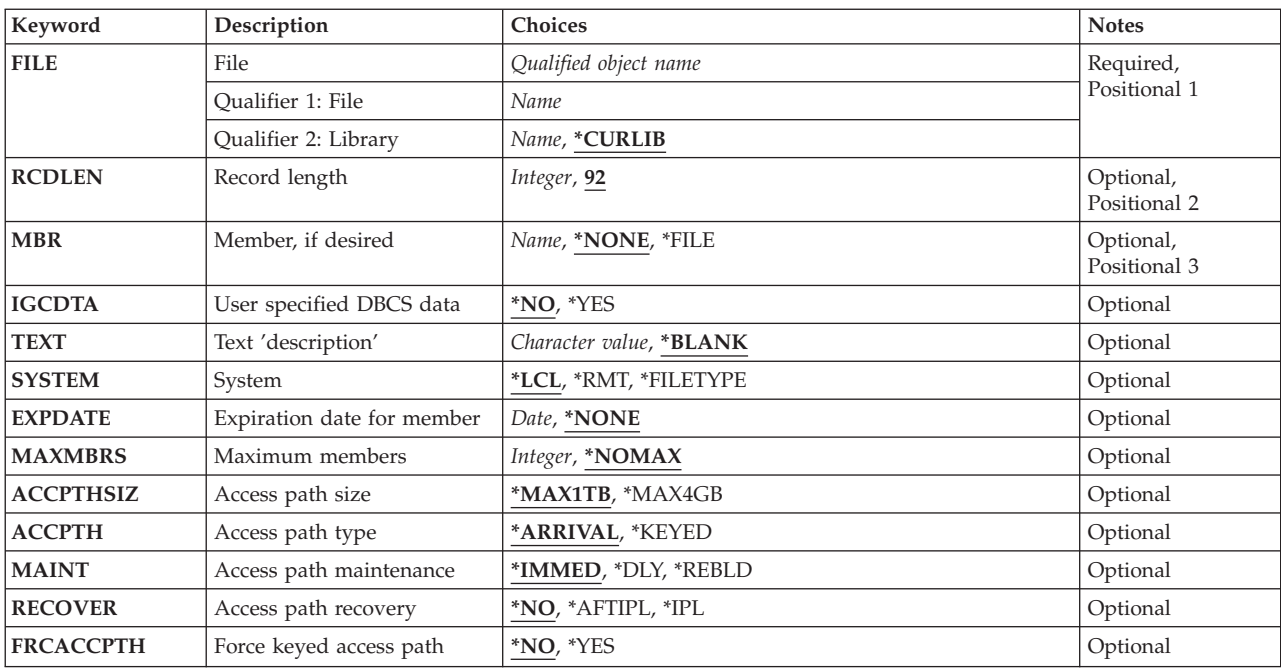

## **Parameters**

<span id="page-313-0"></span>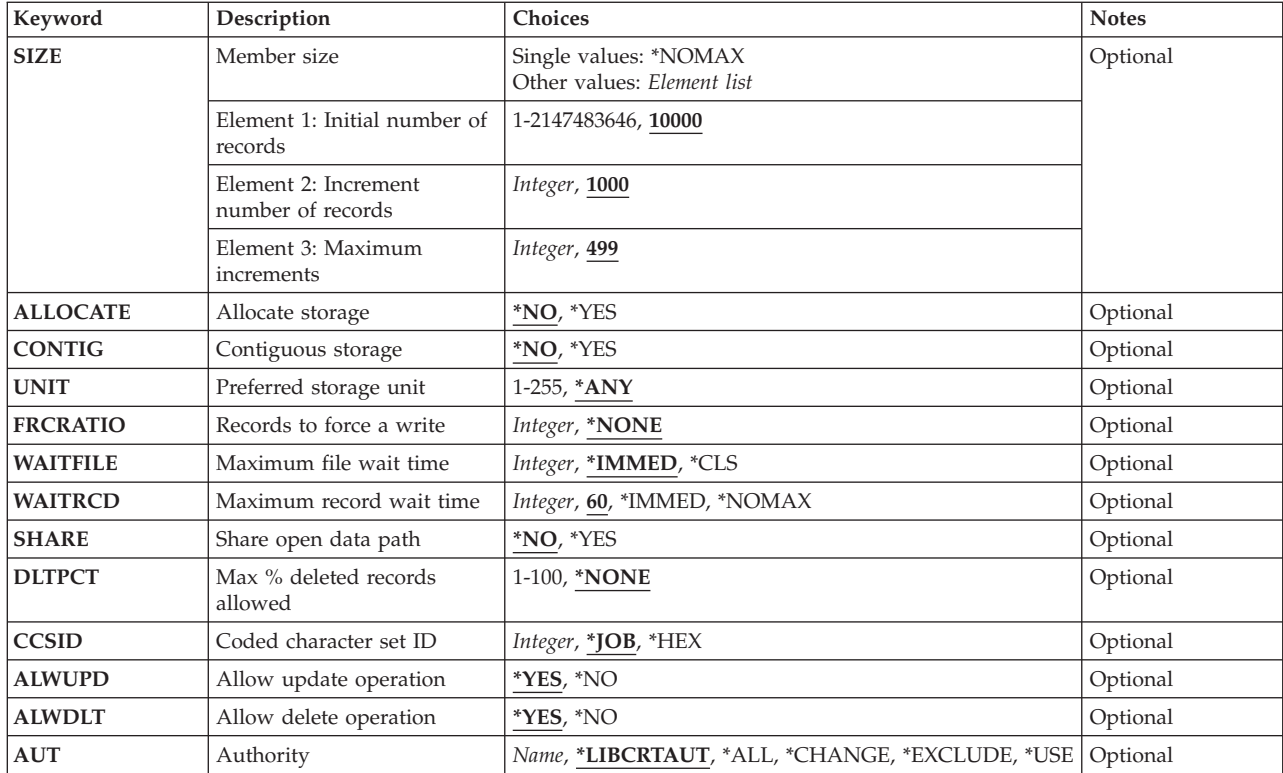

## **File (FILE)**

Specifies the source physical file to be created.

If the file is used in a high-level language program, the file name must be consistent with the naming rules of that language. Otherwise, the file must be renamed in the program.

This is a required parameter.

### **Qualifier 1: File**

*name* Specify the name of the source physical file.

#### **Qualifier 2: Library**

#### **\*CURLIB**

The current library for the job is used to locate the file. If no library is specified as the current library for the job, QGPL is used.

*name* Specify the library where the file is located.

## **Record length (RCDLEN)**

Specifies the number of bytes in the length of the records stored in the source physical file. The record format contains three fields: the source sequence number, the date, and the source statement.

<span id="page-314-0"></span>This parameter must provide 12 positions for the source sequence number and date fields required in each record. These fields are defined with fixed attributes and names, and they have a keyed access path over the sequence number.

**92** The record length is 92 bytes. The source sequence number contains 6 bytes, the date contains 6 bytes, and the source statement contains 80 bytes.

*integer* 

Specify the record length of each source record in the file. The value must include 6 bytes for the source sequence number and 6 bytes for the date. Valid values range from 13 through 32766 bytes.

#### **Double-Byte Character Set Considerations**

If IGCDTA(\*YES) is specified, the RCDLEN parameter must provide six positions for the source sequence number, six positions for the date field, and at least four positions for source start. Valid values for a double-byte character set (DBCS) range from 16 through 32766.

[Top](#page-312-0)

## **Member (MBR)**

Specifies the source file member to be added when the file is created.

### **\*NONE**

No member is added when the file is created.

- **\*FILE** The name of the member to be added is the same as the name specified for the **File (FILE)**  parameter.
- *name* Specify the name of the member to be added.

## **User specified DBCS data (IGCDTA)**

Specifies whether the file contains double-byte character set (DBCS) data.

**\*NO** The file does not contain DBCS data.

**\*YES** The file contains DBCS data.

[Top](#page-312-0)

[Top](#page-312-0)

## **Text 'description' (TEXT)**

Specifies the text that briefly describes the object.

### **\*BLANK**

No text is specified.

#### *character-value*

Specify no more than 50 characters of text, enclosed in apostrophes.

[Top](#page-312-0)

## **System (SYSTEM)**

Specifies whether the source physical file is created on the local system or the remote system.

- <span id="page-315-0"></span>**\*LCL** The source physical file is created on the local system. The file specified for the **File (FILE)**  parameter must not already exist on the system.
- **\*RMT** The source physical file is created on a remote system. The file specified for the FILE parameter must be the name of a DDM file that identifies the remote system and the name of the source physical file being created.

#### **\*FILETYPE**

If the file specified for the FILE parameter does not exist on the system, the source physical file is created on the local system. Otherwise, the file on the FILE parameter must be a DDM file, and the source physical file is created on a remote system. The DDM file identifies the remote system and the name of the source physical file being created.

[Top](#page-312-0)

## **Expiration date for member (EXPDATE)**

Specifies, if a source file member is added when the source physical file is created, the expiration date of the source file member.

#### **\*NONE**

- The member being added to the file has no expiration date.
- *date* Specify the date after which the member being added cannot be used.

[Top](#page-312-0)

## **Maximum members (MAXMBRS)**

Specifies the maximum number of members that the source physical file can contain.

#### **\*NOMAX**

The number of members that can be contained in the file is the system maximum of 32,767 members.

*intefer* Specify the maximum number of members that can be contained in the file. Valid values range from 1 through 32767 members.

[Top](#page-312-0)

## **Access path size (ACCPTHSIZ)**

Specifies the maximum size of auxiliary storage that can be occupied by access paths that are associated with keyed source physical files. This parameter does not apply to access paths that are created for logical files or for queries that refer to the data in a source physical file.

### **\*MAX1TB**

The access paths associated with this file can occupy a maximum of one terabyte (1,099,511,627,776 bytes) of auxiliary storage.

### **\*MAX4GB**

The access paths associated with this file can occupy a maximum of four gigabytes (4,294,966,272 bytes) of auxiliary storage.

## <span id="page-316-0"></span>**Access path type (ACCPTH)**

Specifies the type of access path used by all the members in the source physical file.

## **\*ARRIVAL**

The access path is an arrival sequence access path.

## **\*KEYED**

The access path is a keyed sequence access path.

[Top](#page-312-0)

## **Access path maintenance (MAINT)**

Specifies the type of access path maintenance used for all members of the source physical file.

## **\*IMMED**

The access path is updated each time a record is changed, added, or deleted from a member.

## **\*REBLD**

The access path is completely rebuilt each time a file member is opened. The access path is maintained until the member is closed. Then the access path is deleted.

**\*DLY** The maintenance of the access path is delayed until the physical file member is opened for use. The access path is changed only for records that have been added, deleted, or changed since the file was last opened. While the file is open, all changes made to its members are immediately reflected in the access path of those members, no matter what is specified for the MAINT parameter. To prevent a lengthy rebuild time when the file is opened, \*DLY should be specified only when the number of changes to the access path is small.

 If the number of changes between a close and the next open reaches approximately 10 percent of the access path size, the system stops saving changes and the access path is completely rebuilt the next time the file is opened.

[Top](#page-312-0)

## **Access path recovery (RECOVER)**

Specifies, for files having immediate or delayed maintenance on their access paths, when recovery processing of the file is performed after a system failure occurs while the access path is being changed. This parameter is valid only for files with a keyed access path.

If \*IMMED or \*DLY is specified for the **Access path maintenance (MAINT)** parameter, the access path can be rebuilt during initial program load (IPL) (before any user can run a job), after IPL has ended (during concurrent job running), or when the file is next opened. While the access path is being rebuilt, the file cannot be used by any job.

During the IPL, an Override Access Path Recovery display lists those paths that must be recovered and what the RECOVER parameter value is for each path. The user can override the RECOVER parameter value on this display. More information is in the Backup and Recovery book, SC41-5304.

If \*REBLD is specified for the MAINT parameter, the access path is rebuilt the next time its file is opened.

**\*NO** The access path of the file is rebuilt when the file is opened. \*NO is the default for all files that do not require unique keys.

### **\*AFTIPL**

The access path of the file is rebuilt after the initial program load (IPL) operation is completed. This option allows other jobs not using this file to start processing immediately after the

completion of IPL. If a job tries to allocate the file while its access path is being rebuilt, a file open exception occurs. \*AFTIPL is the default for files that require unique keys.

<span id="page-317-0"></span>**\*IPL** The access path of the file is rebuilt during the IPL operation. This ensures that the file's access path is rebuilt before the first user program tries to use it; however, no jobs can start running until after all files that specify RECOVER(\*IPL) have their access paths rebuilt.

[Top](#page-312-0)

## **Force keyed access path (FRCACCPTH)**

Specifies whether access path changes are forced to auxiliary storage along with the associated records in the source physical file.

- **\*NO** The access path and the associated records are not written to auxiliary storage whenever the access path is changed.
- **\*YES** The access path and the associated records are written to auxiliary storage whenever the access path is changed. \*YES cannot be specified if \*REBLD is specified for the **Access path maintenance (MAINT)** parameter.

[Top](#page-312-0)

## **Member size (SIZE)**

Specifies the *initial* number of records in each member of the file, the number of records in each part added to the member size, and the number of times the part added is automatically applied. The number of records for each file member is specified as the number of records that can be placed in it (this number includes any deleted records).

When the maximum number of records has been reached, a message (stating that the member is full) is sent to the system operator, giving the choice of ending the request or extending the member size. The operator can extend the member by 10% or by the number of records specified as the increment value, whichever is greater, each time the message is received.

#### **Single values**

#### **\*NOMAX**

The number of records that can be added to each member of the file is not limited by the user. The maximum size of each member is determined by the system. If \*NOMAX is specified, \*NO must be specified for the **Allocate storage (ALLOCATE)** parameter.

#### **Element 1: Initial number of records**

Specify the *initial* number of records in each member.

**10000** Initially, up to 10000 records can be written to each member of the file.

#### *1-2147483646*

Specify the number of records that can be written to each member of the file before the member size is automatically extended.

#### **Element 2: Increment number of records**

Specify the number of records that are automatically added to the member when the number of records in the member is greater than the initial member size. The minimum size of an increment is 10% of the size of the member at the time the maximum number of records is reached.

<span id="page-318-0"></span>**1000** The file size is increased by 10% or 1000 records, whichever is greater.

*integer* 

Specify the number of additional records which, if greater than 10% of the size of the member when the maximum number of records is reached, are automatically added to the member.

 If the number specified is not greater than 10% of the member size and not equal to zero, the member size is increased by 10%.

 If 0 is the specified increment value, the member is not automatically extended. This value must be 0 if the value for the number of increments is 0.

#### **Element 3: Maximum increments**

Specify the maximum number of increments that can be automatically added to the member.

**499** A maximum of 499 increments is automatically added to the member size.

*integer* 

Specify the maximum number of increments automatically added to the member size. Valid values range from 0 through 32767. If 0 is specified, the member is not automatically extended.

[Top](#page-312-0)

## **Allocate storage (ALLOCATE)**

Specifies whether *initial* storage space is allocated to each physical file member added to the file. The allocation provides enough space to hold the number of records specified for the **Member size (SIZE)**  parameter. Allocations that occur when a record cannot be added to a member without exceeding its capacity are determined by the system and by the SIZE parameter values.

- **\*NO** The system determines the amount of storage space to allocate to each member added to the file.
- **\*YES** The amount of storage space specified in the first value of the SIZE parameter is allocated each time a new member is added. If \*YES is specified, \*NOMAX must not be specified for the SIZE parameter.

[Top](#page-312-0)

## **Preferred storage unit (UNIT)**

This parameter is no longer supported. It exists solely for compatibility with releases earlier than Version 3 Release 6 Modification 0 of the OS/400 operating system. For information on using auxiliary storage pools (ASPs), refer to the Backup and Recovery book, SC41-5304.

You can specify the value \*ANY or a value ranging from 1 through 255 on this parameter.

[Top](#page-312-0)

## **Records to force a write (FRCRATIO)**

Specifies the number of inserted or updated records that are processed before the records are forced into auxiliary storage.

<span id="page-319-0"></span>The force write ratio specified for a logical file cannot be less than or equal to the smallest force write ratio of its based-on files. If a larger force write ratio is specified, it is ignored and a message is sent informing the user of the action.

For example, if the force ratios of three physical files are 2, 6, and 8, the logical file force ratio that is based on these three physical files must be as restrictive as the least of them; that is 2 in this case. Two would be used even if the FRCRATIO parameter is not specified. Thus, each time a program inserts, updates, or deletes two records in the logical file (regardless of which based-on physical files are affected), those records are forced to permanent storage.

If a physical file associated with this logical file is being journaled, a large force write ratio or \*NONE is specified. More information on journal management is in the Backup and Recovery book, SC41-5304.

#### **\*NONE**

There is no specified force ratio. The system determines when the records are written to auxiliary storage.

#### *integer*

Specify the number of inserted or updated records that are processed before the records are written to auxiliary storage.

[Top](#page-312-0)

## **Maximum file wait time (WAITFILE)**

Specifies the number of seconds that the program waits for the file resources to be allocated when the file is opened, or the device or session resources to be allocated when an acquire operation is performed to the file. If the file resources cannot be allocated in the specified wait time, an error message is sent to the program.

#### **\*IMMED**

The program does not wait. Immediate allocation of file resources is required.

**\*CLS** The job default wait time is used as the wait time for the file resources to be allocated.

#### *1-32767*

Specify the number of seconds to wait for file resources to be allocated.

[Top](#page-312-0)

## **Maximum record wait time (WAITRCD)**

Specifies the number of seconds that the program waits for a record being changed or deleted. If the record cannot be allocated within the specified wait time, an error message is sent to the program.

**60** The program waits for 60 seconds for a record being changed or deleted.

#### **\*IMMED**

The program does not wait. Immediate allocation of file resources is required.

#### **\*NOMAX**

The wait time is the maximum allowed by the system, which is 32767 seconds.

#### *integer*

Specify the number of seconds that the program waits for a record being changed or deleted. Valid values range from 1 through 32767 seconds.

## <span id="page-320-0"></span>**Share open data path (SHARE)**

Specifies whether the open data path (ODP) is shared with other programs in the same routing step. When an ODP is shared, the programs accessing the file share facilities such as the file status and the buffer.

**Note:** This parameter cannot be specified when \*NONE is specified for the **Member (MBR)** parameter.

- **\*NO** The ODP is not shared with other programs in the routing step. A new ODP for the file is created and used every time a program opens the file.
- **\*YES** The same ODP is shared with each program in the job that also specifies \*YES when it opens the file.

[Top](#page-312-0)

## **Max % deleted records allowed (DLTPCT)**

Specifies the maximum percentage of deleted records for each member in the source physical file. The percentage check is made when the member is closed. If the percentage of deleted records is greater than the value specified on this parameter, a message is sent to the job log.

### **\*NONE**

The percentage of deleted records in the file members is not checked.

*1-100* Specify the largest allowed percentage of deleted records for any member in the file.

## **Coded character set ID (CCSID)**

Specifies the coded character set identifier (CCSID) used to describe character data in the fields of the source file.

- **\*JOB** The current job's default CCSID is used.
- **\*HEX** The CCSID 65535 is used, which indicates that character data in the fields is treated as bit data and is not converted.

*integer* 

Specify the CCSID to be used.

[Top](#page-312-0)

## **Allow update operation (ALWUPD)**

Specifies whether records in this source physical file can be updated.

**\*YES** Records in this source file can be updated.

**\*NO** Records in this source file cannot be updated.

[Top](#page-312-0)

## **Allow delete operation (ALWDLT)**

Specifies whether records in this source physical file can be deleted.

**\*YES** Records in this source file can be deleted.

## <span id="page-321-0"></span>**Authority (AUT)**

Specifies the authority you are giving to users who do not have specific authority for the object, who are not on an authorization list, and whose group profile or supplemental group profiles do not have specific authority for the object.

#### **\*LIBCRTAUT**

The system determines the authority for the object by using the value specified for the **Create authority (CRTAUT)** parameter on the Create Library command (CRTLIB) for the library containing the object to be created. If the value specified for the CRTAUT parameter is changed, the new value will not affect any existing objects.

#### **\*CHANGE**

The user can perform all operations on the object except those limited to the owner or controlled by object existence (\*OBJEXIST) and object management (\*OBJMGT) authorities. The user can change and perform basic functions on the object. \*CHANGE authority provides object operational (\*OBJOPR) authority and all data authority. If the object is an authorization list, the user cannot add, change, or remove users.

- **\*ALL** The user can perform all operations except those limited to the owner or controlled by authorization list management (\*AUTLMGT) authority. The user can control the object's existence, specify the security for the object, change the object, and perform basic functions on the object. The user also can change ownership of the object.
- **\*USE** The user can perform basic operations on the object, such as running a program or reading a file. The user cannot change the object. Use (\*USE) authority provides object operational (\*OBJOPR), read (\*READ), and execute (\*EXECUTE) authorities.

### **\*EXCLUDE**

The user cannot access the object.

*name* Specify the name of an authorization list to be used for authority to the object. Users included in the authorization list are granted authority to the object as specified in the list. The authorization list must exist when the object is created.

## **Examples**

### **Example 1: Creating a File Without Members**

CRTSRCPF FILE(SRCLIB/PAYTXS)

This command creates a source file named PAYTXS in the SRCLIB library. The file is created without any members; therefore, no data can be put into the file until a member is added later. As many as 32,767 members (\*NOMAX) can be added to the file.

Each member can have up to 10000 records before automatic extensions (499 increments maximum) occur that add 1000 records to the capacity of the member. Only minimum initial storage is allocated for each member with no restrictions on whether the space is connected. The public has object operational, read, add, delete, and update authority for the file, but no object management or object existence authority.

#### **Example 2: Creating a File With a Member**

CRTSRCPF FILE(ORDERCTL/ORDERS) MBR(\*FILE) SIZE(100 50 5)

<span id="page-322-0"></span>This command creates a source physical file named ORDERS in the ORDERCTL library. Storage space for the records placed in the file need not be contiguous. The initial allocation of storage provides for up to 100 records, and up to five increments of additional space for 50 records each can be added automatically. These allocation values also apply to members of this source file that will be added later.

### **Example 3: Creating a File that Contains DBCS Data**

CRTSRCPF FILE(IGCLIB/IGCSRC) IGCDTA(\*YES)

This command creates a source physical file named IGCSRC, which is stored in the library IGCLIB, and can contain DBCS data.

[Top](#page-312-0)

## **Error messages**

#### **\*ESCAPE Messages**

#### **CPF323C**

QRECOVERY library could not be allocated.

#### **CPF5702**

File either not DDM file or not found.

#### **CPF7302**

File &1 not created in library &2.

[Top](#page-312-0)
# <span id="page-324-0"></span>**Create Service Configuration (CRTSRVCFG)**

**Where allowed to run:** All environments (\*ALL) **Threadsafe:** No

Parameters [Examples](#page-329-0) [Error messages](#page-330-0)

The Create Service Configuration (CRTSRVCFG) command allows a user to configure a TCP/IP point-to-point (PTP) dial interface to AT&T Global Network Services (AGNS), or a virtual private network (VPN) connection to the IBM service provider.

For PTP, one or two service configurations will be created, depending on the value of the **Service (SERVICE)** parameter:

- SERVICE(\*ECS) specifies that one service configuration will be created. It will be used by electronic customer support (ECS) and the hardware problem reporting function of iSeries Service Agent.
- v SERVICE(\*SRVAGT) specifies that two service configurations will be created. The first will be used by electronic customer support (ECS) and the hardware problem reporting function of iSeries Service Agent. The second will be used by the inventory collection and transmission function of iSeries Service Agent.

For VPN, one service configuration will be created which will be shared by the service functions.

#### **Restrictions:**

• You must have input/output system configuration (\*IOSYSCFG) special authority to run this command. You also must have use (\*USE) authority to the Create Line Description PPP (CRTLINPPP) command.

Top

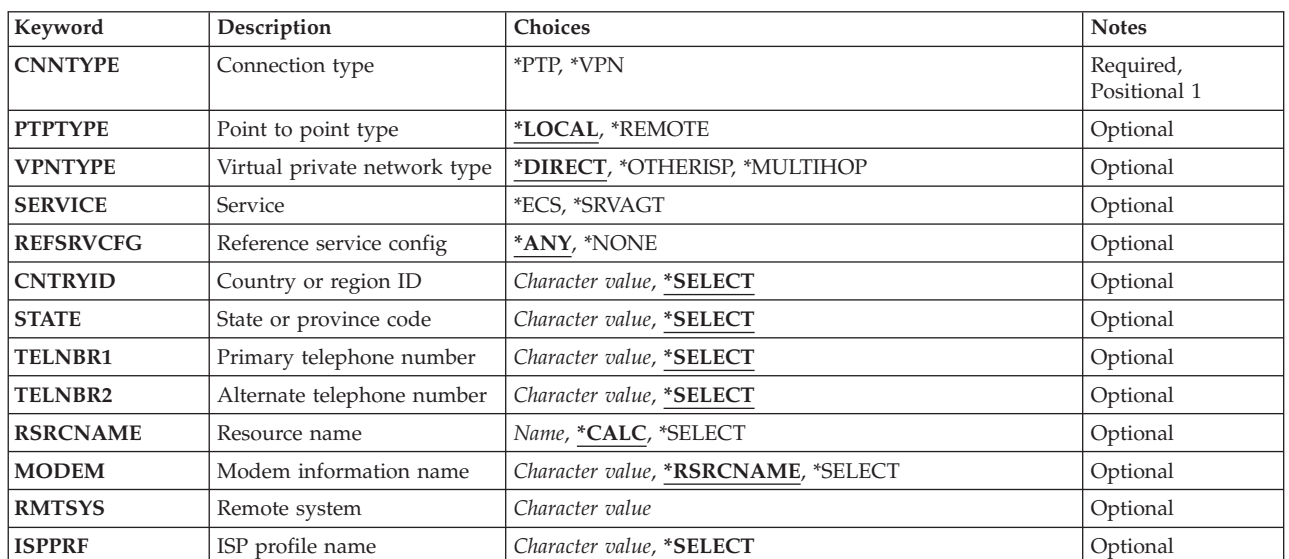

# **Parameters**

<span id="page-325-0"></span>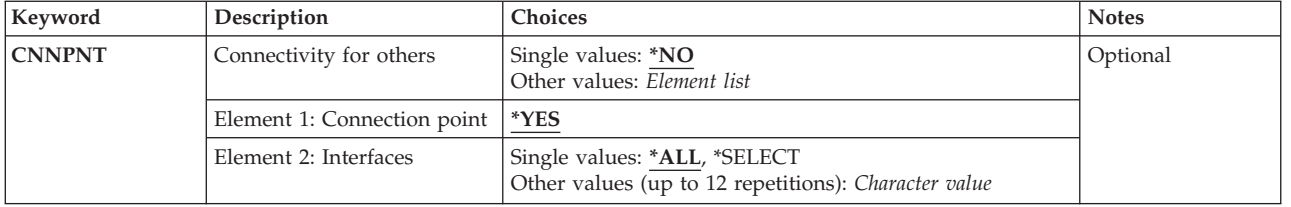

# **Connection type (CNNTYPE)**

Specifies the type of connection to be created.

This is a required parameter.

**\*PTP** A point-to-point (dial) connection is to be created.

**\*VPN** A virtual private network (VPN) connection is to be created.

[Top](#page-324-0)

[Top](#page-324-0)

# **Point to point type (PTPTYPE)**

Specifies the type of point-to-point connection to be created.

**Note:** This parameter is only valid when \*PTP is specified for the **Connection type (CNNTYPE)**  parameter.

## **\*LOCAL**

The service configuration will connect to the IBM service provider from this system or partition using the AT&T Secure IP Network.

## **\*REMOTE**

The service configuration will connect to the IBM service provider through a connection available from another system or partition using the AT&T Secure IP Network.

# **Virtual private network type (VPNTYPE)**

Specifies the type of virtual private network (VPN) connection to be created.

**Note:** This parameter is only valid when \*VPN is specified for the **Connection type (CNNTYPE)**  parameter.

## **\*DIRECT**

The service configuration will connect to the IBM service provider directly.

## **\*OTHERISP**

The service configuration will connect to the IBM service provider through another internet service provider (ISP) connection provided by the customer.

## **\*MULTIHOP**

The service configuration will connect to the IBM service provider through a customer-provided VPN gateway.

# <span id="page-326-0"></span>**Service (SERVICE)**

Specifies the service to be configured.

**Note:** This parameter is required when \*PTP is specified for the **Connection type (CNNTYPE)** parameter.

**\*ECS** One service configuration will be created. It will be used by electronic customer support (ECS) and the hardware problem reporting function of iSeries Service Agent.

## **\*SRVAGT**

Two service configurations will be created. The first will be used by electronic customer support (ECS) and the hardware problem reporting function of iSeries Service Agent. The second will be used by the inventory collection and transmission function of iSeries Service Agent.

[Top](#page-324-0)

# **Reference service config (REFSRVCFG)**

Specifies whether the service configuration being created should reference an existing service configuration for its parameter values.

**Note:** This parameter is only valid when \*PTP is specified for the **Connection type (CNNTYPE)**  parameter.

**\*ANY** The new service configuration will be created with the parameter values of an existing service configuration. All other parameter values specified for this command will be ignored.

**\*NONE** 

No existing service configuration will be used as a reference for the new service configuration.

[Top](#page-324-0)

# **Country or region ID (CNTRYID)**

Specifies the country or region identifier to be used for the service configuration.

**Note:** This parameter is only valid when \*PTP is specified for the **Connection type (CNNTYPE)**  parameter and \*LOCAL is specified for the **Point to point type (PTPTYPE)** parameter.

## **\*SELECT**

A panel is to be displayed that allows the selection of a country or region identifier.

**Note:** This value is only valid if this command is run in an interactive job.

*character-value* 

Specify the 2-character country or region identifier to be used.

[Top](#page-324-0)

# **State or province code (STATE)**

Specifies the state or province identifier to be used for the service configuration.

**Note:** This parameter is only valid when \*PTP is specified for the **Connection type (CNNTYPE)**  parameter and \*LOCAL is specified for the **Point to point type (PTPTYPE)** parameter.

#### <span id="page-327-0"></span>**\*SELECT**

A panel is to be displayed that allows the selection of a state or province identifier. No selection panel is displayed if the specified country or region does not have states or provinces.

**Note:** This value is only valid if this command is run in an interactive job.

*character-value* 

Specify the 2-character state or province identifier to be used.

[Top](#page-324-0)

# **Primary telephone number (TELNBR1)**

Specifies the primary telephone number to be dialed to connect to the AT&T Global Network Services (AGNS) network.

**Note:** This parameter is only valid when \*PTP is specified for the **Connection type (CNNTYPE)**  parameter and \*LOCAL is specified for the **Point to point type (PTPTYPE)** parameter.

**\*SELECT** 

 $\overline{A}$  panel is to be displayed that allows the selection of the primary telephone number to be used. After you make your selection, an additional panel will be displayed which will allow you to edit the number, adding any numbers or characters needed to obtain an outside line, pause while dialing, etc..

#### *character-value*

Specify the primary telephone number to be used. Up to 48 characters can be specified.

[Top](#page-324-0)

# **Alternate telephone number (TELNBR2)**

Specifies the backup telephone number to be dialed to connect to the AT&T Global Network Services (AGNS) network, if the connection attempt using the primary number is unsuccessful.

**Note:** This parameter is only valid when \*PTP is specified for the **Connection type (CNNTYPE)**  parameter and \*LOCAL is specified for the **Point to point type (PTPTYPE)** parameter.

#### **\*SELECT**

A panel is to be displayed that allows the selection of the alternate telephone number to be used. After you make your selection, an additional panel will be displayed which will allow you to edit the number, adding any numbers or characters needed to obtain an outside line, pause while dialing, etc..

*character-value* 

Specify the alternate telephone number to be used. Up to 48 characters can be specified.

[Top](#page-324-0)

# **Resource name (RSRCNAME)**

Specifies the communications hardware resource to be used by this service.

**Note:** This parameter is only valid when \*PTP is specified for the **Connection type (CNNTYPE)**  parameter and \*LOCAL is specified for the **Point to point type (PTPTYPE)** parameter.

## **\*CALC**

The resource name will be determined as follows:

- <span id="page-328-0"></span>• Look for resources being used by an integrated modem. If only one integrated modem is defined, use that resource for the connection. \*CALC is not valid if more than one integrated modem is defined.
- v If an integrated modem cannot be used, the resource cannot be calculated and it will have to be defined explicitly.

#### **\*SELECT**

A panel is to be displayed that allows the selection of the resource name to be used.

*name* Specify the name of the communications hardware resource to be used.

**Note:** Use the Work with Hardware Resources (WRKHDWRSC) command with \*CMN specified for the TYPE parameter to help determine the resource name.

[Top](#page-324-0)

# **Modem information name (MODEM)**

Specifies the name of the modem description to use for this point-to-point service.

**Note:** This parameter is only valid when \*PTP is specified for the **Connection type (CNNTYPE)**  parameter and \*LOCAL is specified for the **Point to point type (PTPTYPE)** parameter.

#### **\*RSRCNAME**

The modem name will be determined based on the value specified for the **Resource name (RSRCNAME)** parameter. If the resource is defined to use an integrated modem, the appropriate internal modem description will be used. If the resource does not have a predefined modem description, MODEM(\*RSRCNAME) cannot be used and the modem description will have to be defined explicitly.

#### **\*SELECT**

A panel is to be displayed that allows the selection of the modem description to be used.

#### *character-value*

Specify the name of the modem to use. Note that the modem names are case sensitive and must match exactly to the modems defined for the system.

# **Remote system (RMTSYS)**

Specifies either the domain name (up to 255 characters) or IP address of the remote system to be used. A valid IP Version 4 address will be accepted.

- v If \*PTP is specified for the **Connection type (CNNTYPE)** parameter and \*REMOTE is specified for the **Point to point type (PTPTYPE)** parameter, the remote system is the AT&T Dial Gateway system.
- v If \*VPN is specified for the **Connection type (CNNTYPE)** parameter and \*MULTIHOP is specified for the **Virtual private network type (VPNTYPE)** parameter, the remote system is the VPN Gateway system.

#### *character-value*

Specify the domain name or internet address of the remote system to be used.

[Top](#page-324-0)

# **ISP profile name (ISPPRF)**

Specifies the internet service provider (ISP) profile to be used.

<span id="page-329-0"></span>**Note:** This parameter is only valid when \*VPN is specified for the **Connection type (CNNTYPE)**  parameter and \*OTHERISP is specified for the **Virtual private network type (VPNTYPE)** parameter.

#### **\*SELECT**

A panel is to be displayed that allows the selection of the ISP profile to be used.

#### *character-value*

Specify the name of the ISP profile to be used.

[Top](#page-324-0)

# **Connectivity for others (CNNPNT)**

Specifies whether this system or partition serves as the connection point through which other systems or partitions in your network connect to the IBM service provider. If this system or partition is the connection point, this parameter allows you to specify the TCP/IP interfaces that other systems or partitions will use to access this system or partition when connecting to IBM.

**Note:** This parameter is only valid when \*PTP is specified for the **Connection type (CNNTYPE)**  parameter and \*REMOTE is specified for the **Point to point type (PTPTYPE)** parameter.

#### **Single values**

**\*NO** This system or partition does not serve as a connection point.

#### **Element 1: Connection point**

**\*YES** This system or partition serves as a connection point.

#### **Element 2: Interfaces**

#### **Single values**

**\*ALL** All interfaces in the selection list displayed by \*SELECT can be used by other systems or partitions to access this system or partition when connecting to IBM.

#### **\*SELECT**

A panel is to be displayed that allows the selection of the interfaces other systems or partitions can use to access this system or partition when connecting to IBM.

#### **Other values (up to 12 repetitions)**

#### *character-value*

Specify an interface other systems or partitions can use to access this system or partition when connecting to IBM.

[Top](#page-324-0)

## **Examples**

#### **Example 1: Creating a Local Point-to-Point Service Configuration**

CRTSRVCFG CNNTYPE(\*PTP) PTPTYPE(\*LOCAL) SERVICE(\*SRVAGT) CNTRYID(US) STATE(IA) RSRCNAME(CMN01)

This command creates two service configurations. The first will be used by Electronic Customer Support (ECS) and the hardware problem reporting function of iSeries Service Agent. The second will be used by <span id="page-330-0"></span>the inventory collection and transmission function of iSeries Service Agent. Some attributes are specified explicitly; other attributes will be selected from panels that are displayed showing the possible valid choices.

## **Example 2: Creating a Remote Point-to-Point Service Configuration**

CRTSRVCFG CNNTYPE(\*PTP) PTPTYPE(\*REMOTE) SERVICE(\*ECS) RMTSYS(ARANJUEZ)

This command creates one service configuration, to be used by Electronic Customer Support (ECS) and the hardware problem reporting function of iSeries Service Agent. This configuration will connect to the IBM service provider via a remote system named ARANJUEZ.

## **Example 3: Creating a VPN Direct Service Configuration**

CRTSRVCFG CNNTYPE(\*VPN) VPNTYPE(\*DIRECT) RMTSYS('9.5.87.11')

This command creates one service configuration which will be used by both Electronic Customer Support (ECS) and the hardware problem reporting function of iSeries Service Agent, and the inventory collection and transmission function of iSeries Service Agent. The configuration will connect directly to the IBM service provider using a virtual private network (VPN) connection.

## **Example 4: Creating a VPN Service Configuration Using Another ISP**

CRTSRVCFG CNNTYPE(\*VPN) VPNTYPE(\*OTHERISP) ISPPRF(LAFARO) CNNPNT(\*YES \*ALL)

This command creates one service configuration which will be used by both Electronic Customer Support (ECS) and the hardware problem reporting function of iSeries Service Agent, and the inventory collection and transmission function of iSeries Service Agent. The configuration will connect to the IBM service provider using a virtual private network (VPN) connection via the internet service provider with profile name LAFARO. The current partition or system is a connection point which will listen for connection requests on all interfaces.

## **Example 5: Creating a VPN Multi-Hop Service Configuration**

CRTSRVCFG CNNTYPE(\*VPN) VPNTYPE(\*MULTIHOP) RMTSYS(NARDIS)

This command creates one service configuration which will be used by both Electronic Customer Support (ECS) and the hardware problem reporting function of iSeries Service Agent, and the inventory collection and transmission function of iSeries Service Agent. The configuration will connect to the IBM service provider using a virtual private network (VPN) multihop connection via the remote system named NARDIS.

[Top](#page-324-0)

# **Error messages**

## **\*ESCAPE Messages**

## **CPFB040**

If RSRCNAME(\*SELECT) is specified, MODEM(\*RSRCNAME) cannot be specified.

## **CPFB041**

Parameter SERVICE required.

## **CPFB042**

Parameter RMTSYS required when PTPTYPE(\*REMOTE) or VPNTYPE(\*MULTIHOP) specified.

#### **TCP8050**

\*IOSYSCFG authority required to use &1.

## **TCP8290**

No TCP/IP point-to-point modem information

## **CPF8813**

No entries exist.

## **CPF9899**

Error occurred during processing of command.

## **TCP8205**

Required object &2/&1 type \*&3 not found.

## **TCP8211**

Point-to-point profile &1 not found.

# <span id="page-332-0"></span>**Create Service Program (CRTSRVPGM)**

**Where allowed to run:** All environments (\*ALL) **Threadsafe:** No

Parameters [Examples](#page-341-0) [Error messages](#page-341-0)

The Create Service Program (CRTSRVPGM) command creates a bound service program from a set of modules and binding directories.

#### **Restrictions:**

- v You must have read (\*READ) and add (\*ADD) authorities to the library where the service program is to be created.
- You must have use (\*USE) authority to the specified modules, service programs, and binding directories.
- v You must have object operation (\*OBJOPR) and \*READ authorities to the file specified for the **Source file (SRCFILE)** parameter.

Top

# **Parameters**

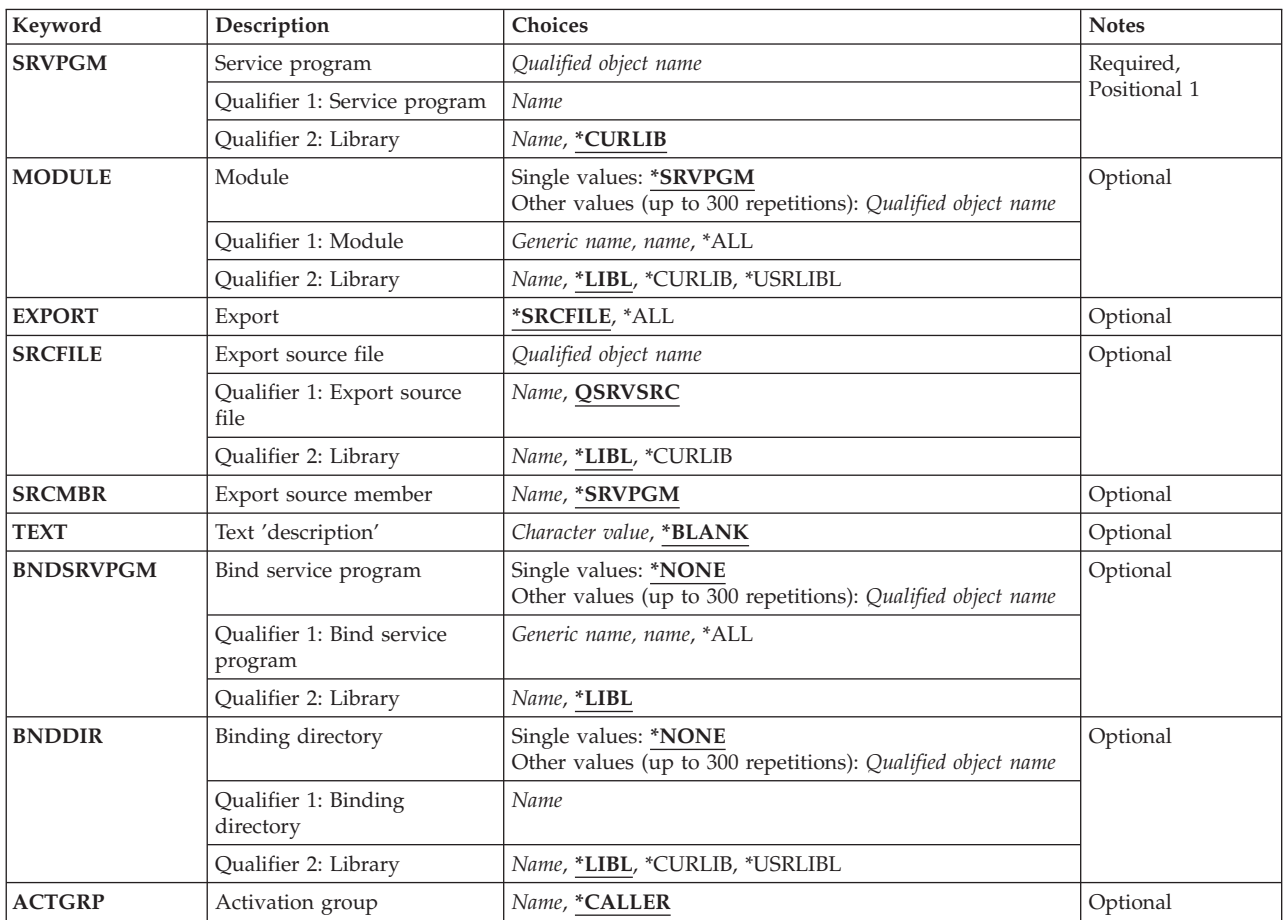

<span id="page-333-0"></span>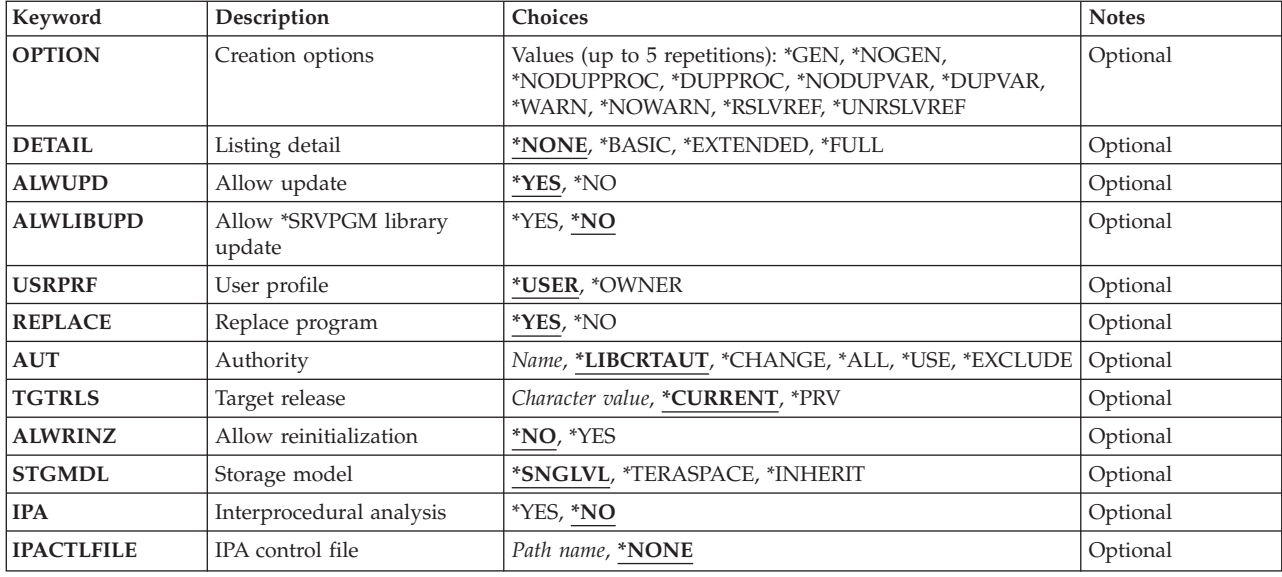

# **Service program (SRVPGM)**

Specifies the service program object to be created.

This is a required parameter.

## **Qualifier 1: Service program**

*name* Specify the name of the service program to be created.

#### **Qualifier 2: Library**

#### **\*CURLIB**

The service program is created in the current library for the job. If no library is specified as the current library for the job, the QGPL library is used.

*name* Specify the name of the library where the service program is to be created.

# **Module (MODULE)**

Specifies the list of modules that are copied and bound together to create the service program object. If duplicate module and library specifications are found, only the first instance of the duplicate module and library is used. Modules in this list are copied into the final service program object. Up to 300 names can be specified.

#### **Single values**

#### **\*SRVPGM**

The module and library names specified for the **Service program (SRVPGM)** parameter are used.

#### **Qualifier 1: Module**

**\*ALL** Find all module objects in the specified library or libraries.

#### <span id="page-334-0"></span>*generic-name*

Specify all module objects starting with the characters preceding the \* in the specified library or libraries.

*name* Specify the name of the module that is copied to create the service program object.

#### **Qualifier 2: Library**

**\*LIBL** All libraries in the library list for the current thread are searched until the first match is found.

#### **\*CURLIB**

The current library for the job is searched. If no library is specified as the current library for the job, the QGPL library is used.

#### **\*USRLIBL**

Only the libraries in the user portion of the job's library list are searched.

*name* Specify the name of the library to be searched.

[Top](#page-332-0)

# **Export (EXPORT)**

Specifies the names of the data and procedures this service program exports.

#### **\*SRCFILE**

The source file member identified by the **Source file (SRCFILE)** and **Source member (SRCMBR)**  parameters contains EXPORT statements that identify the data and procedures to export from the service program.

**\*ALL** All data and procedures that are exported from the specified modules are also exported from the service program.

[Top](#page-332-0)

# **Source file (SRCFILE)**

Specifies the source file containing the specifications for exporting data and procedures from this service program.

## **Qualifier 1: Export source file**

## **QSRVSRC**

The source file containing the specifications for exporting data and procedures is named QSRVSRC.

*name* Specify the name of the source file containing the specifications for exporting data and procedures.

## **Qualifier 2: Library**

**\*LIBL** All libraries in the library list for the current thread are searched until the first match is found.

## **\*CURLIB**

The current library for the job is searched. If no library is specified as the current library for the job, the QGPL library is used.

*name* Specify the name of the library to be searched.

# <span id="page-335-0"></span>**Source member (SRCMBR)**

Specifies the name of the source file member containing the specifications for exporting data and procedures from this service program.

## **\*SRVPGM**

The source file member name is the same name as the service program name specified for the **Service program (SRVPGM)** parameter.

*name* Specify the name of the member in the source file containing the specifications for exporting data and procedures.

[Top](#page-332-0)

# **Text 'description' (TEXT)**

Specifies text that briefly describes the service program object.

## **\*BLANK**

Text is not specified.

## *character-value*

Specify no more than 50 characters of text, enclosed in apostrophes.

[Top](#page-332-0)

# **Bind service program (BNDSRVPGM)**

Specifies the list of service program exports to examine at bind time to ensure they satisfy any module import requests. The service program exports are checked only if there are unresolved module import requests not satisfied by the set of module exports. Any service program specified on the BNDSRVPGM parameter that satisfies a module import request will be bound to the service program being created. The service program name and the library specified on the BNDSRVPGM parameter are saved to be used at run time. Up to 300 names can be specified.

## **Single values**

## **\*NONE**

No service programs are provided for symbol resolution.

## **Qualifier 1: Bind service program**

**\*ALL** Find all service program objects in the specified library or libraries.

**Note:** This value should only be specified in a user-controlled environment when you know exactly what is getting bound to your service program. Specifying \*LIBL with \*ALL may give you unpredictable results at service program run time. Specify the generic service program name or specific libraries to better control what gets bound to your service program.

## *generic-name*

Specify all service program objects starting with the characters preceding the \* in the specified library or libraries.

*name* Specify the name of the service program to be examined during symbol resolution.

## **Qualifier 2: Library**

**\*LIBL** Search all of the libraries in the job's library list for the specified service programs. If one of the service programs has an export that satisfies a module import, then the library list is searched at run-time to find this service program.

<span id="page-336-0"></span>*name* Specify the name of the library where the service programs can be found. If one of the service programs has an export that satisfies a module import, and a specific library was specified, the specified library is searched at run-time to find this service program.

**Note:** QTEMP is not a valid library name for this parameter.

[Top](#page-332-0)

# **Binding directory (BNDDIR)**

Specifies the list of binding directories that are used in symbol resolution. Up to 300 names can be specified.

## **Single values**

#### **\*NONE**

No binding directory is specified.

## **Qualifier 1: Binding directory**

*name* Specify the name of the binding directory used in symbol resolution.

#### **Qualifier 2: Library**

**\*LIBL** All libraries in the library list for the current thread are searched until the first match is found.

#### **\*CURLIB**

The current library for the job is searched. If no library is specified as the current library for the job, the QGPL library is used.

#### **\*USRLIBL**

Only the libraries in the user portion of the job's library list are searched.

*name* Specify the name of the library to be searched.

[Top](#page-332-0)

# **Activation group (ACTGRP)**

Specifies the activation group this service program is associated with when it is called. An activation group provides:

- v Run-time data structures to support the running of programs
- Addressing protection
- A logical boundary for message creation
- A logical boundary for application cleanup processing

#### **\*CALLER**

When this service program gets called, the service program is activated into the caller's activation group.

*name* Specify the name of the group that is associated with this called service program. If an activation group, by the specified name, currently exists when this service program is called, the service program is associated with the already existing activation group. If an activation group, by the specified name, does not currently exist when this service program is called, then a new activation group is created and the service program is associated with the newly created activation group.

# <span id="page-337-0"></span>**Creation options (OPTION)**

Specifies options to be used when the service program object is created.

You can specify up to 5 values for this parameter.

#### **Service Program Objects**

**\*GEN** A service program object is generated.

## **\*NOGEN**

A service program object is not generated.

#### **Duplicate Procedure Names**

#### **\*NODUPPROC**

During the symbol resolution phase of the binding process, each procedure name that is exported from the modules and service programs must be unique.

#### **\*DUPPROC**

During the symbol resolution phase of the binding process, the procedure names that are exported from the modules and service programs do not have to be unique. When multiple duplicate procedures are allowed, the first exported procedure in the list of specified modules and service program that matches the import request is the procedure that is selected.

#### **Duplicate Variable Names**

#### **\*NODUPVAR**

During the symbol resolution phase of the binding process, each variable name that is exported from the modules and service programs must be unique.

#### **\*DUPVAR**

During the symbol resolution phase of the binding process, the variable names that are exported from the modules and service programs do not have to be unique. When multiple duplicate variables are allowed, the first exported variable in the list of specified modules and service programs that matches the import request is the variable that is selected.

#### **Issuing Diagnostic Messages**

## **\*WARN**

If duplicate variables or procedures are found, then a diagnostic message is issued indicating what duplicates were found.

#### **\*NOWARN**

If duplicate variables or procedures are found, diagnostic messages are not issued.

#### **Resolving References (Imports)**

#### **\*RSLVREF**

All imports must be resolved to exports for the service program to be created.

## **\*UNRSLVREF**

All imports do not need to resolve to exports for the service program to be created. If the service program tries to use one of these unresolved imports at run time, a MCH4439 run-time exception is issued.

# <span id="page-338-0"></span>**Listing detail (DETAIL)**

Specifies the level of detail to be printed.

## **\*NONE**

A listing is not generated.

## **\*BASIC**

Contains a listing of the options passed to CRTPGM, and processing statistics. This listing also contains the Brief Summary Table.

## **\*EXTENDED**

In addition to the information provided in the \*BASIC listing, this listing contains the Extended Summary Table and the Binding Information Listing.

**\*FULL** This listing contains the \*EXTENDED listing and the Cross-Reference Listing.

**Note:** If a printed listing is requested, the printer file \*LIBL/QSYSPRT is used to generate the listing.

[Top](#page-332-0)

# **Allow update (ALWUPD)**

Specifies whether to allow an update of the service program being created using the Update Service Program (UPDSRVPGM) command.

- **\*YES** The service program can be updated using the UPDSRVPGM command.
- **\*NO** The UPDSRVPGM command cannot be used to update the service program being created.

[Top](#page-332-0)

# **Allow \*SRVPGM library update (ALWLIBUPD)**

Specifies whether to allow the bound service program library name of the service program being created to be changed when updated using the UPDSRVPGM command.

- **\*NO** The UPDSRVPGM command is not allowed to update the bound service program library names of the service program being created, even if \*YES is specified for the **Allow update (ALWUPD)**  parameter.
- **\*YES** The UPDSRVPGM command is allowed to update the bound service program library names of the service program being created when ALWUPD(\*YES) is specified.

[Top](#page-332-0)

# **User profile (USRPRF)**

Specifies whether authority checking is performed only for the user running the service program, or for both the user running the service program and the service program owner.

## **\*USER**

The user profile of the service program user is used when the service program is run.

**\*OWNER** 

The user profile of both the service program owner and the service program user is used when the service program is run.

# <span id="page-339-0"></span>**Replace program (REPLACE)**

Specifies whether the existing service program is replaced if a service program by the same name already exists in the specified library.

**\*YES** Replace the existing service program by moving it to the QRPLOBJ library. Current activations of the service program will continue running using the version of the service program in the QRPLOBJ library.

**Note:** Both service programs must be owned by the same user for the replace to work.

**\*NO** No replacement occurs. An error message is issued if a service program already exists with the name and library specified for the **&Service program (SRVPGM)** parameter.

[Top](#page-332-0)

# **Authority (AUT)**

Specifies the authority you are giving to users who do not have specific authority for the object, who are not on an authorization list, and whose group profile or supplemental group profiles do not have specific authority for the object.

## **\*LIBCRTAUT**

The system determines the authority for the object by using the value specified for the **Create authority (CRTAUT)** parameter on the Create Library command (CRTLIB) for the library containing the object to be created. If the value specified for the CRTAUT parameter is changed, the new value will not affect any existing objects.

## **\*CHANGE**

The user can perform all operations on the object except those limited to the owner or controlled by object existence (\*OBJEXIST) and object management (\*OBJMGT) authorities. The user can change and perform basic functions on the object. \*CHANGE authority provides object operational (\*OBJOPR) authority and all data authority. If the object is an authorization list, the user cannot add, change, or remove users.

- **\*ALL** The user can perform all operations except those limited to the owner or controlled by authorization list management (\*AUTLMGT) authority. The user can control the object's existence, specify the security for the object, change the object, and perform basic functions on the object. The user also can change ownership of the object.
- **\*USE** The user can perform basic operations on the object, such as running a program or reading a file. The user cannot change the object. Use (\*USE) authority provides object operational (\*OBJOPR), read (\*READ), and execute (\*EXECUTE) authorities.

## **\*EXCLUDE**

The user cannot access the object.

*name* Specify the name of an authorization list to be used for authority to the object. Users included in the authorization list are granted authority to the object as specified in the list. The authorization list must exist when the object is created.

[Top](#page-332-0)

# **Target release (TGTRLS)**

Specifies the release of the operating system on which you intend to use the object being created.

<span id="page-340-0"></span>When specifying the **target-release** value, the format VxRxMx is used to specify the release, where Vx is the version, Rx is the release, and Mx is the modification level. For example, V5R3M0 is version 5, release 3, modification 0.

Valid values depend on the current version, release, and modification level of the operating system, and they change with each new release. You can press F4 while prompting this command parameter to see a list of valid target release values.

#### **\*CURRENT**

The object is to be used on the release of the operating system currently running on your system. The object can also be used on a system with any subsequent release of the operating system installed.

**\*PRV** The object is to be used on the previous release with modification level 0 of the operating system. The object can also be used on a system with any subsequent release of the operating system installed.

#### *character-value*

Specify the release in the format VxRxMx. The object can be used on a system with the specified release or with any subsequent release of the operating system installed.

[Top](#page-332-0)

# **Allow reinitialization (ALWRINZ)**

Specifies if the static storage of the service program is allowed to be reinitialized while it is still active.

- **\*NO** The static storage of the service program can not be reinitialized while it is still active.
- **\*YES** The static storage of the service program is allowed to be reinitialized while the service program is still active.

[Top](#page-332-0)

# **Storage model (STGMDL)**

Specifies the storage model attribute of the service program.

## **\*SNGLVL**

The service program is created with single-level storage model. When a single-level storage model service program is activated and run, it is supplied single-level storage for automatic and static storage. A single-level storage service program runs only in a single-level storage activation group.

## **\*TERASPACE**

The service program is created with teraspace storage model. When a teraspace storage model service program is activated and run, it is supplied teraspace storage for automatic and static storage. A teraspace storage service program runs only in a teraspace storage activation group.

#### **\*INHERIT**

The service program is created with inherit storage model. When activated, the service program adopts the storage model of the activation group into which it is activated. An equivalent view is that it inherits the storage model of its caller. When the \*INHERIT storage model is selected, \*CALLER must be specified for the **Activation group (ACTGRP)** parameter.

# <span id="page-341-0"></span>**Interprocedural analysis (IPA)**

Specifies whether interprocedural analysis (IPA) is to be used during the service program creation. For more information on IPA, refer to the ILE Concepts book, SC41-5606.

- **\*NO** Interprocedural analysis will not be performed.
- **\*YES** Interprocedural analysis will be performed. Note that the resulting service program will not be allowed to be updated with the Update Service Program (UPDSRVPGM) command.

[Top](#page-332-0)

# **IPA control file (IPACTLFILE)**

Gives the path name of a file which contains interprocedural analysis (IPA) suboption information. This parameter is allowed only when IPA(\*YES) is specified.

#### **\*NONE**

No IPA control file information is to be used when IPA(\*YES) is specified.

#### *path-name*

Specify the path name of the IPA control file to use when IPA(\*YES) is specified. If the name is qualified it must be enclosed in apostrophes. An example of a qualified IPA control file name is '/directory1/directory2/myipactlfname'

[Top](#page-332-0)

# **Examples**

CRTSRVPGM SRVPGM(WORKDOC)

This command creates the service program object named WORKDOC in the current library. The service program will be created from one module object that is also named WORKDOC and is located using the current library for the job.

[Top](#page-332-0)

# **Error messages**

## **\*ESCAPE Messages**

**CPF223E** 

Authority check for use adopted authority attribute failed.

**CPF5D05** 

Service program &1 not created.

## **CPF5D07**

Export source file record length greater than 240.

#### **CPF5D12**

Error encountered during program or service program preparation.

# <span id="page-342-0"></span>**Create Tape Category (CRTTAPCGY)**

**Where allowed to run:** All environments (\*ALL) **Threadsafe:** No

[Parameters](#page-343-0) [Examples](#page-343-0) [Error messages](#page-343-0)

The Create Tape Category (CRTTAPCGY) command creates a user defined category name and assigns it to a system name. A category may be used to ″group″ volume identifiers together. The following special value categories have been provided for use by the OS/400 system and are already defined for all library devices.

• \*NOSHARE

 The volume identifier may only be used by the system that owns the rights of the \*NOSHARE. Note that random access cartridge loader (RACL) devices in RACL mode can have cartridge identifiers in the \*NOSHARE category, but the security of the \*NOSHARE is not handled by the OS/400 system.

 $\cdot$  \*SHARE400

The cartridge identifier may be shared by all systems that are attached to the library device.

 $\cdot$  \*IPL

 This category should be used for cartridge identifiers that would be used in an alternate IPL. The management of the cartridges in the category must be done by the user.

 $\cdot$  \*NL

 The cartridge identifier in this category must have no logical volume identifier in order for it to be used. If it has a logical volume identifier, an Initialize Tape (INZTAP) command must be done to initialize the tape volume to a non-labeled tape before it can be used.

• \*INSERT

 The cartridge identifier has been placed in the library device, but has not yet been added to the system. An Add Tape Cartridge (ADDTAPCTG) command must be done before any I/O may be done to the tape volume.

• \*EJECT

 The volume identifier has been removed from the system by a Remove Tape Cartridge (RMVTAPCTG) command and is no longer usable by the library device.

 $\cdot$  \*CNV

When a tape in this category is unloaded by specifying ENDOPT(\*UNLOAD), OS/400 will automatically export the tape to the convenience station.

• \*SYSGEN

 The cartridge ID exists in the \*SYSGEN category. \*SYSGEN category is used for all cartridges when the library device description is in \*SYSGEN mode. A library device description is in \*SYSGEN mode when the GENCTGID parameter is \*SYSGEN in the device description. \*SYSGEN mode is used to generate identifiers for non-bar code libraries instead of loading and reading all the logical volume identifiers directly from the tape. If the library device is in \*SYSGEN mode, cartridges cannot be moved from the \*SYSGEN category.

# <span id="page-343-0"></span>**Parameters**

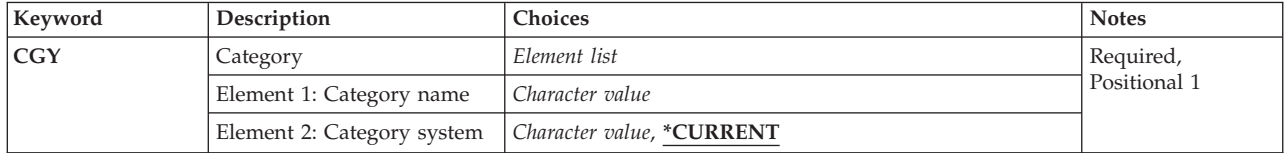

# **Category (CGY)**

Specifies the category being created.

The possible Category name value is:

#### *category-name*

Specify the name of the category to create.

The possible Category system values are:

Identifies the system the category belongs to. The system name is obtained from the current system name field of a Display Network Attributes (DSPNETA) command.

#### **\*CURRENT**

The system currently running the command.

#### *system-name*

Specify the name of the system that the category belongs to. Do not attempt to create a category and specify an owning system other than \*CURRENT, unless the category has previously been defined on the system specified. For example, If system A and system B are attached to library device LIB01, then CRTTAPCGY CGY(CAT1 A) creating category CAT1 and assigning as its owner system A is required on system A before a CRTTAPCGY CGY(CAT1 A) creating category CAT1 and assigning as its owner system A can be done on system B. If both of these create commands are successful, CAT1 owned by system A is logically considered the same category and can be used for cartridges in library LIB01.

[Top](#page-342-0)

## **Examples**

CRTTAPCGY CGY(CAT1 RCHAS215)

This command creates a user defined category named CAT1 and assigns as its primary owner system RCHAS215.

[Top](#page-342-0)

# **Error messages**

## **\*ESCAPE Messages**

#### **CPF67DD**

Category not created.

## **CPF67E2**

Category already exists

# <span id="page-346-0"></span>**Create Tape File (CRTTAPF)**

**Where allowed to run:** All environments (\*ALL) **Threadsafe:** No

Parameters [Examples](#page-362-0) [Error messages](#page-363-0)

The Create Tape File (CRTTAPF) command creates a tape device file. The device file contains the file description, which identifies the device to be used; it does not contain data. The tape device file is used to read and write records on tape. The same device file can be used for both input and output operations.

**Note:** This command is not used to create device files for use in save or restore operations. User-created device files are not needed for save or restore operations.

Tape files have no data description specifications (DDS). The information in the tape file description comes from the command that creates it. The tape file has one record format for input/output operations. The record format consists of one character field containing the input data retrieved from the device or the output data to be written to the device. The program using the device file must describe the fields in the record format so the program can arrange the data received from or sent to the device in the manner specified by the tape file description.

Top

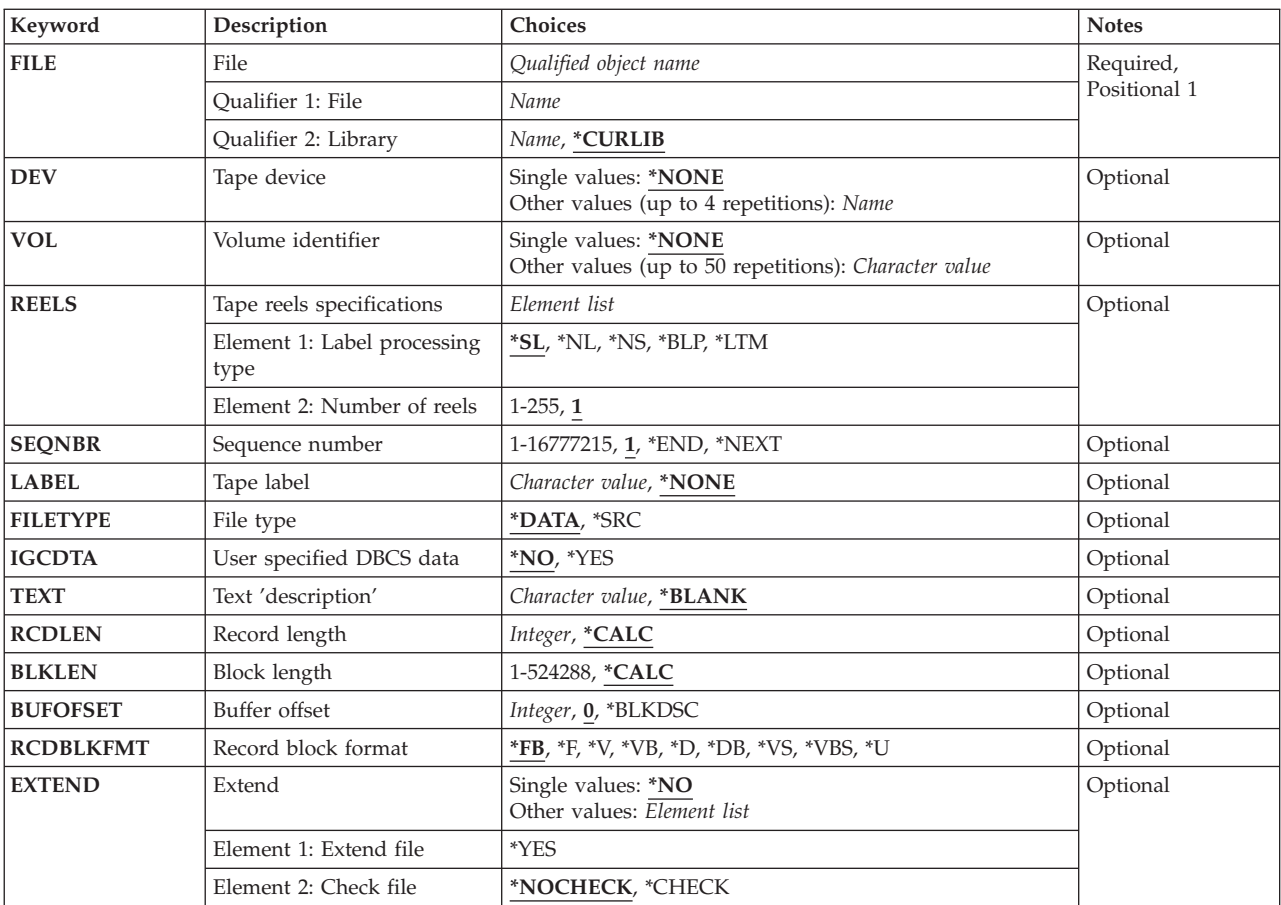

# **Parameters**

<span id="page-347-0"></span>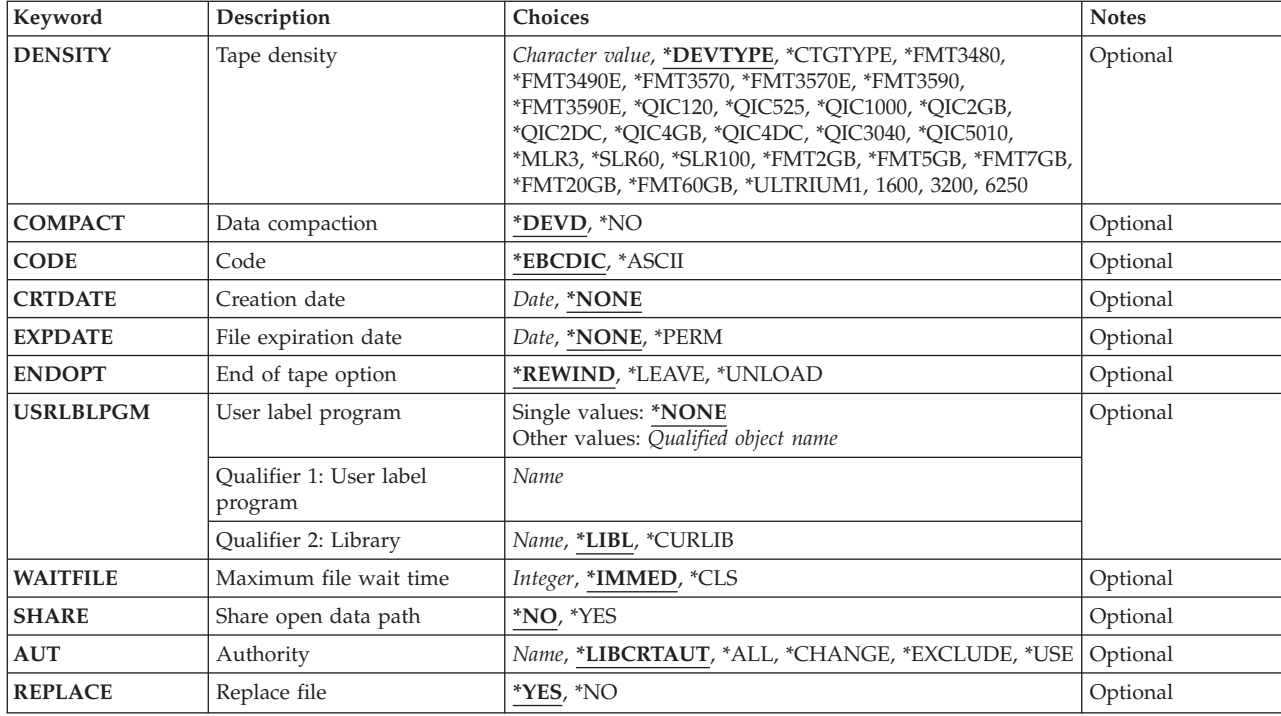

[Top](#page-346-0)

# **File (FILE)**

Specifies the tape device file to be created.

If the file is used by a high-level language program, the file name must be consistent with the naming rules of that language. Otherwise, the file must be renamed in the program itself.

This is a required parameter.

## **Qualifier 1: File**

*name* Specify the name of the tape device file to be created.

## **Qualifier 2: Library**

## **\*CURLIB**

The current library for the job is used to locate the tape device file. If no library is specified as the current library for the job, QGPL is used.

*name* Specify the library where the tape file is located.

[Top](#page-346-0)

# **Device (DEV)**

Specifies the names of one or more tape devices or one media library device used with this tape device file to perform reading and writing data operations. A media library device is a tape storage device that contains one or more tape drives, tape cartridges, and a part (carriage and picker assembly) for moving tape media between the cartridge storage slots and the tape drives.

#### <span id="page-348-0"></span>**Single values**

#### **\*NONE**

No device names are specified. They must be specified later in the Change Tape File (CHGTAPF) or Override Tape File (OVRTAPF) command, or in the high-level language program that opens the file.

## **Other values**

*name* Specify the names of no more than four devices or the name of one media library device used with this tape device file. The order in which the device names are specified here is the order in which tapes on those devices are processed. When the number of volumes being processed exceeds the number of devices listed on this parameter, the devices are used in the same order as specified, wrapping around to the first device as needed.

# **Volume identifier (VOL)**

Specifies one or more volume identifiers used by the file. The volumes must be installed in the same order as the identifiers are specified here (and as they are specified for the DEV parameter. If the file is opened for read backward, then the volume identifiers in the list are processed from last to first (while the devices in the device list are used in first-to-last order). If a list of volume identifiers is provided for the file, operator messages indicate the name of the required volume.

## **Single values**

#### **\*NONE**

No tape volume identifiers are specified for this file. They can be supplied before the device file is opened, either in a CHGTAPF or OVRTAPF command or in the high-level language program. If volume identifiers are not specified before the device file is opened, volume checking is not performed beyond verifying that the correct label type volume is on the device, and volume names are not provided in operator messages. The maximum number of reels processed for an \*NL, \*NS, \*BLP, or \*LTM input file when VOL(\*NONE) is specified is determined by the REELS(number-of-reels) parameter value.

## **Other values (up to 50 repetitions)**

#### *character-value*

Specify the identifiers of one or more volumes in the order in which they are placed on the device. Each volume identifier contains a maximum of 6 alphanumeric characters. Use a blank as a separator character when listing multiple identifiers. Up to 50 volume identifiers can be specified. These identifiers are used in messages sent to the operator during processing. The maximum number of reels processed for an \*NL, \*NS, \*BLP, or \*LTM input file is determined by the number of volume identifiers in the list.

**Note:** If the VOL parameter value used for the file specifies a list of identifiers rather than VOL(\*NONE), the number-of-reels part of the REELS parameter is ignored regardless of where it is specified. A description of how the parameter values for the file are determined when overrides are used, the high-level language interface, and the device file when the file is opened is in the Files and file systems topic in the iSeries Information Center at http://www.ibm.com/eserver/iseries/infocenter. To ensure that the number-of-reels part of the REELS parameter is used (rather than a VOL identifier list) to control the volumes processed by the tape device file, specify VOL(\*NONE) in the same command in which the REELS parameter is specified.

# <span id="page-349-0"></span>**Tape reels specifications (REELS)**

Specifies the type of labeling used on the tape reels and the maximum number of reels processed if both a list of volume identifiers is not specified (VOL parameter) and this device file is used with either \*NL, \*NS, \*LTM, or \*BLP input files. When the number of reels is specified as the second element of this parameter, the volume identifiers on the volumes are ignored if labeled tapes are being processed; instead, the order in which the reels are installed on the device must be checked by the operator.

The number-of-reels value is not a limiting value for standard-label or output files. For a standard-label *input* file, the data file labels limit the number of volumes processed by indicating end-of-file. For an *output* file, the number-of-reels value is ignored; the system requests that additional volumes be kept on the device until the file is closed.

The system checks the first record following the load point on the tape to see (1) whether it has exactly 80 bytes for EBCDIC or at least 80 bytes for ASCII and (2) whether the first 4 bytes contain the values VOL and 1. If so, the reel contains a standard-label tape. \*SL and \*BLP files require standard-label tape volumes. \*NL, \*NS, and \*LTM tape files cannot process standard-label volumes.

**Note:** The values \*SL, \*NL, and \*LTM can be specified if the device file is used for either reading or writing on tapes. The values \*NS and \*BLP are valid only if the device file is used to read tapes.

## **Element 1: Label processing type**

- **\*SL** The volumes have standard labels. If a list of volume identifiers is specified (with the VOL parameter), the system checks that the correct tape volumes are on the device in the specified sequence.
	- v If no volume identifier list is given and the file is opened for *output*, any standard-label volumes may be installed on the device.
	- v If no volume identifier list is given and the file is opened for *input*, the first volume may have any volume identifier, but if the file is continued, the system requires the correct continuation volumes to be processed (verified by checking the data file labels). For an input file, the end-of-file message is sent to the program being used when the labels on the last volume processed indicate that it is the last volume for the data file.
- **\*NL** The volumes are not labeled. On a nonlabeled volume, tape marks are used to indicate the end of each data file and the end of the volume. For an *input* file, the end-of-file message is sent to the program when the number of volumes specified in the volume list have been processed, or, if no list of volume identifiers is provided, when the number of reels specified in the REELS parameter are processed.
- **\*NS** The volumes have nonstandard labels. Each volume must start with some kind of label information, optionally preceded by a tape marker and always followed by a tape marker. This nonstandard label information is ignored. The system spaces forward to a point beyond the tape marker that follows the nonstandard labels and positions the tape at the file's data. Each reel must have a tape marker at the end of the file's data. Information beyond this ending tape marker is ignored. Only a single data file can exist on a nonstandard tape. Standard-label volumes *cannot* be processed by using the \*NS label processing.

For an *input* file, the end-of-file message is sent to the program using the file when the number of volumes specified in the volume list have been processed, or, if no list of volume identifiers is provided, when the number of reels specified in the REELS parameter are processed.

**\*BLP.** Standard-label processing is bypassed. Each reel *must* have standard labels. Although each reel is checked for a standard volume label and each file must have at least one standard header label (HDR1) and one standard trailer label (EOV1 or EOF1), most other label information (such as the data file record length or block length) is ignored. The sequence number of each file on the

<span id="page-350-0"></span>volume is determined only by the number of tape markers between it and the start of tape (in contrast to \*SL processing in which the file sequence number stored in the header and trailer labels of each file are used to locate a data file).

 Most of the information in the data file trailer label is ignored, but if an end-of-file (EOF) trailer label is found, the end-of-file message is sent to the program using the tape file. If no end-of-file trailer label is encountered by the time the specified number of volumes or reels have been processed (volume identifier list and REELS parameter), the end-of-file message is immediately sent to the program using the tape file. Bypass label processing can be used when the user does not know the name of the file used or when some file label information is incorrect.

**\*LTM** The volumes have no labels but do have a single leading tape marker before the first data file. REELS(\*LTM) is processed the same as REELS(\*NL) except that when SEQNBR(1) is specified for an output file to create the first data file on the tape, a leading tape marker is written at the start of the tape before the first data block.

#### **Element 2: Number of reels**

- **1** Only one tape reel is processed for the \*NL, \*LTM, \*NS, or \*BLP tape file input operation if no list of volume identifiers is provided (VOL parameter).
- *1-255* Specify the maximum number of reels to be processed for an \*NL, \*LTM, \*NS, or \*BLP input tape operation when a list of volume identifiers is not specified (VOL parameter). If the next reel is not on the device when the end of the currently-processing tape is reached, a message is sent to the operator requesting that the next tape be installed on the next tape device. The number-of-reels value is ignored for a standard-label (\*SL) file or for any output file.

# **Sequence number (SEQNBR)**

Specifies the sequence number of the data file on the tape being processed.

- v When standard-label tapes are used, the four-position file sequence number is read from the first header label of the data file.
- When bypass label processing is used or when standard-label tapes are not used, the system counts the tape markers from the start of the tape to locate the correct sequence number data file to be processed.
- When multiple-file, multiple-volume tapes are processed using REELS(\*SL), the file sequence numbers continue consecutively through the volumes; thus, each new data file has a sequence number one greater than the previous file, regardless of its volume location.
- **1** For standard-label tapes (not using bypass label processing), the data file having the sequence number 1 is processed. For nonlabeled tapes and for bypass label processing of standard-label tapes, the first data file on the tape is processed.
- **\*END** The file is written on the end of the tape. This value is used only for files that are written to tape.

 An error message is shown on the display when a tape device file is used to read from a tape and the \*END special value is specified in the tape device file.

#### **\*NEXT**

The next file in the sequence is processed. This value is used for files read from tape. If the tape is currently in a position that is prior to the first file, the first file on the tape is processed.

 An error message is shown on the display when a tape file is used to write to a tape and the \*NEXT special value is specified in the tape file.

#### *1-16777215*

Specify the sequence number of the file.

# <span id="page-351-0"></span>**Tape label (LABEL)**

Specifies the data file identifier of the data file processed by this tape device file. An identifier is defined only for standard-label tapes and is stored in the header label immediately before the data file.

If a data file identifier is specified for any type of label processing other than \*SL, it is ignored.

An identifier is required for a standard label output file, but is optional for an input file because the sequence number uniquely identifies the data file to process.

For an input file or output file with EXTEND(\*YES) specified, this parameter specifies the identifier of the data file on the tape. The specified identifier must match the one in the labels of the data file that the SEQNBR parameter specifies; otherwise, an error message is sent to the program using this device file. For output files with EXTEND(\*NO) specified, this parameter specifies the identifier of the data file to be created on the tape.

## **\*NONE**

The data file identifier is not specified.

## *character-value*

Specify the identifier (17 alphanumeric characters maximum) of the data file used with this tape device file. If this identifier is for a tape written in the basic exchange format, and is used on a system other than an iSeries system, up to eight characters or a qualified identifier having no more than eight characters per qualifier must be used.

# **File type (FILETYPE)**

Specifies whether the tape device file being created describes data records or source records (statements) for a program or for another file.

## **\*DATA**

The tape file describes data records.

**\*SRC** The tape file describes source records.

**Note:** If \*SRC is specified, the system adds 12 bytes to the start of every record to replace the source sequence number and date fields.

# **User specified DBCS data (IGCDTA)**

Specifies, for program-described files, whether the file processes double-byte character set (DBCS) data. Specifies, for externally described files, the DBCS attributes of the file.

**\*NO** The file does not process double-byte character set (DBCS) data.

**\*YES** The file processes double-byte character set (DBCS) data.

# **Text 'description' (TEXT)**

Specifies the text that briefly describes the object.

## <span id="page-352-0"></span>**\*BLANK**

No text is specified.

#### *character-value*

Specify no more than 50 characters of text, enclosed in apostrophes.

# **Record length (RCDLEN)**

Specifies, in bytes, the length of the records contained in the data file processed with this device file. The system always uses the record length and block length specified in the data file labels for any standard-label input file or output file with EXTEND(\*YES) specified (if a second header label (HDR2) is found on the tape and \*BLP label processing has not been specified).

#### **\*CALC**

No record length is specified for the data file being processed. If \*CALC is specified, the system will attempt to calculate an appropriate record length when the file is opened. RCDLEN(\*CALC) can be used for nonlabeled tapes or when there is no HDR2 label if a BLKLEN value other than \*CALC is specified for the file and RCDBLKFMT does not specify spanned or blocked records. In this case, the system calculates an appropriate record length from the block length, record block format, and buffer offset (for an ASCII file) specified for the file. In any other case, the actual record length must be specified by a CHGTAPF command or OVRTAPF command, or in the high-level language program that opens the device file. The system attempts to calculate an appropriate record length when the file is opened.

#### *integer*

Specify the length of each record in the data file. Valid values range from 1 through 32767 bytes.

*Table 1.* **Figure: EBCDIC RCDLEN Ranges**

| <b>IRCDFBLKFMT</b>          | FILETYPE(*DATA) FILETYPE(*SRC) |            |  |
|-----------------------------|--------------------------------|------------|--|
|                             |                                |            |  |
| $\ast$ F $\ast$ FB $\ast$ U | 18 - 32767                     | 30 - 32767 |  |
| $ *V $ *VB                  | $1 - 32759$                    | 13 - 32767 |  |
| $\star$ VS $\star$ VBS      | $1 - 32759$                    | 13 - 32767 |  |

*Table 2.* **Figure: ASCII RCDLEN Ranges**

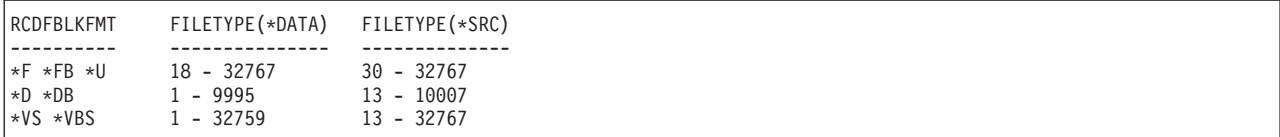

[Top](#page-346-0)

## **Block length (BLKLEN)**

Specifies the number of bytes in the maximum length of the data blocks being transferred to or from the tape for reading or writing operations.

#### **\*CALC**

No block length is specified for the data file being processed. The system attempts to calculate an appropriate block length when the file is opened.

#### <span id="page-353-0"></span>*1-524288*

Specify the maximum length of each block in the data file to be processed. The minimum block length that can be successfully processing is determined by the tape device hardware and iSeries system machine support functions.

 The maximum block length is always 524288 bytes for an input file, but is limited to 9999 bytes if block descriptors must be created for an ASCII output file.

 The following table shows the minimum and maximum block length values allowed for an output file:

*Table 3.* **Figure: Minimum and Maximum BLKLEN Values**

| <b>CODE</b>    | <b>BUFOFSET</b> | MIN BLKLEN | MAX BLKLEN |
|----------------|-----------------|------------|------------|
|                |                 |            |            |
| $\star$ EBCDIC | Ignored         | 18         | 524288     |
| $*ASCII$       |                 | 18         | 524288     |
| $*ASCII$       | *BLKDSC         | 18         | 9999       |

[Top](#page-346-0)

# **Buffer offset (BUFOFSET)**

Specifies the buffer offset value for the start of the first record in each block in the tape data file. A buffer offset value can be used for any record block format ASCII file, and is ignored for an EBCDIC tape file. The system uses the buffer offset specified in the data file labels for any standard-label input file or output file with EXTEND(\*YES) specified if a value is contained in the second header label (HDR2) on the tape, and \*BLP label processing has not been specified.

The buffer offset parameter specifies the length of any information that precedes the first record in the block. For record block formats \*D, \*DB, \*VS, and \*VBS, each record or record segment is preceded by a descriptor that contains the length of the record or segment. A buffer offset value is used to indicate that there is information *ahead* of the descriptor word for the first record in each block, or *ahead* of the data of the first fixed-length record or undefined format record in each block.

This parameter is not needed for a standard-label file processed for input if the tape includes a second file header label (HDR2) that contains the buffer offset value. A buffer offset value must be provided by the Create Tape File (CRTTAPF) command, Change Tape File (CHGTAPF) command, or Override Tape File (OVRTAPF) command, or by the file labels for an input file that contains any information (such as a block descriptor) ahead of the first record in each block. If the user does not specify a buffer offset value when a tape file is created, it is not necessary to specify an offset value when the file is read.

The only buffer offset values allowed for an output file are zero and \*BLKDSC. An existing standard-label data file with a buffer offset value in the HDR2 label can be extended only if the buffer offset value is either 0 or 4. A buffer offset value of 0 in the HDR2 label adds data blocks with *no* buffer offset. BUFOFSET(\*BLKDSC) must be specified to extend an existing tape data file that contains an offset value of 4 in the HDR2 label.

**0** No buffer offset information precedes the first record in each data block.

## **\*BLKDSC**

4-byte block descriptors are created in any tape file created by using this device file. Any input file read by using this device file assumes 4-bytes of buffer offset information preceding the first record in each data block. This value is valid only if \*D or \*DB is specified for the **Record block format (RCDBLKFMT)** parameter.

<span id="page-354-0"></span>*integer* 

Specify the length (in bytes) of the buffer offset information that precedes the first record in each data block. Valid values range from 0 through 99 bytes.

# **Record block format (RCDBLKFMT)**

Specifies the type and blocking attribute of records in the tape data file being processed.

Record block format \*V and \*VB records can be processed only for an EBCDIC file; \*D and \*DB records can be processed only for an ASCII file. If a standard-label tape (label type \*SL or \*BLP) is being processed and an inconsistent record block format is specified for the volume code, the correct record type is assumed (V or D) for the volume code and a warning message is sent to the program that opens the file. If the record type and code are inconsistent for a nonlabeled volume (label type \*NL, \*LTM, or \*NS), an error message is sent and the file is *not* opened, because there are no labels to verify the correct volume code.

If a valid record length, block length, and buffer offset value (for an ASCII file) are specified for fixed-length records but the block attribute is incorrect, the correct block attribute is assumed (changing record block format \*F to \*FB or record block format \*FB to \*F), and a warning message is sent to the program that opens the file.

If a block length is specified that is longer than required to process a maximum length record, then record block format \*V, \*D, or \*VS is changed to \*VB, \*DB, or \*VBS and a warning message is sent to the program that opens the file.

**Note:** When BUFOFSET(\*BLKDSC) is specified for the file, a value of 4 should be used for the BUFOFSET part of any BLKLEN calculations, unless existing file labels on the tape specify a different value.

- **\*FB** Fixed length, blocked, unspanned records in either EBCDIC or ASCII code are processed.
- **\*F** Fixed length, deblocked, unspanned records in either EBCDIC or ASCII code are processed.
- **\*V** Variable length, deblocked, unspanned records in EBCDIC type V format are processed.
- **\*VB** Variable length, blocked, unspanned records in EBCDIC type V format are processed.
- **\*D** Variable length, deblocked, unspanned records in ASCII type D format are processed.
- **\*DB** Variable length, blocked, unspanned records in ASCII type D format are processed.
- **\*VS** Variable length, deblocked, spanned records in either EBCDIC or ASCII code are processed.
- **\*VBS** Variable length, blocked, spanned records in either EBCDIC or ASCII code are processed. The representation of spanned records on the tape is different for EBCDIC and ASCII files, but the system selects the correct format based on the file code.
- **\*U** Undefined format records in either EBCDIC or ASCII code are processed.

<span id="page-355-0"></span>*Table 4.* **Figure: Required RCDLEN/BLKLEN/BUFOFSET Relation**

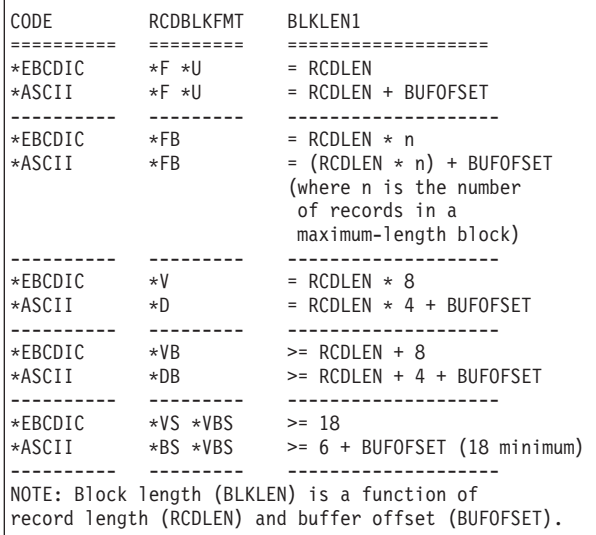

**Extend file (EXTEND)** 

Specifies, for output operations to tape, whether new records are added to the end of a data file that is currently on the tape. If the data file is extended, it becomes the last file on the tape volume.

**Note:** This parameter is not valid for 1/4-inch cartridge tape devices.

**Single values** 

**\*NO** Records are not added to the end of the specified data file.

#### **Element 1: Extend file**

**\*YES** New records are added to the end of the specified data file on tape when this device file is used.

#### **Element 2: Check file**

**\*NOCHECK** 

The file is extended without being checked to determine whether it is active.

**\*CHECK** 

Before the file is extended, it is checked to determine whether it is active.

[Top](#page-346-0)

# **Tape density (DENSITY)**

Specifies the density of the data that is written on the tape volume when this device file is created. This parameter is used only for tape files being written to tape; it is ignored for tape files being read from the tape (in the case of files being read from tape, the density on the tape is used).

The density of a standard-label volume is specified on the INZTAP command, which initializes tapes as standard-label volumes by writing volume labels on them. If the density specified for this parameter is different than the density of a standard-labeled tape, the tape must be reinitialized to the specified density.

## **\*DEVTYPE**

The highest capacity density or format supported by the tape device will be used.

## **Device**

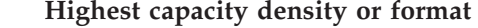

**3480** \*FMT3480

**3490E** \*FMT3490E

#### **3570-BXX**

\*FMT3570

#### **3570-CXX**

\*FMT3570E

#### **3580-001**

\*ULTRIUM1

#### **3580-002**

\*ULTRIUM2

**3590** \*FMT3590

#### **3590-Exx**

\*FMT3590E

#### **3590-Hxx**

\*FMT3590H

#### **4685-001**

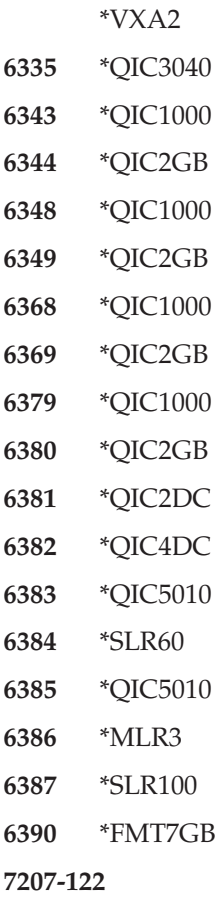

\*QIC4DC

**7208-002** 

\*FMT2GB

#### **7208-012**

\*FMT5GB

#### **7208-222**

\*FMT7GB

#### **7208-342**

\*FMT20GB

## **7208-345**

\*FMT60GB

**9348** 6250

## **\*CTGTYPE**

The highest capacity density or format supported by the device for the mounted cartridge type will be used. If the device does not support special cartridge type information, \*DEVTYPE is used.

## *tape-density*

Specify the density or format to use.

- **1600** The data density on the tape volume is 1,600 bits per inch, which is used for 1/2 inch reel tapes.
- **3200** The data density on the tape volume is 3,200 bits per inch, which is used for 1/2 inch reel tapes.
- **6250** The data density on the tape volume is 6,250 bits per inch, which is used for 1/2 inch reel tapes.

## **\*FMT3480**

The format of this tape is FMT3480. The data density on this tape volume is formatted to support a 3480 device. This density is used for 1/2 inch cartridge tapes.

## **\*FMT3490E**

The format of this tape is FMT3490E. The data density on this tape volume is formatted to support a 3490E device. This density is used for 1/2 inch cartridge tapes.

## **\*FMT3570**

The format of this tape is FMT3570. The data format is written on the tape volume with a 3570 device.

## **\*FMT3570E**

The format of this tape is FMT3570E. The data format is written on the tape volume with a 3570E device.

## **\*FMT3590**

The format of this tape is FMT3590. The data format is written on the tape volume with a 3590 device. This density is used for 1/2 inch cartridge tapes.

## **\*FMT3590E**

The format of this tape is FMT3590E. The data format is written on the tape volume with a 3590E device. This density is used for 1/2 inch cartridge tapes.

## **\*FMT3590H**

The format of this tape is FMT3590H. The data format is written on the tape volume with a 3590H device. This density is used for 1/2 inch cartridge tapes.

#### **\*QIC120**

The format of this tape is QIC120, which is used for 1/4 inch cartridge tapes that can hold 120 megabytes of data.

#### **\*QIC525**

The format of this tape is QIC525, which is used for 1/4 inch cartridge tapes that can hold 525 megabytes of data.

#### **\*QIC1000**

The format of this tape is QIC1000, which is used for 1/4 inch cartridge tapes that can hold 1200 megabytes of data.

#### **\*QIC2GB**

The format of this tape is QIC2GB. It is used by 1/4 inch tape devices which can store 2.5 gigabytes of data on a standard length QIC2GB cartridge.

#### **\*QIC2DC**

The format of this tape is QIC2DC. It is used to write compacted data to a 1/4 inch cartridge that supports the QIC2GB format.

#### **\*QIC4GB**

The format of this tape is QIC4GB. It is used by 1/4 inch tape devices which can store 4 gigabytes of data on a standard length QIC4GB cartridge.

#### **\*QIC4DC**

The format of this tape is QIC4DC. It is used to write compacted data to a 1/4 inch cartridge that supports the QIC4GB format.

#### **\*QIC3040**

The format of this tape is QIC3040, which is used for 1/4 inch minicartridge tapes that can hold 840 megabytes of data.

#### **\*QIC5010**

The format of this tape is QIC5010, which is used for 1/4 inch cartridge tapes that can hold 13.5 gigabytes of data.

#### **\*MLR3**

The format of this tape is MLR3. It is used by 1/4 inch tape devices which can store 25 gigabytes of data on a standard length MLR3 cartridge.

#### **\*SLR60**

The format of this tape is SLR60. It is used by 1/4 inch tape devices which can typically store 60 gigabytes of compacted data on a standard length SLR60 cartridge.

#### **\*SLR100**

The format of this tape is SLR100. It is used by  $1/4$  inch tape devices which can typically store 100 gigabytes of compacted data on a standard length SLR100 cartridge.

#### **\*FMT2GB**

The format of this tape is FMT2GB, which is used for 8 millimeter cartridge tapes that can hold 2 gigabytes of data.

#### **\*FMT5GB**

The format of this tape is FMT5GB, which is used for 8 millimeter cartridge tapes that can hold 5 gigabytes of data.

#### **\*FMT7GB**

The format of this tape is FMT7GB, which is used for 8 millimeter cartridge tapes that can hold 7 gigabytes of data.

#### **\*FMT20GB**

The format of this tape is FMT20GB. It is used by 8 millimeter tape devices that can store 20 gigabytes of data on a standard length cartridge.

#### <span id="page-359-0"></span>**\*FMT60GB**

The format of this tape is FMT60GB. It is used by 8 millimeter tape devices that can store 60 gigabytes of data on a standard length cartridge.

#### **\*ULTRIUM1**

The format of this tape is ULTRIUM1. It is used by 1/2 inch cartridge tape devices that can store 100 gigabytes of data on a standard length cartridge.

#### **\*ULTRIUM2**

The format of this tape is ULTRIUM2. It is used by 1/2 inch cartridge tape devices that can store 200 gigabytes of data on a standard length cartridge.

#### **\*VXA1**

The format of this tape is VXA1. It is used by VXA cartridge tape devices that can store 33 gigabytes of data on a standard length cartridge.

#### **\*VXA2**

The format of this tape is VXA2. It is used by VXA cartridge tape devices that can store 80 gigabytes of data on a standard length cartridge.

**Note:** Self-configured tape devices may define additional valid values for the density parameter. Use iSeries Navigator (Configuration and Service) (Hardware) (Tape Devices) (Tape Libraries) (Tape Resources) (Properties) or (Configuration and Service)(Hardware) (Tape Devices) (Stand-Alone Devices) (Properties) to find additional valid density values for a specific device, or use the F4=Prompt key on the ″Tape density″ field of the CL command to see a list of all valid density values for the attached tape devices.

# **Data compaction (COMPACT)**

Specifies whether device data compaction is performed. If the tape devices being used do not support data compaction, this parameter will be ignored when the file is opened.

## **\*DEVD**

Device data compaction is performed if the devices being used support data compaction.

**\*NO** Device data compaction is not performed.

[Top](#page-346-0)

# **Code (CODE)**

Specifies the type of character code used when tape data is read or written by a job that uses this tape device file.

#### **\*EBCDIC**

The EBCDIC character code is used with this tape device file.

#### **\*ASCII**

The ASCII character code is used.
# **Creation date (CRTDATE)**

Specifies the date when the data file was created on (written to) tape. The data file creation date is stored in file labels on the tape. If a creation date is specified for any type of label processing other than \*SL, it is ignored.

## **\*NONE**

The creation date is not specified.

*date* Specify the creation date of the data file used by this tape device file.

[Top](#page-346-0)

# **File expiration date (EXPDATE)**

Specifies, for tape output data files only, the expiration date of the data file used by this device file. The data file expiration date is stored in file labels on the tape. If an expiration date is specified for any type of label processing other than \*SL, it is ignored. The data file is protected and cannot be written over until the specified expiration date.

## **\*NONE**

No expiration date is specified for the data file. The data file is not protected.

## **\*PERM**

The data file is protected permanently. The date written on the tape is 999999.

*date* Specify the date on which and after which the data file is no longer protected.

[Top](#page-346-0)

# **End of tape option (ENDOPT)**

Specifies the positioning operation performed automatically on the tape volume when the tape device file is closed. In the case of a multiple-volume data file, this parameter applies only to the *last* reel.

### **\*REWIND**

The tape is automatically rewound, but not unloaded, after the operation has ended.

## **\*UNLOAD**

The tape is automatically rewound and unloaded after the operation ends.

### **\*LEAVE**

The tape does not rewind or unload after the operation ends. It remains at the current position on the tape drive.

**Note:** Even if \*LEAVE is specified for the ENDOPT parameter, the next tape file opened to this reel is positioned at the start or end of a data file when it is opened.

[Top](#page-346-0)

# **User label program (USRLBLPGM)**

Specifies the user program that processes user-defined tape labels. On an output file, the user label program passes the user labels that are written to tape. On an input file, the user labels are passed to the user label program.

### **Single values**

#### **\*NONE**

There is no user label program for this device file.

#### **Qualifier 1: User label program**

*name* Specify the name of the user program that processes the user tape labels.

#### **Qualifier 2: Library**

**\*LIBL** All libraries in the library list for the current thread are searched until the first match is found.

### **\*CURLIB**

The current library for the thread is searched. If no library is specified as the current library for the thread, the QGPL library is searched.

*name* Specify the name of the library to be searched.

[Top](#page-346-0)

# **Maximum file wait time (WAITFILE)**

Specifies the number of seconds that the program waits for the file resources to be allocated when the file is opened, or the device or session resources to be allocated when an acquire operation is performed to the file. If the file resources cannot be allocated in the specified wait time, an error message is sent to the program.

### **\*IMMED**

The program does not wait. Immediate allocation of file resources is required.

**\*CLS** The job default wait time is used as the wait time for the file resources to be allocated.

### *1-32767*

Specify the number of seconds to wait for file resources to be allocated.

[Top](#page-346-0)

# **Share open data path (SHARE)**

Specifies whether the open data path (ODP) is shared with other programs in the same routing step. When an ODP is shared, the programs accessing the file share facilities such as the file status and the buffer.

- **\*NO** The ODP is not shared with other programs in the routing step. A new ODP for the file is created and used every time a program opens the file.
- **\*YES** The same ODP is shared with each program in the job that also specifies \*YES when it opens the file.

[Top](#page-346-0)

# **Authority (AUT)**

Specifies the authority you are giving to users who do not have specific authority for the object, who are not on an authorization list, and whose group profile or supplemental group profiles do not have specific authority for the object.

### **\*LIBCRTAUT**

The system determines the authority for the object by using the value specified for the **Create authority (CRTAUT)** parameter on the Create Library command (CRTLIB) for the library

containing the object to be created. If the value specified for the CRTAUT parameter is changed, the new value will not affect any existing objects.

**\*CHANGE** 

The user can perform all operations on the object except those limited to the owner or controlled by object existence (\*OBJEXIST) and object management (\*OBJMGT) authorities. The user can change and perform basic functions on the object. \*CHANGE authority provides object operational (\*OBJOPR) authority and all data authority. If the object is an authorization list, the user cannot add, change, or remove users.

- **\*ALL** The user can perform all operations except those limited to the owner or controlled by authorization list management (\*AUTLMGT) authority. The user can control the object's existence, specify the security for the object, change the object, and perform basic functions on the object. The user also can change ownership of the object.
- **\*USE** The user can perform basic operations on the object, such as running a program or reading a file. The user cannot change the object. Use (\*USE) authority provides object operational (\*OBJOPR), read (\*READ), and execute (\*EXECUTE) authorities.

#### **\*EXCLUDE**

The user cannot access the object.

*name* Specify the name of an authorization list to be used for authority to the object. Users included in the authorization list are granted authority to the object as specified in the list. The authorization list must exist when the object is created.

# **Replace file (REPLACE)**

Specifies whether an existing file, other than a save or database file, is replaced.

- **\*YES** An file is replaced if the creation of the new tape device file with the same name and library is successful.
- **\*NO** The creation of a new tape device file is not allowed if there is an existing file with the same name and library.

# **Examples**

**Example 1: Creating a Description of a Tape Device File** 

CRTTAPF FILE(BACKHST) DEV(QTAPE1 QTAPE2 QTAPE3) REELS(\*BLP 10) RCDLEN(256) BLKLEN(1024) RCDBLKFMT(\*FB) EXTEND(\*YES) ENDOPT(\*UNLOAD) WAITFILE(60)

This command creates a description of the tape device file named BACKHST in the current library, to be used with the tape devices QTAPE1, QTAPE2, and QTAPE3. All volumes processed on these devices with this device file must have standard-labels. Each block of data (EBCDIC character code) on the tape volumes contains four records of 256 bytes each. When records are written to the tape, they are added to the end of the data file. No creation or expiration date is specified for this tape, and both unloading and rewinding operations will occur when the device file is closed at the last tape volume processed. The program using this tape device file waits 60 seconds for file resources to be allocated when this file is opened, and this device file is used only when the current program is running.

#### **Example 2: Creating a Tape File Containing DBCS Data**

CRTTAPF FILE(IGCLIB/IGCTAP) LABEL(GENINF) IGCDTA(\*YES)

This command creates the tape file IGCTAP that is stored in library IGCLIB, which is labeled GENINF, and contains DBCS data.

# **Error messages**

# **\*ESCAPE Messages**

#### **CPF7302**

File &1 not created in library &2.

# <span id="page-364-0"></span>**Create Table (CRTTBL)**

**Where allowed to run:** All environments (\*ALL) **Threadsafe:** No

Parameters [Examples](#page-369-0) [Error messages](#page-369-0)

The Create Table (CRTTBL) command creates a named table. The table can be used for the translation of data that is moved between the system and a device. The table can also be used to specify an alternate collating sequence or to specify field translation functions.

You can create a table by prompting for the source information, or by specifying a source member.

To create a table using prompting support, specify \*PROMPT on the SRCFILE parameter. A display is shown allowing you to view and change the table values and a new table is created based on the values chosen on the display.

To create a \*CVT table using a source member, you must specify a source member that contains 8 records. Each record in this member must contain 64 hexadecimal characters (characters after position 64 are not used). This input (512 hexadecimal characters) is converted and stored internally as 256 bytes by the CRTTBL command.

The value you specify for a position within the source member is the same value that is returned by QDCXLATE (or other system program) whenever that position is encountered.

For example, if you specify ″C0C1C2C3C4C5C6...'' as the first part of record 1 in the source, then a hexadecimal ″C0″ is returned when given a hexadecimal ″00″, a hexadecimal ″C1″ is returned when given a hexadecimal ″01″ and so on.

To create a \*UCSSRTSEQ table using a source member, you must specify a source member that contains the following layout of information.

- 1. column 1-4 = Hex code point to be sorted
- 2. column 6-10 = Weight of this code point as a decimal number
- 3. column 11-80 = not used, can contain such things as comments.

Top

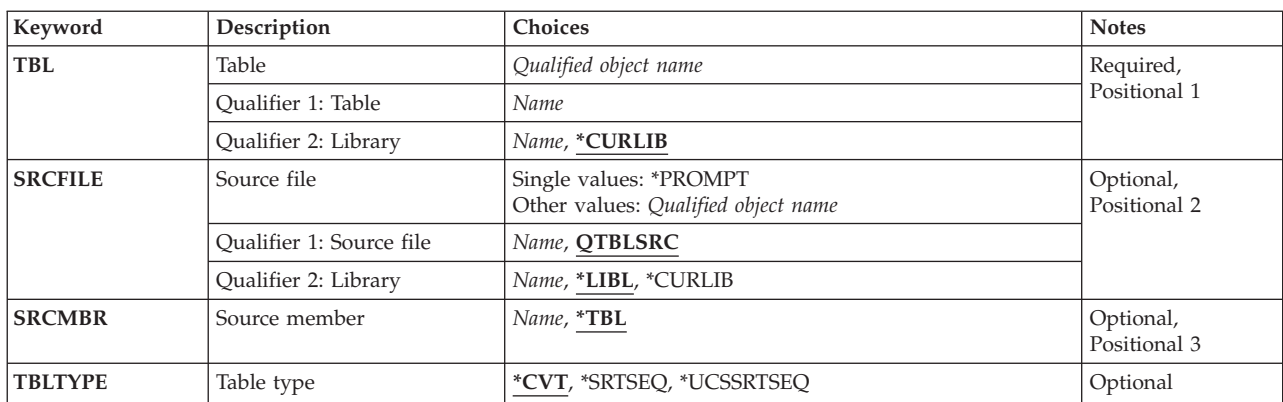

# **Parameters**

<span id="page-365-0"></span>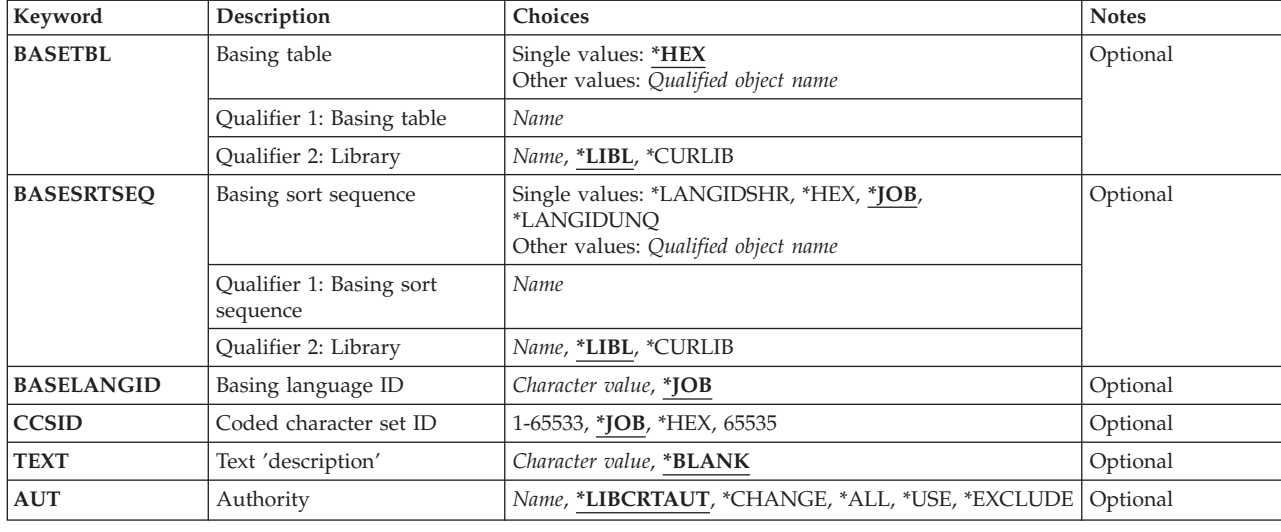

**Table (TBL)** 

Specifies the library name and table name of the table being created.

This is a required parameter.

The possible library values are:

## **\*CURLIB**

The library for the job is used to locate the table. If no library is specified as the library for the job, QGPL is used.

*name* Specify the name of the library to be searched.

The possible values are:

#### *table-name*

Specify the name of the table being created.

[Top](#page-364-0)

# **Source file (SRCFILE)**

Specifies the qualified name of the source file containing the description of the table being created or that prompting support is to be used.

The possible values are:

#### **\*PROMPT**

Allows the user to access and use source information.

# **QTBLSRC**

The system source file named QTBLSRC contains the source records that are used with this command to create the table.

#### *source-file-name*

Specify the name (library-name/source-file-name) of the source file that contains the source records that are used with this command to create the table.

[Top](#page-364-0)

<span id="page-366-0"></span>The possible library values are:

**\*LIBL** All libraries in the library list for the current thread are searched until the first match is found.

#### **\*CURLIB**

The current library for the job is used to locate the source file. If no current library is specified as the current library for the job, QGPL is used.

*name* Specify the name of the library to be searched.

[Top](#page-364-0)

# **Source member (SRCMBR)**

Specifies the name of the source file member containing the description of the table being created.

The possible values are:

**\*TBL** The source file member name is the same as the name of the table.

#### *source-file-member-name*

Specify the name of the member in the source file specified on the **Source file** prompt (SRCFILE parameter) to create the table.

*generic\*-table-name* Specify the generic name of the table. A generic name is a character string of one or more characters followed by an asterisk (\*); for example, ABC\*. If a generic name is specified, then all tables with names that begin with the generic name, and for which the user has authority, are shown. If an asterisk is not included with the generic (prefix) name, the system assumes it to be the complete table name.

[Top](#page-364-0)

# **Table type (TBLTYPE)**

Specifies the type of table object to be created.

The possible values are:

**\*CVT** A conversion type table is created.

### **\*SRTSEQ**

A sort sequence type table is created.

#### **\*UCSSRTSEQ**

An IS0-10646 UCS-2 sort sequence type table is created.

[Top](#page-364-0)

# **Basing table (BASETBL)**

Specifies the base table to be used for prompting support when creating a conversion table.

The possible values are:

**\*HEX** A one to one mapping table is used.

The name of the table can be qualified by one of the following library values:

**\*LIBL** All libraries in the library list for the current thread are searched until the first match is found.

#### <span id="page-367-0"></span>**\*CURLIB**

The current library for the job is searched. If no library is specified as the current library for the job, the QGPL library is used.

#### *library-name*

Specify the name of the library to be searched.

#### *table-name*

Specify a table object to be used as a base.

[Top](#page-364-0)

# **Basing sort sequence (BASESRTSEQ)**

Specifies the base table to be used for prompting support when creating a sort sequence table.

The possible values are:

**\*JOB** The sort sequence must be resolved when the object is created.

#### **\*LANGIDSHR**

A shared weight sort table is used.

#### **\*LANGIDUNQ**

A unique weight sort table is used.

**\*HEX** A sort sequence table is not used. The hexadecimal values of the characters are used to determine the sort sequence. The CCSID for hexadecimal data is 65535.

The name of the table can be qualified by one of the following library values:

**\*LIBL** All libraries in the library list for the current thread are searched until the first match is found.

#### **\*CURLIB**

The current library for the job is searched. If no library is specified as the current library for the job, the QGPL library is used.

#### *library-name*

Specify the name of the library to be searched.

#### *table-name*

Specify the name of a table object to be used as a base.

# **Basing language ID (BASELANGID)**

Specifies the base language used for prompting support when creating a sort sequence table.

The possible values are:

**\*JOB** The sort sequence must be resolved when the object is created.

#### *language-ID*

Specify a valid language ID to be used for the sort sequence table being created.

# <span id="page-368-0"></span>**Coded character set ID (CCSID)**

Specifies the coded character set ID (CCSID) in which to store the sort sequence table information.

The possible values are:

**\*JOB** The sort sequence must be resolved when the object is created.

*coded-character-set-ID* 

Specify the CCSID to be used for the sort sequence table information.

[Top](#page-364-0)

# **Text 'description' (TEXT)**

Specifies the text that briefly describes the object.

The possible values are:

**\*BLANK** 

No text is specified.

## *character-value*

Specify no more than 50 characters of text, enclosed in apostrophes.

# **Authority (AUT)**

Specifies the authority you are giving to users who do not have specific authority for the object, who are not on an authorization list, and whose group profile or supplemental group profiles do not have specific authority for the object.

## **\*LIBCRTAUT**

The authority for the object is the same as the value specified on the **Create authority** prompt (CRTAUT parameter) of the library in which the object is being created. If the value specified on the **Create authority** prompt (CRTAUT parameter) is changed, the new value will not affect any existing objects.

## **\*CHANGE**

The user can perform all operations on the object except those limited to the owner or controlled by object existence (\*OBJEXIST) and object management (\*OBJMGT) authorities. The user can change and perform basic functions on the object. \*CHANGE authority provides object operational (\*OBJOPR) authority and all data authority. If the object is an authorization list, the user cannot add, change, or remove users.

- **\*ALL** The user can perform all operations except those limited to the owner or controlled by authorization list management (\*AUTLMGT) authority. The user can control the object's existence, specify the security for the object, change the object, and perform basic functions on the object. The user also can change ownership of the object.
- **\*USE** The user can perform basic operations on the object, such as running a program or reading a file. The user cannot change the object. Use (\*USE) authority provides object operational (\*OBJOPR), read (\*READ), and execute (\*EXECUTE) authorities.

#### <span id="page-369-0"></span>**\*EXCLUDE**

The user cannot access the object.

#### *authorization-list-name*

Specify the name of an authorization list to be used for authority to the object. Users included in the authorization list are granted authority to the object as specified in the list. The authorization list must exist when the object is created.

[Top](#page-364-0)

# **Examples**

```
CRTTBL TBL(SCRAMTBL) SRCFILE(USERTABLES) SRCMBR(SCRAMBLE)
TEXT('Translate table for scrambling text characters')
```
This command creates a table named SCRAMTBL and (by default) stores it in the current library. The source file named USERTABLES contains the source records used when the table is created; the name of the source file member is SCRAMBLE. The TEXT parameter describes this table as being used as a translate table for scrambling text characters.

[Top](#page-364-0)

# **Error messages**

#### **\*ESCAPE Messages**

#### **CPF2614**

Table &1 in &2 already exists.

#### **CPF2623**

Library &1 not found.

#### **CPF2678**

Data in source file &1 in &2 not valid.

#### **CPF3BF7**

Data in source file at line &1 is not correct

#### **CPF3FC9**

Value &1 for CCSID not valid.

[Top](#page-364-0)

# <span id="page-370-0"></span>**Create Time Zone Description (CRTTIMZON)**

**Where allowed to run:** All environments (\*ALL) **Threadsafe:** Yes

Parameters [Examples](#page-376-0) [Error messages](#page-377-0)

The Create Time Zone Description (CRTTIMZON) command creates a time zone description object that defines the properties of a time zone. The time zone description object is created in the QSYS library. These properties are used to convert time values between Coordinated Universal Time (UTC) form and local forms. These properties are also used to express time values in local forms.

#### **Restrictions:**

• You must have read (\*READ) and add (\*ADD) authorities to the QSYS library.

Top

# **Parameters**

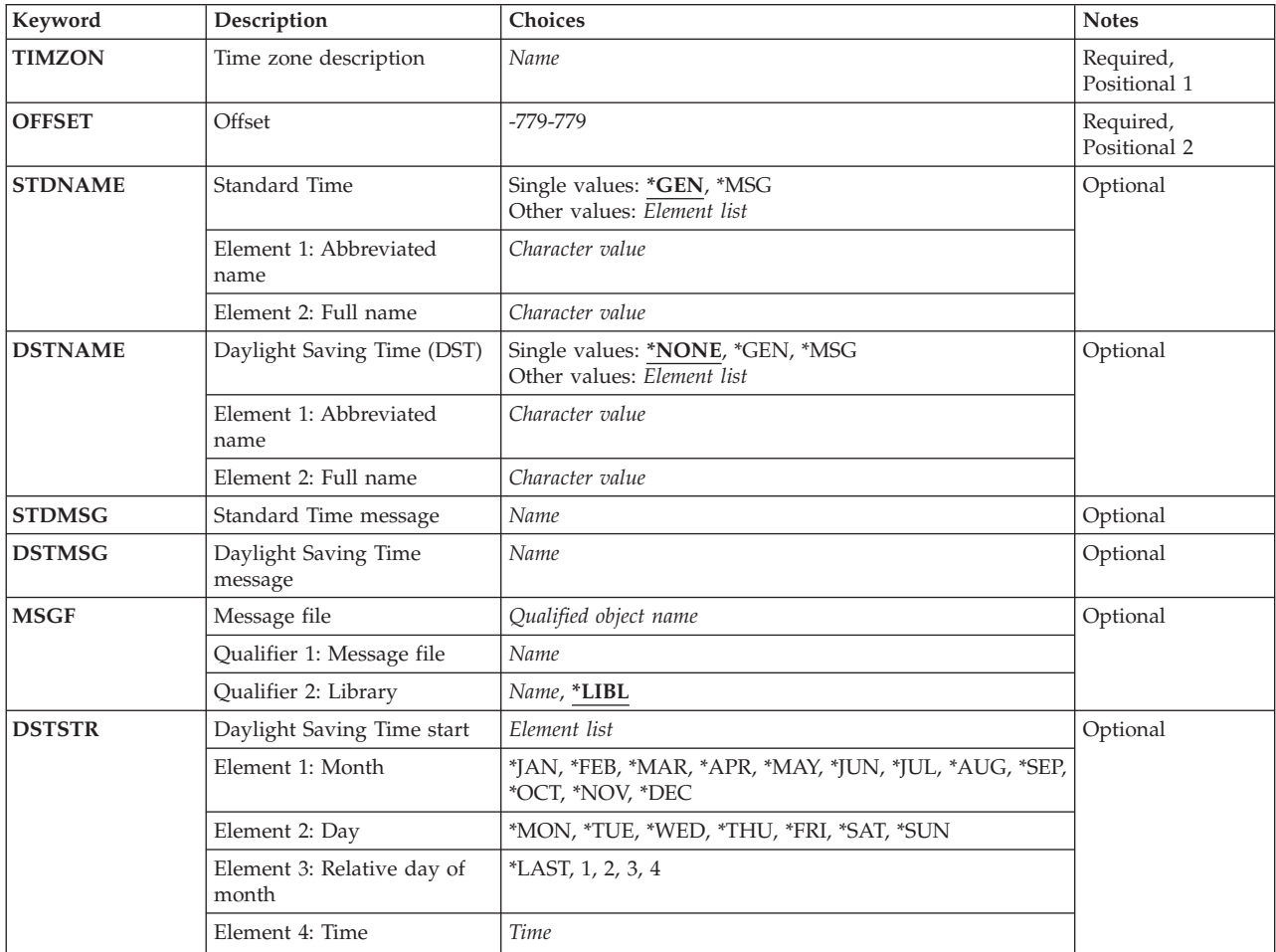

<span id="page-371-0"></span>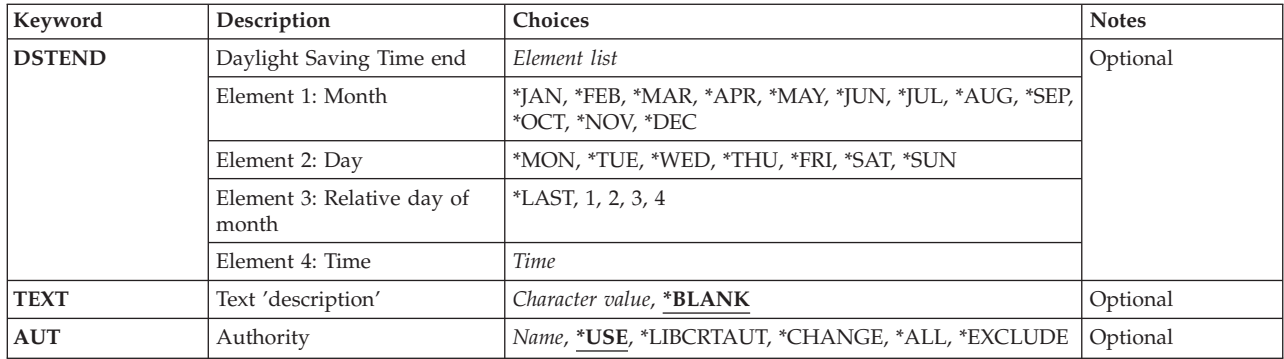

[Top](#page-370-0)

# **Time zone description (TIMZON)**

Specifies the time zone description to be created. The time zone description is created in QSYS.

This is a required parameter.

*name* Specify the name of the time zone description.

[Top](#page-370-0)

# **Offset (OFFSET)**

Specifies the time difference, in minutes, between this time zone and Coordinated Universal Time (UTC). This value is subtracted from local time to obtain UTC time. A negative difference indicates that the time zone is west of UTC and a positive difference indicates that the time zone is east of UTC.

This is a required parameter.

*-779 to 779* 

Specify the time difference, in minutes. Valid values range from -779 minutes to 779 minutes.

[Top](#page-370-0)

# **Standard Time (STDNAME)**

Specifies the abbreviated and full names of the time zone when Daylight Saving Time is not being observed.

## **Single values**

- **\*GEN** The system will generate the abbreviated and full names. The format of the abbreviated name will be the letters 'UTC' followed by the offset followed by the letter 'S'. The offset will appear as a formatted hour and minute value. The full name for the time zone description will be the same as the abbreviated name. For example, a time zone that has an offset of -360 minutes would have an abbreviated and a full name of 'UTC-06:00S'.
- **\*MSG** The abbreviated and full names will be retrieved from the second-level message text of the message specified for the **Standard Time message (STDMSG)** parameter. When this value is specified, values must also be specified for the STDMSG parameter and the **Message file (MSGF)**  parameter.

#### <span id="page-372-0"></span>**Element 1: Abbreviated name**

#### *character-value*

Specify the abbreviated or short name for this time zone. The abbreviated name has a maximum length of 10 characters.

#### **Element 2: Full name**

#### *character-value*

Specify the full or long name for this time zone. The full name has a maximum length of 50 characters.

[Top](#page-370-0)

# **Daylight Saving Time (DST) (DSTNAME)**

Specifies the abbreviated and full names of the time zone when Daylight Saving Time is being observed.

#### **Single values**

### **\*NONE**

This time zone does not observe Daylight Saving Time.

- **\*GEN** The system will generate the abbreviated and full names. The format of the abbreviated name will be the letters 'UTC' followed by the offset followed by the letter 'D'. The offset will appear as a formatted hour and minute value. The full name for the time zone description will be the same as the abbreviated name. For example, a time zone that has an offset of -360 minutes would have an abbreviated and a full name of 'UTC-06:00D'.
- **\*MSG** The abbreviated and full names will be retrieved from the second-level message text of the message specified for the **Daylight Saving Time message (DSTMSG)** parameter. When this value is specified, values must also be specified for the DSTMSG parameter and the **Message file (MSGF)** parameter.

#### **Element 1: Abbreviated name**

#### *character-value*

Specify the abbreviated or short name for this time zone. The abbreviated name has a maximum length of 10 characters.

### **Element 2: Full name**

#### *character-value*

Specify the full or long name for this time zone. The full name has a maximum length of 50 characters.

[Top](#page-370-0)

# **Standard Time message (STDMSG)**

Specifies the predefined message that contains the abbreviated and full names of the time zone that are used when Daylight Saving Time is not being observed. The first 10 characters of the message contain the abbreviated name and the next 50 characters contain the full name. This parameter must be specified when \*MSG is specified for the **Standard Time (STDNAME)** parameter.

*name* Specify the message identifier.

# <span id="page-373-0"></span>**Daylight Saving Time message (DSTMSG)**

Specifies the predefined message that contains the abbreviated and full names of the time zone that are used when Daylight Saving Time is being observed. The first 10 characters of the message contain the abbreviated name and the next 50 characters contain the full name. This parameter must be specified when \*MSG is specified for the **Daylight Saving Time (DST) (DSTNAME)** parameter.

*name* Specify the message identifier.

[Top](#page-370-0)

# **Message file (MSGF)**

Specifies the message file from which the Standard Time message and the Daylight Saving Time message are to be retrieved. The specified message file name and library name are stored in the time zone description. When a message is used to specify the abbreviated and full names, the message is retrieved each time the abbreviated or full names are retrieved. If the message cannot be retrieved from the message file, the names will be returned as \*N. This parameter must be specified when \*MSG is specified for the **Standard Time (STDNAME)** parameter or the **Daylight Saving Time (DST) (DSTNAME)**  parameter.

## **Qualifier 1: Message file**

*name* Specify the name of the message file.

### **Qualifier 2: Library**

- **\*LIBL** All libraries in the thread's library list are searched for the message file when the message is retrieved. The value \*LIBL is saved in the time zone description and is not resolved to a library name by this command.
- *name* Specify the library where the message file is located.

[Top](#page-370-0)

# **Daylight Saving Time start (DSTSTR)**

Specifies when Daylight Saving Time (DST) starts. This parameter contains four elements: the month in which DST starts, the day on which DST starts, the relative day of the month on which DST starts and the time at which DST starts. If this parameter is specified, all four elements must be specified. This parameter must be specified when a value other than \*NONE is specified for the **Daylight Saving Time (DST) (DSTNAME)** parameter. The values specified for this parameter cannot be identical to the values specified for the **Daylight Saving Time end (DSTEND)** parameter.

### **Element 1: Month**

- **\*JAN** Daylight Saving Time starts in January.
- **\*FEB** Daylight Saving Time starts in February.
- **\*MAR** Daylight Saving Time starts in March.
- **\*APR** Daylight Saving Time starts in April.
- **\*MAY** Daylight Saving Time starts in May.
- **\*JUN** Daylight Saving Time starts in June.
- **\*JUL** Daylight Saving Time starts in July.
- **\*AUG** Daylight Saving Time starts in August.
- <span id="page-374-0"></span>**\*SEP** Daylight Saving Time starts in September.
- **\*OCT** Daylight Saving Time starts in October.
- **\*NOV** Daylight Saving Time starts in November.
- **\*DEC** Daylight Saving Time starts in December.

#### **Element 2: Day**

#### **\*MON**

- Daylight Saving Time starts on a Monday.
- **\*TUE** Daylight Saving Time starts on a Tuesday.
- **\*WED** Daylight Saving Time starts on a Wednesday.
- **\*THU** Daylight Saving Time starts on a Thursday.
- **\*FRI** Daylight Saving Time starts on a Friday.
- **\*SAT** Daylight Saving Time starts on a Saturday.
- **\*SUN** Daylight Saving Time starts on a Sunday.

#### **Element 3: Relative day of month**

#### **\*LAST**

Daylight Saving Time starts on the last occurrence of the specified day of the week.

- **1** Daylight Saving Time starts on the first occurrence of the specified day of the week.
- **2** Daylight Saving Time starts on the second occurrence of the specified day of the week.
- **3** Daylight Saving Time starts on the third occurrence of the specified day of the week.
- **4** Daylight Saving Time starts on the fourth occurrence of the specified day of the week.

#### **Element 4: Time**

- *time* Specify the time of day at which Daylight Saving Time starts. The time is specified in 24-hour format and can be specified with or without a time separator.
	- v Without a time separator, specify a string of 4 or 6 digits (hhmm or hhmmss) where **hh** = hours, **mm** = minutes, and **ss** = seconds. Valid values for **hh** range from 00 to 23. Valid values for **mm** and **ss** range from 00 to 59.
	- v With a time separator, specify a string of 5 or 8 characters where the time separator specified for your job is used to separate the hours, minutes, and seconds. If this command is entered from the command line, the string must be enclosed in apostrophes. If a time separator other than the separator specified for your job is used, this command will fail.

[Top](#page-370-0)

# **Daylight Saving Time end (DSTEND)**

Specifies when Daylight Saving Time (DST) ends. This parameter contains four elements: the month in which DST ends, the day on which DST ends, the relative day of the month on which DST ends and the time at which DST ends. If this parameter is specified, all four elements must be specified. This parameter must be specified when a value other than \*NONE is specified for the **Daylight Saving Time (DST) (DSTNAME)** parameter. The values specified for this parameter cannot be identical to the values specified for the **Daylight Saving Time start (DSTSTR)** parameter.

#### **Element 1: Month**

- **\*JAN** Daylight Saving Time ends in January.
- **\*FEB** Daylight Saving Time ends in February.
- **\*MAR** Daylight Saving Time ends in March.
- **\*APR** Daylight Saving Time ends in April.
- **\*MAY** Daylight Saving Time ends in May.
- **\*JUN** Daylight Saving Time ends in June.
- **\*JUL** Daylight Saving Time ends in July.
- **\*AUG** Daylight Saving Time ends in August.
- **\*SEP** Daylight Saving Time ends in September.
- **\*OCT** Daylight Saving Time ends in October.
- **\*NOV** Daylight Saving Time ends in November.
- **\*DEC** Daylight Saving Time ends in December.

### **Element 2: Day**

#### **\*MON**

- Daylight Saving Time ends on a Monday.
- **\*TUE** Daylight Saving Time ends on a Tuesday.
- **\*WED** Daylight Saving Time ends on a Wednesday.
- **\*THU** Daylight Saving Time ends on a Thursday.
- **\*FRI** Daylight Saving Time ends on a Friday.
- **\*SAT** Daylight Saving Time ends on a Saturday.
- **\*SUN** Daylight Saving Time ends on a Sunday.

#### **Element 3: Relative day of month**

#### **\*LAST**

Daylight Saving Time ends on the last occurrence of the specified day of the week.

- **1** Daylight Saving Time ends on the first occurrence of the specified day of the week.
- **2** Daylight Saving Time ends on the second occurrence of the specified day of the week.
- **3** Daylight Saving Time ends on the third occurrence of the specified day of the week.
- **4** Daylight Saving Time ends on the fourth occurrence of the specified day of the week.

### **Element 4: Time**

- *time* Specify the time of day at which Daylight Saving Time ends. The time is specified in 24-hour format and can be specified with or without a time separator.
	- v Without a time separator, specify a string of 4 or 6 digits (hhmm or hhmmss) where **hh** = hours, **mm** = minutes, and **ss** = seconds. Valid values for **hh** range from 00 to 23. Valid values for **mm** and **ss** range from 00 to 59.
	- v With a time separator, specify a string of 5 or 8 characters where the time separator specified for your job is used to separate the hours, minutes, and seconds. If this command is entered from the command line, the string must be enclosed in apostrophes. If a time separator other than the separator specified for your job is used, this command will fail.

# <span id="page-376-0"></span>**Text 'description' (TEXT)**

Specifies the text that briefly describes the object.

## **\*BLANK**

No text is specified.

#### *character-value*

Specify no more than 50 characters of text, enclosed in apostrophes.

[Top](#page-370-0)

# **Authority (AUT)**

Specifies the authority you are giving to users who do not have specific authority to the object, who are not on an authorization list, and whose group profile has no specific authority to the object.

**\*USE** The user can perform basic operations on the time zone description, such as retrieving its contents. The user cannot change the time zone description. \*USE authority provides object operational authority, read authority, and execute authority.

### **\*LIBCRTAUT**

The authority for the object is taken from the value specified for the **Create authority (CRTAUT)**  parameter of the library in which the object is being created. If the value specified for the CRTAUT parameter is changed, the new value will not affect any existing objects.

## **\*CHANGE**

Change authority allows the user to change and perform basic functions on the object. The user can perform all operations on the object except those limited to the owner or controlled by object existence authority and object management authority. Change authority provides object operational authority and all data authority.

**\*ALL** The user performs all operations on the object except those limited to the owner.

### **\*EXCLUDE**

The user cannot access the object.

*name* Specify the name of an authorization list to be used for authority to the object. Users included in the authorization list are granted authority to the object as specified in the list. The authorization list must exist when the object is created.

# **Examples**

### **Example 1: Creating a Time Zone Description**

CRTTIMZON TIMZON(CENTRAL) OFFSET(-360) STDNAME(CTZ 'Central Time Zone') TEXT('Central Time Zone with Standard Time Only')

This command creates the CENTRAL time zone description. The offset for the time zone is negative six hours (-360 minutes). The Standard Time abbreviated name of the time zone is 'CTZ' and the Standard Time full name of the time zone is 'Central Time Zone'. The text description associated with the time zone description object is 'Central Time Zone with Standard Time Only'. This time zone description does not observe Daylight Saving Time.

### **Example 2: Creating a Time Zone Description that Supports Daylight Saving Time**

<span id="page-377-0"></span>CRTTIMZON TIMZON(CENTRALDST) OFFSET(-360) STDNAME(CTZ 'Central Time Zone') DSTNAME(CDTZ 'Central Daylight Time Zone') TEXT('Central Time Zone with Daylight Saving Time') DSTSTR(\*APR \*SUN 1 '02:00:00') DSTEND(\*OCT \*SUN \*LAST '02:00:00')

This command creates the CENTRALDST time zone description. The offset for the time zone is negative six hours (-360 minutes). The Standard Time abbreviated name of the time zone is 'CTZ' and the Standard Time full name of the time zone is 'Central Time Zone'. The Daylight Saving Time abbreviated name of the time zone is 'CDTZ' and the Daylight Saving Time full name is 'Central Daylight Time Zone'. The text description associated with the time zone description object is 'Central Time Zone with Daylight Saving Time'. This time zone description does observe Daylight Saving Time. Daylight Saving Time starts at 2:00 am on the first Sunday in April and ends at 2:00 am on the last Sunday in October.

[Top](#page-370-0)

## **Error messages**

### **\*ESCAPE Messages**

#### **CPF09A1**

Time zone description &1 not created.

# <span id="page-378-0"></span>**Create User-Defined FS (CRTUDFS)**

**Where allowed to run:** All environments (\*ALL) **Threadsafe:** No

Parameters [Examples](#page-383-0) [Error messages](#page-383-0)

The Create User-Defined File System (CRTUDFS) command creates a file system that can be made visible to the rest of the integrated file system name space through the Add Mounted File System (ADDMFS) or MOUNT command.

A UDFS is represented by the object type \*BLKSF, or block special file.

### **Restrictions:**

- 1. The user must have input/output (I/O) system configuration (\*IOSYSCFG) special authority to use this command.
- 2. The audit (\*AUDIT) special authority is required when specifying a value other than \*SYSVAL on the **Auditing value for objects (CRTOBJAUD)** parameter.
- 3. The user must have all object (\*ALLOBJ) and security administrator (\*SECADM) special authorities to specify a value for the **Scanning option for objects (CRTOBJSCAN)** parameter other than \*PARENT.

Top

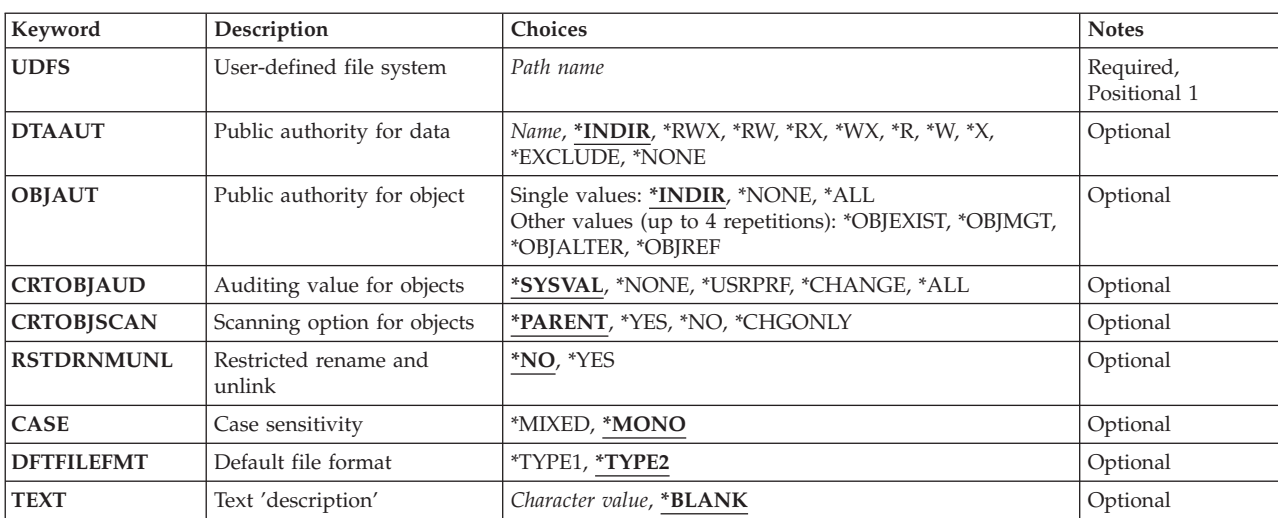

# **Parameters**

Top

# **User-defined file system (UDFS)**

Specifies the path name of the file system to be created. It must be in one of the following two forms:

v */dev/qaspXX/udfsname.udfs*, where *XX* is one of the valid system or basic user auxiliary storage pool (ASP) numbers on the system, and *udfsname* is the name of the user-defined file system. All other parts of the name must appear as in the example above.

<span id="page-379-0"></span>v */dev/aspname/udfsname.udfs*, where *aspname* is one of the valid independent ASP names on the system, and *udfsname* is the name of the user-defined file system. All other parts of the name must appear as in the example above.

The name part of the path must be unique within the specified *qaspXX* or *aspname* directory.

This is a required parameter.

[Top](#page-378-0)

# **Public authority for data (DTAAUT)**

Specifies the public data authority given to the user for the new user-defined file system (UDFS), or specifies that all authorities are inherited from the directory it is to be created in.

#### **\*INDIR**

The authority for the UDFS to be created is determined by the directory it is to be created in. This means the new UDFS will inherit its primary group, authorization list, and its public, private and primary group authorities from the */dev/qaspXX* or */dev/aspname* directory. If the value \*INDIR is specified for either the **Public authority for object (OBJAUT)** parameter or the DTAAUT parameter, then \*INDIR must be specified for both parameters.

- **\*RWX** The user can change the object and perform basic functions on the object except those limited to the owner or controlled by object existence (\*OBJEXIST), object management (\*OBJMGT), object alter (\*OBJALTER) and object reference (\*OBJREF) authority. Read, write, execute (\*RWX) provides object operational (\*OBJOPR) and all data authorities.
- **\*RW** The user can view and change the contents of an object. Read, write (\*RW) authority provides \*OBJOPR and data read (\*READ), add (\*ADD), update (\*UPD) and delete (\*DLT) authorities.
- **\*RX** The user can perform basic operations on the object, such as run a program or display the contents of a file. The user is prevented from changing the object. Read, execute (\*RX) authority provides \*OBJOPR and data \*READ and \*EXECUTE authorities.
- **\*WX** The user can change the contents of an object and run a program or search a library or directory. Write, execute (\*WX) authority provides \*OBJOPR and data \*READ, \*UPD, \*DLT, and \*EXECUTE authorities.
- **\*R** The user can view the contents of an object. Read (\*R) authority provides \*OBJOPR and data \*READ authorities.
- **\*W** The user can change the contents of an object. Write (\*W) authority provides \*OBJOPR and data \*READ, \*UPD, and \*DLT authorities.
- **\*X** The user can run a program or search a library or directory. Execute (\*X) authority provides \*OBJOPR and data \*EXECUTE authorities.

#### **\*EXCLUDE**

The user cannot access the object. The OBJAUT value must be \*NONE, if this special value is used.

#### **\*NONE**

The user is given no data authorities to the object. This value cannot be used with OBJAUT value of \*NONE.

#### *authorization-list-name*

The format of the authorization list name remains the current ten-character format. The OBJAUT value must be \*NONE, if this special value is used.

# <span id="page-380-0"></span>**Public authority for object (OBJAUT)**

Specifies the public object authority given to users for the user-defined file system, or specifies that all authorities are inherited from the directory it is to be created in.

### **\*INDIR**

The object authority for the UDFS to be created is determined by the directory it is to be created in. This means the new UDFS will inherit its primary group, authorization list, and its public, private and primary group authorities from the */dev/qaspXX* or */dev/aspname* directory. If the value \*INDIR is specified for either the OBJAUT parameter or the **Public authority for data (DTAAUT)**  parameter, then \*INDIR must be specified for both parameters.

### **\*NONE**

None of the other object authorities (\*OBJEXIST, \*OBJMGT, \*OBJALTER or \*OBJREF) are given to the users. If \*EXCLUDE or an authorization list is specified for the DTAAUT parameter, \*NONE must be specified. This value cannot be used with the DTAAUT value of \*NONE.

**\*ALL** All of the other object authorities (\*OBJEXIST, \*OBJMGT, \*OBJALTER or \*OBJREF) are given to the users.

### **The user can specify up to four of the following values:**

### **\*OBJEXIST**

The user is given object existence (\*OBJEXIST) authority to the object. The user can delete the object, free storage of the object, perform save and restore operations for the object, and transfer ownership of the object.

## **\*OBJMGT**

The user is given object management (\*OBJMGT) authority to the object. With this authority the user can specify security for the object, move or rename the object and add members to database files.

### **\*OBJALTER**

The user is given object alter (\*OBJALTER) authority to the object. The user is able to alter the attributes of the objects. On a database file, the user can add and remove triggers, add and remove referential and unique constraints, and change the attributes of the database file. With this authority on an SQL package, the user can change the attributes of the SQL package. Currently, this authority is used only for database files and SQL packages.

### **\*OBJREF**

The user is given object reference (\*OBJREF) authority to objects. Used only for database files, the user can reference an object from another object such that operations on that object may be restricted by the other object. On a physical file, the user can add a referential constraint in which the physical file is the parent.

# **Auditing value for objects (CRTOBJAUD)**

Specifies the auditing value of objects created in this user-defined file system.

## **\*SYSVAL**

The object auditing value for the objects in the UDFS is determined by the system auditing value (QCRTOBJAUD).

### **\*NONE**

Using or changing this object does not cause an audit entry to be sent to the security journal.

#### <span id="page-381-0"></span>**\*USRPRF**

The user profile of the user accessing this object is used to determine if an audit record is sent for this access. The OBJAUD parameter of the Change User Auditing (CHGUSRAUD) command is used to turn on auditing for a specific user.

#### **\*CHANGE**

All change accesses to this object by all users are logged.

**\*ALL** All change or read accesses to this object by all users are logged.

[Top](#page-378-0)

# **Scanning option for objects (CRTOBJSCAN)**

Specifies whether the objects created in the user-defined file system will be scanned when exit programs are registered with any of the integrated file system scan-related exit points.

The integrated file system scan-related exit points are:

- QIBM\_QP0L\_SCAN\_OPEN Integrated File System Scan on Open Exit Program
- v QIBM\_QP0L\_SCAN\_CLOSE Integrated File System Scan on Close Exit Program

For details on these exit points, see the System API Reference information in the iSeries Information Center at http://www.ibm.com/eserver/iseries/infocenter.

Even though this attribute can be set for user-defined file systems, only objects which are in \*TYPE2 directories in that user-defined file system will actually be scanned, no matter what value is set for this attribute.

#### **\*PARENT**

The create object scanning attribute value for this user-defined file system is copied from the create object scanning attribute value of the parent directory.

- **\*YES** After an object is created in the user-defined file system, the object will be scanned according to the rules described in the scan-related exit programs if the object has been modified or if the scanning software has been updated since the last time the object was scanned.
- **\*NO** After an object is created in the user-defined file system, the object will not be scanned by the scan-related exit programs.

**Note:** If the Scan file systems control (QSCANFSCTL) value \*NOPOSTRST is not specified when an object with this attribute is restored, the object will be scanned at least once after the restore.

#### **\*CHGONLY**

After an object is created in the user-defined file system, the object will be scanned according to the rules described in the scan-related exit programs only if the object has been modified since the last time the object was scanned. It will not be scanned if the scanning software has been updated. This attribute only takes effect if the Scan file systems control (QSCANFSCTL) system value has \*USEOCOATR specified. Otherwise, it will be treated as if the attribute is \*YES.

**Note:** If the Scan file systems control (QSCANFSCTL) value \*NOPOSTRST is not specified when an object with this attribute is restored, the object will be scanned at least once after the restore.

[Top](#page-378-0)

# <span id="page-382-0"></span>**Restricted rename and unlink (RSTDRNMUNL)**

Specifies whether special restrictions apply for rename and unlink operations performed on objects within the root directory of the user-defined file system. This attribute is equivalent to the S\_ISVTX mode bit for this directory.

- **\*NO** No additional restrictions for renaming or unlinking objects from the root directory of the user-defined file system.
- **\*YES** Objects within the root directory of the user-defined file system may be renamed or unlinked only if one or more of the following are true for the user performing the operation:
	- 1. The user is the owner of the object.
	- 2. The user is the owner of the directory.
	- 3. The user has all object (\*ALLOBJ) special authority.

[Top](#page-378-0)

# **Case sensitivity (CASE)**

Specifies the case sensitivity of this file system.

### **\*MONO**

The file system will not be case sensitive. For example, the names FileA and filea refer to the same object.

### **\*MIXED**

The file system will be case sensitive. For example, the names FileA and filea do NOT refer to the same object.

[Top](#page-378-0)

# **Default file format (DFTFILEFMT)**

Specifies the format of stream files (\*STMF) created in this user-defined file system.

### **\*TYPE2**

A \*TYPE2 \*STMF has high performance file access and is a new \*STMF object format in version 4 release 4 of OS/400. It has a minimum object size of 4096 bytes and a maximum object size of approximately 1 terabyte. A \*TYPE2 stream file is capable of memory mapping.

### **\*TYPE1**

A \*TYPE1 \*STMF has the same format as \*STMF objects created on releases prior to version 4 release 4 of OS/400. It has a minimum size of 4096 bytes and a maximum object size of approximately 256 gigabytes.

[Top](#page-378-0)

# **Text 'description' (TEXT)**

Text description for the user-defined file system.

### **\*BLANK**

Text is not specified.

### *'description'*

Specify no more than 50 characters, enclosed in apostrophes.

# <span id="page-383-0"></span>**Examples**

### **Example 1: Create UDFS in System ASP**

CRTUDFS UDFS('/dev/QASP01/joe.udfs) TEXT('Joe Smith')

This command creates a user-defined file system (UDFS) named *joe.udfs* in the system auxiliary storage pool (ASP 1).

### **Example 2: Create UDFS in ASP 3**

CRTUDFS UDFS('/dev/QASP03/harry.udfs') CASE(\*MIXED)

This command creates a case-sensitive user-defined file system (UDFS) named *harry.udfs* in user auxiliary storage pool (ASP) 3.

[Top](#page-378-0)

# **Error messages**

#### **\*ESCAPE Messages**

#### **CPFA0A2**

Information passed to this operation was not valid.

#### **CPFA0A9**

Object not found. Object is &1.

[Top](#page-378-0)

# <span id="page-384-0"></span>**Create User Profile (CRTUSRPRF)**

**Where allowed to run:** All environments (\*ALL) **Threadsafe:** No

Parameters [Examples](#page-406-0) [Error messages](#page-407-0)

The Create User Profile (CRTUSRPRF) command identifies a user to the system and allows you to customize the way the system appears. When the profile is created, the profile is given \*CHANGE and \*OBJMGT authorities for the profile itself. The system relies on the profile having these authorities to itself and they should not be removed.

**Restrictions:** The user of this command must have:

- Security administrator (\*SECADM) special authority
- v Use (\*USE) authority to the initial program, initial menu, job description, message queue, output queue, and attention-key-handling program (if specified)
- Change (\*CHANGE) and object management (\*OBJMGT) authorities to the group profile and supplemental group profiles (if specified).

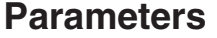

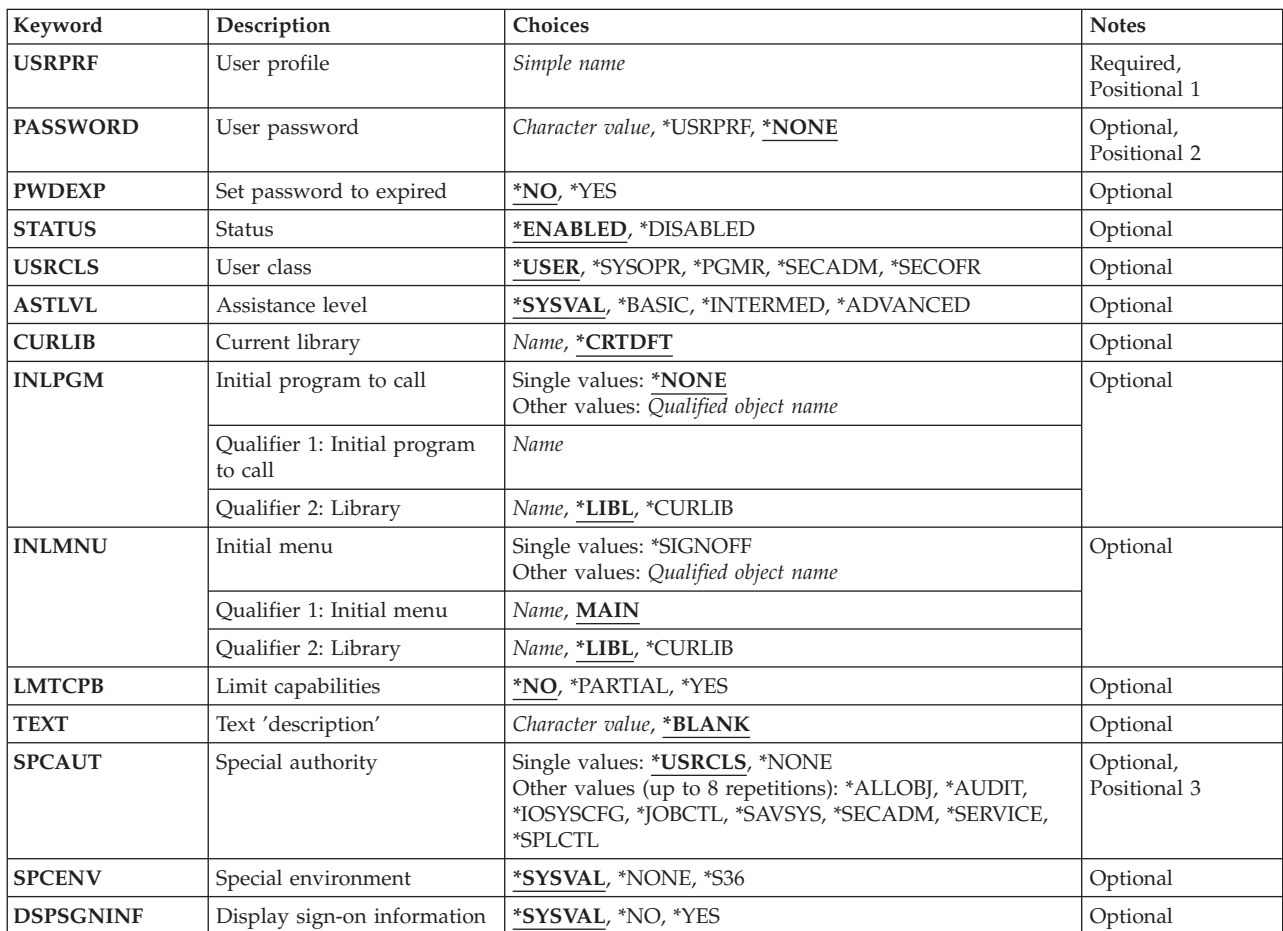

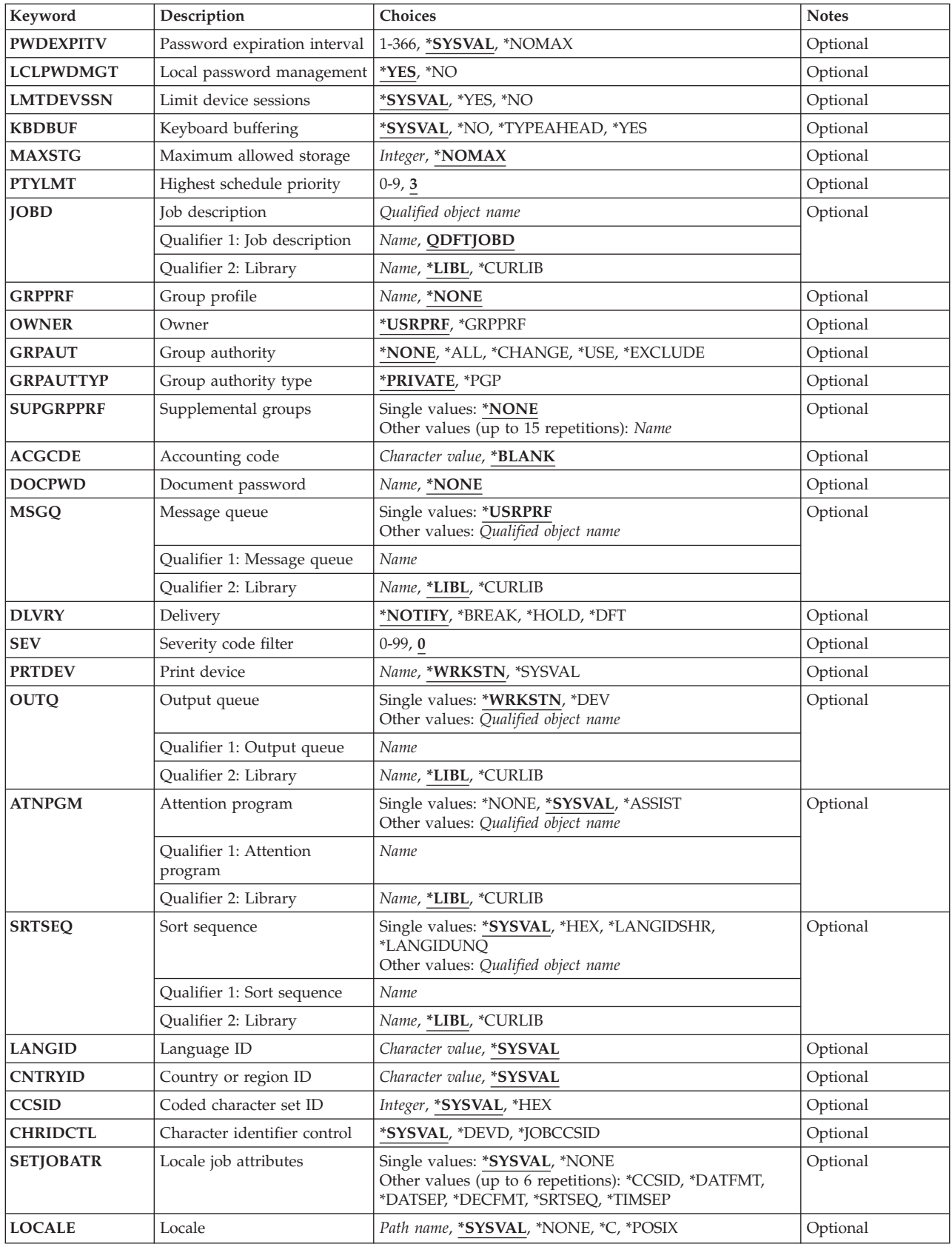

<span id="page-386-0"></span>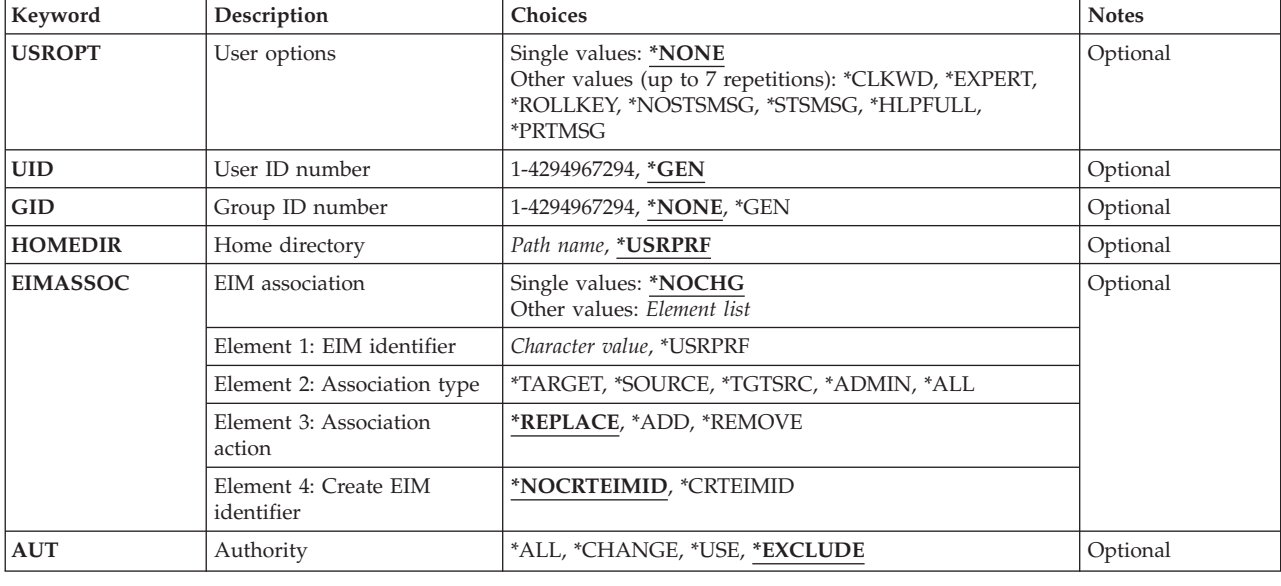

**User profile (USRPRF)** 

Specifies the user profile to be created. A numeric user profile can be specified. If the user profile is numeric, it must begin with a **Q**.

This is a required parameter.

*name* Specify the name of the user profile to be created.

[Top](#page-384-0)

[Top](#page-384-0)

# **User password (PASSWORD)**

Specifies the password that allows the user to sign on the system. The password is associated with a user profile and is used by the system to represent the user in the system. The passwords should be known only to the individual user. A numeric password can be specified.

When the system is operating at password level 0 or 1 and the password is numeric, then the password must begin with a **Q**, for example, **Q1234** where **1234** is the password used for signing on the system.

**Note:** The password level is controlled by the Password Level (QPWDLVL) system value.

**Note:** The new password is not checked against the password validation rules. The password validation rules are defined by OS/400 system values. For a description of the password validation rules, see the iSeries Security Reference, SC41-5302 book.

### **\*USRPRF**

The password for this user is the same as the user name specified on the USRPRF parameter. When the system is operating at password level 2 or 3 and the \*USRPRF value was specified for the user profile password, the user must enter their password using upper case characters.

#### **\*NONE**

No password is associated with this user profile. Users cannot sign on a system with a profile that has PASSWORD(\*NONE) specified.

#### <span id="page-387-0"></span>*user-password*

When the system is operating at password level 0 or 1, specify an alphanumeric character string of 10 characters or less. The first character must be alphabetic and the other characters must be alphanumeric.

 When the system is operating at password level 2 or 3, specify a character string of 128 characters or less. Passwords are case sensitive at password level 2 or 3.

 If the local password management (LCLPWDMGT) parameter is \*NO, the local OS/400 password will be set to \*NONE, so the user would have the same restrictions as specifying \*NONE for the password. The password value specified will be sent to other IBM products that do password synchronization (for example, iSeries Integration for Windows Server). See the documentation for the product for information on managing the passwords for the product when LCLPWDMGT(\*NO) is specified for the user profile.

[Top](#page-384-0)

# **Set password to expired (PWDEXP)**

Specifies whether the password for this user is set to expired. If the password is set to expired, the user is required to change the password to sign on the system. When the user attempts to sign on the system, the sign-on information display is shown and the user has the option to change this password.

**\*NO** The password is not set to expired.

**\*YES** The password is set to expired.

# **Status (STATUS)**

Specifies the status of the user profile.

The system will disable a user profile if the number of failed sign-on attempts reaches the limit specified on the QMAXSIGN system value and option 2 or 3 has been specified on the QMAXSGNACN system value.

### **\*ENABLED**

The user profile is valid for sign-on.

#### **\*DISABLED**

The user profile is not valid for sign-on until an authorized user enables it again. Batch jobs can be submitted under a disabled user profile.

[Top](#page-384-0)

# **User class (USRCLS)**

Specifies the type of user associated with this user profile: security officer, security administrator, programmer, system operator, or user. The user class controls the options that are shown on a menu. Special authorities are given only if \*USRCLS is specified for the **Special authority (SPCAUT)** parameter. If SPCAUT(\*USRCLS) is specified, the special authorities granted will differ depending on the QSECURITY value.

### **\*USER**

At QSECURITY level 10 or 20, the user has \*ALLOBJ and \*SAVSYS authority.

At QSECURITY level 30 or above, the user has no special authorities.

### <span id="page-388-0"></span>**\*SECOFR**

At all levels of security, the security officer is granted the following special authorities:

- \*ALLOBJ
- \*SAVSYS
- \*JOBCTL
- \*SERVICE
- \*SPLCTL
- \* SECADM
- $\cdot$  \*AUDIT
- \*IOSYSCFG

#### **\*SECADM**

At QSECURITY level 10 or 20, the security administrator has \*ALLOBJ, \*SAVSYS, \*SECADM, and \*JOBCTL special authorities.

At QSECURITY level 30 or above, the user has \*SECADM special authority.

#### **\*PGMR**

At QSECURITY level 10 or 20, the programmer has \*ALLOBJ, \*SAVSYS, and \*JOBCTL special authorities.

At QSECURITY level 30 or above, the user has no special authorities.

#### **\*SYSOPR**

At QSECURITY level 10 or 20, the system operator has \*ALLOBJ, \*SAVSYS, and \*JOBCTL special authorities.

At QSECURITY level 30 or above, the user has \*SAVSYS and \*JOBCTL special authorities.

[Top](#page-384-0)

# **Assistance level (ASTLVL)**

Specifies which user interface to use.

### **\*SYSVAL**

The assistance level defined in the system value QASTLVL is used.

#### **\*BASIC**

The Operational Assistant user interface is used.

#### **\*INTERMED**

The system interface is used.

#### **\*ADVANCED**

The expert system interface is used. To allow for more list entries, option keys and function keys are not displayed. If a command does not have an advanced (\*ADVANCED) level, the intermediate (\*INTERMED) level is used.

[Top](#page-384-0)

# **Current library (CURLIB)**

Specifies the name of the current library associated with the job being run.

<span id="page-389-0"></span>Specifies the name of the library to be used as the current library for this user. If \*PARTIAL or \*YES is specified for the **Limit capabilities (LMTCPB)** parameter of the Create User Profile (CRTUSRPRF) or Change User Profile (CHGUSRPRF) command, the user cannot change the current library at sign-on or with the Change Profile (CHGPRF) command.

### **\*CRTDFT**

This user has no current library. The library QGPL is used as the default current library.

*name* Specify the name of the library to use as the current library for this user.

[Top](#page-384-0)

# **Initial program to call (INLPGM)**

Specifies, for an interactive job, the program called whenever a new routing step is started that has QCMD as the request processing program. If \*PARTIAL or \*YES is specified for the **Limit capabilities (LMTCPB)** parameter, the program value cannot be changed at sign on or by using the Change Profile (CHGPRF) command. No parameters can be passed to the program.

A System/36 environment procedure name can be specified as the initial program if the procedure is a member of the file QS36PRC (in the library list or specified library) and if either of the following conditions are true:

- \*S36 is specified on the SPCENV parameter.
- \*SYSVAL is specified on the SPCENV parameter and the system value, QSPCENV, is \*S36.

## **Single values**

## **\*NONE**

No program is called when the user signs on. If a menu name is specified in the **Initial menu (INLMNU)** parameter, that menu is displayed.

## **Qualifier 1: Initial program to call**

*name* Specify the name of the program that is called when the user signs on.

### **Qualifier 2: Library**

**\*LIBL** All libraries in the library list for the current thread are searched until the first match is found.

### **\*CURLIB**

The current library for the job is used to locate the program. If no library is specified as the current library for the job, QGPL is used.

*name* Specify the name of the library where the initial program is located.

[Top](#page-384-0)

# **Initial menu (INLMNU)**

Specifies the initial menu displayed when the user signs on the system if the user's routing program is the command processor QCMD. If \*YES is specified for the **Limit capabilities (LMTCPB)** parameter, the user cannot change the menu either at sign-on or with the Change Profile (CHGPRF) command.

A System/36 environment menu can be specified as the initial menu if either of the following conditions are true:

- v \*S36 is specified for the **Special environment (SPCENV)** parameter.
- \*SYSVAL is specified on the SPCENV parameter and the system value, QSPCENV, is \*S36.

### <span id="page-390-0"></span>**Single values**

**MAIN** The menu named MAIN is located and shown.

### **\*SIGNOFF**

The system signs off the user when the program completes. This is intended for users authorized only to run the program.

## **Qualifier 1: Initial menu**

*name* Specify the name of the initial menu called after the user signs on the system.

## **Qualifier 2: Library**

**\*LIBL** All libraries in the library list for the current thread are searched until the first match is found.

## **\*CURLIB**

The current library for the job is used to locate the menu. If no library is specified as the current library for the job, QGPL is used.

*name* Specify the nameof the library where the initial menu is located.

[Top](#page-384-0)

# **Limit capabilities (LMTCPB)**

Specifies the limit to which the user can control the program, menu, current library, and the ATTN key handling program values. It also determines whether the user can run commands from a command line. This parameter is ignored when the security level is 10.

**Note:** When creating or changing other users' user profiles, you cannot specify values on this parameter that grant greater capabilities to other users than your own user profile grants to you. For example, if \*PARTIAL is specified for the **Limit capabilities (LMTCPB)** parameter in your user profile, you can specify \*PARTIAL or \*YES for another user. You cannot specify \*NO for another user.

**\*NO** The program, menu, and current library values can be changed when the user signs on the system. Users may change the program, menu, current library, or ATTN key handling program values in their own user profiles with the Change Profile (CHGPRF) command. Commands can be run from a command line.

### **\*PARTIAL**

The program and current library cannot be changed on the sign-on display. The menu can be changed and commands can be run from a command line. A user can change the menu value with the Change Profile (CHGPRF) command. The program, current library, and the ATTN key handling program cannot be changed using the CHGPRF command.

**\*YES** The program, menu, and current library values cannot be changed on the sign-on display. Commands cannot be run when issued from a command line or by selecting an option from a command grouping menu such as CMDADD, but can still be run from a command entry screen. The user cannot change the program, menu, current library, or the ATTN key program handling values by using the CHGPRF command.

[Top](#page-384-0)

# **Text 'description' (TEXT)**

Specifies the text that briefly describes the object.

### **\*BLANK**

No text is specified.

#### <span id="page-391-0"></span>*'description'*

Specify no more than 50 characters of text, enclosed in apostrophes.

# **Special authority (SPCAUT)**

Specifies the special authorities given to a user. Special authorities are required to perform certain functions on the system. Special authorities cannot be removed from many of the system-supplied user profiles, including QSECOFR and QSYS.

The following special authorities are usually given:

- Save system (\*SAVSYS) special authority to users who need to operate the system.
- v Input/output system configuration (\*IOSYSCFG) special authority to users who need to change system I/O configurations.
- v Job control (\*JOBCTL) special authority is given to the user. The user is given the authority to change, display, hold, release, cancel, and clear all jobs that are running on the system or that are on a job queue or output queue that has OPRCTL (\*YES) specified. The user also has the authority to load the system, to start writers, and to stop active subsystems.
- v Security administrator (\*SECADM) special authority to users who need to create, change, or delete user profiles.
- All object (\*ALLOBJ) special authority to users who need to work with system resources.
- Service (\*SERVICE) special authority to users who need to perform service functions.
- v Spool control (\*SPLCTL) special authority to users who need to perform all spool-related functions.
- Audit (\*AUDIT) special authority to users who need to perform auditing functions.

#### **Restrictions:**

- v The user profile creating or changing another user profile must have all of the special authorities being given. All special authorities are needed to give all special authorities to another user profile.
- v A user must have \*ALLOBJ and \*SECADM special authorities to give a user \*SECADM special authority when using the CHGUSRPRF command.
- The user must have \*ALLOBJ, \*SECADM, and \*AUDIT special authorities to give a user \*AUDIT special authority when using the CHGUSRPRF command.

#### **Single values**

#### **\*USRCLS**

Special authorities are granted to this user based on the value specified on **User class (USRCLS)**  parameter.

**\*NONE** 

No special authorities are granted to this user.

### **Other values**

#### **\*ALLOBJ**

All object authority is given to the user. The user can access any system resource with or without private user authorizations.

#### **\*AUDIT**

Audit authority is granted to this user. The user is given the authority to perform auditing functions. Auditing functions include turning auditing on or off for the system and controlling the level of auditing on an object or user.

### <span id="page-392-0"></span>**\*JOBCTL**

Job control authority is given to the user. The user has authority to change, display, hold, release, cancel, and clear all jobs that are running on the system or that are on a job queue or output queue that has OPRCTL (\*YES) specified. The user also has the authority to start writers and to stop active subsystems.

#### **\*SAVSYS**

Save system authority is given to the user profile. This user has the authority to save, restore, and free storage for all objects on the system, with or without object management authority.

#### **\*IOSYSCFG**

Input/output (I/O) system configuration authority is given to the user. The user has authority to change system I/O configurations.

#### **\*SECADM**

Security administrator authority is given to the user. The user can create, change, or delete user profiles if authorized to the Create User Profile (CRTUSRPRF), Change User Profile (CHGUSRPRF), or Delete User Profile (DLTUSRPRF) commands and is authorized to the user profile. This authority does not allow giving special authorities that this user profile does not have. To give \*SECADM special authority to another user, a user must have both \*ALLOBJ and \*SECADM special authorities.

#### **\*SERVICE**

Service authority is given to this user. The user can perform service functions.

#### **\*SPLCTL**

Spool control authority is given to this user. The user can perform all spool functions.

# **Special environment (SPCENV)**

Specifies the special environment in which the user operates after signing on.

#### **\*SYSVAL**

The system value, QSPCENV, is used to determine the system environment after the user signs on the system.

#### **\*NONE**

The user operates in the OS/400 system environment after signing on the system.

**\*S36** The user operates in the System/36 environment after signing on the system.

# **Display sign-on information (DSPSGNINF)**

Specifies whether the sign-on information display is shown.

#### **\*SYSVAL**

The system value QDSPSGNINF is used to determine whether the sign-on information display is shown.

- **\*NO** The sign-on information display is not shown.
- **\*YES** The sign-on information display is shown.

# <span id="page-393-0"></span>**Password expiration interval (PWDEXPITV)**

Specifies the password expiration interval (in days).

## **\*SYSVAL**

The system value QPWDEXPITV is used to determine the password expiration interval.

### **\*NOMAX**

The password does not expire.

*1-366* Specify the number of days between the date when the password is changed and the date when the password expires. Valid values range from 1 through 366.

[Top](#page-384-0)

# **Local password management (LCLPWDMGT)**

Specifies whether the user profile password should be managed locally.

- **\*YES** Password will be managed on the local system.
- **\*NO** Password will not be managed on the local system. Specifying this value will cause the local OS/400 password to be set to \*NONE. The password value specified in the password parameter will be sent to other IBM products that do password synchronization (for example, iSeries Integration for Windows Server).

 The user will not be able to change their own password using the Change Password (CHGPWD) command. They also will not be able to sign on to the system directly.

 Specifying this value will affect other IBM products that do password synchronization, like iSeries Integration for Windows Server. See the documentation for the product for details.

 This value should be used if the user only needs to access the system through some other platform, such as Windows.

[Top](#page-384-0)

# **Limit device sessions (LMTDEVSSN)**

Specifies if the number of device sessions allowed for a user is limited to 1. This does not limit SYSREQ and second sign-on.

### **\*SYSVAL**

The system value QLMTDEVSSN is used to determine whether the user is limited to a single device session.

- **\*NO** The user is not limited to a single device session.
- **\*YES** The user is limited to a single device session.

[Top](#page-384-0)

# **Keyboard buffering (KBDBUF)**

Specifies the keyboard buffering value to be used when a job is initialized for this user profile. If the type-ahead feature is active, you can buffer your keyboard strokes. If the attention key buffering option is active, the attention key is buffered as any other key. If it is not active, the attention key is not buffered and is sent to the system even if the display station is input-inhibited. This value can also be set by a user application. More information is in the System API Reference information in the iSeries Information Center at http://www.ibm.com/eserver/iseries/infocenter.

## <span id="page-394-0"></span>**\*SYSVAL**

The system value, QKBDBUF, is used to determine the keyboard buffering value.

**\*NO** The type-ahead feature and attention key buffering option are not active.

## **\*TYPEAHEAD**

The type-ahead feature is active, but the attention key buffering option is not.

**\*YES** The type-ahead feature and attention key buffering option are active.

[Top](#page-384-0)

# **Maximum allowed storage (MAXSTG)**

Specifies the maximum amount of auxiliary storage (in kilobytes) assigned to store permanent objects owned by this user profile (1 kilobyte equals 1024 bytes). If the maximum is exceeded when an interactive user tries to create an object, an error message is displayed, and the object is not created. If the maximum is exceeded when an object is created in a batch job, an error message is sent to the job log (depending on the logging level of the job), and the object is not created.

Storage is allocated in 4K increments. Therefore, if you specify MAXSTG (9), the profile is allocated 12K of storage.

When planning maximum storage for user profiles, consider the following system actions:

- v A restore operation assigns the storage to the user doing the restore, and then transfers the object to the owner. For a large restore, specify MAXSTG(\*NOMAX).
- v The user profile that creates a journal receiver is assigned the required storage as the receiver size grows. If new receivers are created using JRNRCV(\*GEN), the storage continues to be assigned to the user profile that owns the active journal receiver. If a very active journal receiver is owned, specify MAXSTG(\*NOMAX).
- v User profiles that transfer created objects to their group profile must have adequate storage in the user profiles to contain created objects before the objects are transferred to the group profile.
- The owner of the library is assigned the storage for the descriptions of objects which are stored in a library, even when the objects are owned by another user profile. Examples of such objects are text and program references.

## **\*NOMAX**

As much storage as is required is assigned to this profile.

*number* 

Specify the maximum amount of storage for the user, in kilobytes (1 kilobyte equals 1024 bytes).

[Top](#page-384-0)

# **Highest schedule priority (PTYLMT)**

Specifies the highest scheduling priority the user is allowed to have for each job submitted to the system. This value controls the job processing priority and output priority for any job running under this user profile; that is, values specified in the JOBPTY and OUTPTY parameters of any job command cannot exceed the PTYLMT value of the user profile under which the job is run. The scheduling priority can have a value ranging from 0 through 9, where 0 is the highest priority and 9 is the lowest priority.

- **3** The user named in this profile can have a priority value no higher than 3 for scheduling jobs on the system.
- *0-9* Specify a value ranging from 0 through 9 for the highest scheduling priority that the user is allowed.

# <span id="page-395-0"></span>**Job description (JOBD)**

Specifies the job description used for jobs that start through subsystem work station entries. If the job description does not exist when the user profile is created or changed, a library qualifier must be specified, because the job description name is kept in the user profile.

## **Qualifier 1: Job description**

## **QDFTJOBD**

The default system-supplied job description found in library QGPL is used.

*name* Specify the name of job description used for the work station entries whose job description parameter values indicate the user JOBD(\*USRPRF).

## **Qualifier 2: Library**

**\*LIBL** All libraries in the library list for the current thread are searched until the first match is found.

### **\*CURLIB**

The current library for the thread is searched. If no library is specified as the current library for the thread, the QGPL library is used.

*name* Specify the name of the library to be searched.

# **Group profile (GRPPRF)**

Specifies the user's group profile name whose authority is used if no specific authority is given for the user. The current user of this command must have object management (\*OBJMGT) and change (\*CHANGE) authority to the profile specified for the **Group profile (GRPPRF)** parameter. The required \*OBJMGT authority cannot be given by a program adopt operation.

### **Note:**

- 1. When a group profile is specified, the user is automatically granted \*CHANGE and \*OBJMGT authority to the group profile.
- 2. The following IBM-supplied objects are not valid on this parameter.

 QAUTPROF, QCLUMGT, QCLUSTER, QCOLSRV, QDBSHR, QDBSHRDO, QDFTOWN, QDIRSRV, QDLFM, QDOC, QDSNX, QEJB, QFNC, QGATE, QIPP, QLPAUTO, QLPINSTALL, QMGTC, QMSF, QNETSPLF, QNFSANON, QNTP, QPEX, QPM400, QRJE, QSNADS, QSPL, QSPLJOB, QSRV, QSRVAGT, QSRVBAS, QSYS, QTCM, QTCP, QTFTP, QTSTRQS, QYCMCIMOM, QYPSJSVR

### **\*NONE**

This user profile has no group profile.

*name* Specify the name of the group profile used with this user profile.

[Top](#page-384-0)

# **Owner (OWNER)**

Specifies the user profile that is to be the owner of objects created by this user.

# **\*USRPRF**

The user profile associated with the job is the owner of the object.
### **\*GRPPRF**

The group profile is made the owner of newly created objects and has all authority to the object. The user profile associated with the job does not have any specific authority to the object. If \*GRPPRF is specified, a user profile name must be specified for the **Group profile (GRPPRF)**  parameter, and the **Group authority (GRPAUT)** parameter cannot be specified.

[Top](#page-384-0)

# **Group authority (GRPAUT)**

The specific authority given to the group profile for newly created objects. If \*GRPPRF is specified for the **Owner (OWNER)** parameter, specification of this parameter is not allowed.

### **\*NONE**

No group authority is given.

**\*ALL** The user can perform all operations except those limited to the owner or controlled by authorization list management (\*AUTLMGT) authority. The user can control the object's existence, specify the security for the object, change the object, and perform basic functions on the object. The user also can change ownership of the object.

### **\*CHANGE**

The user can perform all operations on the object except those limited to the owner or controlled by object existence (\*OBJEXIST) and object management (\*OBJMGT) authorities. The user can change and perform basic functions on the object. \*CHANGE authority provides object operational (\*OBJOPR) authority and all data authority. If the object is an authorization list, the user cannot add, change, or remove users.

**\*USE** The user can perform basic operations on the object, such as running a program or reading a file. The user cannot change the object. Use (\*USE) authority provides object operational (\*OBJOPR), read (\*READ), and execute (\*EXECUTE) authorities.

### **\*EXCLUDE**

The user cannot access the object.

# **Group authority type (GRPAUTTYP)**

Specifies the type of authority to be granted to the group profile for newly-created objects. If \*NONE is specified for the **Group authority (GRPAUT)** parameter, specification of this parameter is ignored.

### **\*PRIVATE**

The group profile is granted private authority to newly-created objects, with the authority value determined by the GRPAUT parameter. If the authority value in the GRPAUT parameter is \*NONE, this value is ignored.

**\*PGP** The group profile is be the primary group for newly-created objects, with the authority value determined by the GRPAUT parameter. If the authority value in the GRPAUT parameter is \*NONE, this value is ignored.

# **Supplemental groups (SUPGRPPRF)**

Specifies the user's supplemental group profiles. The profiles specified here, along with the group profile specified for the **Group profile (GRPPRF)** parameter, are used to determine what authority the user has if no specific user authority is given for the job. If profiles are specified for this parameter, a group profile name must be specified on the GRPPRF parameter for this user profile (either on this command or on a previous Create User Profile (CRTUSRPRF) or Change User Profile (CHGUSRPRF) command. The current user of this command must have object management (\*OBJMGT) and change (\*CHANGE) authority to the profiles specified for this. The required \*OBJMGT authority cannot be given by a program adopt operation.

### **Notes:**

1. When a group profile is specified, the user is automatically granted \*CHANGE and \*OBJMGT authority to the group profile.

2. The following IBM-supplied user profiles are not valid for this parameter: QAUTPROF, QCLUMGT, QCLUSTER, QCOLSRV, QDBSHR, QDBSHRDO, QDFTOWN, QDIRSRV, QDLFM, QDOC, QDSNX, QEJB, QFNC, QGATE, QIPP, QLPAUTO, QLPINSTALL, QMGTC, QMSF, QNETSPLF, QNFSANON, QNTP, QPEX, QPM400, QRJE, QSNADS, QSPL, QSPLJOB, QSRV, QSRVAGT, QSRVBAS, QSYS, QTCM, QTCP, QTFTP, QTSTRQS, QYCMCIMOM, QYPSJSVR

### **\*NONE**

No supplemental group profiles are used with this user profile.

*name* Specify a maximum of 15 group profile names used with this user profile and the group profile specified on the GRPPRF parameter to determine a job's eligibility for getting access to existing objects and special authority.

[Top](#page-384-0)

# **Accounting code (ACGCDE)**

Specifies the accounting code that is associated with this user profile.

### **\*BLANK**

An accounting code consisting of 15 blanks is assigned to this user profile.

### *character-value*

Specify the 15-character accounting code to be used by jobs that get their accounting code from this user profile. If less than 15 characters are specified, the string is padded on the right with blanks.

# **Document password (DOCPWD)**

Specifies the document password that allows Document Interchange Architecture (DIA) document distribution services users protect personal distributions from being used by people who work on their behalf.

### **\*NONE**

No document password is used by this user.

*name* Specify the document password to be assigned to this user. The password must range from 1 through 8 alphanumeric characters (letters A through Z and numbers 0 through 9). The first character of the document password must be alphabetic; the remaining characters can be alphanumeric. Embedded blanks, leading blanks, and special characters are not valid.

# **Message queue (MSGQ)**

Specifies the message queue to which messages are sent.

**Note:** The message queue is created, if it does not already exist. The user profile specified for the **User profile (USRPRF)** parameter is the owner of the message queue.

### **Single values**

### **\*USRPRF**

A message queue with the same name as that specified for the USRPRF parameter is used as the message queue for this user. This message queue is located in the QUSRSYS library.

### **Qualifier 1: Message queue**

*name* Specify the name of the message queue to be used with this profile.

### **Qualifier 2: Library**

**\*LIBL** All libraries in the library list for the current thread are searched until the first match is found.

### **\*CURLIB**

The current library for the thread is searched. If no library is specified as the current library for the thread, the QGPL library is used.

*name* Specify the name of the library to be searched.

# **Delivery (DLVRY)**

Specifies how messages are sent to the message queue for this user are to be delivered.

### **\*NOTIFY**

The job to which the message queue is assigned is notified when a message arrives at the message queue. For interactive jobs at a work station, the audible alarm is sounded (if the alarm feature is set) and the Message Waiting light is turned on. The delivery mode cannot be changed to \*NOTIFY if the message queue is also being used by another job.

### **\*HOLD**

The messages are held in the message queue until they are requested by the user or program.

### **\*BREAK**

The job to which the message queue is assigned is interrupted when a message arrives at the message queue. If the job is an interactive job, the audible alarm is sounded (if the alarm feature is set). The delivery mode cannot be changed to \*BREAK if the message queue is also being used by another job.

**\*DFT** The default reply to the inquiry message is sent. If no default reply is specified in the message description of the inquiry message, the system default reply, \*N, is used.

[Top](#page-384-0)

# **Severity code filter (SEV)**

Specifies the lowest severity code that a message can have and still be delivered to a user in break or notify mode. Messages arriving at the message queue whose severities are lower than the severity code specified for this parameter do not interrupt the job or turn on the audible alarm or the message-waiting light; they are held in the queue until they are requested by using the Display Message (DSPMSG) command. If \*BREAK or \*NOTIFY is specified for the **Delivery (DLVRY)** parameter, and is in effect when a message arrives at the queue, the message is delivered if the severity code associated with the message is equal or greater then the value specified here. Otherwise, the message is held in the queue until it is requested.

- **0** If a severity code is not specified, 0 is used.
- *0-99* Specify a severity code ranging from 00 through 99.

[Top](#page-384-0)

# **Print device (PRTDEV)**

Specifies the default printer device for this user. If the printer file used to create printed output specifies to spool the data, the spooled file is placed on the device's output queue, which is named the same as the device.

**Note:** This assumes the defaults are specified for the **Output queue (OUTQ)** parameter for the printer file, job description, user profile and workstation.

### **\*WRKSTN**

The printer assigned to the user's work station is used.

### **\*SYSVAL**

The value specified in the system value QPRTDEV is used.

*name* Specify the name of a printer that is to be used to print the output for this user.

[Top](#page-384-0)

# **Output queue (OUTQ)**

Specifies the output queue to be used by this user profile. The output queue must already exist when this command is run.

### **Single values**

### **\*WRKSTN**

The output queue assigned to the user's work station is used.

**\*DEV** The output queue associated with the printer specified for the **Print device (PRTDEV)** parameter is used. The output queue has the same name as the printer. (The printer file DEV parameter is determined by the CRTPRTF, CHGPRTF, or the OVRPRTF command).

**Note:** This assumes the defaults are specified for the **Output queue (OUTQ)** parameter for the printer file, job description, user profile and workstation.

### **Qualifier 1: Output queue**

*name* Specify the name of the output queue to be used by this user profile.

### **Qualifier 2: Library**

**\*LIBL** All libraries in the library list for the current thread are searched until the first match is found.

### **\*CURLIB**

The current library for the thread is searched. If no library is specified as the current library for the thread, the QGPL library is used.

*name* Specify the name of the library to be searched.

[Top](#page-384-0)

# **Attention program (ATNPGM)**

Specifies the program to be used as the Attention (ATTN) key handling program for this user. The ATTN key handling program is called when the ATTN key is pressed during an interactive job. The program is active only when the user routes to the system-supplied QCMD command processor. The ATTN key handling program is set on before the initial program (if any) is called and it is active for both program and menu. If the program changes the ATNPGM (by using the SETATNPGM command), the new program remains active only for the duration of the program. When control returns and QCMD calls the menu, the original ATTN key handling program becomes active again. If the SETATNPGM command is run from the menus or an application is called from the menus, the new ATTN key handling program that is specified overrides the original ATTN key handling program. If \*YES or \*PARTIAL is specified for the **Limit capabilities (LMTCPB)** parameter on the Create User Profile (CRTUSRPRF) or Change User Profile (CHGUSRPRF) command, the ATTN key handling program cannot be changed.

### **Single values**

### **\*SYSVAL**

The system value QATNPGM is used.

### **\*NONE**

No ATTN key handling program is used by this user.

### **\*ASSIST**

The Operational Assistant ATTN key handling program, QEZMAIN, is used.

### **Qualifier 1: Attention program**

*name* Specifies the name of the ATTN key handling program to be used for this user profile.

### **Qualifier 2: Library**

**\*LIBL** All libraries in the library list for the current thread are searched until the first match is found.

### **\*CURLIB**

The current library for the thread is searched. If no library is specified as the current library for the thread, the QGPL library is used.

*name* Specify the name of the library to be searched.

[Top](#page-384-0)

# **Sort sequence (SRTSEQ)**

Specifies the sort sequence table to be used for string comparisons for this profile.

### **Single values**

### **\*SYSVAL**

The system value QSRTSEQ is used.

**\*HEX** A sort sequence table is not used. The hexadecimal values of the characters are used to determine the sort sequence.

### **\*LANGIDUNQ**

A unique-weight sort table is used.

### **\*LANGIDSHR**

A shared-weight sort table is used.

### **Qualifier 1: Sort sequence**

*name* Specify the name of the sort sequence table to be used with this profile.

### **Qualifier 2: Library**

**\*LIBL** All libraries in the library list for the current thread are searched until the first match is found.

### **\*CURLIB**

The current library for the thread is searched. If no library is specified as the current library for the thread, the QGPL library is used.

*name* Specify the name of the library to be searched.

# **Language ID (LANGID)**

Specifies the language identifier to be used for this user.

### **\*SYSVAL**

The system value QLANGID is used.

### *language-identifier*

Specify the language identifier to be used. More information on valid language identifiers is in the Globalization topic in the iSeries Information Center at http://www.ibm.com/eserver/iseries/infocenter .

[Top](#page-384-0)

# **Country or region ID (CNTRYID)**

Specifies the country or region identifier to be used for this user.

### **\*SYSVAL**

The system value QCNTRYID is used.

### *character-value*

Specify a country or region identifier. To see a complete list of identifiers when prompting this command, position the cursor on the field for this parameter and press F4 (Prompt).

[Top](#page-384-0)

# **Coded character set ID (CCSID)**

Specifies the coded character set identifier (CCSID) to be used for this user.

A CCSID is a 16-bit number identifying a specific set of encoding scheme identifiers, character set identifiers, code page identifiers, and additional coding-related information that uniquely identifies the coded graphic representation used.

**Note:** If the value for CCSID is changed, the change does not affect jobs that are currently running.

### **\*SYSVAL**

The system value QCCSID is used.

**\*HEX** The CCSID 65535 is used.

### *identifier*

Specify the CCSID to be used for this user profile. More information on valid CCSIDs is in the Globalization information in the iSeries Information Center at http://www.ibm.com/eserver/iseries/infocenter.

[Top](#page-384-0)

# **Character identifier control (CHRIDCTL)**

Specifies the character identifier control (CHRIDCTL) for the job. This attribute controls the type of coded character set identifier (CCSID) conversion that occurs for display files, printer files and panel groups. The \*CHRIDCTL special value must be specified for the **Character identifier (CHRID)** parameter on the create, change, or override commands for display files, printer files, and panel groups before this attribute will be used.

# **\*SYSVAL**

The system value QCHRIDCTL is used.

### **\*DEVD**

The \*DEVD special value performs the same function as on the CHRID command parameter for display files, printer files, and panel groups.

### **\*JOBCCSID**

The \*JOBCCSID special value performs the same function as on the CHRID command parameter for display files, printer files, and panel groups.

[Top](#page-384-0)

# **Locale job attributes (SETJOBATR)**

Specifies which job attributes are to be taken from the locale specified for the **Locale (LOCALE)**  parameter when the job is initiated.

### **Single values**

### **\*SYSVAL**

The system value, QSETJOBATR, is used to determine which job attributes are taken from the locale.

### **\*NONE**

No job attributes are taken from the locale.

### **Other values**

### **\*CCSID**

The coded character set identifier from the locale is used. The CCSID value from the locale overrides the user profile CCSID.

### **\*DATFMT**

The date format from the locale is used.

### **\*DATSEP**

The date separator from the locale is used.

### **\*DECFMT**

The decimal format from the locale is used.

#### **\*SRTSEQ**

The sort sequence from the locale is used. The sort sequence from the locale overrides the user profile sort sequence.

#### **\*TIMSEP**

The time separator from the locale is used.

[Top](#page-384-0)

# **Locale (LOCALE)**

Specifies the path name of the locale that is assigned to the LANG environment variable for this user.

#### **\*SYSVAL**

The system value QLOCALE is used to determine the locale path name to be assigned for this user.

### **\*NONE**

No locale path name is assigned for this user.

**\*C** The C locale path name is assigned for this user.

#### **\*POSIX**

The POSIX locale path name is assigned for this user.

*'path-name'* 

Specify the path name of the locale to be assigned for this user.

# **User options (USROPT)**

Specifies the level of help information detail to be shown and the function of the Page Up and Page Down keys by default. The system shows several displays that are suitable for the inexperienced user. More experienced users must perform an extra action to see detailed information. When values are specified for this parameter, the system presents detailed information without further action by the experienced user.

#### **Single values**

### **\*NONE**

Detailed information is not shown.

### **Other values**

#### **\*CLKWD**

Parameter keywords are shown instead of the possible parameter values when a control language (CL) command is prompted.

#### **\*EXPERT**

More detailed information is shown when the user is performing display and edit options to define or change the system (such as edit or display object authority).

### **\*ROLLKEY**

The actions of the Page Up and Page Down keys are reversed.

### **\*NOSTSMSG**

Status messages are not displayed when sent to the user.

### **\*STSMSG**

Status messages are displayed when sent to the user.

#### **\*HLPFULL**

Help text is shown on a full display rather than in a window.

#### **\*PRTMSG**

A message is sent to this user's message queue when a spooled file for this user is printed or held by the printer writer.

[Top](#page-384-0)

# **User ID number (UID)**

Specifies the user ID number (uid number) for this user profile. The uid number is used to identify the user when the user is using the directory file system. The uid number for a user cannot be changed if there are one or more active jobs for the user.

### **\*GEN** The uid number is generated for the user. The system generates a uid number that is not already assigned to another user. The uid number generated is greater than 100.

*number* 

Specify the uid number to be assigned to the user profile. A value from 1 to 4294967294 can be entered. The uid number assigned must not already be assigned to another user profile.

[Top](#page-384-0)

# **Group ID number (GID)**

Specify the group ID number (gid number) for this user profile. The gid number is used to identify the group profile when a member of the group is using the directory file system. The gid number for a user may not be changed if:

- The user profile is the primary group of an object in a directory.
- There are one or more active jobs for the user.

#### **\*NONE**

The user does not have a gid number or an existing gid number is removed.

**\*GEN** The gid number will be generated for the user. The system generates a gid number that is not already assigned to another user. The gid number generated is greater than 100.

#### *number*

Spcify the gid number to be assigned to the user profile. A value from 1 to 4294967294 can be entered. The gid number assigned must not already be assigned to another user profile.

[Top](#page-384-0)

# **Home directory (HOMEDIR)**

Specifies the path name of the home directory for this user profile. The home directory is the user's initial working directory. The working directory, associated with a process, is used during path name resolution in the directory file system for path names that do not begin with a slash  $\alpha$ . If the home directory specified does not exist when the user signs on, the user's initial working directory is the root  $\binom{\ }{\ }$ directory.

#### **\*USRPRF**

The home directory assigned to the user will be /home/USRPRF, where USRPRF is the name of the user profile.

### *'path-name'*

Specify the path name of the home directory to be assigned to this user.

 For more information on specifying path names, refer to ″Object naming rules″ in ″CL concepts and reference″ in the CL concepts and reference topic in the iSeries Information Center at http://www.ibm.com/eserver/iseries/infocenter.

[Top](#page-384-0)

# **EIM association (EIMASSOC)**

Specifies whether an EIM (Enterprise Identity Mapping) association should be added to an EIM identifier for this user.

### **Note.**

- 1. This information is not stored in the user profile. This information is not saved or restored with the user profile.
- 2. If this system is not configured for EIM, then no processing is done. Not being able to perform EIM operations does not cause the command to fail.

### **Single values**

### **\*NOCHG**

EIM association will not be added.

### **Element 1: EIM identifier**

Specifies the EIM identifier for this association.

### **\*USRPRF**

The name of the EIM identifer is the same name as the user profile.

### *character-value*

Specify the name of the EIM identifier.

### **Element 2: Association type**

Specifies the type of association. It is recommended that a target association is added for an OS/400 user.

Target associations are primarily used to secure existing data. They will be found as the result of a mapping lookup operation (that is, eimGetTargetFromSource()), but cannot be used as the source identity for a mapping lookup operation.

Source associations are primarily for authentication purposes. They can be used as the source identity of a mapping lookup operation, but will not be found as the target of a mapping lookup operation.

Administrative associations are used to show that an identity is associated with an EIM identifier, but cannot be used as the source for, and will not be found as the target of, a mapping lookup operation.

### **\*TARGET**

Process a target association.

### **\*SOURCE**

Process a source association.

### **\*TGTSRC**

Process both a target and a source association.

### **\*ADMIN**

Process an administrative association.

**\*ALL** Process all association types.

### **Element 3: Association action**

### **\*REPLACE**

Associations of the specified type will be removed from all EIM identifiers that have an association for this user profile and local EIM registry. A new association will be added to the specified EIM identifier.

**\*ADD** Add an association.

### **\*REMOVE**

Remove an association.

### **Element 4: Create EIM identifier**

Specifies whether the EIM identifier should be created if it does not already exist.

### **\*NOCRTEIMID**

EIM identifier does not get created.

### **\*CRTEIMID**

EIM identifier gets created if it does not exist.

# **Authority (AUT)**

Specifies the authority you are giving to users who do not have specific authority for the object, who are not on an authorization list, and whose group profile or supplemental group profiles do not have specific authority for the object.

### **\*EXCLUDE**

The user cannot access the object.

**\*ALL** The user performs all operations on the object except those limited to the owner.

### **\*CHANGE**

The user can perform all operations on the object except those limited to the owner or controlled by object existence (\*OBJEXIST) and object management (\*OBJMGT) authorities. The user can change and perform basic functions on the object. \*CHANGE authority provides object operational (\*OBJOPR) authority and all data authority. If the object is an authorization list, the user cannot add, change, or remove users.

**\*USE** The user can perform basic operations on the object, such as running a program or reading a file. The user cannot change the object. Use (\*USE) authority provides object operational (\*OBJOPR), read (\*READ), and execute (\*EXECUTE) authorities.

[Top](#page-384-0)

# **Examples**

**Example 1: Creating a User Profile**  CRTUSRPRF USRPRF(JJADAMS) PASSWORD(S1CR2T) SPCAUT(\*SAVSYS) INLPGM(ARLIB/DSPMENU)

This command creates a user profile with the user name of JJADAMS and a password of S1CR2T. After sign-on, a program called DSPMENU in the ARLIB library is called. The user is granted the save system special authority. Because the other parameters were not specified: (1) The profile has no limit on the amount of storage assigned to it for owned permanent objects; (2) A scheduling priority of 3 is the highest priority that any of the user's jobs can have; (3) The user-defined description text is blank; (4) There is no group profile associated with this user profile; and (5) No authority is granted for the user profile to other users.

### **Example 2: Creating a User Profile with the Same User Name and Password**

CRTUSRPRF USRPRF(TMSMITH) MAXSTG(12) INLPGM(PROGMR/CALC) TEXT('Ted Smith, Dept 410, Application Programs')

This command creates a user profile with the user name of TMSMITH; the password is also TMSMITH because the password was not specified. The maximum permanent storage space the user can use for all objects is 12K (or 12,288 bytes). The initial program called following sign-on is CALC, which is located in the library named PROGMR. The text parameter provides the user's name, department, and department name. Default values are assigned to the other parameters.

[Top](#page-384-0)

# **Error messages**

### **\*ESCAPE Messages**

#### **CPF22CE**

The &1 value &2 is used by another user profile.

### **CPF22CF**

User profile not allowed to be a group profile.

#### **CPF22DB**

The user profile being changed must have a GID.

#### **CPF22DF**

Unable to process request for user profile &1.

#### **CPF22EB**

Unable to process request for user profile &1.

#### **CPF22E1**

USROPT parameter cannot specify \*STSMSG and \*NOSTSMSG.

#### **CPF22F1**

Coded character set identifier &1 not valid.

#### **CPF22F3**

&1 specified a LMTCPB value that is not permitted.

#### **CPF22F5**

Value for new password not allowed at password level &2.

### **CPF2202**

Do not have authority to create user profile.

### **CPF2209**

Library &1 not found.

### **CPF2213**

Not able to allocate user profile &1.

### **CPF2214**

User profile &1 already exists.

### **CPF2225**

Not able to allocate internal system object.

# **CPF224A**

User profile &1 cannot have a GID and be a member of a group.

# **CPF2242**

Object &1 type \*&2 not found in library list.

### **CPF2244**

Object &1 type \*&2 cannot be found.

### **CPF225A**

User profile name specified on both USRPRF and SUPGRPPRF parameters.

### **CPF2259**

Group profile &1 not found.

# **CPF2260**

User profile &2 was not created or changed. Reason code &3.

### **CPF2261**

OWNER or GRPAUT value not permitted.

### **CPF2262**

Value for GRPAUT not correct.

# **CPF2269**

Special authority \*ALLOBJ required when granting \*SECADM or \*AUDIT.

### **CPF2272**

Cannot allocate user profile &1.

### **CPF2291**

User profile does not have all special authorities being granted.

# **CPF2292**

\*SECADM required to create or change user profiles.

### **CPF2293**

Storage limit exceeded for user profile &1.

### **CPF9802**

Not authorized to object &2 in &3.

# **CPF9820**

Not authorized to use library &1.

# **CPF9825**

Not authorized to device &1.

# <span id="page-410-0"></span>**Create Validation List (CRTVLDL)**

**Where allowed to run:** All environments (\*ALL) **Threadsafe:** Yes

Parameters [Examples](#page-411-0) [Error messages](#page-411-0)

The Create Validation List (CRTVLDL) command creates a validation list. Validation lists contain entries consisting of an identifier, data that will be encrypted by the system when it is stored, and free-form data. Entries can be added, changed, removed, found, and validated. Entries are validated by providing the correct entry identifier and data that is encrypted. See the System API Reference information in the iSeries Information Center at http://www.ibm.com/eserver/iseries/infocenter. for information on how to use validation lists.

Top

# **Parameters**

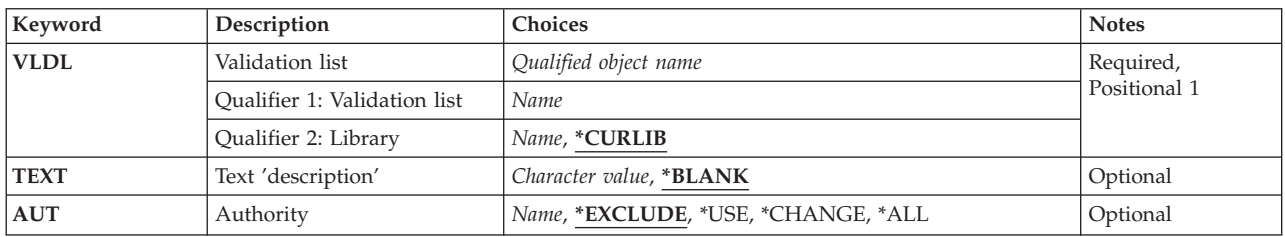

Top

# **Validation list (VLDL)**

This is a required parameter.

The name and library of the validation list being created.

The validation-list-name can be qualified by one of the following library values:

# **\*CURLIB**

The validation list is created in the current library. If no library is specified as the current library for the job, QGPL is used.

### *library-name*

The name of the library where the validation list is created.

Top

# **Text 'description' (TEXT)**

The user-defined text that briefly describes the validation list being created. This text is displayed when the object description is displayed.

### **\*BLANK**

No text is specified.

### <span id="page-411-0"></span>*'description'*

Specify no more than 50 characters of text, enclosed in apostrophes.

# **Authority (AUT)**

The authority you are giving to users who do not have specific authority to the object, who are not on an authorization list, and whose group profile or supplemental group profiles have no specific authority to the object.

### **\*EXCLUDE**

Exclude authority prevents the user from accessing the object.

**\*USE** Use authority allows the user to perform finds and validate entries in the validation list.

### **\*CHANGE**

Change authority allows the user to add, change, remove, find, and validate entries in the validation list.

**\*ALL** All authority allows the user to add, change, remove, find, and validation entries in the validation list, and delete the validation list.

#### *authorization-list-name*

The name of an authorization list to be used for authority to the object. Users included in the authorization list are granted authority to the object as specified in the list. The authorization list must exist when the object is created.

# **Examples**

CRTVLDL VLDL(WEBLIB/WEBUSRS) AUT(\*EXCLUDE) TEXT('My WEB users')

This command creates a validation list (WEBUSRS) in the WEBLIB library.

[Top](#page-410-0)

# **Error messages**

Unknown

# <span id="page-412-0"></span>**Create WSCST (CRTWSCST)**

**Where allowed to run:** All environments (\*ALL) **Threadsafe:** No

Parameters [Examples](#page-414-0) [Error messages](#page-414-0)

The Create Work Station Customizing Object (CRTWSCST) command allows the user to create a work station customizing object in a library.

Top

# **Parameters**

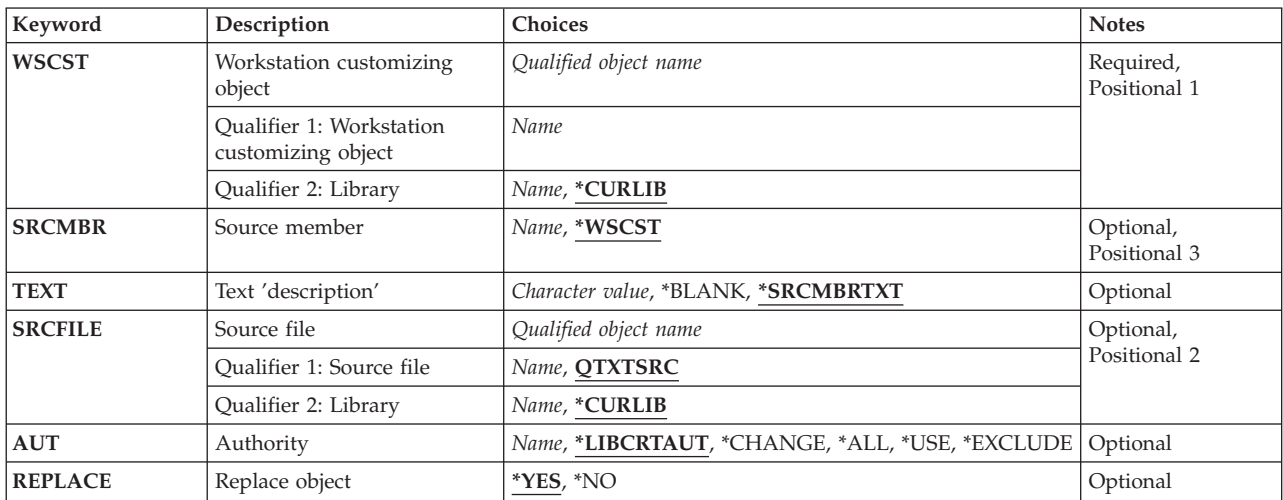

Top

# **Workstation customizing object (WSCST)**

Specifies the name of a work station customizing object to be created.

The possible library values are:

### **\*CURLIB**

The work station customizing object is created in the current library for the job. If no library is specified as the current library for the job, the QGPL library is used.

### *library-name*

Specify the name of the library where the work station customizing object is created.

The possible values are:

### *object-name*

Specify the name of the object that is created.

Top

# <span id="page-413-0"></span>**Source member (SRCMBR)**

Specifies the name of the source file member containing the table attributes.

The possible values are:

### **\*WSCST**

Specifies that the work station customizing object name is used as the source member name.

### *source-file-member-name*

Specify the name of the member in the source file specified on the SRCFILE parameter that is used to create the work station customizing object.

[Top](#page-412-0)

# **Text 'description' (TEXT)**

Specifies text that briefly describes the object. More information on this parameter is in ″Appendix A, Expanded Parameter Descriptions″ in the CL Reference.

The possible values are:

### **\*SRCMBRTXT**

The text is taken from the source file member used to create the work station customizing object.

### **\*BLANK**

Text is not specified.

### *'description'*

Specify a description of the object.

# **Source file (SRCFILE)**

Specifies the name of the source file in which a source file member containing the customizing table attributes resides. If the source file does not exist, an error message is displayed. The coded character set identifier for the source file should be \*HEX.

The possible library values are:

### **\*CURLIB**

The current library for the job is used to locate the source file. If no library is specified as the current library for the job, the QGPL library is used.

### *library-name*

Specify the name of the library where the source file is located.

The possible values are:

### **QTXTSRC**

The IBM-supplied source file QTXTSRC is used.

#### *source-file-name*

Specify the name of the source file.

# <span id="page-414-0"></span>**Authority (AUT)**

Specifies the authority given to users who do not have specific authority to the object, who are not on the authorization list, and whose user group has no specific authority to the object.

The possible values are:

### **\*LIBCRTAUT**

The public authority for the object is taken from the CRTAUT value of the target library (the library that is to contain the object). This value is determined when the object is created. If the CRTAUT value for the library changes after the object is created, the new value does not affect any existing objects.

### **\*CHANGE**

The user can perform all operations on the object except those limited to the owner or controlled by object existence authority and object management authority. The user can change and perform basic functions on the object. Change authority provides object operational authority and all data authority.

- **\*ALL** The user can perform all operations except those limited to the owner or controlled by authorization list management authority. The user can control the file's existence, specify the security for the file, change the file, and perform basic functions on the file. The user can transfer ownership of the file.
- **\*USE** The user can perform basic operations, such as run a program or read a file. The user is prevented from changing the object. \*USE authority provides object operational authority, read authority and execute authority.

### **\*EXCLUDE**

The user is prevented from accessing the object.

[Top](#page-412-0)

# **Replace object (REPLACE)**

Indicates whether an existing object is replaced.

The possible values are:

- **\*YES** Replace the existing work station customizing object.
- **\*NO** Do not replace the existing work station customizing object.

# **Examples**

CRTWSCST WSCST(MYLIB/MYWSCOBJ)

This command creates a work station customizing object named MYWSCOBJ in library MYLIB.

[Top](#page-412-0)

[Top](#page-412-0)

# **Error messages**

None

# <span id="page-416-0"></span>**Convert CL Source (CVTCLSRC)**

**Where allowed to run:** All environments (\*ALL) **Threadsafe:** No

Parameters [Examples](#page-418-0) [Error messages](#page-418-0)

The Convert CL Source (CVTCLSRC) command is used to convert Control Language (CL) source code from System/38 syntax to the syntax used on the iSeries system. The following are converted:

- v System/38 *object-name.library name* to
	- *library-name/object-name*
- v System/38 *job-name.user-name.job-number* to – *job-number/user-name/job-name*
- Starting comment delimiters:  $\binom{(*)}{0}$  to  $\binom{(*)}{0}$
- Command names
- Keyword names and values
- Missing required parameters for iSeries commands may need to be added.

Conversion of user-defined commands is limited to the reordering of qualified names and adjusting comment syntax.

The CVTCLSRC command creates a report indicating the success or failure of the source file conversion. This report is contained in a printer file with the name 'CVTCLSRC'. Successful conversions of System/38 source are noted in the report with the message:

CPF0786 Member has been converted.

Error messages are printed for unsuccessful conversions. Some examples of functions which cannot be converted and may be printed as error messages in the report are:

stmt#CPF0785 Command cannot be converted stmt#CPF0789 Keyword cannot be converted

The user may write a program, perhaps by using the Copy Spooled File (CPYSPLF) command, to process the report based on the success or failure of the conversion.

**Restrictions:** Library QSYS38 must exist on the system to support the conversions and to detect unsupported functions. Commands with unsupported command name, keyword names, or keyword values are not converted.

Top

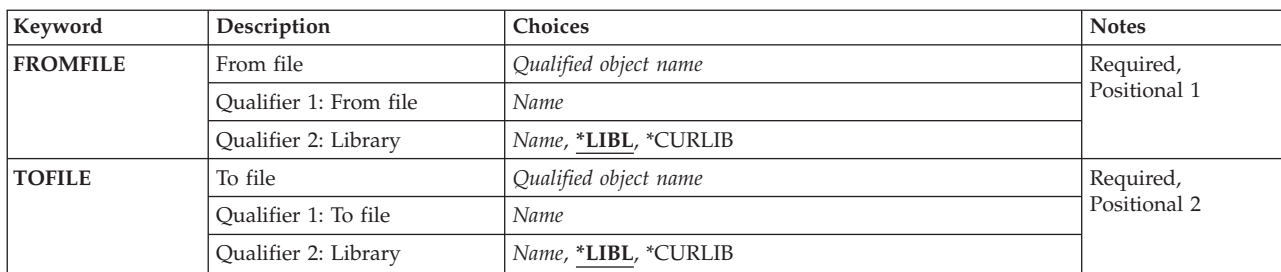

# **Parameters**

<span id="page-417-0"></span>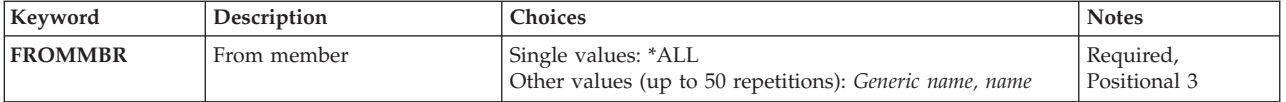

[Top](#page-416-0)

# **From file (FROMFILE)**

Specifies the System/38 CL source file to have its syntax converted.

This is a required parameter.

### **Qualifier 2: Library**

**\*LIBL** All libraries in the library list for the current thread are searched until the first match is found.

### **\*CURLIB**

The current library for the thread is used to locate the source file. If no library is specified as the current library for the thread, the QGPL library is used.

*name* Specify the name of the library to be searched.

# **To file (TOFILE)**

Specifies the file to contain the converted CL source. It must be different than the name specified for the FROMFILE parameter.

This is a required parameter.

### **Qualifier 2: Library**

**\*LIBL** All libraries in the library list for the current thread are searched until the first match is found.

### **\*CURLIB**

The current library for the thread is used to locate the source file. If no library is specified as the current library for the thread, the QGPL library is used.

*name* Specify the name of the library to be searched.

# **Member (FROMMBR)**

Specifies the members of the file specified for the **From file (FROMFILE)** parameter that are to be converted.

**\*ALL** All members of the specified source file are to be converted.

*generic-name* 

Specify the generic name of the members to be converted.

*name* Specify the names of the members to be converted. Specify no more than fifty names. Note that the member name of the *converted* source member is the same as the member name of the unconverted source member in the file specified for the FROMFILE parameter.

# <span id="page-418-0"></span>**Examples**

CVTCLSRC FROMFILE(OLDLIB/FILEA) TOFILE(NEWLIB/FILEB) FROMMBR(PGM1 PGM2 PGM3)

This command converts three members (PGM1, PGM2, PGM3) of a System/38 source file (FILEA) located in library OLDLIB, to an iSeries source file. The converted source file members are located in FILEB, in library NEWLIB. The converted members keep their original member names, PGM1, PGM2, and PGM3.

[Top](#page-416-0)

# **Error messages**

### **\*ESCAPE Messages**

# **CPF0781**

File &1 in library &2 not a source file.

### **CPF0784**

Specified to-file same as from-file.

[Top](#page-416-0)

# <span id="page-420-0"></span>**Convert Date (CVTDAT)**

**Where allowed to run:** Compiled CL program or interpreted REXX (\*BPGM \*IPGM \*BREXX \*IREXX) **Threadsafe:** No

Parameters [Examples](#page-423-0) [Error messages](#page-424-0)

The Convert Date (CVTDAT) command converts the format of a date value from one format to another, without changing its value. The command ignores any date separators used in the old format, but if separators are included in the converted result, a separator character can be specified on the command.

Only valid dates can be converted. If either the from-format or the to-format use only 2 digits to specify the year (for example, \*MDY, \*DMY, \*YMD, or \*JUL), valid dates are in the range of January 1, 1940, to December 31, 2039. Otherwise, valid dates are in the range of August 24, 1928, to May 9, 2071. If the year is specified with only 2 digits, years in the range of 40 to 99 are assumed to be 1940 to 1999; years in the range 00 to 39 are assumed to be 2000 to 2039. The command works in conjunction with the QLEAPADJ system value.

**Restrictions:** This command is valid only within a CL procedure.

# **Parameters**

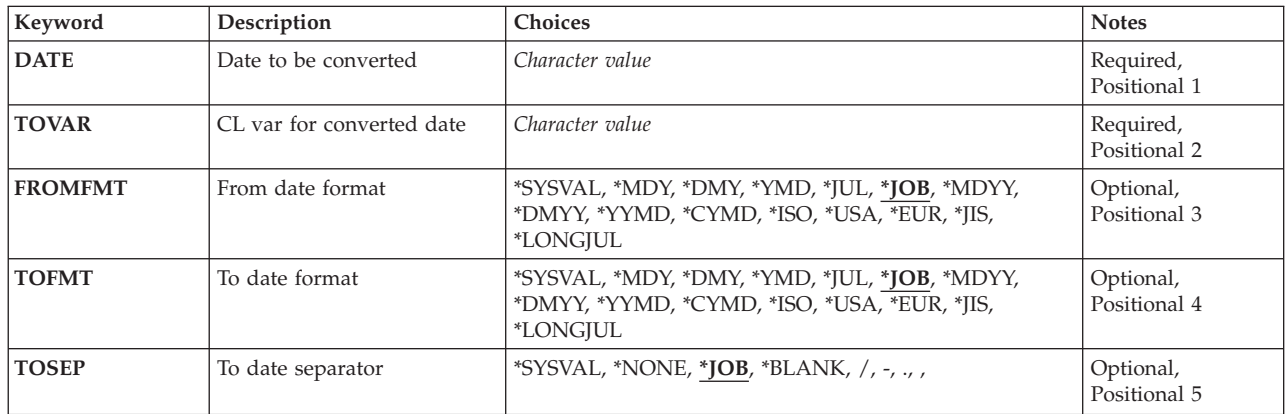

Top

# **Date to be converted (DATE)**

Specifies the constant or CL variable containing the date to be converted. When a constant is specified that contains separator characters, it must be enclosed in apostrophes (the separator characters are ignored in the conversion). If separators are used in a constant, leading zeros in each part of the date can be omitted (3/3/88 or 03/03/88 are both valid). If a variable is specified, it must be long enough to contain the date type and its date separators, if used. The valid date separators are the slash (/), hyphen (-), period (.), and comma (,). A variable containing all blanks (X'40') is considered to have a date of length zero, and is not valid.

This is a required parameter.

# <span id="page-421-0"></span>**CL var for converted date (TOVAR)**

Specifies the name of the CL variable that contains the converted date value.

For every format except Julian, the month and day subfields in the converted result are each 2 bytes in length, are right-justified, and (if necessary) a leading zero is used as a padding character to fill each 2-byte field.

For the Julian and long Julian formats, the day field is 3 bytes long and padded with leading zeros (if necessary). The year field is 2 bytes long for Julian and 4 bytes long for long Julian.

Use the following tables to determine the required minimum length of the variable.

#### **Field Size and Minimum Variable Length**

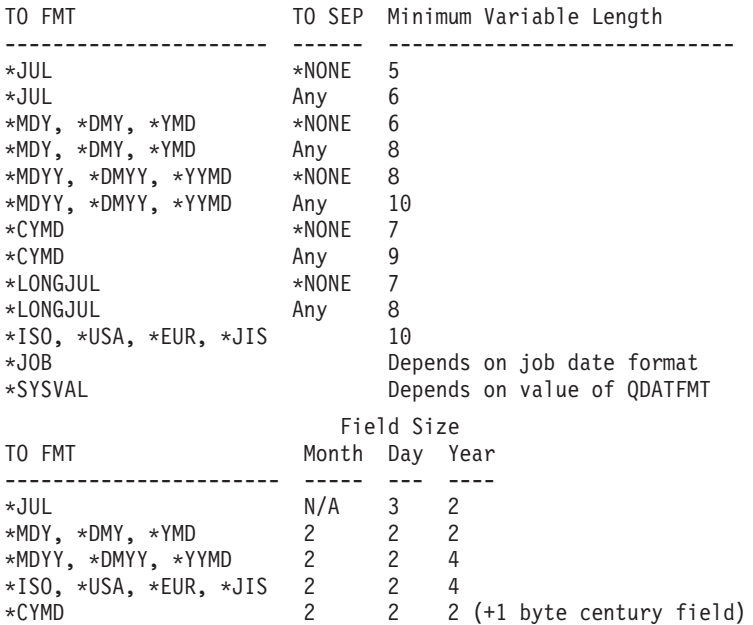

This is a required parameter.

[Top](#page-420-0)

# **From date format (FROMFMT)**

Specifies the current format of the date to be converted.

**\*JOB** The date has the format specified by the job attribute, DATFMT.

#### **\*SYSVAL**

The date has the format specified by the system value, QDATFMT.

**\*MDY** The date has the month, day, year format, **mmddyy**.

### **\*MDYY**

The date has the month, day, year format, **mmddyyyy**.

**\*DMY** The date has the day, month, year format, **ddmmyy**.

### <span id="page-422-0"></span>**\*DMYY**

The date has the day, month, year format, **ddmmyyyy**.

**\*YMD** The date has the year, month, day format, **yymmdd**.

### **\*YYMD**

The date has the year, month, day format, **yyyymmdd**.

### **\*CYMD**

The date has the century, year, month, day format, **cyymmdd**, where c is 0 for years 1928 through 1999 and is 1 for years 2000 through 2071.

- **\*JUL** The date has the Julian format, **yyddd**.
- **\*ISO** The date has the International Organization for Standardization (ISO) date format, **yyyy-mm-dd**.
- **\*USA** The date has the United States date format, **mm/dd/yyyy**.
- **\*EUR** The date has the European date format, **dd.mm.yyyy**.

**\*JIS** The date has the Japanese Industrial Standard date format, **yyyy-mm-dd**.

### **\*LONGJUL**

# **To date format (TOFMT)**

Specifies the format to which the date is to be converted.

**\*JOB** The date format is converted to the format specified by the job attribute, DATFMT.

### **\*SYSVAL**

The date format is converted to the format specified by the system value, QDATFMT.

**\*MDY** The date format is converted to the month, day, year format, **mmddyy**.

#### **\*MDYY**

The date format is converted to the month, day, year format, **mmddyyyy**.

**\*DMY** The date format is converted to the day, month, year format, **ddmmyy**.

#### **\*DMYY**

The date format is converted to the day, month, year format, **ddmmyyyy**.

**\*YMD** The date format is converted to the year, month, day format, **yymmdd**.

### **\*YYMD**

The date format is converted to the year, month, day format, **yyyymmdd**.

### **\*CYMD**

The date format is converted to the century, year, month, day format, **cyymmdd**, where c is 0 for years 1928 through 1999 and is 1 for years 2000 through 2071. If the year in the current format is only 2 digits, c will be set to 0 for years 40 through 99 and to 1 for years 00 through 39.

- **\*JUL** The date format is converted to the Julian format, **yyddd**.
- **\*ISO** The date format is converted to the International Organization for Standardization (ISO) date format, **yyyy-mm-dd**.
- **\*USA** The date format is converted to the United States date format, **mm/dd/yyyy**.
- **\*EUR** The date format is converted to the European date format, **dd.mm.yyyy**.
- **\*JIS** The date format is converted to the Japanese Industrial Standard date format, **yyyy-mm-dd**.

The date has the long Julian format, **yyyyddd**.

### <span id="page-423-0"></span>**\*LONGJUL**

The date has the long Julian format, **yyyyddd**.

# **To date separator (TOSEP)**

Specifies the type of date separators (if any) used in the converted date.

**\*JOB** The converted date has the separators specified by the job attribute, DATSEP.

#### **\*SYSVAL**

The converted date has the separators specified by the system value, QDATSEP.

### **\*NONE**

No separator characters are contained in the converted date.

#### **\*BLANK**

A blank space is used as the date separator in the converted date.

#### *separator-character*

Specify the character that is used as the date separator in the converted date. The valid separator characters are the slash  $($ / $)$ , hyphen  $($ - $)$ , period  $($  $)$ , and comma  $($  $)$ .

[Top](#page-420-0)

# **Examples**

:

### **Example 1: Converting to DMY Format**

DCL VAR(&DATE) TYPE(\*CHAR) LEN(8)

CVTDAT DATE('12-24-88') TOVAR(&DATE) TOFMT(\*DMY)

This command converts the date 12-24-88, which is in the MDY format. Because the FROMFMT parameter was not specified, its default, \*JOB, indicates that the job attribute DATFMT contains the MDY format. The date is converted to the DMY format, and the separator character specified in the job attribute DATSEP is inserted. If DATSEP contains a slash, the converted result is 24/12/88.

#### **Example 2: Converting to Format Specified by Job Attribute**

DCL &PAYDAY \*CHAR 6<br>DCL &NEWPDAY \*CHAR &NEWPDAY \*CHAR 6 : CVTDAT DATE(&PAYDAY) TOVAR(&NEWPDAY) FROMFMT(\*YMD) TOSEP(\*NONE)

This command converts the format of the date stored in &PAYDAY from year, month, day to the format specified by the job attribute DATFMT. If, for example, DATFMT contains the MDY format, the format of the converted date is month, day, and year. The converted date is stored in the variable &NEWPDAY. Because &NEWPDAY was declared as a 6-character variable, TOSEP(\*NONE) is required; the converted result cannot include separator characters.

#### **Example 3: Converting to CYMD format**

```
DCL &NEWDAY1 *CHAR 7
DCL &NEWDAY2 *CHAR 7
: 
CVTDAT DATE('01/24/1939') TOVAR(&NEWDAY1)
        FROMFMT(*MDYY) TOFMT(*CYMD) TOSEP(*NONE)
CVTDAT DATE('01/24/39') TOVAR(&NEWDAY2)
        FROMFMT(*MDY) TOFMT(*CYMD) TOSEP(*NONE)
```
<span id="page-424-0"></span>The first CVTDAT command converts the date specified on the DATE parameter from the month, day, 4-digit year format to the century, year, month, day format. Because the year was specified with 4 digits and the first 2 digits are ″19″, the century digit is set to ″0″, so the value of ″NEWDAY1 is ″0390124″.

The second CVTDAT command converts the date specified on the DATE parameter from the month, day, year format to the century, year, month, day format. Because the year was specified with only 2 digits and the year is less than 40, the century digit is set to ″1″, so the value of ″NEWDAY2 is ″1390124″.

# **Error messages**

### **\*ESCAPE Messages**

### **CPF0550**

Date too short for specified format.

### **CPF0551**

Separators in date are not valid.

### **CPF0552**

Date contains misplaced or extra separators.

### **CPF0553**

Date contains too many or too few numeric characters.

### **CPF0554**

Variable specified too short for converted date format.

### **CPF0555**

Date not in specified format or date not valid.

### **CPF0556**

Date contains two or more kinds of separators.

### **CPF0557**

Date outside allowed range.

# <span id="page-426-0"></span>**Convert Directory (CVTDIR)**

**Where allowed to run:** All environments (\*ALL) **Threadsafe:** No

Parameters [Examples](#page-429-0) [Error messages](#page-429-0)

The Convert Directory (CVTDIR) command converts integrated file system directories from the \*TYPE1 format to the \*TYPE2 format. Directories in the ″root″ (/), QOpenSys, and user-defined file systems support \*TYPE2 directories.

The CVTDIR command can provide information on converting integrated file system directories from \*TYPE1 format to \*TYPE2 format, perform a conversion, or change the priority of the convert directory function. \*TYPE2 directories are optimized for performance, size, and reliability as compared to directories having the \*TYPE1 format. The information provided includes estimates of the amount of time a conversion will take, the current directory format of the file systems and disk storage requirements of the conversion.

### **Restrictions:**

- 1. Only directories in ″root″ (/) and QOpenSys file systems, and in basic User ASPs can be converted or estimated.
- 2. The system must be in a restricted state when OPTION(\*CONVERT) is used and either FILESYS(\*ROOT) or FILESYS(\*QOPENSYS) is specified.
- 3. The user must have all object (\*ALLOBJ) special authority to use this command.
- 4. When OPTION(\*CONVERT) has been specified, the job cannot be canceled. If the system abnormally ends while processing the conversion, the conversion will complete during the ensuing IPL.

Top

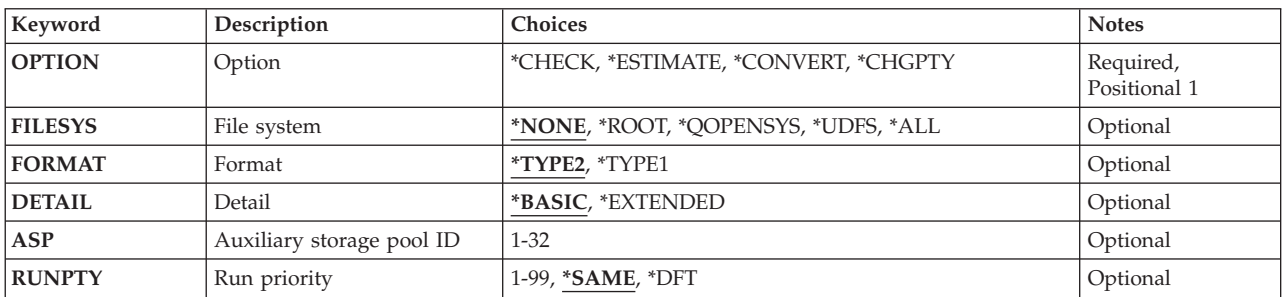

# **Parameters**

Top

# **Option (OPTION)**

Specifies the function to be performed.

### **\*CHECK**

The file systems which are currently on the system are checked to determine whether they are eligible for conversion. Message CPIA084 is sent for the ″root″ (/), and QOpenSys file systems, and for all active auxiliary storage pools on the system identifying their current directory format.

### <span id="page-427-0"></span>**\*ESTIMATE**

An estimate is provided of the time it will take to convert the specified file systems to the specified directory format. Information is also provided on disk storage considerations for the conversion. The information is returned in messages CPIA087, CPIA090 and CPIA091. Additionally, the system will pre-create objects which will reduce the time it takes to do a subsequent conversion.

### **\*CONVERT**

All of the directories in the specified file system are converted to the specified directory format. This may be a long running function. Therefore, it is strongly recommended that the \*ESTIMATE option be used first to see how long this processing will take, and to pre-create some objects that can be used by the directory conversion.

 Additional disk storage will be required when running the conversion. The amount of storage required will be proportional to the depth of the directories and the number of disk units in the ASP.

 Additionally, this option will rename any object names that are not valid for UTF-16. Message CPIA08A will be sent for each object name that is renamed. See Integrated file system information in the iSeries Information Center at http://www.ibm.com/eserver/iseries/infocenter for more information.

**Note:** When the ″root″ (/) and QOpenSys file systems are converted, all user-defined file systems will be unmounted by the system. When the user-defined file systems in a specific ASP are converted, all user-defined file systems in that ASP will be unmounted. These unmounted file systems will not be remounted by the system when the conversion is complete.

### **\*CHGPTY**

Change the run priority of the convert directory function.

# **File system (FILESYS)**

Specifies the file system whose directories are to be processed.

**Note:** FILESYS(\*NONE) must be specified, and is only valid, when OPTION(\*CHECK) or OPTION(\*CHGPTY) is specified.

### **\*NONE**

No file system will be processed.

### **\*ROOT**

The directories in the ″root″ (/) file system will be processed.

### **\*QOPENSYS**

The directories in the QOpenSys file system will be processed.

#### **\*UDFS**

The directories in the user-defined file systems on the specified **Auxiliary storage pool ID (ASP)**  parameter will be processed.

**Note:** If FORMAT(\*TYPE1) is specified, then the specified ASP must have no user-defined file systems.

**\*ALL** All of the directories in the eligible file systems will be processed. If OPTION(\*CONVERT) is specified, inquiry message CPAA084 will be sent listing the file systems which will be converted and requesting confirmation of the conversion.

# <span id="page-428-0"></span>**Format (FORMAT)**

Specifies the directory format type to be converted to.

# **\*TYPE2**

The directories in the specified file system will be converted to \*TYPE2. Any existing directories will be converted to \*TYPE2 and any new directories created in the specified file system after this conversion will be \*TYPE2. This directory format is optimized for performance, size, and reliability as compared to directories having the \*TYPE1 format.

### **\*TYPE1**

The specified file system will be converted so that any new directories created in the specified file system after this conversion will be \*TYPE1. This is the original directory format which was available when the integrated file system was first introduced.

**Note:** This value is only valid if FILESYS(\*UDFS) is specified.

[Top](#page-426-0)

# **Detail (DETAIL)**

Specifies the amount of information which should be periodically displayed in informational status messages while the directories are being converted.

### **\*BASIC**

The number of links which have been processed will be displayed. Choosing this option will reduce the time it takes to do the directory conversion.

### **\*EXTENDED**

The percentage of the total number of links which have been processed will be displayed as well as the estimated number of minutes remaining for the conversion process to complete. Choosing this option will increase the time it takes to do the directory conversion because the entire directory tree will be scanned twice. The amount of additional time will be proportional to the number of directories which must be processed.

[Top](#page-426-0)

# **Auxiliary storage pool ID (ASP)**

Specifies the auxiliary storage pool (ASP) number of the user-defined file systems to be processed. The ASP must be specified and is only valid when FILESYS(\*UDFS) is used.

*1-32* Specify the number of the ASP whose user-defined file systems is to be processed. Valid values depend on how ASPs are defined on the system.

**Note:** The value of 1 is the system ASP, any other value indicates a user ASP. If the system ASP is specified, only the user-defined file systems in the system ASP are converted; that is, "root"  $\langle \cdot \rangle$ and QOpenSys will not be converted.

[Top](#page-426-0)

# **Run priority (RUNPTY)**

Specifies the new run priority for the convert directory function. This must be specified if OPTION(\*CHGPTY) is used.

**Note:** There may be a delay before the new priority takes effect for the convert directory function.

### <span id="page-429-0"></span>**\*SAME**

The run priority does not change.

- **\*DFT** The run priority will be reset to the system default.
- *1-99* Specify the run priority for the convert directory function.

# [Top](#page-426-0)

# **Examples**

**Example 1: Checking Directory Format Information**  CVTDIR OPTION(\*CHECK)

This command checks which file systems can be converted and returns the current directory formats for the file systems.

### **Example 2: Converting Directories in a User ASP to \*TYPE2 format**

CVTDIR OPTION(\*CONVERT) FILESYS(\*UDFS) ASP(8) FORMAT(\*TYPE2)

This command converts the directories in the user-defined file systems on user auxiliary storage pool (ASP) 8 to \*TYPE2 format.

### **Example 3: Changing the Run Priority of the Convert Directory Function**

CVTDIR OPTION(\*CHGPTY) RUNPTY(50)

This command changes the run priority of the convert directory function.

# **Error messages**

#### **\*ESCAPE Messages**

**CPF9890** 

Function not supported, request rejected.

### **CPFA099**

The requested convert directory option cannot be performed.

### **CPFA09A**

Errors occurred during directory conversion.

### **CPFA0ED**

&1 option not supported.

# <span id="page-430-0"></span>**Convert DLS Name (CVTDLSNAM)**

**Where allowed to run:** All environments (\*ALL) **Threadsafe:** No

[Parameters](#page-431-0) [Examples](#page-433-0) [Error messages](#page-434-0)

The Convert Document Library Services Name (CVTDLSNAM) command is used before or after a change in the CCSID assumed for EBCDIC object names by QDLS (the document library services file system). The command can help identify QDLS object names that may be different because of the CCSID change, and it can rename QDLS objects so they retain their original names. It can also correct the names of objects whose names changed when they were copied between QDLS and another file system. The command prints a report with the job's spooled output that lists selected objects and any actions taken on those objects.

When converting object names to or from EBCDIC, QDLS uses the job default CCSID unless data area QUSRSYS/QODEC500 exists, in which case QDLS uses CCSID 500 (the data area allows reversion to the behavior of early versions of QDLS). The CCSID used by QDLS is therefore changed by creating or deleting the data area, or by changing the job default CCSID when the data area does not exist.

The CCSID affects the view of QDLS object names by integrated file system clients of QDLS, which must convert object names to and from EBCDIC. Those clients include:

- Integrated file system commands such as DSPLNK, CPY, MOV, and RNM
- v UNIX-type APIs provided by the integrated file system, such as access, open, rename, and unlink
- IBM Client Access Windows Client for OS/400 Version 3
- IBM Client Access Optimized OS/2 Client for OS/400 Version 3

The CCSID does not affect clients of QDLS that work directly with EBCDIC object names, which include:

- v Document and folder commands, such as CRTDOC, CPYDOC, WRKDOC, CRTFLR, WRKFLR, DLTDLO, and RNMDLO
- v Hierarchical file system (HFS) APIs, such as QHFDLTSF, QHFOPNDR, QHFOPNSF, and QHFRNMSF
- IBM Client Access OS/2 Client for OS/400 Version 3
- IBM Client Access DOS Client for OS/400 Version 3
- IBM Client Access DOS with Extended Memory Client for OS/400 Version 3

Even for integrated file system clients of QDLS, the CCSID doesn't matter except for objects that are also used by EBCDIC clients. In that case, QDLS object names may appear different to the clients if the names contain variant characters and the clients are using different CCSIDs (integrated file system clients use the CCSID as described earlier, and EBCDIC clients likely use the job default CCSID).

### **Restrictions:**

- 1. You must have \*R authority to the directory containing the object links and \*X to the other directories in the path.
- 2. The additional authority restrictions from the RNM command apply when renaming objects.

Top

# <span id="page-431-0"></span>**Parameters**

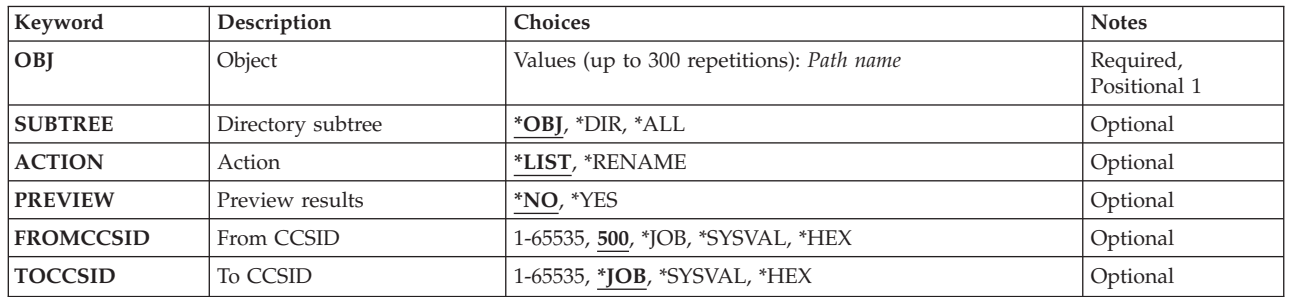

[Top](#page-430-0)

# **Object (OBJ)**

Specifies the objects to process. A maximum of 300 path names can be specified; however, all paths must be for the same file system. Each path name can be either a simple name or a name that is qualified with the name of the directory in which the object is located. A pattern can be specified in the last part of the path name: an asterisk (\*) matches any number of characters and a question mark (?) matches any single character. If a path name is qualified or contains a pattern, it must be enclosed in apostrophes (').

For more information on specifying path names, refer to ″Object naming rules″ in ″CL concepts and reference″ in the CL concepts and reference topic in the iSeries Information Center at http://www.ibm.com/eserver/iseries/infocenter.

The CVTDLSNAM command is an integrated file system client of QDLS. As such, its view of object names can be different than that of EBCDIC clients. So, use care in specifying object names. It is generally safer to use generic characters in place of variant characters (for example, specify X?X as an object name rather than X!X).

[Top](#page-430-0)

# **Directory subtree (SUBTREE)**

Specifies whether directory subtrees are processed.

- **\*OBJ** Only the objects that match the given path names are processed. If a path name specifies a directory, objects in the directory are not processed.
- **\*DIR** Objects in the first level of each directory that matches a given path name are processed.
- **\*ALL** The entire subtree of each directory that matches a given path name is processed.

[Top](#page-430-0)

# **Action (ACTION)**

Specifies the action to perform on the selected objects.

**\*LIST** For QDLS, this value lists the selected objects that might appear to have different names if the CCSID assumed by QDLS for EBCDIC object names is changed from the specified old value to the specified new value. For other file systems, this value lists the selected objects that might have an unexpected name after having been copied from QDLS, and neither specified CCSID is used in this case.
#### **\*RENAME**

Corrects the names of the selected objects. If \*RENAME is used more than once on an object, the results will probably not be meaningful.

 Some objects may fail to be renamed when requested, such as if the new name already exists. However, the command will not fail immediately; it will continue to process any remaining objects.

 For QDLS, \*RENAME will change the names such that, after changing the CCSID assumed by QDLS for EBCDIC object names from the specified old value to the specified new value, the object names will appear the same as before the change to integrated file system clients of QDLS.

 For other file systems, the specified objects are presumed to have been created with the specified old CCSID and implicitly renamed as they were copied from QDLS by an integrated file system client of QDLS using the specified new CCSID. \*RENAME will change the names of the objects to be the same as those of the original QDLS objects.

**Note:** The effect of a rename can be undone by another rename with the CCSIDs reversed. For example, if a rename is done using FROMCCSID(500) and TOCCSID(273), the original name(s) can be restored by a rename using FROMCCSID(273) and TOCCSID(500).

[Top](#page-430-0)

### **Preview results (PREVIEW)**

Selects whether to preview the results of the selected action.

- **\*NO** Perform the selected action.
- **\*YES** Inhibit the selected action and report what the results would be. This value is allowed only when ACTION(\*RENAME) is specified.

[Top](#page-430-0)

### **From CCSID (FROMCCSID)**

Specifies the original coded character set identifier (CCSID) of the EBCDIC object name. This value is ignored when processing objects in file systems other than QDLS if ACTION is \*LIST.

**500** CCSID 500 is used. That is the CCSID used by early versions of QDLS.

**\*JOB** The current job's default CCSID is used.

#### **\*SYSVAL**

The CCSID specified in the system value QCCSID is used.

#### **\*HEX or 65535**

The CCSID currently assumed by QDLS for EBCDIC object names is used.

#### *from-coded-character-set-identifier*

Specify the CCSID to be used. More information on valid CCSIDs is in the Globalization topic in the iSeries Information Center at http://www.ibm.com/eserver/iseries/infocenter.

[Top](#page-430-0)

### **To CCSID (TOCCSID)**

Specifies the coded character set identifier (CCSID) assumed by QDLS for EBCDIC object names. This value is ignored when processing objects in file systems other than QDLS if ACTION is \*LIST.

**\*JOB** The current job's default CCSID is used.

### **\*SYSVAL**

The CCSID specified in the system value QCCSID is used.

### **\*HEX or 65535**

The new CCSID is unknown, such as when different jobs will be using different CCSIDS. This value may not be used with ACTION(\*RENAME).

#### *to-coded-character-set-identifier*

Specify the CCSID to be used. More information on valid CCSIDs is in the Globalization topic in the iSeries Information Center at http://www.ibm.com/eserver/iseries/infocenter.

[Top](#page-430-0)

### **Examples**

### **Example 1: List QDLS Objects Affected by a CCSID Change**

A new release of Operating System/400 is installed and QDLS now assumes the job default CCSID instead of CCSID 500 for EBCDIC object names. The job CCSID is currently set to 37. The following command is used to identify the objects that effectively have new names for integrated file system clients of QDLS. Note that the ACTION, FROMCCSID, and TOCCSID parameters could all have been omitted from the command, since they specify the default values in this case.

CVTDLSNAM OBJ('/QDLS') SUBTREE(\*ALL) ACTION(\*LIST) FROMCCSID(500) TOCCSID(37)

Output similar to this might be produced:

/QDLS/FLRA/X] --> X! /QDLS/FLRB/X! --> X|

Each line shows two names for an object, as it would be seen by clients using CCSID 500 and CCSID 37 (the second name won't be shown if TOCCSID is \*HEX). The output shows that two objects are affected by the change of the assumed CCSID. The object known before the change as X] by integrated file system clients is known as X! afterward, and X! is renamed to  $X$ .

The name X! seems more reasonable than either X] or X  $\mid$ , so we assume X! is the correct name in both cases. In the first case the new name is desirable; we surmise the object was created as X! by a client using CCSID 37. In the second case the new name is undesirable; the object was presumably created by a client using CCSID 500.

### **Example 2: Rename QDLS Object to Adjust for a CCSID Change**

The second object name from the example above is corrected using the following command. For this example the job CCSID is 500 (necessary to guarantee correct recognition of the object name X!). It is likely that a generic name (such as  $*$  or X? instead of X!) would be used in similar situations, eliminating the need to adjust the job CCSID.

CVTDLSNAMOBJ('/QDLS/FLRB/X!')ACTION(\*RENAME) FROMCCSID(500) TOCCSID(37)

This output might be produced: /QDLS/FLRB/X! --> X]

Each line again shows two names for an object, but this time both names are what a CCSID 500 client would see. The output indicates that X! is renamed to X]. The new name may appear incorrect to a CCSID 500 client (X]), but it will appear as desired to a CCSID 37 client (X!).

## **Error messages**

### **\*STATUS Messages**

**CPI8A22** 

Processing &1.

## <span id="page-436-0"></span>**Convert Education (CVTEDU)**

**Where allowed to run:** All environments (\*ALL) **Threadsafe:** No

Parameters [Examples](#page-437-0) [Error messages](#page-437-0)

The Convert Education (CVTEDU) command converts the online education courses that are stored in a library into a format that can be used on the AS/400 system. This command converts course modules from ASCII to EBCDIC.

### **Parameters**

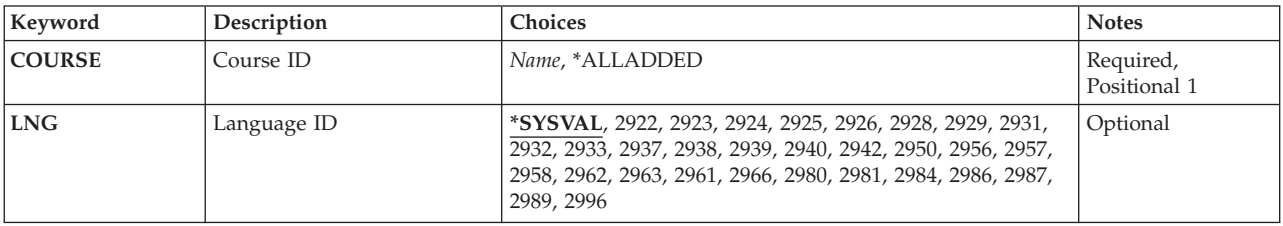

Top

## **Course ID (COURSE)**

Specifies which course you want to convert.

The possible values are:

*course-ID* 

Specify a specific course you want to convert using the name of the library where the course modules are stored.

### **\*ALLADDED**

All courses previously added to the system are converted.

Top

### **Language ID (LNG)**

Specifies the language ID that you want to use to convert the courses.

The possible values are:

### **\*SYSVAL**

The current primary language setting for the system is used.

### *language-ID*

Specify a language ID for the system. This language ID is a 4-digit number assigned to each specific language. To view the list of languages and their identifying numbers, move the cursor to the Language ID parameter field and press the F4 (Prompt) key when you are on the command prompt display.

### <span id="page-437-0"></span>**Examples**

CVTEDU COURSE(\*ALLADDED)

This command converts all of the courses previously added through the education administration system from ASCII to EBCDIC.

[Top](#page-436-0)

## **Error messages**

### **\*ESCAPE Messages**

### **CPF1D47**

Not authorized to use CVTEDU command.

### **CPF1D49**

Errors occurred during command processing.

## <span id="page-438-0"></span>**Convert IP Address (CVTIPSIFC)**

**Where allowed to run:** All environments (\*ALL) **Threadsafe:** No

Parameters [Examples](#page-439-0) [Error messages](#page-439-0)

The Convert IP over SNA Interface (CVTIPSIFC) command converts an IP (Internet Protocol) address into its associated SNA network identifier and location name. The location entries defined with the Add IP over SNA Location Entry (ADDIPSLOC) CL command are searched to find the SNA location name and SNA network identifier associated with the input internet address (INTNETADR).

Top

### **Parameters**

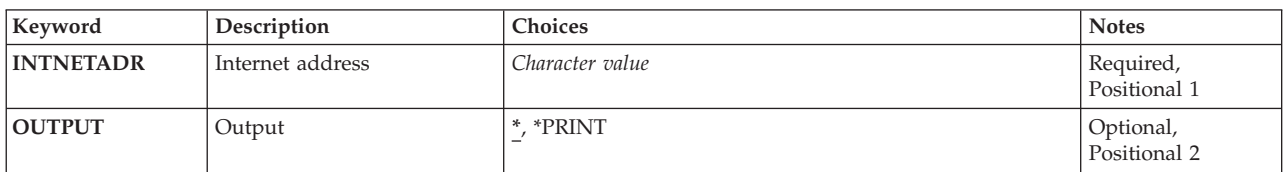

Top

## **Internet address (INTNETADR)**

Specifies the internet address of the local host or a remote host to be converted. The internet address is specified in the form *nnn.nnn.nnn.nnn*, where *nnn* is a decimal number ranging from 0 through 255. An internet address is not valid if it has a value of all binary ones or all binary zeros for the network identifier (ID) portion or the host ID portion of the address. If the internet address is entered from a command line, the address must be enclosed in apostrophes.

This is a required parameter.

### **Restrictions:**

- 1. The internet address cannot begin with 0 (for example, 0.nnn.nnn.nnn).
- 2. The internet address cannot begin with 127 (for example, 127.nnn.nnn.nnn). This address range is reserved for TCP/IP loopback addresses.
- 3. The internet address cannot be a class D or class E address. Valid class D addresses range from 224.nnn.nnn.nnn to 239.nnn.nnn.nnn. Valid class E addresses range from 240.nnn.nnn.nnn to 255.nnn.nnn.nnn.

Top

## **Output (OUTPUT)**

Specifies where the result should be returned.

The possible values are:

<span id="page-439-0"></span>The output is displayed (if requested by an interactive job) or printed with the job's spooled output (if requested by a batch job).

### **\*PRINT**

The output is printed with the job's spooled output.

[Top](#page-438-0)

### **Examples**

### **Example 1: Printing a Converted IP Address**

CVTIPSIFC INTNETADR('128.1.2.3') OUTPUT(\*PRINT)

This command finds the SNA network identifier and location name associated with IP address 128.1.2.3 and puts the result in the job's spooled output.

### **Example 2: Displaying a Converted IP Address**

CVTIPSIFC INTNETADR(128.2.3.4)

This command finds the SNA Network Identifier and Location Name associated with IP address 128.2.3.4 and puts the result to the display for an interactive job.

[Top](#page-438-0)

### **Error messages**

### **\*ESCAPE Messages**

#### **CPFA111**

Internet address not converted.

### **CPFA118**

No associated SNA network identifier and location name found.

## <span id="page-440-0"></span>**Convert Network ID / Location (CVTIPSLOC)**

**Where allowed to run:** All environments (\*ALL) **Threadsafe:** No

Parameters [Examples](#page-441-0) [Error messages](#page-441-0)

The Convert IP over SNA Location Entry (CVTIPSLOC) command is used to convert a specified SNA network identifier and location name into one or more associated IP addresses. The location entries defined with the ADD IP over SNA Location Entry (ADDIPSLOC) CL command are searched to find one or more IP addresses that are associated with the input SNA location name (LOC) and SNA network identifier (NETID).

Top

### **Parameters**

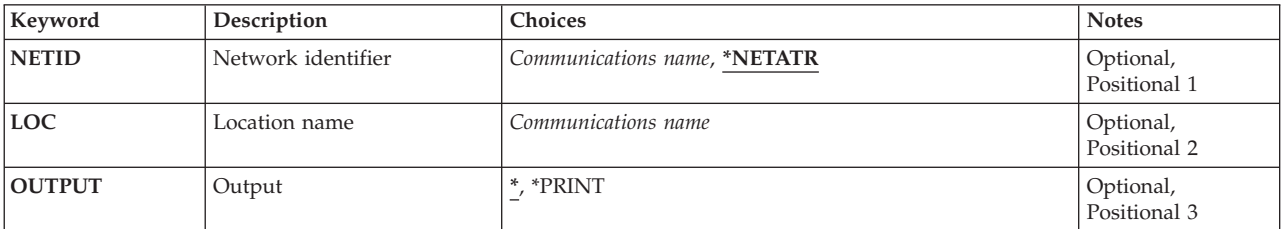

Top

## **Network identifier (NETID)**

Specifies the SNA network identifier for the local host or a remote host.

The possible values are:

### **\*NETATR**

The network identifier in the network attributes for this host is used.

*network-identifier* 

Specify the network identifier for the local host or a remote host. The network identifier can be one to eight characters in length. The first character must be A (or a) through  $Z$  (or  $z$ ), or special characters  $\frac{6}{7}$ , #, or @ followed by 0 through 9, A (or a) through Z (or z),  $\frac{6}{7}$ , #, or @.

Top

### **Location name (LOC)**

Specifies the SNA location name to be converted.

This is a required parameter.

The possible values are:

#### *location-name*

Specify the SNA location name for the local host or a remote host. This name can be one to eight

<span id="page-441-0"></span>characters in length. The first character must be A (or a) through  $Z$  (or z), or special characters  $\frac{4}{7}$ , #, or @ followed by 0 through 9, A (or a) through Z (or z), \$, #, or @.

**Output (OUTPUT)** 

Specifies where the results are returned.

The possible values are:

The output is displayed (if requested by an interactive job) or printed with the job's spooled output (if requested by a batch job).

**\*PRINT** 

The output is printed with the job's spooled output.

[Top](#page-440-0)

### **Examples**

CVTIPSLOC LOC(LUNAMEX) OUTPUT(\*PRINT)

This command converts the location name LUNAMEX with the default network identifier specified in the network attributes and places the results in the job's spooled output.

[Top](#page-440-0)

### **Error messages**

### **\*ESCAPE Messages**

**CPFA115** 

SNA network identifier and location name not converted.

### **CPFA119**

No associated internet address found.

[Top](#page-440-0)

### © Copyright IBM Corp. 1998, 2004 **427**

## <span id="page-442-0"></span>**Convert Optical Backup (CVTOPTBKU)**

**Where allowed to run:** All environments (\*ALL) **Threadsafe:** No

The Convert Optical Backup (CVTOPTBKU) command converts an optical backup volume to an optical primary volume. User applications and programs can then write to the converted volume.

**Note:** Once an optical volume is converted from a backup volume to a primary volume, you must initialize the optical volume to convert it to a backup volume again. Initializing an optical volume results in losing all existing information on the optical volume.

**Restriction:** To use this command you must have \*ALL authority to the authorization list securing the volume to be converted.

Top

### **Parameters**

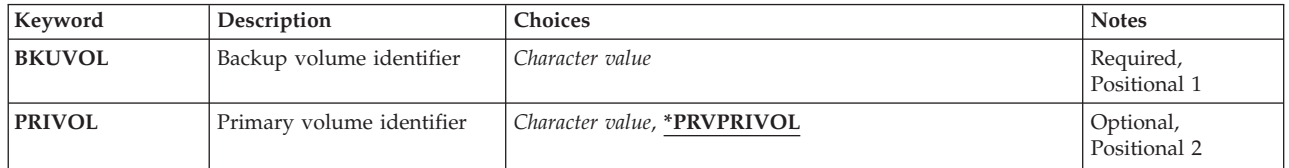

Top

Top

### **Backup volume identifier (BKUVOL)**

Specifies the volume identifier of the optical backup volume being converted to a primary volume.

### **Primary volume identifier (PRIVOL)**

Specifies the identifier of the optical volume after it is converted to a primary volume.

**Note:** The identifier must be unique within the system you are using. More information about optical volume names can be found in the Optical Support, SC41-4310 book.

### **\*PRVPRIVOL**

The identifier of the new primary optical volume is the same as the identifier of the primary optical volume for which this volume previously was a backup.

 When an optical backup volume is first used, the system records the volume identifier of the primary volume on the media. This is done to ensure that no other primary volume can use the same backup volume identifier. This also ensures that the original name of the primary volume is known at the time the optical backup volume is converted.

Parameters [Examples](#page-443-0) [Error messages](#page-443-0)

<span id="page-443-0"></span>*primary-volume-identifier* 

Specify a new volume identifier. This is the identifier of the volume after this command completes successfully.

[Top](#page-442-0)

### **Examples**

CVTOPTBKU BKUVOL(VOL01BACKUP) PRIVOL(VOL02)

This command converts the optical backup volume VOL01BACKUP to a primary optical volume. VOL02 is the identifier of the optical volume after it is converted.

[Top](#page-442-0)

### **Error messages**

#### **\*ESCAPE Messages**

### **OPT1305**

Optical volume &1 is read only.

### **OPT1315**

Optical volume &1 is write protected.

### **OPT1320**

Optical volume &1 in use.

#### **OPT1325**

Optical volume format not recognized.

#### **OPT1330**

Optical volume not found or not useable.

#### **OPT1331**

Optical volume &1 not found.

#### **OPT1340**

Optical volume &1 not initialized.

#### **OPT1342**

Invalid volume identifier specified.

### **OPT1345**

No free space available on media.

### **OPT1350**

Write operation failed to optical volume &1.

#### **OPT1360**

Media directory corrupted on optical volume &1.

#### **OPT1375**

Optical volume &1 already exists.

#### **OPT1460**

Optical volume &1 is not in an optical device.

#### **OPT1462**

Operation not completed, optical volume is not a backup volume.

#### **OPT1530**

&1 does not represent a valid optical device.

### **OPT1605**

Media or device error occurred.

### **OPT1790**

Operation not allowed or conflicts with another request.

### **OPT1805**

Error accessing optical volume index file.

### **OPT1810**

Error accessing optical directory index file.

### **OPT1815**

Internal program error occurred.

### **OPT1820**

Internal error occurred on optical device &1.

### **OPT1825**

Optical indexes are incorrect for optical device &1.

### **OPT1860**

Request to optical device &1 failed.

### **OPT1861**

No device description configured for resource &1.

### **OPT1862**

No active device description for resource &1.

### **OPT1863**

Optical libraries need to be reclaimed.

### **OPT1872**

Optical request timed out or was cancelled.

### **OPT2030**

Error during Convert Optical Backup.

### **OPT2301**

Internal system object in use.

### **OPT7740**

User not authorized to object &2 in library &3 type &4.

## <span id="page-446-0"></span>**Convert Performance Data (CVTPFRDTA)**

**Where allowed to run:** All environments (\*ALL) **Threadsafe:** No

Parameters [Examples](#page-447-0) [Error messages](#page-447-0)

The Convert Performance Data (CVTPFRDTA) command converts performance data from a previous release to the format needed for processing by the current release of Performance Tools/400.

The command first determines the release level at which the data was collected. Then the members of all necessary files are converted. The conversion may be done in the same library where the current data resides. To avoid the risk of destroying the old data if the command ends abnormally, convert the data into a different library (TOLIB), and later, delete the data from the old library (FROMLIB).

If the conversion is done in a different library, the old data remains in the current library (FROMLIB) and the new data resides in the new library (TOLIB). If a new library is specified for the newly converted data, all files are copied to the new library, including those files which do not need to be converted.

Top

### **Parameters**

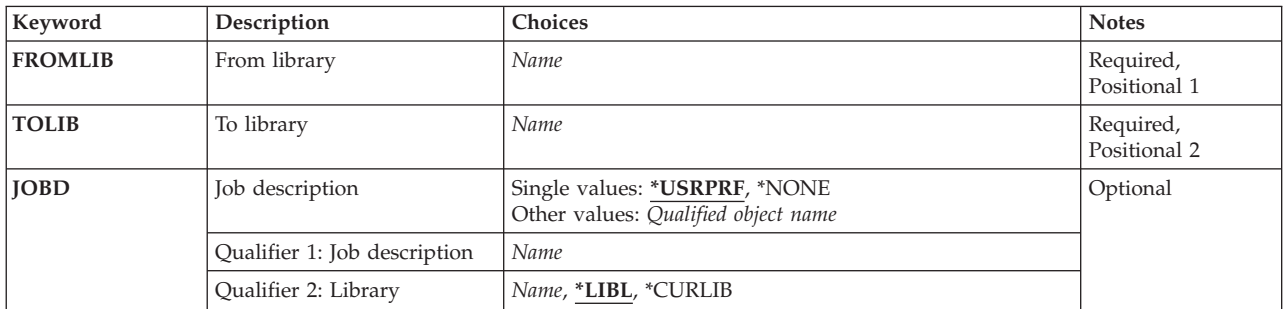

Top

## **From library (FROMLIB)**

Specifies the library that contains the files to be converted.

This is a required parameter.

*name* Specify the name of the library where the files to be converted are located.

Top

## **To library (TOLIB)**

Specifies the library where the converted files will be located.

This is a required parameter.

*name* Specify the name of the library where the converted files are to be located.

### <span id="page-447-0"></span>**Job description (JOBD)**

Specifies the job description used to submit jobs for batch processing.

### **Single values**

### **\*USRPRF**

The job description specified in the user's user profile is used.

**\*NONE** 

A batch job is not submitted. Instead, processing continues interactively while the user waits. The user's work station is not available for other use during this time, which can be significant for long jobs.

### **Qualifier 1: Job description**

*name* Specify the name of the job description to be used.

### **Qualifier 2: Library**

**\*LIBL** All libraries in the library list for the current thread are searched until the first match is found.

### **\*CURLIB**

The current library for the job is used to locate the job description. If no current library entry exists in the library list, the QGPL library is used.

*name* Specify the name of the library to be searched.

### **Examples**

**Example 1: Converting Data Using a Batch Job** 

CVTPFRDTA FROMLIB(MIKE) TOLIB(TERESA)

This command converts the performance data in library MIKE and places it in library TERESA. The conversion is done by a batch job submitted using the job description associated with the user profile of the user running this command.

### **Example 2: Converting Performance Data Interactively**

CVTPFRDTA FROMLIB(QPFRDATA) TOLIB(QPFRDATA) JOBD(\*NONE)

This command converts the performance data in library QPFRDATA and places it in the same library after conversion is complete. This conversion occurs interactively while the user waits.

[Top](#page-446-0)

### **Error messages**

### **\*ESCAPE Messages**

#### **CPF0A0B**

Performance tools files did not convert.

#### **CPF22F7**

Number of authorities must be between 1 and &1.

### **CPF22FA**

Authority value &1 not valid.

### **CPF22FB**

Must specify \*EXCLUDE or \*AUTL as only authority value.

## **CPF2817**

Copy command ended because of error.

### **CPF4102**

File &2 in library &3 with member &4 not found.

### **CPF8122**

&8 damage on library &4.

### **CPF9801**

Object &2 in library &3 not found.

### **CPF9802**

Not authorized to object &2 in &3.

### **CPF9803**

Cannot allocate object &2 in library &3.

### **CPF9807**

One or more libraries in library list deleted.

### **CPF9808**

Cannot allocate one or more libraries on library list.

### **CPF9810**

Library &1 not found.

### **CPF9811**

Program &1 in library &2 not found.

### **CPF9812**

File &1 in library &2 not found.

### **CPF9820**

Not authorized to use library &1.

### **CPF9830**

Cannot assign library &1.

## <span id="page-450-0"></span>**Convert Pfr Thread Data (CVTPFRTHD)**

**Where allowed to run:** All environments (\*ALL) **Threadsafe:** No

Parameters [Examples](#page-451-0) [Error messages](#page-451-0)

The Convert Performance Thread (CVTPFRTHD) command converts job performance data records. It supports data collected by the STRPFRMON (Start Performance Monitor) command or data generated by the CRTPFRDTA (Create Performance Data) command.

The specified member (MBR parameter) of file QAPMJOBS or QAPMJOBL contains records with thread-level performance data. You can use CVTPFRTHD to convert this data and write the resulting records to a member by the same name (MBR parameter) in file QAPMTJOB. The output file member will contain records with job-level performance data which are a total of the performance information for all threads running within the job.

The input file (QAPMJOBS or QAPMJOBL) must exist in the library specified on the LIB parameter. If file QAPMTJOB does not exist in the specified library (LIB parameter), it will be created automatically. A file member by the name specified (MBR parameter) will be automatically added to file QAPMTJOB if it did not already exist.

### **Parameters**

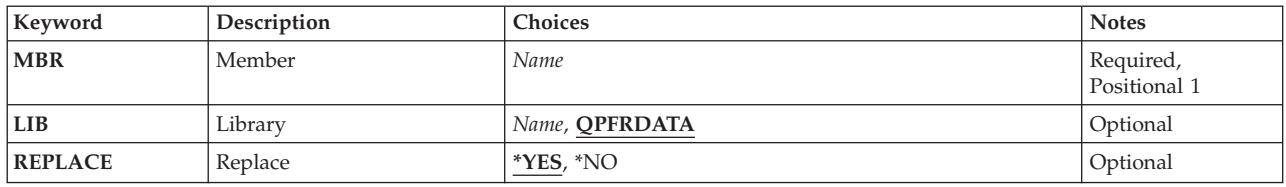

Top

### **Member (MBR)**

Specifies the member of file QAPMJOBS or file QAPMJOBL that contains the collections to be processed. This member will be created, if it does not already exist, or replaced in QAPMTJOB file.

*name* Specify the name of the member containing thread-level performance data.

Top

## **Library (LIB)**

Specifies the library where the input file resides, and where the QAPMTJOB file either resides or will be created.

### **QPFRDATA**

IBM-supplied performance data library QPFRDATA is to be used to locate the input database file. *name* Specify the name of the library where the input database file is located.

### <span id="page-451-0"></span>**Replace (REPLACE)**

Specifies whether the specified member in file QAPMTJOB will be replaced.

- **\*YES** If the member did not exist before, it is created. If the member already exists, the data contained in it is replaced.
- **\*NO** If the member did not exist before, it is created. If the member already exists, the data contained in it is not replaced and an error message is signalled.

[Top](#page-450-0)

### **Examples**

CVTPFRTHD MBR(MYDATA)

This command converts performance data records. Member MYDATA in file QAPMJOBL or file QAPMJOBS in library QPFRDATA contains the collections to be processed.

[Top](#page-450-0)

### **Error messages**

### **\*ESCAPE Messages**

### **CPF0A83**

Performance thread data not converted.

### **CPF0A84**

Member already exists.

#### **CPF0A85**

User profile &1 is not authorized to library &2.

### **CPF2110**

Library &1 not found.

#### **CPF2817**

Copy command ended because of error.

### **CPF5030**

Partial damage on member &4.

### **CPF9810**

Library &1 not found.

### **CPF9812**

File &1 in library &2 not found.

### **CPF9845**

Error occurred while opening file &1.

#### **CPF9846**

Error while processing file &1 in library &2.

## <span id="page-452-0"></span>**Convert RPC Source (CVTRPCSRC)**

**Where allowed to run:** All environments (\*ALL) **Threadsafe:** No

Parameters [Examples](#page-454-0) [Error messages](#page-454-0)

The Convert RPC Source (CVTRPCSRC) command generates C code from an input file written in the Remote Procedure Call (RPC) Language. The generated C code can be used to implement an RPC protocol.

This command is equivalent to running the **rpcgen** utility on a UNIX system.

This command can also be issued using the following alternative command name:

 $\cdot$  RPCGEN

### **Restrictions:**

- 1. The user must have execute (\*X) authority to each directory in the path for both the input and output files.
- 2. The user must have read (\*R) authority to the input file.
- 3. The user must have write, execute (\*WX) authority to the output file directory.

### **Parameters**

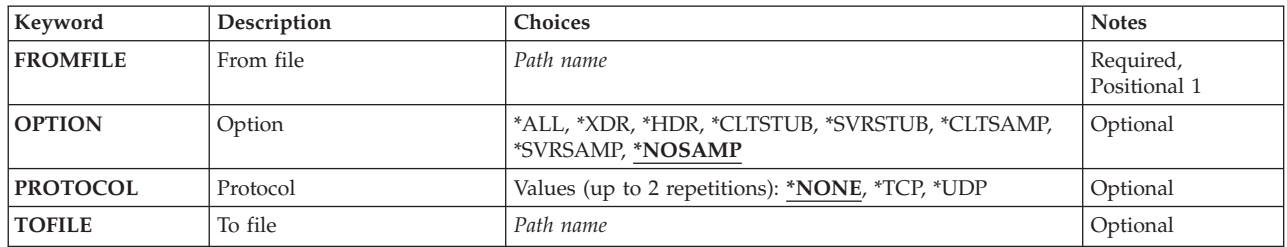

Top

## **From file (FROMFILE)**

Specifies the path name of the input source file written in the Remote Procedure Call (RPC) Language. The input source file must be a file in the "root" (/) or QOpenSys file system.

For more information on specifying path names, refer to ″Object naming rules″ in ″CL concepts and reference″ in the CL concepts and reference topic in the iSeries Information Center at http://www.ibm.com/eserver/iseries/infocenter.

Top

## **Option (OPTION)**

Specifies the compile options.

### <span id="page-453-0"></span>**\*NOSAMP**

All file types except the sample files (\*CLTSAMP and \*SVRSAMP) are generated.

**\*ALL** All file types are generated.

**\*XDR** The input file is compiled into XDR (eXternal Data Representation) routines.

**\*HDR** The input file is compiled into C data-definitions (a header file).

### **\*CLTSTUB**

The input file is compiled into client-side stub procedures.

### **\*SVRSTUB**

The input file is compiled into server-side stub procedures. However, no ″main″ routine is generated.

#### **\*CLTSAMP**

Sample client code that uses remote procedure calls is generated. The file can be customized for the application.

#### **\*SVRSAMP**

Sample server code that uses remote procedure calls is generated. The file can be customized for the application.

[Top](#page-452-0)

### **Protocol (PROTOCOL)**

Compiles into server-side stub procedures for the transport that is specified. The specified value must be present in the /etc/netconfig file at the time the server application is run. This parameter is only valid when OPTION(\*SVRSTUB) is specified. One or more of the following options may be specified:

#### **\*NONE**

Compile server-side stub procedures for all transports that are in the /etc/netconfig file.

- **\*TCP** Compile server-side stub procedures for the TCP transport.
- **\*UDP** Compile server-side stubs for the UDP transport.

[Top](#page-452-0)

### **To file (TOFILE)**

Specifies the path name of the output file. This option is only allowed if OPTION(\*ALL) or OPTION(\*NOSAMP) is not specified. When OPTION(\*ALL) or OPTION(\*NOSAMP) is specified, or if the TOFILE parameter is not specified when using another option, the **From file (FROMFILE)** parameter is used to generate the TOFILE name as follows, where filename is the name of the input file name from the FROMFILE parameter.

- filename.h for a header file
- filename xdr.c for an XDR file
- filename clnt.c for client-side stubs
- filename svc.c for server-side stubs
- v filename\_client.c for client-side sample files
- v filename\_server.c for server-side sample files

The output file or files for sample code must not exist; if any of the sample output files exist, the command will fail. Other output files will be overwritten if they exist.

### <span id="page-454-0"></span>*'to-file-path name'*

Specify a path name to be used to generate the TOFILE name or names.

 For more information on specifying path names, refer to ″Object naming rules″ in ″CL concepts and reference″ in the CL concepts and reference topic in the iSeries Information Center at http://www.ibm.com/eserver/iseries/infocenter.

[Top](#page-452-0)

### **Examples**

### **Example 1: Convert RPC Source to Default Files**

CVTRPCSRC FROMFILE('/myrpc') OPTION(\*ALL)

This converts the RPC language file '/myrpc' into all four file types, \*XDR, \*HDR, \*CLTSTUB and \*SVRSTUB. The default PROTOCOL(\*TCP) is used to generate the server-side stub programs. The files are placed into the following file names:

- myrpc.h for a header file
- myrpc\_xdr.c for an XDR file
- myrpc\_clnt.c for client-side stubs
- myrpc\_svc.c for server-side stubs

### **Example 2: Convert RPC Source to Client Stubs Only**

CVTRPCSRCFROMFILE('/myrpc2')OPTION(\*CLTSTUB) TOFILE('/myclnt.c')

This converts the RPC language file '/myrpc2' into client-side stub procedures. The results are placed into the file '/myclnt.c' as specified.

[Top](#page-452-0)

[Top](#page-452-0)

### **Error messages**

None

## <span id="page-456-0"></span>**Convert TCP/IP CL Source (CVTTCPCL)**

**Where allowed to run:** All environments (\*ALL) **Threadsafe:** No

[Parameters](#page-457-0) [Examples](#page-458-0) [Error messages](#page-458-0)

The Convert TCP/IP CL Source (CVTTCPCL) command is used to convert TCP/IP commands from releases prior to Version 3, Release 1, Modification 0 (V3R1M0) to the command syntax for the current release. The pre-V3R1M0 TCP/IP CL commands to be converted must exist in a source physical file.

The following commands are converted based on their specified parameter values. In some cases you may need to manually update the commands after conversion. Messages are issued to help identify the command statements that require manual updates.

- ADDTCPLNK
- CHGTCPLNK
- RMVTCPLNK
- STRTCPLNK
- ENDTCPLNK
- ADDTCPRTE
- CHGTCPRTE
- RMVTCPRTE
- ADDTCPPORT
- RMVTCPPORT
- ADDTCPRSI
- RMVTCPRSI
- CHGTCPA
- ENDTCPCNN
- STRTCPTELN
- CHGVT1MAP
- SETVT1MAP
- DSPVT1MAP
- ENDSBS SBS(QTCP)
- STRSBS SBSD(QTCP/QTCP)

The CVTTCPCL command creates a printer file with the name CVTTCPCL. This printer file contains a report that indicates the success or failure of the source file conversion.

If a printer device file with the name CVTTCPCL is found in the job&apos.s library list when the CVTTCPCL command is issued, that printer device file is used to create the printer file. Otherwise, the CVTTCPCL command uses the Override with Printer File (OVRPRTF) command to use printer device file QSYS/QSYSPRT to create the printer file.

**Note:** Use the Create Printer File (CRTPRTF) command to create a printer device file.

Successful conversions of TCP/IP command source are noted in the report with the message: TCP1E08 Member has been converted.

<span id="page-457-0"></span>Informational messages are printed for unsuccessful command conversions. (Informational messages are also sent to the job log during conversion, and a single escape message is sent when the CVTTCPCL command has completed if any informational messages have been sent.) Some examples of functions that cannot be converted and may be printed as informational messages in the report are:

TCP1E07 Command &1 cannot be converted

TCP1E10 Parameter keyword cannot be converted in command &1

The user can write a program, perhaps by using the Copy Spooled File (CPYSPLF) command, to process the report based on the success or failure of the conversion.

[Top](#page-456-0)

### **Parameters**

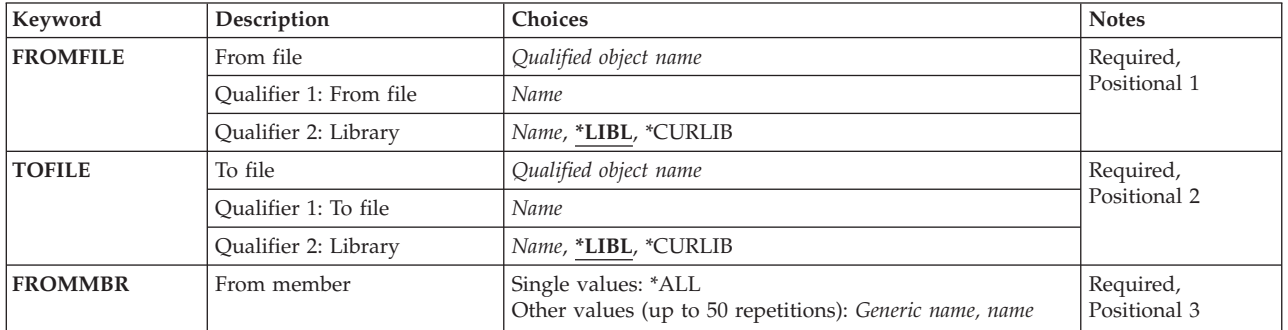

[Top](#page-456-0)

### **From file (FROMFILE)**

Specifies the CL source file containing TCP/IP commands to be converted.

### **Qualifier 1: From file**

*name* Specify the name of the iSeries CL source file to convert.

### **Qualifier 2: Library**

**\*LIBL** All libraries in the job's library list are searched until the first match is found.

### **\*CURLIB**

The current library for the job is searched. If no library is specified as the current library for the job, the QGPL library is used.

*name* Specify the name of the library to be searched.

[Top](#page-456-0)

## **To file (TOFILE)**

Specifies the file in which the converted source is placed. It must be different than the name of the FROMFILE parameter.

### **Qualifier 1: To file**

*name* Specify the name in which the converted source file is placed.

### <span id="page-458-0"></span>**Qualifier 2: Library**

**\*LIBL** All libraries in the job's library list are searched until the first match is found.

#### **\*CURLIB**

The current library for the job is searched. If no library is specified as the current library for the job, the QGPL library is used.

*name* Specify the name of the library to be searched.

[Top](#page-456-0)

### **From member (FROMMBR)**

Specifies the member of the source file member to convert.

**\*ALL** All members of the specified source file are converted to V3R1M0 TCP/IP command syntax if possible.

#### *generic-name*

Specify the generic name of the source file members to convert. A generic name is a character string of one or more characters followed by an asterisk (\*); for example, ABC\*. The asterisk substitutes for any valid characters. A generic name specifies all objects with names that begin with the generic prefix for which the user has authority. If an asterisk is not included with the generic (prefix) name, the system assumes it to be the complete object name. If the complete object name is specified and multiple libraries are searched, multiple objects can be converted only if \*ALL or \*ALLUSR library values can be specified for the name. Only the first 50 members matching the generic name's criteria will be converted.

*name* Specify the names of the source file members to convert. Specify no more than 50 names.

 Note that the only source members that are processed are those with a member type of CL, CLP, or TXT. Members in the FROMFILE with any other value for the member type are ignored by the CVTTCPCL command. If a source member is processed, the name of the converted source member in the TOFILE will be the same as the member name in the FROMFILE.

[Top](#page-456-0)

### **Examples**

CVTTCPCL FROMFILE(OLDLIB/QCLSRC) TOFILE(NEWLIB/QCLSRC) FROMMBR(TCPPGM1 TCPPGM2 TCPPGM3)

This command converts all TCP/IP commands in the three members (TCPPGM1, TCPPGM2, TCPPGM3) of a CL source file (QCLSRC) located in library OLDLIB, to their new command names and formats. The converted source file members are located in QCLSRC, in library NEWLIB. The converted members keep their original member names, TCPPGM1, TCPPGM2, and TCPPGM3.

[Top](#page-456-0)

### **Error messages**

#### **\*ESCAPE Messages**

#### **CPF9801**

Object &2 in library &3 not found.

**CPF9810** 

Library &1 not found.

### **TCP1E02**

File &1 in library &2 not found.

### **TCP1E03**

File &1 in library &2 not a source file.

### **TCP1E06**

Specified TOFILE same as FROMFILE.

## <span id="page-460-0"></span>**Convert To Folder (CVTTOFLR)**

**Where allowed to run:** All environments (\*ALL) **Threadsafe:** No

Parameters [Examples](#page-461-0) [Error messages](#page-461-0)

The Convert To Folder (CVTTOFLR) command converts a virtual disk into a folder and PC documents. The files and directories on the virtual disk are copied into the specified folder, which becomes the root directory.

**Note:** Do not precede an entry with an asterisk unless that entry is a ″special value″ that is shown (on the display itself or in the help information) with an asterisk.

### **Error messages for CVTTOFLR**

### **\*ESCAPE Messages**

### **IWS1613**

Virtual disk converted. Errors occurred.

### **IWS1614**

Unable to convert virtual disk to folder.

### **\*STATUS Messages**

### **IWS1621**

Converting virtual disk to folder.

Top

### **Parameters**

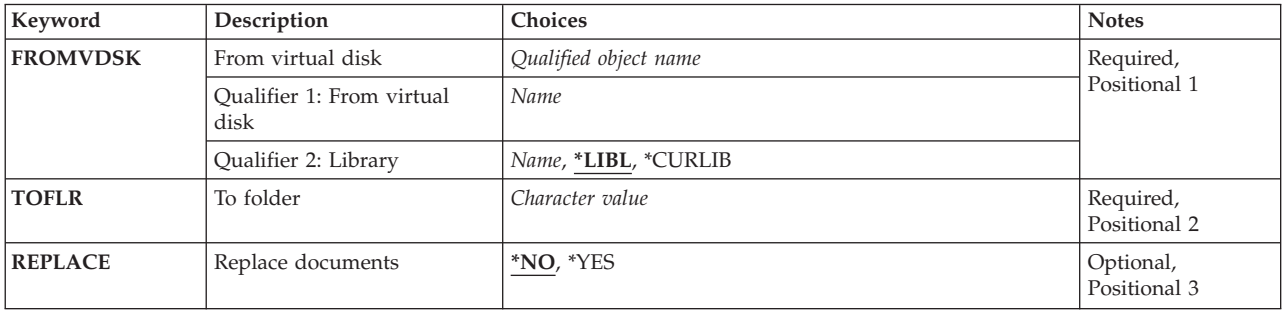

Top

## **From virtual disk (FROMVDSK)**

Specifies the name and library of the virtual disk that is converted.

This is a required parameter.

The possible library values are:

**\*LIBL** The library list is used to locate the virtual disk.

#### <span id="page-461-0"></span>**\*CURLIB**

The current library for the job is used to locate the virtual disk. If no current library entry exists in the library list, QGPL is used.

#### *library-name*

Specify the library where the virtual disk is located.

[Top](#page-460-0)

### **To folder (TOFLR)**

Specifies the name of the folder that the virtual disk is converted to. This can be a fully qualified path name.

All the files and directories in the virtual disk are converted. All folders except the last folder in the path must already exist. If the last folder does not exist, it is created.

This is a required parameter.

[Top](#page-460-0)

### **Replace documents (REPLACE)**

Specifies if an existing document should be replaced when a file on the virtual disk has the same name as the document.

- **\*NO** It is not replaced.
- **\*YES** The existing document is replaced by the file from the virtual disk.

### **Warning:**

All documents that have the same name as files on the virtual disk will be replaced without any error messages being sent.

[Top](#page-460-0)

[Top](#page-460-0)

### **Examples**

None

### **Error messages**

### **\*ESCAPE Messages**

#### **IWS1613**

Virtual disk converted. Errors occurred.

### **IWS1614**

Unable to convert virtual disk to folder.

### **\*STATUS Messages**

### **IWS1621**

Converting virtual disk to folder.

Convert To Folder (CVTTOFLR) **447**

## <span id="page-464-0"></span>**Convert User Certificate (CVTUSRCERT)**

**Where allowed to run:** All environments (\*ALL) **Threadsafe:** No

Parameters [Examples](#page-465-0) [Error messages](#page-465-0)

The Convert User Certificate (CVTUSRCERT) command allows converting of user certificates from being stored and mapped locally on the system to using Enterprise Identity Mapping (EIM) for mapping and Lightweight Directory Access Protocol (LDAP) for storage.

### **Restrictions:**

- v You must have all object (\*ALLOBJ) and security administrator (\*SECADM) special authorities.
- v Prior to running this command, the digital ID configuration must have been set using the Set Digital ID Configuration Information (QsySetDigitalIDConfig) API or Digital Certificate Manager (DCM).
- v You must have configured this system to participate in an EIM domain.
- v You must have set the system connection information using the Set EIM Connect Information (QsySetEIMConnectInfo) API or the EIM configuration GUI.
- v For the user profile specified on the command, there must be a target association to an EIM identifier for the local registry that was specified when the system was configured to participate in an EIM domain.

### **Parameters**

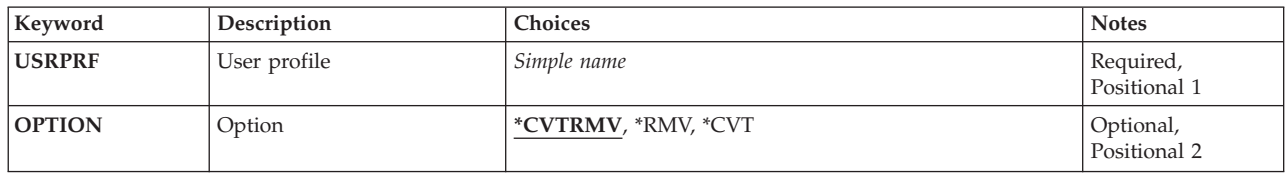

Top

## **User profile (USRPRF)**

Specifies the user profile whose certificates are to be converted.

This is a required parameter.

#### *simple-name*

Specify the user profile name.

Top

## **Option (OPTION)**

Specifies the option to be performed on the user certificate.

#### <span id="page-465-0"></span>**\*CVTRMV**

Convert the mapping information to use EIM and move the certificates themselves into LDAP. The existing certificates and mapping information will be removed from the user profile.

- **\*RMV** Remove the mapping information and certificates from the user profile.
- **\*CVT** Copy the mapping information to EIM and certificates into LDAP. The existing certificates and mapping information will remain in the user profile.

[Top](#page-464-0)

### **Examples**

CVTUSRCERT USRPRF(JOHNSON) OPTION(\*CVTRMV)

This command converts all digital certificates for user profile JOHNSON to use EIM for mapping information and LDAP for storing the certificates. The certificates and mapping information currently stored with the user profile will be removed.

[Top](#page-464-0)

### **Error messages**

### **\*ESCAPE Messages**

#### **CPF2204**

User profile &1 not found.

#### **CPF2213**

Not able to allocate user profile &1.

#### **CPF2225**

Not able to allocate internal system object.

#### **CPF222E**

&1 special authority is required.

#### **CPF4AB9**

User certificate function not successful.

# <span id="page-466-0"></span>**Data (DATA)**

**Where allowed to run:** 

• Batch job (\*BATCH)

**Threadsafe:** No

The Data (DATA) command must be used in an input stream to indicate the beginning of an inline data file. This input stream is read by a spooling reader. The Data (DATA) command also specifies what delimiter must be used to indicate the end of the data file. Inline data files exist only during this job, after the job is finished, they are destroyed. Unnamed inline files can be used only once in the job.

### **Restrictions**

- 1. The DATA command cannot be run from a work station.
- 2. The DATA command must have two slashes  $\left(\frac{1}{1}\right)$  in positions 1 and 2 of the data record.
- 3. Blanks can separate the slashes from the command name (//DATA).

Top

Parameters [Examples](#page-468-0) [Error messages](#page-468-0)

## **Parameters**

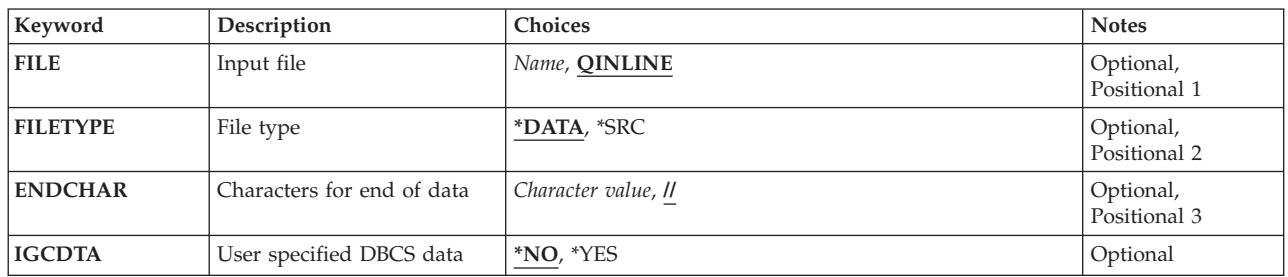

Top

## **Input file (FILE)**

Specifies the name of the inline data file. This name is also specified in the program that processes the file.

The possible values are:

### **QINLINE**

The name of the inline data file is QINLINE. The file is processed as an unnamed inline file. An unnamed file can be processed if the program specifies QINLINE as the file name, or if the device file that specifies \*YES on the **Spool the data** prompt (SPOOL parameter) is opened for input. Unnamed inline files can be used only once by the job.

### *inline-file-name*

Specify the name of the inline data file used by one or more programs in the job. The file is connected to the program when the program opens the file by specifying its file name. Named inline data files can be accessed more than once by the job.

### <span id="page-467-0"></span>**File type (FILETYPE)**

Specifies whether the inline data following this command is put in the standard format for source files or in the data file format. The standard source file format is a sequence number (a 6-character source number) followed by the 6-character system date that goes before the data.

The possible values are:

### **\*DATA**

The inline data is not in the standard format for source files. The data file is passed to the program, which uses it in the data format.

**\*SRC** The inline data is numbered in sequence; it is a source file that can be used to create another file or a program.

[Top](#page-466-0)

### **Characters for end of data (ENDCHAR)**

Specifies a string of characters used to indicate the end of an inline data file. To be recognized, the character string must begin in position 1 of the record. If you specify a character string other than // (the default value) as the delimiter, all records up to the end-of-file record (the record containing the specified character string starting in column 1) are treated as data. This allows you to embed reader commands in the data stream. The end-of-file record for ENDCHAR values (which are not default values) is not put to the data file, and it is not checked to see if it is a valid reader command. It is used only to determine the end of the data stream and then it is discarded.

The possible values are:

**'//'** The default value is two slashes. The command works the same way whether two slashes are coded into the parameter or the parameter itself is defaulted. Using the default, the slashes in positions 1 and 2 of a record (in either a data file or a source file) identify the first record beyond the file.

*'end-character-string'* 

A character string (up to 25 characters long and enclosed in apostrophes) can be entered to identify the last record in the file. The character string can contain both alphanumeric and special characters. If a character combination other than '//' is specified on the **Characters for end of data** prompt (ENDCHAR parameter), reader commands can be safely embedded in the data. The reader ignores all other data while searching for the specified string, including reader commands.

[Top](#page-466-0)

### **User specified DBCS data (IGCDTA)**

Specifies whether the inline data following this command may contain double-byte character set (DBCS) data.

The possible values are:

- **\*NO** The inline file does not contain any DBCS data.
- **\*YES** The inline file may contain DBCS data.
# **Examples**

## **Example 1: Inline Data File in Data File Format**

//DATA FILE(FILE1)

This command assigns the name FILE1 to the data that follows it, until an end of inline data condition is found (two slashes in positions 1 and 2).

### **Example 2: Specifying an End Character String**

//DATA FILE(FILE2) ENDCHAR('STOPIT')

This command assigns the name FILE2 to the data following it; the file continues until a record is found that contains the characters STOPIT in positions 1 through 6. This delimiter allows the //BCHJOB, //ENDBCHJOB, and //DATA commands and records with // in positions 1 and 2 to be embedded in an inline file.

### **Example 3: Specifying a File Containing DBCS Data**

//DATA FILE(FILE3) IGCDTA(\*YES)

This command assigns the name FILE3 to the data that follows it. This file can contain DBCS data.

[Top](#page-466-0)

# **Error messages**

### **\*ESCAPE Messages**

### **CPF1753**

Command cannot be run.

[Top](#page-466-0)

# <span id="page-470-0"></span>**Declare CL Variable (DCL)**

**Where allowed to run:** 

- Batch program (\*BPGM)
- Interactive program (\*IPGM)

**Threadsafe:** Yes

Parameters [Examples](#page-472-0) [Error messages](#page-472-0)

The Declare CL Variable (DCL) command defines the Control Language (CL) program variables that are used in CL procedures. CL variables are used to store and update data and to receive parameters from another program on a call. CL variables are known by name only within the program that declares them. They cannot be used outside a CL procedure except when they are referred to by some commands (such as the DSPPGMVAR command) used for debugging programs. If a variable is declared, but not referred to by another command in a CL procedure, the variable is not included in the program when it is compiled. However, the value in the variable can be passed to another program as a parameter. Each DCL command defines the attributes of one CL variable and declares its name in the program in which it is used.

Each CL variable in a program must be identified by one of the two declare commands. The Declare File (DCLF) command declares CL variables for display device files and data areas. The DCL command declares all other CL variables.

**Restrictions:** The DCL command is valid only within a CL procedure. All declare commands (DCL, COPYRIGHT, and DCLF) must follow the PGM (Program) command and must precede all other commands in the program. The three types of declare commands can be intermixed in any order.

Top

# **Keyword Description Choices Notes VAR** CL variable name *CL variable* name *CL variable name* Required, Positional 1 **[TYPE](#page-471-0)** Type Type  $*$ **DEC,**  $*$ **CHAR,**  $*$ **LGL,**  $*$ **INT,**  $*$ **UINT** Required, Positional 2 **[LEN](#page-471-0)** Length of variable *Element list* Optional, Optional, *Positional*, *Positional*, *Positional*, *Positional*, *Positional*, *Positional*, *Positional*, *Positional*, *Positional*, *Positional*, *Positional*, *Positio* **Element 1: Length** *Integer* Element 2: Decimal positions *Integer* **[VALUE](#page-472-0)** Initial value *Character value Character value* **Character value Optional**, Positional 4

**Parameters** 

Top

# **CL variable name (VAR)**

Specifies the CL variable to be declared in the CL procedure. The variable exists only within the program in which it is defined. It can be passed as a parameter on a call to another program, in which case it can be processed by the called program. The name must start with an ampersand  $(\&)$ .

This is a required parameter.

# <span id="page-471-0"></span>**Type (TYPE)**

Specifies the type of value contained in the CL variable to be declared. The value of the variable can be a character constant, a decimal constant, a logical constant ('1' or '0'), or a binary integer constant (signed or unsigned). The value for this parameter cannot be specified by a CL variable.

This is a required parameter.

**\*DEC** A decimal variable that contains a packed decimal value.

### **\*CHAR**

A character variable that contains a character string value.

**\*LGL** A logical variable that contains a logical value of either '1' or '0'.

**\*INT** An integer variable that contains a signed binary value.

### **\*UINT**

An integer variable that contains a unsigned binary value.

[Top](#page-470-0)

# **Length of variable (LEN)**

Specifies the length of the CL variable to be declared. If the variable is a decimal value, the number of decimal digits to the right of the decimal point can be optionally specified. The value for this LEN parameter cannot be specified by a CL variable.

### **Element 1: Length**

*length* Specify the number of characters that the value in this CL variable can have. The length cannot be greater than the maximum for this type of variable.

### **Element 2: Decimal positions**

### *decimal-positions*

This element is valid only for *decimal* variables. The length of the value in the variable includes the number of decimal positions in the value. The maximum length of the decimal value is 15 digits, including the digits to the right of the decimal point. Up to nine decimal positions can be specified. If nine decimal positions are specified, the value to the *left* of the decimal point can never be greater than 999,999 because only 6 of the 15 digits are left for the integer value.

 If a length (in digits) is specified for a decimal variable and the number of decimal positions is not specified, 0 decimal positions is assumed.

The maximum lengths for each of the five types are:

- Decimal 15 digits, 9 decimal positions
- Character 9999 bytes

**Note:** The initial value (specified for the VALUE parameter) of a CL variable can be no greater than 3000 characters.

- Logical  $-1$  byte
- Integer  $-4$  bytes
- Unsigned integer 4 bytes

The default lengths for each of the five types are:

- <span id="page-472-0"></span>• Decimal — 15 digits, 5 decimal positions
- Character  $-32$  bytes
- Logical  $-1$  byte
- $\cdot$  Integer  $-4$  bytes
- Unsigned integer  $-4$  bytes

**Note:** For decimal and character types, the default length is the same as the length of the initial value, if one is specified in the VALUE parameter.

[Top](#page-470-0)

# **Initial value (VALUE)**

Specifies the initial value that is assigned to the CL variable when it is declared in the program. The value must be of the type specified by the TYPE parameter. If no value is specified, a character variable is set to blanks, a decimal, integer, or unsigned integer variable is set to a value of 0, and a logical variable is set to '0'. The value for the VALUE parameter cannot be specified by a CL variable.

If the name of the declared variable is specified for the PARM parameter of the PGM command in the same program in which the variable is declared, an initial value *cannot* be specified for the variable. In that case, the variable receives its value from the calling program.

# **Examples**

### **Example 1: Specifying the CL Variable Length**

DCL &ABLE \*DEC LEN(5 2)

This command declares a CL variable named &ABLE that contains a decimal value. The value can never be greater than 999.99 because LEN specifies up to 5 digits, of which two are to the right of the decimal point. Because the VALUE parameter was not specified, and it is a numeric value, &ABLE is set to a value of zero (000.00).

### **Example 2: Specifying a Logical Value**

DCL &SWITCH \*LGL

This command declares a CL variable named &SWITCH to contain a logical value. Because the type parameter specifies logical, the variable is one character long and it is set to '0'.

### **Example 3: Specifying Initial Value of CL Variable**

DCL &FILNAM \*CHAR VALUE(FILEA)

This command declares a CL variable named &FILNAM whose value is FILEA. Because the value contains 5 characters and the LEN parameter was not specified, the length of the variable is also 5 characters.

# **Error messages**

None

[Top](#page-470-0)

# <span id="page-474-0"></span>**Declare File (DCLF)**

**Where allowed to run:** 

- Batch program (\*BPGM)
- Interactive program (\*IPGM)

**Threadsafe:** Yes

[Parameters](#page-475-0) [Examples](#page-477-0) [Error messages](#page-478-0)

The Declare File (DCLF) command declares one file (by name) to a Control Language (CL) program. Up to five DCLF commands are allowed in a CL procedure. Each DCLF command specifies the name of a display file or database file, the file record formats to be used in the program, and an optional **open file identifier** which is used to uniquely identify the declared instance of the file within the CL procedure. Multiple DCLF commands can reference the same file, so long as the value specified for the **Open file identifier (OPNID)** parameter is unique. Following the DCLF command for a file, the CL procedure can contain data manipulation commands. For display files, the following commands can be used to send data to a workstation and receive data from a workstation: Send File (SNDF), Receive File (RCVF), Send/Receive File (SNDRCVF), End Receive (ENDRCV), and Wait (WAIT). For database files, the RCVF command can be used to read records from the file.

When the CL procedure is compiled, a CL variable is automatically declared for each field in each record format used in the program. If the file is a record-level database file, the record format contains one field with the name of that record format. If the value specified for the OPNID parameter is \*NONE, the variable name is the field name prefixed with an ampersand (&). If the OPNID parameter value is not \*NONE, the variable name is the field name prefixed with an ampersand  $(x)$ , the value specified for the OPNID parameter, and an underscore.

For example, if a declared file has a record format with field CUSTNAME and the open file identifier specified on the DCLF command was FILE1, the declared variable would be: &FILE1\_CUSTNAME

The attributes of each declared field are the same as the attributes of the field in the file record format. Fields defined in the record format as numeric are defined as decimal variables. Indicators defined in the referenced file record format are declared as logical variables with a variable name in the form INnn, where 'nn' is the indicator number.

Variables automatically declared by the DCLF command can be used in the program the same as the variables declared by a DCL command. For example, indicators can be used in expressions and IF statements because they are declared as logical variables.

The content of the variables, not the variable names, are seen by the user; the display shows one, some, or all of the fields in the record format that can be filled in by the user. DDS determines the display format.

### **Restrictions:**

- v This command is valid only within CL procedures. All declare commands (DCL, COPYRIGHT, and DCLF) must follow the PGM (Program) command and must precede all other commands in the program. The three types of declare commands can be intermixed in any order.
- v The file must either be a database file with only one record format or be a display file.
- v The file cannot be a mixed file, even if only display devices are defined for that mixed file.
- v The database file can be either physical or logical, and can be either field-level or nonfield level.
- v The referenced file must exist before the program is created.

<span id="page-475-0"></span>Because CL variables are automatically declared for each field in a referenced file's record formats, the following restrictions apply:

- v If the file is changed (and the file description specifies that level checking is to be performed), the CL procedure must be recompiled to match the new file description. More information on level checking is in the Database information in the iSeries Information Center at http://www.ibm.com/eserver/iseries/infocenter and the Application Display Programming book, SC41-5715.
- v If any field name is defined in more than one record format of the display file, the attributes in each record format for the commonly named field must match.
- v Any CL variable declared in the program by a DCL command with the same name as an automatically declared CL variable (for a referenced field) must also have the same attributes specified in DDS for the referenced field.
- v The variables used in the file must have data types supported for CL variables. Fields defined as packed decimal format or zoned decimal format are declared as decimal variables. Fields defined as binary format are declared as decimal variables. The variables used in the file must have attributes that are valid for CL variables. For decimal variables, the limits are 15 digits and 9 decimal positions. For variables with more than 15 digits, CL will declare a character variable that is the number of digits, divided by 2, plus  $1 (n / 2 + 1)$  in length. A CPI0306 message will be issued stating that the conversion has taken place, which can be seen in the program listing. For character variables, the limit is 9999 bytes.

### **Additional Considerations:**

File processing is handled differently in CL procedures, depending on whether the file specified in the DCLF command is a display file or a database file.

The following statements apply if the file is a **display device file** at compile time:

- The file must be a display device file at run time.
- v The program may contain any or all of the following commands: SNDF, RCVF, SNDRCVF, ENDRCV, and WAIT.
- The file is opened for input and output.

The following statements apply if the file is a **database file** at compile time:

- The file must be a database file with a single record format at run time.
- The program may contain only RCVF commands; SNDF, SNDRCVF, ENDRCV, and WAIT commands are not allowed.
- The file is opened for input only.
- v The file is implicitly opened when the RCVF command is run, not by using the Open Database File (OPNDBF) command.
- v The file is implicitly closed when the CL procedure ends, not by using the Close File (CLOF) command.

# **Parameters**

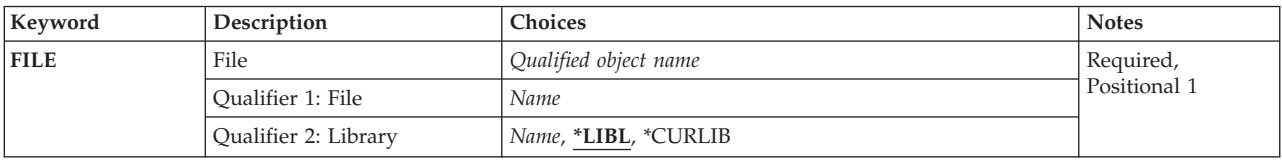

<span id="page-476-0"></span>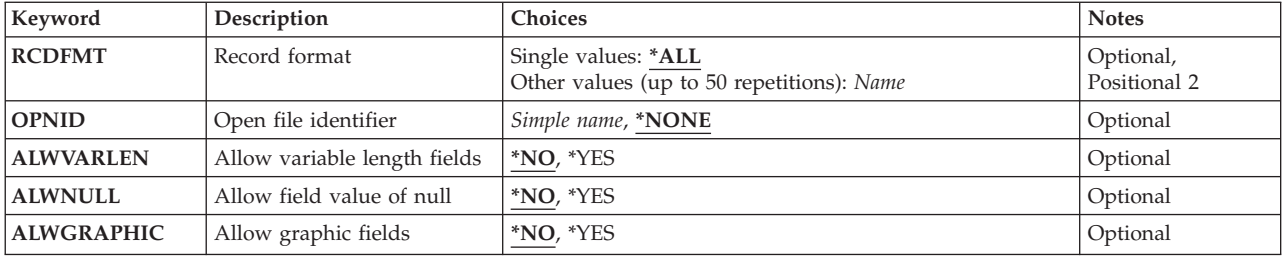

# **File (FILE)**

Specifies the file to be used by the CL procedure.

This is a required parameter.

### **Qualifier 1: File**

*name* Specify the name of the file.

### **Qualifier 2: Library**

**\*LIBL** All libraries in the library list for the current thread are searched until the first match is found.

#### **\*CURLIB**

The current library for the job is used to locate the file. If no current library entry exists in the library list, QGPL is used.

*name* Specify the library where the file is located.

[Top](#page-474-0)

[Top](#page-474-0)

# **Record format (RCDFMT)**

Specifies the names of one or more record formats contained in the file. These record formats are used by the Send File (SNDF), Receive File (RCVF), and Send/Receive File (SNDRCVF) commands in the CL procedure. Database files can be processed only by RCVF. CL variable names cannot be specified in RCDFMT; only names of record formats can be used. For every field and indicator in each record format specified in RCDFMT, one CL variable is automatically declared in the program.

**Note:** A physical file can contain only one record format. A logical file which has multiple record formats defined in DDS may be used if it is defined over only one physical file member. If the physical file contains more than one record format, an error message is sent and the compile procedure fails.

### **Single values**

**\*ALL** Every record format in the file, up to a maximum of 99, is to have its fields declared in the CL program as variables. If there are more than 99 record formats in the file, only the first 99 are used.

### **Other values (up to 50 repetitions)**

*name* Specify the name of the file record format whose fields are to be declared as variables in the CL procedure. CL variables cannot be used to specify the names.

[Top](#page-474-0)

# <span id="page-477-0"></span>**Open file identifier (OPNID)**

Specifies the open file identifier to be associated with the file specified for the **File (FILE)** parameter. This identifier must be unique for all files declared in the CL program.

#### **\*NONE**

The file does not have an open file identifier. Only one file can be declared in a CL procedure with \*NONE as the open file identifier.

#### *simple-name*

Specify the name to be used as the open file identifier for the file.

[Top](#page-474-0)

# **Allow variable length fields (ALWVARLEN)**

Specifies whether variable length fields are allowed in record formats.

- **\*NO** Variable length fields are not allowed in record formats.
- **\*YES** Variable length fields are allowed in record formats. CL variables declared for variable-length fields are handled as type \*CHAR with length equal to 2 bytes plus the maximum field length. Following a RCVF on a variable-length field, the first 2 bytes in the CL variable contain the length of the data. The data received from the field is padded on the right with blanks to the maximum length allowed (9997 bytes).

[Top](#page-474-0)

# **Allow field value of null (ALWNULL)**

Specifies whether a field value of null is allowed.

- **\*NO** Values of null are not allowed. For each field containing a null value at RCVF time, a diagnostic message is sent with a single escape message for the entire record. Default values are placed in the CL variables.
- **\*YES** Values of null are allowed.

[Top](#page-474-0)

# **Allow graphic fields (ALWGRAPHIC)**

Specifies whether graphic data fields are allowed in record formats.

- **\*NO** Record formats cannot contain graphic data fields. A diagnostic message is sent at compile time if graphic data fields are supported in the file.
- **\*YES** Record formats can contain graphic data fields. CL variables declared for graphic data fields are handled as type \*CHAR with length equal (in bytes) to the graphic data field length.

[Top](#page-474-0)

# **Examples**

**Example 1: Declaring Fields of All Record Formats as Variables** 

DCLF FILE(ABLE) RCDFMT(\*ALL)

<span id="page-478-0"></span>This command specifies that the file named ABLE is used by the CL program to pass data between the user and the program. Because no library was specified, the library list is used to locate the file. All the fields and indicators in all the record formats are automatically declared as variables, and data from any field in any record format (up through the first 99) in the file can be passed between the program and the user.

### **Example 2: Using Multiple Record Formats**

DCLF FILE(BAKER) RCDFMT(REC2 REC6)

Display file BAKER is used by the CL procedure to pass data between the user and the program. Assuming the library qualifier for FILE defaults to \*LIBL, the library list is used to locate the file. Both the REC2 and REC6 record formats are used.

### **Example 3: Using an Open File Identifier**

DCLF FILE(MYLIB/CHARLES) OPNID(CTLFILE1)

File CHARLES in library MYLIB is used by the the CL procedure to read records from the database file. If the record format contains a field named CUSTNUMBER, the following variable will be declared: &CTLFILE1\_CUSTNUMBER

[Top](#page-474-0)

# **Error messages**

None

# <span id="page-480-0"></span>**Decompress Object (DCPOBJ)**

**Where allowed to run:** All environments (\*ALL) **Threadsafe:** No

Parameters [Examples](#page-482-0) [Error messages](#page-483-0)

The Decompress Object (DCPOBJ) command allows you to permanently decompress programs, panel groups, menus, display files, printer files, modules, and service programs.

- v Compressed objects use less storage space than decompressed objects. When a compressed object is used or a compressed program is called, a decompressed version of the object automatically becomes available to the user.
- v Decompressed objects use the system storage space allocated to them and are in a final, ready-to-use state.
- v Temporarily Decompressed Objects are temporarily decompressed copies of compressed objects. The system allocates storage space for the temporary copies until the system or the user determines that the temporary storage space needs to be reclaimed.

Temporary storage is automatically reclaimed when:

- The RCLTMPSTG command is run
- The next initial program load (IPL) is run
- The object is used often enough to cause the system to permanently decompress it

When an object is permanently decompressed, the compressed version of the object is destroyed as well as any temporary forms of the object; however, compressed versions remain intact as long as the objects are temporarily decompressed.

**Restriction:** The user must have \*USE authority to the objects specified on the command and execute authority to the library containing the objects.

# **Parameters**

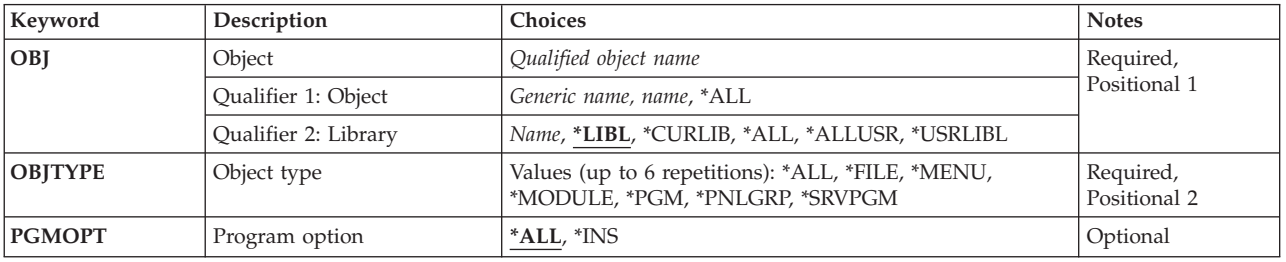

# <span id="page-481-0"></span>**Object (OBJ)**

Specifies the name and library of the object to be decompressed.

This is a required parameter.

The possible values are:

**\*ALL** All objects in the specified library of the object type specified on the **Object type** prompt (OBJTYPE parameter) are decompressed.

#### *generic\*-object-name*

Specify the generic name of the object to be decompressed. A generic name is a character string that contains one or more characters followed by an asterisk (\*).

#### *object-name*

Specify the name of the object to be decompressed.

The possible library values are:

**\*LIBL** All libraries in the library list for the current thread are searched until the first match is found.

#### **\*USRLIBL**

If a current library entry exists in the library list for the current thread, the current library and the libraries in the user portion of the library list are searched. If there is no current library entry, only the libraries in the user portion of the library list are searched.

#### **\*CURLIB**

Only the current library is searched. If no current library entry exists in the library list, QGPL is used.

**\*ALL** All libraries in the system, including QSYS, are searched.

### **\*ALLUSR**

All user libraries are searched. All libraries with names that do not begin with the letter Q are searched except for the following:

#CGULIB #DSULIB #SEULIB<br>#COBLIB #RPGLIB #RPGLIB

#DFULIB #SDALIB

Although the following Qxxx libraries are provided by IBM, they typically contain user data that changes frequently. Therefore, these libraries are considered user libraries and are also searched:

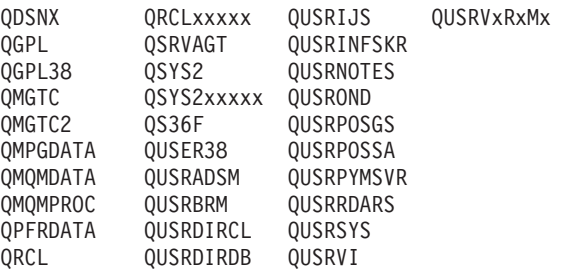

1. 'xxxxx' is the number of a primary auxiliary storage pool (ASP).

2. A different library name, in the format QUSRVxRxMx, can be created by the user for each previous release supported by IBM to contain any user commands to be compiled in a CL program for the previous release. For the QUSRVxRxMx user library, VxRxMx is the version, release, and modification level of a previous release that IBM continues to support.

#### *library-name*

Specify the name of the library to be searched.

# <span id="page-482-0"></span>**Object type (OBJTYPE)**

Specifies the type of object to be decompressed. You can specify \*ALL, or you can specify one or more of the other possible values.

This is a required parameter.

The possible values are:

- **\*ALL** All compressed menus, panel groups, display and printer device files, programs, modules, and service programs with the name and library specified on the **Object** prompt (OBJ parameter) are decompressed.
- **\*FILE** Display and printer device files with the name and library specified on the **Object** prompt (OBJ parameter) are decompressed.

#### **\*MENU**

Menus with the name and library specified on the **Object** prompt (OBJ parameter) are decompressed.

#### **\*MODULE**

Modules with the name and library specified on the **Object** prompt (OBJ parameter) are decompressed.

**\*PGM** Programs with the name and library specified on the **Object** prompt (OBJ parameter) are decompressed.

#### **\*PNLGRP**

Panel groups with the name and library specified on the **Object** prompt (OBJ parameter) are decompressed.

#### **\*SRVPGM**

Service programs with the name and library specified on the **Object** prompt (OBJ parameter) are decompressed.

# **Program option (PGMOPT)**

Specifies whether the entire program or service program or only the instruction stream is decompressed. This parameter is valid only when \*PGM, \*SRVPGM, or \*ALL is specified on the **Object type** prompt (OBJTYPE parameter).

The possible values are:

- **\*ALL** The entire program or service program (instruction stream and observability tables) is decompressed.
- **\*INS** Only the instruction stream of the program or service program is decompressed.

[Top](#page-480-0)

# **Examples**

```
DCPOBJ OBJ(QGPL/*ALL) OBJTYPE(*FILE)
```
This command decompresses all compressed display and printer files in library QGPL.

## <span id="page-483-0"></span>**Error messages**

#### **\*ESCAPE Messages**

#### **CPF2110**

Library &1 not found.

### **CPF2113**

Cannot allocate library &1.

### **CPF2176**

Library &1 damaged.

### **CPF3B01**

Cannot compress or decompress object &1 in &2.

### **CPF3B02**

Cannot compress or decompress file &1 in &2.

### **CPF3B05**

No objects decompressed.

### **CPF3B06**

&1 objects decompressed; &3 not decompressed; &8 not included.

### **CPF3B08**

Cannot allocate object &1 in &2.

### **CPF8108**

Device file or save file &4 in &9 damaged.

### **CPF812E**

Module &4 in &9 damaged.

### **CPF8129**

Program &4 in &9 damaged.

### **CPF813D**

Service program &4 in &9 damaged.

### **CPF8150**

Panel group &4 in &9 damaged.

### **CPF8151**

Menu &4 in &9 damaged.

### **CPF9570**

Error occurred creating or accessing debug data.

### **CPF9802**

Not authorized to object &2 in &3.

# **CPF9803**

Cannot allocate object &2 in library &3.

# **CPF9804**

Object &2 in library &3 damaged.

# **CPF9806**

Cannot perform function for object &2 in library &3.

# **CPF9807**

One or more libraries in library list deleted.

# **CPF9808**

Cannot allocate one or more libraries on library list.

### **CPF9811**

Program &1 in library &2 not found.

## **CPF9812**

File &1 in library &2 not found.

# **CPF9821**

Not authorized to program &1 in library &2.

### **CPF9822**

Not authorized to file &1 in library &2.

### **CPF9838**

User profile storage limit exceeded.

# <span id="page-486-0"></span>**Remove Link (DEL)**

**Where allowed to run:** All environments (\*ALL) **Threadsafe:** No

[Parameters](#page-487-0) [Examples](#page-487-0) [Error messages](#page-488-0)

The Remove link (DEL) command removes the link to the specified object. If this is the only hard link to the object, the object is removed when no longer in use. The object can be removed even if a symbolic link to it exists. The symbolic link remains until it is removed.

This command is an alias for the Remove link (RMVLNK) command and can also be issued using the following alternative command names:

- $\cdot$  ERASE
- RMVLNK

For more information about integrated file system commands, see the Integrated file system information in the iSeries Information Center at http://www.ibm.com/eserver/iseries/infocenter.

### **Restrictions:**

- 1. In the ″root″ (/), QOpenSys, and user-defined file systems, the user must have write, execute (\*WX) authority to the directory containing the object. If a hard link is to be unlinked, the user must also have object existence (\*OBJEXIST) authority to the object.
- 2. In the QDLS file system, the user must have all (\*ALL) authority to the object and execute (\*X) authority to the parent directory.
- 3. The user must have \*X authority to each directory in the path.
- 4. See the iSeries Security Reference, SC41-5302 book for the authority requirements for other file systems.
- 5. A user cannot unlink an object within a ″root″ (/), QOpenSys, or user-defined file system directory that has the ″restricted rename and unlink″ attribute set on (this attribute is equivalent to the S\_ISVTX mode bit) unless one or more of the following are true:
	- a. The user is the owner of the object.
	- b. The user is the owner of the directory.
	- c. The user has all object (\*ALLOBJ) special authority.
- 6. A directory cannot be unlinked.
- 7. The link to a file cannot be removed if the file is a DataLink column in an SQL table and where a row in that SQL table references this file.
- 8. The restrictions listed above are for the OS/400 objects of the types \*DDIR, \*DSTMF, \*SOCKET, \*STMF, and \*SYMLNK.

#### **QSYS.LIB and independent ASP QSYS.LIB File System Differences**

1. If this command is to be used to remove links for an object that is in these file systems, additional restrictions may apply. To identify these restrictions, see the delete command for the object to be removed. In general, the name of this command is formed using the OS/400 object type value, from the character \* is removed, and add the verb DLT to the beginning. For example, to delete an alert table, which has the object type value of \*ALRTBL, see the Delete Alert Table (DLTALRTBL) command for any additional restrictions.

 However, there are exceptions to this rule. For example, to delete a compiler unit, which has the object type value of \*MODULE, see the Delete Module (DLTMOD) command for any additional restrictions.

<span id="page-487-0"></span>For a description of the object types, see the CL concepts and reference topic in the iSeries Information Center at http://www.ibm.com/eserver/iseries/infocenter.

- 2. In these file systems, libraries and database files cannot be deleted using the Remove Link (RMVLNK or alias DEL or ERASE) command. However, these objects can be deleted using the Remove Directory (RMVDIR or alias RMDIR or RD) command.
- 3. The following object types cannot be deleted using another command: \*EXITRG, \*IGCSRT, \*JOBSCD, \*PRDAVL, \*QRYDFN, \*RCT.

### **QDLS File System Differences**

1. If this command is to be used to remove links for an object that is in this file system, additional restrictions may apply. To identify these restrictions, see the description of the Delete Document Library Object (DLTDLO) command.

# **Parameters**

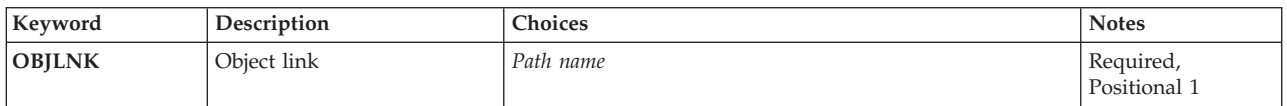

# **Object link (OBJLNK)**

Specifies the path name of the object to unlink. Multiple links can be removed with a name pattern.

The object path name can be either a simple name or a name that is qualified with the name of the directory in which the object is located. A pattern can be specified in the last part of the path name. An asterisk (\*) matches any number of characters and a question mark (?) matches a single character. If the path name is qualified or contains a pattern, it must be enclosed in apostrophes.

For more information on specifying path names, refer to ″Object naming rules″ in ″CL concepts and reference″ in the CL concepts and reference topic in the iSeries Information Center at http://www.ibm.com/eserver/iseries/infocenter.

# **Examples**

The alternative command name for DEL is RMVLNK. The following examples use the alternative command name, but DEL can be replaced directly for RMVLNK in all of them.

## **Example 1: Removing an Object Link**

RMVLNKOBJLNK('PAY')

This command removes a link named PAY.

# <span id="page-488-0"></span>**Error messages**

### **\*ESCAPE Messages**

### **CPFA085**

Home directory not found for user &1.

### **CPFA093**

Name matching pattern not found.

### **CPFA09C**

Not authorized to object. Object is &1.

### **CPFA0A1**

An input or output error occurred.

## **CPFA0A7**

Path name too long.

## **CPFA0A9**

Object not found. Object is &1.

## **CPFA0AB**

Operation failed for object. Object is &1.

## **CPFA0B1**

Requested operation not allowed. Access problem.

### **CPFA0B2**

No objects satisfy request.

### **CPFA0BD**

&1 links removed. &2 links failed.

# <span id="page-490-0"></span>**Dependent Definition (DEP)**

Parameters [Examples](#page-493-0) [Error messages](#page-493-0)

The Dependent (DEP) command definition statement defines a required relationship between parameters and parameter values that must be checked. This relationship can refer to either the specific value of a parameter or parameters, or to the required presence of parameters.

If a parameter has a default value and the parameter is not specified, the checking differs depending on whether the DEP statement is performing a specification check or a relational check. If a *specification*  check is made on an unspecified parameter (checking for the presence of a value for that parameter), the system assumes that no value was specified, and the default value is *not* used. If a *relational* check is made on an unspecified parameter, the default value is used as the parameter value in the relational check.

Top

# **Parameters**

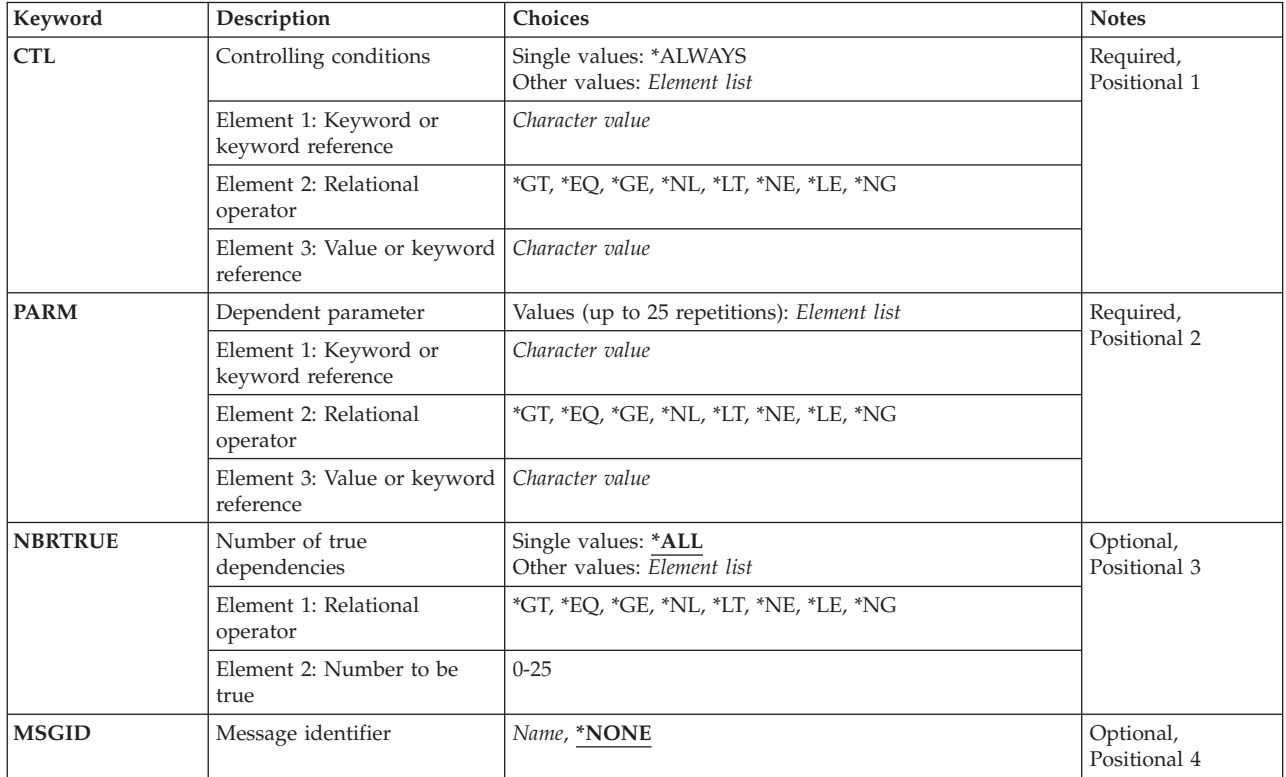

Top

# <span id="page-491-0"></span>**Controlling conditions (CTL)**

Specifies the controlling conditions that must be true before the parameter dependencies defined in the PARM statement must be true. The first keyword specified identifies the controlling parameter. The controlling condition can be specified by a keyword name only, or by a keyword name and a test relationship that determines whether the controlling condition requires the presence of the parameters it depends on. The relationship between the controlling parameter and a specified value can be tested to determine if the condition specified is met. If it is, the parameters that the controlling parameter depends on must meet the requirements specified in the PARM and NBRTRUE keywords.

### **Single values**

### **\*ALWAYS**

The parameter dependency is always checked, regardless of the form of the command.

### **Other values**

### *keyword-name*

Specify the keyword name of the parameter for which a value must be specified to control dependency. The keyword name is the name of the parameter that was specified by the **Keyword (KWD)** parameter on the PARM statement defining it. If the keyword was specified, the parameter dependency is checked. The keyword must not be defined with \*NULL specified on the **Type of value (TYPE)** parameter.

#### *&keyword-name relational-operator value*

Specify the keyword name of the controlling parameter followed by a relational operator (such as \*LE or \*EQ) and a value to be tested. If the tested condition is met, the parameters that the controlling parameter depends on must meet the requirements specified for the PARM keyword. The value must be no longer than 32 characters. The keyword must not be defined with \*NULL specified on the **Type of value (TYPE)** parameter.

 If the value being tested against has been specified as a special value or single value, using the **Special values (SPCVAL)** parameter or the **Single values (SNGVAL)** parameter of the PARM statement, the to-value must be used rather than the from-value.

The keyword name must be preceded by an ampersand  $(x)$  to indicate that the value of the keyword is tested if the relational operator and value are specified; the ampersand must not be used if the relational operator and value are not specified.

### *(&keyword-name relational-operator &keyword-name)*

Specify the keyword name of the controlling parameter followed by a relational operator (such as \*EQ) and the keyword name of another parameter whose value is compared with the value of the controlling parameter. The keywords must not be defined with \*NULL specified on the **Type of value (TYPE)** parameter or on the **Value to pass if unspecified (PASSVAL)** parameter.

[Top](#page-490-0)

# **Dependent parameter (PARM)**

Specifies the parameter dependencies that must be tested if the controlling conditions defined by the CTL parameter are true. The dependencies can be the names of one or more parameters that are tested for their presence or one or more test relationships of keyword values to other keyword values or constant values. A maximum of 25 parameters can be specified for the PARM parameter. Keywords must not be defined with \*NULL specified on the **Type of value (TYPE)** parameter.

#### *keyword-name*

Specify the keyword name of each parameter that must have a value specified for it.

#### <span id="page-492-0"></span>*&keyword-name relational-operator value*

Specify the keyword name of each parameter followed by a relational operator and a value to be tested. An ampersand must precede the keyword name to indicate that the value of the keyword is tested. The value must be no longer than 32 characters.

 If the value being tested against has been specified as a special value or single value, using the **Special values (SPCVAL)** parameter or the **Single values (SNGVAL)** parameter of the PARM statement, the to-value must be used rather than the from-value.

#### *&keyword-name relational-operator &keyword-name*

Specify the keyword name of one parameter followed by a relational operator and the keyword name of another parameter whose value is compared with the value of the first parameter. The keyword must not be defined with \*NULL specified on the **Value to pass if unspecified (PASSVAL)** parameter.

[Top](#page-490-0)

# **Number of true dependencies (NBRTRUE)**

Specifies the number of parameter dependencies defined in the associated PARM statement that must be true to satisfy the control condition. If the number of dependencies that are true is less than the number specified, the message specified by the MSGID parameter is sent as a diagnostic message and the command is not run.

#### **Single values**

**\*ALL** All the parameter dependencies specified in the PARM statement must be true to satisfy the control condition. Variables cannot be coded for this element.

#### **Element 1: Relational operator**

#### *relational-operator*

Specify a relational operator. Valid values are \*GT, \*EQ, \*GE, \*NL, \*LT, \*NE, \*LE, and \*NG. Variables cannot be coded for this element.

#### **Element 2: Number to be true**

#### *number-true*

Specify the number of parameter dependencies that must be true to satisfy the specified relationship. Variables cannot be coded for this element.

# **Message identifier (MSGID)**

Specifies the message identifier of an error message in a message file that is sent to the user if all the parameter dependencies that are specified have not been satisfied.

#### **\*NONE**

No special message is sent. Instead, a message generated by the system is sent to the user.

#### *message-identifier*

Specify the message identifier of the error message sent to the user if all the dependencies for this statement are not met. Messages whose identifiers begin with the 3-character prefixes *CPF* or *CPD* are retrieved from the IBM-supplied message file QCPFMSG. All other messages specified here are retrieved from the message file identified by the MSGF parameter on the CRTCMD command which is used to create the command being defined with these dependencies. Variables cannot be coded for this parameter.

# <span id="page-493-0"></span>**Examples**

**Example 1: Checking the Presence of a Parameter**  DEP CTL(&TYPE \*EQ LIST) PARM(ELEMLIST)

If TYPE(LIST) is specified, the ELEMLIST parameter must be specified.

**Example 2: Checking the Presence of Multiple Parameters** 

DEP CTL(FILE) PARM(VOL LABEL) NBRTRUE(\*EQ 2)

If the FILE parameter is specified, both the VOL and LABEL parameters must be specified.

**Example 3: Checking for Mutually Exclusive Parameters** 

DEP CTL(GLOOP) PARM(J1 D J2) NBRTRUE(\*EQ 1)

If the GLOOP parameter is specified, a value must be specified for one (and only one) of the J1, D, and J2 parameters.

#### **Example 4: Checking One or More Conditions are True**

```
DEP CTL(&LIB *EQ MYLIB) + 
  PARM((&PASSWORD *EQ XYZ5) (&USRPRF *EQ B0BJ)) + 
NBRTRUE(*GE 1) MSGID(MSG1001)
```
If the LIB parameter equals MYLIB, then the PASSWORD parameter must equal XYZ5, or the USRPRF parameter must equal BOBJ. If LIB(MYLIB) and neither of the conditions specified are true, message MSG1001 will be sent.

[Top](#page-490-0)

[Top](#page-490-0)

# **Error messages**

None

# <span id="page-494-0"></span>**Deallocate Object (DLCOBJ)**

**Where allowed to run:** All environments (\*ALL) **Threadsafe:** Conditional

[Parameters](#page-495-0) [Examples](#page-499-0) [Error messages](#page-499-0)

The Deallocate Object (DLCOBJ) command releases the allocations of the specified objects. The objects, allocated earlier by one or more Allocate Object (ALCOBJ) commands, are freed for use by other jobs, or threads. If the DLCOBJ command is used when a lock does not exist, no error occurs.

If the DLCOBJ command is not used, the objects may be automatically deallocated. Allocated job-scoped locks are automatically released when the job ends. Allocated thread-scoped locks are automatically released when the thread ends. If a thread received a job-scoped lock, the job will continue to hold that lock after the requesting thread ends. Lock-space-scoped locks are not automatically released.

The DLCOBJ command should not be issued for an object that was not explicitly allocated by the ALCOBJ command. If the DLCOBJ command is used this way, internal locks on the object are released, making the object capable of being deleted.

To release more than one lock for an object with a single DLCOBJ command, the object name, type, and lock state must be repeated in the list for each lock you want to release.

### **NOTES:**

- 1. When deallocating distributed data management (DDM) files and distributed files, additional time is required for the command to complete because of the time required for establishing communication and for deallocating files on remote systems.
- 2. Allocating an object by specifying \*LIBL for the object's library, changing the thread's library list, and then attempting to deallocate the object by specifying \*LIBL for the object's library can result in issuing the deallocate against the wrong object. This could release internal locks.

### **Restrictions:**

- 1. This command cannot be used to deallocate a device description, \*DEVD, for an advanced program-to-program communications (APPC) device or for an intrasystem (INTRA) device.
- 2. This command can be used to deallocate only the following database \*FILE types:
	- Physical files
	- Logical files
	- Distributed files

This deallocates the piece of the file on each node in the node group.

• DDM files

 This deallocates both the DDM file on the local system and the file on the remote system that is identified in the DDM file.

3. In multithreaded jobs, this command is not threadsafe for distributed files. This command is also not threadsafe for distributed data management (DDM) files of type \*SNA.

Top

# <span id="page-495-0"></span>**Parameters**

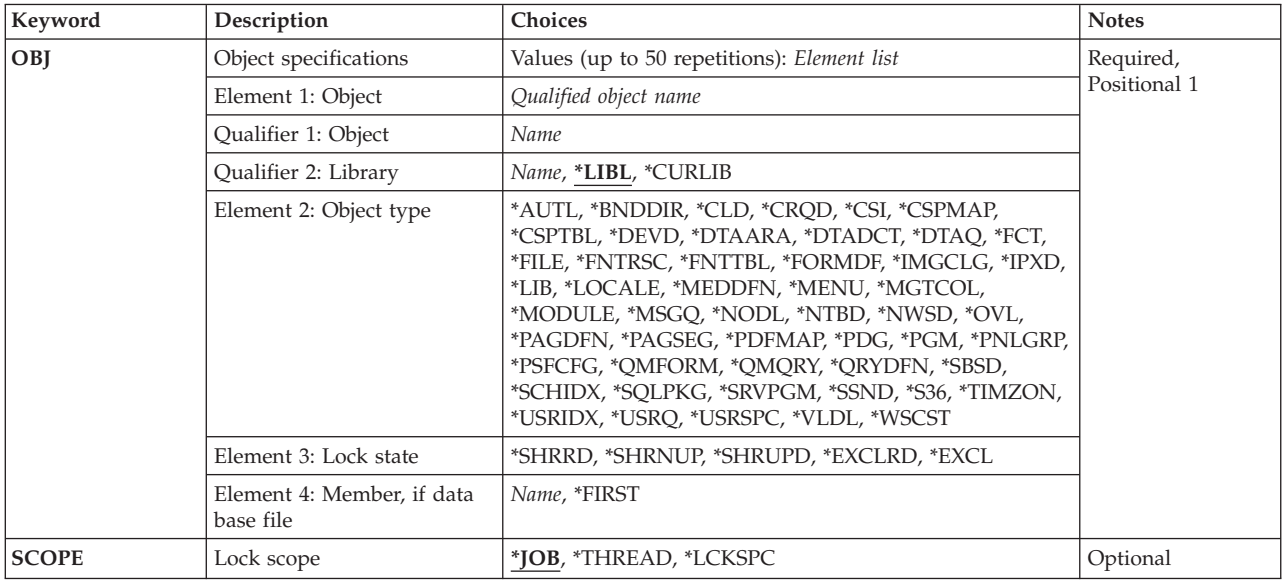

[Top](#page-494-0)

# **Object specifications (OBJ)**

Specifies the qualified name of one or more objects that are deallocated from the job, thread, or lock space, the type of each object specified, the lock state of each object, and the member name (if the object is a database file or DDM file).

Only some object types can be specified on the Deallocate Object (DLCOBJ) command. Of these, some cannot use all of the lock states.

This is a required parameter.

You can specify 50 values for this parameter.

**Element 1: Object** 

### **Qualifier 1: Object**

*name* Specify the name of the object.

### **Qualifier 2: Library**

**\*LIBL** All libraries in the thread's library list are searched until a match is found.

### **\*CURLIB**

The current library for the thread is used to locate the object. If no library is specified as the current library for the thread, the QGPL library is used.

*name* Specify the name of the library where the object is located.

### **Element 2: Object type**

### *object-type*

Specify the type of object to be deallocated. Refer to the figure Valid Lock States by Object Type for more information.

#### **Element 3: Lock state**

#### **\*SHRRD**

The lock state is shared for read.

### **\*SHRNUP**

The lock state is shared, no update.

### **\*SHRUPD**

The lock state is shared for update.

### **\*EXCLRD**

The lock state is exclusive, allow read.

### **\*EXCL**

The lock state is exclusive, no read.

### **Element 4: Member, if data base file**

**Note:** The following values can only be specified if the object type is a database file.

### **\*FIRST**

The first member of the database file is deallocated.

*name* Specify the name of the member to be allocated. If the specified file is a logical file, the physical file members associated with the members of the logical file are also deallocated.

 An explanation of how to specify multiple locks on an object, locking device descriptions, or the type of OS/400 objects that can be allocated, is in the CL Programming book, SC41-5721.

If a database file member is deallocated, the first occurrence of the file in the library list is found and that file is searched for the specified member. If a file of the same name farther down on the library list contains the member, but the first file does not, the member is not found. If the member name is not specified for a database file, the member name defaults to \*FIRST and the member that was created first in the file is deallocated.

<span id="page-497-0"></span>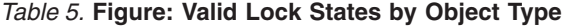

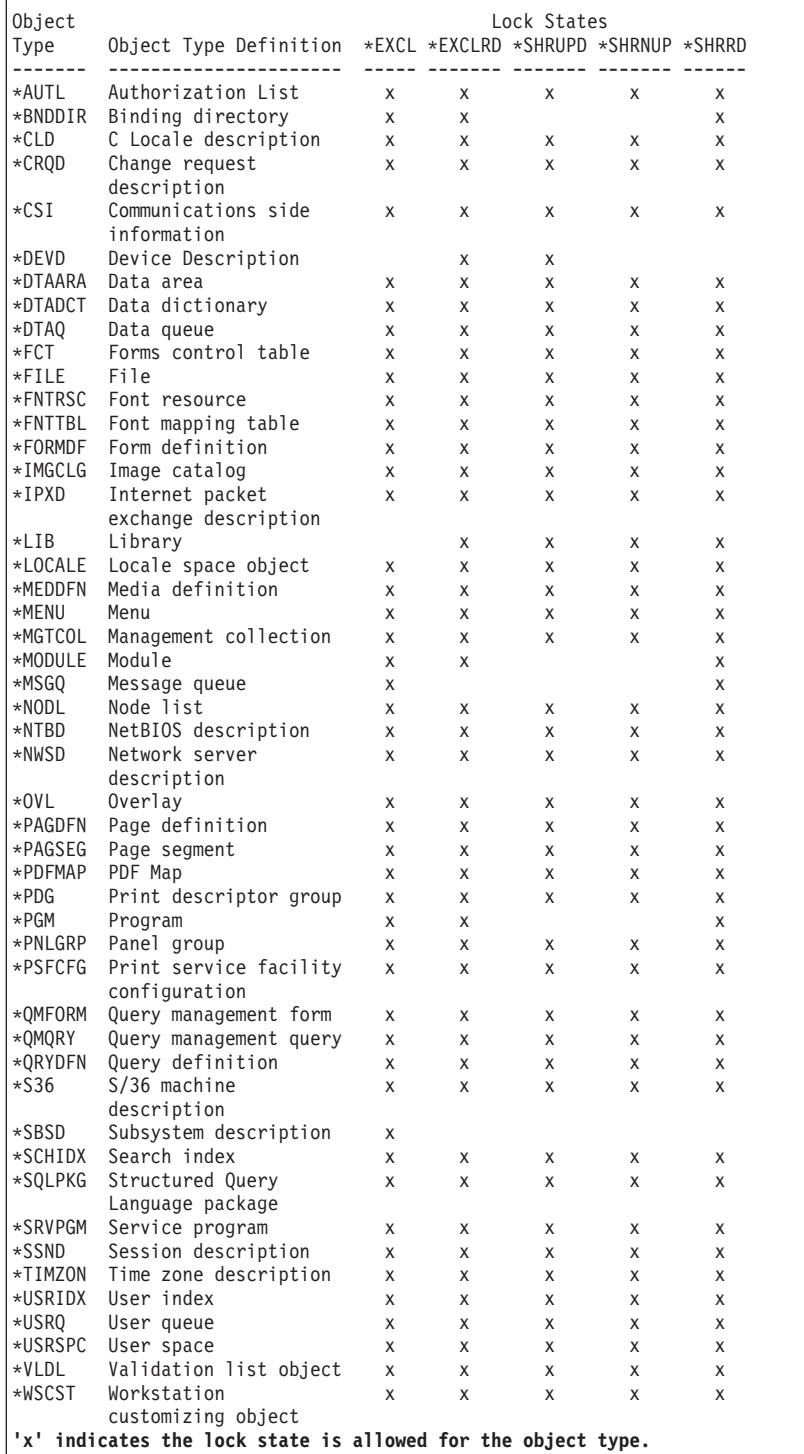

[Top](#page-494-0)

# **Lock scope (SCOPE)**

Specify the scope for this lock request.

**\*JOB** The lock is scoped to the job.

#### **\*LCKSPC**

The lock is scoped to the lock space attached to the current thread. If no lock space is attached, the lock is scoped to the job.

#### **\*THREAD**

The lock is scoped to the thread.

 All objects types supported by the OBJ parameter support job-scoped locks. All object types supported by the OBJ parameter support lock-space-scoped locks. For DDM objects with a lock-space-scope, the lock on the remote system is scoped to the job. To determine if an object type supports thread-scoped locks refer to the figure Object Types that Support Thread Scope Locks.

The lock scope must match the scope of the locks currently allocated for the job or thread.

*Table 6.* **Figure: Object Types that Support Thread Scope Locks**

| Object<br>Type                                                     | Object Type Definition                                        | Thread<br>Scope |
|--------------------------------------------------------------------|---------------------------------------------------------------|-----------------|
| -------                                                            |                                                               |                 |
| *AUTL                                                              | Authorization list                                            |                 |
| ∗BNDDIR                                                            | Binding directory                                             |                 |
| *CLD<br>*CRQD                                                      | C Locale description                                          |                 |
| ∗CSI                                                               | Change request description<br>Communications side information |                 |
| *DEVD                                                              | Device Description                                            | X               |
| *DTAARA                                                            | Data area                                                     | X               |
| *DTADCT                                                            | Data dictionary                                               | X               |
| *DTAQ                                                              | Data queue                                                    | X               |
| ∗FCT                                                               | Forms control table                                           |                 |
| *FILE                                                              | File                                                          | X               |
|                                                                    | *FNTRSC Font resource                                         |                 |
|                                                                    | *FNTTBL Font mapping table                                    |                 |
|                                                                    | *FORMDF Form definition                                       |                 |
| ∗IMGCLG                                                            | Image catalog                                                 | X               |
| $*IPXD$                                                            | Internet packet exchange description                          | X               |
| *LIB                                                               | Library                                                       | X               |
|                                                                    | *LOCALE Locale space object                                   | X               |
| ∗MEDDFN                                                            | Media definition                                              |                 |
| ∗MENU                                                              | Menu                                                          |                 |
| ∗MGTCOL                                                            | Management collection                                         | X               |
| *MODULE                                                            | Module                                                        |                 |
| *MSGQ                                                              | Message queue                                                 | X               |
| *NODL                                                              | Node list                                                     |                 |
| *NTBD                                                              | NetBIOS description                                           | X               |
| *NWSD                                                              | Network server description                                    | X               |
| $*$ OVL                                                            | Overlay                                                       |                 |
|                                                                    | *PAGDFN Page definition                                       |                 |
|                                                                    | *PAGSEG Page segment                                          |                 |
| *PDFMAP                                                            | PDF Map                                                       | X               |
| $*PDG$<br>*PGM                                                     | Print descriptor group                                        |                 |
|                                                                    | Program                                                       | X               |
| *PNLGRP                                                            | Panel group<br>*PSFCFG Print service facility configuration   |                 |
|                                                                    | *OMFORM Query management form                                 |                 |
| *OMORY                                                             | Query management query                                        |                 |
|                                                                    | *ORYDFN Query definition                                      |                 |
| *S36                                                               | S/36 machine description                                      |                 |
| *SBSD                                                              | Subsystem description                                         | X               |
|                                                                    | *SCHIDX Search index                                          |                 |
|                                                                    | *SQLPKG Structured Query Language package                     |                 |
|                                                                    | *SRVPGM Service program                                       | X               |
| *SSND                                                              | Session description                                           |                 |
|                                                                    | *TIMZON Time zone description                                 | X               |
|                                                                    | *USRIDX User index                                            | X               |
| *USRQ                                                              | User queue                                                    | X               |
|                                                                    | *USRSPC User space                                            | X               |
| ∗VLDL                                                              | Validation list object                                        | X               |
| ∗WSCST                                                             | Workstation customizing object                                |                 |
| 'x' indicates a thread-scoped lock is allowed for the object type. |                                                               |                 |

# <span id="page-499-0"></span>**Examples**

### **Example 1: Deallocate a File for the Job**

DLCOBJ OBJ((LIBB/FILEA \*FILE \*SHRRD))

This command releases the shared-for-read allocation of the first member of file FILEA in library LIBB that was held by the job.

### **Example 2: Deallocate a Data Area for the Thread**

DLCOBJ OBJ((LIBY/DATAAREAX \*DTAARA \*SHRRD)) SCOPE(\*THREAD)

This command releases the shared-for-read allocation of the data area DATAAREAX in library LIBY that was held by the thread.

### **Example 3: Deallocate File for Lock Space**

DLCOBJ OBJ((LIBB/FILEA \*FILE \*EXCL MEMBERA)) SCOPE(\*LCKSPC)

This command deallocates member MEMBERA of file FILEA in library LIBB from the lock space attached to the current thread.

[Top](#page-494-0)

# **Error messages**

### **\*ESCAPE Messages**

**CPF1005** 

Objects not deallocated.

# <span id="page-500-0"></span>**Delete Alert (DLTALR)**

**Where allowed to run:** All environments (\*ALL) **Threadsafe:** No

Parameters [Examples](#page-503-0) [Error messages](#page-503-0)

The Delete Alert (DLTALR) command allows you to delete one or more alerts from the alert database.

Top

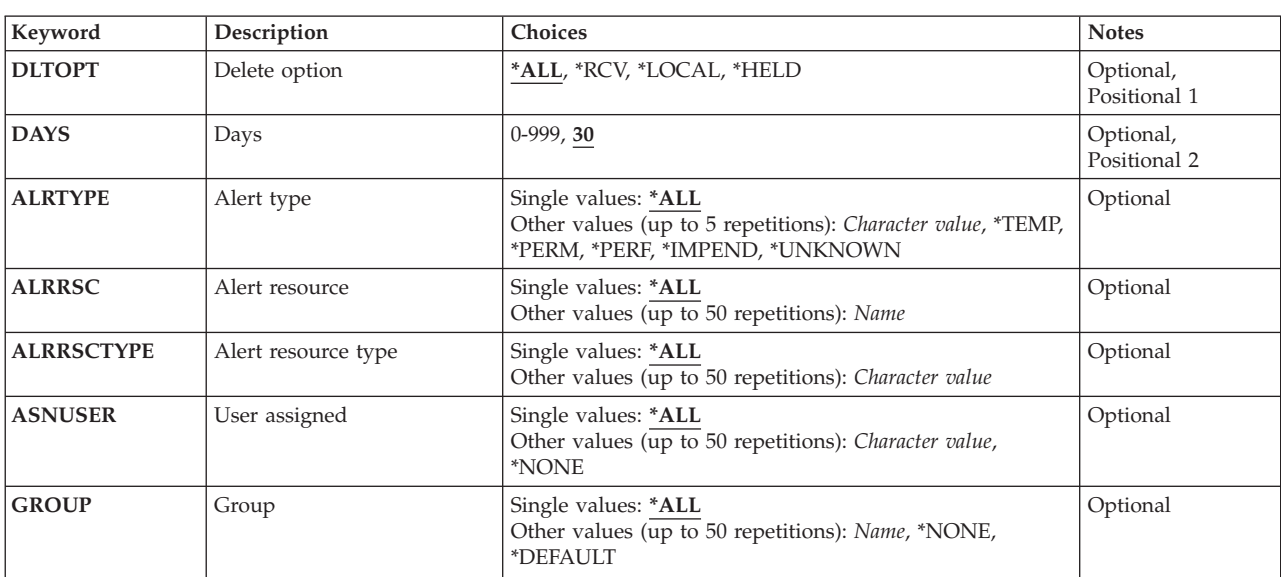

# **Parameters**

Top

# **Delete option (DLTOPT)**

Specifies which alerts are to be deleted.

- **\*ALL** All alerts that meet the selection criteria in the remaining keywords are deleted. If the remaining keywords are defaulted, all of the alerts over 30 days old are deleted.
- **\*RCV** Only alerts received from other systems are deleted. Selection criteria for the received alerts can be further specified in the remaining keywords. If the remaining keywords are defaulted, all of the received alerts over 30 days old are deleted.

### **\*LOCAL**

Only locally created alerts are deleted. Selection criteria for the local alerts can be further specified in the remaining keywords. If the remaining keywords are defaulted, all of the locally created alerts over 30 days old are deleted.

### **\*HELD**

All alerts that cannot be sent to the system's focal point and are marked HELD are deleted. Selection criteria for the held alerts can be further specified in the remaining keywords. If the remaining keywords are defaulted, all of the held alerts over 30 days old are deleted.

<span id="page-501-0"></span>**Note:** There is a distinction between held alerts that are sent or forwarded by this system, and held alerts that are received by another system. DLTOPT(\*HELD) deletes only held alerts that could not be sent or forwarded by this system (or are currently being held based on the ALRHLDCNT network attribute).

# **Days (DAYS)**

Specifies that alerts older than this value are deleted. Alerts that are more recent than this value are not deleted. This value can be 0 or any number of days. Selection criteria can be further specified in the remaining keywords.

**30** All alerts over 30 days old are deleted.

*0-999* Specify the number of days.

# **Alert type (ALRTYPE)**

Specifies which types of alerts are deleted. The alert type indicates the severity of the alert.

#### **Single values**

**\*ALL** All types of alerts are deleted.

#### **Other values (up to 5 repetitions)**

#### **\*TEMP**

All alerts reporting a temporary problem are deleted.

#### **\*PERM**

All alerts reporting a permanent problem are deleted.

**\*PERF** All alerts reporting a performance problem are deleted.

#### **\*IMPEND**

All alerts reporting an impending problem are deleted.

#### **\*UNKNOWN**

All alerts reporting a problem with unknown severity are deleted.

#### *character-value*

Specify the code point for the alert type. The code point is specified by two (2) hexadecimal digits.

# **Alert resource (ALRRSC)**

Specifies the name of resources that are reporting problems. Up to 50 alert resource names can be specified.

#### **Single values**

**\*ALL** Alerts about all failing resources.

#### **Other values (up to 50 repetitions)**

*name* Specify the name of resources that are reporting problems.

# <span id="page-502-0"></span>**Alert resource type (ALRRSCTYPE)**

Specifies the type of resources that are reporting problems. A maximum of 50 resource types can be specified. Each resource name has a resource type associated with that resource. For example, resource types are diskette (DKT) or tape (TAP).

### **Single values**

**\*ALL** Alerts for all resource types.

### **Other values (up to 50 repetitions)**

#### *character-value*

Specify the resource type of alerts that are reporting problems associated with the assigned resource type.

[Top](#page-500-0)

# **User assigned (ASNUSER)**

Specifies the user to which the alerts being deleted are assigned. This value is taken from the value on the ASNUSER parameter in the Add Alert Action Entry (ADDALRACNE) command.

#### **Single values**

**\*ALL** All alerts are deleted.

#### **Other values (up to 50 repetitions)**

#### **\*NONE**

The alerts not assigned to a user are deleted.

#### *character-value*

Specify the name of the user to which the alerts being deleted are assigned.

[Top](#page-500-0)

# **Group (GROUP)**

Specifies the group to which the alerts being deleted are assigned. This value is taken from the value on the GROUP parameter in the Add Alert Selection Entry (ADDALRSLTE) command.

### **Single values**

**\*ALL** All alerts are deleted.

### **Other values (up to 50 repetitions)**

#### **\*DEFAULT**

The alerts assigned to the default group are deleted.

#### **\*NONE**

The alerts not assigned to a group are deleted.

*name* Specify the name of the group to which the alerts being deleted are assigned.

# <span id="page-503-0"></span>**Examples**

#### **Example 1: Deleting Temporary and Permanent Alert Types**

```
DLTALR DLTOPT(*LOCAL) DAYS(10) ALRTYPE(*TEMP *PERM)
    ALRRSCTYPE(DKT)
```
This command deletes temporary and permanent locally created alerts in the alert database. The alerts that are deleted are reporting problems about diskettes. Alerts more than 10 days old that match these criteria are deleted.

#### **Example 2: Deleting Alerts Associated with Diskette Resources**

DLTALR DLTOPT(\*RCV) DAYS(0) ALRRSCTYPE(DKT)

This command deletes received alerts associated with diskette resources.

# **Error messages**

#### **\*ESCAPE Messages**

#### **CPF9807**

One or more libraries in library list deleted.

#### **CPF9808**

Cannot allocate one or more libraries on library list.

#### **CPF9812**

File &1 in library &2 not found.

#### **CPF9822**

Not authorized to file &1 in library &2.

#### **CPF9845**

Error occurred while opening file &1.

#### **CPF9846**

Error while processing file &1 in library &2.

#### **CPF9847**

Error occurred while closing file &1 in library &2.
# <span id="page-504-0"></span>**Delete Alert Table (DLTALRTBL)**

**Where allowed to run:** All environments (\*ALL) **Threadsafe:** No

Parameters [Examples](#page-505-0) [Error messages](#page-505-0)

The Delete Alert Table (DLTALRTBL) command deletes an alert table from the specified library. More information on deleting alert tables is in the Alerts Support book, SC41-5413.

Top

## **Parameters**

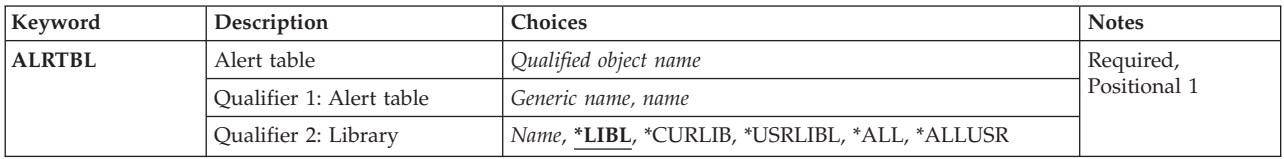

Top

# **Alert table (ALRTBL)**

Specifies the qualified name of the alert table being deleted.

The possible values are:

## *alert-table-name*

Specify the name of the alert table being deleted.

## *generic\*-alert-table-name*

Specify the generic name of the alert table being deleted. A generic name is a character string that contains one or more characters followed by an asterisk (\*). If a generic name is specified for the ALRTBL parameter, all alert tables that have names with the same prefix as the generic alert table name are deleted.

The possible library values are:

**\*LIBL** All libraries in the library list for the current thread are searched until the first match is found.

## **\*USRLIBL**

If a current library entry exists in the library list for the current thread, the current library and the libraries in the user portion of the library list are searched. If there is no current library entry, only the libraries in the user portion of the library list are searched.

## **\*CURLIB**

The current library list is searched to locate the alert table. If no library is specified as the current library for the job, then the QGPL library is used.

**\*ALL** All libraries in the system, including QSYS, are searched.

## **\*ALLUSR**

All user libraries are searched. All libraries with names that do not begin with the letter Q are searched except for the following:

<span id="page-505-0"></span>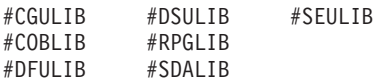

Although the following Qxxx libraries are provided by IBM, they typically contain user data that changes frequently. Therefore, these libraries are considered user libraries and are also searched:

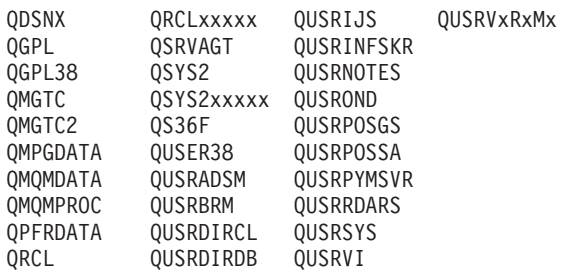

- 1. 'xxxxx' is the number of a primary auxiliary storage pool (ASP).
- 2. A different library name, in the format QUSRVxRxMx, can be created by the user for each previous release supported by IBM to contain any user commands to be compiled in a CL program for the previous release. For the QUSRVxRxMx user library, VxRxMx is the version, release, and modification level of a previous release that IBM continues to support.

#### *library-name*

Specify the library where the alert table is located.

**Examples** 

DLTALRTBL ALRTBL(ALRTBLLIB/ALRTBLNBR1)

This command deletes alert table ALRTBLNBR1 from library ALRTBLLIB.

**Error messages** 

#### **\*ESCAPE Messages**

#### **CPF2105**

Object &1 in &2 type \*&3 not found.

## **CPF2110**

Library &1 not found.

## **CPF2113**

Cannot allocate library &1.

#### **CPF2114**

Cannot allocate object &1 in &2 type \*&3.

## **CPF2176**

Library &1 damaged.

## **CPF2182**

Not authorized to library &1.

#### **CPF2189**

Not authorized to object &1 in &2 type \*&3.

# <span id="page-506-0"></span>**Delete APAR Data (DLTAPARDTA)**

**Where allowed to run:** All environments (\*ALL) **Threadsafe:** No

Parameters [Examples](#page-507-0) [Error messages](#page-507-0)

The Delete APAR Data (DLTAPARDTA) command deletes the Authorized Problem Analysis Report (APAR) library and any data created by the Restore APAR Data (RSTAPARDTA) command. This command also updates the problem log entry with new information and removes the referral to the APAR library.

## **Restrictions:**

- The following user profiles have authority to this command:
	- QPGMR
	- QSYSOPR
	- QSRVBAS
	- QSRV

## **Parameters**

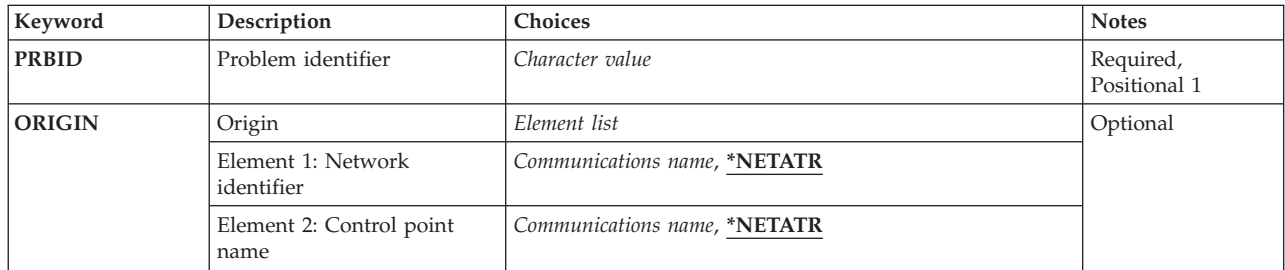

Top

# **Problem identifier (PRBID)**

Specifies the identifier (ID) of the problem for which APAR data is to be deleted.

This is a required parameter.

#### *character-value*

Specify the problem identifier to be used.

Top

# **Origin (ORIGIN)**

Specifies the network ID and the control point where the problem occurred.

## **Element 1: Network identifier**

## <span id="page-507-0"></span>**\*NETATR**

The problem originated on a system with the same local network ID as the one defined on the network attributes of this system.

#### *communications-name*

Specify the network ID of the system where the problem originated.

## **Element 2: Control point name**

#### **\*NETATR**

The problem originated on a system with the same control point name as the one defined on the network attributes of this system.

#### *communications-name*

Specify the control point of the system where the problem originated.

[Top](#page-506-0)

## **Examples**

DLTAPARDTA PRBID(9202448748)

This command deletes an APAR library and the APAR data for the problem ID 9202448748.

[Top](#page-506-0)

## **Error messages**

## **\*ESCAPE Messages**

#### **CPF2182**

Not authorized to library &1.

**CPF39FA** 

Problem &1 &2 &3 not found

## **CPF39FE**

No APAR data associated with problem &1

#### **CPF39F2**

Cannot allocate library &1

### **CPF39F5**

Query of problem &1 failed

#### **CPF39F9**

Problem &1 &2 &3 in use

# <span id="page-508-0"></span>**Delete Authority Holder (DLTAUTHLR)**

**Where allowed to run:** All environments (\*ALL) **Threadsafe:** No

Parameters Examples Error messages

The Delete Authority Holder (DLTAUTHLR) command allows a user to delete an authority holder that secures an object of type \*FILE.

**Restriction:** The authority holder can be deleted by a user who has all object (\*ALLOBJ) special authority or all (\*ALL) authority to the object it secures.

Top

## **Parameters**

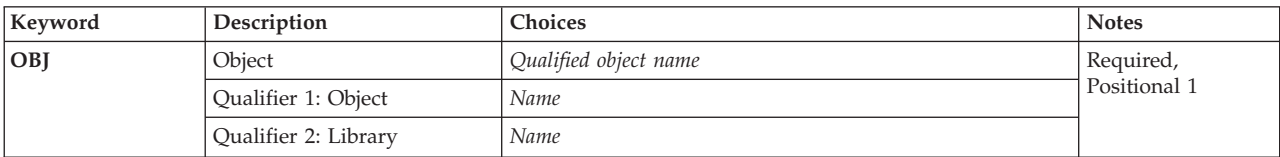

Top

# **Object (OBJ)**

This is a required parameter.

*object-name* 

The name of the authority holder to be deleted.

*library-name* 

The name of the library to be searched.

# **Examples**

DLTAUTHLROBJ(QGPL/FIL1)

This command deletes the authority holder for FIL1 in the QGPL library.

Top

Top

# **Error messages**

## **\*ESCAPE Messages**

## **CPC2213**

Authority holder deleted.

## **CPF22B1**

Authority holder does not exist.

## **CPF22B2**

Not authorized to create or delete authority holder.

## **CPF9803**

Cannot allocate object &2 in library &3.

# <span id="page-510-0"></span>**Delete Authorization List (DLTAUTL)**

**Where allowed to run:** All environments (\*ALL) **Threadsafe:** No

Parameters Examples [Error messages](#page-511-0)

The Delete Authorization List (DLTAUTL) command allows a user to delete an authorization list. Authorization lists cannot be deleted if they are being used to secure an object. The user deleting an authorization list must have all object (\*ALLOBJ) special authority or be the owner of the authorization list.

## **Parameters**

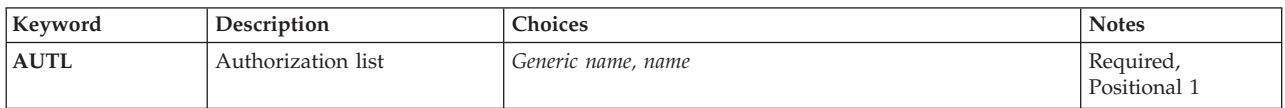

# **Authorization list (AUTL)**

This is a required parameter.

The name or generic name of an authorization list to be deleted.

## *authorization-list-name*

The specific name of the authorization list.

## *generic\*-authorization-list-name*

The generic name of the authorization list. If a generic authorization list name is specified, then all authorization lists that have names with the same prefix as the generic authorization list name and that the user has proper authority for are deleted.

 A generic name is a character string of one or more characters followed by an asterisk (\*); for example ABC\*. The asterisk substitutes for any valid characters. A generic name specifies all objects with names that begin with the generic prefix for which the user has authority. If an asterisk is not included with the generic (prefix) name, the system assumes it to be the complete object name. For more information, see the *Generic object names* topic in the iSeries Information Center at http://www.iseries.ibm.com/infocenter.

Top

## **Examples**

**Example 1: Deleting an Authorization List**  DLTAUTL AUTL(PROGMR)

This commands deletes the PROGMR authorization list.

## **Example 2: Deleting Generic Authorization Lists**

<span id="page-511-0"></span>This commands deletes all authorization lists starting with the letters FR.

## **Error messages**

## **\*ESCAPE Messages**

#### **CPF2105**

Object &1 in &2 type \*&3 not found.

#### **CPF2110**

Library &1 not found.

#### **CPF2113**

Cannot allocate library &1.

## **CPF2114**

Cannot allocate object &1 in &2 type \*&3.

## **CPF2116**

DATA(\*YES) specified and \*ALL or \*FILE not in OBJTYPE list.

#### **CPF2117**

&4 objects type \*&3 deleted. &5 objects not deleted.

#### **CPF2125**

No objects deleted.

#### **CPF2160**

Object type \*&1 not eligible for requested function.

#### **CPF2176**

Library &1 damaged.

### **CPF2182**

Not authorized to library &1.

## **CPF2189**

Not authorized to object &1 in &2 type \*&3.

#### **CPF2279**

Authorization list &1 cannot be deleted.

## **CPF2289**

Unable to allocate authorization list &1.

## **CPF5702**

File either not DDM file or not found.

### **CPF9801**

Object &2 in library &3 not found.

# <span id="page-512-0"></span>**Delete Binding Directory (DLTBNDDIR)**

**Where allowed to run:** All environments (\*ALL) **Threadsafe:** No

Parameters [Examples](#page-513-0) [Error messages](#page-513-0)

The Delete Binding Directory (DLTBNDDIR) command deletes a binding directory.

## **Restrictions**

v You must have execute (\*EXECUTE) authority to the library from which the binding directory is to be deleted and object existence (\*OBJEXIST) authority to the binding directory.

Top

## **Parameters**

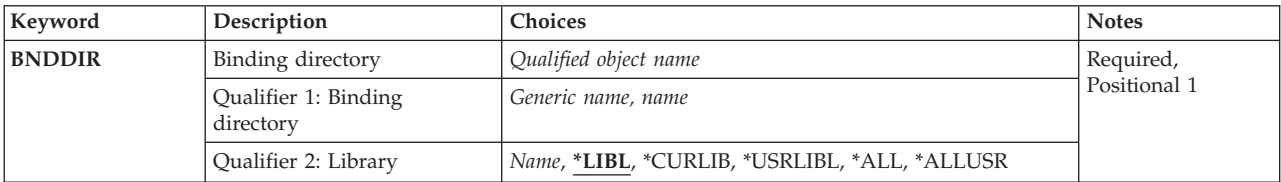

Top

# **Binding directory (BNDDIR)**

Specifies a binding directory or a group of binding directories to be deleted.

This is a required parameter.

## **Qualifier 1: Binding directory**

*generic-name* 

Specify the generic name of the binding directories to be deleted. A generic name is a character string of one or more characters followed by an asterisk (\*); for example, ABC\*. If a generic name is specified, then all binding directories with names that begin with the generic name, and for which the user has authority, are deleted. If an asterisk is not included with the generic (prefix) name, the system assumes it to be the complete binding directory name.

*name* Specify the name of the binding directory to be deleted.

## **Qualifier 2: Library**

**\*LIBL** All libraries in the library list for the current thread are searched until the first match is found.

**\*CURLIB** 

The current library for the job is searched. If no library is specified as the current library for the job, the QGPL library is used.

## **\*USRLIBL**

Only the libraries in the user portion of the job's library list are searched.

**\*ALL** All libraries in the system, including QSYS, are searched.

#### <span id="page-513-0"></span>**\*ALLUSR**

All user libraries are searched. All libraries with names that do not begin with the letter Q are searched except for the following:

#CGULIB #DSULIB #SEULIB<br>#COBLIB #RPGLIB #COBLIB #RPGLIB<br>#DFULIB #SDALIB #DFULIB

Although the following Qxxx libraries are provided by IBM, they typically contain user data that changes frequently. Therefore, these libraries are considered user libraries and are also searched:

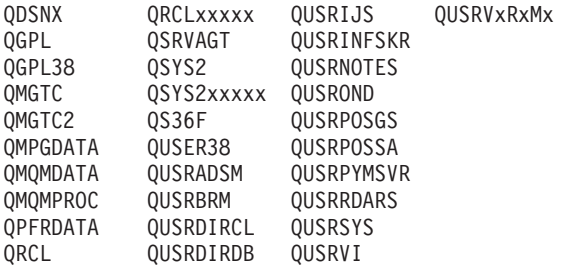

1. 'xxxxx' is the number of a primary auxiliary storage pool (ASP).

2. A different library name, in the format QUSRVxRxMx, can be created by the user for each previous release supported by IBM to contain any user commands to be compiled in a CL program for the previous release. For the QUSRVxRxMx user library, VxRxMx is the version, release, and modification level of a previous release that IBM continues to support.

[Top](#page-512-0)

## **Examples**

DLTBNDDIR BNDDIR(DISPLAYS)

This command deletes the binding directory named DISPLAYS using the job library list to locate the binding directory.

[Top](#page-512-0)

## **Error messages**

#### **\*ESCAPE Messages**

#### **CPF2105**

Object &1 in &2 type \*&3 not found.

# **CPF2110**

Library &1 not found.

#### **CPF2113**

Cannot allocate library &1.

### **CPF2114**

Cannot allocate object &1 in &2 type \*&3.

#### **CPF2117**

&4 objects type \*&3 deleted. &5 objects not deleted.

#### **CPF2125**

No objects deleted.

#### **CPF2160**

Object type \*&1 not eligible for requested function.

## **CPF2176**

Library &1 damaged.

## **CPF2182**

Not authorized to library &1.

# **CPF2189**

Not authorized to object &1 in &2 type \*&3.

## **CPFA030**

Object already in use.

## **CPFE007**

Error occurred processing command.

## **CPF9803**

Cannot allocate object &2 in library &3.

# <span id="page-516-0"></span>**Delete Configuration List (DLTCFGL) Where allowed to run:** All environments (\*ALL)

**Threadsafe:** No

Parameters Examples Error messages

The Delete Configuration List (DLTCFGL) command deletes the specified configuration list.

# **Parameters**

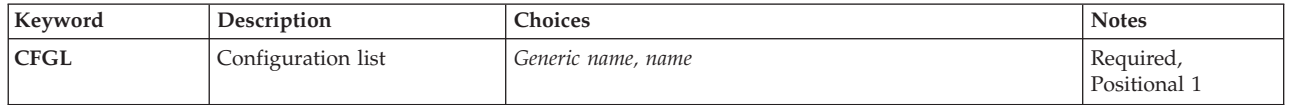

Top

# **Configuration list (CFGL)**

Specifies the name of one or more configuration list to delete. A specific configuration list or a generic configuration list can be specified.

## *configuration-list-name*

Specify the name of the configuration list to delete.

## *generic\*-configuration-list-name*

Specify the generic name of the configuration list to delete.

**Note:** A generic name is specified as a character string that contains one or more characters followed by an asterisk (\*). If a generic name is specified, then all objects that have names with the same prefix as the generic object name are selected.

This is a required parameter.

Top

# **Examples**

DLTCFGL CFGL(CONFIG01)

This command deletes the configuration list CONFIG01 from the system.

Top

# **Error messages**

## **\*ESCAPE Messages**

**CPF2105**  Object &1 in &2 type \*&3 not found.

© Copyright IBM Corp. 1998, 2004 **501**

## **CPF2625**

Not able to allocate object &1.

# <span id="page-518-0"></span>**Delete C Locale Description (DLTCLD)**

**Where allowed to run:** All environments (\*ALL) **Threadsafe:** No

Parameters [Examples](#page-519-0) [Error messages](#page-519-0)

The Delete C Locale Description command deletes the C/400\* locale description you specify on the CLD parameter. You can delete more than one locale by specifying a generic name as a locale name. If you specify a specific name for the C locale description, only the first occurrence of the locale is deleted when the DLTCLD is processed. The system searches for the locale based on the library specified. If the locale does not exist or is not found in the specified library, the locale is not deleted.

# **Error messages for DLTCLD**

None

Top

## **Parameters**

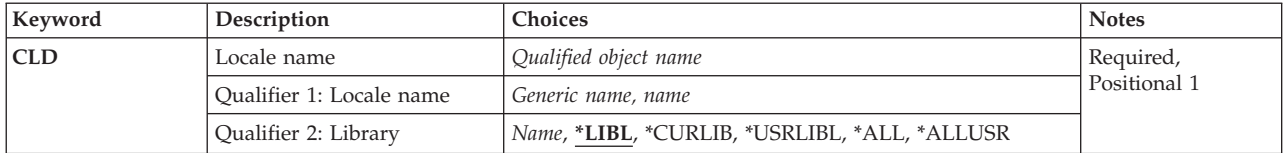

Top

# **Locale name (CLD)**

Specifies the name of the C locale description you want to delete. You must enter a specific locale name or generic locale name.

## *locale-name*

Specifies the name of the C locale description you want to delete.

## *generic\*-C-locale-description-name*

Specifies a generic name for the C Locale Descriptions that you want to delete. A generic name can contain a character string with one or more asterisks (\*). If a generic name is specified for the CLD parameter, then all C locale descriptions that have names with the same prefix are deleted. For example, if you enter the locale name  $MY^*$ , all locales beginning with  $MY$  in the specified library, are deleted. See the Control Language Reference more information on the use of generic functions.

The possible library values are:

**\*LIBL** Both the user and system portions of the library list are searched for the specified locale. If a specific C locale description name is specified (instead of a generic name), only the first locale found with that name is deleted.

## **\*CURLIB**

The current library for the job is searched. If you have not specified a current library, the system will search QGPL for the specified locale.

### <span id="page-519-0"></span>**\*USRLIBL**

The user portion of the library list is searched for the specified locale. If a specific C locale description name is specified (instead of a generic name), only the first locale found with that name is deleted.

**\*ALL** All of the libraries in the system, including QSYS, are searched for the specified locale. If a specific C locale description name is specified (instead of a generic name), only the first locale found with that name is deleted.

#### **\*ALLUSR**

All non-system libraries, including all user-defined libraries and QGPL, are searched. This includes both libraries in your library list and those not specified there. All libraries beginning with the letter Q, other than QGPL, are not searched, as these are system libraries.

#### *library-name*

Enter the name of the library you want to search for the specified locale. This is the only library that is searched when the DLTCLD command is processed. You must have \*USE authority for the specified library.

[Top](#page-518-0)

## **Examples**

None

## **Error messages**

None

# <span id="page-520-0"></span>**Delete Class (DLTCLS)**

**Where allowed to run:** All environments (\*ALL) **Threadsafe:** No

Parameters [Examples](#page-521-0) [Error messages](#page-521-0)

The Delete Class (DLTCLS) command deletes a class object or a group of class objects from the system. Any routing steps that are running that are using the class are not affected by its deletion. However, additional routing steps using this class cannot be started. If the deleted class is referred to in any existing routing entry, either the routing entry must be changed (to refer to a different class) or another class must be created with the same name. If a subsystem routing entry specifies a deleted class, the subsystem is unable to start any jobs using that routing entry.

## **Restrictions:**

1. To use this command, you must have object existence (\*OBJEXIST) authority for the class, and execute (\*EXECUTE) authority for the library.

Top

## **Parameters**

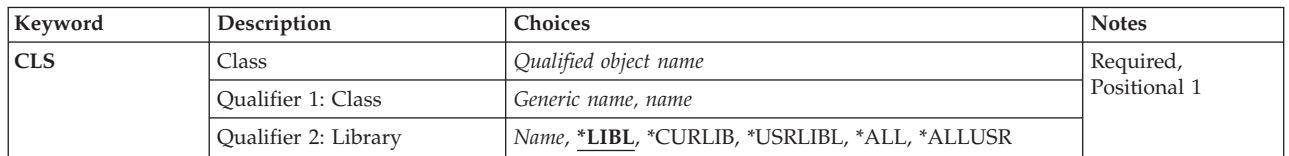

Top

# **Class (CLS)**

Specifies the name and library of the class being deleted. A specific class or a generic class can be specified; either type can be optionally qualified by a library name.

This is a required parameter.

## **Qualifier 1: Class**

*generic-name* 

Specify the generic name of the class being deleted. A generic name is a character string that contains one or more characters followed by an asterisk (\*). If a generic name is specified, then all classes that have names with the same prefix as the generic class are deleted.

*name* Specify the name of the class.

#### **Qualifier 2: Library**

**\*LIBL** All libraries in the thread's library list are searched until a match is found. If a specific object name is specified (instead of a generic name), only the first object found to have that name is deleted.

## <span id="page-521-0"></span>**\*CURLIB**

The current library for the thread is used to locate the object. If no library is specified as the current library for the thread, the QGPL library is used.

#### **\*USRLIBL**

Only the libraries listed in the user portion of the library list are searched. If a specific object name is specified (instead of a generic name), only the first object found with that name is deleted.

**\*ALL** All libraries in auxiliary storage pools (ASPs) that are currently part of the thread's library name space will be searched. This includes the system ASP (ASP 1), all defined basic user ASPs (ASPs 2-32), and, if the thread has an ASP group, the primary and secondary ASPs in the thread's ASP group. Only your own QTEMP library is searched. All objects matching the specified name and object type in all libraries in the thread's name space are deleted.

#### **\*ALLUSR**

All user libraries are searched. All libraries with names that do not begin with the letter Q are searched except for the following:

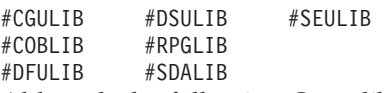

Although the following Qxxx libraries are provided by IBM, they typically contain user data that changes frequently. Therefore, these libraries are considered user libraries and are also searched:

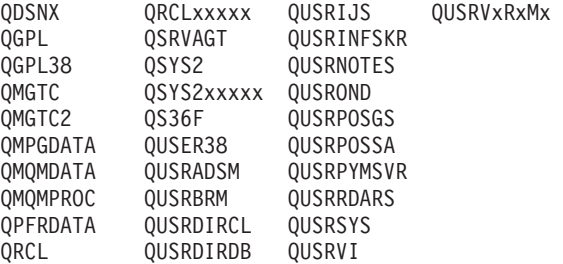

- 1. 'xxxxx' is the number of a primary auxiliary storage pool (ASP).
- 2. A different library name, in the format QUSRVxRxMx, can be created by the user for each previous release supported by IBM to contain any user commands to be compiled in a CL program for the previous release. For the QUSRVxRxMx user library, VxRxMx is the version, release, and modification level of a previous release that IBM continues to support.

*name* Specify the library where the class is located.

[Top](#page-520-0)

## **Examples**

DLTCLS CLS(CLASS1)

This command deletes the class named CLASS1 from the system.

[Top](#page-520-0)

## **Error messages**

#### **\*ESCAPE Messages**

#### **CPF2105**

Object &1 in &2 type \*&3 not found.

## **CPF2110**

Library &1 not found.

## **CPF2113**

Cannot allocate library &1.

## **CPF2114**

Cannot allocate object &1 in &2 type \*&3.

## **CPF2117**

&4 objects type \*&3 deleted. &5 objects not deleted.

## **CPF2160**

Object type \*&1 not eligible for requested function.

## **CPF2176**

Library &1 damaged.

## **CPF2182**

Not authorized to library &1.

## **CPF2189**

Not authorized to object &1 in &2 type \*&3.

## **CPF5702**

File either not DDM file or not found.

# <span id="page-524-0"></span>**Delete Cluster (DLTCLU)**

**Where allowed to run:** All environments (\*ALL) **Threadsafe:** No

Parameters [Examples](#page-525-0) [Error messages](#page-525-0)

The Delete Cluster (DLTCLU) command deletes a cluster on all nodes currently in the cluster's membership list. All cluster resource group objects and device domains associated with the cluster are also deleted. Cluster Resource Services is ended on each node in the cluster membership list, and the cluster is deleted.

If this command is initiated from a cluster node with a status of Active, all active cluster nodes will be removed from the cluster, and the cluster resource group objects associated with the cluster will be deleted. Cluster resource group objects on nodes with a status of Inactive or Failed will not be deleted. If this command is initiated from a cluster node with a status of Failed or Inactive, only that node is removed from the cluster and cluster resource group objects on that node are deleted.

Cluster resource group exit programs will be called with an action code of Delete (or Delete Command if Cluster Resource Services is not active on the node where the command is invoked).

This command may be called when the cluster is in a partitioned state. In this case, the delete operation will only be performed within the partition running the command.

A node which was a member of a device domain has internal information related to auxiliary storage pools such as disk unit numbers or virtual memory addresses. After a cluster is deleted, this internal information persists until the node is IPLed. If the cluster is deleted, the node must be IPLed before the node can become a member of another device domain.

## **Restrictions:**

- 1. You must have input/output system configuration (\*IOSYSCFG) special authority to run this command.
- 2. This command cannot be called from a cluster resource group exit program.
- 3. This command must be called from a node defined in the cluster membership list.

Top

## **Parameters**

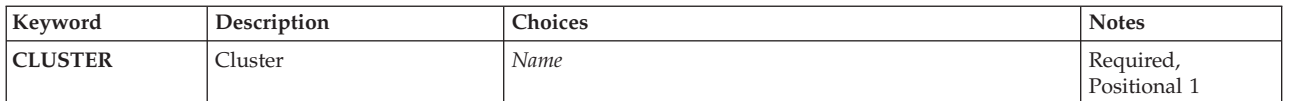

Top

# **Cluster (CLUSTER)**

Specifies the cluster which is being deleted.

This is a required parameter.

*name* Specify the name of the cluster that is to be deleted.

# <span id="page-525-0"></span>**Examples**

DLTCLU CLUSTER(MYCLUSTER)

This command deletes the cluster MYCLUSTER. All nodes that were in the membership list of MYCLUSTER are no longer members of any cluster.

[Top](#page-524-0)

## **Error messages**

## **\*ESCAPE Messages**

## **CPF0001**

Error found on &1 command.

# <span id="page-526-0"></span>**Delete Command (DLTCMD)**

**Where allowed to run:** All environments (\*ALL) **Threadsafe:** No

Parameters [Examples](#page-527-0) [Error messages](#page-527-0)

The Delete Command (DLTCMD) command deletes a user-defined command (or group of commands) from the library where it is located. Only the command definition object is removed; the command definition source, the command processing program, and the validity checker are not affected.

## **Restriction:**

• You must have object existence (\*OBJEXIST) authority to the command to be deleted.

Top

## **Parameters**

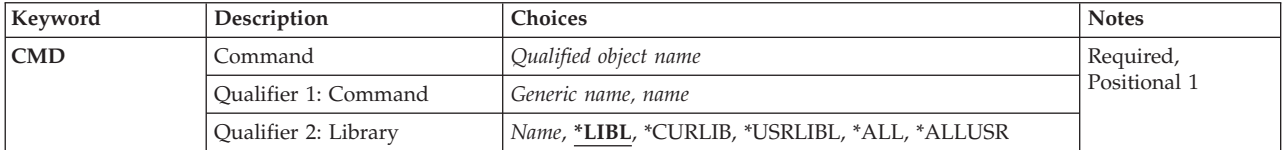

Top

# **Command (CMD)**

Specifies the commands to be deleted. A specific command name or a generic command name can be specified; optionally qualified by a library name.

## **Qualifier 1: Command**

*name* Specify the name of the command to be deleted.

#### *generic-name*

Specify the generic name of the commands to be deleted. A generic name is a character string that contains one or more characters followed by an asterisk (\*). If a generic name is specified, then all commands that have names with the same prefix as the generic name are deleted.

## **Qualifier 2: Library**

**\*LIBL** All libraries in the library list for the current thread are searched until the first match is found.

## **\*CURLIB**

The current library for the job is searched. If no library is specified as the current library for the job, QGPL is used.

## **\*USRLIBL**

If a current library entry exists in the library list for the current thread, the current library and the libraries in the user portion of the library list are searched. If there is no current library entry, only the libraries in the user portion of the library list are searched.

 If a specific command name is specified (instead of a generic name), only the first command found with that name is deleted.

<span id="page-527-0"></span>**\*ALL** All libraries in the system, including QSYS, are searched.

#### **\*ALLUSR**

All user libraries are searched. All libraries with names that do not begin with the letter Q are searched except for the following:

#CGULIB #DSULIB #SEULIB<br>#COBLIB #RPGLIB #RPGLIB #DFULIB #SDALIB

Although the following Qxxx libraries are provided by IBM, they typically contain user data that changes frequently. Therefore, these libraries are considered user libraries and are also searched:

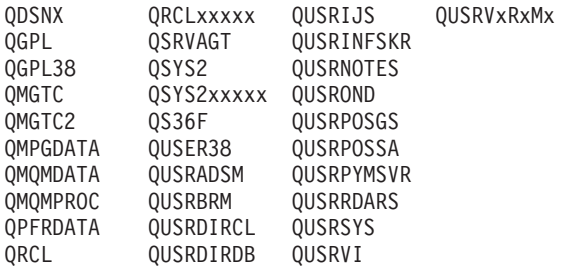

1. 'xxxxx' is the number of a primary auxiliary storage pool (ASP).

2. A different library name, in the format QUSRVxRxMx, can be created by the user for each previous release supported by IBM to contain any user commands to be compiled in a CL program for the previous release. For the QUSRVxRxMx user library, VxRxMx is the version, release, and modification level of a previous release that IBM continues to support.

*name* Specify the name of the library to be searched.

[Top](#page-526-0)

## **Examples**

DLTCMD CMD(LIB01/PAYROLL)

This command deletes the command named PAYROLL from library LIB01. Any private authorities to the command are removed from the user profiles of all authorized users.

[Top](#page-526-0)

## **Error messages**

## **\*ESCAPE Messages**

#### **CPF2105**

Object &1 in &2 type \*&3 not found.

# **CPF2110**

Library &1 not found.

## **CPF2113**

Cannot allocate library &1.

## **CPF2114**

Cannot allocate object &1 in &2 type \*&3.

## **CPF2117**

&4 objects type \*&3 deleted. &5 objects not deleted.

#### **CPF2176**

Library &1 damaged.

## **CPF2182**

Not authorized to library &1.

## **CPF2189**

Not authorized to object &1 in &2 type \*&3.

# <span id="page-530-0"></span>**Delete Communications Trace (DLTCMNTRC)**

**Where allowed to run:** All environments (\*ALL) **Threadsafe:** No

Parameters [Examples](#page-531-0) [Error messages](#page-531-0)

The Delete Communications Trace (DLTCMNTRC) command deletes the communications trace for the specified line, a network interface description, or a network server description. The communications trace can be deleted after the trace has ended.

## **Restrictions:**

- v To use this command, you must have service (\*SERVICE) special authority, or be authorized to the Service Trace function of OS/400 through iSeries Navigator's Application Administration support. The Change Function Usage (CHGFCNUSG) command, with a function ID of QIBM\_SERVICE\_TRACE, can also be used to change the list of users that are allowed to perform trace operations.
- The following user profiles have authority to this command:
	- QSECOFR
	- QSRV

## **Parameters**

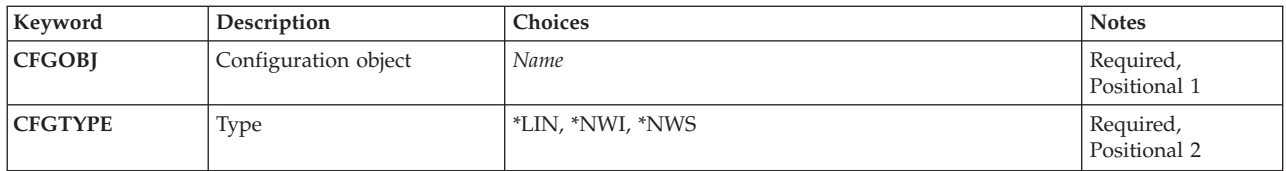

# **Configuration object (CFGOBJ)**

Specifies the configuration object for which collected trace information is to be deleted.

This is a required parameter.

*name* Specify the name of the configuration object for which trace information is to be deleted.

Top

# **Type (CFGTYPE)**

Specifies the type of configuration description that was traced.

This is a required parameter.

**\*LIN** The type of configuration object is a line description.

**\*NWI** The type of configuration object is a network interface description.

<span id="page-531-0"></span>**\*NWS** The type of configuration object is a network server description.

## **Examples**

DLTCMNTRC CFGOBJ(\*QESLINE) CFGTYPE(\*NWI)

This command deletes the communications trace data for line description QESLINE.

[Top](#page-530-0)

[Top](#page-530-0)

## **Error messages**

### **\*ESCAPE Messages**

#### **CPF2634**

Not authorized to object &1.

**CPF39A7** 

Trace storage not available in communications processor

#### **CPF39A8**

Not authorized to communications trace service tool

**CPF39A9** 

Error occurred during communications trace function

## **CPF39B0**

No communications traces exist.

## **CPF39B1**

Trace &1 type &2 does not exist

#### **CPF39B2**

Trace data for &1 type &2 cannot be deleted

## **CPF39B6**

Communications trace function cannot be performed

#### **CPF98A2**

Not authorized to &1 command.

# <span id="page-532-0"></span>**Delete Connection List (DLTCNNL)**

**Where allowed to run:** All environments (\*ALL) **Threadsafe:** No

Parameters Examples [Error messages](#page-533-0)

The Delete Connection List (DLTCNNL) command deletes a connection list.

## **Parameters**

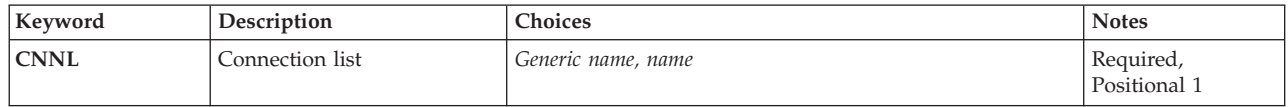

Top

# **Connection list (CNNL)**

Specifies the name of the connection list.

This is a required parameter.

*name* Specify the name of the connection list to be deleted.

*generic-name* 

Specify the generic name of the connection list to be deleted. A generic name is a character string that contains one or more characters followed by an asterisk (\*). If a generic name is specified for the this parameter, all connection lists that have names with the same prefix as the generic connection list name are deleted.

Top

# **Examples**

**Example 1: Deleting a Specified Connection List** 

DLTCNNL CNNL(CHICAGO)

This command deletes the connection list named CHICAGO. Any entries in connection list CHICAGO are also deleted.

## **Example 2: Deleting Multiple Connection Lists**

DLTCNNL CNNL(CHI\*)

This command deletes all connection lists whose name begins with CHI. All entries that were listed in the connection lists are also deleted.

# <span id="page-533-0"></span>**Error messages**

## **\*ESCAPE Messages**

## **CPF2625**

Not able to allocate object &1.

## **CPF2634**

Not authorized to object &1.

## **CPF266C**

Connection list &1 not found.

## **CPF267D**

Connection list &1 not deleted.

## **CPF268F**

Connection list &1 not deleted.

# <span id="page-534-0"></span>**Delete Class-of-Service Desc (DLTCOSD)**

**Where allowed to run:** All environments (\*ALL) **Threadsafe:** No

Parameters Examples Error messages

The Delete Class-of-Service Description (DLTCOSD) command deletes the specified class-of-service description.

## **Parameters**

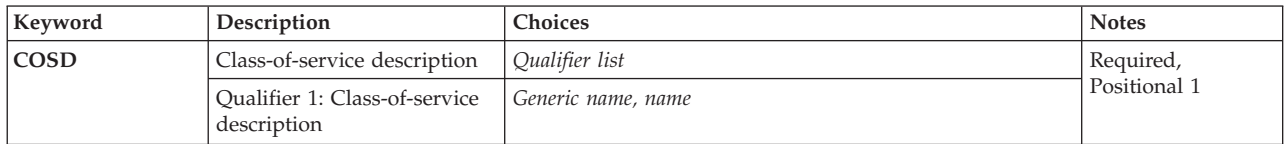

Top

Top

# **Class-of-service description (COSD)**

Specifies the names of one or more class-of-service description to delete. A specific class-of-service description or a generic class-of-service description can be specified.

#### *class-of-service-description-name*

Specify the name of the class-of-service description to delete.

#### *generic\*-class-of-service-description-name*

Specify the generic name of the class-of-service description to delete.

**Note:** A generic name is specified as a character string that contains one or more characters followed by an asterisk (\*). If a generic name is specified, then all objects that have names with the same prefix as the generic object name are selected.

Top

## **Examples**

DLTCOSD COSD(COS01)

This command deletes the class-of-service description named COS01 from the system.

Top

## **Error messages**

**\*ESCAPE Messages** 

**CPF2105**  Object &1 in &2 type \*&3 not found.

## **CPF2634**

Not authorized to object &1.

# <span id="page-536-0"></span>**Delete Cluster Resource Group (DLTCRG)**

**Where allowed to run:** All environments (\*ALL) **Threadsafe:** No

Parameters [Examples](#page-537-0) [Error messages](#page-537-0)

The Delete Cluster Resource Group (DLTCRG) command deletes a cluster resource group (CRG) on the local system only. Deleting a local cluster resource group requires the Cluster Resource Services to be inactive.

This command will cause the cluster resource group exit program to be invoked with an action code of Delete Command on the local system only.

If the CRG object exists on other nodes in the cluster, it is the owners responsibility to remove the node ID of the local system from the CRG on those nodes. This can be done using the Remove Node From Recovery Domain (RMVCRGNODE) command.

The cluster resource group object exit program will run under the user profile specified in the cluster resource group. If the exit program does not exist, a message is logged and the CRG object deletion will continue. This command will never invoke the cluster resource group exit program with an action code of Undo.

## **Restrictions:**

- You must have input/output system configuration (\*IOSYSCFG) special authority to run this command.
- You must have object existence (\*OBJEXIST) and use (\*USE) authorities to the cluster resource group being deleted.

Top

## **Parameters**

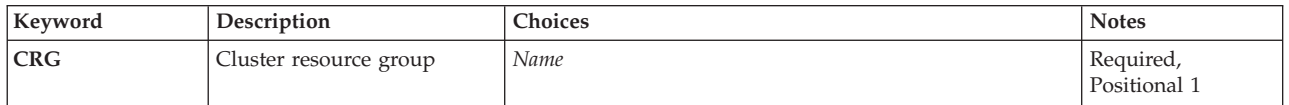

Top

## **Cluster resource group (CRG)**

Specifies the cluster resource group that is to be deleted.

This is a required parameter.

*name* Specify the name of the cluster resource group that is to be deleted.

## <span id="page-537-0"></span>**Examples**

DLTCRG CRG(CRGTEST)

This command deletes the cluster resource group named CRGTEST from the local system.

[Top](#page-536-0)

## **Error messages**

## **\*ESCAPE Messages**

## **CPFBB39**

Current user does not have IOSYSCFG special authority.

### **CPFBB41**

Cluster resource group &1 exit program ended abnormally.

## **CPFBB46**

Cluster Resource Services internal error.

## **CPFBB53**

Cluster Resource Services is active. Request cannot be processed.

## **CPF2105**

Object &1 in &2 type \*&3 not found.

# **CPF2110**

Library &1 not found.

## **CPF2113**

Cannot allocate library &1.

## **CPF2114**

Cannot allocate object &1 in &2 type \*&3.

## **CPF2125**

No objects deleted.

#### **CPF2182**

Not authorized to library &1.

## **CPF2189**

Not authorized to object &1 in &2 type \*&3.

## **CPF9801**

Object &2 in library &3 not found.

#### **CPF9802**

Not authorized to object &2 in &3.

## **CPF9803**

Cannot allocate object &2 in library &3.

## **CPF9804**

Object &2 in library &3 damaged.

## **CPF9810**

Library &1 not found.

## **CPF9820**

Not authorized to use library &1.

### **CPF9872**

Program or service program &1 in library &2 ended. Reason code &3.
# <span id="page-540-0"></span>**Delete CRG Cluster (DLTCRGCLU)**

**Where allowed to run:** All environments (\*ALL) **Threadsafe:** No

Parameters [Examples](#page-541-0) [Error messages](#page-541-0)

The Delete Cluster Resource Group from Cluster (DLTCRGCLU) command deletes a cluster resource group from all cluster nodes in the recovery domain. Cluster Resource Services must be active to use this command. The cluster resource group object is marked for deletion and is deleted on each active cluster node. The cluster resource group object will be deleted on other nodes in the cluster when they become active.

Deleting a device cluster resource group will not change the ownership of devices. The devices remain on whatever node owns them at the time of the delete.

If Cluster Resource Services configured the takeover IP address for an application cluster resource group and the IP interface is not active, the takeover IP address will be removed. If Cluster Resource Services finds that the takeover IP address is active, the command will fail.

If an exit program is specified for the cluster resource group, the cluster resource group exit program is called on each active node in the recovery domain with an action code of Verification Phase and action code dependent data of Delete. The cluster resource group status is set to Delete Pending. The cluster resource group exit program is called with an action code of Delete if the verification phase is successful. The cluster resource group will not be deleted if the verification phase fails. This command will **not** call the cluster resource group exit program with an action code of Undo when the verification phase fails.

The Delete Cluster Resource Group (DLTCRG) command can be used to delete a cluster resource group object on a system that does not have Cluster Resource Services active.

### **Restrictions:**

- 1. You must have input/output system configuration (\*IOSYSCFG) special authority to run this command.
- 2. Cluster Resource Services must be active on the node processing the request.
- 3. The status of the cluster resource group being deleted must not be active.

Top

## **Parameters**

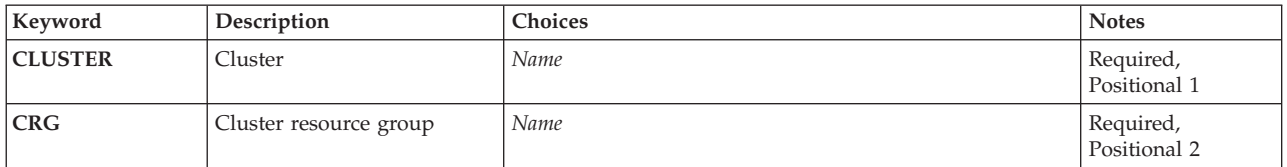

# <span id="page-541-0"></span>**Cluster (CLUSTER)**

Specifies the cluster containing the cluster resource group.

This is a required parameter.

*name* Specify the name of the cluster.

# **Cluster resource group (CRG)**

Specifies the cluster resource group that is to be deleted.

This is a required parameter.

*name* Specify the name of the cluster resource group that is to be deleted.

[Top](#page-540-0)

[Top](#page-540-0)

### **Examples**

DLTCRGCLU CLUSTER(MYCLUSTER) CRG(MYCRG)

This command deletes the cluster resource group named MYCRG from the cluster named MYCLUSTER.

[Top](#page-540-0)

### **Error messages**

### **\*ESCAPE Messages**

**CPF0001** 

Error found on &1 command.

# <span id="page-542-0"></span>**Delete CRQ Description (DLTCRQD)**

**Where allowed to run:** All environments (\*ALL) **Threadsafe:** No

Parameters [Examples](#page-543-0) [Error messages](#page-543-0)

The Delete Change Request Description (DLTCRQD) command deletes one or more change request descriptions.

**Restriction:** You must have object existence authority in order to delete the change request description.

Top

## **Parameters**

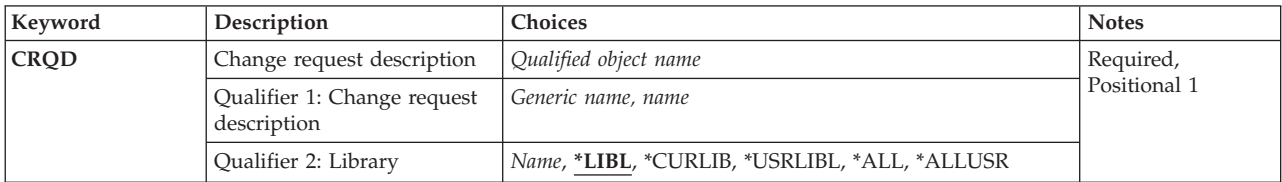

Top

# **Change request description (CRQD)**

Specifies the name and the library of the change request description to delete.

The possible values are:

### **Qualifier 2: Library**

**\*LIBL** All libraries in the library list for the current thread are searched until the first match is found.

### **\*CURLIB**

The current library for the thread is searched. If no library is specified as the current library for the thread, the QGPL library is searched.

### **\*USRLIBL**

If a current library entry exists in the library list for the current thread, the current library and the libraries in the user portion of the library list are searched. If there is no current library entry, only the libraries in the user portion of the library list are searched.

### **\*ALLUSR**

All user libraries are searched. All libraries with names that do not begin with the letter Q are searched except for the following:

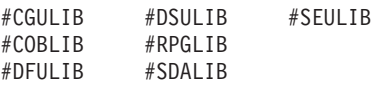

Although the following Qxxx libraries are provided by IBM, they typically contain user data that changes frequently. Therefore, these libraries are considered user libraries and are also searched:

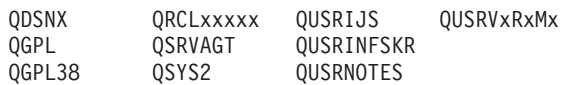

<span id="page-543-0"></span>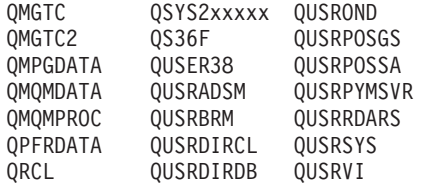

- 1. 'xxxxx' is the number of a primary auxiliary storage pool (ASP).
- 2. A different library name, in the format QUSRVxRxMx, can be created by the user for each previous release supported by IBM to contain any user commands to be compiled in a CL program for the previous release. For the QUSRVxRxMx user library, VxRxMx is the version, release, and modification level of a previous release that IBM continues to support.
- **\*ALL** All libraries in the system, including QSYS, are searched.
- *name* Specify the name of the library to be searched.

#### *change-request-description-name*

Specify the name of the change request description to be deleted.

*generic\*-change-request-description-name* 

Specify a generic change request description name. A generic name is a character string containing one or more characters followed by an asterisk (\*). All change request descriptions with names that match or that begin with the specified string are deleted.

[Top](#page-542-0)

### **Examples**

### **Example 1: Deleting a Change Request Description from Your Own Library**  DLTCRQD CRQD(MYLIB/CHG001)

This command deletes a change request description in MYLIB with the name CHG001.

**Example 2: Deleting Change Request Descriptions Using a Generic Name** 

DLTCRQDCRQD(\*LIBL/CHG\*)

This command deletes all the change request descriptions in the library list whose names start with CHG.

**Example 3: Deleting a Change Request Description from the Current Library**  DLTCRQD CRQD(\*CURLIB/CHG456)

This command deletes the change request description named CHG456 in the current library.

### **Error messages**

None

# <span id="page-544-0"></span>**Delete Comm Side Information (DLTCSI)**

**Where allowed to run:** All environments (\*ALL) **Threadsafe:** No

Parameters [Examples](#page-545-0) [Error messages](#page-545-0)

The Delete Communications Side Information (DLTCSI) command deletes a side information object from the library or libraries specified.

Top

### **Parameters**

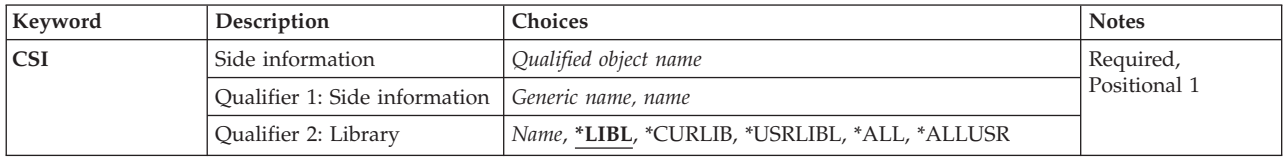

Top

# **Side information (CSI)**

Specifies the name of the side information object to be deleted.

This is a required parameter.

The possible library values are:

**\*LIBL** All libraries in the library list for the current thread are searched until the first match is found.

### **\*CURLIB**

The current library is searched.

### **\*USRLIBL**

If a current library entry exists in the library list for the current thread, the current library and the libraries in the user portion of the library list are searched. If there is no current library entry, only the libraries in the user portion of the library list are searched.

 If a specific symbolic destination name is specified (instead of a generic name), only the first symbolic destination name found with that name is deleted.

### **\*ALLUSR**

All user libraries are searched. All libraries with names that do not begin with the letter Q are searched except for the following:

#CGULIB #DSULIB #SEULIB<br>#COBLIB #RPGLIB #RPGLIB<br>#SDALIB  $#DFULIB$ 

Although the following Qxxx libraries are provided by IBM, they typically contain user data that changes frequently. Therefore, these libraries are considered user libraries and are also searched:

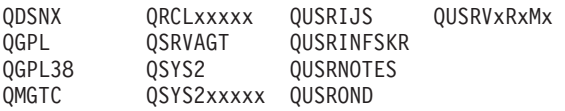

<span id="page-545-0"></span>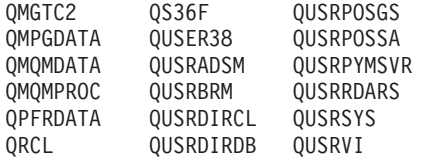

- 1. 'xxxxx' is the number of a primary auxiliary storage pool (ASP).
- 2. A different library name, in the format QUSRVxRxMx, can be created by the user for each previous release supported by IBM to contain any user commands to be compiled in a CL program for the previous release. For the QUSRVxRxMx user library, VxRxMx is the version, release, and modification level of a previous release that IBM continues to support.
- **\*ALL** All libraries in the system, including QSYS, are searched.

#### *library-name*

Specify the name of the library from which the side information object is to be deleted.

#### *side-information-name*

Specify the name of the object that contains the desired side information object.

### *generic\*-side-information-name*

Specify the generic name of the object that contains the desired side information object. A generic name is a character string that contains one or more characters followed by an asterisk (\*).

[Top](#page-544-0)

### **Examples**

DLTCSI CSI(QGPL/SIDEOBJ)

This command deletes the communications side information object named SIDEOBJ from library QGPL.

[Top](#page-544-0)

### **Error messages**

None

# <span id="page-546-0"></span>**Delete Controller Description (DLTCTLD)**

**Where allowed to run:** All environments (\*ALL) **Threadsafe:** No

Parameters Examples Error messages

The Delete Controller Description (DLTCTLD) command deletes the specified controller description. A controller description must be varied offline before this command is issued to delete it.

Top

### **Parameters**

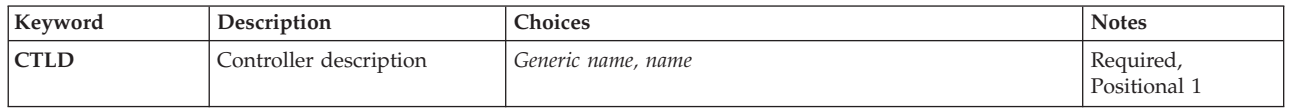

Top

# **Controller description (CTLD)**

Specifies the name of the controller description.

### *controller-description-NAME*

Specify the NAME of the controller description to delete.

### *generic\*-controller-description-NAME*

Specify the generic NAME of the controller description to delete.

**Note:** A generic name is specified as a character string that contains one or more characters followed by an asterisk (\*). If a generic name is specified, then all objects that have names with the same prefix as the generic object name are selected.

Top

## **Examples**

DLTCTLD CTLD(CONTROL01)

This command deletes the controller description named CONTROL01 from the system. If the controller description being deleted has any device descriptions associated with it, they are detached and a message containing their names is sent to the system operator.

Top

### **Error messages**

### **\*ESCAPE Messages**

**CPF2105**  Object &1 in &2 type \*&3 not found.

### **CPF2615**

Controller &1 must be varied off for this operation.

### **CPF2634**

Not authorized to object &1.

### **CPF2636**

Command not processed. Controller &1 in use.

### **CPF2697**

The request did not complete in the time allotted.

### **CPF2717**

Controller description &1 not deleted.

### **CPF2782**

Message &1 not monitored.

# <span id="page-548-0"></span>**Delete Device Description (DLTDEVD)**

**Where allowed to run:** All environments (\*ALL) **Threadsafe:** No

Parameters Examples Error messages

The Delete Device Description (DLTDEVD) command deletes the specified device description. The device description must be varied offline before this command is issued to delete it.

Top

## **Parameters**

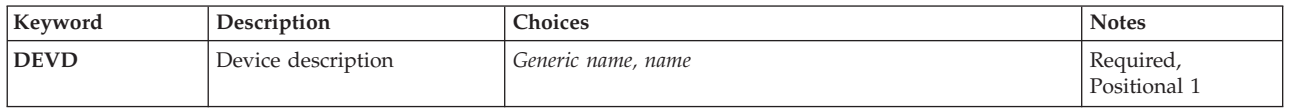

Top

# **Device description (DEVD)**

Specifies the names of one or more of the device description to delete. A specific device description or a generic device description can be specified.

### *device-description-name*

Specify the name of the device description to delete.

### *generic\*-device-description-name*

Specify the generic name of the device description to delete.

**Note:** A generic name is specified as a character string that contains one or more characters followed by an asterisk (\*). If a generic name is specified, then all objects that have names with the same prefix as the generic object name are selected.

Top

## **Examples**

DLTDEVD DEVD(DSPC01)

This command deletes the device description of the device named DSPC01 from the system.

Top

### **Error messages**

### **\*ESCAPE Messages**

**CPF2105** 

Object &1 in &2 type \*&3 not found.

### **CPF2114**

Cannot allocate object &1 in &2 type \*&3.

### **CPF2117**

&4 objects type \*&3 deleted. &5 objects not deleted.

### **CPF2189**

Not authorized to object &1 in &2 type \*&3.

### **CPF2605**

Not able to allocate &1.

### **CPF2615**

Controller &1 must be varied off for this operation.

### **CPF2616**

Device Description &1 not deleted. Device in use.

### **CPF2634**

Not authorized to object &1.

### **CPF2646**

Delete request failed.

### **CPF2648**

Delete request not allowed for device &1.

### **CPF2668**

Object description not deleted.

### **CPF268E**

Device description &1 cannot be deleted or renamed.

### **CPF2697**

The request did not complete in the time allotted.

### **CPF2782**

Message &1 not monitored.

# **Delete Device Media Library (DLTDEVMLB)**

**Where allowed to run:** All environments (\*ALL) **Threadsafe:** No

Parameters Examples Error messages

The Delete Device Media Library (DLTDEVMLB) command deletes a library device name from the system that had previously been created with the Create Device Media Library (CRTDEVMLB) command.

Top

## **Parameters**

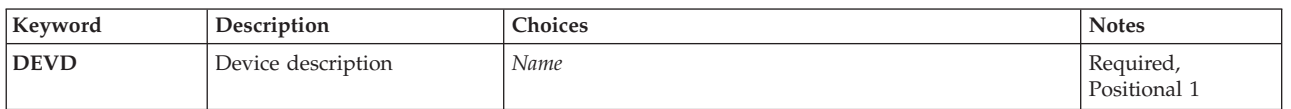

**Examples** 

Top

Top

Top

# **Error messages**

None

# **Delete DFU Program (DLTDFUPGM)**

**Where allowed to run:** Interactive environments (\*INTERACT \*IPGM \*IREXX \*EXEC) **Threadsafe:** No

Parameters Examples Error messages

The Delete DFU Program (DLTDFUPGM) command deletes a DFU program from a library.

# **Error messages for DLTDFUPGM**

None

Top

### **Parameters**

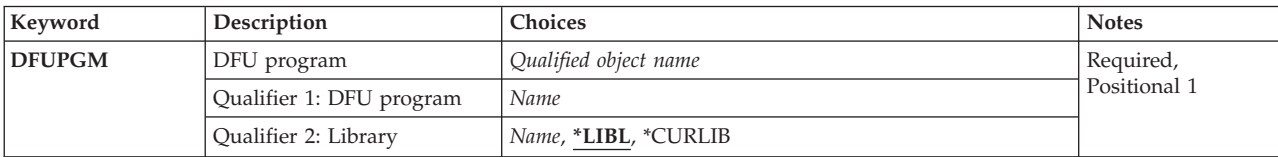

Top

# **DFU program (DFUPGM)**

Specifies the qualified name of the DFU program that will be deleted.

**\*LIBL** DFU will use your library list to search for a specified program.

### **\*CURLIB**

Type \*CURLIB to use your current library. If no current library entry exists in the library list, QGPL is used. If you do not specify a library name, \*LIBL is used.

## **Examples**

None

Top

Top

# **Error messages**

None

# <span id="page-554-0"></span>**Delete Diskette Label (DLTDKTLBL)**

**Where allowed to run:** All environments (\*ALL) **Threadsafe:** No

Parameters [Examples](#page-556-0) [Error messages](#page-556-0)

The Delete Diskette Label (DLTDKTLBL) command deletes the label (that is, the data file identifier) of a named data file from a diskette. The data in the file can optionally be overwritten with binary zeros. If the file is active (the file end date is later than the system date), a message is sent to the system operator. The operator can then either continue to delete the file or end the command.

**Note:** Unpredictable results can occur when processing diskettes that do not have IBM standard labels. To initialize the diskette, use the Initialize Diskette (INZDKT) command with CHECK(\*NO) specified.

**Restriction:** If diskettes have an extended label area (not supported by the &sys. system) the extended label area is not searched for the label of the file being deleted.

Top

## **Parameters**

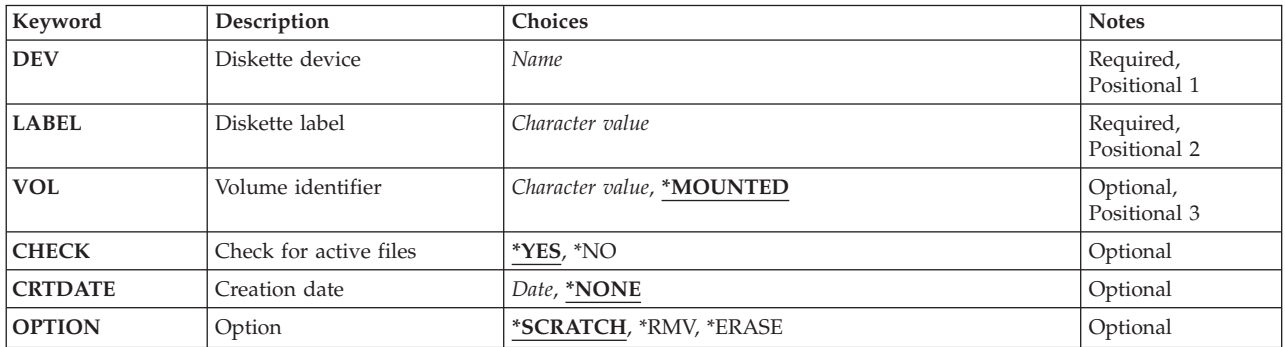

Top

# **Diskette device (DEV)**

Specifies the name of the device in which the diskette being checked is located.

This is a required parameter.

Top

# **Diskette label (LABEL)**

Specifies the data file identifier of the file being deleted.

This is a required parameter.

# <span id="page-555-0"></span>**Volume identifier (VOL)**

Specifies whether a check of the volume identifier on the diskette is made before the specified file is deleted. If so, the volume identifier of the volume being checked must be specified.

The possible values are:

### **\*MOUNTED**

No volume identifier check is made. If the named file is on the diskette specified by the **Diskette device** prompt (DEV parameter), it is deleted without being checked. If the **Creation date** prompt (CRTDATE parameter) is specified, its check must be met.

### *volume-identifier*

Specify a maximum of 6 characters for the volume identifier of the diskette that contains the file label being deleted; any combination of letters and numbers can be used. If the volume identifiers do not match, a message is sent to the system operator. The operator can then either insert the correct diskette and try again, or stop the command.

[Top](#page-554-0)

# **Check for active files (CHECK)**

Specifies whether a check for active files (those with an expiration date later than the system date) is done.

The possible values are:

- **\*YES** If the file is active, an operator message is sent. The operator can continue or stop the deletion of the file.
- **\*NO** The file is deleted without the active file check being done.

[Top](#page-554-0)

# **Creation date (CRTDATE)**

Specifies the date when the file being deleted was created. If the data specified here does not match the date on the file being deleted, the file is not deleted and a message is sent to the system operator. The operator can then either try the operation again or stop the command.

The possible values are:

### **\*NONE**

No test is made of the date the file was created.

*creation-date* 

Specify the date that must match the creation date of the file being deleted before that file can be deleted. The date must be entered in the job's date-format.

[Top](#page-554-0)

# **Option (OPTION)**

Specifies how the file is deleted from the diskette.

The possible values are:

### <span id="page-556-0"></span>**\*SCRATCH**

The expiration date of the file is changed to the current system date. The file can still be referred to for input data. However, when a new file is written by the system on the diskette, all expired files are deleted to free space for the new file.

**\*RMV** The data file identifier is removed from cylinder 0. When the file identifier is gone, the file cannot be referred to for input.

**\*ERASE** 

The data file identifier is deleted from cylinder 0, and data in the file is overwritten with binary zeros.

[Top](#page-554-0)

### **Examples**

**Example 1: Deleting File Without an Active File Check**  DLTDKTLBL LABEL(FILEA) DEV(DKT1) CHECK(\*NO)

This command scratches (assumed by the system) FILEA on the diskette in device DKT1 without the active file check.

### **Example 2: Deleting a File Identifier and Overwriting the Data**

DLTDKTLBL LABEL(MONDAY) DEV(DKT2) OPTION(\*ERASE)

This command deletes the file identifier MONDAY from the diskette in device DKT2 and overwrites the data with binary zeros if the file MONDAY is not active (CHECK(\*YES) is assumed).

[Top](#page-554-0)

### **Error messages**

### **\*ESCAPE Messages**

### **CPF6155**

File labeled &1 on device &2 not found.

#### **CPF6156**

Cancel reply received for message &6.

### **CPF6158**

Delete diskette label ended; previous error occurred.

### **CPF6716**

Device &1 not a diskette device.

### **CPF6718**

Cannot allocate device &1.

# **CPF9814**

Device &1 not found.

### **CPF9825**

Not authorized to device &1.

# <span id="page-558-0"></span>**Delete Document Library Object (DLTDLO)**

**Where allowed to run:** All environments (\*ALL) **Threadsafe:** No

Parameters [Examples](#page-563-0) [Error messages](#page-564-0)

The Delete Document Library Object (DLTDLO) command allows you to delete a document or a folder.

This command is used to delete documents and folders that are no longer needed from the system, which prevents system storage from being used for obsolete objects.

**Note:** When a document is deleted, a request is generated to remove its entry (if it exists) from the text index.

### **Restrictions:**

- 1. To delete a document or folder, you must have \*ALL authority for the document or folder, \*ALLOBJ special authority, or \*SECADM special authority.
- 2. You must have \*ALLOBJ or \*SECADM special authority to delete all documents or folders or to specify an owner other than yourself.
- 3. Once you press the Enter key, the specified document or folder is deleted; there is no prompting before the document or folder is deleted.
- 4. If the document or folder is in use, the document or folder is not deleted.
- 5. When more than one document or folder is specified for deletion but one of the documents or folders cannot be deleted because it is in use, or you are not authorized to it, a message is sent, and the function continues to delete those documents or folders that remain in the list.
- 6. If a folder and all documents and folders within it are being deleted, any document or folder that cannot be deleted from the folder remains, but all others are deleted. A message is sent concerning those documents and folders that cannot be deleted.
- 7. While using this command, you may encounter an error message indicating that internal objects are locked. Another user is using document library functions which cannot run at the same time as the DLTDLO command; therefore, retry this command in a few minutes.
- 8. An ASP value of \*ANY can be specified only when DLO(\*ALL) FLR(\*ANY) or DLO(\*SEARCH) FLR(\*ANY) is specified.

Top

### **Parameters**

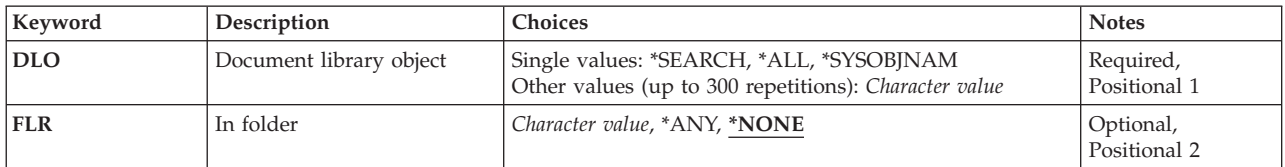

<span id="page-559-0"></span>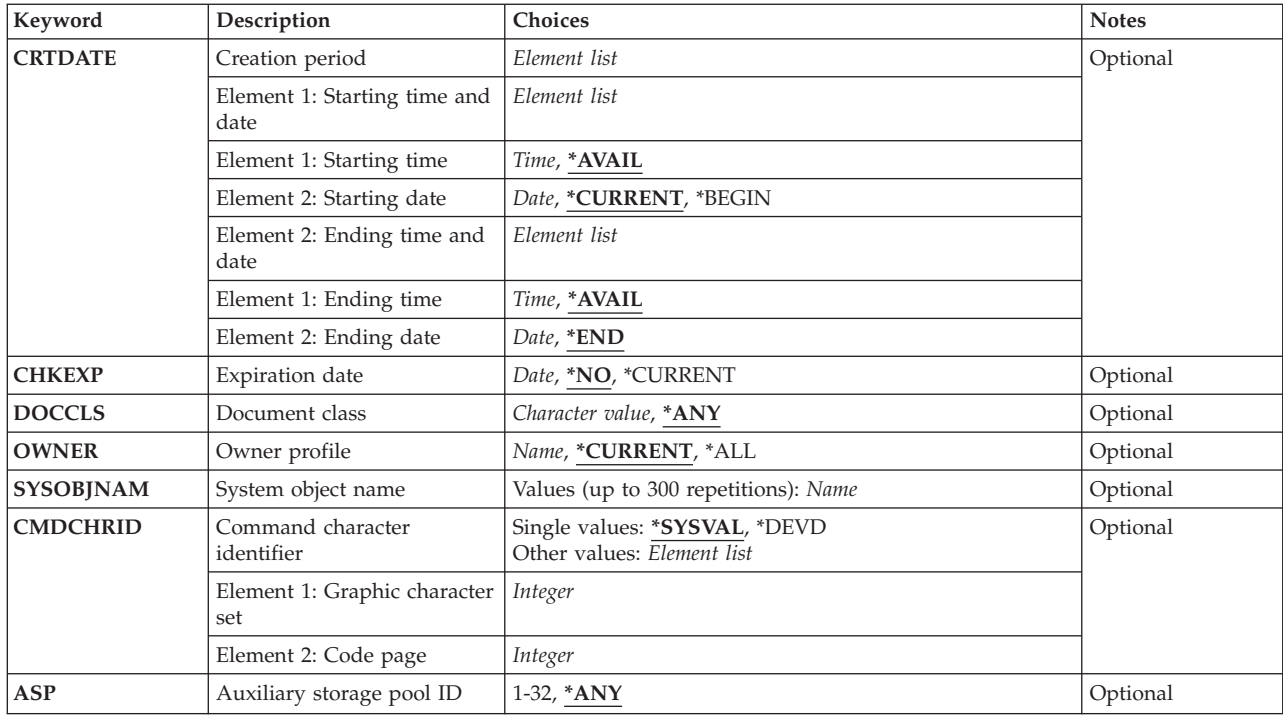

# **Document library object (DLO)**

Specifies the documents or folders that are deleted. If DLO(\*SEARCH) is not specified, CRTDATE, CHKEXP, DOCCLS, CMDCHRID, and OWNER cannot be specified.

This is a required parameter.

**\*ALL** All documents or folders currently filed in the folder specified on the **In folder (FLR)** parameter are deleted.

### **\*SEARCH**

All documents and folders that meet the specified search values are deleted. Search values are specified using the following parameters. When more than one parameter is specified, the "AND" relationship is used to combine them:

- v **In folder (FLR)** parameter
- v **Creation period (CRTDATE)** parameter
- v **Expiration date (CHKEXP)** parameter
- v **Document class (DOCCLS)** parameter
- **Owner profile (OWNER)** parameter

When \*SEARCH is specified, the search is performed by examining the document details.

### **\*SYSOBJNAM**

The system object names for the documents or folders specified on the **System object name (SYSOBJNAM)** parameter are used.

### *document-library-object-name*

Specify one or more document or folder names of specific documents or folders that are deleted. A maximum of 300 documents or folders can be specified.

<span id="page-560-0"></span>**Note:** To delete a folder and all documents and folders within it, specify \*ALL on the **Document library object (DLO)** parameter and the folder name using the **In folder (FLR)** parameter. Otherwise, if a folder name is specified on the **Document library object (DLO)** parameter, the folder must be empty to be deleted.

[Top](#page-558-0)

# **In folder (FLR)**

Specifies the folder that contains the documents or folders. If the document or folder does not exist in a folder, \*NONE is specified.

### **\*NONE**

The document or folder is not contained in a folder. The \*SEARCH and \*ALL values on the **Document library object (DLO)** parameter apply only to documents and folders not contained in folder.

**\*ANY** A system-wide search takes place. The \*SEARCH and \*ALL values on the **Document library object (DLO)** parameter apply to all documents and folders, including those which are not contained in any folder.

*folder-name* 

Specify the folder name that contains the documents or folders.

[Top](#page-558-0)

# **Creation period (CRTDATE)**

Specifies that documents and folders created during the time period specified are deleted. If this parameter is specified, \*SEARCH must be specified on the **Document library object (DLO)** parameter.

The possible values for **starting time** are:

### **\*AVAIL**

Documents and folders created at any time are deleted.

### *start-time*

Specify a time. Only those documents and folders created at or after the specified time on the starting date are deleted. The time can be specified with or without a time separator:

- Without a time separator, specify a string of 4 or 6 digits (hhmm or hhmmss) where  $hh =$ hours,  $mm = minutes$ , and  $ss = seconds$ .
- v With a time separator, specify a string of 5 or 8 digits where the time separator specified for your job is used to separate the hours, minutes, and seconds. If you enter this command from the command line, the string must be enclosed in apostrophes. If a time separator other than the separator specified for your job is used, this command will fail.

When the start-time is used as a search value, the start-date must not be \*BEGIN.

The possible values for **starting date** are:

### **\*CURRENT**

Only those documents and folders created on the day you enter this command, and after the starting time (if specified), are deleted.

### **\*BEGIN**

Documents and folders created on any specified date are deleted. (The starting date and time is ignored.)

#### <span id="page-561-0"></span>*start-date*

Specify a date. Only those documents and folders created on or after the date specified are deleted. The date must be specified in the job date format.

The possible values for **ending time** are:

#### **\*AVAIL**

Documents and folders created at any time are deleted.

*ending-time* 

Specify a time. Only those documents and folders created at or before the specified time on the ending date are deleted. See the **start-time** on this parameter for details about how time must be specified. When the end-time is used as search values, the end-date must not be \*END.

The possible values for **ending date** are:

**\*END** Documents and folders created on any date are deleted. The ending time is ignored when \*END is specified.

*end-date* 

Specify a date. Only documents and folders created on or before this date are deleted. The date must be specified in the job date format.

[Top](#page-558-0)

# **Expiration date (CHKEXP)**

Specifies the expiration date of the documents being deleted. The expiration date is assigned to specify when a document is no longer needed. A document with an expiration date (as specified by the user on the Change Document Details display) earlier than the date specified is deleted. If this parameter is specified, \*SEARCH must also be specified on the **Document library object (DLO)** parameter.

**\*NO** The expiration date for the document is ignored.

### **\*CURRENT**

Only documents with an expiration date earlier than today's date are deleted.

#### *expiration-date*

Specify a date. Only documents with an expiration date earlier than the date specified are deleted.

[Top](#page-558-0)

# **Document class (DOCCLS)**

Specifies the class of documents that are deleted. If this parameter is specified, \*SEARCH must also be specified on the **Document library object (DLO)** parameter.

**\*ANY** This parameter is not used to select the documents that are deleted.

*document-class* 

Specify a character string, ranging from 1 through 16 characters in length. Only documents of the specified class are to be deleted. For comparison, the document class specified and the document class of all documents are converted to uppercase.

# <span id="page-562-0"></span>**Owner profile (OWNER)**

Specifies the owner of the documents and folders that are deleted. If this parameter is specified, \*SEARCH must also be specified on the **Document library object (DLO)** parameter.

### **\*CURRENT**

Only documents or folders owned by you are deleted.

**\*ALL** This parameter is not used to select documents or folders are deleted. You must have \*ALLOBJ or \*SECADM special authority to specify \*ALL owners.

#### *user-profile-name*

Specify the name of a user. Only documents or folders owned by the specified user are deleted. You must have \*ALLOBJ or \*SECADM special authority to specify an owner other than yourself.

[Top](#page-558-0)

## **System object name (SYSOBJNAM)**

Specifies the system object names of the document library objects that are deleted. A maximum of 300 system objects can be specified. System object names can be specified only if \*SYSOBJNAM is specified on the **Document library object (DLO)** parameter.

### *system-object-name*

Specify one or more system object names that are deleted.

[Top](#page-558-0)

# **Command character identifier (CMDCHRID)**

Specifies the character identifier (graphic character set and code page) for the data being entered as command parameter values (applies to the **Document class (DOCCLS)** parameter. The character identifier is related to the display device that was used to enter the command.

### **\*SYSVAL**

The system determines the graphic character set and code page values for the command parameters from the QCHRID system value.

### **\*DEVD**

The system determines the graphic character set and code page values for the command parameter from the display device description where this command is entered. This option is valid only when specified from an interactive job. If this value is specified in an interactive CL program or a batch job, an error message is sent.

### *graphic-character-set-code-page*

Specify the graphic character set and code page values that are used to create the command parameter. Each value can be up to 3 digits in length.

[Top](#page-558-0)

### **Auxiliary storage pool ID (ASP)**

Specifies the identifier (ID) of the auxiliary storage pool (ASP) of the document library object to be deleted. A value other than \*ANY can be specified on this parameter only if \*ALL or \*SEARCH is specified on the DLO parameter and \*ANY is specified on the FLR parameter.

<span id="page-563-0"></span>**\*ANY** The objects to be deleted reside in any ASP. When \*ALL is specified on the DLO parameter, all document library objects on the system are deleted.

#### *ASP-ID*

Only the document library objects that reside in the specified ASP are to be deleted. All document library objects in other ASPs are ignored. Valid values range from 1 through 32 and must designate an existing ASP that contains document library objects. ASP 1 is the system ASP.

**Note:** This option is provided to aid in recovery from damage to a user ASP, particularly one that has overflowed. The document library objects and their details are deleted from the damaged ASP (after the necessary data recovery actions are taken for the ASP), thereby removing overflowed objects and potentially damaged objects from the ASP prior to restoring from backup media. More information on document library objects in ASPs is in the Backup and Recovery book, SC41-5304.

[Top](#page-558-0)

### **Examples**

### **Example 1: Deleting a Folder**

DLTDLO DLO(ABC)

This command deletes folder ABC if it contains no documents or folders.

### **Example 2: Deleting All Documents and Folders Within a Folder**

DLTDLO DLO(\*ALL) FLR(ABC)

This command deletes all the documents and folders that the user is authorized to delete from folder ABC. If folder ABC turns out to be empty, then it is also deleted.

### **Example 3: Deleting All Documents in a Document Class, Using \*SECADM Special Authority**

```
DLTDLO DLO(*SEARCH)
         CRTDATE((*AVAIL 080187) (*AVAIL 083187)) 
        DOCCLS(LETTERS) OWNER(*ALL)
```
This command deletes all documents in document class LETTERS that were filed in the system during August 1987. Only the security officer or a user with \*SECADM special authority is allowed to specify OWNER(\*ALL).

#### **Example 4: Deleting Current User's Documents**

DLTDLO DLO(\*SEARCH) CRTDATE((\*AVAIL \*BEGIN) (\*AVAIL \*END)) DOCCLS(\*ANY) OWNER(\*CURRENT)

This command deletes all documents belonging to the current user.

### **Example 5: Deleting User's Documents Filed Today**

DLTDLO DLO(\*SEARCH)

This command deletes all documents belonging to the specified user that were filed on that day.

#### **Example 6: Deleting Documents and Folders With Document Descriptors**

DLTDLO DLO(\*SEARCH) CRTDATE((\*AVAIL \*BEGIN) (\*AVAIL \*END)) DOCCLS(\*ANY) OWNER(\*ALL)

This command deletes all documents and folders with document descriptors from the system. If the document descriptors are not synchronized with the document and folder objects, then they are the same <span id="page-564-0"></span>as DLO(\*ALL). The Backup, Recovery, and Availability topic in the Information Center has more information about synchronizing document descriptors.

### **Error messages**

### **\*ESCAPE Messages**

### **CPF2204**

User profile &1 not found.

### **CPF8A16**

Document library objects not deleted. &1 objects deleted.

### **CPF9005**

System resource required to complete this request not available.

### **CPF9006**

User not enrolled in system distribution directory.

### **CPF9012**

Start of document interchange session not successful for &1.

### **CPF9029**

Not allowed to specify owner profile &1.

### **CPF903A**

Document or folder activity not stopped, requested operation cannot be done.

### **CPF9031**

No authority to specify DLO(\*ALL).

### **CPF9032**

Document interchange session not started.

### **CPF9046**

No documents found satisfying search specification in folder &1.

### **CPF9062**

Date must be specified when time not \*AVAIL.

### **CPF9063**

Starting and ending CRTDATE specified in reverse order.

### **CPF9096**

Cannot use CMDCHRID(\*DEVD), DOCCHRID(\*DEVD) in batch job.

### **CPF9845**

Error occurred while opening file &1.

### **CPF9846**

Error while processing file &1 in library &2.

### **CPF9847**

Error occurred while closing file &1 in library &2.

# <span id="page-566-0"></span>**Delete Document List (DLTDOCL)**

**Where allowed to run:** All environments (\*ALL) **Threadsafe:** No

Parameters [Examples](#page-567-0) [Error messages](#page-567-0)

The Delete Document List (DLTDOCL) command allows you to delete a document list from the system. All document lists are stored in library QUSRSYS.

**Restrictions:** (1) To delete a document list, you must have object existence authority for the document list, \*ALLOBJ special authority, or \*SECADM special authority. (2) To delete a document list for another user, you must have \*ALLOBJ or \*SECADM special authority.

Top

# **Parameters**

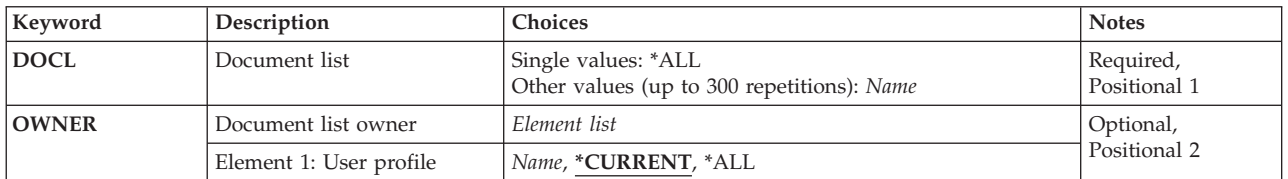

Top

# **Document list (DOCL)**

Specifies the document lists that are to be deleted from the system.

You can enter multiple values for this parameter.

The possible values are:

**\*ALL** All document list objects for the specified owner are deleted.

### *document-list-object-name*

Specify the name of the document list object that is to be deleted. A maximum of 300 document list objects can be specified.

Top

## **Document list owner (OWNER)**

Specifies the owner of the document lists that are to be deleted. This parameter is ignored if a list of document list names is specified on the **Document list** prompt (DOCL parameter).

The possible values are:

### **\*CURRENT**

All document lists owned by you are to be deleted.

**\*ALL** All document lists for all owners are deleted.

#### <span id="page-567-0"></span>*user-profile-name*

Specify the name of the user who owns the document lists that are to be deleted. All document lists owned by this user are deleted.

[Top](#page-566-0)

### **Examples**

### **Example 1: Deleting Current User's Document Lists**

DLTDOCL DOCL(\*ALL) OWNER(\*CURRENT)

This command deletes all document lists owned by the current user.

#### **Example 2: Deleting All Users' Document Lists**

DLTDOCL DOCL(\*ALL) OWNER(\*ALL)

This command deletes all document lists owned by all users.

### **Example 3: Deleting Document Lists Owned By a Specified User**

DLTDOCL DOCL(\*ALL) OWNER(ANN)

This command deletes all document lists owned by ANN.

### **Example 4: Deleting a Specific Document List Owned By User**

DLTDOCL DOCL(AN8T475237)

This command deletes document list AN8T475237, owned by the user running this command. Displaying the user's owned objects will show the system object name for a specific document list.

[Top](#page-566-0)

### **Error messages**

### **\*ESCAPE Messages**

#### **CPF9002**

Not allowed to delete specified document lists.

#### **CPF9009**

System requires file &1 in &2 be journaled.

#### **CPF9012**

Start of document interchange session not successful for &1.

# **CPF9032**

Document interchange session not started.

### **CPF9051**

&1 document lists deleted; &2 document lists not deleted.

### **CPF9810**

Library &1 not found.

### **CPF9845**

Error occurred while opening file &1.

### **CPF9846**

Error while processing file &1 in library &2.

### **CPF9847**

Error occurred while closing file &1 in library &2.

# <span id="page-570-0"></span>**Delete Distribution (DLTDST)**

**Where allowed to run:** All environments (\*ALL) **Threadsafe:** No

Parameters [Examples](#page-573-0) [Error messages](#page-574-0)

The Delete Distribution (DLTDST) command allows you to delete your own distributions or to delete distributions for another user. This command also allows system operators to delete damaged distribution objects and dangling distribution objects (distribution objects that are not controlled by a distribution tracking object).

### **Restrictions:**

- 1. If you are working on behalf of another user, you must have \*ALLOBJ special authority or have been granted permission to work on behalf of the other user with the Grant User Permission (GRTUSRPMN) command.
- 2. The requester of the command must be enrolled in the system distribution directory.
- 3. Personal distribution cannot be requested if the requester is working on behalf of another user.
- 4. Damaged and dangling distribution objects can be deleted only by the user who signs on and has \*ALLOBJ authority.

### **Parameters**

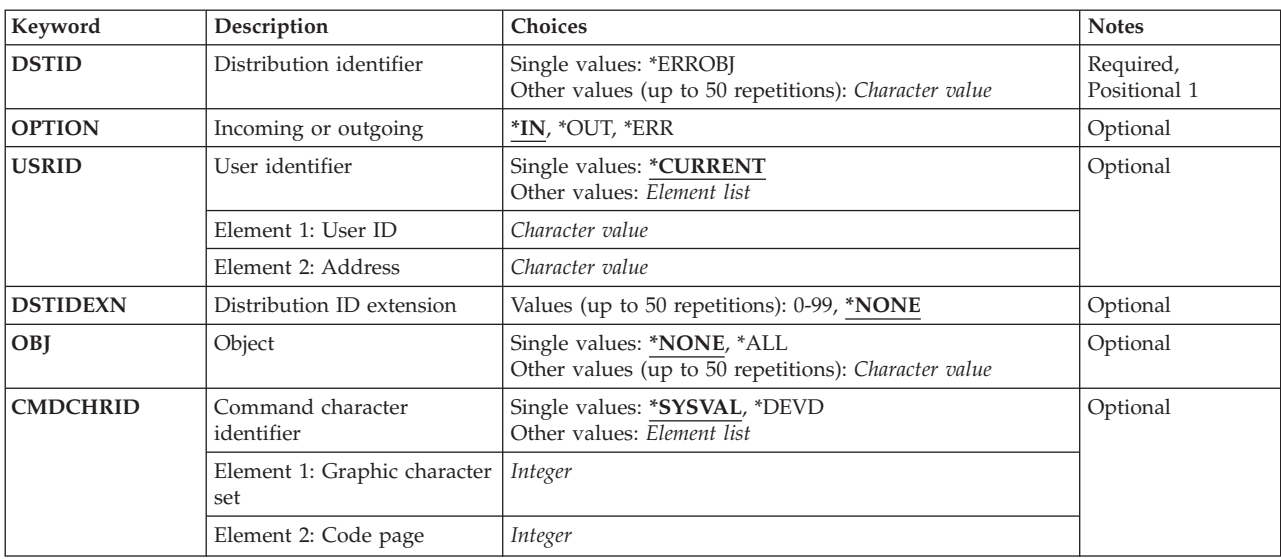

# <span id="page-571-0"></span>**Distribution identifier (DSTID)**

Specifies the unique identifier of the distribution. The identifier was assigned to the distribution by the system that originated it. Distribution identifiers can be found by using the Query Distribution (QRYDST) command. Identifiers are also returned from the Send Distribution (SNDDST) command.

You can enter multiple values for this parameter.

This is a required parameter.

### **\*ERROBJ**

The distributions to be deleted are damaged or dangling distribution objects.

**Note:** To delete a damaged or dangling distribution, a value must be specified also on the OBJ parameter.

### *distribution-ID*

Specify the distribution identifiers. You can specify:

- up to a maximum of 50 identifiers
- v sender's address (insert blanks on right to total 8 characters)
- sender's user ID (insert blanks on right to total 8 characters)
- zoned sequence number (4 digits with leading zeros)

### **Notes:**

- Apostrophes are needed if blanks or special characters are in the distribution identifier.
- The distribution specified cannot be damaged or dangling.

# **Incoming or outgoing (OPTION)**

Specifies whether the distribution named on the **Distribution identifier** prompt (DSTID parameter) is an incoming distribution, an outgoing distribution, or an error distribution.

- **\*IN** An incoming distribution sent to the user is deleted.
- **\*OUT** An outgoing distribution from the user is deleted. An outgoing distribution is the status being saved by the system for a distribution sent to one or more users with confirmation of delivery requested.
- **\*ERR** An error status distribution is deleted. This is the status returned because an error occurred during routing of the distribution.

[Top](#page-570-0)

# **User identifier (USRID)**

Specifies which user ID and user ID address should be associated with the request.

### **\*CURRENT**

You are performing the request for yourself.

### *user-ID*

Specify another user's user ID or your user ID. You must have been given permission to work on behalf of another user or have \*ALLOBJ authority.

### *user-ID-address*

Specify another user's address or your address. You must have been given permission to work on behalf of another user or have \*ALLOBJ authority.

# <span id="page-572-0"></span>**Distribution ID extension (DSTIDEXN)**

Specifies the extension of the distribution identifier (if any) specified on the **Distribution identifier**  prompt (DSTID parameter). This extension uniquely identifies duplicate distributions. This extension is a 2-digit extension that ranging from 00 through 99.

### **\*NONE**

There is no duplicate distribution. \*NONE is equivalent to an extension of 01 for incoming distributions. For outgoing and undelivered status distributions, this is equivalent to 00.

### *distribution-id-extension*

Specify the extension associated with the distribution. This is used to uniquely identify duplicate distributions.

[Top](#page-570-0)

[Top](#page-570-0)

# **Object (OBJ)**

Specifies the damaged or dangling distribution objects to be deleted.

**\*NONE** 

No damaged or dangling distribution objects are deleted.

**\*ALL** All damaged and dangling distribution objects are deleted.

### *object-name*

Specify the name of the damaged or dangling distribution object to be deleted.

The object named can be a local or remote object.

v Local object names consist of the sender's address (padded on the right with blanks to a maximum of 8 characters), the sender's user ID (padded on the right with blanks to a maximum of 8 characters), and a 4-digit zoned sequence number with leading zeros. For example:

```
'NEWYORK SMITH 0204' or
UADDRESSUSERIDID0099
```
The apostrophes are needed if there are blanks or special characters in the distribution identifier. The distribution identifier is specified this way because blank characters are valid in a user ID or address.

v Remote object names consist of the remote system name and the system date and time. For example:

```
'QOSRDIST091112509152355'
```

```
where QOSRDIST is the remote system name, 0911125 is the system date (November 25, 1991), 
and 09152355 is the system time (9:15:23:55).
```
The distribution identifier for damaged or dangling distributions can be determined when the Save Document Library Object (SAVDLO) command is run and damaged or dangling distribution objects are identified.

A maximum of 50 objects can be named to be deleted.

# <span id="page-573-0"></span>**Command character identifier (CMDCHRID)**

Specifies the character identifier (graphic character set and code page) for the data being entered as command parameter values. The character identifier is related to the display device used to enter the command.

If the values specified on the **Distribution identifier** prompt (DSTID parameter) and **User identifier**  prompt (USRID parameter) are being read from an output file created by the Query Distribution (QRYDST) command, specify '930 500' on this parameter.

### **\*SYSVAL**

The system determines the graphic character set and code page values for the command parameters from the QCHRID system value.

### **\*DEVD**

The system determines the graphic character set and code page values from the display device description where this command was entered. This option is valid only when entered from an interactive job. If this option is specified in a batch job, an error occurs.

### **Element 1: Graphic character set**

### *1-32767*

Specify the graphic character set to use.

### **Element 2: Code page**

*1-32767* 

Specify the code page to use.

[Top](#page-570-0)

### **Examples**

### **Example 1: Deleting Incoming Distribution Sent to User**

```
DLTDST DSTID(('RCH38P BAKER 0019')) USRID(*CURRENT)
         DSTIDEXN(02)
```
This command deletes an incoming distribution sent to the user.

### **Example 2: Deleting Status of Outgoing Distribution**

```
DLTDST DSTID(('SYSTEM20 BRUCE 1361'))
        USRID(*CURRENT) DSTIDEXN(00)
        OPTION(*OUT) CMDCHRID(101 37)
```
This command deletes the status associated with an outgoing distribution. The DSTID parameter value is encoded with a character identifier where the code page is 37 and the character set is 101. The system performs translation on the DSTID parameter value before trying to locate the distribution on the distribution recipient index.

### **Example 3: Deleting Incoming Distribution to Signed-On User**

DLTDST DSTID(('CHICAGO JONES 0013'))

This command deletes an incoming distribution sent to a user who is signed on. The distribution extension defaults to '01' for incoming distributions. If duplicate distributions were sent, this command would only delete the first one.

### **Example 4: Deleting All Damaged Distributions**

<span id="page-574-0"></span>DLTDST DSTID(\*ERROBJ) OBJ(\*ALL)

This command deletes all damaged and dangling distributions on the system.

[Top](#page-570-0)

## **Error messages**

### **\*ESCAPE Messages**

#### **CPF89BD**

The object must be specified with DSTID(\*ERROBJ).

#### **CPF900A**

&2 distribution deleted, could not delete &1 distribution.

#### **CPF900B**

User ID and address &1 &2 not in System Distribution Directory.

### **CPF900C**

Sign on and verify of user failed.

### **CPF9016**

Request to cancel distribution &2-&3-&4 unsuccessful for &1.

### **CPF905C**

Error occurred trying to find a translation table.

### **CPF906C**

Distribution not deleted.

### **CPF9096**

Cannot use CMDCHRID(\*DEVD), DOCCHRID(\*DEVD) in batch job.
# <span id="page-576-0"></span>**Delete Distribution List (DLTDSTL)**

**Where allowed to run:** All environments (\*ALL) **Threadsafe:** No

Parameters [Examples](#page-577-0) [Error messages](#page-577-0)

The Delete Distribution List (DLTDSTL) command deletes an existing distribution list from the system distribution directory.

**Restriction:** You must have security administrator authority to delete a distribution list owned by another user. No special authority is needed to delete a distribution list that you own.

Top

## **Parameters**

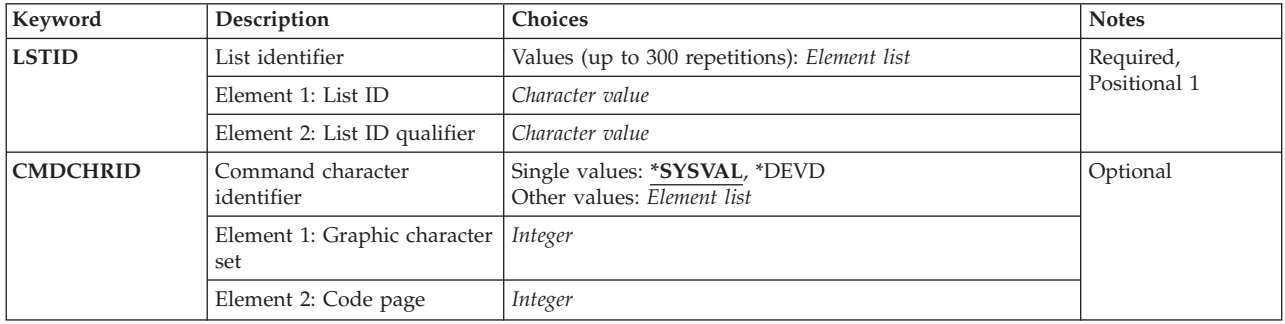

Top

## **List identifier (LSTID)**

Specifies the two-part list identifier of the distribution list being deleted. A maximum of 300 list IDs (both parts) can be specified. You can specify a maximum of 8 characters for each part of each list ID.

The possible list identifier value is:

*list-ID* 

Specify the list identifier (ID) of the distribution list.

The possible list qualifier value is:

#### *list-ID-qualifier*

Specify the list ID qualifier of the distribution list.

**Note:** The distribution list identifier has two parts, the ID and the qualifier, separated by at least one space. If lowercase characters are specified, the system changes them to uppercase.

 The naming rules for the two-part list ID are identical to the rules for the user ID and address. A complete description of these rules is in the SNA Distribution Services book, SC41-5410.

You can enter multiple values for this parameter.

This is a required parameter.

## <span id="page-577-0"></span>**Command character identifier (CMDCHRID)**

Specifies the character identifier (graphic character set and code page) for the data being entered as command parameter values.

If the value for the **Distribution identifier (DSTID)** parameter and **User identifier (USRID)** parameter are being read from an output file created by the Query Distribution (QRYDST) command, use '930 500' for the value of this parameter.

#### **Note:**

- Only the user ID and address, system name and group, department, and the X.400 O/R parameters are translated to the graphic character set identifier (GCID) specified on this parameter. All other parameter values that you specify are stored exactly as they are entered; the GCID value is stored with them.
- v If this command is run interactively, the default GCID value is taken from the display device description. If it is run in batch, the default GCID value is taken from the QCHRID system value. You can override these values by specifying a specific character set and code page on this parameter.

#### **\*SYSVAL**

The system determines the graphic character set and code page values for the command parameters from the QCHRID system value.

#### **\*DEVD**

The system determines the graphic character set and code page values from the display device description where this command was entered. This option is valid only when entered from an interactive job. If this option is specified in a batch job, an error occurs.

#### **Element 1: Graphic character set**

#### *1-32767*

Specify the graphic character set to use.

#### **Element 2: Code page**

#### *1-32767*

Specify the code page to use.

#### **Examples**

DLTDSTL LSTID((DEPT48K DLIST) (ISMGRS DSTLIST))

This command deletes the two distribution lists, DEPT48K DLIST and ISMGRS DSTLIST, if they exist.

[Top](#page-576-0)

#### **Error messages**

#### **\*ESCAPE Messages**

#### **CPF9024**

System cannot get correct record to finish operation.

#### **CPF905C**

Error occurred trying to find a translation table.

#### **CPF9094**

&1 distribution lists deleted. &2 lists not deleted.

## **CPF9096**

Cannot use CMDCHRID(\*DEVD), DOCCHRID(\*DEVD) in batch job.

### **CPF9838**

User profile storage limit exceeded.

#### **CPF9845**

Error occurred while opening file &1.

#### **CPF9846**

Error while processing file &1 in library &2.

# <span id="page-580-0"></span>**Delete Data Area (DLTDTAARA)**

**Where allowed to run:** All environments (\*ALL) **Threadsafe:** Yes

Parameters [Examples](#page-581-0) [Error messages](#page-581-0)

The Delete Data Area (DLTDTAARA) command deletes the specified data areas from a library.

#### **Restrictions:**

- 1. To use this command, you must have object existence (\*OBJEXIST) authority for the data area, and execute (\*EXECUTE) authority for the library.
- 2. Local data areas, group data areas, and program initialization parameter data areas cannot be deleted.

Top

## **Parameters**

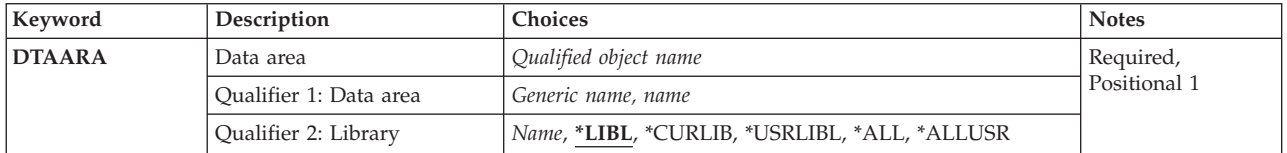

Top

## **Data area (DTAARA)**

Specifies the name and library of the data areas being deleted. A specific data area or a generic data area can be specified; either type can be optionally qualified by a library name.

This is a required parameter.

#### **Qualifier 1: Data area**

#### *generic-name*

Specify the generic name of the data area being deleted. A generic name is a character string that contains one or more characters followed by an asterisk (\*). If a generic name is specified, then all data areas that have names with the same prefix as the generic data area name are deleted.

*name* Specify the name of the data area.

#### **Qualifier 2: Library**

**\*LIBL** All libraries in the thread's library list are searched until a match is found. If a specific object name is specified (instead of a generic name), only the first object found to have that name is deleted.

#### **\*CURLIB**

The current library for the thread is used to locate the object. If no library is specified as the current library for the thread, the QGPL library is used.

#### <span id="page-581-0"></span>**\*USRLIBL**

Only the libraries listed in the user portion of the library list are searched. If a specific object name is specified (instead of a generic name), only the first object found with that name is deleted.

**\*ALL** All libraries in auxiliary storage pools (ASPs) that are currently part of the thread's library name space will be searched. This includes the system ASP (ASP 1), all defined basic user ASPs (ASPs 2-32), and, if the thread has an ASP group, the primary and secondary ASPs in the thread's ASP group. Only your own QTEMP library is searched. All objects matching the specified name and object type in all libraries in the thread's name space are deleted.

#### **\*ALLUSR**

All user libraries are searched. All libraries with names that do not begin with the letter Q are searched except for the following:

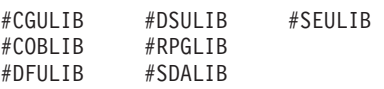

Although the following Qxxx libraries are provided by IBM, they typically contain user data that changes frequently. Therefore, these libraries are considered user libraries and are also searched:

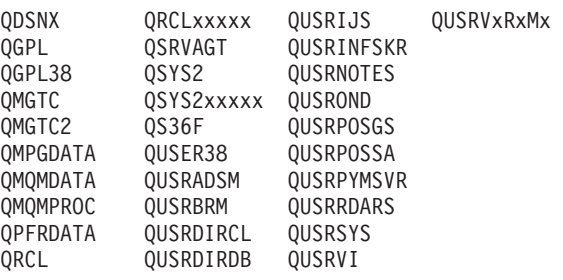

1. 'xxxxx' is the number of a primary auxiliary storage pool (ASP).

2. A different library name, in the format QUSRVxRxMx, can be created by the user for each previous release supported by IBM to contain any user commands to be compiled in a CL program for the previous release. For the QUSRVxRxMx user library, VxRxMx is the version, release, and modification level of a previous release that IBM continues to support.

*name* Specify the library where the data area is located.

[Top](#page-580-0)

## **Examples**

DLTDTAARA DTAARA(MYLIB/MYDATA)

This command deletes the data area named MYDATA from the library MYLIB if the user has the proper authority for the data area and the library.

[Top](#page-580-0)

### **Error messages**

#### **\*ESCAPE Messages**

#### **CPF2105**

Object &1 in &2 type \*&3 not found.

#### **CPF2110**

Library &1 not found.

#### **CPF2113**

Cannot allocate library &1.

#### **CPF2114**

Cannot allocate object &1 in &2 type \*&3.

# **CPF2117**

&4 objects type \*&3 deleted. &5 objects not deleted.

#### **CPF2176**

Library &1 damaged.

#### **CPF2182**

Not authorized to library &1.

#### **CPF2189**

Not authorized to object &1 in &2 type \*&3.

[Top](#page-580-0)

# <span id="page-584-0"></span>**Delete Data Dictionary (DLTDTADCT)**

**Where allowed to run:** All environments (\*ALL) **Threadsafe:** No

Parameters Examples Error messages

The Delete Data Dictionary (DLTDTADCT) command deletes a data dictionary. All program described files linked to definitions in the dictionary must be unlinked before the dictionary is deleted.

## Top

## **Parameters**

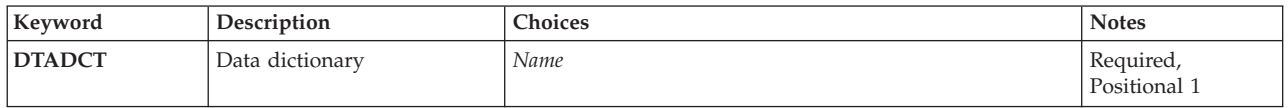

## **Data dictionary (DTADCT)**

Specifies the name of the data dictionary to be deleted.

This is a required parameter.

## **Examples**

DLTDTADCT DTADCT(DEPT547)

This command deletes the DEPT547 data dictionary.

### **Error messages**

#### **\*ESCAPE Messages**

#### **CPF2FE2**

Dictionary &1 currently in use.

#### **CPF2FE3**

System cross reference file is in error.

#### **CPF2FE4**

System cross reference file not available.

### **CPF2F0B**

Data dictionary &1 cannot be deleted.

#### **CPF2F0C**

Deleting a SQL data dictionary &1 not allowed.

Top

Top

Top

#### **CPF2F0D**

Data dictionary &1 partially deleted.

#### **CPF2F0F**

Data dictionary &1 not deleted.

## **CPF2F05**

Not authorized to delete dictionary &1.

### **CPF2F08**

Dictionary &1 not found.

#### **CPF9820**

Not authorized to use library &1.

# <span id="page-586-0"></span>**Delete Data Queue (DLTDTAQ)**

**Where allowed to run:** All environments (\*ALL) **Threadsafe:** Yes

Parameters [Examples](#page-587-0) [Error messages](#page-587-0)

The Delete Data Queue (DLTDTAQ) command deletes the specified data queue(s) from the system.

Top

## **Parameters**

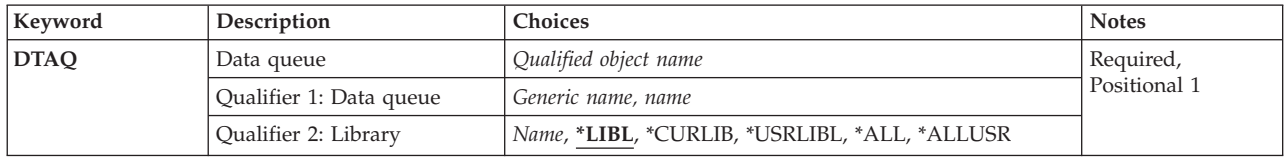

Top

## **Data queue (DTAQ)**

Specifies one or more data queues to be deleted.

This is a required parameter.

#### **Qualifier 1: Data queue**

*name* Specify the name of the data queue to be deleted.

#### *generic\*-name*

Specify the generic name of the data queue to be deleted. A generic name is a character string that contains one or more characters followed by an asterisk (\*). If a generic name is specified, all data queues that have names with the same prefix as the generic data queue name are deleted.

#### **Qualifier 2: Library**

**\*LIBL** All libraries in the library list for the current thread are searched until the first match is found.

#### **\*CURLIB**

The current library for the job is searched. If no current library exists in the library list, QGPL is used to locate the data queue to be deleted.

#### **\*USRLIBL**

If a current library entry exists in the library list for the current thread, the current library and the libraries in the user portion of the library list are searched. If there is no current library entry, only the libraries in the user portion of the library list are searched.

**\*ALL** All libraries in the system, including QSYS, are searched.

#### **\*ALLUSR**

All user libraries are searched. All libraries with names that do not begin with the letter Q are searched except for the following:

<span id="page-587-0"></span>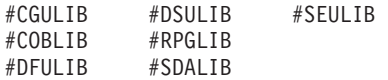

Although the following Qxxx libraries are provided by IBM, they typically contain user data that changes frequently. Therefore, these libraries are considered user libraries and are also searched:

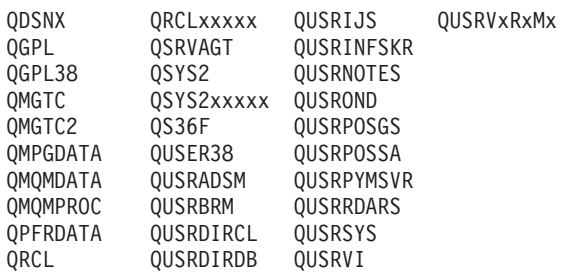

- 1. 'xxxxx' is the number of a primary auxiliary storage pool (ASP).
- 2. A different library name, in the format QUSRVxRxMx, can be created by the user for each previous release supported by IBM to contain any user commands to be compiled in a CL program for the previous release. For the QUSRVxRxMx user library, VxRxMx is the version, release, and modification level of a previous release that IBM continues to support.

*name* Specify the library to be searched.

[Top](#page-586-0)

[Top](#page-586-0)

### **Examples**

DLTDTAQ DTAQ(DEPTADTAQ)

This command deletes the data queue named DEPTADTAQ from the system.

## **Error messages**

#### **\*ESCAPE Messages**

#### **CPF2105**

Object &1 in &2 type \*&3 not found.

#### **CPF2110**

Library &1 not found.

#### **CPF2113**

Cannot allocate library &1.

#### **CPF2117**

&4 objects type \*&3 deleted. &5 objects not deleted.

#### **CPF2182**

Not authorized to library &1.

#### **CPF2189**

Not authorized to object &1 in &2 type \*&3.

#### **CPF9503**

Cannot lock data queue &1 in &2.

# <span id="page-588-0"></span>**Delete Edit Description (DLTEDTD)**

**Where allowed to run:** All environments (\*ALL) **Threadsafe:** No

Parameters [Examples](#page-589-0) [Error messages](#page-589-0)

The Delete Edit Description (DLTEDTD) command deletes a specified user-defined edit description.

**Note:** Any data description specifications (DDS), or high-level language programs that have already been created, are not affected.

Top

## **Parameters**

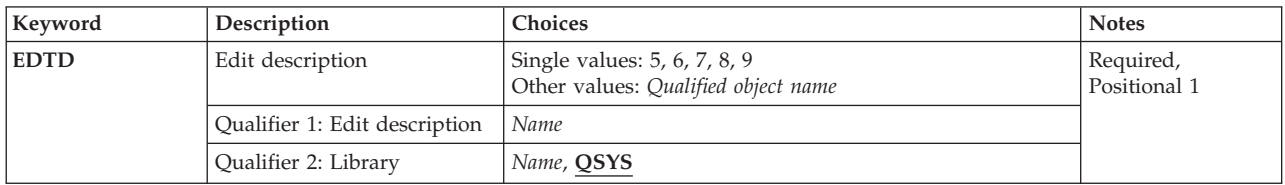

Top

## **Edit description (EDTD)**

Specifies a single-digit code (5, 6, 7, 8, or 9) or the name of the user-defined edit description being deleted. If a single-digit code is entered, the IBM-supplied edit description name corresponding to the digit is assumed. For example, if the digit 5 is entered, the IBM-supplied edit description name QEDIT5 is assumed.

This is a required parameter.

The possible values are:

*single-digit-code* 

Specify the digit code (5, 6, 7, 8, or 9) for the edit description to be deleted.

*edit-description-name* 

Specify the name of the edit description to be deleted.

The possible library values are:

**QSYS** Only the QSYS library is searched for the specified edit description.

#### *library-name*

Specify the library to be searched for the specified edit description.

Top

## <span id="page-589-0"></span>**Examples**

DLTEDTD EDTD(5)

This command deletes the user-defined edit description 5 from the system.

## **Error messages**

#### **\*ESCAPE Messages**

#### **CPF2105**

Object &1 in &2 type \*&3 not found.

#### **CPF2110**

Library &1 not found.

#### **CPF2114**

Cannot allocate object &1 in &2 type \*&3.

#### **CPF2182**

Not authorized to library &1.

#### **CPF2189**

Not authorized to object &1 in &2 type \*&3.

#### **CPF2625**

Not able to allocate object &1.

[Top](#page-588-0)

# <span id="page-590-0"></span>**Delete File (DLTF)**

**Where allowed to run:** All environments (\*ALL) **Threadsafe:** Conditional

Parameters [Examples](#page-592-0) [Error messages](#page-593-0)

The Delete File (DLTF) command deletes one or more files from the system.

If a database (physical or logical) file is deleted, all members contained in the file are also deleted. A physical file can be deleted only if no logical files are associated with it. If an intersystem communications function (ICF) file is deleted, all the program device entries contained in the file are also deleted. If the file being deleted is being used by a program (the file is open), the file is not deleted.

A delete operation by generic name deletes every file with that generic name that is eligible to be deleted. For each file that cannot be deleted, a diagnostic message is sent. Files can be ineligible to be deleted for the following reasons:

- v Logical files must be deleted before the physical files on which they are based can be deleted.
- v SQL views must be deleted before the physical files, SQL tables, or SQL views on which they are based can be deleted.

#### **Restrictions:**

- v You must have object existence (\*OBJEXIST) and object operational (\*OBJOPR) authorities for the file. You also need read (\*READ) authority for the library that contains the file.
- v If a physical file is being deleted and a logical file is using the data in the physical file, the logical file must be deleted first.
- v If a physical file or SQL view is referenced in the select-list of an SQL materialized query table, DLTF is not allowed. The materialized query table must be deleted first.
- v If the DLTF command is entered when debugging and UPDPROD(\*NO) was specified on the Start Debug (STRDBG) or Change Debug (CHGDBG) command, a physical file that contains data and is in a production library cannot be deleted.
- v This command is conditionally threadsafe. In multithreaded jobs, this command is not threadsafe for distributed files and fails for distributed files that use relational databases of type \*SNA. This command is also not threadsafe and fails for Distributed Data Management (DDM) files of type \*SNA, when SYSTEM(\*RMT) or SYSTEM(\*FILETYPE) is specified.

Top

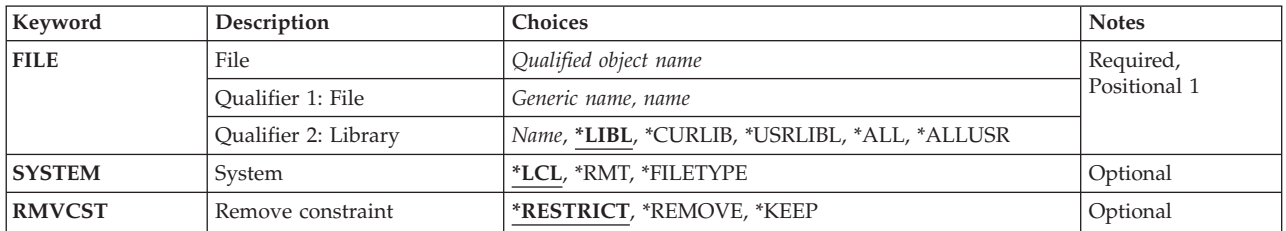

### **Parameters**

## <span id="page-591-0"></span>**File (FILE)**

This is a required parameter.

Specifies the file or files to be deleted. A specific file name or a generic file name can be specified.

Files that are defined or established as parent or dependent files of a referential constraint can be deleted. If the file being deleted is a dependent file, the following items are also removed:

- All constraint relationships for the dependent file
- All foreign key access paths and foreign keys for the dependent file

If the file being deleted is a parent file, the **Remove constraint (RMVCST)** parameter is used to specify the constraint relationships to be removed.

#### **Qualifier 1: File**

#### *generic-name*

Specify the generic name of the file being deleted. A generic name can be specified as a character string that contains one or more characters followed by an asterisk (\*).

*name* Specify the name of the file to be deleted.

#### **Qualifier 2: Library**

**\*LIBL** All libraries in the library list for the current thread are searched until the first match is found.

#### **\*CURLIB**

The current library for the job is searched. If no current library exists in the library list, library QGPL is searched.

#### **\*USRLIBL**

If a current library entry exists in the library list for the current thread, the current library and the libraries in the user portion of the library list are searched. If there is no current library entry, only the libraries in the user portion of the library list are searched.

**\*ALL** All libraries in the system, including QSYS, are searched. If an object name is specified (instead of a generic name), the first object found with that name is deleted.

#### **\*ALLUSR**

All user libraries are searched. All libraries with names that do not begin with the letter Q are searched except for the following:

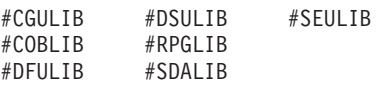

Although the following Qxxx libraries are provided by IBM, they typically contain user data that changes frequently. Therefore, these libraries are considered user libraries and are also searched:

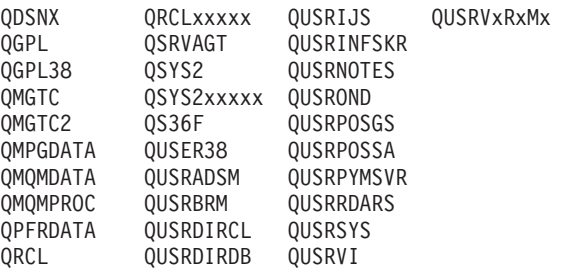

1. 'xxxxx' is the number of a primary auxiliary storage pool (ASP).

2. A different library name, in the format QUSRVxRxMx, can be created by the user for each previous release supported by IBM to contain any user commands to be compiled in a CL <span id="page-592-0"></span>program for the previous release. For the QUSRVxRxMx user library, VxRxMx is the version, release, and modification level of a previous release that IBM continues to support.

[Top](#page-590-0)

## **System (SYSTEM)**

Specifies whether the file is deleted from the local system or from a remote system.

- **\*LCL** The file is deleted from the local system.
- **\*RMT** The file is deleted from a remote system. A DDM file must be specified for the **File (FILE)**  parameter. The DDM file identifies the file to be deleted and also identifies the remote system.

#### **\*FILETYPE**

The file is deleted from the local system if a DDM file is not specified for the FILE parameter. If a DDM file is specified for the FILE parameter, the remote file identifier in the DDM file is deleted from the remote system.

[Top](#page-590-0)

## **Remove constraint (RMVCST)**

Specifies how much of the constraint relationships are removed in the associated set of dependent files when you are deleting a parent file of a referential constraint.

#### **\*RESTRICT**

The parent file is not deleted and the constraint relationship is not removed if a constraint relationship is defined or established between the parent file and a dependent file. Neither the foreign key access path nor the foreign key of the dependent file is removed.

#### **\*REMOVE**

The constraint relationship between the parent file and a dependent file is removed. The corresponding foreign key access path (if one exists and is not shared) and foreign key of a dependent file are removed.

#### **\*KEEP**

The constraint relationship is no longer established, but the constraint definition is not removed. Neither the foreign key access path nor the foreign key of the dependent file is removed.

[Top](#page-590-0)

## **Examples**

**Example 1: Deleting a Specific File** 

DLTF FILE(BILLING/ORDERS)

This command deletes the file named ORDERS in library BILLING. Only the BILLING library is searched for the file.

#### **Example 2: Deleting a Parent File of a Referential Constraint**

DLTF FILE(BILLING/QUERIES) RMVCST(\*KEEP)

This command deletes the file named QUERIES in the library BILLING. Because the QUERIES file is a parent file of a referential constraint, the established referential constraint is removed, but the definition of the constraint is not removed.

### <span id="page-593-0"></span>**Error messages**

#### **\*ESCAPE Messages**

#### **CPF0601**

Not allowed to do operation to file &1 in &2.

#### **CPF0605**

Device file &1 in &2 saved with storage freed.

#### **CPF0607**

File deleted by another job.

#### **CPF0610**

File &1 in &2 not available.

#### **CPF0675**

Device file &1 in &2 is in use.

#### **CPF2105**

Object &1 in &2 type \*&3 not found.

### **CPF2110**

Library &1 not found.

#### **CPF2114**

Cannot allocate object &1 in &2 type \*&3.

#### **CPF2117**

&4 objects type \*&3 deleted. &5 objects not deleted.

#### **CPF2182**

Not authorized to library &1.

#### **CPF2189**

Not authorized to object &1 in &2 type \*&3.

#### **CPF2190**

Not able to do remote delete or rename request.

#### **CPF320B**

Operation was not valid for database file &1.

#### **CPF3203**

Cannot allocate object for file &1 in &2.

#### **CPF3219**

Cannot delete file or member of file &1 in &2.

#### **CPF3220**

Cannot do operation on file &1 in &2.

# **CPF323C**

QRECOVERY library could not be allocated.

### **CPF324B**

Cannot allocate dictionary for file &1.

#### **CPF3252**

Maximum number of machine locks exceeded.

#### **CPF326A**

Operation not successful for file &1 in library &2.

#### **CPF327F**

Operation not successful for file &1 in library &2.

#### **CPF3273**

File or member not created, deleted or changed.

# <span id="page-596-0"></span>**Delete Font Resource (DLTFNTRSC)**

**Where allowed to run:** All environments (\*ALL) **Threadsafe:** No

Parameters [Examples](#page-597-0) [Error messages](#page-597-0)

The Delete Font Resource (DLTFNTRSC) command deletes a font resource from the specified library. If the font resource is found, it is deleted. If the font resource is not found, a message is sent to the user stating that the font resource could not be found.

## **Parameters**

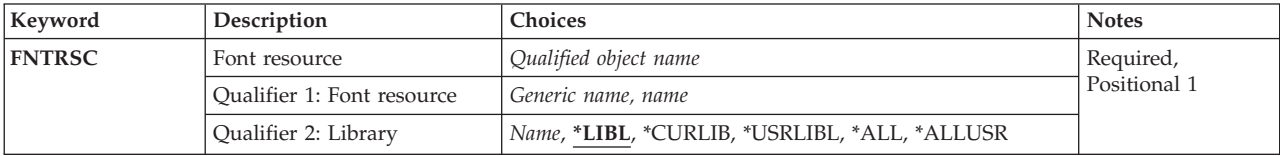

## **Font resource (FNTRSC)**

Specifies the name and library of the font resource to delete. A specific font resource or a generic font resource can be specified. Either type can be optionally qualified by a library name.

This is a required parameter.

The possible library values are:

**\*LIBL** All libraries in the library list for the current thread are searched until the first match is found.

#### **\*CURLIB**

The current library for the job is searched for font resources to delete. If no library is specified as the current library for the job, QGPL is used.

#### **\*USRLIBL**

If a current library entry exists in the library list for the current thread, the current library and the libraries in the user portion of the library list are searched. If there is no current library entry, only the libraries in the user portion of the library list are searched.

**\*ALL** All libraries in the system, including QSYS, are searched.

#### **\*ALLUSR**

All user libraries are searched. All libraries with names that do not begin with the letter Q are searched except for the following:

#CGULIB #DSULIB #SEULIB<br>#COBLIB #RPGLIB #RPGLIB<br>#SDALIB #DFULIB

Although the following Qxxx libraries are provided by IBM, they typically contain user data that changes frequently. Therefore, these libraries are considered user libraries and are also searched:

<span id="page-597-0"></span>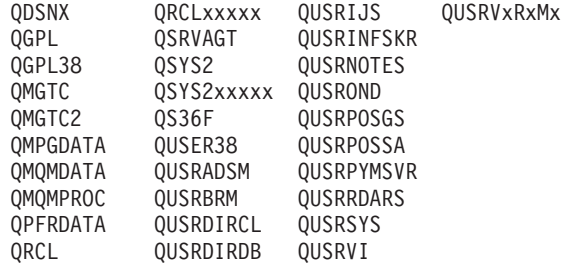

- 1. 'xxxxx' is the number of a primary auxiliary storage pool (ASP).
- 2. A different library name, in the format QUSRVxRxMx, can be created by the user for each previous release supported by IBM to contain any user commands to be compiled in a CL program for the previous release. For the QUSRVxRxMx user library, VxRxMx is the version, release, and modification level of a previous release that IBM continues to support.

The possible values are:

#### *font-resource-name*

Specify the name of the font resource to delete.

#### *generic\*-font-resource-name*

Specify the generic name of the font resource to delete. A generic name is a character string that contains one or more characters followed by an asterisk (\*). If a generic name is specified, then all font resources that have names with the same prefix as the generic font resource name are deleted.

[Top](#page-596-0)

### **Examples**

#### **Example 1: Deleting a Font Resource in the Current Library**

DLTFNTRSC FNTRSC(\*CURLIB/FNTRSC1)

This command deletes the font resource FNTRSC1 if it is in the current library.

#### **Example 2: Deleting Font Resources in All Libraries**

DLTFNTRSC FNTRSC(\*ALLUSR/FNTRSC1)

This command deletes all the font resources named FNTRSC1 in all the user's libraries. Libraries starting with a Q, except for QPGL, are not searched.

#### **Example 3: Deleting Font Resources that Begin with FD**

DLTFNTRSC FNTRSC(\*LIBL/FD\*)

This command deletes all the font resources that begin with FD in the job's library list.

[Top](#page-596-0)

### **Error messages**

None

# <span id="page-598-0"></span>**Delete Font Table (DLTFNTTBL)**

**Where allowed to run:** All environments (\*ALL) **Threadsafe:** No

Parameters [Examples](#page-599-0) [Error messages](#page-599-0)

The Delete Font Table (DLTFNTTBL) command deletes the specified font table.

Refer to Printer Device Programming, SC41-5713 for more information on font mapping tables.

#### **Restrictions:**

v The Print Services Facility (PSF) feature is required to use this command.

Top

## **Parameters**

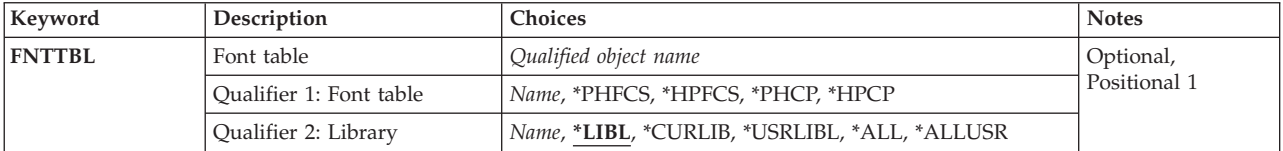

Top

## **Font table (FNTTBL)**

Specifies the font table to be deleted.

#### **Single values**

#### **\*PHFCS**

The printer-resident to host-resident font character set table is to be deleted.

#### **\*PHCP**

The printer-resident to host-resident code page mapping table is to be deleted.

#### **\*HPFCS**

The host-resident to printer-resident font character set table is to be deleted.

#### **\*HPCP**

The host-resident to printer-resident code page mapping table is to be deleted.

#### **Qualifier 1: Font table**

*name* The printer-resident to printer-resident mapping table is to be deleted.

 The name of a font table must be specified when a printer-resident to printer-resident font substitution table is to be deleted.

#### **Qualifier 2: Library**

**\*LIBL** Search all libraries in the job's library list until the first match is found.

#### <span id="page-599-0"></span>**\*CURLIB**

The current library is used to locate the font table. If no library is specified as the current library for the job, the QGPL library is used.

*name* Specify the name of the library where the font table is located.

[Top](#page-598-0)

### **Examples**

DLTFNTTBL FNTTBL(MYLIB/MYFNTTBL)

This command deletes the printer-resident to printer-resident font mapping table named MYFNTTBL from library MYLIB.

[Top](#page-598-0)

## **Error messages**

#### **\*ESCAPE Messages**

#### **CPF9801**

Object &2 in library &3 not found.

#### **CPF9802**

Not authorized to object &2 in &3.

#### **CPF9803**

Cannot allocate object &2 in library &3.

#### **CPF9805**

Object &2 in library &3 destroyed.

#### **CPF9810**

Library &1 not found.

#### **CPF9811**

Program &1 in library &2 not found.

#### **CPF9820**

Not authorized to use library &1.

#### **CPF9830**

Cannot assign library &1.

# **Appendix. Notices**

This information was developed for products and services offered in the U.S.A.

IBM may not offer the products, services, or features discussed in this document in other countries. Consult your local IBM representative for information on the products and services currently available in your area. Any reference to an IBM product, program, or service is not intended to state or imply that only that IBM product, program, or service may be used. Any functionally equivalent product, program, or service that does not infringe any IBM intellectual property right may be used instead. However, it is the user's responsibility to evaluate and verify the operation of any non-IBM product, program, or service.

IBM may have patents or pending patent applications covering subject matter described in this document. The furnishing of this document does not give you any license to these patents. You can send license inquiries, in writing, to:

IBM Director of Licensing IBM Corporation 500 Columbus Avenue Thornwood, NY8809 U.S.A.

For license inquiries regarding double-byte (DBCS) information, contact the IBM Intellectual Property Department in your country or send inquiries, in writing, to:

IBM World Trade Asia Corporation Licensing 2-31 Roppongi 3-chome, Minato-ku Tokyo 106, Japan

**The following paragraph does not apply to the United Kingdom or any other country where such provisions are inconsistent with local law:** INTERNATIONAL BUSINESS MACHINES CORPORATION PROVIDES THIS PUBLICATION "AS IS" WITHOUT WARRANTY OF ANY KIND, EITHER EXPRESS OR IMPLIED, INCLUDING, BUT NOT LIMITED TO, THE IMPLIED WARRANTIES OF NON-INFRINGEMENT, MERCHANTABILITY OR FITNESS FOR A PARTICULAR PURPOSE. Some states do not allow disclaimer of express or implied warranties in certain transactions, therefore, this statement may not apply to you.

This information could include technical inaccuracies or typographical errors. Changes are periodically made to the information herein; these changes will be incorporated in new editions of the publication. IBM may make improvements and/or changes in the product(s) and/or the program(s) described in this publication at any time without notice.

Any references in this information to non-IBM Web sites are provided for convenience only and do not in any manner serve as an endorsement of those Web sites. The materials at those Web sites are not part of the materials for this IBM product and use of those Web sites is at your own risk.

IBM may use or distribute any of the information you supply in any way it believes appropriate without incurring any obligation to you.

Licensees of this program who wish to have information about it for the purpose of enabling: (i) the exchange of information between independently created programs and other programs (including this one) and (ii) the mutual use of the information which has been exchanged, should contact:

#### IBM Corporation

Software Interoperability Coordinator, Department 49XA 3605 Highway 52 N Rochester, MN 55901 U.S.A.

Such information may be available, subject to appropriate terms and conditions, including in some cases, payment of a fee.

The licensed program described in this information and all licensed material available for it are provided by IBM under terms of the IBM Customer Agreement, IBM International Program License Agreement, or any equivalent agreement between us.

Information concerning non-IBM products was obtained from the suppliers of those products, their published announcements or other publicly available sources. IBM has not tested those products and cannot confirm the accuracy of performance, compatibility or any other claims related to non-IBM products. Questions on the capabilities of non-IBM products should be addressed to the suppliers of those products.

This information contains examples of data and reports used in daily business operations. To illustrate them as completely as possible, the examples include the names of individuals, companies, brands, and products. All of these names are fictitious and any similarity to the names and addresses used by an actual business enterprise is entirely coincidental.

#### COPYRIGHT LICENSE:

This information contains sample application programs in source language, which illustrate programming techniques on various operating platforms. You may copy, modify, and distribute these sample programs in any form without payment to IBM, for the purposes of developing, using, marketing or distributing application programs conforming to the application programming interface for the operating platform for which the sample programs are written. These examples have not been thoroughly tested under all conditions. IBM, therefore, cannot guarantee or imply reliability, serviceability, or function of these programs. You may copy, modify, and distribute these sample programs in any form without payment to IBM for the purposes of developing, using, marketing, or distributing application programs conforming to IBM's application programming interfaces.

If you are viewing this information softcopy, the photographs and color illustrations may not appear.

## **Trademarks**

The following terms are trademarks of International Business Machines Corporation in the United States, other countries, or both:

Advanced Function Printing AFP AS/400 **CICS** COBOL/400  $C/400$ DataPropagator DB2 IBM Infoprint InfoWindow iSeries LPDA **OfficeVision** 

OS/400 Print Services Facility RPG/400 SystemView System/36 TCS WebSphere

Microsoft, Windows, Windows NT, and the Windows logo are trademarks of Microsoft Corporation in the United States, other countries, or both.

Java and all Java-based trademarks are trademarks of Sun Microsystems, Inc. in the United States, other countries, or both.

UNIX is a registered trademark of The Open Group in the United States and other countries.

Other company, product, and service names may be trademarks or service marks of others.

## **Terms and conditions for downloading and printing publications**

Permissions for the use of the publications you have selected for download are granted subject to the following terms and conditions and your indication of acceptance thereof.

**Personal Use:** You may reproduce these Publications for your personal, noncommercial use provided that all proprietary notices are preserved. You may not distribute, display or make derivative works of these Publications, or any portion thereof, without the express consent of IBM.

**Commercial Use:** You may reproduce, distribute and display these Publications solely within your enterprise provided that all proprietary notices are preserved. You may not make derivative works of these Publications, or reproduce, distribute or display these Publications or any portion thereof outside your enterprise, without the express consent of IBM.

Except as expressly granted in this permission, no other permissions, licenses or rights are granted, either express or implied, to the Publications or any information, data, software or other intellectual property contained therein.

IBM reserves the right to withdraw the permissions granted herein whenever, in its discretion, the use of the Publications is detrimental to its interest or, as determined by IBM, the above instructions are not being properly followed.

You may not download, export or re-export this information except in full compliance with all applicable laws and regulations, including all United States export laws and regulations. IBM MAKES NO GUARANTEE ABOUT THE CONTENT OF THESE PUBLICATIONS. THE PUBLICATIONS ARE PROVIDED ″AS-IS″ AND WITHOUT WARRANTY OF ANY KIND, EITHER EXPRESSED OR IMPLIED, INCLUDING BUT NOT LIMITED TO IMPLIED WARRANTIES OF MERCHANTABILITY AND FITNESS FOR A PARTICULAR PURPOSE

All material copyrighted by IBM Corporation.

By downloading or printing a publication from this site, you have indicated your agreement with these terms and conditions.

## **Code disclaimer information**

This document contains programming examples.

IBM grants you a nonexclusive copyright license to use all programming code examples from which you can generate similar function tailored to your own specific needs.

All sample code is provided by IBM for illustrative purposes only. These examples have not been thoroughly tested under all conditions. IBM, therefore, cannot guarantee or imply reliability, serviceability, or function of these programs.

All programs contained herein are provided to you ″AS IS″ without any warranties of any kind. The implied warranties of non-infringement, merchantability and fitness for a particular purpose are expressly disclaimed.

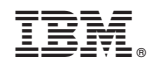

Printed in USA